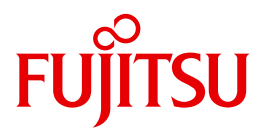

# HIPLEX MSCF V6.0

BS2000-Rechner im Verbund

Ausgabe November 2010

### **Kritik**… **Anregungen**… **Korrekturen**…

Die Redaktion ist interessiert an Ihren Kommentaren zu diesem Handbuch. Ihre Rückmeldungen helfen uns, die Dokumentation zu optimieren und auf Ihre Wünsche und Bedürfnisse abzustimmen.

Sie können uns Ihre Kommentare per E-Mail an [manuals@ts.fujitsu.com](mailto:manuals@ts.fujitsu.com) senden.

### **Zertifizierte Dokumentation nach DIN EN ISO 9001:2008**

Um eine gleichbleibend hohe Qualität und Anwenderfreundlichkeit zu gewährleisten, wurde diese Dokumentation nach den Vorgaben eines Qualitätsmanagementsystems erstellt, welches die Forderungen der DIN EN ISO 9001:2008 erfüllt.

cognitas. Gesellschaft für Technik-Dokumentation mbH [www.cognitas.de](http://www.cognitas.de)

### **Copyright und Handelsmarken**

Copyright © Fujitsu Technology Solutions GmbH 2010.

Alle Rechte vorbehalten. Liefermöglichkeiten und technische Änderungen vorbehalten.

Alle verwendeten Hard- und Softwarenamen sind Handelsnamen und/oder Warenzeichen der jeweiligen Hersteller.

## **Inhalt**

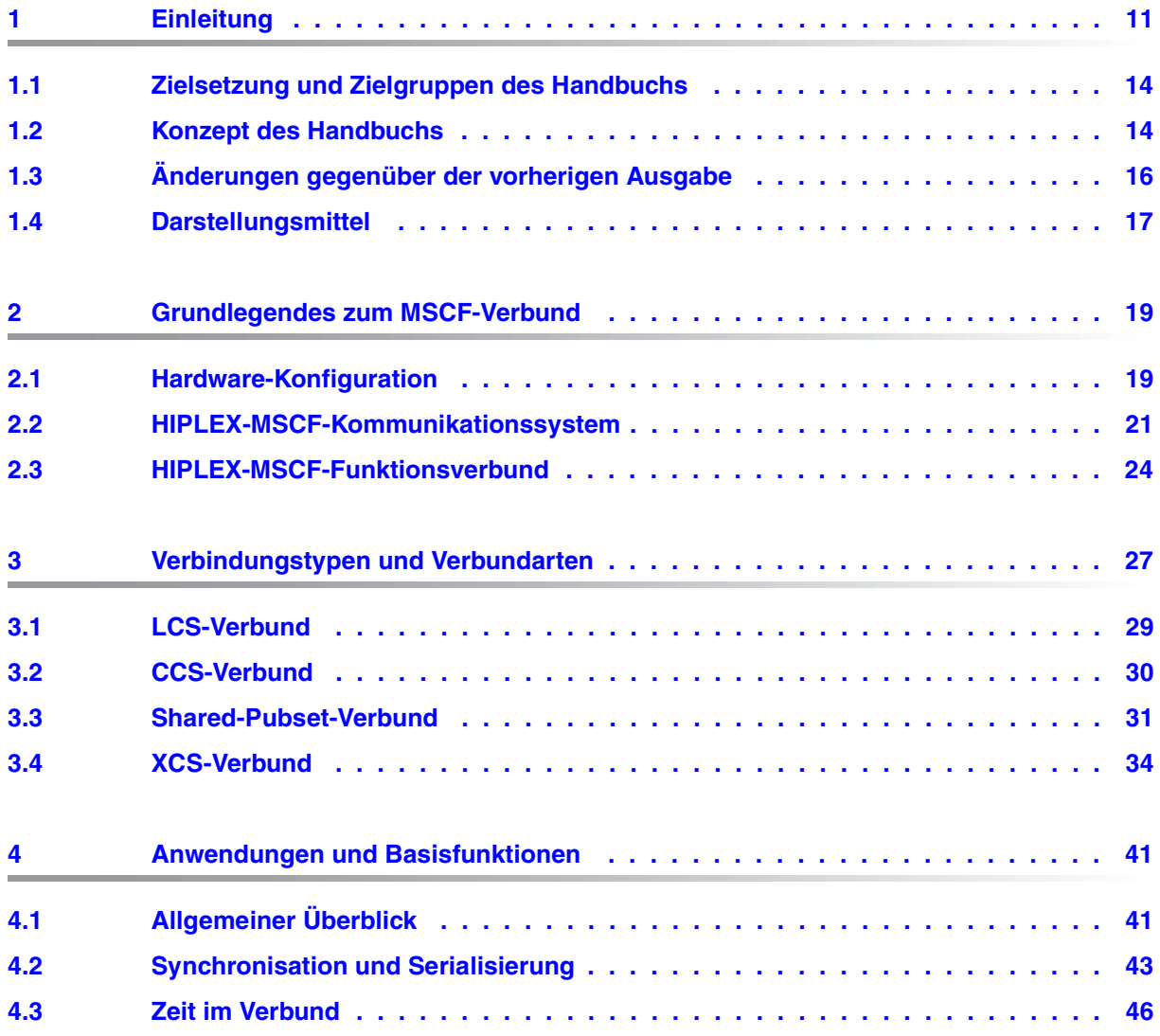

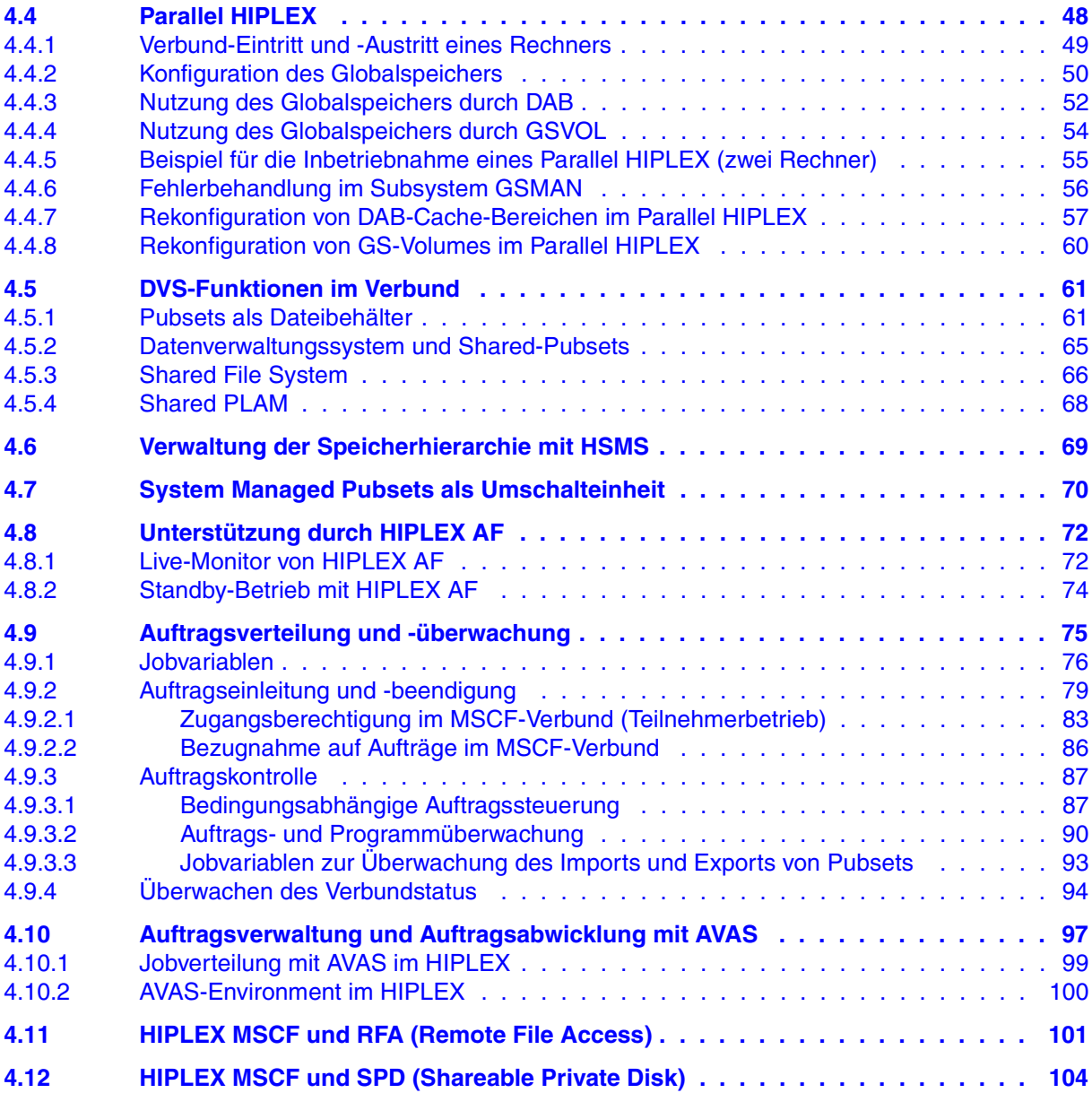

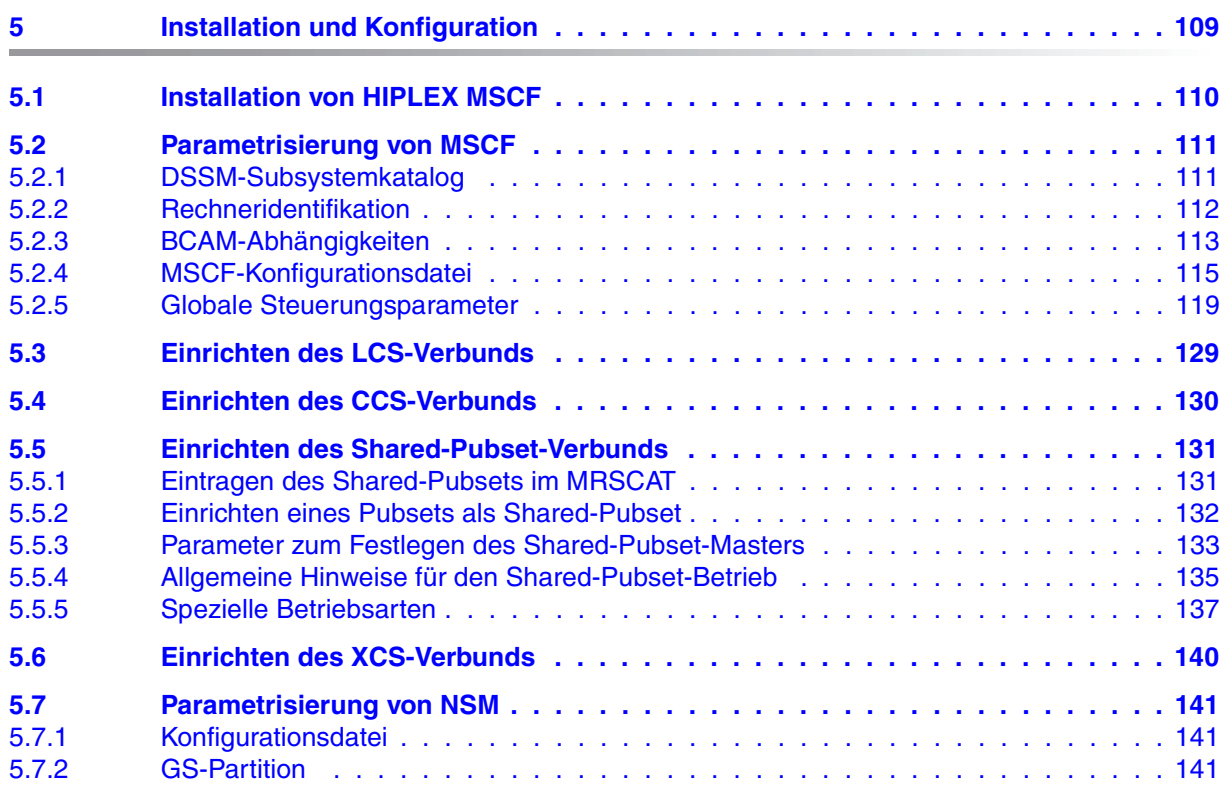

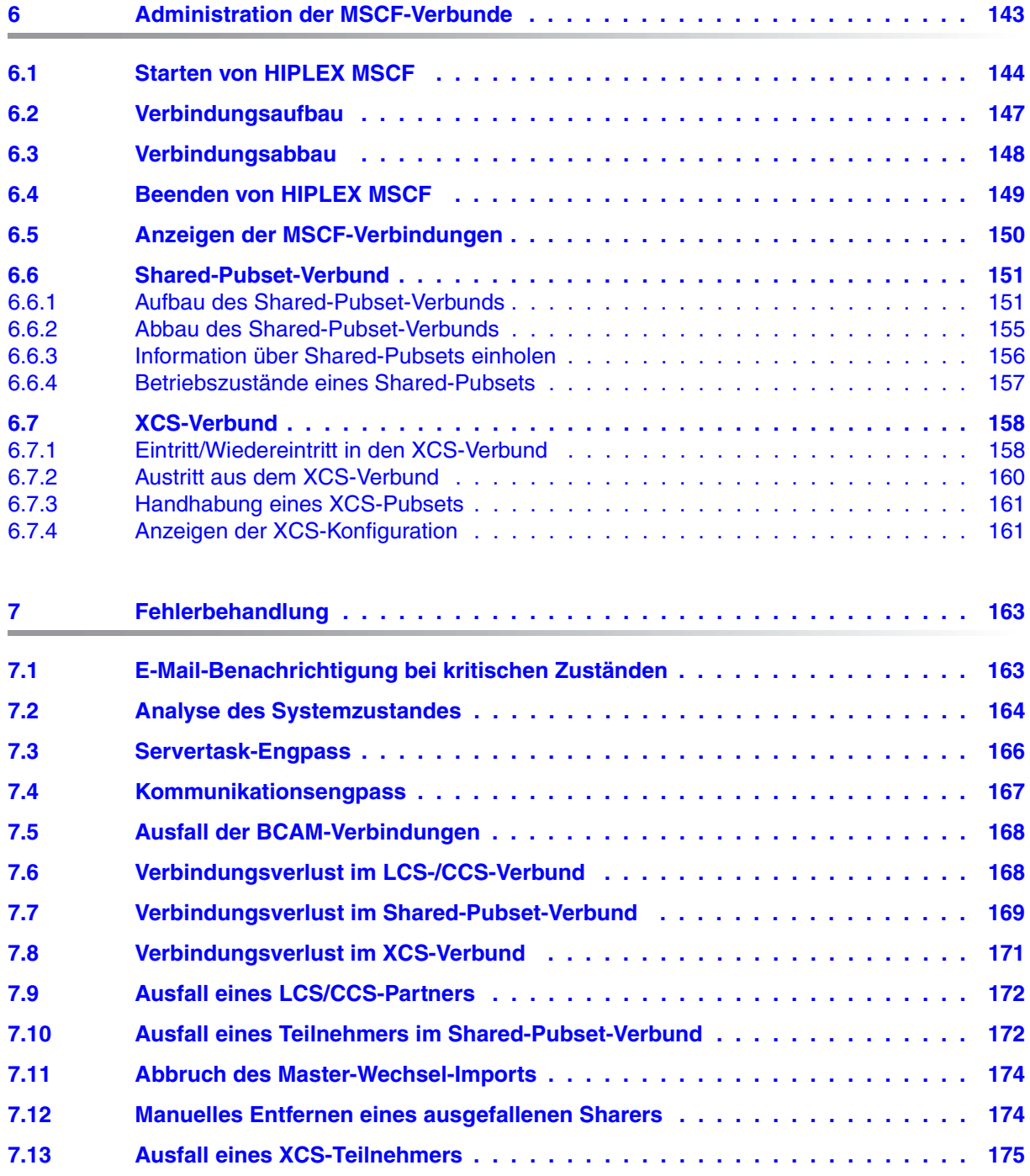

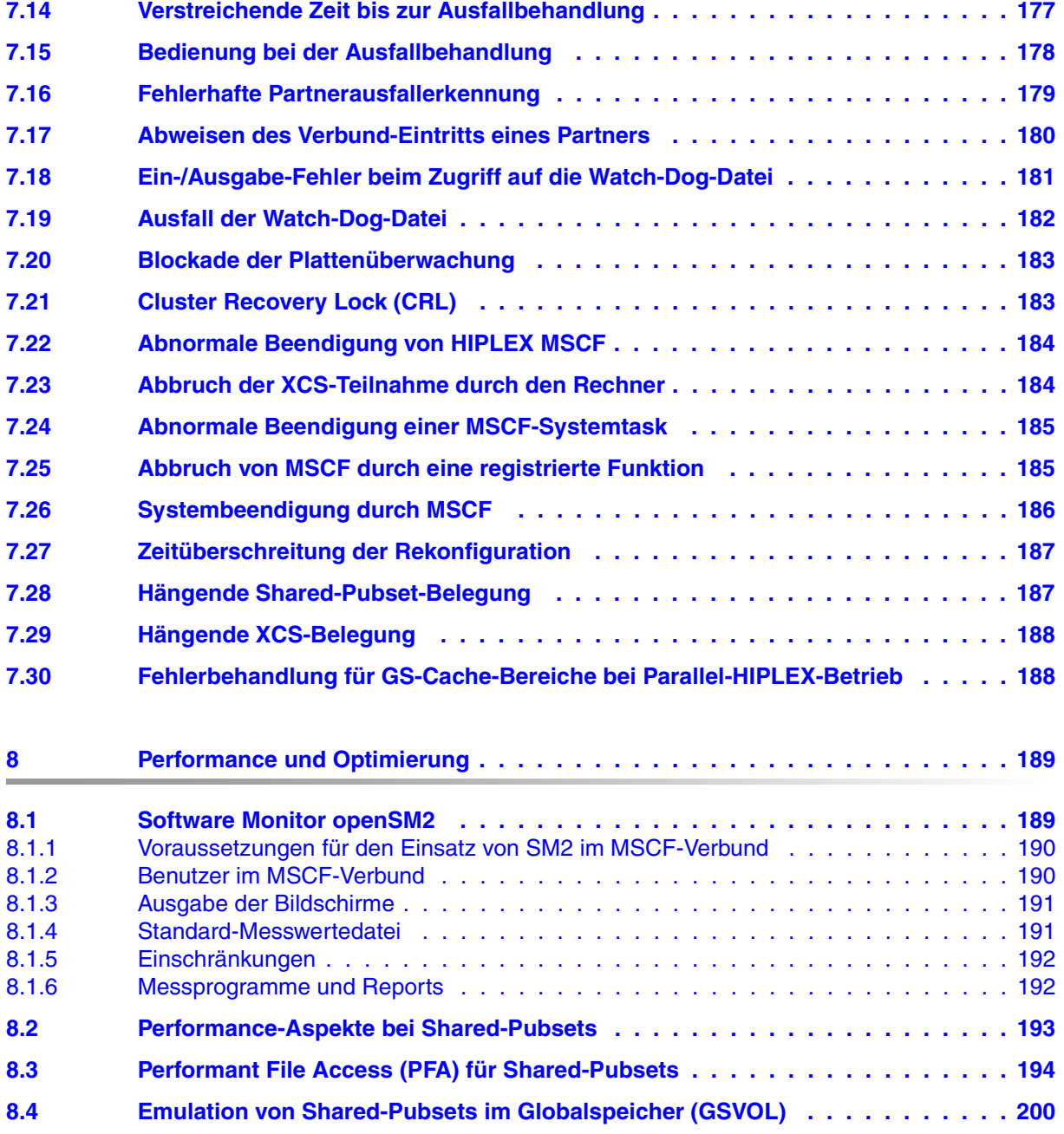

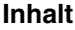

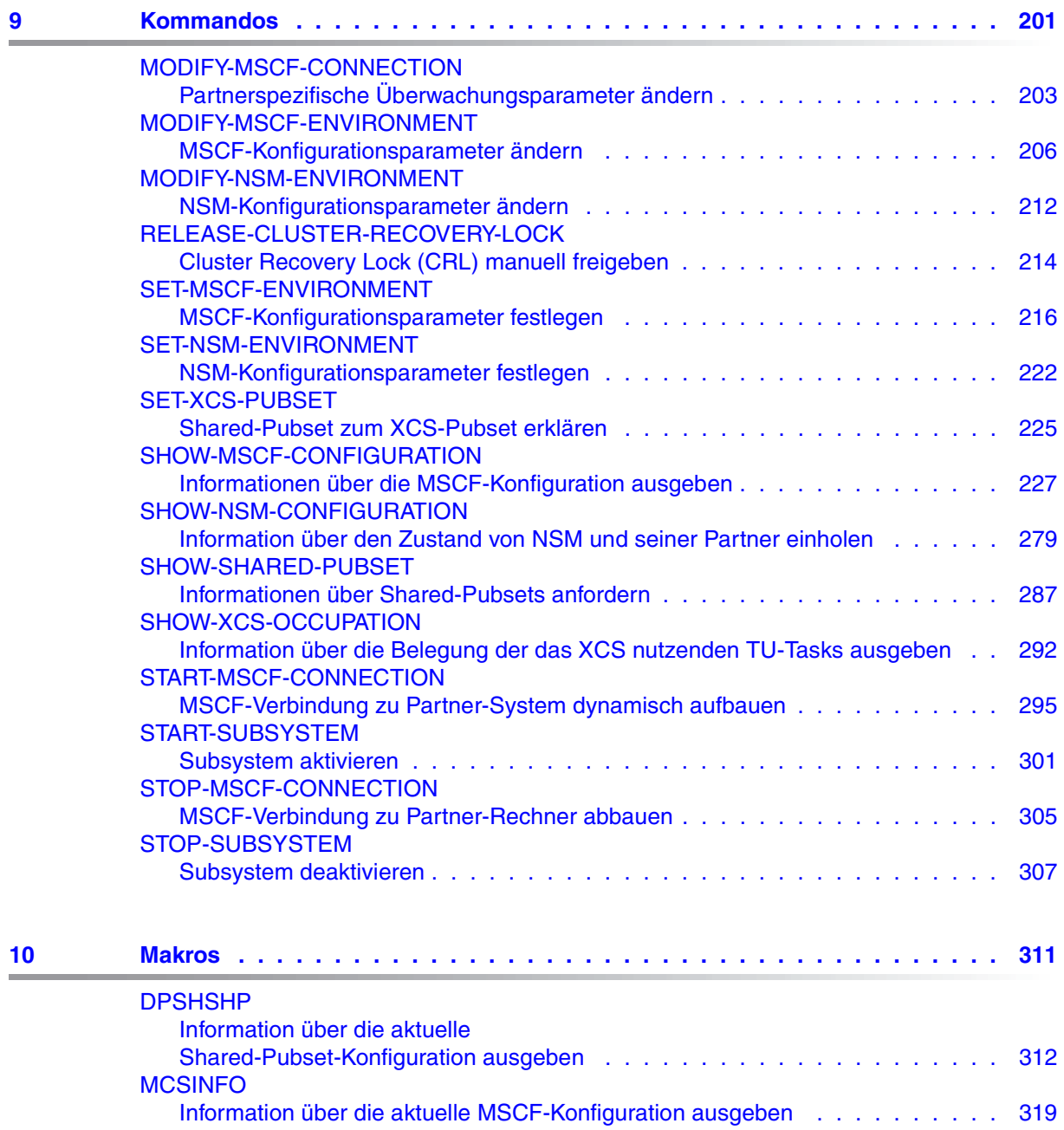

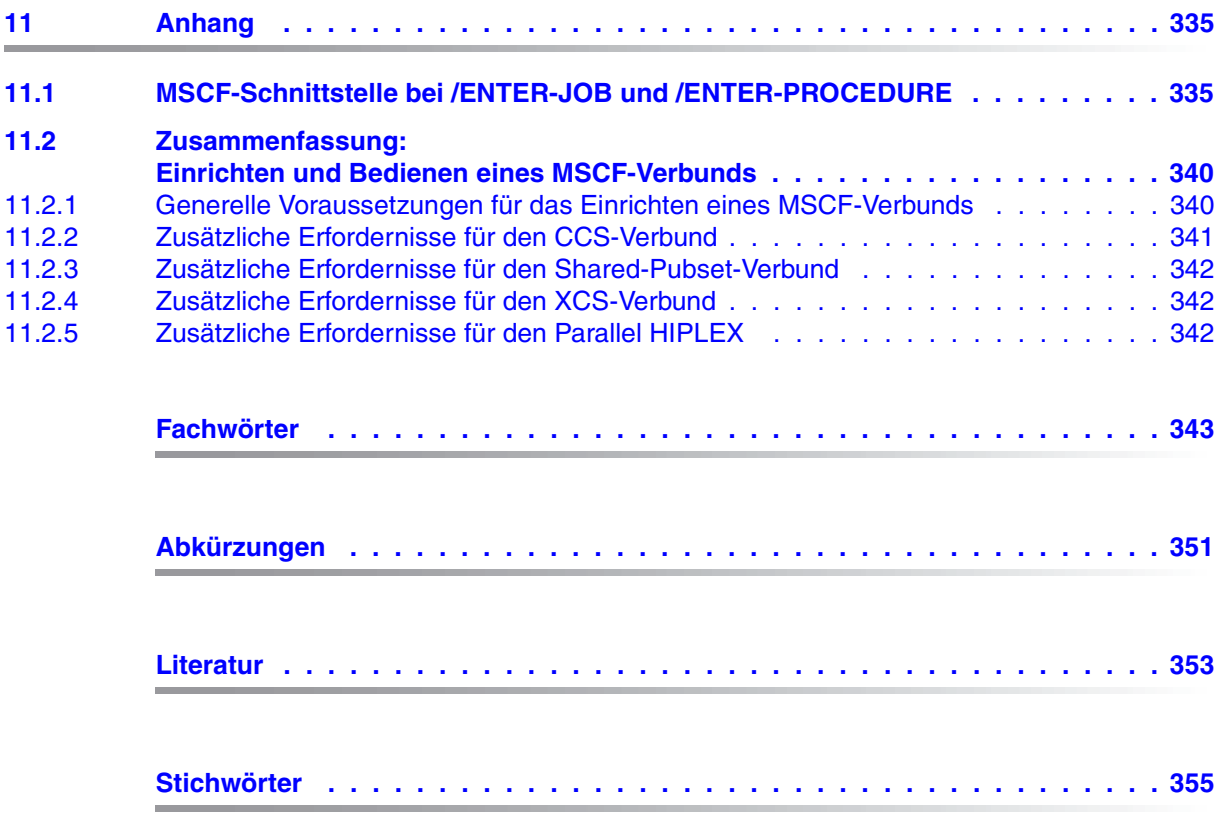

## <span id="page-10-0"></span>**1 Einleitung**

Die HIPLEX-Produktfamilie (HIPLEX 1 = **H**ighly **I**ntegrated System Com**plex**) realisiert Bedien-, Leistungs- und Verfügbarkeitsverbunde für BS2000/OSD-Server.

HIPLEX MSCF (MSCF = **M**ultiple **S**ystem **C**ontrol **F**acility) als Mitglied dieser Familie stellt dabei die für einen Leistungs- und Verfügbarkeitsverbund erforderliche Infrastruktur sowie Basisfunktionen für verteilte Anwendungen bereit.

In HIPLEX MSCF versteht man unter einem **BS2000-Rechner** (kurz: Rechner) einen BS2000/OSD-Server mit dem Betriebssystem BS2000/OSD (native) oder ein VM2000-Gastsystem auf einem BS2000/OSD-Server mit VM2000. In anderer Literatur wird auch der Begriff "BS2000-System" (kurz: System) verwendet.

Grundlegend in einem MSCF-Verbund ist die Kommunikation der beteiligten Rechner auf der Basis von BCAM-Transportverbindungen. Zwischen den Rechnern werden Aufträge zur Ausführung von Funktionen und Kontrollnachrichten zur Überwachung des Verbunds ausgetauscht.

Im MSCF-Verbund ist der Shared-Pubset-Verbund der wichtigste Verbundtyp. Zusätzlich zur Kommunikationsverbindung haben bei diesem Verbundtyp alle Rechner des Verbunds Zugriff auf gemeinsame Platten, den Shared-Pubset. Mittels zweier unabhängiger Datenwege, also mithilfe der gemeinsamen Platten einerseits und Kommunikationspfaden andererseits, überwachen sich die Rechner des Verbunds gegenseitig, wobei durch die Redundanz der Überwachungspfade ein Rechnerausfall zuverlässig erkannt werden kann. Beim Ausfall eines Rechners oder eines Kommunikationspfades gewährleisten geeignete Rekonfigurierungsmaßnahmen die weitere Funktionsfähigkeit des Shared-Pubset-Verbunds.

Der XCS-Verbund ist eine Erweiterung des Shared-Pubset-Verbunds. Rechnerübergreifende Synchronisationsmechanismen erlauben die Verwaltung global verfügbarer Betriebsmittel und ermöglichen den Betrieb von verteilten Anwendungen mit Datenzugriff auf die gemeinsamen Datenträger.

In einem MSCF-Verbund behält der einzelne Rechner seine Autonomie. Ob, wann bzw. wie lange der einzelne Rechner am Verbund teilnimmt, entscheidet die Systembetreuung des Rechners. Diese dynamische Konfigurationsmöglichkeit bedeutet für den Verbund ein hohes Maß an Flexibilität.

 $1$  HIPLEX<sup>®</sup> ist ein eingetragenes Warenzeichen der Fujitsu Technology Solutions GmbH.

Die Mechanismen zur Erkennung eines Rechnerausfalls sind integraler Bestandteil des Shared-Pubset-Verbunds, des XCS-Verbunds und des CCS-Verbunds ohne Shared-Pubset. Sie erlauben die Realisierung von "Standby-Konfigurationen", mit deren Hilfe sich Ausfallzeiten von Anwendungen minimieren lassen. Die Realisierung derartiger Konfigurationen wird durch ein weiteres Mitglied der HIPLEX-Produktfamilie,

HIPLEX **A**vailability **F**acility (HIPLEX AF), unterstützt. HIPLEX AF bietet auch einen Mechanismus zur sicheren und schnelle Ausfallerkennung an, den Live-Monitor, siehe [Seite 72](#page-71-2).

#### **Architektur von HIPLEX MSCF**

Das folgende Bild vermittelt einen Überblick über die Architektur von HIPLEX MSCF und die darauf aufsetzenden Basisfunktionen und Anwendungen.

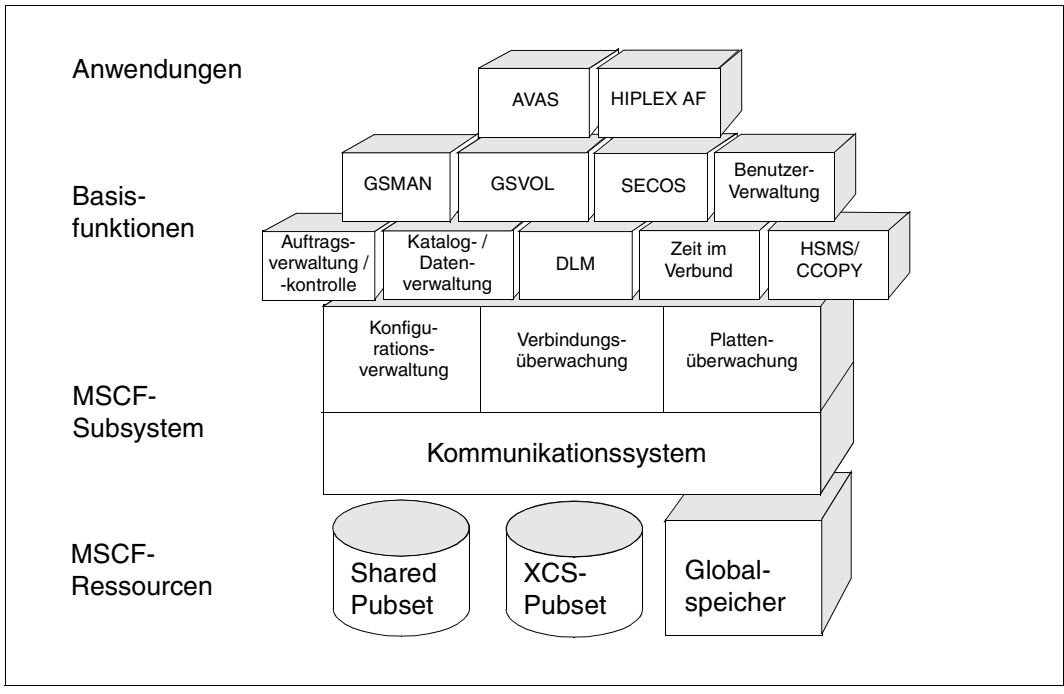

Bild 1: Architektur der HIPLEX-MSCF-Basisfunktionen und -Anwendungen

Das Produkt HIPLEX MSCF besteht aus folgenden DSSM-Subsystemen:

- MSCF, zuständig für Kommunikation und Konfigurationsüberwachung,
- NSM, Bestandteil des DLM (Distributed Lock Management), realisiert die rechnerübergreifende Lockverwaltung,
- XCS-TIME, zuständig für die rechnerübergreifende Zeit.

Folgende Basisfunktionen bilden das Subsystem MSCF:

- Das *Kommunikationssystem* bietet Schnittstellen zum Starten und Beenden des MSCF-Verbunds auf dem lokalen Rechner und zum Auf- und Abbau der MSCF-Verbindungen zu den Partner-Rechnern. Darüber hinaus wird eine Kommunikationsschnittstelle zu den Partner-Rechnern unterstützt.
- Die *Verbindungsüberwachung* kontrolliert die Funktionsfähigkeit der Kommunikation jedes lokalen Rechners mit seinen Partnern. Bei Bedarf werden Maßnahmen zum Neuaufbau unterbrochener Verbindungen eingeleitet.
- Die *Konfigurationsverwaltung* verwaltet die an einem XCS-Verbund beteiligten Rechner und koordiniert erforderliche Rekonfigurationsmaßnahmen. Zusätzlich werden die Shared-Pubset-Partner des lokalen Rechners verwaltet.
- Die *Plattenüberwachung* überwacht die Shared-Pubset-Partner des Rechners über deren auf die Shared-Pubsets geschriebenen Lebendmeldungen.

Folgende Betriebssystemfunktionen und Softwareprodukte bedienen sich der Kommunikationsschnittstelle von MSCF, um ihre Funktionalität auf einen Shared-Pubset- bzw. XCS-Verbund zu erweitern:

- Auftragsverwaltung- und -kontrolle
- Katalog- und Datenverwaltung
- HSMS mit CCOPY
- Benutzerverwaltung (User Management, SRPM)
- openSM2
- SHC-OSD
- SPACEOPT
- $-$  HIPI FX-AF
- MAREN
- Produkte des Sicherheitspakets SECOS.

Der XCS-Verbund bietet folgende Funktionen:

- verteiltes Lockmanagement (DLM)
- Zeit im Verbund
- Verwaltung und Nutzung eines Shared GS (Parallel HIPLEX)
- Disk Access Buffer (DAB)

Die Basisfunktionen werden von Anwendungssystemen zur Unterstützung von verbundweiten Anwendungen genutzt:

- AVAS unterstützt Job-Netze im Verbund, ermöglicht also eine rechnerübergreifende Lastverteilung
- HIPLEX AF bietet die Möglichkeit zur Realisierung von Standby-Konfigurationen.

### <span id="page-13-0"></span>**1.1 Zielsetzung und Zielgruppen des Handbuchs**

Das Handbuch wendet sich sowohl an den nichtprivilegierten Benutzer des Betriebssystems BS2000/OSD als auch an die Systembetreuung. Es beschreibt die Generierung, Administration, Bedienung und Anwendung von HIPLEX MSCF. BS2000-Systemkenntnisse werden vorausgesetzt.

### <span id="page-13-1"></span>**1.2 Konzept des Handbuchs**

Das Handbuch unterteilt sich in mehrere Kapitel und Verzeichnisse:

- Kapitel *Grundlegendes zum MSCF-Verbund* informiert über die Schichtung innerhalb der Architektur eines MSCF-Verbunds.
- Kapitel *Verbindungstypen und Verbundarten* erläutert den LCS-, CCS- und Shared-Pubset- sowie den XCS-Verbund. Verbindung, Partnertyp, Anwendungen, Besonderheiten und Einschränkungen der einzelnen Verbundarten werden in diesem Kapitel ebenso beschrieben wie Eintritt, Wiedereintritt und Austritt in den oder aus dem XCS-Verbund. Darüber hinaus wird die XCS-Rekonfiguration erläutert.
- Kapitel *Anwendungen und Basisfunktionen* behandelt die zur Verfügung stehenden Basisfunktionen und Anwendungen.
- Kapitel *Installation und Konfiguration* informiert über die für die Installation von HIPLEX MSCF notwendigen Voraussetzungen und gibt Hinweise für die Einrichtung der unterschiedlichen Verbundarten.
- Kapitel *Administration der MSCF-Verbunde* bietet u.a. eine Übersicht über alle unterstützten Administrationskommandos und informiert über das Starten, den Verbindungsauf- und -abbau und das Beenden von HIPLEX MSCF. Das Anzeigen der MSCF-Verbindungen, der Auf- und Abbau von LCS-, CCS-, Shared-Pubset- und XCS-Verbund, das Einholen von Information sowie die Handhabung eines XCS-Pubsets sind weitere Themen dieses Kapitels.
- Kapitel *Fehlerbehandlung* behandelt die allgemeine Fehlerbehandlung und die Fehlerbehandlung im Hinblick auf LCS-/CCS-Verbund, Shared-Pubset-Verbund und XCS-Verbund.
- Kapitel *Performance und Optimierung* informiert, wie die Leistung des MSCF-Verbunds über die unterschiedlichen Messprogramme von openSM2 überwacht bzw. (über PFA) gesteigert werden kann.
- Kapitel *Kommandos* enthält die Beschreibung der Kommandos für MSCF und NSM in alphabetischer Reihenfolge.
- Kapitel *Makros* enthält die Beschreibung der Makros für MSCF in alphabetischer Reihenfolge.
- *Anhang*

Im Anhang werden die MSCF-Schnittstelle (Operand HOST=\*ANY) der Kommandos ENTER-JOB und ENTER-PROCEDURE und wichtige Punkte für das Erstellen und Bedienen eines MSCF-Verbunds beschrieben.

Am Schluss des Handbuchs befinden sich *Fachwort-*, *Abkürzungs-*, *Literatur-* und *Stichwortverzeichnis*.

#### **Readme-Datei**

Ergänzungen gegenüber den Handbüchern sind gegebenenfalls in den Readme-Dateien zu den jeweiligen Produktversionen aufgeführt. Solche Readme-Dateien finden Sie unter *<http://manuals.ts.fujitsu.com>* bei dem jeweiligen Produkt.

#### *Readme-Datei unter BS2000/OSD*

Auf Ihrem BS2000-System finden Sie Readme-Dateien für die installierten Produkte unter dem Dateinamen:

```
SYSRME.<produkt>.<version>.D
```
Die Benutzerkennung, unter der sich die Readme-Datei befindet, erfragen Sie bitte bei Ihrer zuständigen Systembetreuung. Den vollständigen Pfadnamen erhalten Sie auch mit folgendem Kommando:

/SHOW-INSTALLATION-PATH INSTALLATION-UNIT=<produkt>,LOGICAL-ID=SYSRME.D

Sie können die Readme-Datei am Bildschirm mit dem Kommando /SHOW-FILE oder einem Editor ansehen oder auf einem Standarddrucker mit folgendem Kommando ausdrucken (z.B. für HIPLEX MSCF V6.0):

```
/PRINT-DOCUMENT FROM-FILE=SYSRME.MSCF.170.D,
    LINE-SPACING=*BY-EBCDIC-CONTROL
```
#### *Ergänzende Produkt-Informationen*

Aktuelle Informationen, Versions-, Hardware-Abhängigkeiten und Hinweise für Installation und Einsatz einer Produktversion enthält die zugehörige Freigabemitteilung. Solche Freigabemitteilungen finden Sie unter*<http://manuals.ts.fujitsu.com>*.

### <span id="page-15-0"></span>**1.3 Änderungen gegenüber der vorherigen Ausgabe**

Gegenüber dem Vorgänger-Handbuch haben sich die folgenden wesentlichen Änderungen ergeben:

- Die Readme-Datei zu HIPLEX MSCF wurde eingearbeitet.
- Das Handbuch wurde auf den Stand BS2000/OSD V8.0 gebracht.
- HIPLEX MSCE bedient auch SQ-Server
- Überwachungsgruppen werden nicht mehr manuell, sondern dynamisch und automatisch aus der aktuellen Shared-Pubset-Konfiguration gebildet.
- Neuer Abschnitt "[MONJV zur Überwachung der MSCF-Verbindung zu einem Partner-](#page-95-0)[Rechner](#page-95-0)".
- Neuer [Abschnitt "Live-Monitor von HIPLEX AF"](#page-71-2). Neuer Wert RECOVERY-START=\*SECURE zur sicheren Ausfallerkennung durch den Live-Monitor von HIPLEX AF. Neuer Konfigurationsparameter FADING-INTERVAL zur Festlegung der Wartezeit nach Ausfallerkennung durch den Live-Monitor von HIPLEX AF.
- Neuer [Abschnitt "E-Mail-Benachrichtigung bei kritischen Zuständen"](#page-162-2). Neuer Konfigurationsparameter NOTIFY-BY-MAIL zur Benachrichtigung über kritische Systemzustände per E-Mail.
- Die Ausfallmeldung MCS1100 muss im CCS-Verbund nur mehr an einem der überlebenden Rechner beantwortet werden. Die Antwort gilt für alle überlebenden Rechner.
- Neues Cluster Recovery Lock (CRL) zur Entschärfung einer ["Blockade der Plattenüber](#page-182-1)[wachung](#page-182-1)".
- Neuer Makro "DPSHSHP Information über die aktuelle Shared-Pubset-Konfiguration [ausgeben](#page-311-1)".

Die Inhalte des Kapitels "HIPLEX MSCF mit RFA und SPD" wurden in das [Kapitel "An](#page-40-2)[wendungen und Basisfunktionen"](#page-40-2) übernommen.

Das Kapitel "Meldungen" wird nicht mehr fortgeführt.

Die Meldungen finden Sie über eine HTML-Anwendung auf unserem Manual-Server (URL: <http://manuals.ts.fujitsu.com>) und auf der DVD "BS2000/OSD SoftBooks".

### <span id="page-16-0"></span>**1.4 Darstellungsmittel**

In diesem Handbuch werden folgende Darstellungsmittel verwendet:

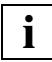

für Hinweise auf wichtige Informationen

Literaturhinweise sind im Text durch Kurztitel angegeben, die in Anführungszeichen stehen. Die vollständigen Titel, auf die durch eine Nummer verwiesen wird, sind im Literaturverzeichnis hinter der entsprechenden Nummer zusammen mit einer Kurzbeschreibung aufgeführt.

Verweise innerhalb dieses Handbuchs geben die betreffende Seite im Handbuch an und je nach Bedarf auch den Abschnitt oder das Kapitel. Verweise auf Themen, die in einem anderen Handbuch beschrieben sind, enthalten nur den Kurztitel dieses Handbuchs. Über das Stichwortverzeichnis können Sie in dem genannten Handbuch dann die entsprechende Stelle im Text finden.

## <span id="page-18-0"></span>**2 Grundlegendes zum MSCF-Verbund**

Dieses Kapitel informiert über die Schichten innerhalb der Architektur eines MSCF-Verbunds.

- Als Basis dient die Hardware, also BS2000/OSD-Server und ihre Kopplungsmedien.
- In der darüberliegenden Ebene werden vom Kommunikationssystem die Voraussetzungen für die Kommunikation zwischen den Rechnern geschaffen.
- In der abermals darüberliegenden Ebene wird der Funktionsverbund dadurch realisiert, dass "verteilte Systemfunktionen" (die das Kommunikationssystem nutzen) zunächst nur lokal verfügbare Funktionalität auch verbundweit zur Verfügung stellen.

### <span id="page-18-1"></span>**2.1 Hardware-Konfiguration**

Voraussetzung für den Funktionsverbund von HIPLEX MSCF ist einerseits die Kommunikation der am Verbund teilnehmenden BS2000/OSD-Server, andererseits die gemeinsame Nutzung mehrbenutzbarer Ressourcen (z.B. Platten, Globalspeicher (GS)) durch mehrere Rechner bzw. Verbund-Teilnehmer (abhängig von der Verbundart). Die zum Verbund zusammengeschlossenen Rechner müssen deshalb hardwaremäßig miteinander verbunden und die gemeinsamen Ressourcen (die Verbund-Ressourcen) von jedem Rechner aus zugreifbar sein.

Über die Art der Hardware-Verbindung zwischen den Rechnern macht HIPLEX MSCF keinerlei Vorgaben (von der Unterstützung durch BS2000/BCAM abgesehen). Je nach gewünschter Funktionalität und dem vorgesehenen Einsatzzweck ergeben sich aber in Bezug auf Performance und Verfügbarkeit unterschiedliche Anforderungen an die Qualität und das Leistungsvermögen der eingesetzten Hardware.

Im folgenden Bild wird eine Konfiguration für einen 2-Rechner-XCS-Verbund gezeigt, der über einen Globalspeicher, einen gemeinsamen Plattenpool und eine zentrale Bedienstation verfügt. Auf dieser Konfiguration können bei Einsatz von HIPLEX AF Anwendungen mit hoher Verfügbarkeit betrieben werden.

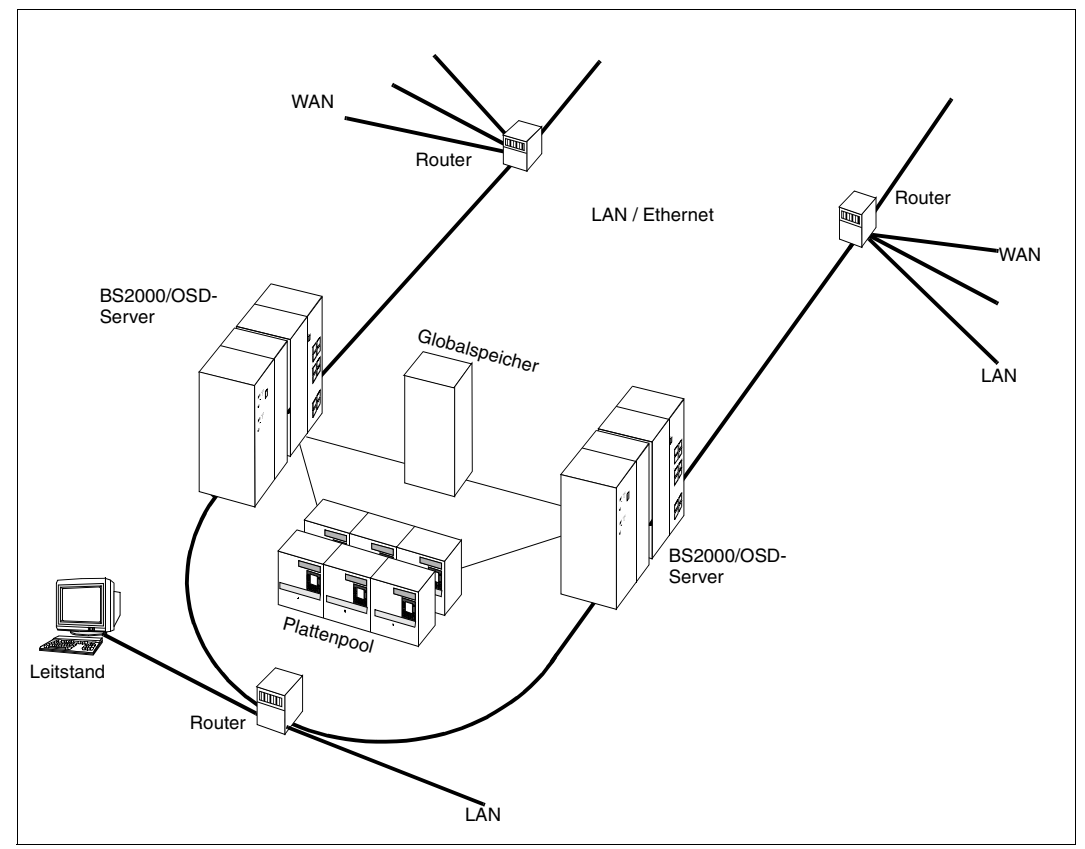

Bild 2: Hardware

Um ein Maximum an Funktionalität zu gewährleisten, wird von der dargestellten Konfiguration eine leistungsstarke Verbindung zwischen den Rechnern vorausgesetzt. Die Verbindung zwischen den Rechnern sollte redundant ausgelegt sein, um HIPLEX MSCF erforderlichenfalls das Umschalten auf eine andere Verbindung zu ermöglichen (wodurch eine durch Verbindungsausfall verursachte Betriebsstörung vermieden wird). Zur Leistungssteigerung können zugriffskritische Volumes in den Globalspeicher verlegt oder im Hauptoder Globalspeicher gepuffert werden. Der Einsatz von Plattensystemen mit RAID-Funktionalität, verbunden mit redundanten Zugriffspfaden, gewährleistet die Verfügbarkeit der Daten bei gleichzeitig performanterem Zugriff. Über den zentralen Leitstand kann das Gesamtsystem vollständig beaufsichtigt und bedient werden.

### <span id="page-20-0"></span>**2.2 HIPLEX-MSCF-Kommunikationssystem**

Das auf BCAM basierende HIPLEX-MSCF-Kommunikationssystem verbindet einen Rechner logisch mit seinen Partner-Rechnern. Das Kommunikationssystem bearbeitet Anforderungen bezüglich des Auf- und Abbaus von Verbindungen, überwacht die Verbindungen und stellt den "registrierten Funktionen" des Betriebssystems Mechanismen für die Kommunikation zwischen den Rechnern zur Verfügung.

In HIPLEX MSCF wird zwischen "Short Connection" und "Long Connection" unterschieden.

Die "Short Connection" wird per Kommando auf- und abgebaut und steht allen "registrierten Funktionen" gleichermaßen zur Verfügung. Die Bearbeitung der Aufträge ist in etwa mit einem Remote-Procedure-Aufruf vergleichbar, d.h eine Kommunikationsschnittstelle nimmt Aufträge entgegen, sendet sie an den gewünschten Partner-Rechner, lässt sie dort per MSCF-Servertask (eine von MSCF zur Verfügung gestellte Task) ausführen und gibt die Ergebnisse (über die MSCF-Task an die Auftraggebertask) zurück. Eine Bindung zwischen der Auftraggebertask und der Auftragnehmertask besteht nur für die (kurze - "short") Dauer eines einzelnen Auftrags. Über Short Connections wird z.B. das Lesen eines Dateikatalogeintrags auf einem Partner-Rechner abgewickelt.

Eine andere Variante für die HIPLEX-MSCF-Kommunikation sind die "Long Connections", über die eine rechnerübergreifende dedizierte Servertask/Servertask-Kommunikation realisiert wird. Eine Long Connection wird von einer "registrierten Funktion" auf- und abgebaut und steht nur dieser für Kommunikationszwecke zur Verfügung. Die Long Connection koppelt somit die beiden Servertasks der "registrierten Funktion" auf den beiden Rechnern über eine (lange - "long") Zeit. Rechnerübergreifende DLM-Locks werden z.B. über Long Connections verwaltet.

Die Kommunikation selbst wird über BCAM abgewickelt. Dazu werden von HIPLEX MSCF auf jedem Rechner vier (im XCS-Verbund sechs) BCAM-Applikationen eingerichtet. Wird nun zwischen zwei Rechnern eine MSCF-Verbindung aufgebaut, so werden zwischen diesen Applikationen BCAM-Verbindungen aufgebaut.

Die Short Connection zwischen zwei Rechnern besteht aus vier bzw. fünf BCAM-Verbindungen:

- einer Verbindung zwischen den Applikationen \$MRSAPP auf den beiden Rechnern,
- jeweils einer Verbindung zwischen der Applikation \$MRSAPP des einen Rechners und der Applikation \$MRSAPPS des anderen Rechners,
- einer Überwachungsverbindung zwischen den Applikationen \$MRSAPP4 auf beiden Rechnern. Wahlweise kann eine zweite Überwachungsverbindung zwischen den beiden Applikationen \$MRSAPP5 der beiden Rechner aufgebaut werden.

Für eine Long Connection wird eine BCAM-Verbindung zwischen gleichnamigen Applikationen auf den beiden Rechnern verwendet (Applikationen: \$MCSNSM, \$MCSNLX). Es existieren also vier oder fünf (im XCS-Verbund sechs oder sieben, d.h. zwei zusätzliche) BCAM-Verbindungen zwischen den folgenden Applikationen:

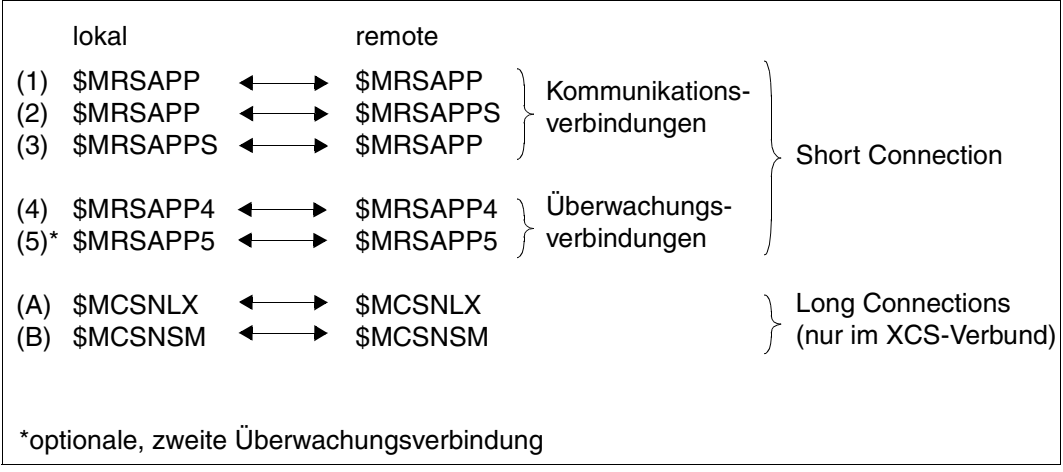

Bild 3: BCAM-Verbindungen einer HIPLEX MSCF CCS-Verbindung

Die Kommunikation über eine Short Connection zwischen zwei Rechnern mit HIPLEX MSCF läuft wie folgt ab:

- Die Verbindung (1) dient zur internen Kommunikation der MSCF-Komponenten.
- Die Verbindung (2) dient zum Senden der Aufträge (REQUEST-Nachrichten) des lokalen Rechners an den Remote-Rechner und zum Entgegennehmen der Ergebnisse (REPLY-Nachrichten) vom Remote-Rechner.
- Die Verbindung (3) wird für den Empfang der Aufträge (REQUEST-Nachrichten) des Remote-Rechners und zum Senden der Ergebnisse (REPLY-Nachrichten) dieser Aufträge verwendet.
- Die Verbindungen (4) und (5) werden ausschließlich für die Überwachung des Partner-Rechners genutzt. Verbindung (4) ist obligatorisch, Verbindung (5) wahlweise.

Die Verbindungen (1) und (2) werden zusätzlich für die Überwachung der MSCF-Verbindung und die Lebendüberwachung des Partners genutzt.

Für die von NSM eingerichtete Long Connection (A) und (B) erfolgt sowohl die gesamte Kommunikation als auch die Überwachung über die eine, zugehörige BCAM-Verbindung. Das nachfolgende Bild illustriert das Zusammenspiel der verschiedenen Tasks auf zwei XCS-Rechnern bei der Kommunikation und der Verbindungsüberwachung. Für die Short Connection ist nur die Auftragsbearbeitung von Lokal nach Remote dargestellt.

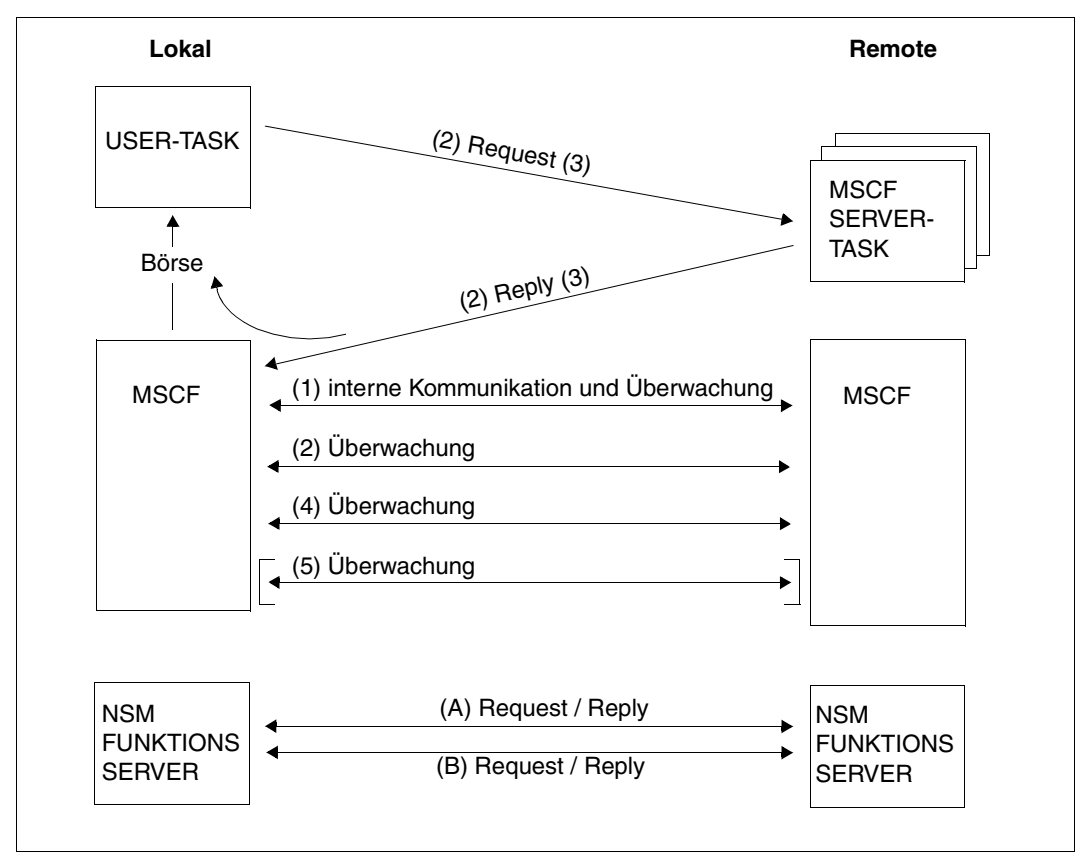

Bild 4: Arbeitsweise der HIPLEX-MSCF-Kommunikation

### <span id="page-23-0"></span>**2.3 HIPLEX-MSCF-Funktionsverbund**

Der HIPLEX-MSCF-Funktionsverbund stellt die sonst nur auf einem Rechner vorhandene Funktionalität des Betriebssystems auch im Verbund zur Verfügung. Ein einzelner Pubset ist damit nicht nur von einem Rechner, sondern von allen am Verbund teilnehmenden Rechnern aus zugreifbar. Dabei ist der Verbund selbst für eine Anwendung nicht notwendigerweise sichtbar. Z.B. sind über die registrierte Systemfunktion "Shared Pubset Manager" auf einem Shared-Pubset zur Verfügung gestellte Dateien auf allen auf diesen Pubset zugreifenden Rechnern genauso verfügbar, als würde es sich um lokale Dateien handeln. Lediglich die Nutzung rechnerübergreifender Funktionalität (z.B. Shared-Update von mehreren Rechnern aus) kann erfordern, dass in den Anwendungen die Verbundkonfiguration berücksichtigt wird.

Die registrierten Funktionen selbst nutzen die Dienste des HIPLEX-MSCF-Kommunikationssystems zum Austausch von Aufträgen mit ihren Partnerinstanzen auf den anderen Rechnern.

HIPLEX MSCF kennt unterschiedliche Arten des Funktionsverbunds, die sich in der Art der Kooperation unterscheiden. Das Starten eines Auftrags auf einem Partner-Rechner z.B. ist eine Zweier-Verbund-Kooperation zwischen den beiden Rechnern. Der Zugriff auf einen Shared-Pubset ist eine Verbund-Kooperation zwischen allen Rechnern, die den Shared-Pubset importiert haben. Globale Locks sind eine Verbund-Kooperation zwischen allen Rechnern, die gerade an demselben XCS-Verbund teilnehmen.

Es gibt folgende Verbundarten mit unterschiedlicher Funktionalität:

- LCS-Verbund mit den Funktionen "Remote Catalog Access (RCA)", "Remote Enter" und "Remote Job Control".
- CCS-Verbund und Shared-Pubset-Verbund mit einer "engeren" Kopplung zwischen zwei Rechnern und rechnerübergreifenden Verwaltungsoperationen zwischen den Rechnern, die gleichzeitig auf einen Shared-Pubset zugreifen.
- XCS-Verbund mit einer "engeren" Kopplung zwischen zwei Rechnern und einer Verwaltungsinstanz für die XCS-Teilnehmer. In einem solchen Verbund werden u.a. die Funktionen "Shared File System" und "globale Locks" unterstützt.

Jede Verbundart beinhaltet die Funktionalität der vorangehenden Verbundarten.

Das folgende Bild soll die Eigenschaften der unterschiedlichen Verbundarten verdeutlichen. Es zeigt einen HIPLEX mit 4 Rechnern.

Die Rechner P1 und P2 sind zu einem XCS zusammengeschlossen und bilden einen XCS-Verbund. Auf ihnen läuft die Produktion. Die Daten der Produktion sind auf Shared-Pubsets abgelegt, auf die beide Rechner zugreifen. Bezüglich der Shared-Pubsets, die beide Rechner gemeinsam importiert haben, bilden die Rechner einen Shared-Pubset-Verbund.

Der Rechner T1 dient zum Test und zur Entwicklung. Gemeinsam benutzte Tools und Programme sind auf einem Shared-Pubset abgelegt, auf den die Rechner P1, P2 und T1 zugreifen. Sie bilden zusammen einen Shared-Pubset-Verbund. Die Verbindung zum Rechner F1 wird nur aufgebaut, wenn (z.B. nachts mittels RFA, gesteuert über CJC) ein Abgleich der Datenbestände durchgeführt wird.

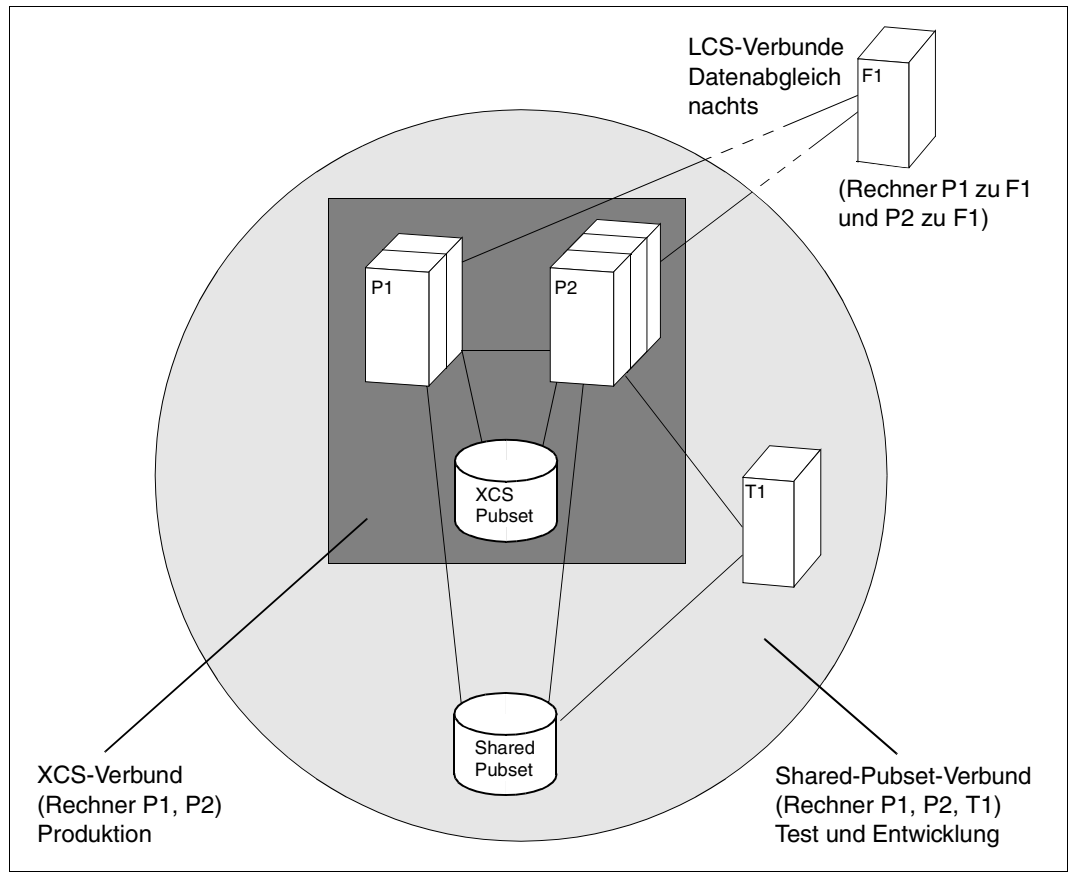

Bild 5: Verbundarten

## <span id="page-26-0"></span>**3 Verbindungstypen und Verbundarten**

Dieses Kapitel

- erläutert den LCS-, CCS-, Shared-Pubset- und XCS-Verbund.
- informiert über Verbindung, Partnertyp, Anwendungen, Besonderheiten und Einschränkungen der einzelnen Verbundarten.
- behandelt Eintritt, Wiedereintritt und Austritt in den bzw. aus dem XCS-Verbund.
- erläutert die XCS-Rekonfiguration.

#### Begriffe "Verbindung", "Verbund" und "Partner"

Die Begriffe "Verbindung" und "Verbund" sind in HIPLEX MSCF wie folgt definiert:

- Eine *Verbindung* bezeichnet den durch BCAM realisierten Kommunikationsweg, der zwei Rechner (auch unterschiedlicher BS2000-Versionen) miteinander koppelt.
- Ein *Verbund* bezeichnet demgegenüber eine Menge von Rechnern, die funktionell zusammenarbeiten. HIPLEX MSCF stellt dabei die Verbindungen und Koordinationsmechanismen zur Verfügung, mit deren Hilfe verteilte Systemfunktionen die Verbundfunktionalität realisieren.

HIPLEX MSCF unterscheidet folgende *Verbindungstypen*:

- LCS-Verbindung
- CCS-Verbindung

Diese Verbindungstypen sind die Basis der folgenden *Verbundarten*.

LCS-Verbund ("Loosely Coupled System", realisiert mittels LCS-Verbindung)

sowie jeweils realisiert über CCS-Verbindungen:

- CCS-Verbund ("Closely Coupled System")
- SPVS-Verbund ("Shared-Pubset-Verbund")
- XCS-Verbund ("Cross Coupled System")

Alle Neuerungen und Weiterentwicklungen werden ausschließlich über CCS-Verbindungen unterstützt. Der über LCS-Verbindungen unterstützte Funktionsumfang wird nicht mehr erweitert.

#### *Beispiel*

Rechner R1 ist über eine LCS-Verbindung mit Rechner R2 und über CCS-Verbindungen mit den Rechnern R3, R4 und R5 gekoppelt. Die Pubsets S1 und S2 werden von den Rechnern R1 und R4, der Pubset S3 von den Rechnern R1, R4 und R5 als Shared-Pubset, der Pubset X1 wird von den Rechnern R1 und R5 als XCS-Pubset genutzt.

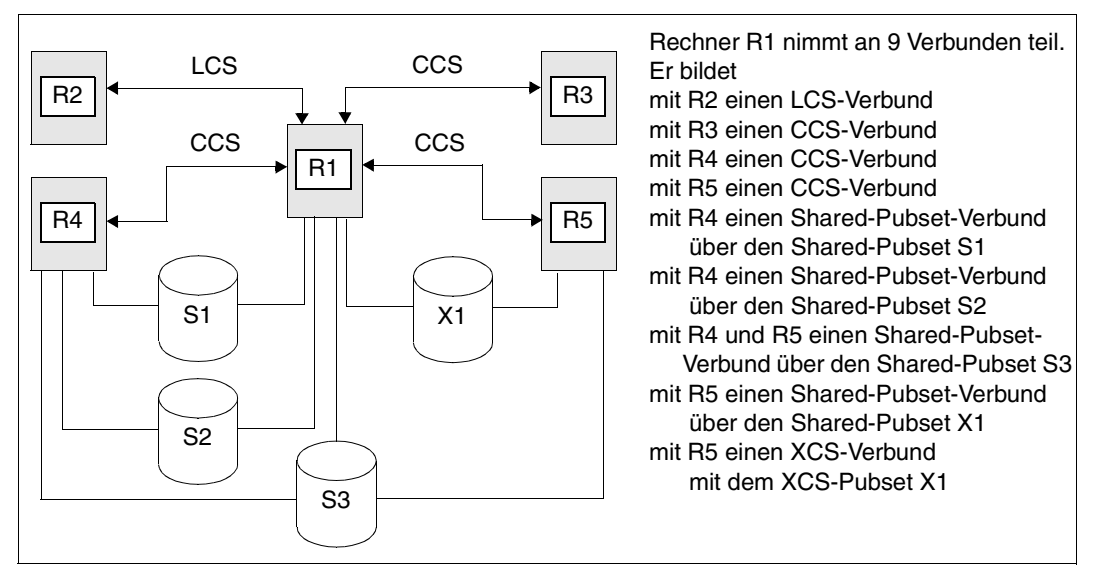

Bild 6: Verbundarten

Aus der Sicht eines Rechners wird die Verbundbeziehung zu einem Partner-Rechner durch den Partnertyp definiert. Dabei wird zwischen den Partnertypen LCS-, CCS- und XCS-Partner unterschieden.

- Ein Partner-Rechner wird als LCS-Partner bezeichnet, wenn zu ihm eine MSCF-Verbindung vom Typ LCS besteht.
- Ein Partner-Rechner wird als CCS-Partner bezeichnet, wenn zu ihm eine MSCF-Verbindung vom Typ CCS besteht, beide Rechner jedoch nicht am selben XCS-Verbund teilnehmen.
- Ein Partner-Rechner wird als XCS-Partner bezeichnet, wenn beide Rechner am selben XCS-Verbund teilnehmen.

### <span id="page-28-0"></span>**3.1 LCS-Verbund**

Der LCS-Verbund bezeichnet den Funktionsverbund zweier Rechner, zwischen denen eine LCS-Verbindung aufgebaut ist.

#### **Verbindung, Partnertyp**

Der LCS-Verbund wird nur über LCS-Verbindungen abgewickelt, ein Partner wird als LCS-Partner bezeichnet.

#### **Anwendungen (Funktionen)**

Der LCS-Verbund bietet folgende Funktionen (zusammenfassend als LCS-Funktionalität bezeichnet):

- Katalog-Zugriffe auf den Partner-Rechner (Remote Catalog Access, RCA) (z.B. mit Kommando SHOW-FILE-ATTRIBUTES)
- MRSCAT-Aktualisierung (implizit beim Verbindungsaufbau oder explizit durch Kommando)
- Kommandos ENTER-JOB und ENTER-PROCEDURE für Aufträge, die auf dem Partner-Rechner gestartet werden
- Steuerung der Remote-Jobs mit den Kommandos CANCEL-JOB, CHANGE-TASK-PRIORITY und SHOW-JOB-STATUS
- Rechnerübergreifendes Conditional Job Control (CJC) durch Jobvariable (Voraussetzung: Subsystem JV).

Bei jedem Zugriff wird auf dem Partner-Rechner die LOGON-Validierung des lokalen Benutzers wiederholt, um den Partner-Rechner vor illegal eingeschleusten Aufträgen zu schützen.

### <span id="page-29-0"></span>**3.2 CCS-Verbund**

Der CCS-Verbund bezeichnet den Funktionsverbund zweier Rechner, zwischen denen eine CCS-Verbindung aufgebaut ist.

Für den lokalen Rechner und den Partner-Rechner können Kennwörter vergeben werden, die beim Aufbau einer CCS-Verbindung angegeben werden müssen. Das Zustandekommen eines CCS-Verbunds setzt also voraus, dass der lokale und der Partner-Rechner die beiden Kennwörter kennen (vgl. [Abschnitt "Verbindungsaufbau" auf Seite 147](#page-146-1) und [Ab](#page-147-1)[schnitt "Verbindungsabbau" auf Seite 148](#page-147-1)). Dadurch wird für den einzelnen Rechner die Gefahr minimiert, sich mit einem illegalen Partner zu koppeln.

Praktische Relevanz erhält der CCS-Verbund vornehmlich als Teil des Shared-Pubset- bzw. XCS-Verbunds (ein CCS-Verbund besteht stets aus zwei Rechnern, ein Shared-Pubsetoder XCS-Verbund dagegen jeweils aus maximal 16 Rechnern. Die für einen solchen Verbund erforderlichen (CCS-)Verbindungen werden jeweils zwischen zwei Rechnern eingerichtet, d.h. ein aus 5 Rechnern bestehender Shared-Pubset-Verbund besteht aus mindestens 4 CCS-Verbunden).

Ein CCS-Verbund kann auch ohne Verwendung eines Shared-Pubsets zur Partnerüberwachung eingesetzt werden.

#### **Verbindung, Partnertyp**

Der CCS-Verbund wird nur über CCS-Verbindungen abgewickelt, ein Partner kann CCSoder XCS-Partner sein.

#### <span id="page-29-1"></span>**Verbindungsüberwachung**

Die beiden Rechner überwachen die CCS-Verbindung (und damit den jeweiligen Partner) unabhängig voneinander durch periodisches Senden spezieller Nachrichten, die der Partner innerhalb einer bestimmten Zeit beantworten muss. Bei Störungen oder Verbindungsverlust wird eine Verbindungs-Recovery durchgeführt, um die Funktionstüchtigkeit der Verbindung (und damit des Verbunds) wiederherzustellen.

Vgl. in diesem Zusammenhang [Abschnitt "Ausfall der BCAM-Verbindungen" auf Seite 168](#page-167-2).

#### **Anwendungen (Funktionen)**

In der Regel ist der CCS-Verbund Teil eines Shared-Pubset- oder XCS-Verbunds. Als eigenständiger Verbund verfügt der CCS-Verbund über die Funktionalität des LCS-Verbunds und kann zusätzlich zur Partnerüberwachung eingesetzt werden. Darüber hinaus wird der Software-Monitor openSM2 unterstützt.

### <span id="page-30-0"></span>**3.3 Shared-Pubset-Verbund**

Der Shared-Pubset-Verbund (SPVS-Verbund) bezeichnet einen Funktionsverbund von bis zu 16 Rechnern, die über direkte Hardwarepfade zu ein und demselben Pubset verfügen und diesen Pubset gleichzeitig importiert haben.

Innerhalb eines Shared-Pubset-Verbunds wird ein Rechner (über Kommando SET-PUBSET-ATTRIBUTES oder IMPORT-PUBSET) zum Eigentümer des Pubsets (Master-Rechner) ernannt, der für die anderen Rechner (Slave-Rechner) die Funktionen zur Verwaltung der auf dem Pubset liegenden Dateien, der Benutzer und der Zugriffe abwickelt. Zwischen dem Master-Rechner und jedem Slave-Rechner müssen Verbindungen vom Typ CCS bestehen. Während alle Verwaltungs-Anforderungen der Slave-Rechner, die Zugriffe auf die Metadaten des DVS (Dateikatalog, File Lock Table etc.) erfordern, über HIPLEX MSCF an den Master-Rechner gerichtet werden, erfolgen die Lese- und Schreibzugriffe auf die Nutzdaten über direkte Hardware-Pfade. Ein-/Ausgabe-Operationen auf die Nutzdaten werden also von jedem Sharer, egal ob Master- oder Slave-Rechner, über seinen direkten Hardware-Pfad ohne Umweg über den Master abgewickelt.

Ein Shared-Pubset kann ein SM- oder ein SF-Pubset sein. Bei einem Shared-Pubset-Verbund gruppieren sich gewissermaßen Rechner um einen Shared-Pubset. Ein Rechner kann an mehreren Shared-Pubset-Verbunden teilnehmen. Dabei kann er gleichzeitig für einen Shared-Pubset der Master-Rechner und für einen anderen Shared-Pubset ein Slave-Rechner sein. Neben den Shared-Pubsets kann jeder Rechner auch exklusive Pubsets importieren.

Zur Sicherung der Funktionsfähigkeit überwachen sich die Teilnehmer eines Shared-Pubset-Verbunds gegenseitig. Fällt ein Sharer aus, so wird eine Recovery des Verbunds eingeleitet. War der ausgefallene Rechner der Master-Rechner, so übernimmt bei entsprechender Einstellung ein anderer Sharer die Master-Rolle (siehe Abschnitt "Ausfall eines [Teilnehmers im Shared-Pubset-Verbund" auf Seite 172](#page-171-2)).

#### **Plattenüberwachung**

<span id="page-30-1"></span>Zusätzlich zur Überwachung über die CCS-Verbindung überwachen sich die Teilnehmer eines SPVS-Verbunds über das Pubset. Dazu wird beim Importieren eines Pubsets im Shared-Modus auf dem Master-Rechner auf der Pubres des SF-Pubsets oder auf der Volres des SM-Pubsets vom DVS die Watch-Dog-Datei automatisch eingerichtet.

Jeder Sharer (sowohl Master- als auch Slave-Rechner) schreibt in die Watch-Dog-Datei periodisch einen inkrementierten Zähler (= Lebendmeldung) und liest die Lebendmeldungen der anderen Sharer (Plattenprotokoll). Ein potenzieller Ausfall eines Sharers wird daran erkannt, dass von ihm keine neue Lebendmeldung mehr geschrieben, d.h. sein Zähler nicht mehr inkrementiert wird.

#### **Überwachungsgruppen**

Überwachungsgruppen werden dynamisch und automatisch aus der aktuellen Shared-Pubset-Konfiguration gebildet.

Bei gleichzeitigem Ausfall mehrerer Partner werden die Fail-Rekonfigurationen für ausgefallene Partner, die derselben Überwachungsgruppe angehören, gemeinsam durchgeführt. Fail-Rekonfigurationen für Partner, die verschiedenen Überwachungsgruppen angehören, werden unabhängig voneinander gestartet. Dadurch wird gewährleistet, dass der durch die Fail-Rekonfiguration automatisch gestartete Master-Wechsel nicht durch einen unberücksichtigten ausgefallenen Partner blockiert wird.

#### **Partnerüberwachung**

Die Partnerüberwachung erfolgt partnerbezogen. Sie basiert auf folgenden, voneinander unabhängigen Mechanismen:

- Verbindungsüberwachung siehe [Seite 30](#page-29-1) und [Abschnitt "Ausfall der BCAM-Verbin](#page-167-2)[dungen" auf Seite 168](#page-167-2)
- Plattenüberwachung siehe [Seite 31.](#page-30-1)

Während die Verbindungsüberwachung in dem dem Shared-Pubset-Verbund zu Grunde liegenden CCS-Verbund stattfindet (LCS-Verbunde werden nicht berücksichtigt), wird das Plattenprotokoll in jedem Shared-Pubset-Verbund geführt, an dem der lokale Rechner und der Partner gemeinsam teilnehmen. Ein Ausfall eines Sharers wird erst dann angenommen, wenn der Sharer auf *allen gemeinsamen* Shared-Pubsets keine Lebendmeldungen mehr schreibt und über die MSCF-Verbindung nicht mehr antwortet. Daraus ergibt sich auch, dass bei einem Partnerausfall die Recovery-Maßnahmen für alle gemeinsamen Shared-Pubsets gleichzeitig eingeleitet werden.

#### **Verbindung, Partnertyp**

Voraussetzung für einen Shared-Pubset-Verbund sind CCS-Verbindungen zwischen dem Master-Rechner und allen Slave-Rechnern. Zwischen zwei Slave-Rechnern ist eine CCS-Verbindung nicht zwingend bzw. die Verbindung kann vom Typ LCS sein. Die Rekonfiguration des Verbunds ist dann allerdings eingeschränkt (insbesondere kann kein Master-Wechsel durchgeführt werden, wenn zwischen dem designierten Master-Rechner und dem Slave-Rechner keine CCS-Verbindung besteht).

Für einen Shared-Pubset-Verbund wurde kein eigener Partnertyp eingeführt. Der beim Kommando SHOW-MSCF-CONFIGURATION ausgegebene Partnertyp ergibt sich aus der Teilnahme des Partners an den anderen Verbund(art)en.

#### **Anwendungen (Funktionen)**

Zusätzlich zur Funktionalität im CCS-Verbund werden im Shared-Pubset-Verbund folgende Funktionen unterstützt:

- Dateiverwaltung, einschließlich Sicherheitsfunktionen In einem Shared-Pubset-Verbund stehen die Schnittstellen des DVS in nahezu voller Breite zur Verfügung; die zugehörigen Sicherheitsfunktionen (SECOS) werden ebenfalls verbundweit unterstützt.
- Speicherverwaltung und Sicherungsfunktionen Die Schnittstellen zur Verwaltung des Hintergrundspeichers, insbesondere Migration und Sicherung (auch mit "Concurrent Copy"), stehen im Shared-Pubset-Verbund in vollem Umfang zur Verfügung.
- Caching im Shared-Pubset-Verbund Das Caching auf Shared-Pubsets wird im User-PFA-Konzept unterstützt (siehe [Abschnitt "Performant File Access \(PFA\) für Shared-Pubsets" auf Seite 194](#page-193-1) sowie das Handbuch "DAB" [[2](#page-352-1)]).

### <span id="page-33-0"></span>**3.4 XCS-Verbund**

Beim XCS-Verbund handelt es sich um einen Zusammenschluss von maximal 16 Rechnern zu einem Leistungs- (auch als Lastverbund bezeichnet) und Verfügbarkeitsverbund. Ein Rechner kann nur an einem einzigen XCS-Verbund teilnehmen, zusätzlich kann er aber an verschiedenen LCS-, CCS- und Shared-Pubset-Verbunden teilnehmen. Die grundlegende Eigenschaft des XCS-Verbunds ist die globale Konsistenz der XCS-Konfiguration, d.h. alle verteilten Systemfunktionen auf allen Rechnern kennen dieselben Rechner als Teilnehmer eines XCS-Verbunds. Dazu muss *jeder* dem XCS-Verbund angehörende Rechner *mit jedem anderen Rechner desselben XCS-Verbunds* über eine Verbindung vom Typ CCS verbunden sein, sodass alle XCS-Teilnehmer beliebig miteinander kommunizieren können.

Zusätzlich wird im XCS-Verbund mindestens ein XCS-Pubset vorausgesetzt. Dabei handelt es sich um einen ausgewählten Shared-Pubset, der vom System *automatisch* an allen Teilnehmern des XCS-Verbunds - und nur an diesen - importiert wird (der Pubset darf nicht explizit importiert werden). XCS-Pubsets stehen also ausschließlich den Rechnern desselben XCS-Verbunds zur Verfügung und können als globale Datenbehälter dieses Verbunds dienen. Hinsichtlich der XCS-Pubsets ist ein XCS-Verbund immer auch ein Shared-Pubset-Verbund.

Ein XCS-Pubset kann ein SM- oder ein SF-Pubset sein. Ein Shared-Pubset, der GS-Volumes enthält, kann jedoch nicht als XCS-Pubset genutzt werden.

#### **Verbindung, Partnertyp**

Zwischen zwei beliebigen Rechnern eines XCS-Verbunds muss eine Verbindung vom Typ CCS bestehen. Zu anderen (nicht diesem XCS-Verbund angehörenden) Rechnern können daneben LCS- oder CCS-Verbindungen bestehen.

Ein Partner-Rechner wird innerhalb eines XCS-Verbunds als XCS-Partner bezeichnet. Außerhalb des XCS-Verbunds (auch zu Mitgliedern anderer XCS-Verbunde) gilt der Partnertyp, der sich aus dem jeweiligen Verbindungstyp ergibt.

#### **Anwendungen (Funktionen)**

Zusätzlich zu allen im Shared-Pubset-Verbund zur Verfügung stehenden Funktionen werden in einem XCS-Verbund folgende Funktionen unterstützt:

● *DLM*

Rechnerübergreifendes Lockmanagement zur Koordination der Zugriffe von Anwendungen auf globale Objekte.

● *Shared File System*

Rechnerübergreifender Dateizugriff auch im Shared-Update-Modus sowohl für XCSals auch für Shared-Pubsets, Zugriffsmethode UPAM, FASTPAM oder DIV vorausgesetzt.

- *Shared PLAM* Parallele Zugriffe von verschiedenen Rechnern auf Bibliotheken, die auf Shared-Pubsets liegen.
- *XTS (XCS Time Synchronisation)* Synchronisierte XCS-Zeit und Angleichung der lokalen Rechneruhren an eine gemeinsame Zeit.
- *Parallel HIPLEX*

Verwendung eines von *allen* Rechnern genutzten Globalspeichers (Shared GS); damit bilden alle Rechner einen "Parallel HIPLEX" (siehe [Seite 48](#page-47-1)).

● *GSVOL*

Emulation von Platten mit besonders performanter Ein-/Ausgabe-Abwicklung im Globalspeicher.

Die Funktionen "rechnerübergreifendes Lockmanagement" und "Shared File System" ermöglichen im XCS-Verbund die Unterstützung bzw. Realisierung verteilter Datenbanksysteme.

#### **Konfigurationsverwaltung (XCM)**

Die Konfiguration eines XCS-Verbunds, d.h. die Menge der dem XCS-Verbund angehörenden Rechner, kann sich während einer XCS-Session dynamisch ändern, da Rechner in beliebiger Reihenfolge in den Verbund eintreten, aus dem Verbund austreten oder infolge eines Fehlers ihre XCS-Teilnahme abbrechen können. Bei allen Konfigurationsänderungen muss jedoch die globale Konsistenz gewährleistet sein. Dies ist die Aufgabe der Konfigurationsverwaltung (XCS-Configuration-Manager XCM), einem Bestandteil von HIPLEX MSCF. XCM überwacht die XCS-Teilnehmer und veranlasst bei allen Konfigurationsänderungen die Rekonfiguration der auf den Teilnehmern existierenden verteilten Systemfunktionen. Der Ausfall einer Verbindung bzw. des Plattenprotokolls und damit der potenzielle Ausfall eines Partners wird von den beiden Mechanismen Verbindungs- und Plattenüberwachung (voneinander unabhängig) an den XCM gemeldet.

XCM stellt dann (ggf. nach Klärung der Situation durch ddie Systembetreuung) den tatsächlichen Ausfall des Partners fest und leitet die Rekonfiguration des XCS-Verbunds ein. Jede Änderung der Konfiguration wird allen verteilten Systemfunktionen bekannt gemacht und von ihnen nachvollzogen. Hierzu sind gegenüber dem XCM Rekonfigurationseinheiten definiert, die als "registrierte Funktionen" bezeichnet werden.

Aus Sicht des XCM ist eine registrierte Funktion eine zusammenhängende Einheit, die auf allen am Verbund teilnehmenden Rechnern etabliert ist und deren rechnerübergreifende Kooperation durch XCM unterstützt wird. Wird auf einem Rechner HIPLEX MSCF gestartet, so initialisiert und startet XCM die registrierten Funktionen; mit dem Beenden von HIPLEX MSCF beendet XCM die registrierten Funktionen. Fällt ein Teilnehmer des XCS-Verbunds aus, so werden auf den im Verbund verbleibenden Rechnern die registrierten Funktionen aufgerufen, um den Verbund wiederherzustellen.

Folgende Funktionen sind dem XCM als Rekonfigurationseinheiten zur Sicherung der globalen Konsistenz bekannt:

● *NSM - Node Synchronization Manager* 

Der NSM ist der globale Teil des Distributed Lock Managements. Beim Eintritt in den XCS-Verbund wird der Rechner in die globale Lock-Vergabe einbezogen und beim Austritt herausgenommen. Beim Ausfall eines Rechners werden die von ihm gehaltenen Locks den anderen Teilnehmern im XCS-Verbund wieder zur Verfügung gestellt. Dem NSM "gehören" die Long Connections der BCAM-Applikationen \$MCSNLX und \$MCSNSM.

● *XTS - XCS Time Synchronization* Bildet die synchronisierte XCS-Zeit und sorgt für den Angleich der lokalen Uhren an eine gemeinsame Zeit.
● *XPM - XCS Pubset Manager*

Verwaltet die Verfügbarkeit der XCS-Pubsets. Beim Start des XCS-Verbunds werden alle XCS-Pubsets importiert, beim Beenden exportiert. Fällt ein dem XCS-Verbund angehörender Rechner aus, so wird er aus allen XCS-Pubset-Verbunden entfernt. Während der XCS-Session lässt sich über XPM die Anzahl der XCS-Pubsets verändern (Kommando SET-XCS-PUBSET).

Beim Eintritt, Austritt oder Ausfall eines XCS-Teilnehmers sorgt XPM für die notwendige automatische Import-, Export- oder Recovery-Verarbeitung.

- *GSM Global Store Manager* Koordiniert die Verwendung eines von allen XCS-Teilnehmern genutzten Globalspeichers (Shared GS).
- *NSG NSM Global Store Part*

Der NSG ist der den Globalspeicher nutzende Teil des NSM. Er wird nur in einem Parallel HIPLEX aktiviert. Ist der XCS-Verbund ein Parallel HIPLEX, so kommunizieren die NSMs der XCS-Teilnehmer nur zum Teil über ihre Long Connections. Für den Nachrichtentransfer verwenden sie den performanteren Weg über den Globalspeicher. Recovery-Maßnahmen werden über die Long Connections abgewickelt.

- *GSV Global Store Shared Volume Emulation* Bietet die Emulation von Shared Volumes in einem Parallel HIPLEX.
- *CPM Shared Pubset Manager*

Verwaltet alle importierten Shared-Pubsets, die nicht als XCS-Pubsets definiert sind. Beim Ausfall eines Rechners führt CPM eine Recovery der betroffenen Shared-Pubset-Verbunde durch.

● *DAB - Disk Access Buffer*

Verwaltet als zentraler Cache-Handler von BS2000/OSD auch die GS-Cache-Bereiche in einem Parallel HIPLEX. Verbundfunktionen werden dabei im Rahmen einer GS-Rekonfiguration (Zuschalten von GS-Units) genutzt. Dadurch wird eine Synchronisation der Cache-Daten auf beiden GS-Units gewährleistet.

● *SHC - Symmetrix Host Component* Stellt die Funktionalität von externen Plattenspeichersystemen in BS2000/OSD zur Verfügung. Als registrierte Funktion wird sie über Konfigurationsänderungen und Konfigurationsstörungen informiert.

#### **XCS-Konfiguration**

Die Gesamtheit der an einem XCS-Verbund teilnehmenden Rechner wird als XCS-Konfiguration bezeichnet und durch eine Konfigurationsnummer (XCS CONFIGURATION) identifiziert. Bei seiner Erzeugung erhält der XCS-Verbund die Konfigurationsnummer 1. Bei jeder Änderung der Konfiguration, also Eintritt, Austritt oder Ausfall eines XCS-Teilnehmers, wird die Konfigurationsnummer um eins erhöht. Sie wird als Rekonfigurationsnummer auch zur Bezeichnung der Konfigurationsänderung verwendet, die in der gleichnamigen XCS-Konfiguration resultiert.

Die Rekonfigurationsnummer der Join-Rekonfiguration eines Rechners wird als JOINING ORDER bezeichnet. Sie wird zur Kennzeichnung der Reihenfolge des Eintritts der Rechner in den Verbund verwendet.

Die XCS-Konfiguration wird vom XCM auf jedem Rechner konsistent verwaltet, d.h. alle registrierten Funktionen des Rechners kennen die gleiche XCS-Konfiguration zur selben Konfigurationsnummer. Der XCS-Verbund ist konsistent, wenn die Konfigurationsnummern auf allen Rechnern des XCS-Verbunds übereinstimmen, also dieselbe XCS-Konfiguration beschreiben. Global (d.h. verbundweit) konsistent ist der XCS-Verbund, wenn zur selben Zeit alle Rechner die gleiche Konfiguration eingenommen haben, keine Störung durch einen Verbindungsausfall oder durch Abbruch der XCS-Teilnahme eines Teilnehmers vorliegt und kein Verbundeintritt oder -austritt bearbeitet wird.

Rekonfigurationen erfolgen im XCS-Verbund nach dem Prinzip:

- Erkennen einer Änderung der XCS-Konfiguration auf den einzelnen Rechnern
- Koordinieren der teilnehmenden Rechner
- Aktualisieren der Konfiguration auf allen Rechnern
- Fortsetzen des XCS-Betriebs.

Rekonfigurationen müssen von allen registrierten Funktionen auf allen am XCS-Verbund teilnehmenden Rechnern gemeinsam ausgeführt werden. Dies geschieht dadurch, dass der auf dem jeweiligen Rechner eingesetzte XCM den registrierten Funktionen den Auftrag erteilt, die bisher gültige Konfiguration durch die neue zu ersetzen. Koordiniert mit ihren Partnerinstanzen führt daraufhin jede registrierte Funktion die Rekonfiguration ihrer XCS-Funktionalität durch und informiert anschließend XCM von der erfolgreich durchgeführten Rekonfiguration. Der Übergang auf die neue Konfiguration erfolgt auf den einzelnen Rechnern und in den einzelnen Funktionen nahezu gleichzeitig. Die XCS-Rekonfiguration ist abgeschlossen, sobald *alle* XCS-Funktionen auf *allen* teilnehmenden Rechnern des XCS-Verbunds die Rekonfiguration ausgeführt haben.

Folgende drei Rekonfigurationsarten sind zu unterscheiden:

- *Join-Rekonfiguration* Diese Rekonfiguration wird durchgeführt, wenn ein Rechner in den XCS-Verbund eintritt
- *Leave-Rekonfiguration* Diese Rekonfiguration wird durchgeführt, wenn ein Rechner aus dem XCS-Verbund austritt
- *Fail-Rekonfiguration*

Diese Rekonfiguration wird durchgeführt, wenn ein Rechner, dessen Teilnahme am XCS-Verbund abgebrochen wurde, aus dem XCS-Verbund entfernt wird.

XCM initiiert eine XCS-Rekonfiguration nur, wenn zwischen allen am XCS-Verbund teilnehmenden Rechnern CCS-Verbindungen aufgebaut sind. Join- und Leave-Rekonfigurationen werden einzeln und nacheinander ausgeführt, d.h. erst nach Abschluss einer XCS-Rekonfiguration wird die nächste Join- oder Leave-Rekonfiguration durchgeführt. Eine Fail-Rekonfiguration bricht eine Join- oder Leave-Rekonfiguration ab. Der Ausfall mehrerer Rechner wird zu einem Fail-Rekonfigurations-Block zusammengefasst.

Ist der XCS-Betrieb durch einen Rechner gestört (z. B. Ausfall einer registrierten Funktion), so wird die Störung dadurch behoben, dass die Teilnahme des entsprechenden Rechners am XCS-Verbund abgebrochen wird und die im XCS-Verbund verbleibenden Teilnehmer eine Fail-Rekonfiguration durchführen. Unvollständige Join- und Leave-Rekonfigurationen werden abgebrochen und durch eine Fail-Rekonfiguration für den betroffenen Rechner ersetzt.

Fällt die Verbindung zwischen zwei Rechnern aus, so bricht bei automatischem Betrieb der Rechner mit der niedrigeren Priorität (höherer Zahlenwert von HOST-PRIORITY, bei Gleichheit höherer Wert von JOINING ORDER) seine Teilnahme am XCS-Verbund ab und wird in der Folge aus dem Verbund herauskonfiguriert. Auf den im Verbund verbleibenden Teilnehmern wird eine Fail-Rekonfiguration eingeleitet.

Die Fail-Rekonfiguration jedes einzelnen Rechners wird erst abgeschlossen, wenn die Zielkonfiguration (mit den im XCS-Verbund verbleibenden Rechnern) vollständig erzeugt ist.

# **4 Anwendungen und Basisfunktionen**

Dieses Kapitel gibt einen Überblick über die von HIPLEX MSCF unterstützten globalen Betriebsmittel und verteilten Systemfunktionen und informiert über die Anwendungssysteme, die den Betrieb bzw. die Administration und die Bedienung eines MSCF-Verbunds unterstützen.

## **4.1 Allgemeiner Überblick**

In einem MSCF-Verbund kooperieren zwei oder mehrere Rechner bei der Lösung von Aufgaben. Sie können dabei in einer Client/Server-Beziehung stehen oder aber auch als gleichberechtigte Partner zusammenarbeiten.

Verteilte Systemfunktionen im Sinn des Kooperationsmodells "gleichberechtigte Partner" sind dem XCS-Verbund mit seiner engeren Koordinierung vorbehalten. Die von den anderen Verbundarten gebotenen Funktionen werden gemäß dem ersten Modell durch einen Server für einen Auftraggeber erbracht.

Elementare Voraussetzung für die Kooperation mehrerer Partner ist eine Schnittstelle, über die sie sich koordinieren können. Wie auch im Ein-Rechner-Fall werden Schnittstellen zur Serialisierung der Zugriffe auf gemeinsam bearbeitete Objekte und für die Synchronisation von verbundweit relevanten Ereignissen benötigt. Diese Funktionalität wird im XCS-Verbund durch den Distributed Lock Manager (DLM) zur Verfügung gestellt.

Durch eine verbundweit einheitliche Zeit besitzen alle am Verbund beteiligten Rechner eine einheitliche Sicht auf das Eintreten von zeitabhängigen Ereignissen und auf die Reihenfolge von mehreren Ereignissen. Hierfür wurde für den XCS-Verbund die Schnittstelle "GTIME" erweitert, die durch das Subsystem XCS-TIME realisiert wird.

Neben den Shared-Pubsets wird im XCS-Verbund der Globalspeicher (GS) als schnelles globales Speichermedium angeboten. Er kann für unterschiedliche Nutzungsarten softwaremäßig in verschiedene Bereiche (Partitionen) aufgeteilt werden, die jeweils entweder von einem Rechner exklusiv oder aber von allen Rechnern des XCS-Verbunds gemeinsam genutzt werden können. Besonders hervorzuheben ist die Nutzung des Globalspeichers als emulierte Platte (emuliertes Volume - GSVOL), die als Basis für einen Pubset, insbesondere auch ein Shared-Pubset, dient.

Verbundweit zu bearbeitende Daten werden in Dateien auf Shared-Pubsets abgelegt, der Zugriff auf diese Daten wird verbundweit koordiniert. Im Shared-Pubset-Verbund ist dies auf Dateiebene der Fall (Änderungen einer Datei sind zu einem Zeitpunkt nur von einem Rechner des Verbunds aus möglich). Im XCS-Verbund besteht mit dem Shared File System darüber hinaus die Möglichkeit einer verbundweiten Simultanaktualisierung von Dateien mit Blockstruktur auf der Ebene von Blöcken und von PLAM-Bibliotheken auf der Ebene von Elementen. Die Synchronisation auf dieser Ebene erfolgt durch den Distributed Lock Manager.

Die verbundweite Dateiverarbeitung wird durch die verbundweite Dateisicherung und -archivierung mit HSMS/ARCHIVE ergänzt. Durch die Verbundfunktionalität von Concurrent Copy (CCOPY) lässt sich dabei eine gleich hohe Verfügbarkeit der Shared-Daten wie im Ein-Rechner-Fall erreichen (parallele Sicherung bzw. Verarbeitung über Rechnergrenzen hinweg).

Die Verbundfunktionen von BS2000/OSD zielen auf die Verbesserung, Erweiterung und Optimierung der Systemeigenschaften "Leistung" und "Verfügbarkeit". Die bisher aufgeführten Basisfunktionen werden zur Erreichung dieses Ziels über verschiedene anwendungsorientierte Produkte genutzt.

Aufbauend auf den Betriebssystemfunktionen für die Auftragsverwaltung und -überwachung im Verbund lassen sich mit AVAS verteilte Jobnetze definieren und die Abarbeitung dieser Jobnetze überwachen. Auf diese Weise kann eine optimale Lastverteilung zwischen den Rechnern eines Shared-Pubset-Verbunds erreicht werden.

HIPLEX AF ermöglicht das *automatische* Verlagern einer Anwendung, sowohl geplant als auch im Fehlerfall. Dadurch wird z.B. nach einem Rechnerausfall die Verfügbarkeit von Benutzeranwendungen durch raschen Wiederanlauf auf einem anderen Rechner verbessert. HIPLEX AF bietet auch einen Mechanismus zur sicheren und schnelle Ausfallerkennung an, den Live-Monitor, siehe [Seite 72](#page-71-0).

## **4.2 Synchronisation und Serialisierung**

Der Basismechanismus für Synchronisation und Serialisierung in einem XCS-Verbund sind DLM-Locks, wobei ein Lock aus Sicht des DLM durch einen Namen und einen (rechneroder verbundweiten) Geltungsbereich identifiziert ist. Die Zuordnung zwischen zu sperrendem Betriebsmittel (z.B. Gerät, Block einer Datei) und einem Namen liegt in der Verantwortung des Benutzers, ebenso die Aufgabe, für die XCS-weite Eindeutigkeit des Namens zu sorgen.

Eine Lock-Anforderung kann synchron oder asynchron gestellt werden. Deadlocks werden mithilfe von Timern erkannt.

Der Lock-Modus spezifiziert die Zugriffsrechte des Lockhalters. Insgesamt sechs Lock-Modi werden unterstützt:

● *Null mode*

Der Halter dieses Locks darf auf die zugeordnete Ressource nicht zugreifen; alle anderen Lock-Anforderungen sind mit diesem Modus verträglich.

● *Concurrent read mode*

Der Halter dieses Locks ist berechtigt, die zugeordnete Ressource zu lesen, muss aber berücksichtigen, dass andere Leser oder Schreiber zur selben Zeit auf die Ressource zugreifen können.

● *Concurrent write mode*

Der Halter dieses Locks darf die zugeordnete Ressource ändern, muss aber berücksichtigen, dass andere Leser oder Schreiber zur selben Zeit auf die Ressource zugreifen können.

● *Protected read mode*

Der Halter dieses Locks ist berechtigt, die zugeordnete Ressource zu lesen. Zur selben Zeit darf keine andere Task die Ressource ändern.

● *Protected write mode*

Der Halter dieses Locks ist berechtigt, die zugeordnete Ressource zu ändern. Zur selben Zeit darf keine andere Task die Ressource ändern, wohl aber im concurrent read mode lesen.

● *Exclusive mode*

Ausschließlich der Halter dieses Locks hat Zugriff auf die Ressource. Zur selben Zeit darf eine andere Task die Ressource weder ändern noch lesen.

Welcher Lock-Modus zu wählen ist, hängt letztlich davon ab, in welchem Maß eine Ressource geschützt werden muss, um einen Verarbeitungsschritt ausführen zu können.

Optional ist zu jedem Lock ein Speicherbereich (der sog. "Lock Value Block") verfügbar, mit dessen Hilfe die Lock-Halter Daten austauschen können. Der Inhalt des Lock Value Blocks kann von Inhabern eines Schreib-Locks verändert und von Inhabern eines Lese-Locks gelesen werden. Der Lock Value Block kann in diesem Sinn als rechnerübergreifender verteilter Speicher angesehen werden.

Fällt ein einem XCS-Verbund angehörender Rechner aus oder wird auf dem Rechner MSCF beendet, so wird im Rahmen der erforderlichen Rekonfigurationsmaßnahmen eine Recovery für die auf diesem Rechner gehaltenen Locks durchgeführt. Bei einer Task-Beendigung erfolgt eine Lock-Recovery innerhalb der im Rahmen der Task-Beendigung durchzuführenden Verarbeitungsschritte.

Die globalen DLM-Locks werden von einer HIPLEX-MSCF-Anwendung verwaltet. Die Verfügbarkeit der globalen DLM-Locks auf einem XCS-fähigen Rechner setzt somit die Existenz einer MSCF-Session voraus. Sinnvollerweise sollten mit globalen DLM-Locks nur solche Ressourcen geschützt werden, deren Verfügbarkeit ebenfalls an eine MSCF-Session gebunden ist.

Die Schnittstellen des DLM werden durch zwei DSSM-Subsysteme realisiert. Das Subsystem DLMUSER ist für die Lock-Behandlung innerhalb eines Rechners zuständig und nimmt die Aufträge über die Benutzerschnittstelle entgegen. Für die rechnerübergreifende Lock-Behandlung werden die Aufträge, falls erforderlich, von DLMUSER an ein zweites DSSM-Subsystem, den Node Synchronisation Manager (NSM), weitergereicht. Vom XCM gesteuert führt der NSM neben der rechnerübergreifenden Lock-Behandlung auch Lockbezogene Rekonfigurationen durch. Der NSM ist also eine beim XCM angemeldete Rekonfigurationseinheit, eine "registrierte Funktion".

Eine detaillierte Darstellung des DLM enthält das Handbuch "Makroaufrufe an den Ablaufteil" [\[12](#page-353-0)].

#### *Beispiele*

● *Partnerüberwachung*

In einem XCS-Verbund lässt sich jeder Rechner einen exklusiven Lock zuteilen. Das "gesperrte" Betriebsmittel ist in diesem Fall der Rechner selbst, der Lock-Name z.B. der eindeutige Rechnername. Versuchen nun die anderen dem XCS-Verbund angehörenden Rechner, diesen Lock exklusiv zu erhalten, so können sie davon ausgehen, dass der den Lock haltende (also der zu überwachende) Rechner aktiv ist, solange sie den Lock nicht exklusiv erhalten bzw. über eine eingetretene Änderung informiert werden. Die Ursache hierfür ist, dass bei einem Absturz des zu überwachenden Rechners DLM den Lock freigibt und einem anderen Rechner exklusiv zuordnet. Der Rechner, der den exklusiven Lock erhalten hat, kann die Aufgaben des abgestürzten Rechners übernehmen.

Der Rechner, der den exklusiven Lock des Partners erhält, kann die zwischen den Rechnern gemeinschaftlich abzuwickelnden Aufgaben übernehmen. Die Zuteilung des Partner-Locks bedeutet jedoch nicht zwangsläufig, dass der Partner ausgefallen ist,

sondern nur, dass er seine Mehrrechnerfähigkeit verloren hat. In diesem Fall können die anderen Rechner über die Shared Ressourcen des Partners verfügen. Dieser Mechanismus darf nicht zur Umschaltung und Benutzung von exklusiv zugeordneten Ressourcen (z.B. exklusiv importierte Pubsets) verwendet werden, da bei einem Kommunikationsfehler mit nachfolgendem Entladen von MSCF diese Betriebsmittel zerstört werden können.

● *Synchronisation von Dateizugriffen*

Auf PAM-Dateien kann von mehreren Rechnern aus gleichzeitig schreibend und lesend zugegriffen werden. Generell müssen die schreibenden Zugriffe synchronisiert werden. Mithilfe des DLM können rechnerübergreifend entsprechende Locks gesetzt werden, sodass z.B. nur ein Rechner schreibenden Zugriff auf das Objekt hat.

● *Parallele Batchläufe*

In einem XCS-Verbund mit zwei Rechnern soll auf Rechner 1 in einem Batchlauf eine Datei mit UPAM erstellt werden. Auf Rechner 2 soll in einem zweiten Batchlauf, ebenfalls mit UPAM, eine sequenzielle Auswertung erfolgen (d.h., auf Rechner 2 ist eine rein lesende Verarbeitung vorgesehen). Erstellung und Auswertung sollen überlappend erfolgen, weshalb der auswertende Batchlauf auf Rechner 2 über den Fortschritt der Dateierstellung auf Rechner 1 informiert werden muss.

Sobald auf Rechner 1 eine entsprechende Anzahl an Blöcken geschrieben ist, kann über den Lock Value Block eines globalen Locks der Austausch des Blockzählers zwischen Rechner 1 und Rechner 2 erfolgen. Dabei wird auf Rechner 1 der Zähler im Lock-Modus "Exclusive" oder "Protected Write" verändert; auf Rechner 2 wird der Zähler im Lock-Modus "Protected Read" oder "Concurrent Read" ausgelesen. Die Beendigung der Verarbeitung kann durch Hinterlegen eines speziellen Kennzeichens im Lock Value Block angezeigt werden. Liest Rechner 2 einen als ungültig markierten Lock Value Block, so interpretiert er dies als abnormale Beendigung der Verarbeitung auf Rechner 1.

# **4.3 Zeit im Verbund**

In einem XCS-Verbund umfasst das Zeitmanagement von BS2000/OSD zwei zusätzliche Funktionen zur Zeitsynchronisation:

- Abstimmung der Uhren der am XCS-Verbund beteiligten Rechner
- eine XCS-weit streng monoton wachsende Zeit, die sog. XCS-Zeit.

Während die erste Funktion weitestgehend identische Zeiten auf allen Rechnern des XCS-Verbunds gewährleistet und ein Auseinanderlaufen der Systemzeiten, verursacht durch unterschiedlich schnell laufende Systemuhren, verhindert, bietet die zweite Funktion die Möglichkeit, sich global auf eine gemeinsame Zeit zu beziehen.

Die Funktionen zur Zeitsynchronisation sind Standardbestandteil eines jeden XCS-Verbunds. Realisiert werden sie durch das DSSM-Subsystem XCS-TIME, das unter der Regie des XCM gestartet und beendet wird (registrierte Funktion XTS). Initialisiert wird die Zeitsynchronisation mit dem Start eines XCS-Verbunds oder beim Eintritt eines Rechners in einen XCS-Verbund.

Um eine zeitliche Synchronisation der am XCS-Verbund beteiligten Rechner zu erreichen, werden die rechnerlokalen Zeiten über DLM ausgetauscht. Die XTS-Funktion veranlasst den Austausch der Zeitinformation in periodischen Abständen, der Austausch der Zeitinformation ist also von sonstigem Lock-Austausch unabhängig. Damit kann eine gute Synchronität der Systemzeiten erzielt werden; die Differenzen sind dabei in der Regel kleiner als eine Sekunde.

Besitzt kein Rechner einen Funkuhranschluss, so bestimmt derjenige Rechner die Verbundzeit im XCS-Verbund, der über die am schnellsten laufende Uhr verfügt. Die Uhrzeit der Rechner mit den langsamer laufenden Uhren wird entsprechend angepasst. Verfügt einer der Rechner über einen Funkuhranschluss, so synchronisiert sich der gesamte Verbund nach der Funkuhr-Zeit.

Verfügen alle Teilnehmer über einen Funkuhranschluss, findet keine Zeitsynchronisation mehr statt. XCS-TIME kontrolliert nur noch die Zeitdifferenzen und veranlasst ggf. einen Verbundaustritt, wenn die Zeitdifferenzen zu groß werden, z.B. wegen einer defekten Funkuhr.

# **i**

 Vermeiden Sie einen Verbund, in dem mehrere, aber nicht alle Rechner einen Funkuhranschluss besitzen.

Rechner ohne Funkuhr versuchen sich nach den Rechnern mit Funkuhr zu richten. Wenn aber die Zeiten der verschiedenen Funkuhren in der falschen Reihenfolge ankommen, z.B. wegen Störungen im BCAM-Netz, dann können die Synchronisationsaufträge widersprüchlich sein und zu Fehlern führen.

Die Information, ob Rechner über einen Funkuhranschluss verfügen, wird als Statusanzeige in der GTIMR-Schnittstelle geliefert und im Ausgabefeld SYNCHRONIZATION des Kommandos SHOW-SYSTEM-INFORMATION angezeigt.

Neben der synchronisierten Systemzeit wird im XCS-Verbund auf jedem der am Verbund beteiligten Rechner zusätzlich die XCS-Zeit geführt. Diese XCS-Zeit ist rechnerübergreifend monoton, wenn sie unter dem gleichen (verteilten) Lock abgefragt wird. Die XCS-Zeit kann folglich für Logging-Einträge als Zähler mit UTC-Zeitsemantik benutzt werden. Für den Benutzer ist die XCS-Zeit über die GTIME-Schnittstelle (XCS\_MODE=\*YES) zugreifbar (siehe Handbuch "Makroaufrufe an den Ablaufteil" [[12\]](#page-353-1)).

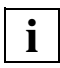

 Synchronisiert werden nicht die lokalen Zeiten der am Verbund beteiligten Rechner, sondern die zu Grunde liegende interne Zeitkoordinate UTC, die der mittleren Greenwich-Zeit entspricht. Bei gleichen GTIME-Parametern ergeben sich daraus auch gleiche lokale Zeiten. Es ist jedoch möglich, durch Angabe verschiedener ZONE-, DIFF- oder CHDATE-Werte im GTIME-Parametersatz unterschiedliche lokale Zeiten auf den Teilnehmern des XCS-Verbunds einzustellen. Umgekehrt wird der Verbundeintritt eines Rechners trotz gleicher lokaler Zeit abgewiesen, wenn dort die interne Zeitkoordinate UTC abweicht und die Abweichung lediglich durch entsprechend angepasste GTIME-Parameter "korrigiert" worden ist.

# **4.4 Parallel HIPLEX**

Im XCS-Verbund kann der Globalspeicher (GS) von allen Rechnern des Verbunds genutzt werden. Dieser globale GS-Betrieb wird als Parallel HIPLEX bezeichnet. Alle Rechner, die einen gemeinsamen GS (Shared GS) verwenden, müssen demselben XCS-Verbund angehören. Existiert in einem XCS-Verbund ein Shared GS, so muss dieser Shared GS an *allen* Rechnern des XCS-Verbunds konnektiert sein. Tritt ein Rechner aus dem XCS-Verbund aus, so endet damit seine Verbindung zum Shared GS.

Wie beim lokalen Betrieb, so kann der GS auch im Parallel HIPLEX von DAB (Disk Access Buffer) als besonders performanter Cache-Speicher genutzt werden. Der XCS-Verbund bietet darüber hinaus die Möglichkeit, den GS global als schnellen Plattenspeicher durch die Volume Emulation (GSVOL) zu nutzen.

Für die unterschiedlichen Nutzungsarten wird der GS softwaremäßig in Bereiche, sog. "Partitionen", unterteilt. Für jede dieser Partitionen wird zu Beginn ihrer Nutzung vom System individuell festgelegt, ob sie für eine Nutzungsart von einem Rechner exklusiv genutzt werden soll oder ob sie allen Rechnern des Verbunds im Shared-Modus zur Verfügung stehen soll (Shared Partition). DAB nutzt Partitionen je nach ihrer Verwendung (exklusive Anforderung für exklusiv importierte Pubsets, Shared-Anforderung für shared importierte Pubsets), GSVOL unterstützt ebenfalls Shared Partitions und damit Shared GS Volumes.

Die Verwendung eines von allen Rechnern genutzten Globalspeichers wird durch das Subsystem GSMAN (Global Storage Manager) koordiniert. Gesteuert wird der GS-Betrieb über den Parameter GSUSAGE, der die Werte GSUSAGE=LOCAL oder GSUSAGE=GLOBAL annehmen kann; der Wert GLOBAL setzt allerdings einen für die Teilnahme an einem XCS-Verbund vorbereiteten Rechner voraus (Systemparameter MCXSPXCS=Y oder V). Der Wert von GSUSAGE wird über die GSMAN-Parameterdatei SYSSSI.GSMAN.<version> bestimmt. Der dort eingestellte Wert kann mit dem Kommando MODIFY-GSMAN-PARA-METERS auch nachträglich geändert werden.

Mischformen zwischen lokalem und globalem Betrieb (z.B. zwei einem XCS-Verbund angehörende Rechner nutzen einen Globalspeicher gemeinsam, ein dritter Rechner desselben XCS-Verbunds hat einen eigenen oder keinen Globalspeicher) sind nicht möglich (siehe [Bild 7 auf Seite 49](#page-48-0)).

Die Verwaltung und Rekonfiguration eines lokal genutzten Globalspeichers entspricht den jeweiligen Funktionen auf einem Rechner ohne XCS. Das Gleiche gilt für die Nutzer der Globalspeicher.

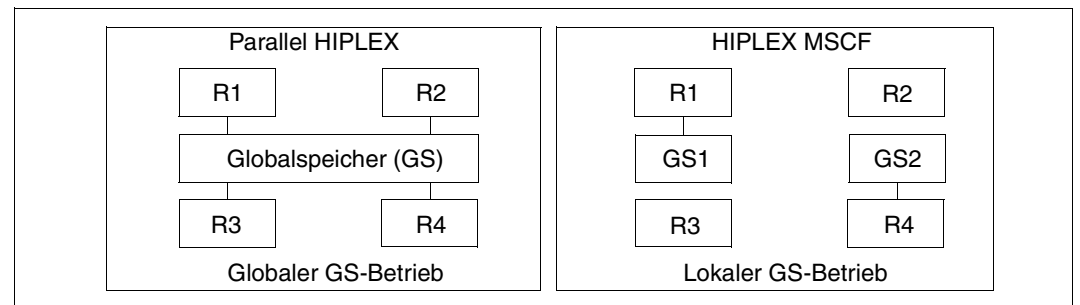

<span id="page-48-0"></span>Bild 7: Erlaubte GS-Konfigurationen

Der Globalspeicher ist ausführlich im Handbuch "Einführung in die Systembetreuung" [[5](#page-352-0)] beschrieben.

## **4.4.1 Verbund-Eintritt und -Austritt eines Rechners**

Beim Eintritt eines Rechners in einen XCS-Verbund (eingeleitet durch den Start von HIPLEX MSCF) stellt GSMAN sicher, dass auf allen beteiligten Rechnern ein identischer Wert für GSUSAGE eingestellt ist. Dazu bestimmt der erste Rechner mit seiner GSUSAGE-Einstellung den Sollwert im XCS-Verbund. Der Eintritt nachfolgender Rechner in den XCS-Verbund wird abgebrochen, wenn deren GSUSAGE-Einstellung nicht mit der des ersten Rechners übereinstimmt (Meldung EGC1007 wird ausgegeben). Im Falle von GSUSAGE=GLOBAL überprüft GSMAN außerdem, ob alle Rechner, die den Globalspeicher nutzen (wollen), demselben XCS-Verbund bzw. demselben Parallel HIPLEX angehören und physikalisch mit demselben Globalspeicher verbunden sind. Ist dies nicht der Fall, so werden entsprechende Meldungen ausgegeben; der Eintritt in den XCS-Verbund wird durch GSMAN abgebrochen.

Im Parallel HIPLEX (GSUSAGE=GLOBAL) stehen die Funktionen von GSMAN, also alle GS-Kommandos und GS-Zugriffe, erst nach erfolgreichem Eintritt in den XCS-Verbund zur Verfügung (XCS READY). Vor diesem Zeitpunkt werden alle an GSMAN gerichteten Anforderungen mit der Meldung EGC0010 abgewiesen. Deshalb dürfen die Nutzer des Globalspeichers (DAB, GSVOL) erst gestartet werden, wenn HIPLEX MSCF ablaufbereit ist. Zum Aufbau des XCS-Verbunds siehe [Abschnitt "Starten von HIPLEX MSCF" auf Seite 144](#page-143-0).

Beim Austritt eines Rechners aus dem XCS-Verbund (Kommando STOP-SUBSYSTEM MSCF) werden von GSMAN alle GSMAN-Funktionen wieder gesperrt. Ausgenommen hiervon sind lediglich GS-Zugriffe auf Partitionen, die zum Zeitpunkt des Austritts aus dem XCS-Verbund noch in Benutzung sind. Die Systembetreuung sollte sich vor dem Austritt aus dem XCS-Verbund vergewissern, dass auf dem betroffenen Rechner alle GS-Nutzungen ordnungsgemäß beendet worden sind. Das Kommando SHOW-GS-STATUS SELECT=PARTITIONS(SELECT=BY-ATTRIBUTES(ASSIGNED-HOST=<host-name>)) informiert über die vom angegebenen Rechner noch genutzten Partitionen.

## **4.4.2 Konfiguration des Globalspeichers**

Der Globalspeicher wird durch das Subsystem GSMAN verwaltet und den Nutzern zur Verfügung gestellt.

#### **Konfiguration des Subsystems GSMAN**

Beim Start des Subsystems GSMAN wird der Subsystemparameter GSUSAGE aus der Datei SYSSSI.GSMAN.<version> ermittelt. *Erwartet wird ein Satz mit den möglichen Inhalten "GSUSAGE=LOCAL" oder "GSUSAGE=GLOBAL"*. Bei allen Fehlern (DVS-Fehler oder falsche Satzinhalte) wird GSUSAGE=LOCAL angenommen und mit der Meldung EGC1010 oder EGC1011 quittiert. Für den Fall, dass der lokale Rechner nicht an einem XCS-Verbund teilnehmen kann, wird GSUSAGE=GLOBAL durch GSUSAGE=LOCAL ersetzt und die Meldung EGC1012 ausgegeben. Der in der Datei eingestellte Wert kann nachträglich mit /MODIFY-GSMAN-PARAMETERS geändert werden.

Bei der Auslieferung enthält die Datei SYSSSI.GSMAN.<ver> den Satz "GSUSAGE= LOCAL". *Bei globalem GS-Betrieb muss vor dem ersten Einsatz der Wert "LOCAL" auf "GLOBAL" geändert werden.*

Beim Start des Subsystems MSCF im XCS-Modus überprüft GSMAN die Hardware- und Software-Konfiguration. Folgende Prüfungen werden durchgeführt:

- 1. Alle einem XCS-Verbund angehörenden Rechner müssen den gleichen Wert für den Subsystemparameter GSUSAGE aufweisen. Der erste dem XCS-Verbund beitretende Rechner bestimmt diesen Wert für den XCS-Verbund, d.h. der Start von HIPLEX MSCF auf einem weiteren Rechner wird von GSMAN verhindert, wenn GSUSAGE einen vom ersten Rechner abweichenden Wert aufweist (die Meldung EGC1007 wird ausgegeben.
- 2. Als Zweites wird geprüft, ob ein anderer XCS-Verbund den Globalspeicher bereits benutzt. Sollte dies der Fall sein, so wird über die Meldung EGC1002 erfragt, ob der Globalspeicher freigegeben und damit dem anderen XCS-Verbund entzogen werden soll oder nicht. Vor Beantworten der Meldung muss geprüft werden, ob der in der Meldung angesprochene XCS-Verbund den Globalspeicher benutzt oder nicht. Nur wenn der Globalspeicher nicht benutzt wird, darf die Meldung mit "Y" beantwortet werden. Andernfalls muss die Meldung mit "N" beantwortet werden; der Start von HIPLEX MSCF wird dadurch abgebrochen.
- 3. Als Drittes wird geprüft, ob ein Rechner, der keinem XCS-Verbund angehört, den Globalspeicher nutzt. Ist dies der Fall, so wird über die Meldung EGC1004 erfragt, ob der Globalspeicher freigegeben und damit dem anderen Rechner entzogen werden soll oder nicht. Vor Beantworten der Meldung muss geprüft werden, ob der in der Meldung angesprochene Rechner den Globalspeicher benutzt oder nicht. Nur wenn der Globalspeicher nicht benutzt wird, darf die Meldung mit "Y" beantwortet werden. Andernfalls muss die Meldung mit "N" beantwortet werden; der Start von HIPLEX MSCF wird dadurch abgebrochen.

4. Zuletzt wird geprüft, ob der beitretende Rechner physikalisch mit demselben Globalspeicher verbunden ist wie die bereits dem XCS-Verbund angehörenden Rechner. Ist dies nicht der Fall, so wird der Start von HIPLEX MSCF abgebrochen, die Meldung EGC1005 wird ausgegeben.

#### **Konfiguration des Globalspeichers**

Die Konfiguration des GS besteht aus dem Einrichten der Partitionen für GS-Nutzer. Alle Aktionen zur Konfiguration eines Globalspeichers sind an *einem* Rechner durchführbar (Single Point of Administration) und haben XCS-weite Gültigkeit, da zu jeder Zeit die gültigen Konfigurationsdaten auf dem Globalspeicher selbst stehen. Damit verhalten sich alle GS-Konfigurationskommandos im XCS-Verbund genau wie bei lokalem GS-Betrieb. Nach dem (normalen oder abnormalen) Beenden von HIPLEX MSCF auf einem der am XCS-Verbund beteiligten Rechner werden auf diesem Rechner allerdings die GS-Konfigurationskommandos abgewiesen.

#### **Rekonfiguration des Globalspeichers**

Die GS-Rekonfiguration besteht aus dem Zu- und Wegschalten von GS-Units. Diese Aktionen werden ebenfalls XCS-weit ausgeführt, sowohl im Fehlerfall (impliziter DETACH) als auch bei explizit über die Kommandos DETACH-GS-UNIT und ATTACH-GS-UNIT angestoßenen Aktionen. Vor der Ausführung der Kommandos ablaufende Überprüfungen finden dementsprechend XCS-weit statt.

## **4.4.3 Nutzung des Globalspeichers durch DAB**

DAB (Disk Access Buffer) ist der zentrale (Software-) Cache-Handler für alle CPU-nahen Speichermedien (u.a. Globalspeicher) zur Ein-/Ausgabe-Beschleunigung. Zum besseren Verständnis der folgenden Ausführungen bzw. zu Begriffsdefinitionen sei auf das Handbuch "DAB" [[2](#page-352-1)] verwiesen.

Hinsichtlich der Nutzung von GS-Partitionen durch DAB im Parallel HIPLEX sind die beiden folgenden grundsätzlichen Szenarien zu unterscheiden:

- Die gepufferten Dateien liegen auf exklusiv importierten Pubsets und werden mit User-PFA-Cache-Bereichen unterstützt oder es handelt sich um Objekte (Pubsets/Privatplatten, Dateien, Volumes), die mit ADM-PFA-Cache-Bereichen unterstützt werden (auf exklusiven oder Shared-Pubsets, Privatplatte oder SPD). Die Nutzung der GS-Partitionen entspricht hierbei weitgehend der Nutzung im lokalen Globalspeicherbetrieb. Eine GS-Partition wird von einem Rechner exklusiv genutzt, und zwar für Cache-Bereiche, in denen von diesem Rechner genutzte Dateien auf (in der Regel exklusiv betriebenen) Platten zwischengepuffert werden.
- Die gepufferten Dateien liegen auf Shared-Pubsets, die durch User-PFA-Cache-Bereiche unterstützt werden. In diesem Fall werden die GS-Partitionen durch DAB "shared" belegt, um den Zugriff aller Pubset-Sharer auf die Partitionen zu ermöglichen. Die GS-Partition enthält genau einen Cache-Bereich (bzw. maximal einen pro Volume-Set bei SM-Pubsets), der seinerseits in Anteile für jeden Pubset-Sharer unterteilt ist. In diesen Sharer-spezifischen Anteilen werden die Dateien gepuffert, die vom jeweiligen Rechner zu einem Zeitpunkt lokal referenziert werden. Die Details des Konzepts der DAB-Unterstützung von Shared-Pubsets sind im Abschnitt "Performant File Access [\(PFA\) für Shared-Pubsets" auf Seite 194](#page-193-0) sowie im Handbuch "DAB" [\[2\]](#page-352-1) beschrieben.

DAB-Partitionen werden über das GSMAN-Kommando CREATE-GS-PARTITION angelegt. Beim Anlegen des ersten Cache-Bereichs in einer Partition wird die Partition an den Rechner angeschlossen (konnektiert); beim Auflösen des letzten Cache-Bereichs dieser Partition wird die Partition vom Rechner getrennt (diskonnektiert). Vor dem Auflösen einer DAB-Partition muss diese diskonnektiert sein, d.h. es müssen alle Cache-Bereiche, die diese Partition benutzen, über DAB- oder PFA-Kommandos abgebaut worden sein.

Für DAB-Partitionen bestehen Konventionen bezüglich der Namensgebung. Im Wesentlichen ist neben dem Präfix DAB die GS-Unit (1,2,D für Dual) und ein Pubset-Bezug zu spezifizieren. Bei der Katalogkennung des Pubset-Bezugs handelt es sich in der Regel um das Home-Pubset. Beim Caching von Daten auf SM-Pubsets oder PFA-Cache-Bereichen für Shared-Pubsets ist die jeweilige Katalogkennung anzugeben.

Soll nach einem (Hardware- oder Software-) Ausfall eines Rechners ein anderer Rechner dessen Anwendungen übernehmen, so ist dazu am übernehmenden Rechner ein Zugriff auf die Daten der Anwendungen und damit ein physikalischer Zugriff auf die entsprechenden Platten notwendig. Ist dabei eine exklusiv belegte Platte in einer DAB-GS-Partition zwischengepuffert, so wird diese Partition ebenfalls (neben der Platte) auf den neuen Rechner

umgeschaltet. Alle über diese Partition zwischengepufferten Platten müssen dabei mit auf den neuen Rechner wandern. Die Umschaltung der GS-Partition erfolgt automatisch durch DAB bei der Inbetriebnahme der Platten am neuen Rechner. Dabei wird (sofern erforderlich) an der Bedienstation erfragt, ob die Belegung der Partition durch den alten Rechner freigegeben werden darf (Meldungen EGC0502 und EGC0503).

Bei Ausfall eines Rechners in einem XCS-Verbund, bei dem Shared-Pubsets mit DAB im Globalspeicher gepuffert werden, werden die dem ausgefallenen Rechner zugeordneten Anteile an den Cache-Bereichen automatisch auf den jeweiligen Pubset-Master umgeschaltet. Die Daten werden dort auf die Platte zurückgeschrieben und stehen dann wieder allen Sharern zur Verfügung (siehe in diesem Zusammenhang auch [Abschnitt "Rekonfigu](#page-56-0)[ration von DAB-Cache-Bereichen im Parallel HIPLEX" auf Seite 57\)](#page-56-0).

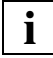

 Die Nutzung von bereits aktiven Cache-Bereichen im GS wird durch das - normale oder abnormale - Beenden von HIPLEX MSCF nicht beeinträchtigt. Dennoch wird in einem Parallel HIPLEX vor dem normalen Beenden von HIPLEX MSCF dringend empfohlen, Cache-Bereiche im GS durch die Kommandos STOP-DAB-CACHING bzw. STOP-PUBSET-CACHING abzubauen.

## **4.4.4 Nutzung des Globalspeichers durch GSVOL**

Über GSVOL (GS Volume Emulation) können im Globalspeicher Platten (GS-Volumes) mit besonders performanter Ein-/Ausgabe-Abwicklung emuliert werden. Die Daten eines GS-Volumes liegen ausschließlich im Globalspeicher. Ein GS-Volume wird über die Kommandos CREATE-GS-PARTITION (GSMAN) und CREATE-GS-VOLUME (GSVOL) erzeugt und kann in der Folge in BS2000/OSD wie eine normale Platte (Gerätetyp D3409-GS) verwendet werden (jedoch nicht in einem Home- oder Paging-Pubset).

Im Parallel HIPLEX ist ein GS-Volume stets von allen Rechnern aus ansprechbar (es kann stets importiert werden). Ob ein GS-Volume exklusiv oder shared (als Shared-Pubset) genutzt wird, muss von der Systembetreuung beim Importieren über die entsprechende Schnittstelle des Pubset-Managements festgelegt werden.

GSVOL ist ausführlich im Handbuch "Einführung in die Systembetreuung" [[5](#page-352-2)] beschrieben.

#### **Hinweise**

- Bei globalem GS-Betrieb im Parallel HIPLEX (Shared GS) werden *alle* Pubsets, die mindestens ein GS-Volume enthalten, beim Beenden von HIPLEX MSCF exportiert. Auch für exklusiv importierte GSVOL-Pubsets gelten daher sinngemäß die Einschränkungen und Hinweise der Abschnitte "Abbau des Shared-Pubset-Verbunds" auf [Seite 155](#page-154-0) und ["Hängende Shared-Pubset-Belegung" auf Seite 187](#page-186-0).
- Enthält ein Shared-Pubset mindestens ein GS-Volume, darf er nicht als XCS-Pubset genutzt werden.
- Während der Egalisierung eines dualen Globalspeichers werden Schreiboperationen auf dem Globalspeicher verzögert oder abgelehnt. Diese Operation auf dem Globalspeicher kann auf Shared-Pubsets, die aus GS-Volumes bestehen, einen Ausgabefehler auf der Watch-Dog-Datei zur Folge haben (Meldungen DMS03B9 bzw. MCA0110 werden ausgegeben). Nach Abschluss der Egalisierung können die Watch-Dog-Lebendmeldungen ungestört weitergeschrieben werden (Meldungen DMS03BB bzw. MCA0110 werden ausgegeben).

### **4.4.5 Beispiel für die Inbetriebnahme eines Parallel HIPLEX (zwei Rechner)**

Vorausgesetzt wird, dass die Subsysteme MSCF, GSVOL und DAB gestartet werden, bevor das BS2000-System ablaufbereit ist (beim Parallel-HIPLEX-Betrieb empfohlen). Hierfür ist es erforderlich, für das Subsystem MSCF den Startzeitpunkt im Subsystemkatalog auf "BEFORE-SYSTEM-READY" festzulegen.

- 1. Systemeinleitung auf Rechner 1
	- Starten des Subsystems DLMUSER
	- . . . DSSM READY
	- Starten der Subsysteme GSMAN / GSVOL /DAB
	- DCSTART (siehe [Abschnitt "BCAM-Abhängigkeiten" auf Seite 113\)](#page-112-0)
	- Starten des Subsystems MSCF (implizit: XCM, Subsysteme NSM und XCS-TIME)
	- . . . SYSTEM READY
- 2. Starten der GS-Nutzung auf Rechner 1 (nach XCS READY)
	- ggf. GS-Partitionen einrichten
	- ggf. GS-Volumes einrichten, GS-Volumes zuschalten (Kommando ATTACH-DEVICE) und die aus GS-Volumes bestehenden Pubsets importieren
	- ggf. DAB-Cache-Bereiche im GS einrichten
	- Anwendungen starten, die mit GS-Volumes arbeiten
	- Anwendungen starten, die mit betroffenen Pubsets arbeiten
- 3. Systemeinleitung auf Rechner 2 siehe Punkt 1
- 4. Starten der GS-Nutzung auf Rechner 2 (nach XCS READY) siehe Punkt 2.

Die Punkte 1 und 3 sind bei entsprechender Generierung Teil der Systemeinleitung, die Punkte 2 und 4 sind von der Systembetreuung durchzuführen.

## **4.4.6 Fehlerbehandlung im Subsystem GSMAN**

Das Subsystem GSMAN umfasst Funktionen zur Behandlung von Hardware-, Softwareund Konfigurationsfehlern. Die Hardware kann bei jedem Zugriff auf den Globalspeicher Hardwarefehler melden, sofern diese auftreten. Die Software kann in Fehlersituationen Teilfunktionen beenden oder eine abnormale Systembeendigung (SETS) einleiten. Die XCS-Konfiguration kann im Widerspruch zur Hardware- und Software-Konfiguration des GSMAN stehen. Software- und Konfigurationsfehler erfordern ggf. Maßnahmen durch die Systembetreuung, Hardware-Fehler in der Regel Service-Maßnahmen.

#### **Hardware-Fehler**

Bei Hardware-Fehlern auf einer GS-Unit werden Zugriffe auf Mono-Partitions, die auf der betroffenen GS-Unit liegen, mit einer Fehlermeldung beendet. Zugriffe auf Dual-Partitions laufen auf der intakten GS-Unit weiter.

Bei schweren Hardware-Fehlern wird die defekte GS-Unit implizit weggeschaltet, die darauf hinweisende Meldung EGC2100 ausgegeben und der Schreibzugriff mit Warnung beendet. Diese Aktion wird XCS-weit ausgeführt.

#### **XCS-Rekonfiguration**

Software-Fehler können den Ausfall von Teilfunktionen oder des gesamten Systems verursachen. Das Subsystem GSMAN behandelt folgende Fehler:

1. Ausfall eines XCS-Partners

Beim Ausfall eines Rechners im XCS-Verbund können alle GS-Daten auf im XCS-Verbund verbleibenden Rechnern weiter genutzt werden. Exklusiv auf dem ausgefallenen Rechner genutzte Partitionen können dann von anderen Rechnern genutzt werden, wenn die im Anschluss an die Meldung EGC0502 ausgegebene Meldung EGC0503 mit "Y" beantwortet wird.

2. Abbruch der eigenen XCS-Teilnahme

Ein Abbruch der XCS-Teilnahme wird von GSMAN wie eine normale XCS-Beendigung behandelt, d.h. bei einem Abbruch der XCS-Teilnahme werden auf dem betroffenen Rechner keine Konfigurations- oder Rekonfigurationskommandos mehr angenommen. Ebenso werden Anforderungen zur Nutzung von Partitionen zurückgewiesen. Bestehende Nutzungen können weiterlaufen. Gibt der Nutzer die Partition tatsächlich frei, so kann diese auf anderen Rechnern genutzt werden, wenn die im Anschluss an die Meldung EGC0502 ausgegebene Meldung EGC0503 mit "Y" beantwortet wird. Nach einem Wiedereintritt des Rechners in den XCS-Verbund durch erneuten MSCF-Start ist auf diesem Rechner die GS-Nutzung wieder uneingeschränkt möglich.

## <span id="page-56-0"></span>**4.4.7 Rekonfiguration von DAB-Cache-Bereichen im Parallel HIPLEX**

Die Fehlerbehandlung unterscheidet sich zum einen bei Cache-Bereichen für exklusiv belegte Platten (oder ADM-PFA-Cache-Bereiche) und PFA-Cache-Bereichen, die "shared" importierte Pubsets bedienen. Zum anderen ist zwischen den Fehlerfällen "Ausfall eines Rechners" und "Ausfall der Verbindung zwischen Rechner und gepufferten Platten" zu unterscheiden. Nachfolgend werden die Situationen im Detail beschrieben.

● *Cache-Bereich für exklusiv belegte Platten*

Es kann sich hier um PFA-Cache-Bereiche für exklusiv importierte Pubsets oder ADM-PFA-Cache-Bereiche für exklusiv belegte Platten (Pubset oder Privatplatte) handeln. Die Möglichkeit von ADM-PFA-Cache-Bereichen für "shared" belegte Platten kann hier außer Acht gelassen werden, da es sich dabei um reines Lese-Caching handelt, bei dem sich alle Daten konsistent auf den Platten befinden.

– Ausfall eines Rechners

Kommt es bei Cache-Bereichen mit Schreib-Caching für exklusiv belegte Platten zum Ausfall eines Rechners, so können die Platten an einen anderen Rechner im Parallel HIPLEX umgeschaltet werden. Dabei wird bei der ersten Belegung einer Platte (z.B. durch Kommando IMPORT-PUBSET) die zugehörige GS-Partition automatisch an diesen Rechner verlagert. Im Rahmen dieser Verlagerung werden von DAB alle in der GS-Partition enthaltenen Cache-Bereiche rekonstruiert, sodass beim Zugriff auf diese Platten die Daten wieder konsistent aus dem Cache verfügbar sind. Die Umschalteinheit bei dieser Aktion ist die GS-Partition, d.h. alle Platten, die mit Cache-Bereichen in ein und derselben GS-Partition gepuffert waren, müssen an den gleichen Rechner im Parallel HIPLEX umgeschaltet werden. Es können optional auch Lese-Cache-Bereiche für exklusiv belegte Platten/Pubsets eingerichtet werden, sodass diese auch nach einem Rechner-Ausfall aus dem GS rekonstruiert werden können. Auch in diesem Fall wird beim Umschalten der Platten an einen anderen Rechner im Parallel HIPLEX die zugehörige GS-Partition an diesen Rechner verlagert und alle in der GS-Partition enthaltenen Cache-Bereiche rekonstruiert.

– Ausfall der Verbindung zwischen Rechner und gepufferten Platten Bei Ausfall der Datenwege zu den gepufferten Platten wird die Möglichkeit geboten, die Platten und die zugehörige GS-Partition der Cache-Bereiche im laufenden Betrieb an einen anderen Rechner im Parallel HIPLEX umzuschalten. Die Umschaltung kann erfolgen, wenn sichergestellt ist, dass vom ersten Rechner aus keine Zugriffe mehr auf die umzuschaltende GS-Partition erfolgen können. Prinzipiell gibt es immer die Möglichkeit, durch Auflösen der Cache-Bereiche die Nutzung einer GS-Partition zu beenden. Bei Ausfall der Datenwege zu den gepufferten Platten ist aber in der Regel eine normale Auflösung nicht möglich, da hierbei ein Zurückschreiben der Cache-Daten nicht erfolgen kann. Deshalb besteht die Möglichkeit,

die auf dem ersten Rechner bestehenden Cache-Bereiche von der GS-Partition zu diskonnektieren (implizite Aktion oder nach entsprechender Beantwortung einer Meldung).

Bei der Diskonnektierung eines Cache-Bereichs bleiben die von diesem Cache-Bereich belegten GS-Daten bestehen, der Cache-Bereich wird jedoch aus der Cache-Konfiguration des aktuellen Rechners entfernt. Bei der Diskonnektierung des letzten Cache-Bereichs einer GS-Partition wird auch die GS-Partition diskonnektiert, d.h. die enthaltenen Daten bleiben gültig und die GS-Partition kann von einem anderen Rechner aus wieder belegt werden.

Ist das Zurückschreiben der Cache-Daten beim Kommando STOP-DAB-CACHING nicht erfolgreich, wird die Meldung NDB0029 ausgegeben. Nach entsprechender Beantwortung der weiteren Meldung NDB0031 wird eine Diskonnektierung von DAB für ADM-PFA-Bereiche durchgeführt. Die gepufferten Platten dürfen zum Zeitpunkt des Kommandos STOP-DAB-CACHING nicht mehr belegt sein, d.h. Pubsets müssen exportiert worden sein und die Belegung von Privatplatten muss per Kommando CHANGE-DISK-MOUNT UNIT=<mn>,ACTION=\*CANCEL beendet worden sein. Bei PFA-Cache-Bereichen erfolgt die Diskonnektierung automatisch beim Export des zugehörigen Pubsets.

Die Verlagerung der GS-Partition erfolgt dann wie beim Ausfall eines Rechners, d.h. bei der ersten Belegung einer gepufferten Platte an einem anderen Rechner im Parallel HIPLEX wird die GS-Partition an diesen Rechner verlagert und alle in der GS-Partition enthaltenen Cache-Bereiche werden rekonstruiert.

● *PFA-Cache-Bereiche für "shared" importierte Pubsets*

Für "shared" importierte Pubsets sind PFA-Cache-Bereiche im Globalspeicher in Anteile für den jeweils nutzenden Rechner unterteilt. Bei Ausfall eines Rechners (oder beim Umschalten auf Grund eines Verbindungsausfalls zu den Platten) wird nur der dem Rechner zugeordnete Anteil des Cache-Bereichs verlagert. Die Verlagerung erfolgt dabei immer an den Pubset-Master, bei Ausfall des Masters an den daraufhin neu etablierten Master (Master-Wechsel).

– Ausfall eines Rechners

Bei Ausfall eines Pubset-Slaves wird der von ihm genutzte Cache-Bereich an den Pubset-Master verlagert, wobei die Verlagerung automatisch im Rahmen der Ausfallerkennung des Slaves durch MSCF erfolgt. Fällt der Pubset-Master aus, so erfolgt die Verlagerung seines Cache-Bereich-Anteils automatisch im Rahmen des von MSCF durchgeführten Master-Wechsels. In beiden Fällen wird der Cache-Bereich-Anteil am Pubset-Master rekonstruiert und die Cache-Daten werden auf die Platten zurückgeschrieben. Nach dem Zurückschreiben der Cache-Daten werden vom System die bis dahin noch vorhandenen Dateisperren zurückgesetzt, die ein Öffnen der jeweiligen Dateien von anderen Rechnern als dem Master verhindern. Die Dateien sind dann wieder von allen Rechnern des Shared-Pubset-Verbunds aus zugreifbar.

– Ausfall der Verbindung zwischen Rechner und gepufferten Platten Fällt bei einem Shared-Pubset die physikalische Verbindung zu den Platten aus, während die BCAM-Verbindung noch besteht, so führt dies nicht zu einer Ausfall-Erkennung durch MSCF. Der Zustand wird durch die Überwachung erkannt, ein Export des Shared-Pubsets erfolgt jedoch nicht. Tritt dieser Fehler auf einem Pubset-Slave auf, so können die Dateien noch geöffnet werden (die Metadatenzugriffe, z.B. auf den TSOSCAT, erfolgen auf dem Master), ein Lesen von Daten oder ein Zurückschreiben von Cache-Daten auf Platte ist jedoch nicht mehr möglich. Unter Umständen wird beim Schließen von Dateien durch den DMS-Returncode 0E27 darauf hingewiesen, dass eine Ein-/Ausgabeoperation beim Schließen nicht durchgeführt werden konnte.

Wird der Pubset am Slave durch die Systembetreuung exportiert, so erfolgt im Rahmen des Exports eine Diskonnektierung des dem Rechner zugeordneten Cache-Bereich-Anteils. Der Anteil wird an den Pubset-Master verlagert und der Cache-Bereich dort rekonstruiert. Anschließend werden (wie bei der Verlagerung nach einem Rechnerausfall) die Cache-Daten zurückgeschrieben und noch vorhandene Dateisperren zurückgesetzt.

Bei einem Zugriffsproblem zu den Platten am Pubset-Master sind keine Metadatenzugriffe mehr möglich, d.h. keine Datei auf dem Shared-Pubset kann geöffnet oder geschlossen werden, auch nicht auf den Pubset-Slaves. Die Cache-Daten von am Master geöffneten Dateien können ebenfalls nicht auf die Platten zurückgeschrieben werden. Um diese Situation zu bereinigen, muss am Pubset-Master das Kommando EXPORT-PUBSET eingegeben und ein Master-Wechsel veranlasst werden. Im Rahmen des Master-Wechsels wird der vom ehemaligen Master genutzte Cache-Bereich-Anteil automatisch diskonnektiert, an den neuen Master verlagert und dort rekonstruiert. Anschließend werden (wie bei der Verlagerung nach einem Rechnerausfall) die Cache-Daten zurückgeschrieben und noch vorhandene Dateisperren zurückgesetzt. Die gepufferten Dateien sind dann wieder von allen Pubset-Sharern aus zugreifbar.

Da in einem Parallel HIPLEX die GS-spezifischen Funktionen des Subsystems GSMAN erst nach "System Ready" verfügbar sind und damit die Wiederherstellung von Cache-Bereichen erst nach diesem Zeitpunkt möglich ist, ist die rechtzeitige Wiederherstellung von Cache-Bereichen, die Daten des Home-Pubset im Schreib-Cache-Modus bedienen, in Frage gestellt. Deshalb wird das Caching der Home-Pubsets in einem Parallel HIPLEX nicht unterstützt.

Weitere mögliche Fehlerfälle beim DAB-Caching im Globalspeicher können durch Plattendefekte oder Cache-Speicher-Defekte verursacht werden. Diese Fehlerfälle werden im Parallel HIPLEX genauso behandelt wie bei einer lokalen GS-Nutzung. Diesbezügliche Informationen enthält das Handbuch "DAB" [\[2\]](#page-352-3).

## **4.4.8 Rekonfiguration von GS-Volumes im Parallel HIPLEX**

Bei Ausfall eines Rechners bleibt ein von diesem Rechner genutztes GS-Volume am Rechner konnektiert. Es kann, wie andere Platten, auch nach einem Systemausfall von anderen Rechnern genutzt werden. Ein Löschen des GS-Volumes von einem anderen Rechner aus über das Kommando DELETE-GS-VOLUME ist nur bei Angabe von FORCE=YES möglich. Die Diskonnektierung des GS-Volumes am alten Rechner kann nach erneutem Hochfahren des Rechners durch Eingabe der Kommandos ATTACH-DEVICE und nachfolgendem DETACH-DEVICE erreicht werden.

# **4.5 DVS-Funktionen im Verbund**

## **4.5.1 Pubsets als Dateibehälter**

Dateien und Job-Variablen werden in BS2000/OSD auf Pubsets abgelegt, ebenso die zugehörigen, auf DVS-Ebene benötigten Metadaten (Dateikatalog, Benutzerkatalog, GUARDS-Katalog usw.). Auf den Pubsets sind also (u.a.) die zur Adressierung von Dateien und Dateiinhalten erforderlichen Metadaten verfügbar (Dateikatalog). Ein Pubset stellt im Hinblick auf die Daten und die zugehörigen Metadaten somit eine Einheit dar.

Die Inbetriebnahme eines Pubsets auf einem Rechner setzt voraus, dass auf dem Rechner für den Pubset zusätzliche Metadaten verfügbar sind, die teils statischer, teils dynamischer Natur sind. Die Metadaten umfassen Eigenschaften wie Name (= Katalogkennung), Zustand, Verbundeigenschaften und Betriebsparameter. Diese Eigenschaften sind pro Pubset in einem Eintrag des MRSCAT zusammengefasst, der während einer BS2000- Session als Tabelle im Speicher gehalten wird. Zusätzlich sind die statischen Teile eines MRSCAT-Eintrags auf dem Home-Pubset als Sätze der Datei \$TSOS.SYSTEM.MRSCAT abgelegt.

Durch Hinzufügen oder Löschen eines entsprechenden Eintrags im MRSCAT wird ein Pubset auf einem Rechner bekannt gemacht oder entfernt (vgl. [Seite 202](#page-201-0)). Nähere Informationen zu diesem Thema enthalten die Handbücher "Einführung in die

Systembetreuung" [[5](#page-352-0)] und "System Managed Storage" [[17\]](#page-353-2).

Die Adressierung von Dateien und Job-Variablen erfolgt von einem Rechner aus zweistufig über MRSCAT sowie den Dateikatalog TSOSCAT, wie im [Bild 8 auf Seite 62](#page-61-0) für einen an zwei Rechnern bekannten Pubset dargestellt; dies entspricht der Adressierung über Katalogkennung (CATID) und Dateiname mit Benutzerkennung.

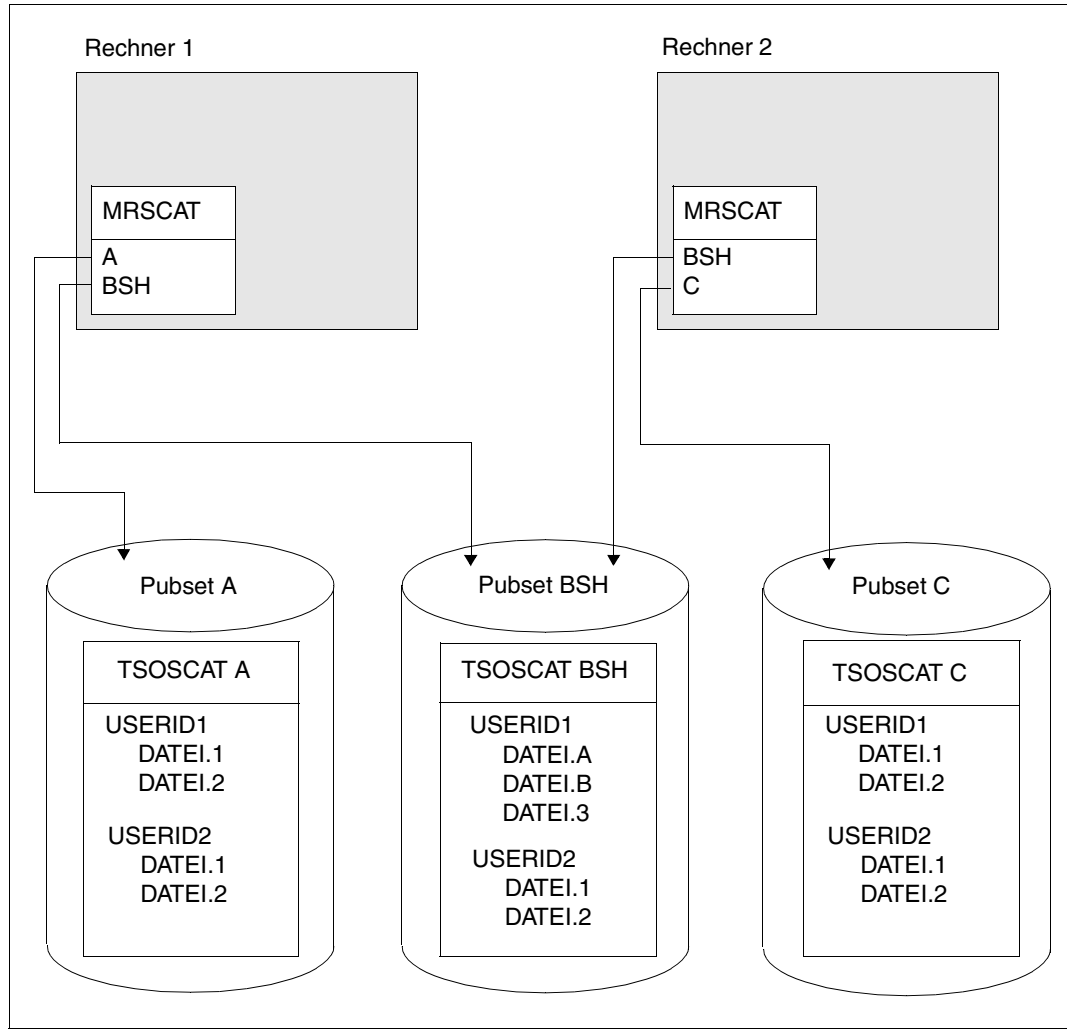

<span id="page-61-0"></span>Bild 8: Zweistufige Adressierung von Dateien über MRSCAT und Dateikatalog TSOSCAT

In einem MRSCAT-Eintrag werden u.a. folgende für den Betrieb eines MSCF-Verbunds notwendige Daten geführt:

- Katalogkennung (Catid) Die Katalogkennung identifiziert jeden SF- oder SM-Pubset eindeutig. Für die Eindeutigkeit der Katalogkennungen in einem MSCF-Verbund muss die Systembetreuung der jeweiligen am Verbund beteiligten Rechner Gewähr leisten.
- Betriebszustand:
	- INACC: Der Katalog ist vom Rechner aus nicht erreichbar.
	- QUIET: Die Verbindung zum Katalog ist vorübergehend unterbrochen.
	- $-$  ACCESSIBLE:

Ist der Katalog zugreifbar ("accessible"), so wird durch Unterzustände unterschieden, wie der Pubset in Betrieb genommen ist:

LOCAL-HOME: Zustand des Home-Pubsets nach erfolgreicher Systemeinleitung. Der Home-Pubset muss während des gesamten Systemlaufs verfügbar sein.

- LOCAL-IMPORTED: Der Pubset wurde mit dem Kommando IMPORT-PUBSET als Daten-Pubset in Betrieb genommen. Dies kann exklusiv für einen Rechner oder aber als Shared-Pubset erfolgen. In letzterem Fall enthält der MRSCAT zusätzlich die Angabe, ob der Rechner die Rolle des Master- oder Slave-Rechners übernommen hat. Bei Slave-Rechnern enthält er darüber hinaus den Processor-Namen des Master-Rechners.
- REMOTE-HOME/ REMOTE-IMPORTED: Hier handelt es sich um eine (aus lokaler Sicht) stark eingeschränkte Inbetriebnahme eines Pubsets; dabei ist der Pubset an einem Remote-Rechner, zu dem eine MSCF-Verbindung besteht, als Home-Pubset bzw. als Daten-Pubset exklusiv oder im Master-Modus importiert. Es steht lediglich die LCS-Funktionalität zur Verfügung.

Weitere Einzelheiten zum Betriebszustand eines Shared-Pubsets siehe [Seite 157.](#page-156-0)

Host-Name:

In einem MRSCAT-Eintrag ist der Name des Rechners, der den Pubset verwaltet, hinterlegt. Im Betriebszustand INACCESSIBLE ist der Name nicht zwingend aktuell. Bei Inbetriebnahme des Pubset erfolgt eine Aktualisierung beim Übergang in den Zustand ACCESSIBLE.

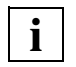

 An den Schnittstellen zur Verwaltung des MRSCAT erfolgt die Identifizierung von Rechnern stets über "HOST" oder "PARTNER-NAME"; im Sinne der für HI-PLEX MSCF eingeführten Terminologie (vgl. [Seite 112\)](#page-111-0) handelt es sich dabei jedoch um den Processor-Namen des Rechners.

Da auf den Pubsets neben den Daten auch die verarbeitungsbezogenen Metadaten abgelegt sind, ergibt sich bei Shared-Pubsets das Problem der rechnerübergreifenden Koordination bei der Aktualisierung dieser Daten. Dieses Problem wird dadurch gelöst, dass der Master-Rechner zum Eigentümer der Metadaten erklärt wird; alle Änderungen der Metadaten müssen über den Master-Rechner erfolgen. Dieses Prinzip wird auf zwei Arten umgesetzt:

- Betriebssystemfunktionen zur Aktualisierung stehen nur auf dem jeweiligen Master-Rechner zur Verfügung.
- Auf einem Slave-Rechner werden Funktionen zum Zugriff auf Metadaten als Aufträge an den Master-Rechner verschickt; der Master-Rechner ist also in Bezug auf die Slave-Rechner eines Pubsets ein Server zur Durchführung von Operationen auf Metadaten dieses Pubsets.

In BS2000/OSD ist vorwiegend die zweite Variante realisiert. Für die meisten Schnittstellen im Umfeld der Dateiverwaltung sind die Master-/Slave-Eigenschaft eines Rechners damit ebenso transparent wie die Sharability eines Pubsets.

## **4.5.2 Datenverwaltungssystem und Shared-Pubsets**

Das Datenverwaltungssystem ist in den Handbüchern "Einführung in das DVS" [\[4\]](#page-352-5) und "DVS-Makros" [[3](#page-352-4)] beschrieben. Im Folgenden werden lediglich Besonderheiten des DVS im Hinblick auf den MSCF-Verbund dargestellt.

Die Beschreibung des Systemparameters FSHARING befindet sich im Handbuch "Systembetreuung" [\[5\]](#page-352-0).

Die Schnittstellen des DVS umfassen Operationen auf Datei- und auf Datenebene. Eine vollständige Abdeckung dieser Schnittstellen setzt daher einen Shared-Pubset-Verbund voraus. In dieser Umgebung werden dann Operationen des DVS wie folgt realisiert:

- Zugriffe auf Metadaten (z.B. Dateikatalog) werden am Master-Rechner durchgeführt
- Zugriffe auf Daten (Sätze, Blöcke) erfolgen am lokalen Rechner.

Damit steht auf Dateiebene das gesamte Spektrum der Funktionen (Anlegen, Vergrößern und Verkleinern, Löschen von Dateien) wie im lokalen Fall zur Verfügung. Diese Aussage gilt auch allgemeiner für den Schutz von Dateien mit Zugriffsprofilen (GUARDS). Unterschiede ergeben sich lediglich bei der Dateieröffnung.

Bei der Dateieröffnung ist zu prüfen, ob der gewünschte OPEN-Modus mit bereits durchgeführten Dateieröffnungen verträglich ist. Jede Dateieröffnung wird durch einen File-Lock repräsentiert; die Verträglichkeitsprüfung erfolgt durch die Funktionseinheit "File Lock Manager". Auch die File-Locks sind Metadaten, die für Shared-Pubsets am Master-Rechner verwaltet werden. In einem Shared-Pubset-Verbund unterscheidet sich die Verträglichkeitsmatrix von File-Locks innerhalb eines Rechners von der rechnerübergreifenden Verträglich-keitsmatrix (siehe Handbuch "Einführung in das DVS" [[4](#page-352-5)], Abschnitt "Multi-User-Betrieb"). Die verbundweit eingeschränktere Verträglichkeit ist darin begründet, dass im Shared-Pubset-Verbund (wenn die Sharer nicht demselben XCS-Verbund angehören) kein Mechanismus zur Synchronisation des rechnerübergreifenden Zugriffs auf Daten verfügbar ist. Es ist also nicht sinnvoll, eine rechnerübergreifende Simultanaktualisierung von Dateien zuzulassen.

Im Gegensatz zu HIPLEX MSCF kann das DVS nicht zwischen Rechnerausfall und Verbindungsausfall differenzieren. Aus Sicht des DVS führt beides zu einem Verbindungsverlust zum Master-Rechner und ggf. zu einem Verarbeitungsende auf Grund eines Pubset-Exports. Bei einem Verbindungsverlust wartet das DVS (siehe auch [Seite 170](#page-169-0)), bei einem Pubset-Export wird die Verarbeitung beendet.

Unabhängig davon wird von HIPLEX MSCF periodisch versucht, unterbrochene Verbindungen wieder aufzubauen bzw. durch einen Master-Wechsel wiederherzustellen. Gelingt dies nicht, bleibt für das DVS der Verbindungsverlust bestehen und das DVS bleibt im **Wartezustand** 

## **4.5.3 Shared File System**

Wie im letzten Abschnitt dargestellt, erfordert der rechnerübergreifende Dateizugriff stets die Synchronisation der Dateieröffnung (OPEN/CLOSE). Bei rechnerübergreifendem Shared Update ist darüber hinaus eine Synchronisation beim Dateizugriff (Lesen und Schreiben von Blöcken bzw. Sätzen) erforderlich.

Während die rechnerübergreifende OPEN-Koordinierung im Rahmen des Shared-Pubset-Verbunds durchgeführt werden kann, stehen Mechanismen zur rechnerübergreifenden Synchronisation der Dateizugriffe nur im XCS-Verbund zur Verfügung. Eine rechnerübergreifende Simultanaktualisierung ist deshalb auch nur in dieser Umgebung möglich.

#### **Synchronisation der Dateieröffnung**

Beim Eröffnen einer Datei wird (u.a.) die gewünschte Parallelität bei der Dateibearbeitung festgelegt. Folgende Angaben sind hierfür erforderlich:

● OPEN-Modus:

Festlegen, welche Dateizugriffe zulässig sind (z.B. "INPUT" für ausschließlich lesende Zugriffe, "OUTPUT" für das Erstellen einer neuen Datei und beliebige Bearbeitung).

- Shared-Update-Modus: Festlegen, ob Parallelverarbeitung zulässig ist (z.B. "SHARUPD=YES" für beliebige parallele Dateiöffnung)
- **•** LOCK-ENVIRONMENT

Festlegen, ob bei der Dateiöffnung eine Umgebung aufgebaut wird, die eine rechnerübergreifende Simultanaktualisierung der Datei erlaubt.

*Beispiel*

Kommando ADD-FILE-LINK (bzw. SET-FILE-LINK), Operand LOCK-ENVIRONMENT=\*HOST-SYSTEM: Beim OPEN wird die Umgebung für rechnerlokale Verarbeitung hergestellt.

Kommando ADD-FILE-LINK (bzw. SET-FILE-LINK), Operand LOCK-ENVIRONMENT=\*XCS: Beim OPEN wird die Umgebung für rechnerübergreifende Verarbeitung hergestellt.

Die rechnerübergreifende Verarbeitung wird, wie bereits dargelegt, durch die Angabe beim Operanden LOCK-ENVIRONMENT gesteuert. Dabei ist zu beachten, dass eine Datei von mehreren Rechnern aus nur dann parallel geändert werden kann, wenn die Rechner dem gleichen XCS-Verbund angehören.

Auf Rechnern, die keinem XCS-Verbund angehören, wird die Angabe LOCK-ENVIRONMENT=\*XCS so behandelt, als ob für diesen Operanden \*HOST-SYSTEM festgelegt worden wäre.

Eine rechnerübergreifende Dateiaktualisierung ist nur über die Zugriffsmethoden UPAM, FASTPAM und DIV möglich.

### **Synchronisation beim Dateizugriff**

Bei der Simultanaktualisierung von Elementen einer Datei (bei UPAM und FASTPAM handelt es sich um logische Blöcke, bei DIV um Dateiabschnitte) muss ein Synchronisationsmechanismus zur Verfügung stehen, der konkurrierende Zugriffe koordiniert. Für die rechnerübergreifende Dateiaktualisierung ist dies im XCS-Verbund der Distributed Lock Manager. Er kann (oder muss) entweder explizit auf der Ebene des Benutzerprogramms zur Realisierung von Blocksperren bzw. zur Sperrung von Dateiabschnitten herangezogen werden oder er wird (im Falle der Zugriffsmethoden UPAM und zum Teil auch DIV) auf Betriebssystemebene zur Zugriffskoordinierung eingesetzt. Im Folgenden wird für die einzelnen Zugriffsmethoden aufgeführt, was für eine globale Dateiaktualisierung vom Benutzer an Programmieraufwand (Anpassung im Benutzerprogramm) zu erbringen ist und welche Leistungen das Betriebssystem zur Verfügung stellt. Zu den Zugriffsmethoden siehe Hand-bücher "Einführung in das DVS" [\[5](#page-352-0)] und "DVS-Makros" [\[3\]](#page-352-4).

#### *UPAM*

Die UPAM-Schnittstelle bietet neben synchronen und asynchronen Lese- und Schreibzugriffen auch die Funktionalität "Setzen/Rücksetzen von exklusiven Blocksperren". Bei einer Dateiöffnung für eine XCS-weite Dateiaktualisierung wirken die von UPAM realisierten Sperren verbundweit.

Ein Anwendungsprogramm, das parallele Zugriffe auf PAM-Dateien mit UPAM-Sperren koordiniert, kann also grundsätzlich ohne Neuprogrammierung auch XCS-weit eingesetzt werden; lediglich eine Erweiterung der JCL ist erforderlich. Beispielsweise müsste im Kommando ADD-FILE-LINK der Operand LOCK-ENVIRONMENT hinzugefügt werden (der verbundweite Zugriff kann natürlich auch über die Programmschnittstelle gesteuert werden).

#### *FASTPAM*

Im Gegensatz zu UPAM bietet FASTPAM keine Sperrfunktion. Die Koordinierung der Blockzugriffe muss auf der Ebene des Benutzerprogramms über einen geeigneten Sperrmechanismus erfolgen; im XCS-Verbund steht hierfür die DLM-Schnittstelle zur Verfügung (die DLM-Schnittstelle kann zur Koordinierung eines nur rechnerlokalen parallelen Dateizugriffs ebenfalls eingesetzt werden).

#### *DIV*

Im Wesentlichen gilt für DIV sinngemäß das Gleiche wie für FASTPAM: Die Koordination von Zugriffen auf Dateiabschnitte (über Fenster im virtuellen Adressraum) ist Sache der Anwendung; im XCS-Verbund ist DLM die hierfür geeignete Schnittstelle. DIV bietet als speziellen Modus der Abbildung von Dateiabschnitten in Adressraumfenster die Einstellung LOCVIEW=MAP; hier wird garantiert, dass der Fensterinhalt konsistent dem Dateiinhalt zum Zeitpunkt des Fensteraufbaus entspricht. Die hierfür notwendige Koordinierung zwischen Einlesen des entsprechenden Inhalts und schreibenden Dateizugriffen wird XCSweit von der Zugriffsmethode DIV vorgenommen.

## **4.5.4 Shared PLAM**

Das Bibliotheksverwaltungssystem LMS (Library Management System) erstellt und verwaltet Programmbibliotheken und bearbeitet die in den Bibliotheken enthaltenen Elemente. Programmbibliotheken sind PAM-Dateien mit Unterstruktur, die mit der Zugriffsmethode PLAM (Program Library Access Method) bearbeitet werden und zum Speichern von Elementen dienen. Elemente sind jeweils zusammengehörende Datenmengen, z.B. Quellprogramme, Makros, Bindemodule, Prozeduren.

Der uneingeschränkte Mehrfachzugriff von verschiedenen Rechnern für Bibliotheken auf Shared-Pubsets ist möglich, sofern die auf den Shared-Pubset zugreifenden Rechner einen XCS-Verbund bilden. Die für den MSCF-Verbund erforderlichen Programme können in einer Shared-PLAM-Bibliothek bereitgestellt werden.

Im XCS-Verbund erfolgt die Synchronisation auf dem Granulat eines Bibliothekselements, ansonsten wird die Synchronisation ändernder Zugriffe über OPEN/CLOSE durch den File-Lock-Manager durchgeführt, also auf der Ebene der gesamten Bibliothek.

Über die Randbedingungen, die einen Mehrfachzugriff ermöglichen, informiert das Hand-buch "LMS" [\[11](#page-353-3)].

# **4.6 Verwaltung der Speicherhierarchie mit HSMS**

Die der Dateiverarbeitung dienenden Schnittstellen des DVS werden durch die Schnittstellen des hierarchischen Speicherverwaltungssystems HSMS ergänzt. HSMS verwaltet die Ablage von Dateien auf den drei Speicherebenen von BS2000/OSD und die Bewegung von Dateien zwischen diesen:

- Verarbeitungsebene (S0)
- Hintergrundebene 1 (S1) mit Online-Zugriff
- Hintergrundebene 2 (S2) ohne Online-Zugriff

Auf der Basis dieser Speicherebenen realisiert HSMS Migration, Backup und Archivierung von Dateien und Job-Variablen.

Die von HSMS benötigten Metadaten "Archivdefinition" und "Directory" sind nicht an einen Pubset gebunden (ausgenommen die im nächsten Abschnitt behandelten System Managed Pubsets). Die Archiv-Definitionen werden auf dem Default Pubset der Kennung des HSMS-Verwalters abgelegt, also in der Regel auf dem Home-Pubset des Rechners. Der Ablageort eines Directory ist frei wählbar.

Auch die HSMS-Schnittstelle steht in Shared-SF-Pubset-Umgebung grundsätzlich in vollem Umfang zur Verfügung (SM-Pubsets werden im nächsten Abschnitt behandelt). Die Aufträge für Datenobjekte auf einem Shared-SF-Pubset werden am Master-Rechner ausgeführt, unabhängig, von welchem Rechner des Verbunds der Auftrag erteilt wird. Aufträge, die Dateien von mehreren Shared-Pubsets umfassen, werden nur akzeptiert, wenn alle Pubsets denselben Master-Rechner haben. Nach Ausfall eines Master-Rechners ist eine Verlagerung unterbrochener Sicherungsaufträge nicht möglich, wiederanlauffähige Aufträge können jedoch, wenn der ausgefallene Rechner wieder verfügbar ist, dort fortgesetzt werden, auch wenn dieser Rechner nach einem Neustart des Systems lediglich im Slave-Modus am MSCF-Verbund teilnimmt.

Zur Verkleinerung des Zeitfensters von Sicherungsläufen dient die Funktion "Concurrent Copy" (CCOPY). Sie ermöglicht die Sicherung eines konsistenten Stands einer Dateimenge, wobei die Dateien nach einer Initialisierungsphase, nach der die Sicherung logisch beendet ist, in beliebiger Weise parallel zur Sicherung bearbeitet werden können. Dabei kann für die Sicherung ein konsistenter Stand auf folgende Weise zur Verfügung gestellt werden:

- Vor der Änderung eines Blocks einer Datei der Sicherungsmenge wird eine Kopie dieses Blocks in einer Arbeitsdatei hinterlegt (Schreiben von "Before Images")
- Wenn zusätzliche, frei konfigurierbare Spiegel-Volumes zur Verfügung stehen, dann können bei der Initialisierung der Sicherung diese zusätzlichen Spiegel abgetrennt werden. Die Sicherung kann dann von diesen Spiegeln erfolgen.

CCOPY wird auch im Shared-Pubset-Verbund unterstützt. Dabei ist Folgendes zu beachten:

• *CCOPY mit "Before Images":* 

Für Dateien auf einem Shared-Pubset wird der Kopiervorgang zur Erstellung eines "Before Image" stets auf dem Master-Rechner durchgeführt, ein entsprechender Kopierauftrag wird vom Slave-Rechner an den Master-Rechner übersandt. Der Verbindungsverlust eines Slave-Rechners zum Master-Rechner macht jedoch das Versenden eines Kopierauftrags an den Master-Rechner unmöglich und führt deshalb zum Abbruch der Sicherung. Nach einem Ausfall des Master-Rechners ist das erneute Starten des Sicherungslaufs nicht möglich, da Sicherungsaufträge mit CCOPY nicht wiederanlauffähig sind. Der Sicherungslauf muss vollständig neu aufgesetzt werden.

● *CCOPY mit Spiegelplatten:*

Der Shared-Pubset-Verbund wird unterstützt. Nach Abschluss der Sicherung wird die Spiegelung wieder aufgenommen. Sicherungsaufträge mit Spiegelplatten sind wiederanlauffähig.

Weitergehende Informationen über HSMS enthält das Handbuch "HSMS" [[8](#page-353-4)]. Die Funktionen für Spiegelplatten sind im Handbuch "SHC-OSD" [[18\]](#page-353-5) beschrieben.

# **4.7 System Managed Pubsets als Umschalteinheit**

Beim Ausfall eines Rechners kann die Verfügbarkeit kritischer Anwendungen durch Verlagerung auf einen anderen Rechner gewährleistet werden. Ein wesentlicher Teil dieser Umschaltung einer Anwendung auf einen zweiten Rechner ist das Verfügbarmachen *aller*  von der Anwendung benötigten Daten auf dem Ersatzrechner.

Die Ermittlung aller Daten, die zur Umschaltung benötigt werden (=Umschalteinheit), ist im Allgemeinen nicht unproblematisch, da die Anwendungsdaten über unterschiedliche Pubsets mit unterschiedlichen Verfügbarkeits- und Performance-Charakteristiken verteilt sind; unter Umständen müssen sie auch noch aus verschiedenen Speicherebenen bereitgestellt werden (z.B. migrierte Dateien, Restaurierung von nach Rechnerausfall beschädigten Dateien). Zu diesem Zweck müssen auch die entsprechenden Metadaten am Ersatzrechner verfügbar gemacht werden. Wie im vorigen Abschnitt dargestellt, sind auch die (zumindest von HSMS benötigten) Metadaten an unterschiedlichen Ablageorten zu suchen.

Eine erhebliche Vereinfachung bei der Bildung von Umschalteinheiten ermöglicht das Konzept der System Managed Pubsets (SM-Pubsets). Ein SM-Pubset kann als abgeschlossener Behälter für zusammengehörende Daten betrachtet werden.

Dabei wird die Abgeschlossenheit im Wesentlichen durch folgende Konfigurationseigenschaften ermöglicht:

- Ein SM-Pubset enthält alle zugehörigen Metadaten, insbesondere auch die von HSMS benötigten.
- Ein SM-Pubset unterstützt Datenträger mit unterschiedlichen Formaten und Performance-, Zuverlässigkeits- und Nutzungsattributen; die Untereinheit "Volume Set" fasst jeweils eine Menge von Datenträgern mit identischen Attributen zusammen.
- Falls eine Speicherebene S1 für die Migration unterstützt werden soll, ist sie als Volume Set innerhalb des SM-Pubsets realisiert.
- Für die Speicherebene S2 ist eine Beschreibung des Tape-Pools, durch den sie realisiert wird, hinterlegt.

Wesentlich für die Praxistauglichkeit des Konzepts eines SM-Pubset als in sich abgeschlossene Umschalteinheit ist besonders auch die Unterstützung von Volume Sets mit unterschiedlichen Attributen. Im Rahmen einer Anwendung können unterschiedliche Anforderungen an die Eigenschaften von Datenmengen bestehen, wie z.B. besondere Ausfallsicherheit oder hochperformante Zugreifbarkeit. Nur wenn die Möglichkeit unterschiedlicher Attributierung innerhalb eines Pubsets gegeben ist, kann eine Verwendung mehrerer (homogener) Pubsets mit unterschiedlicher Physik vermieden werden.

Nach dem Umschalten eines SM-Pubsets auf einen Ersatzrechner stehen (auf Grund der Abgeschlossenheit) alle zum Betrieb des Pubsets erforderlichen Daten zur Verfügung. Es ist nicht nur der Wiederanlauf von Anwendungen möglich, sondern auch die Fortsetzung von HSMS-Aufträgen:

Nachdem der HSMS-Verwalter die HSMS-Anweisung RECOVER-REQUESTS eingegeben hat, werden alle Aufträge, die auf dem ausgefallenen Rechner erteilt wurden, in die lokalen Aufträge integriert. Eine anschließend ausgeführte Anweisung SHOW-REQUESTS informiert über den Status der Aufträge zum Zeitpunkt des Rechnerausfalls. Aufträge, die auf dem ausgefallenen Rechner noch nicht gestartet waren, können auf dem Ersatz-Rechner bearbeitet werden. Aufträge, die zum Zeitpunkt des Ausfalls gerade liefen und nun unterbrochen sind, können auf dem Ersatz-Rechner erneut gestartet werden.

# **4.8 Unterstützung durch HIPLEX AF**

Siehe auch das Handbuch "HIPLEX AF" [\[6](#page-352-6)].

## <span id="page-71-0"></span>**4.8.1 Live-Monitor von HIPLEX AF**

Die HIPLEX-AF-Komponente "Live-Monitor" unterstützt HIPLEX MSCF mit einem eigenen Überwachungsmechanismus beim Erkennen und Behandeln von Systemausfällen. Der Einsatz des Live-Monitors ist unabhängig von einer Überwachung durch HIPLEX AF.

Der Live-Monitor gewährleistet im Zusammenspiel mit HIPLEX MSCF eine noch schnellere und sicherere Ausfallerkennung und terminiert ggf. ein System innerhalb des MSCF-Verbundes, um einen eindeutigen Zustand herzustellen.

#### **Vorteile des Live-Monitors im Einsatz mit HIPLEX MSCF**

- Schnellere Ausfallerkennung und Fail-Rekonfiguration durch MSCF Die Zeitersparnis bei der Ausfallerkennung hängt hauptsächlich von der eingestellten Zeitspanne bei FAIL-DETECTION-LIMIT des MSCF-Kommandos SET-MSCF-ENVIRONMENT ab. Die Zeitersparnis mithilfe des Live-Monitors liegt bei kleiner Zeitspanne bei einigen zehn Sekunden und bei großer Zeitspanne bei mehreren Minuten.
- Sichere Ausfallerkennung
	- Vermeiden einer fehlerhaften Ausfallerkennung
		- HIPLEX MSCF überwacht die Verbundpartner über zwei unabhängige Überwachungspfade. Das gleichzeitige Ausbleiben von Lebendmeldungen über beide Überwachungspfade ist ein starkes Indiz für den Ausfall eines Partners. Da die Überwachungspfade aber auch unabhängig vom überwachten System ausfallen können, besteht immer ein Restrisiko für eine fehlerhafte Ausfallerkennung. Dieses Restrisiko kann mit dem gleichzeitigem Einsatz des Live-Monitors ausgeschlossen werden.
	- Gewährleisten der Ausfallerkennung Wenn bereits ein MSCF-Überwachungspfad ausgefallen ist (oder beide), kann MSCF den Ausfall eines Partners nicht erkennen. In Zusammenarbeit mit dem Live-Monitor wird ein Ausfall sicher erkannt.
- Verbesserte Automatisierung
	- Vermeiden der Meldung MCS1100, die zum Starten der Fail-Rekonfiguration beantwortet werden muss.
	- Vermeiden eines SETS mit der Meldung MCS1300 (Systembeendigung, um eine irrtümliche Ausfallerkennung durch die Partner zu verhindern). Wenn der Live-Monitor den Ausfall des Partnersystems feststellt oder bestätigt, wird mit der MSCF-Einstellung RECOVERY-START=\*SECURE erreicht, dass die Recovery-Maßnahmen automatisch eingeleitet werden.
● Ausführen konsistenzsichernder Maßnahmen MSCF beauftragt den Live-Monitor, ein als ausgefallen erachtetes System zu terminieren, um so einen eindeutigen Zustand herzustellen

### **RECOVERY-START=\*SECURE**

Die Ausfallerkennung durch den Live-Monitor wird automatisch in die Ausfallerkennung von HIPLEX MSCF mit einbezogen. Um den Live-Monitor funktional voll in die Ausfallverarbeitung zu integrieren, muss bei HIPLEX MSCF die Einstellung RECOVERY-START=\*SECURE vorgenommen werden. \*SECURE lässt sich als allgemeiner Wert angeben bei den MSCF-Kommandos SET-MSCF-ENVIRONMENT und MODIFY-MSCF-ENVIRONMENT oder als partnerspezifischer Wert bei START-MSCF-CONNECTION und MODIFY-MSCF-**CONNECTION** 

Der Wert \*SECURE bewirkt das gleiche wie

- der Wert \*AUTOMATIC, wenn der Ausfall des überwachten Partners durch den Live-Monitor festgestellt oder bestätigt wurde
- der Wert \*CONSISTENT-BY-OPERATOR in allen anderen Fällen.

### **FADING-INTERVAL**

Zusätzlich bestimmt der Operand FADING-INTERVAL die Wartezeit, die nach einer Ausfallerkennung durch den Live-Monitor abgewartet werden soll, bevor die Fail-Rekonfiguration gestartet wird. FADING-INTERVAL kann in den MSCF-Kommandos SET-MSCF-ENVIRONMENT und MODIFY-MSCF-ENVIRONMENT angegeben werden.

Diese Zeitspanne dient dazu, den Abschluss offener Benutzerausgaben auf Shared-Pubsets abzuwarten. Hiermit kann erreicht werden, dass Benutzerausgaben eines ausgefallenen Systems noch vor dem Start der Rekonfiguration abgeschlossen werden.

#### **Einsatz des Live-Monitors**

Der Live-Monitor muss nicht an jedem System des MSCF-Verbundes aktiviert werden, d.h. aus der Sicht des Live-Monitors ist ein inhomogener Verbund möglich.

Aus Sicht von HIPLEX MSCF genügt es, wenn der Live-Monitor den Ausfall eines überwachten Systems an irgend einem der (möglicherweise vielen) überwachenden Systeme meldet.

# **4.8.2 Standby-Betrieb mit HIPLEX AF**

Um bei einem Rechnerausfall oder während Wartungsarbeiten kritische Anwendungen lückenlos verfügbar zu halten, kann die von diesen Anwendungen benötigte Arbeitsumgebung auf einem Ersatzrechner, dem "Standby-System", betriebsbereit vorgehalten werden. Im Störfall können die Anwendung auf dem Standby-System automatisch gestartet werden. Das Produkt HIPLEX AF (AF = **A**vailability **F**acility) gewährleistet dies im Shared-Pubset-Verbund.

Läuft eine Anwendung auf einem von HIPLEX AF überwachten Rechner (Work-System), so wird beim Ausfall dieses Rechners die Anwendung mit ihren Betriebsmitteln automatisch auf einen anderen vorher festgelegten Rechner (Standby-System) des MSCF-Verbunds umgeschaltet. Sowohl Basissystem- als auch Kommunikationssoftware sind zu diesem Zeitpunkt auf dem Standby-System bereits ablaufbereit, die Ladezeit wird somit eingespart und die Ausfallzeit der Anwendung minimiert (Umstände, die gerade bei unbedientem Betrieb von Vorteil sind).

Die automatische Fehlerbehandlung gewährleistet eine rasche Reaktionszeit und schließt eine Fehlbedienung aus. Auf welchen Rechner die Anwendung verlagert wurde, ist für den Benutzer ohne Bedeutung.

Um die Umschaltung durchführen zu können, muss für HIPLEX AF eine Beschreibung der umzuschaltenden Anwendungsumgebung erstellt werden, die folgende Punkte umfasst:

- Netzumgebung
- Datenumgebung (Dateien, Pubsets, Datenträger)
- Anwendungsumgebung (Startprozedur, MONJV's etc.)
- **Systemeinstellungen**

Besonders vorteilhaft ist, die Daten der Anwendung in einem SM-Pubset abzulegen, da in diesem Fall die Datenumgebung im Wesentlichen durch die Angabe des Pubsets identifiziert ist. Der Pubset kann als Shared-Pubset betrieben und gleichzeitig auf dem Work-Rechner (als Master) und dem Standby-Rechner (als Slave) importiert werden, sodass die Daten auch auf dem Standby-Rechner ständig zugreifbar sind.

# **4.9 Auftragsverteilung und -überwachung**

Das Auftragsverwaltungssystem enthält Funktionen, über die Stapelaufträge (Batch-Jobs) im MSCF-Verbund verteilt, überwacht und gesteuert werden können. In der Regel stehen die Funktionen des Auftragsverwaltungssystems in allen Verbundarten (LCS, CCS, Shared-Pubset-Verbund, oder XCS) zur Verfügung.

Die Abwicklung von Stapelaufträgen im HIPLEX erfordert neben dem MSCF folgende Komponenten:

- JMS (Job Management System, auch als Auftragsverwaltungssystem im engeren Sinne bezeichnet), ein Bestandteil der Basissystems BS2000/OSD-BC.
- Subsystem Jobvariablen.

Über das JMS werden dem System Aufträge übergeben und Batch-Lasten administriert (siehe [Abschnitt "Auftragseinleitung und -beendigung" auf Seite 79](#page-78-0)), die Kontrolle einzelner Aufträge bzw. die Steuerung voneinander abhängiger Aufträge (siehe [Abschnitt "Auftrags](#page-86-0)[kontrolle" auf Seite 87](#page-86-0)) erfolgt über Jobvariablen.

Das Produkt AVAS (siehe [Seite 97](#page-96-0)), das auch den MSCF-Verbund unterstützt, setzt auf den Funktionen des JMS und der Jobvariablen auf.

# **4.9.1 Jobvariablen**

Jobvariablen (JVs) sind Speicherbereiche zum Austausch von Informationen zwischen Aufträgen und zwischen Betriebssystem und Aufträgen. Sie können auf Kommando- und Programmebene angesprochen werden.

JVs werden im Dateikatalog abgelegt. Ihre Adressierung erfolgt nach einer den Pfadnamen für Dateien analogen Syntax (Katalogkennung, Benutzerkennung, Jobvariablen-Name), bzw. analoger Namensvervollständigung.

Der Benutzer kann JVs selbst verändern oder das Betriebssystem anweisen, beim Eintreten gewisser Ereignisse bestimmte JVs auf vereinbarte Werte zu setzen. Die Werte der JVs können über Kommandos und Programmschnittstellen erfragt werden.

Die Katalogkennung im Pfadnamen einer JV legt den Ablageort der JV im MSCF-Verbund fest. Ist der Katalog zugreifbar, so können JVs von einem beliebigen Rechner aus auf einem beliebigen Pubset im MSCF-Verbund erzeugt, geändert, gelesen oder gelöscht werden, d.h., JVs sind im Verbund rechnerübergreifend verfügbar.

Auf ihre Wertänderung, die irgendwo im MSCF-Verbund stattfindet, kann im gesamten Verbund reagiert werden, d.h. es können Abhängigkeiten zwischen Aufträgen und Programmen rechnerübergreifend definiert werden.

JVs ermöglichen somit eine flexible Auftragssteuerung im MSCF-Verbund. Sie bieten die Möglichkeit, Abhängigkeiten komplexer Auftragssysteme untereinander auf einfache Art zu definieren. Das Jobvariablen-Konzept ist die Basis für die bedingungsabhängige Auftragssteuerung (siehe [Seite 87](#page-86-1)).

Folgende JV-Typen werden unterschieden:

● *Benutzer-JVs*

Benutzer-JVs werden von BS2000-Benutzern angelegt und können über die im nächsten Abschnitt angesprochenen Kommandos und Makros beeinflusst (d.h. angelegt, geändert, gelöscht etc.) werden.

● *Monitoring JVs (kurz MONJVs)*

MONJVs sind mit bestimmten Objekten (z.B. Stapelaufträgen, laufenden Programmen) oder auch ganzen Anwendungen verknüpfte JVs. Solange das Objekt existiert, mit dem eine MONJV verknüpft ist, wird sie vom System vor Änderungen oder Löschen durch den Benutzer geschützt. Existiert das Objekt nicht mehr (Stapelauftrag oder Programm beendet), so wird die MONJV zu einer normalen Benutzer-JV.

● *Sonder-JVs*

Sonder-JVs sind nicht im Dateikatalog abgelegt. Sie sind keine echten JVs, denn es kann lediglich lesend und lokal (nicht rechnerübergreifend) auf sie zugegriffen werden. Sonder-JVs haben den Zweck, auf bestimmte System-Informationen (z.B. das aktuelle Datum) ebenso wie auf echte JVs lesend zugreifen zu können.

Das Jobvariablen-Konzept ist ausführlich im Handbuch "Jobvariablen" [\[9\]](#page-353-0) beschrieben.

### **Anwendungsbeispiel für Jobvariablen**

Der MSCF-Verbund besteht aus den Rechnern BS2000XC mit Katalog Z und BS2000XA mit Katalog B (siehe Bild).

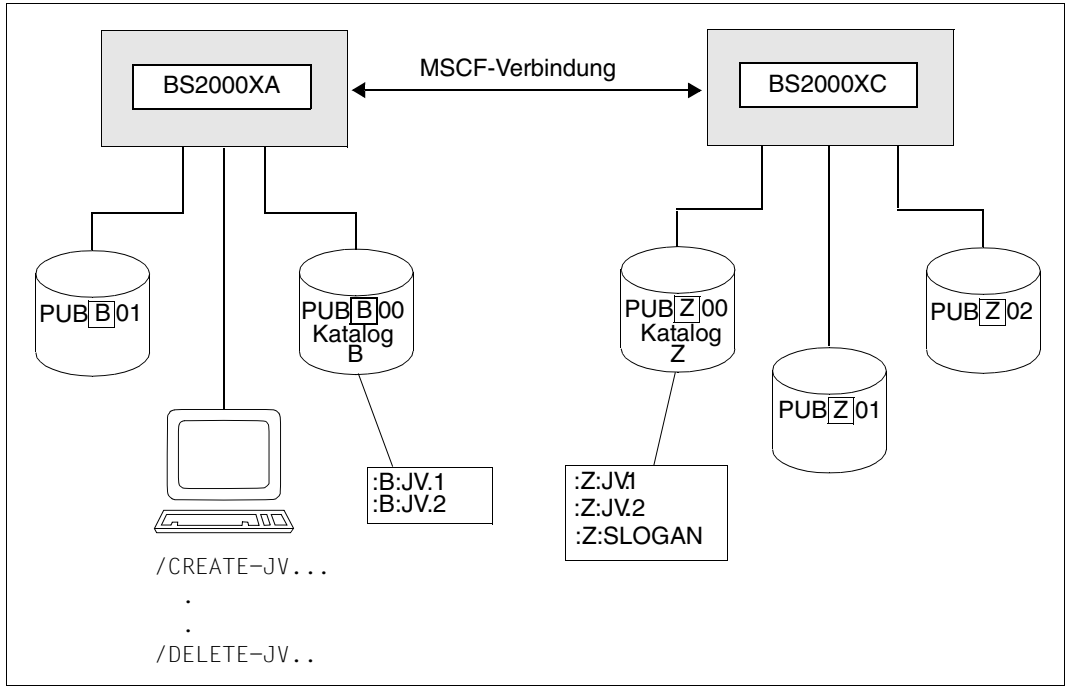

Bild 9: MSCF-Verbund mit den Rechnern BS2000XA und BS2000XC

/MODIFY-JV JV=:B:JV.1,VALUE=C'MEHRRECHNER' /MODIFY-JV JV=:B:JV.2,VALUE=C'SYSTEM' /MODIFY-JV JV=:Z:JV.1,VALUE=C'IM' /MODIFY-JV JV=:Z:JV.2,VALUE=C'BS2000' /MODIFY-JV JV=:Z:SLOGAN,VALUE=C'/OSD-BC' /SHOW-JV-ATTRIBUTES JV=:B:JV. /SHOW-JV-ATTRIBUTES JV=:Z: /SHOW-JV JV=\*LINK(\*MSCF) /CREATE-JV JV-NAME=:B:JV.1 /CREATE-JV JV-NAME=:B:JV.2 'Lokal-Erzeugung' von Jobvariablen /CREATE-JV JV-NAME=:Z:JV.1 /CREATE-JV JV-NAME=:Z:JV.2 /SET-JV-LINK LINK-NAME=\*MSCF,JV-NAME=:Z:SLOGAN 'Fern-Erzeugung' von Jobvariablen

/MODIFY-JV JV=\*LINK(\*MSCF),SET-VAL=:B:JV.1 /MODIFY-JV JV=\*SUB(JV=:Z:SLOGAN,POSITION=12,LENGTH=6),SET-VAL=:B:JV.2 /MODIFY-JV JV=\*SUB(JV=:Z:JV1,POSITION=4,LENGTH=6),SET-VAL=:Z:JV.2 /MODIFY-JV JV=\*LINK(\*MSCF,POSITION=19,LENGTH=9),SET-VAL=:Z:JV.1

/SHOW-JV JV=:Z:SLOGAN /SHOW-JV-ATTRIBUTES JV=\*LINK(\*MSCF)

/DELETE-JV JV-NAME=:B:JV. /DELETE-JV JV=:Z:JV. /DELETE-JV JV=:Z:SLOGAN

# <span id="page-78-0"></span>**4.9.2 Auftragseinleitung und -beendigung**

In einem MSCF-Verbund hat der Benutzer die Möglichkeit, seine Stapelaufträge auf beliebige Rechner des Verbunds zu verteilen, vorausgesetzt, es gibt eine MSCF-Verbindung zwischen den beiden Rechnern. Der Benutzer kann somit die Betriebsmittel von jedem Rechner des Verbundnetzes nutzen, insbesondere solche Betriebsmittel, die nur an bestimmten Rechnern verfügbar sind. Durch Auftragsverteilung lässt sich auch eine Überbelastung einzelner Rechner ausgleichen.

Auf jedem am MSCF-Verbund teilnehmenden Rechner kann die Auftragsverteilung über die Kommandos ENTER-JOB und ENTER-PROCEDURE bzw. den ENTER-Makro eingeleitet werden. Die Adressierung des Zielrechners erfolgt jeweils über den Operanden HOST. Bei fehlender HOST-Angabe wird der Auftrag lokal ausgeführt. Betriebsmittel-Anforderungen des auszuführenden Auftrags (Geräte, Dateien, Kataloge) können nicht mit diesen Kommandos gesteuert werden.

### **Zielrechner-Adressierung**

Im Kommando ENTER-JOB kann der Zielrechner über den Operanden HOST wie folgt angegeben werden:

- HOST='<hostname>'
- HOST=<jvname>
- HOST='<&jvname>'
- HOST=\*CATALOG(IDENTIFICATION='<catid>'/<jvname>)
- $\bullet$  HOST=\*ANY

Wird der Zielrechner direkt über HOST='<hostname>' adressiert, so wird der Auftrag unmittelbar an den Zielrechner übergeben und dort in die Auftrags-Warteschlange eingereiht. Der Zielrechner kann aber auch indirekt durch Hinterlegen des Host-Namens in einer JV adressiert werden. Der Host-Name wird in diesem Fall der JV entnommen, entweder durch den Kommando-Server (d.h. durch die Routinen, die das Kommando ENTER-JOB ausführen (HOST=<jvname>)) oder durch Ausdrucksersetzung (HOST='<&jvname>'), eine SDF-Funktion, die allgemein zur Verfügung steht. Eine weitere indirekte Adressierungsmöglichkeit besteht in der Angabe der Katalogkennung eines Pubsets, der am Zielrechner importiert ist (HOST=\*CATALOG(IDENTIFICATION='<catid>')).

Grundsätzlich bietet die indirekte Adressierung eine größere Flexibilität in der Formulierung von Prozeduren. Das folgende Beispiel soll dies erläutern:

In Absprache mit den Benutzern legen die einem MSCF-Verbundnetz angehörenden Rechenzentren Namen und Bedeutung bestimmter JVs fest. Jede dieser JVs repräsentiert dabei eine Gruppe von Betriebsmitteln (z.B. Geräte, Dateien, Aufträge), die einem oder mehreren Rechnern des MSCF-Verbunds zugeordnet werden. Wird nun eine

Gruppe von Betriebsmitteln einem bestimmten Rechner zugeordnet, so wird der Wert der JV auf den zugeordneten Rechner-/Katalognamen gesetzt. In der Folge werden Aufträge, die den Namen dieser JV im HOST-Operanden enthalten, an den entsprechenden Rechner übergeben.

Während die direkte Adressierung einen Auftrag statisch an einen Rechner oder Katalog bindet, ist über die indirekte Adressierung eine dynamische Auftragsbindung an eine Vielzahl von Rechner/Kataloge ohne Änderung der ursprünglichen Auftragssteuerungsanweisungen möglich. Bei der indirekten Adressierung mittels einer Katalogkennung können lokale und nichtlokale importierte Kataloge angegeben werden. Der Auftrag wird auf dem Rechner ausgeführt, auf dem der angegebene Katalog zum Zeitpunkt der ENTER-JOB Kommandoeingabe importiert ist. Liegt der Katalog auf einem Shared-Pubset (siehe [Seite 31\)](#page-30-0), der sowohl vom lokalen als auch von einem Remote-Rechner aus zugreifbar ist, so wird der Auftrag auf dem lokalen Rechner bearbeitet.

Für den Benutzer ist diese Art der Rechner-Adressierung sehr komfortabel, da er nicht zu wissen braucht, auf welchem Rechner im MSCF-Verbund sich der angegebene Katalog befindet und welchen Host-Namen dieser Rechner führt. Darüber hinaus spricht für diese Art der Zielrechner-Adressierung, dass in einem MSCF-Verbund Kataloge zwischen den einzelnen Systemen exportiert und importiert werden können.

Diese Variante der Zielrechner-Adressierung ist auch unabhängig vom Bestehen eines MSCF-Verbunds verwendbar (die Pubsets sind lokal importiert). Der Umstieg auf den MSCF-Verbund ist möglich, ohne dass Kommandos geändert werden müssen.

### **Hinweise**

Der Zielrechner wird zum Akzeptierungszeitpunkt festgelegt. Zwischen dem Akzeptieren eines Stapelauftrags und seiner Ausführung kann jedoch ein größerer Zeitraum liegen (z.B. wegen Termin-Job, Überlastsituation etc.). Zu beachten ist, dass ein einmal akzeptierter Stapelauftrag zwangsläufig auf dem ausgewählten Zielrechner abläuft, ein Umstand, der auch nicht mittels der indirekten Zielrechneradressierung anhand einer Katalogkennung beeinflusst werden kann. Das Umkonfigurieren eines Kataloges (Export am ausgewählten Zielrechner, Import an einem anderen Rechner des Verbunds) *zwischen Akzeptierung und Ablauf* bewirkt nicht automatisch, dass der Stapelauftrag auf dem neuen Zielrechner abläuft.

Eine Ausnahme hiervon stellt lediglich der Fall dar, dass mit der Katalogkennung der Home-Pubset des ursprünglichen Zielrechners bezeichnet wurde und mit diesem Home-Pubset ein Startup für den neuen Zielrechner durchgeführt wird.

● Das Kommando ENTER-PROCEDURE bietet nicht alle Optionen für den Operanden HOST an, die das Kommando ENTER-JOB für diesen Operanden gestattet. Dies bedeutet jedoch keine Einschränkung in der Funktionalität, da durch das Mittel der Ausdrucksersetzung (<&jvname>) generell Indirektionen möglich sind.

#### **Beispiel einer indirekten Adressierung per Katalogkennung**

Die Systeme RECHNER1, RECHNER2 und RECHNER3 bilden einen MSCF-Verbund, in dem jeder Rechner mit jedem anderen verbunden ist:

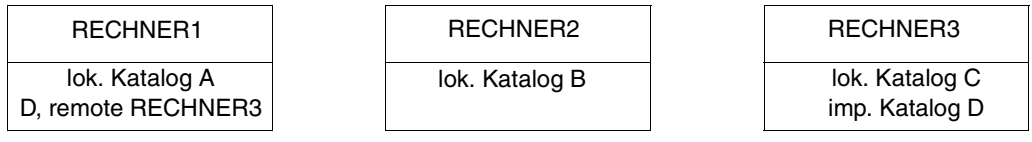

Auf RECHNER1 werden nun folgende Kommandos zur Auftrags-Verteilung eingegeben:

```
/ENTER-JOB FROM-FILE=job1,HOST=C'RECHNER2' ———————————————————————————— (1) 
/ENTER-JOB FROM-FILE=job2,HOST=*CATALOG(IDENTIFICATION=C'D') —————————— (2) 
/ENTER-JOB FROM-FILE=job3,HOST=*CATALOG(IDENTIFICATION=C'A') —————————— (3)
```
- (1) Der Auftrag 'job1' wird auf RECHNER2 ausgeführt.
- (2) Der Auftrag 'job2' wird auf RECHNER3 ausgeführt, da dieser Katalog D verwaltet. Im MRSCAT von RECHNER1 muss ein Eintrag für 'D' mit Verweis auf RECHNER3 enthalten sein.
- (3) Der Auftrag 'job3' wird auf dem lokalen Rechner (RECHNER1) ausgeführt.

Katalog D wird anschließend von RECHNER3 nach RECHNER2 transportiert (die Systembetreuung von RECHNER3 gibt das Kommando EXPORT-PUBSET PUBSET=D, die Systembetreuung von RECHNER2 das Kommando IMPORT-PUBSET PUBSET=D). Bei bestehender MSCF-Verbindung wird durch EXPORT-/IMPORT-PUBSET auf RECHNER1 der zugehörige Zustandswechsel (ACC, RECHNER3 nach INACC, RECHNER3 und ACC, RECHNER2) durchgeführt.

Gibt nun der Benutzer auf RECHNER1 das Kommando (2) ein, wird der Auftrag 'job2' auf RECHNER2 ausgeführt. Obwohl sich der Katalog jetzt auf einem anderen Rechner als vorher befindet (siehe Bild unten), muss der Benutzer seine Auftragssteuerungs-Anweisungen nicht ändern.

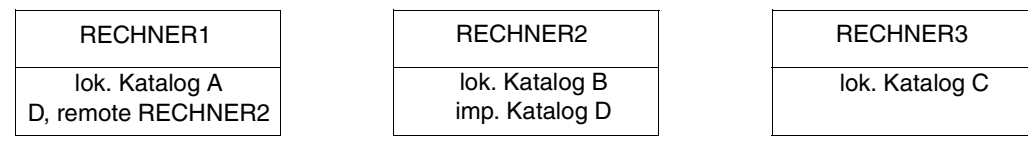

### **Beispiel einer indirekten Adressierung per Katalogkennung und JV**

Die Aufträge JOB-A, JOB-B, JOB-C und JOB-D sollen auf bestimmte Rechner eines MSCF-Verbunds verteilt werden:

- JOB-A soll auf RECHNER1 ablaufen.
- JOB-B soll auf dem Rechner ablaufen, der den Katalog B verwaltet.
- JOB-C soll auf dem Rechner ablaufen, an dem der Laserdrucker über einen Kanalumschalter angeschlossen ist. Der entsprechende Rechner wird in unserem Beispiel über die Jobvariable 'LASERDRUCKER' identifiziert (es ist Aufgabe der Systembetreuung, dafür zu sorgen, dass diese Jobvariable den Namen des Rechners enthält, an dem der Laserdrucker momentan angeschlossen ist).
- JOB-D soll auf dem Rechner ablaufen, der den Katalog mit der Datei 'UDS.DATEN' verwaltet. Der entsprechende Katalog wird in unserem Beispiel über die Jobvariable 'UDSDTA' identifiziert (die Systembetreuung muss dafür Sorge tragen, dass diese Jobvariable die Kennung des Katalogs enthält, der die Datei 'UDS.DATEN' beinhaltet).

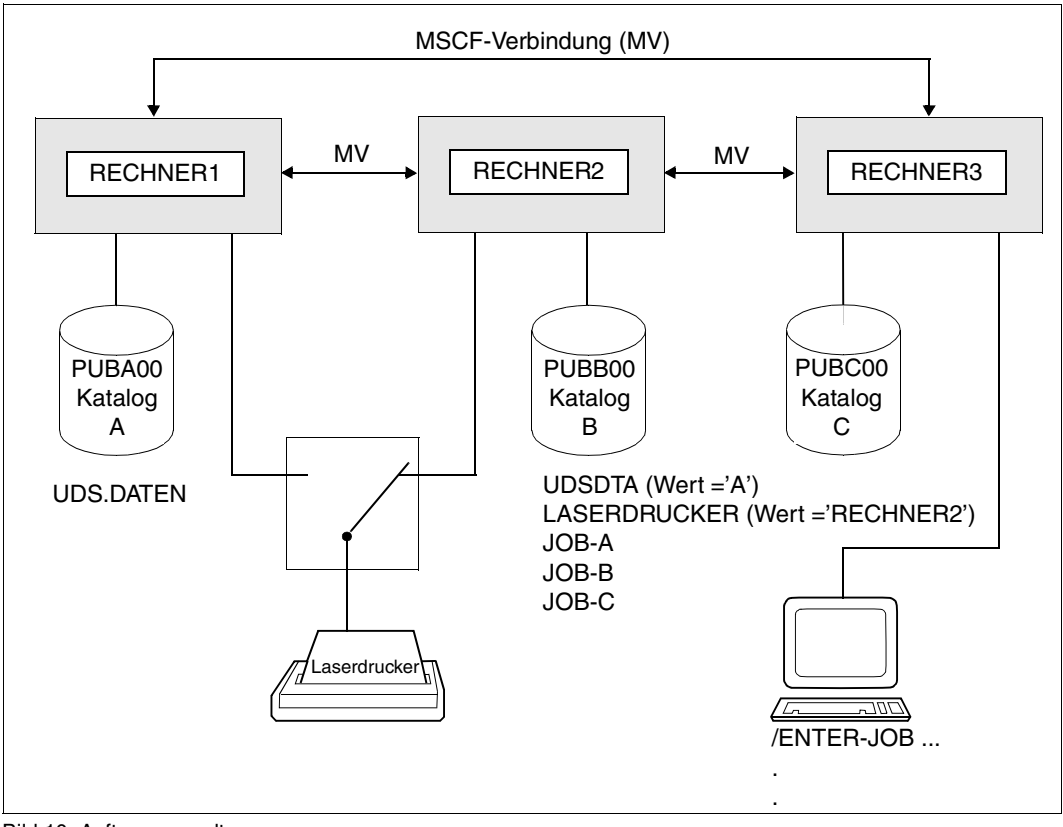

Bild 10: Auftragsverwaltung

#### Die Aufträge werden mit folgenden Kommandos gestartet:

/ENTER-JOB FROM-FILE=JOB-A,HOST=C'RECHNER1' /ENTER-JOB FROM-FILE=JOB-B,HOST=\*CATALOG(IDENTIFICATION=C'B') /ENTER-JOB FROM-FILE=JOB-C,HOST=:C:LASERDRUCKER /ENTER-JOB FROM-FILE=JOB-D,HOST=\*CATALOG(IDENTIFICATION=:C:UDSDTA)

Der Auftrag JOB-A wird an RECHNER1, der Auftrag JOB-B an RECHNER2 übergeben (RECHNER2 verwaltet den Katalog B). Die Angabe der Zielsysteme für die Aufträge JOB-A und JOB-B ist statisch.

Die Verteilung der Aufträge JOB-C und JOB-D ist abhängig von den Werten der Jobvariablen LASERDRUCKER und UDSDTA. JOB-C wird an RECHNER2, JOB-D an RECHNER1 übergeben. Durch eine einfache Wertänderung der Jobvariablen lässt sich eine flexible Verteilung der Aufträge im MSCF-Verbund entsprechend der jeweiligen Auslastung und Lage der Betriebsmittel erzielen. Die Angabe der Zielsysteme für die Aufträge JOB-C und JOB-D ist dynamisch.

#### **4.9.2.1 Zugangsberechtigung im MSCF-Verbund (Teilnehmerbetrieb)**

Ein Benutzer kann nur dann Aufträge starten, wenn er Zugang zum System hat. BS2000/OSD ermöglicht eine differenzierte Regelung der Zugangsberechtigung, wobei insbesondere zwischen Dialog- und Batch-Zugang zu unterscheiden ist. Informationen über die zugangsberechtigten Personen (wie z.B. ihre Benutzerkennungen und die benutzerspezifisch eingeräumten Rechte) sind vom Benutzerverwalter in die Benutzerkataloge aller am Verbund beteiligten Rechner einzutragen. Bei der Zugangsanforderung (z.B. SET-LOGON-PARAMETERS, d.h. Anforderung des Dialogzugangs für einen bestimmten Rechner) identifiziert sich der Benutzer gegenüber dem System mit seiner Benutzerkennung. Das System prüft daraufhin anhand des bei der Verbindungsaufnahme mitgelieferten LOGON-Passwortes und der mitgelieferten Abrechnungsnummer, ob der Benutzer auch tatsächlich der Inhaber der angegebenen Benutzerkennung ist (Authentifizierung). Der Zugang wird immer nur kennungsspezifisch gewährt. Will ein Benutzer mit mehreren Benutzerkennungen arbeiten, so muss für jede dieser Benutzerkennungen der Zugang erlangt werden.

Im MSCF-Verbund muss der Benutzer, der dort beliebige Rechner nutzen möchte, in der Regel für alle Rechner über die notwendigen Zugangsberechtigungen verfügen. Je nach Verbundart gibt es Unterschiede in der Prüfung der Zugangsberechtigungen (s.u.). Werden Stapelaufträge verschickt, so wird deutlich, dass Dialog- und Batch-Zugang getrennt geregelt bzw. gewährt werden. Auf dem Zielrechner ist die Batch-Zugangsberechtigung erforderlich, während die Dialog-Zugangsberechtigung auf ihm nicht vorausgesetzt wird. Der MSCF-Verbund erfordert in der Regel flexibel einstellbare Zugangsberechtigungen, die durch den Einsatz des Produktes SECOS gewährleistet werden (siehe SECOS-Handbuch "Zugangs- und Zugriffskontrolle" [\[16](#page-353-1)]).

Für die Batch-Zugangsberechtigung im MSCF-Verbund gilt Folgendes:

- Die Regelungen für den Zugang müssen auf allen Rechnern des Verbunds separat eingetragen werden. Von der Empfehlung, auf allen Rechnern identische Einstellungen zu wählen, sollte nur abgewichen werden, wenn damit ein bestimmter Zweck verfolgt wird.
- Die Prüfung der Zugangsberechtigung erfolgt jeweils im Zielrechner. Für die Einleitung eines Stapelauftrages auf einem anderen Rechner bedeutet dies, dass die Berechtigung des Batchzuganges auf dem Zielrechner anhand der dort vorliegenden Eintragungen geprüft wird.
- Bei Bestehen einer LCS-Verbindung ist ein genereller Schutz der zu koppelnden Rechner durch Kennwörter realisiert. Vor der Zugangsprüfung wird über das mitverschickte LOGON-Kennwort das Recht eines Benutzers überprüft, im Namen seiner Benutzerkennung rechnerübergreifende Dienste in Anspruch nehmen zu können (hier das Starten von rechnerübergreifenden Stapelaufträgen). Stimmt das Kennwort der Benutzerkennung des Auftraggebers nicht mit dem Kennwort einer gleichnamigen Benutzerkennung auf dem Zielrechner überein, so lässt der Zielrechner den Auftrag nicht zu. Im Fall einer CCS-Verbindung unterbleibt diese Kennwortprüfung. Unabhängig von der Verbindungsart wird auf dem Zielrechner die Zugangsberechtigung überprüft.
- Sind Auftraggeberkennung und Zielkennung verschieden, so sind Angaben über die Zielkennung im Operand PROCESSING-ADMISSION (er enthält die Benutzerkennung, die Abrechnungsnummer und das Kennwort, vgl. Kommandos ENTER-JOB/ ENTER-PROCEDURE) zu machen. Der Zugang für die Zielkennung wird auf Grund dieser Angaben gewährt.
- Soll der Stapelauftrag unter der gleichen Kennung ablaufen, so kann auch im Falle von rechnerübergreifenden Aufträgen der Operand PROCESSING-ADMISSION entfallen; es gelten die Werte der Auftraggebertask.

### *Beispiel*

Ein Benutzer möchte im MSCF-Verbund einen Auftrag an einen anderen Rechner im Netz übergeben. Der Auftrag soll außerdem unter einer fremden Benutzerkennung gestartet werden (siehe [Bild 11 auf Seite 85](#page-84-0)).

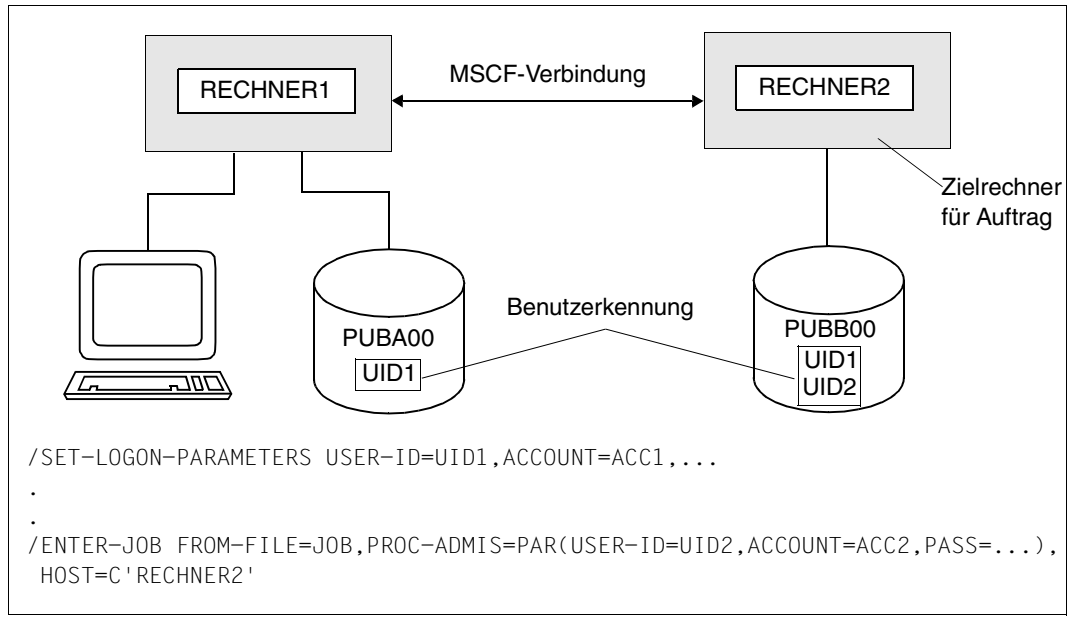

<span id="page-84-0"></span>Bild 11: Zugriffsberechtigung auf einen Zielrechner

Damit der Auftrag gestartet werden kann, muss die fremde Benutzerkennung mit Abrechnungsnummer und Kennwort auf RECHNER2 eingetragen sein. Die Benutzerkennung, unter der das Kommando eingegeben wird, muss auf dem Zielrechner bekannt sein. Im Falle eines LCS muss zusätzlich das Kennwort übereinstimmen.

#### **4.9.2.2 Bezugnahme auf Aufträge im MSCF-Verbund**

Nachdem ein Auftrag an einen Rechner des MSCF-Verbunds übergeben worden ist, wird für diesen Auftrag am Zielrechner eine Auftragsfolgenummer (TSN) vergeben. Diese TSN ist nur am Zielrechner gültig, der Auftrag kann also nur dort über die TSN angesprochen werden. Von einem anderen Rechner kann der gestartete Auftrag über eine überwachende Jobvariable (MONJV) angesprochen werden, vorausgesetzt, das Produkt JV ist geladen und dem Auftrag eine netzweit eindeutig benannte MONJV (über das Kommando ENTER-JOB / ENTER-PROCEDURE bzw. den ENTER-Makro) zugeordnet. Dadurch wird es möglich, die Kommandos SHOW-JOB-STATUS, CHANGE-TASK-PRIORITY, CANCEL-JOB und FORCE-JOB-CANCEL für den über die MONJV identifizierbaren Auftrag rechnerübergreifend auszuführen. Durch festgelegte Werte, die während der Auftragsverarbeitung zu bestimmten Zeitpunkten in die MONJV eingetragen werden, informiert diese darüber hinaus über den aktuellen Verarbeitungszustand des Auftrags, dem sie zugeordnet ist (siehe [Seite 90\)](#page-89-0).

In den genannten Kommandos können Stapelaufträge auch über das Tupel TSN und Host-name angesprochen werden (siehe Handbuch "Kommandos" [[10\]](#page-353-2).

#### *Beispiel*

Die Aufträge JOB-A, JOB-B und JOB-C werden in einem MSCF-Verbund auf einzelne Systeme verteilt. Vom initiierenden System aus soll auf die Aufträge zugegriffen werden können, um Status-Abfragen durchzuführen, Auftrags-Prioritäten zu modifizieren und den Abbruch eines Auftrags zu ermöglichen.

Folgende ENTER-Datei sei gegeben:

```
/SET-LOGON-PARAMETERS
```

```
/ENTER-JOB FROM-FILE=JOB-A,MONJV=ID.JOB.A,HOST=C'RECHNER1' ———————————— (1) 
/ENTER-JOB FROM-FILE=JOB-B,MONJV=ID.JOB.B,HOST=C'RECHNER2'
/ENTER-JOB FROM-FILE=JOB-C,MONJV=ID.JOB.C,HOST=C'RECHNER3'
/SHOW-JOB-STATUS JOB-IDENTIFICATION=MONJV(MONJV=ID.JOB.A) ————————————— (2) 
/CHANGE-TASK-PRIORITY JOB-ID=MONJV(MONJV=ID.JOB.B),RUN-PRIORITY=200 ——— (3) 
/CANCEL-JOB JOB-IDENTIFICATION=MONJV(MONJV=ID.JOB.C) —————————————————— (4) 
/EXIT-JOB
```
- (1) Die Aufträge JOB-A, JOB-B und JOB-C werden an verschiedene Rechner (RECHNER1, RECHNER2 und RECHNER3) verteilt. Ihr Verarbeitungszustand wird durch die angegebenen überwachenden Jobvariablen überwacht (MONJV-Operand).
- (2) Der Verarbeitungszustand des Auftrags JOB-A wird abgefragt.
- (3) Die Verarbeitungspriorität für den Auftrag JOB-B wird auf 200 gesetzt.
- (4) Die Verarbeitung von JOB-C wird abgebrochen.

# <span id="page-86-0"></span>**4.9.3 Auftragskontrolle**

In einem MSCF-Verbund können Abhängigkeiten zwischen Aufträgen und Programmen rechnerübergreifend definiert werden. Es können Informationen zwischen Aufträgen und Programmen ausgetauscht werden, Aufträge und Programme können synchronisiert werden.

Die Auftragskontrolle besteht aus den Komponenten

- <span id="page-86-1"></span>Bedingungsabhängige Auftragssteuerung
- Auftrags-/Programm-Überwachung.

#### **4.9.3.1 Bedingungsabhängige Auftragssteuerung**

Die bedingungsabhängige Auftragssteuerung (CJC = **C**onditional **J**ob **C**ontrol) erlaubt dem Benutzer, Aktionen nur unter bestimmten Bedingungen auszuführen. Er kann 'bedingte' Anweisungen an das Betriebssystem geben, die nur - oder erst - dann ausgeführt werden, wenn die angegebenen Bedingungen erfüllt sind.

Die Grundlage für die bedingungsabhängige Auftragssteuerung sind Jobvariablen, die über Operatoren zu einer Bedingung verknüpft werden. Die Bedingung kann 'erfüllt' oder 'nicht erfüllt' sein, je nach den Werten der angegebenen Jobvariablen. Die durch eine bedingte Anweisung definierte Aktion wird ausgeführt, wenn die Bedingung erfüllt ist, z.B. wenn sich der Wert einer Jobvariablen entsprechend geändert hat. Als bedingte Anweisungen können folgende Aktionen definiert werden:

- Einmalige Auswertung der Bedingung und sofortige Verzweigung im Falle 'Bedingung erfüllt'. Im Falle 'Bedingung nicht erfüllt' wird der Auftrag mit der nachfolgenden Anweisung fortgesetzt (SKIP-COMMANDS)
- Übergang in einen Wartezustand, bis die angegebene Bedingung erfüllt oder ein vorgegebener Zeitraum verstrichen ist, sofern die Bedingung bei der erstmaligen Auswertung nicht bereits erfüllt war (WAIT-EVENT)
- Unterbrechung eines Auftrags/ Programmes zur Ausführung zuvor angegebener Aktionen, wenn die angegebene Bedingung erfüllt ist (Häufigkeit kann festgelegt werden) oder ein vorgegebenes Zeitintervall verstrichen ist (ADD-CJC-ACTION).

Diese Funktionen können lokal in einem einzelnen Rechner genutzt werden und stehen auch im MSCF-Verbund zur Verfügung. Insbesondere können Ereignisse in einem Rechner die Ausführung entsprechend definierter Aktionen im selben Rechner und/oder in anderen Rechnern des Verbunds bewirken.

Somit besteht auf der Basis von Jobvariablen eine auftragsübergreifende, verbundweite Kommunikations- und Steuermöglichkeit. Die Jobvariablen dienen dabei den Rechnern, auf denen die beteiligten Aufträge ablaufen, als gemeinsam zugreifbare Informationsträger.

Siehe das Handbuch "Jobvariablen" [\[9\]](#page-353-3).

#### **Anwendungsbeispiel**

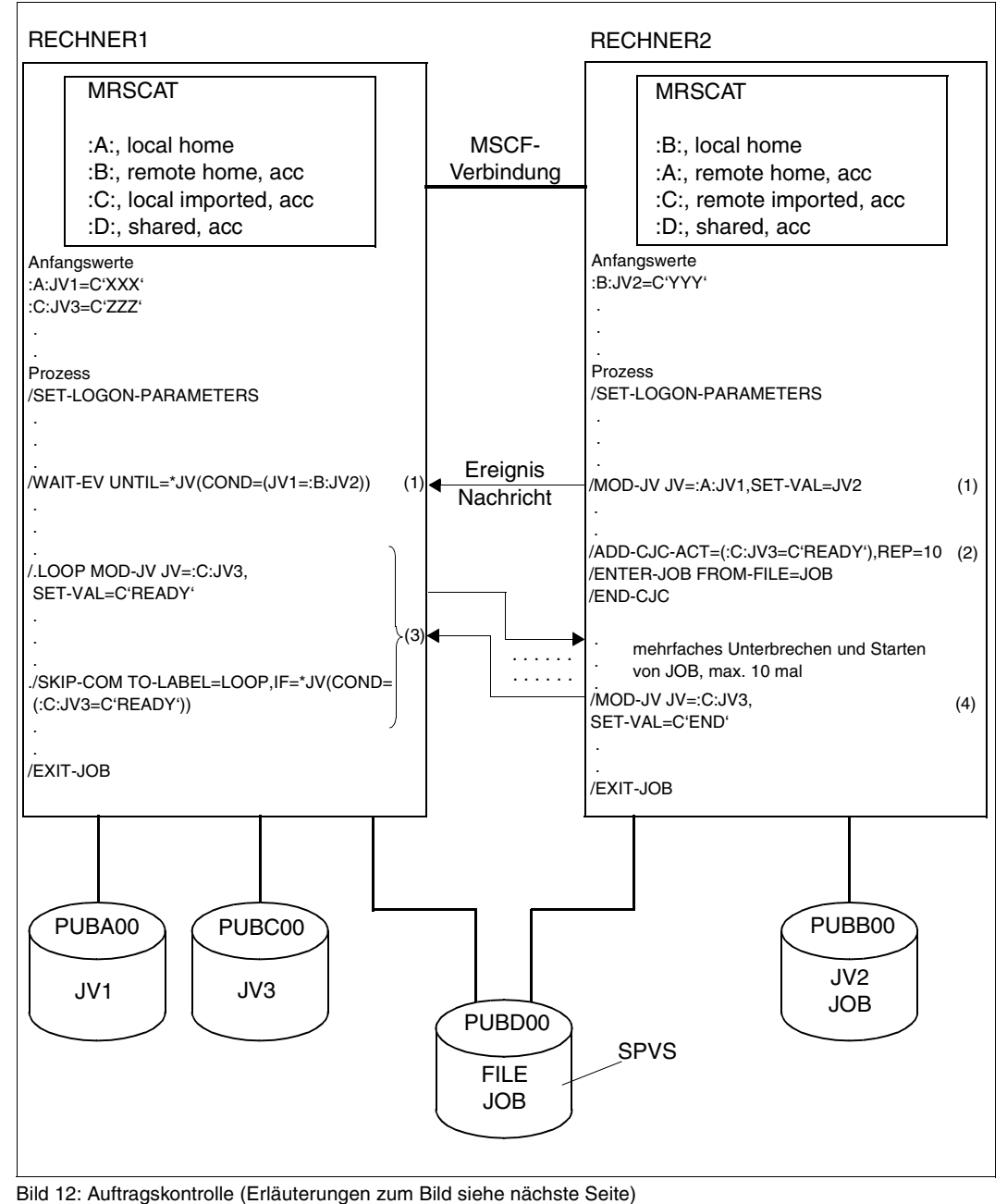

<span id="page-87-0"></span>88 U3615-J-Z125-9

[Bild 12 auf Seite 88](#page-87-0) verdeutlicht rechnerübergreifend definierte Auftrags-Abhängigkeiten auf den über eine MSCF-Verbindung gekoppelten Rechnern RECHNER1 und RECHNER2.

#### *Erläuterungen*

- (1) Der Auftrag auf RECHNER1 wartet, bis der Auftrag auf RECHNER2 die Jobvariable :A:JV1 auf denselben Wert wie Jobvariable :B:JV2 gesetzt hat.
- (2) Der Auftrag auf RECHNER2 signalisiert nun dem System, dass er in einem Zeitintervall von 600 Sekunden (= 10 Minuten) max. 10 mal von dem Ereignis *Jobvariable :C:JV3 hat den Wert C'READY'* benachrichtigt und zum Starten der ENTER-Datei JOB auf der SPVS unterbrochen werden will.
- (3) Diese Ereignisse liefert der Auftrag auf RECHNER1 in einer Schleife, die solange durchlaufen wird, bis der Auftrag auf RECHNER2 die Information liefert: *Jobvariable :C:JV3 hat keinen C'READY' entsprechenden Wert*
- (4) Die Jobvariable :C:JV3 wird auf C'END' gesetzt.
- $(2) + (3)$  Die Bedingung

*Jobvariable :C:JV3 hat den Wert C'READY'*  ist nun nicht mehr erfüllt. Damit unterbleibt der Sprung und beide Aufträge werden mit Kommando EXIT-JOB beendet.

#### **Verhalten bei Rekonfiguration**

Beziehen sich Anweisungen der bedingungsabhängigen Auftragssteuerung auf Jobvariablen importierter Kataloge, so bleiben die Anweisungen auch dann wirksam, wenn ein solcher Katalog während des Wartens auf Ereignisse als 'vorübergehend nicht zugreifbar' gekennzeichnet wird. Wenn der Katalog wieder verfügbar ist, der angegebene Zeitraum noch nicht verstrichen und das Ereignis nicht eingetreten ist, werden die Anweisungen ordnungsgemäß verarbeitet.

Falls das Ereignis, auf das gewartet wird, während einer Verbindungsunterbrechung eintritt, kann der wartende Rechner nicht benachrichtigt werden. Deshalb wird am Master des Shared Pubsets die Meldung CJC0004 ausgegeben und das Ereignis vollständig deaktiviert. Auch nachdem die Verbindung wiederhergestellt wurde und das Ereignis erneut eingetreten ist, erfolgt keine Benachrichtigung mehr. Die Verarbeitung auf dem wartenden Rechner wird nach Ablauf der Wartezeit fortgesetzt, so als ob das Ereignis nie eingetreten wäre.

Wenn während des Wartens auf ein Ereignis eine Jobvariable nicht verfügbar wird, dann wird die Bearbeitung solcher Anweisungen mit einer Meldung beendet. Im Anschluss daran wird zum nächsten SET-JOB-STEP-Kommando bzw. zum Ende verzweigt.

#### <span id="page-89-0"></span>**4.9.3.2 Auftrags- und Programmüberwachung**

Zur Überwachung von Programm- und Auftragsabläufen dienen MONJVs. Der Benutzer muss dazu eine Jobvariable definieren, die als Operand in den Kommandos ENTER-JOB bzw. START-PROGRAM angegeben wird. Das Betriebssystem weist dieser Jobvariablen dann zu bestimmten Zeitpunkten festgelegte Werte zu, die vom Benutzer innerhalb seiner Kommandofolge abgefragt werden können. Abhängig von diesen Werten lässt sich der Auftragsablauf steuern.

Die Programm-/Auftragsüberwachung mit Jobvariablen ist sowohl in einem BS2000- Einzelsystem als auch in einem MSCF-Verbund anwendbar. Der Ablauf von Programmen und Aufträgen und ihr Terminierungsergebnis kann rechnerübergreifend abgefragt werden. Entsprechende Reaktionen können dann über die ereignisgesteuerte Auftrags-Bearbei-tung eingeleitet werden (siehe auch Handbuch "Jobvariablen" [\[9\]](#page-353-0)).

### **Jobvariablen zur Überwachung von Programmen**

Jobvariablen zur Überwachung von Programmabläufen enthalten einen vom Betriebssystem gesetzten Wert, der sich aus den folgenden zwei Einzelwerten zusammensetzt:

- Zustands-Anzeige, Länge 2 Zeichen Sie gibt den aktuellen Zustand des Programms an und kann folgende Werte annehmen:
	- \$R Programm wurde geladen
	- \$T Programm wurde normal beendet
	- \$A Programm wurde durch Programmfehler oder definierten Fehlerausgang beendet.
- Rückkehrcode-Anzeige, Länge 4 Zeichen Sie gibt einen vom Benutzer im Programm definierten Rückkehrcode an die Auftrags-Steuerung weiter.

Eine Jobvariable zur Überwachung des Programmablaufs kann in folgenden Kommandos angegeben werden:

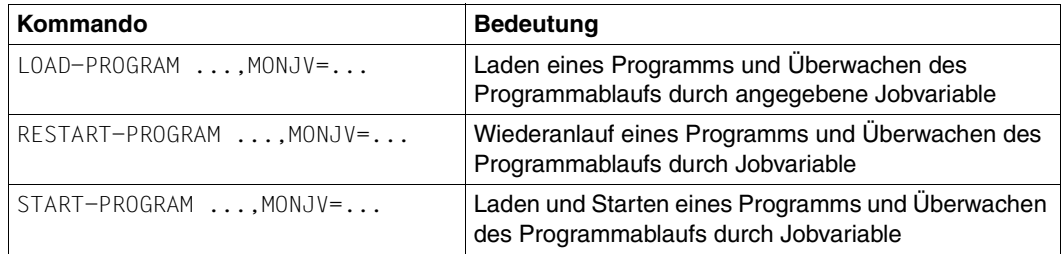

## **Jobvariablen zur Überwachung von Aufträgen**

Jobvariablen zur Auftragsüberwachung enthalten einen vom Betriebssystem gesetzten Wert, der sich aus verschiedenen Einzelwerten zusammensetzt (siehe Handbuch "Jobvariablen" [\[9\]](#page-353-3)). Die wichtigsten Teile sind:

- Zustands-Anzeige, Länge 2 Zeichen Sie gibt den aktuellen Zustand des Auftrags an und kann folgende Werte annehmen:
	- \$S Auftrag in die Auftragswarteschlange eingereiht (nur bei Stapelaufträgen).
	- \$R Auftrag wird bearbeitet.
	- \$T Auftrag wurde normal beendet.
	- \$A Auftrag vorzeitig (abnormal) beendet (z.B. CANCEL-JOB, Systembeendigung).
	- \$M Auftrag wurde mit Kommando MOVE-JOBS exportiert.
- TSN-Anzeige, Länge 5 Zeichen Auftragsnummer des überwachten Auftrags.
- Katalog-Anzeige, Länge 8 Zeichen Katalogkennung des Rechners, auf dem der Auftrag ausgeführt wird.

TSN- und Katalog-Anzeige werden vom Betriebssystem gesetzt, wenn der Auftrag eingeleitet wird, also entweder zum LOGON- oder zum ENTER-Zeitpunkt.

Eine Jobvariable kann in den folgenden Kommandos zur Auftragsüberwachung angegeben werden:

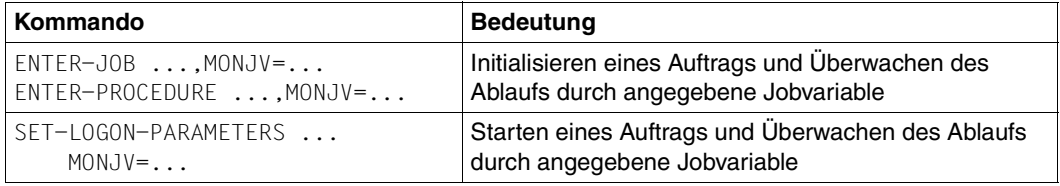

Ist die überwachende Jobvariable mit einem Kennwort geschützt, muss in den Kommandos der Operand JV-PASSWORD angegeben werden.

Wurde einem Auftrag eine überwachende Jobvariable zugeordnet, so kann sich der Benutzer über diese Jobvariable auf den Auftrag beziehen. Dazu dienen z.B. folgende Kommandos:

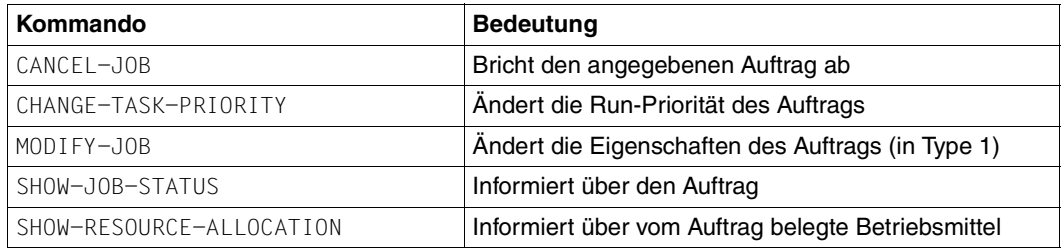

#### **Hinweise**

- Der Systemteil auftragsüberwachender Jobvariablen wird vom System geschützt und kann vom Benutzer nicht verändert werden, solange die Jobvariablen zur Überwachung dienen. Bei Auftragsende (EXIT-JOB bzw. LOGOFF) werden überwachende Jobvariablen wieder freigegeben.
- Wildcard-Angaben beim Jobvariablen-Namen, Temporäre Jobvariablen, JV-Kettungsnamen oder teilqualifizierte Namen dürfen für die Auftragsüberwachung nicht verwen-det werden. Nähere Informationen siehe Handbuch "Jobvariablen" [[9](#page-353-0)].
- Die Identifikation von Aufträgen durch überwachende Jobvariablen ist insbesondere in einem MSCF-Verbund zu empfehlen, da die Auftragsfolgenummer (TSN) eines ENTER-Auftrags in einem MSCF-Verbund nicht eindeutig ist, wohl aber die Jobvariable. Daher kann überall im jeweiligen MSCF-Netz ein Auftrag durch Benutzung einer überwachenden Jobvariable identifiziert werden (siehe Beispiel auf der folgenden Seite).

## **Beispiel**

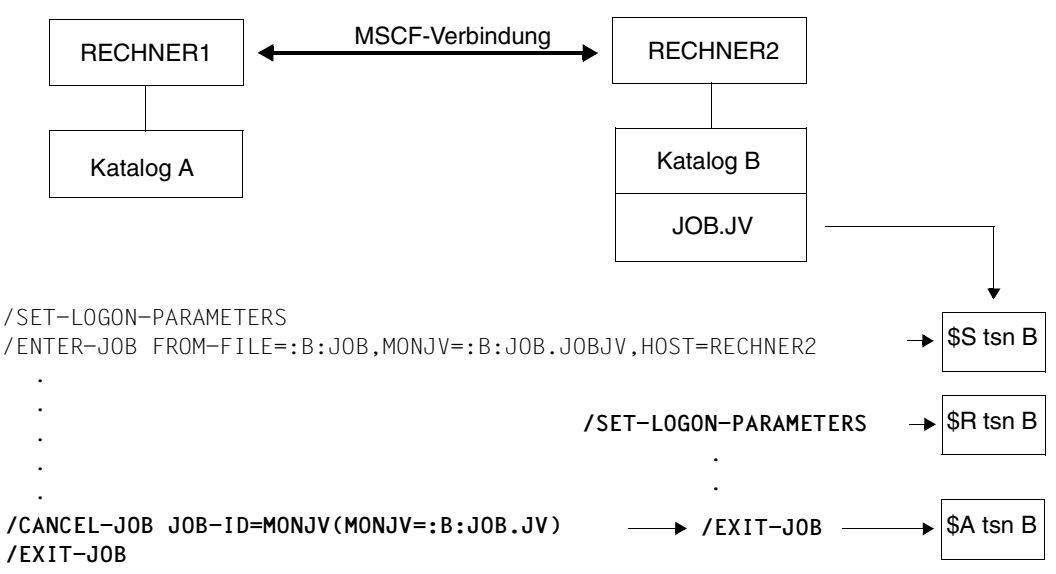

# **4.9.3.3 Jobvariablen zur Überwachung des Imports und Exports von Pubsets**

Die Funktionen zum Importieren/Exportieren von Pubsets bzw. Katalogen können ebenfalls mit Jobvariablen überwacht werden.

Das System nutzt dabei die ersten beiden Stellen des JV-Wertes zum Ablegen der Zustandswerte. Folgende Zustandswerte sind möglich:

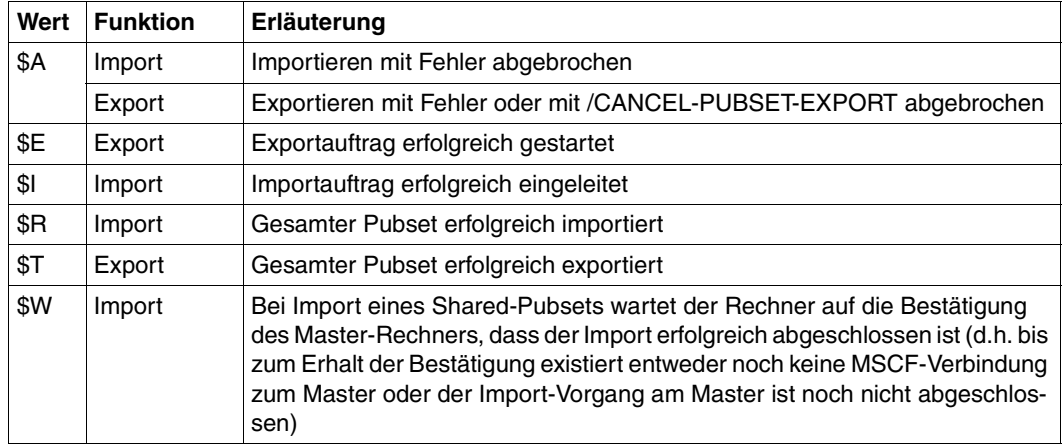

Näheres siehe Handbuch "Kommandos" [[10\]](#page-353-4), Kommandos IMPORT-PUBSET und EXPORT-PUBSET.

# **4.9.4 Überwachen des Verbundstatus**

Überwachende Jobvariablen (MONJVs) eignen sich auch zur Überwachung des Verbundstatus. HIPLEX MSCF verwendet zwei Klassen von MONJVs zum Anzeigen der Stati der Shared-Pubsets auf dem Rechner und der Stati der MSCF-Partner des Rechners. Beim Importieren eines Shared-Pubset bzw. beim Aufbau des MSCF-Verbunds zu einem Partner stellt HIPLEX MSCF die MONJVs automatisch zur Verfügung. Die MONJVs beider Klassen haben einen definierten Namen, der den Namen des betroffenen Pubsets bzw. MSCF-Rechners als Teilstring enthält. Sie werden unter der Kennung TSOS auf dem Home-Pubset des Rechners abgelegt.

Ist eine MONJV nicht vorhanden, so wird sie beim Setzen eines neuen Status mit den Standardattributen neu angelegt. Nicht mehr benötigte MONJVs werden vom System nicht automatisch wieder entfernt. Sie müssen deshalb ggf. von der Systembetreuung gelöscht werden.

## **Shared-pubset-spezifische MONJV**

Auf jedem Home-Pubset eines Sharers befindet sich für jeden Shared-Pubset eine sharedpubset-spezifische MONJV mit dem Namen \$TSOS.SYS.PVS.<pvsid>.MASTER.CONTROL (pvsid = PVSID des Shared-Pubsets), die beim Importieren des Pubsets automatisch eingerichtet wird, sofern sie noch nicht existiert. Die Jobvariable informiert über den Status eines Shared-Pubset mit folgenden Werten:

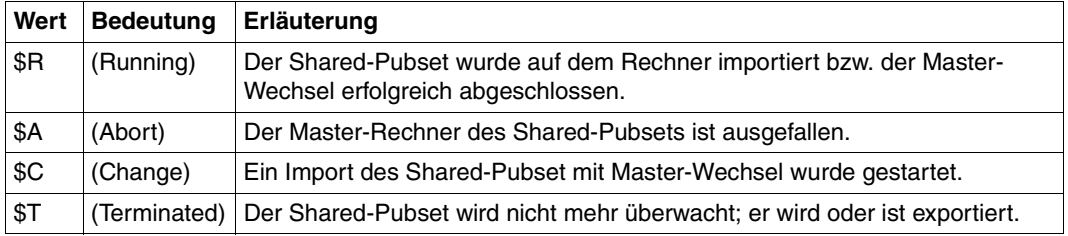

Der Systembetreuung wird dadurch z.B. ermöglicht, über CJC angemessen auf einen Aus-fall zu reagieren (siehe Handbuch "Jobvariablen" [\[9\]](#page-353-0)).

# **MONJV zur Überwachung des Verbundstatus eines MSCF-Teilnehmers**

Die MONJV hat den Verbundstatus des betreffenden HIPLEX-MSCF-Partners aus der Sicht des lokalen Rechners zum Inhalt. Sie zeigt an, ob für den Rechner der Partner aktiv ist oder sich abnormal beendet hat. Für den lokalen Rechner wird ebenfalls eine MONJV angelegt, die darüber informiert, ob HIPLEX MSCF auf dem Rechner aktiv ist.

Die Jobvariable trägt den Namen \$TSOS.SYS.MSCF.CONTROL-STATE.<hostname>. Sie wird für CCS- und XCS-Partner zu unterschiedlichen Zeitpunkten gesetzt.

Im XCS-Verbund wird noch die Verfügbarkeit der XCS-Funktionalität mit berücksichtigt, die für auf dem XCS-Verbund aufsetzende Produkte wesentlicher ist als der Aufbau der MSCF-Verbindung. Für LCS-Partner wird keine MONJV eingerichtet.

Die Jobvariable informiert über den Verbundstatus eines XCS-/CCS-Teilnehmers mit folgende Werten:

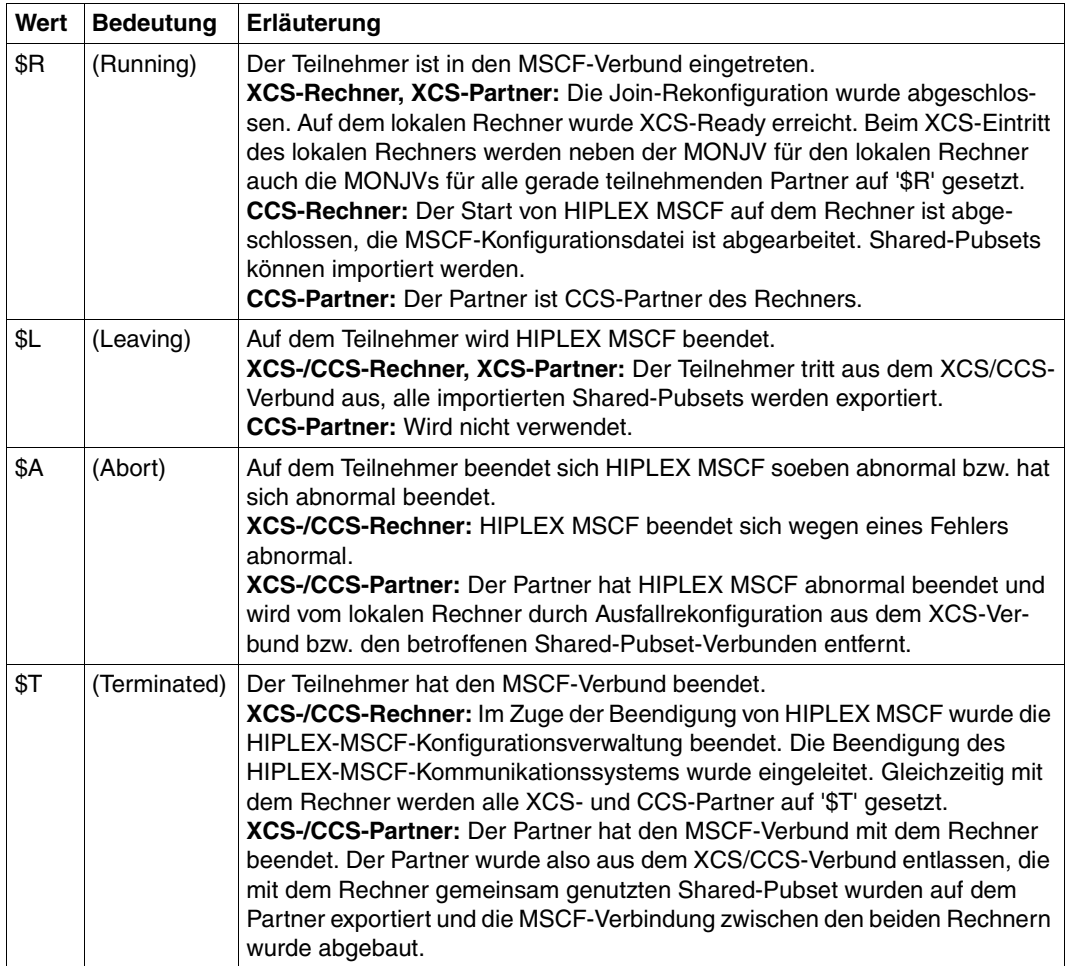

#### **MONJV zur Überwachung der MSCF-Verbindung zu einem Partner-Rechner**

Die MONJV gibt aus Sicht des lokalen Systems Auskunft über den Status der MSCF-Verbindung zu einem Partner-Rechner (CCS-Partner, XCS-Partner). Die MONJV trägt den Namen \$TSOS.SYS.MSCF.CONNECTION-STATE.<processor-name>.

Dabei entspricht <processor-name> dem Processor-Namen des Systems, zu dem eine MSCF-Verbindung aufgebaut werden soll (siehe die Beschreibung des entsprechenden Operanden im Kommando START-MSCF-CONNECTION, [Seite 296\)](#page-295-0).

Die verbindungs-spezifische MONJV wird beim ersten Starten des entsprechenden MSCF-Verbindungsaufbaus durch das Kommando START-MSCF-CONNECTION angelegt, sie existiert erst ab diesem Zeitpunkt.

Die Jobvariable zeigt den Status der jeweiligen MSCF-Verbindung mit den folgenden Werten an:

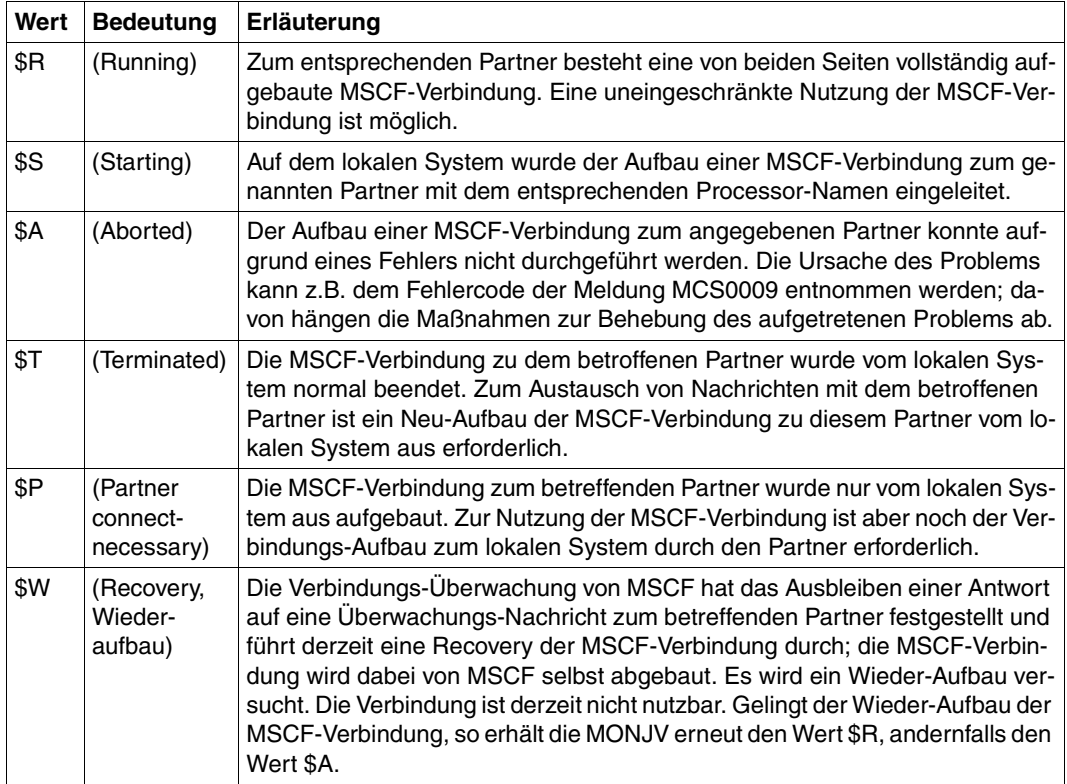

# <span id="page-96-0"></span>**4.10 Auftragsverwaltung und Auftragsabwicklung mit AVAS**

Mit AVAS kann das Rechenzentrum seine Auftragsproduktion automatisieren und notwendige Planungs-, Vorbereitungs- und Kontrollaufgaben im Dialog wie auch im Batch-Betrieb abwickeln. Dezentralisierungsansätze (etwa die Verlagerung der Arbeitsvorbereitung in die Fachabteilungen) werden dabei genauso unterstützt wie die zentrale Informationssammlung zu Aufträgen.

Im MSCF-Verbund stehen die Leistungen von AVAS verbundweit zur Verfügung. Damit gestattet AVAS das Festlegen, Vorbereiten und Überwachen der Produktion von einer zentralen Stelle aus. Über AVAS kann der Benutzer bestimmten Rechnern des MSCF-Verbunds Aufträge zur Bearbeitung übergeben und das normale oder abnormale Ende dieser verteilten Aufträge überwachen. AVAS nutzt hierfür die HIPLEX-MSCF-Funktionen "Auftragsverteilung" und "Auftragsüberwachung".

Einem der Rechner des MSCF-Verbunds, dem sog. AVAS-Master-Rechner, wird die Abwicklung des AVAS-Dialogs und der Ablaufsteuerung übertragen. Selbstverständlich können mit diesem Rechner auch Aufträge verarbeitet werden. Die übrigen Rechner des MSCF-Verbunds sind nur für die Verarbeitung der Aufträge zuständig (AVAS-Slave-Rechner).

Der AVAS-Nutzer kann den Ablauf von Aufträgen (Jobs), die logisch oder zeitlich voneinander abhängen, definieren, starten und kontrollieren. Solche nach bestimmten Kriterien zusammenhängenden Jobs werden als Jobnetze oder im AVAS-Kontext einfach als Netze bezeichnet. Das folgende Bild zeigt den Ablauf der Festlegung und Abwicklung von Netzen unter der Steuerung von AVAS.

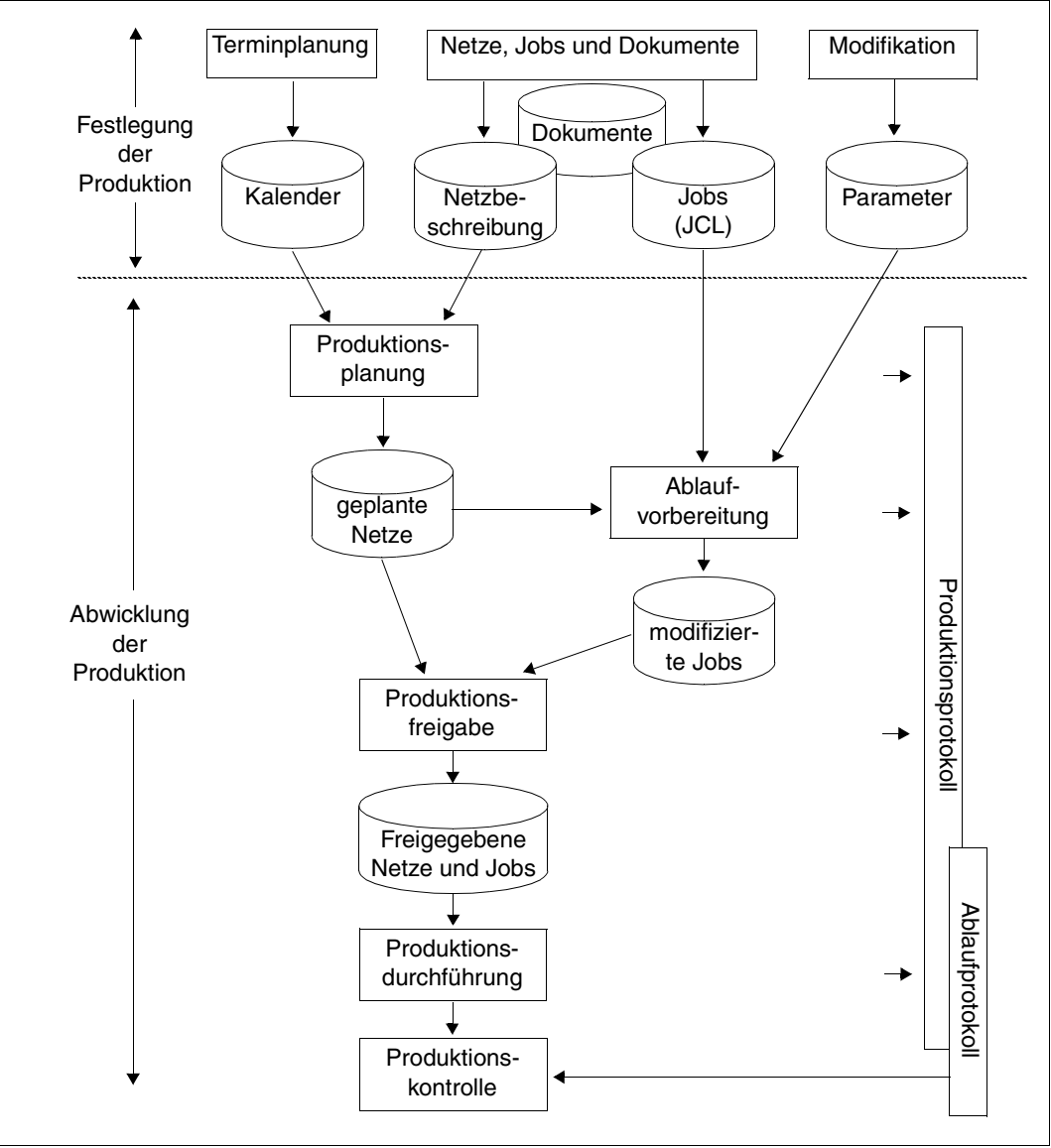

Bild 13: Auftragsautomatisierung mit AVAS

# **4.10.1 Jobverteilung mit AVAS im HIPLEX**

Der AVAS-Nutzer kann komplette Job-Netze oder auch einzelne Jobs aus Netzen innerhalb eines CCS-Verbunds im HIPLEX MSCF auf die Rechner verteilen und den Ablauf der verteilten Jobs durch AVAS kontrollieren lassen. Dabei nutzt AVAS die in HIPLEX MSCF vorhandenen Mechanismen zur Auftragsverteilung. Die Adressierung der netz- oder jobspezifischen Rechner erfolgt entweder direkt durch explizite Angabe der Katalogkennungen in der Netz- oder Job-Beschreibung von AVAS oder indirekt über eine Jobvariable. Jobs werden auf den Rechnern gestartet, auf denen sich die spezifizierten Kataloge zum Zeitpunkt der ENTER-Aufrufe befinden.

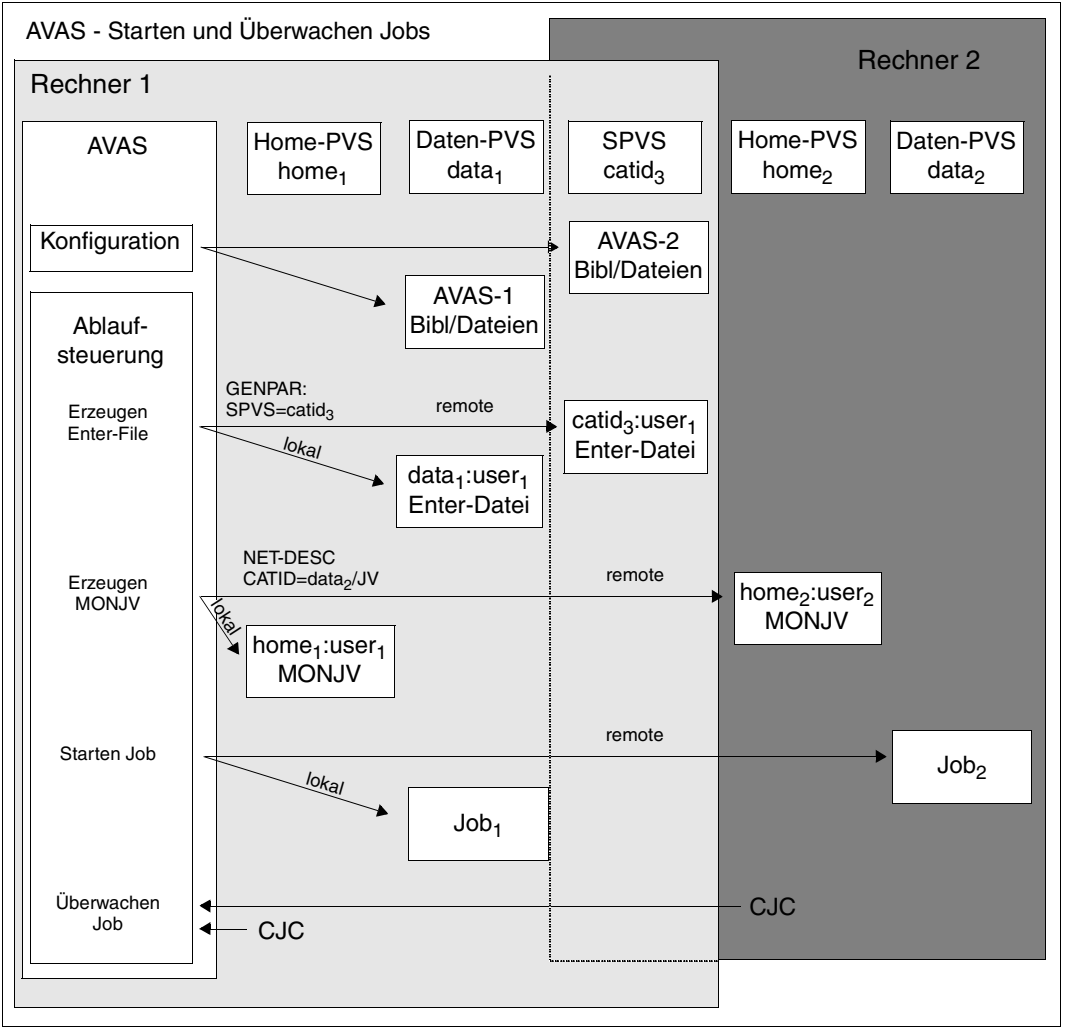

Bild 14: Aufteilung von Netzen auf mehrere Rechner

Der jeweilige Ziel-Rechner greift auf die ENTER-Datei zu, weil AVAS diese als "Shared" ablegt, z.B. auf einem Shared-Pubset.

Die verteilte Abwicklung von Netzen oder Jobs kann im HIPLEX dazu genutzt werden, eine optimale Lastverteilung unter Berücksichtigung von logischen und zeitlichen Abhängigkeiten zu realisieren.

# **4.10.2 AVAS-Environment im HIPLEX**

Der Rechner mit der AVAS-Ablaufsteuerung wird als AVAS-Master bezeichnet. Mögliche andere Rechner, die während des Ablaufs eines Job-Netzes u.U. aktiv werden, heißen AVAS-Slaves. Die Gesamtheit der beim Ablauf eines Netzes involvierten Rechner und Pubsets bildet das Hardware-Environment eines AVAS-Netzes. Dieses beinhaltet auch alle Pubsets/Datenträger für AVAS und auch alle Pubsets/Datenträger für die Jobs im AVAS-Netz. Für verschiedene Netze kann das Hardware-Environment somit unterschiedlich ausfallen. Ebenso kann für ein Netz in verschiedenen Läufen ein unterschiedliches Hardware-Environment erforderlich oder auch bewusst gewollt sein: Aufträge werden eben auf den Rechnern gestartet, auf denen sich die spezifischen Kataloge zum Zeitpunkt der ENTER-Aufrufe befinden.

Auf jedem im Ablauf eines AVAS-Netzes involvierten Rechner muss folgendes Software-Environment vorhanden sein: FHS, openNet Server, JV, HIPLEX MSCF, TIAM. FHS wird auf den AVAS-Slaves nicht benötigt. Optional können für bestimmte AVAS-Funktionen eingesetzt werden: MAREN, SDF-P, IFG.

AVAS greift auf seine Datenbestände über die Zugriffsmethoden PLAM und UPAM zu. Werden externe Daten nach AVAS eingelesen oder von AVAS erzeugte Daten extern ausgegeben, kann der Dateiname mit CATID vom Benutzer vorgegeben werden.

Die CATID für die AVAS-Dateien kann vom Benutzer in der AVAS-Konfigurationsdatei GENPAR angegeben werden. Wenn eine Verlagerung von AVAS eingeplant wird, sollten diese Metadaten, soweit möglich, auf verlagerbaren Pubsets bzw. auf Shared-Pubset liegen.

ENTER-Dateien werden im MSCF-Verbund von AVAS auf ein Shared-Pubset gelegt. Dazu muss der AVAS-Ablaufsteuerung über einen Startparameter die CATID des Shared-Pubset mitgeteilt werden.

Nähere Informationen über AVAS können dem Handbuch "AVAS" [[1](#page-352-0)] entnommen werden.

# **4.11 HIPLEX MSCF und RFA (Remote File Access)**

Für den netzweiten Zugriff auf Kataloge und Dateien steht, *unabhängig von MSCF*, neben der mehrrechnerbenutzbaren Platte (SPD) und dem Softwareprodukt Datei-Transfer (File Transfer, openFT) noch das Softwareprodukt RFA zur Verfügung.

RFA ermöglicht dem Benutzer, auf einem anderen als dem lokalen Rechner (dem Remote-Rechner) Dateien zu erzeugen, zu verarbeiten und zu löschen. Der Benutzer kann vom lokalen Rechner RFA-Verbindungen zu einem oder mehreren Remote-Rechnern (Zielrechnern) gleichzeitig aufbauen.

Beim Eröffnen einer RFA-Verbindung wird auf dem jeweiligen Zielrechner eine AFR-Partnertask erzeugt, unter deren Kontrolle die Dateibearbeitung auf dem Zielrechner erfolgt. Nach Ende der Verarbeitung wird die Verbindung durch den Benutzer abgebaut.

Prozeduraufrufe sowie das Laden und Ausführen von Programmen werden von RFA nicht unterstützt.

Nähere Information über Fern-Datei-Zugriff kann dem Handbuch "RFA" [\[15](#page-353-5)] entnommen werden.

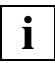

 Bei gleichzeitigen Zugriffen über RFA und MSCF haben die Zugriffe über RFA im**i** bei gielchzen

#### *Beispiel*

Nachfolgendes Bild zeigt, wie in einem Auftrag die Funktion RFA und der Zugriff auf eine private Datei auf einer mehrrechnerbenutzbaren Platte mit der MSCF-Funktion "Fern-Katalogzugriff" (RCA) benutzt werden können.

Zwischen RECHNER1 mit Dateikatalog A und RECHNER2 mit Dateikatalog B besteht eine MSCF-Verbindung. Beide Rechner haben eine direkte Hardware-Verbindung zu demselben mehrrechnerbenutzbaren Plattengerät. Die Datei FILE1 liegt auf der mehrrechnerbenutzbaren privaten Platte und ist im Katalog B von RECHNER2 katalogisiert. Die Datei FILE2 liegt im gemeinschaftlichen Datenträgerbereich von RECHNER2. JOB1 ist im Katalog von RECHNER1 katalogisiert und läuft auf RECHNER1 ab. Das Programm "prog" verarbeitet die Dateien :B:FILE1 und :B:FILE2 unter Verwendung von LINK-Namen.

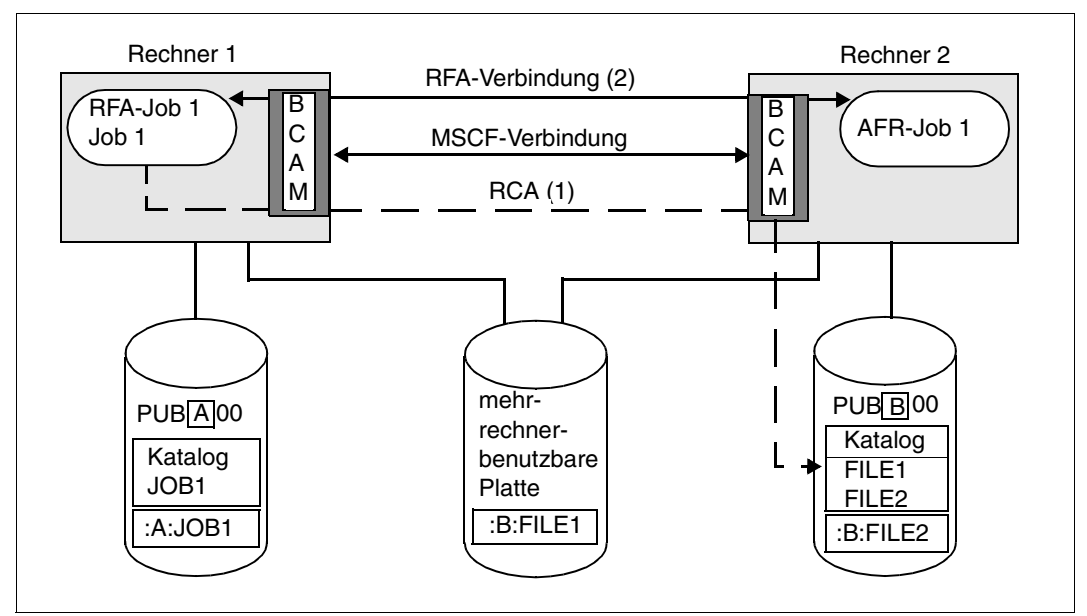

Bild 15: Rechnerübergreifende Datei-Zugriffsmöglichkeiten

#### **Aufbau der Datei JOB1:**

```
/SET-LOGON-PARAMETERS
/ADD-FILE-LINK LINK-NAME=RCALNK,FILE-NAME=:B:FILE1 ———————————————————— (1) 
/SET-RFA-CONNECTION CATALOG-ID=B —————————————————————————————————————— (2) 
/SET-FILE-LINK LINK-NAME=RFALNK,FILE-NAME=:B:FILE2 ———————————————————— (3) 
/START-PROGRAM FROM-FILE=prog
 ...
/REMOVE-RFA-CONNECTION CATALOG-ID=B
/EXIT-JOB
```
#### *Erläuterungen:*

- (1) Der Zugriff auf die Datei :B:FILE1 erfolgt über die direkte Hardware-Verbindung zu der mehrrechnerbenutzbaren Platte unter Verwendung der RCA-Funktion (über die MSCF-Verbindung), da das entspechende ADD-FILE-LINK-Kommando vor Aufbau der RFA-Verbindung ausgeführt wird (Kommando SET-RFA-CONNECTION).
- (2) Zum Rechner 2 wird eine RFA-Verbindung aufgebaut. Werden die Kommandos (1) und (2) vertauscht, so würde auch der Zugriff auf die private Datei :B:FILE1 mit der RFA-Funktion erfolgen. Dies würde jedoch die Laufzeit verlängern, da dann die direkte Hardware-Verbindung von RECHNER1 zu der mehrrechnerbenutzbaren Platte nicht genützt werden würde.
- (3) Der Zugriff auf die Datei :B:FILE2, die auf dem gemeinschaftlichen Datenträgerbereich von RECHNER2 liegt, erfolgt mit der RFA-Funktion (über die AFR-Partnertask zu JOB1).

# **4.12 HIPLEX MSCF und SPD (Shareable Private Disk)**

Die mehrrechnerbenutzbare private Platte kann auch ohne MSCF betrieben werden. Allerdings ist in diesem Fall der Stand des Dateikatalogs der der letzten Aktualisierung (Kommando IMPORT-FILE SUPPORT=\*DISK(...) bzw. IMPORT-FILE SUPPORT=\*BY-FILE(...). Bei MSCF-Einsatz kann der Stand des Dateikatalogs aktuell gehalten werden, wenn nur über einen Rechner auf den Katalog zugegriffen wird (Fernkatalogzugriff siehe Abschnitt ["DVS-Funktionen im Verbund" auf Seite 61\)](#page-60-0).

Auf jede Datei einer mehrrechnerbenutzbaren privaten Platte kann zu jedem Zeitpunkt von einem Rechner im Schreibmodus oder von bis zu 4 Rechnern im Lesemodus zugegriffen werden. Der Zugriff erfolgt über direkte Hardware-Wege.

Von einem einzelnen Rechner aus können Dateien auch im "shared-update"-Modus bearbeitet werden. Benutzerprogramme müssen für die Nutzung dieser Funktion nicht besonders vorbereitet werden.

Für den Benutzer ist nicht erkennbar, dass sich Dateien, auf die er zugreifen will, auf mehrrechnerbenutzbaren privaten Platten befinden. Programme, die in verschiedenen Rechnern ablaufen und gleichzeitig auf dieselbe Datei zugreifen sollen, brauchen hierfür keine besonderen Vorkehrungen zu treffen. Die auf den mehrrechnerbenutzbaren Platten gespeicherten Dateien können in einem, in mehreren oder in allen Katalogen der zugreifenden Rechner katalogisiert werden. Ein Plattengerät wird als SPD-fähig (shareable) bezeichnet, wenn es an mehr als einen Rechner angeschlossen ist (also mindestens 2 Zugriffswege existieren, über die auf das Plattengerät zugegriffen werden kann).

Der hier definierte Begriff "SPD-fähig" ist eine Eigenschaft des Plattengerätes und nicht zu verwechseln mit der Eigenschaft "shareable" für Dateien oder Datenträger. Diese Eigenschaft für Plattengeräte ist vollständig bestimmt durch die vorgegebene Hardware-Konfiguration. Ein SPD-fähiges Plattengerät verliert diese Eigenschaft nur, wenn es nach einer Hardware-Rekonfiguration nur noch einen Zugriffsweg gibt; eine dynamische Änderung ist nicht möglich.

Eine Platte wird SPD-fähig, wenn

- für sie explizit mit dem Kommando SET-DISK-PARAMETER SYSTEM-ALLOCATION=\*SHARE der SPD-Betrieb vorgegeben wurde oder
- für SYSTEM-ALLOCATION die Voreinstellung \*ALL gilt und die Platte auf einem SPD-fähigen Plattengerät bereitgestellt wird.

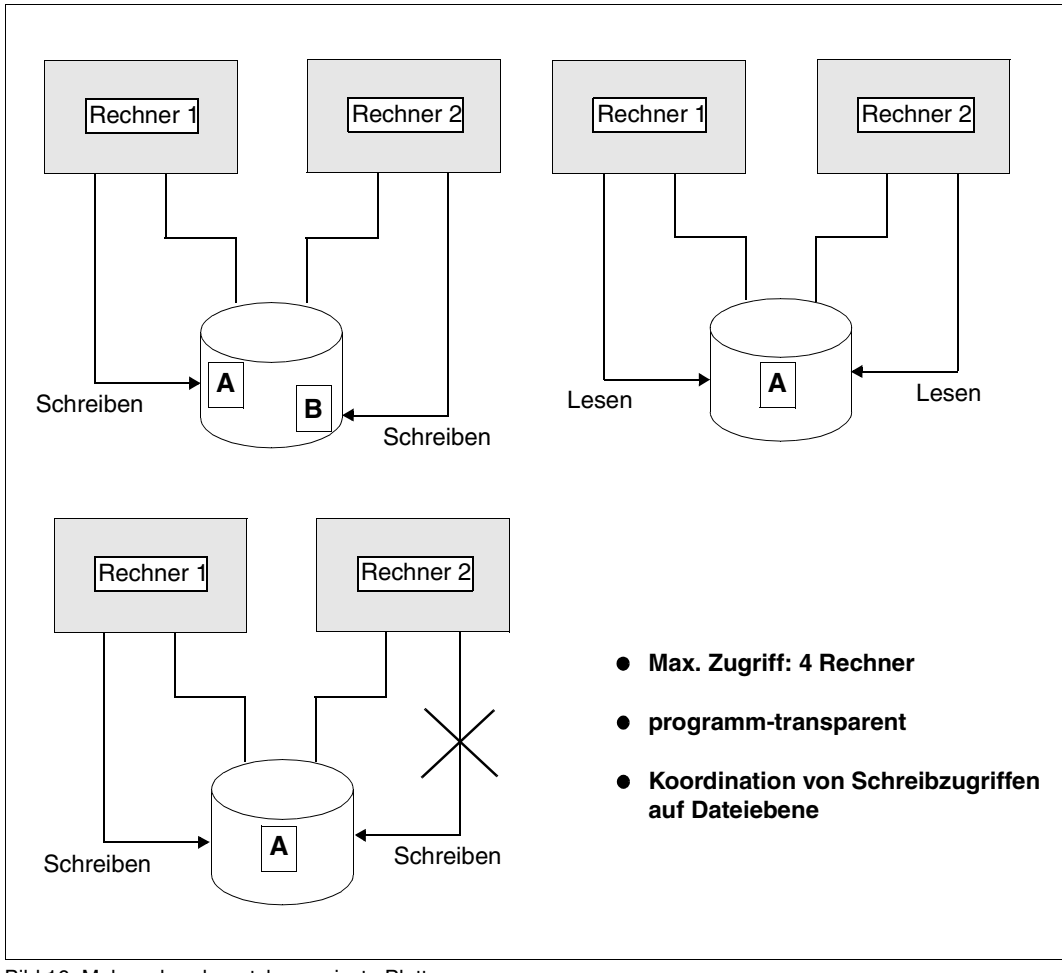

Das folgende Bild verdeutlicht die gleichzeitig möglichen Zugriffe auf eine SPD:

Bild 16: Mehrrechnerbenutzbare private Platte

#### **Voraussetzungen für den Einsatz von SPD**

Es müssen die für SPD-Betrieb geeigneten Hardware-Einrichtungen vorhanden sein (z.B. bei Festplattensträngen Strangsteuerungen und Kanalanschlusserweiterungen in den Plattensteuerungen). Siehe hierzu die jeweiligen Produktbeschreibungen der Plattengeräte.

Das folgende Bild zeigt ein Beispiel einer Hardware-Konfiguration für SPD:

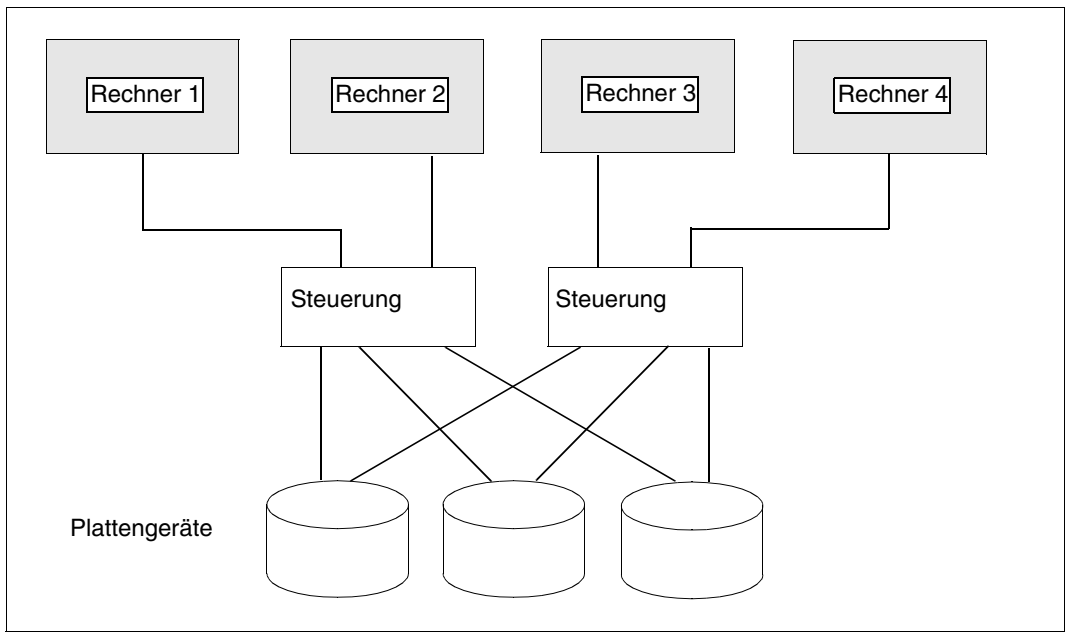

Bild 17: Beispiel einer Hardware-Konfiguration für SPD

Zum Zeitpunkt der Systemgenerierung müssen auf *jedem* Rechner, der die SPD-Funktion anwenden will, eindeutige SYSIDs vergeben sein. Hierzu muss die SYSID bei Erzeugung des Pubsets mit SIR-IP oder mit dem Kommando SET-PUBSET-PARAMETERS auf jedem Rechner im Home-Pubset eingetragen werden. Dies ist deshalb notwendig, weil jeder Rechner, der auf ein mehrrechnerbenutzbares Plattengerät zugreift, durch seine SYSID identifiziert wird. Die SYSID der zugreifenden Rechner wird beim ersten Zugriff in der sog. "Sharer-Liste" der mehrrechnerbenutzbaren Platte hinterlegt.

### **Hinweise für den Betrieb mit SPD**

- Auf eine mehrrechnerbenutzbare Platte können bis zu 4 Rechner zugreifen, wobei jeder dieser Rechner wiederum auch auf andere mehrrechnerbenutzbare Platten zugreifen kann.
- Um innerhalb eines Systemlaufs die Gerätegenerierung einem auftretenden Ereignis (z.B. Geräteausfall) anpassen zu können, sollte der SPD-Betrieb oder die Systemexklusive Belegung einer Platte immer explizit über das Kommando SET-DISK-PARAMETER eingestellt werden. Dieses Vorgehen sichert eine weitgehende Flexibilität bei der Geräte-Platten-Zuordnung.
- Möchte ein Benutzer *ohne* Fern-Katalogzugriff (RCA), d.h. ohne eine bestehende MSCF-Verbindung zwischen den auf die SPD zugreifenden Rechnern, auf eine Datei zugreifen, die auf einem anderen Rechner importiert ist, so muss er diese Datei dem lokalen System (TSOSCAT) vorher mittels Kommando IMPORT-FILE oder per FILE-Makro (Operand STATE=FOREIGN; siehe Handbuch "DVS Makros" [[3](#page-352-1)]) bekannt machen. Bei Dateien auf privaten Datenträgern ist dies nicht notwendig, wenn über RCA zugegriffen wird.
- Um die Laufzeit von Aufträgen, die mit einer SPD arbeiten, so gering wie möglich zu halten, ist Folgendes zu berücksichtigen:
	- a) Benutzer
		- Die Primär- und Sekundärzuweisung im Kommando CREATE-FILE sollte der erwarteten Größe der Datei entsprechen.
		- Katalogeinträge für SPD-Dateien, auf die von mehreren Rechnern aus ständig zugegriffen wird, sollten in allen Katalogen der zugreifenden Systeme geführt werden. Dadurch wird der zusätzliche Zeitbedarf für die Kommunikation (Datenübertragung) vermieden.
	- b) Systembetreuung

Nur solche Privatplatten sollten im SPD-Betrieb genutzt werden, auf die von mehreren Rechnern gleichzeitig zugegriffen wird. Wird auf eine solche Platte tatsächlich von nur einem Rechner zugegriffen, verlängert sich durch den zusätzlichen Verwaltungsaufwand die Laufzeit der darauf zugreifenden Aufträge.

c) Benutzer mit Privileg OPERATING

Im Kommando UNLOCK-DISK SYS-ID=... darf kein Rechner angegeben werden, der noch auf das angegebene Gerät zugreift. Andernfalls versetzt der betroffene Rechner die Platte selbstständig in den Zustand "CANCELLED" (d.h. alle Zugriffe durch Benutzer werden gesperrt).

● Beim SPD-Betrieb entstehen Laufzeit-Einbußen primär zum Zeitpunkt des OPEN, CLOSE sowie SECONDARY-ALLOCATION auf Grund der notwendigen Koordinationsmaßnahmen. Die eigentlichen Dateizugriffe unterscheiden sich in der Laufzeit nicht von denen auf einfache private Platten.

#### **Kommandos für den SPD-Betrieb**

Die folgende Tabelle zeigt die für den SPD-Betrieb einschlägigen Operanden von BS2000- Kommandos. Die grau unterlegten Kommandos sind Benutzern mit dem Privileg OPERATING vorbehalten.

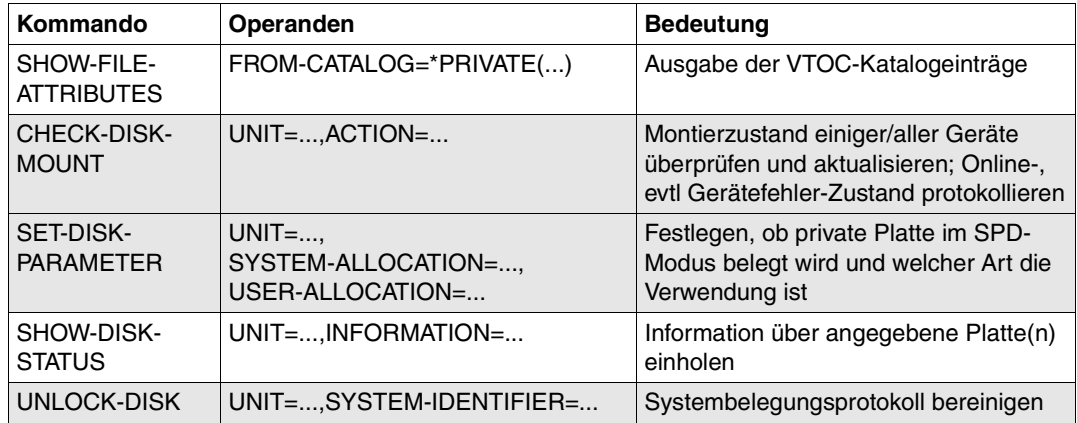

Für eine Kommandobeschreibung siehe Handbuch "Kommandos" [[10\]](#page-353-2)
# **5 Installation und Konfiguration**

HIPLEX MSCF umfasst die DSSM-Subsysteme MSCF, NSM und XCS-TIME. Dieses Kapitel informiert über die Installation dieser Subsysteme sowie die Parametrisierung von MSCF und NSM. Das Subsystem XCS-TIME benötigt keine Parametrisierung, es muss nur installiert werden.

Darüber hinaus gibt das Kapitel Hinweise zum Einrichten für die unterschiedlichen Verbundarten.

Siehe auch den [Abschnitt "Zusammenfassung: Einrichten und Bedienen eines MSCF-Ver](#page-339-0)[bunds" auf Seite 340](#page-339-0).

#### **Allgemeines**

Die Installation und Parametrisierung von HIPLEX MSCF lässt sich nicht streng vom [Kapitel](#page-142-0)  ["Administration der MSCF-Verbunde"](#page-142-0) abgrenzen, da beim Einrichten festgelegte Eigenschaften einerseits die Bedienung beeinflussen, andererseits einige der beim Einrichten festgelegten Eigenschaften im laufenden Betrieb wieder geändert werden können.

HIPLEX MSCF V6.0 läuft auf BS2000/OSD V8.0. Zur Nutzung des vollen Funktionsumfanges ist das Softwareprodukt JV erforderlich.

#### **Produktpflege im Verbund**

Innerhalb eines MSCF-Verbunds müssen die Korrekturen aller verbundrelevanten Komponenten den gleichen Freigabestand aufweisen (neben HIPLEX MSCF sind dies z.B. BS2000/OSD-BC, BCAM, DLMUSER, LNM und MSCFANC). Dies kann auch für Aufsatzprodukte gelten, die verbundweit arbeiten, z.B. JPPOPT oder openSM2. Es wird daher generell empfohlen, die Korrekturstände aller Produkte konsistent zu halten.

#### **Unterstützte Versionskopplungen**

HIPLEX MSCF V6.0 auf BS2000/OSD-BC V8.0 kann mit folgenden HIPLEX-MSCF-Versionen zusammenarbeiten:

- HIPLEX MSCE V6.0 auf BS2000/OSD-BC V8.0
- HIPLEX MSCF V5.0 auf BS2000/OSD-BC V7.0
- HIPLEX MSCE V4.0 auf BS2000/OSD-BC V6.0 und V5.0

## **5.1 Installation von HIPLEX MSCF**

Die Installation von HIPLEX MSCF muss durch den Installationsmonitor IMON erfolgen. Dabei müssen sowohl die im Lieferanschreiben enthaltene Information zur Installation als auch die Freigabemitteilung beachtet werden. Nach erfolgreichem Abschluss der Installation ist HIPLEX MSCF ablauffähig.

Die zur Installation mit IMON erforderlichen Eingaben sowie der Ablauf der Installation sind im Handbuch "IMON" [\[7\]](#page-352-0) beschrieben.

Die Installation von HIPLEX MSCF V6.0 erfolgt durch Installieren der DSSM-Subsysteme MSCF V17.0, NSM V17.0 und XCS-TIME V17.0. Der versionsabhängige Dateisuffix <ver> ist "170" (für V17.0).

Die Subsystemdeklarationen der Subsysteme werden bei der jeweiligen Installation implizit durch IMON in den Subsystemkatalog von DSSM eingebracht. Soll das Subsystem MSCF automatisch im Startup gestartet werden, so muss der Subsystemkatalog entsprechend angepasst werden.

## **5.2 Parametrisierung von MSCF**

Die Subsysteme von HIPLEX MSCF (MSCF, NSM und XCS-TIME) werden von DSSM gesteuert. Das Subsystem MSCF verwendet BCAM als Basis für die Kommunikation. Darüber hinaus ist HIPLEX MSCF auf unterschiedlicher Hardware (Rechnern) ablauffähig. Es können unterschiedliche Verbundarten und ihre Überlagerungen realisiert werden. HIPLEX MSCF muss deshalb sowohl Bedingungen für die Zusammenarbeit mit anderen Produkten erfüllen, als auch für die unterschiedlichen Einsatzfälle parametrisiert werden.

## **5.2.1 DSSM-Subsystemkatalog**

Da MSCF als Subsystem von DSSM verwaltet und mit den DSSM-Kommandos START-SUBSYSTEM und STOP-SUBSYSTEM gestartet bzw. beendet wird, muss die Subsystemdeklaration von MSCF (Datei SYSSSC.MSCF.<ver>) im Subsystemkatalog von DSSM enthalten sein; das Einbringen erfolgt implizit bei der Installation. Dieser Eintrag kann mit dem Kommando MODIFY-SUBSYSTEM-PARAMETER im dynamischen bzw. mit der Anweisung MODIFY-SUBSYSTEM-ATTRIBUTES im statischen Subsystemkatalog geändert werden.

Die beiden folgenden Operanden erlauben Modifikationen:

- Mit SUBSYSTEM-INFO-FILE kann eine MSCF-Konfigurationsdatei (siehe [Seite 115](#page-114-0)) angegeben werden, die beim Start von HIPLEX MSCF abgearbeitet wird. Voreingestellt ist die Datei SYSPAR.MSCF.<ver>. Die Verwendung einer Konfigurationsdatei ist für den XCS-Verbund zwingend.
- Mit CREATION-TIME kann der Startzeitpunkt von HIPLEX MSCF festgelegt werden. Es stehen zur Wahl:
	- CREATION-TIME=\*AT-CREATION-REQUEST (voreingestellt) HIPLEX MSCF wird durch Starten des Subsystems MSCF über das Kommando START-SUBSYSTEM MSCF gestartet.
	- CREATION-TIME=\*BEFORE-SYSTEM-READY HIPLEX MSCF wird während des BS2000-Systemstarts implizit gestartet. Voraussetzung ist, dass auch BCAM während des BS2000-Startups gestartet wird. Diese Einstellung empfiehlt sich, wenn ein Rechner an einem XCS-Verbund teilnehmen soll, da globale Lock-Aufträge abgewiesen werden, solange der Rechner nicht in einen XCS-Verbund eingegliedert ist.

### <span id="page-111-0"></span>**5.2.2 Rechneridentifikation**

Ein Rechner wird durch folgende drei Angaben identifiziert:

- Processor-Name gegenüber BCAM (beim Verbindungsaufbau oder -abbau)
- Host-Name gegenüber Anwendungen und innerhalb MSCF
- Systemkennung (SYSID) innerhalb einiger Anwendungen.

#### **Processor-Name**

Ein Processor-Name ist ein lokaler Repräsentant eines Partner-Rechners. Dem Processor-Namen wird von BCAM eine Adresse zugeordnet, unter der der Partner-Rechner im Netz erreichbar ist. Zwar ist diese Adresse eindeutig einem Rechner zugeordnet, ein Rechner kann jedoch mehr als eine Adresse (Processor-Namen) besitzen.

Zwei Rechner können daher einen dritten Rechner (zum gleichen Zeitpunkt) unter verschiedenen Processor-Namen kennen. Zudem kann innerhalb eines Zeitraumes auch ein Rechner seine Adresse bezüglich eines Partner-Rechners ändern. Eine eindeutige Identifikation eines Rechners (genauer einer BS2000-Session) innerhalb eines Verbunds und über einen Zeitraum hinweg ist also durch den Processor-Namen nicht gewährleistet. Aus diesem Grund gibt es den Host-Namen.

#### **Host-Name**

Der Host-Name ist der Name des eigenen BS2000-Systems. Er wird beim Starten von BCAM im Kommando DCSTART oder DCOPT festgelegt; ein BCAM-Start ohne Vergabe des Hostnamens ist nicht möglich.

Beim Starten von HIPLEX MSCF wird vom Kommunikationssystem dieser Name ermittelt und für diese MSCF-Session als Host-Name verwendet.

Die Host-Namen der zu koppelnden Rechner müssen eindeutig sein, ein Rechner kann also nicht gleichzeitig MSCF-Verbindungen zu verschiedenen Partner-Rechnern mit gleichem Host-Namen besitzen.

#### **Systemkennung (SYSID)**

Die SYSID eines Rechners wird beim BS2000-Startup aus dem Standard Volume Label (SVL) des Home-Pubsets gelesen und ist damit für die aktuelle BS2000-Session festgelegt. Dies bedeutet, dass eine während einer BS2000-Session (über das Kommando SET-PUBSET-ATTRIBUTES für den Home-Pubset) modifizierte SYSID erst nach einem neuen BS2000-Startup mit demselben Home-Pubset wirksam wird. Folgende Werte sind für SYSIDs zulässig: A-Z, 0-9 und 65-192 (Standardwert: 250). *Ein Rechner mit der SYSID 250 kann an keinem MSCF-Verbund teilnehmen.*

Die SYSIDs der zu koppelnden Rechner müssen eindeutig sein, ein Rechner kann also nicht gleichzeitig MSCF-Verbindungen zu verschiedenen Partner-Rechnern mit gleicher SYSID besitzen.

### <span id="page-112-1"></span><span id="page-112-0"></span>**5.2.3 BCAM-Abhängigkeiten**

Der Einsatz von HIPLEX MSCF setzt die Existenz eines von BCAM verwalteten Netzes voraus.

Das Transportsystem BCAM dient HIPLEX MSCF als Basis für die Abwicklung elementarer Funktionen der Nachrichtenübertragung (siehe Handbuch "BCAM" [\[13\]](#page-353-0)).

#### **Protokolle**

HIPLEX MSCF beherrscht alle Transportprotokolle, die BS2000/OSD-BC bzw. BCAM kennt (ISO-Klasse-4-, NEA-Protokolle und TCP/IP).

Zur Vermeidung von Verbund-Problemen sollten RDF- und SOF-Datei auf dem Home-Pubset katalogisiert sein. Gleiches gilt für APPLICATION-TABLE, SOCKETHOST-TABLE und PROCESSOR-TABLE.

#### **Unabhängige Überwachungsverbindungen**

Bei der Überwachung des Partners über zwei unabhängige Überwachungsverbindungen kann auch ohne Shared-Pubset ein Partnerausfall automatisch erkannt werden. Dazu muss zusätzlich die partnerspezifische Einstellung RECOVERY-START=\*AUTOMATIC spezifiziert werden.

Die Überwachungsverbindungen müssen als *physikalisch unabhängige* Kommunikationspfade jeweils zwischen den gleichnamigen MSCF-Applikationen \$MRSAPP4 und \$MRSAPP5 auf dem lokalen Rechner und auf dem Partner-Rechner mittels BCMAP-Kommandos konfiguriert werden. Die Kommunikationspfade sollten möglichst über geographisch unterschiedliche Routen laufen, damit nicht beide gleichzeitig durch ein und dasselbe äußere Ereignis gestört werden können (z.B. Bauarbeiten).

Durch die Angabe NUMBER-OF-CTRL-CONN=2 in den Kommandos START-MSCF-CONNECTION bzw. MODIFY-MSCF-CONNECTION wird bestätigt, dass zwei physikalisch unabhängige Überwachungsverbindungen zwischen den Partnern eingerichtet wurden. Die Angabe kann durch MSCF nicht verifiziert werden. Eine falsche Angabe kann daher zu einer fehlerhaften Ausfallerkennung und Verlust der Datenintegrität führen.

#### **Abgestimmte Netzgenerierung**

Aus Sicht von HIPLEX MSCF ist die Netzgenerierung dann abgestimmt, wenn jeweils Processor- und Host-Name jedes am Verbund beteiligten Rechners übereinstimmen und der entsprechende Name auch auf den Partner-Rechnern verwendet wird. Bei mehreren Routen zwischen zwei Rechnern wird empfohlen, mit ALTERNATE-ROUTING zu arbeiten (siehe Handbuch "BCAM" [\[13](#page-353-1)]), nicht jedoch mit unterschiedlichen Processor-Namen (sie-he auch [Abschnitt "Rechneridentifikation" auf Seite 112](#page-111-0)).

#### **Startzeitpunkt**

Wird HIPLEX MSCF während des BS2000-Startups gestartet (CREATION-TIME= \*BEFORE-SYSTEM-READY), so muss auch BCAM während des BS2000-Startups gestartet werden. Letzteres kann durch den Startup-Parameterservice (Parametersatz BCAM) veranlasst werden, z.B.:

/BS2000 PARAMS /BEGIN BCAM DCSTART <dcstart parameter>, LWRESD=NO /EOF /END PARAMS

#### **Wartezeit für MSCF beim Kommando BCEND**

Mit dem BCAM-Kommando BCTIMES, Operand MAX-MSCF-DELAY können Sie eine Verzögerungszeit für die Beendigung von MSCF bei Eingabe des BCAM-Kommandos BCEND einstellen, siehe Handbuch "BCAM" [[13](#page-353-1)]. Standardwert ist 60 Sekunden.

Informationen über den aktuellen Wert erhalten Sie mit dem BCAM-Kommando SHOW-BCAM-ATTRIBUTES SELECT=\*TIMER(\*ALL / MAX-MSCF-DELAY)

Die Auswirkungen von BCEND auf MSCF sind auf [Seite 149](#page-148-0) beschrieben.

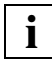

 Achten Sie bei Verwendung von HIPLEX MSCF in Mehrrechnerverbunden darauf, dass MSCF vor der Eingabe von BCEND beendet wird. Definieren Sie zusätzlich abhängig von der Verbundgröße mit MAX-MSCF-DELAY ein so großes Zeitintervall, dass eine ordnungsgemäße Beendigung von MSCF bei BCEND sichergestellt ist.

## <span id="page-114-1"></span><span id="page-114-0"></span>**5.2.4 MSCF-Konfigurationsdatei**

Wird die ausgelieferte Konfigurationsdatei SYSPAR.MSCF.<ver> unverändert verwendet, so wird auf dem lokalen Rechner lediglich das Subsystem MSCF aktiviert. Verbindungen zu Partner-Rechnern werden nicht automatisch aufgebaut, sie müssen explizit mit Kommandos START-MSCF-CONNECTION aufgebaut werden.

Durch Aufnahme dieser Kommandos in die ausgelieferte oder in eine andere Konfigurationsdatei können diese Vorgänge automatisiert werden. Auch die anderen Konfigurationsparameter können dort festgelegt werden. Die Konfigurationsdatei wird beim Start des Subsystems MSCF automatisch abgearbeitet.

● Angabe

Der Name der Konfigurationsdatei kann im DSSM-Subsystemkatalog-Eintrag von MSCF als SUBSYSTEM-INFO-FILE (Kommando MODIFY-SUBSYSTEM-PARAMETERS für den dynamischen oder Anweisung MODIFY-SUBSYSTEM-ATTRIBUTES für den statischen Katalog) oder als Subsystem-Parameter beim Start von HIPLEX MSCF (Kommando START-SUBSYSTEM) angegeben werden. Bei der Auslieferung ist im statischen DSSM-Subsystemkatalog SYSPAR.MSCF.<ver> eingetragen.

Die Angabe als Subsystem-Parameter hat Vorrang vor dem Eintrag im DSSM-Subsystemkatalog.

**Dateiname** 

Die Konfigurationsdatei kann unter einem beliebigen Namen auf einer beliebigen Benutzerkennung, aber immer auf dem Home-Pubset des Rechners, angelegt werden. In diesem Fall muss der Dateiname allerdings in den oben genannten Kommandos vollständig angegeben werden.

Wird keine Benutzerkennung angegeben, so wird die angegebene Datei unter der Kennung \$TSOS und der System-Standardkennung (Secondary Read) gesucht. Soll die Konfigurationsdatei bei Ausführung des Kommandos START-SUBSYSTEM mit SUBSYSTEM-PARAMETER='FILE-NAME=\*SYSTEM' aufgerufen werden, so muss sie unter dem Dateinamen SYS.MSCF-CONFIGURATION abgelegt sein.

Dateiattribute

Die Konfigurationsdatei muss eine SAM-Datei mit variabler Satzlänge sein (FILE-STRUC=SAM, REC-FORM=V). Sie sollte die Attribute USER-ACCESS= \*OWNER-ONLY und ACCESS=\*READ besitzen und evtl. mit einem Schreibkennwort geschützt werden.

#### **Format der Konfigurationsdatei**

Die Konfigurationsdatei enthält Einträge im Kommandoformat:

- Das Kommando SET-MSCF-ENVIRONMENT muss (von Kommentarzeilen abgesehen) zwingend das erste Kommando in der Konfigurationsdatei sein. Folgende MSCF-Konfigurationsparameter können damit eingestellt werden: *ABORT-LIMIT*, *FADING-INTERVAL*, *HOST-PRIORITY*, *LEAVE-LIMIT*, LOCAL-PASSWORD, *NOTIFY-BY-MAIL*, XCS-NAME, *TRACE-FILE*, FAIL-DETECTION-LIMIT, *RECOVERY-START* (allgemeiner Wert), *USER-TERM-LIMIT*, NUMBER-OF-SERVERS und *SERVER-TASK-LIMIT.* Die kursiv gedruckten Konfigurationsparameter können mit dem Kommando MODIFY-MSCF-ENVIRONMENT geändert werden.
- Mit dem Kommando START-MSCF-CONNECTION werden die gewünschten MSCF-Verbindungen festgelegt. Zusätzlich werden hiermit die partnerspezifischen Konfigurationsparameter NUMBER-OF-CTRL-CONN und RECOVERY-START eingestellt. Diese Parameter können mit dem Kommando MODIFY-MSCF-CONNECTION geändert werden.

Maximal 164 dieser Kommandos sind zulässig. Ein Kommando für den lokalen Rechner darf vorhanden sein, wird aber ignoriert. Mehrere Einträge für denselben Rechner sind nicht zulässig.

Eindeutige Abkürzungen für die Kommandos sind zulässig.

Die Kommandos unterliegen weitgehend den SDF-Regeln. Hiervon weichen lediglich folgende Punkte ab:

- Die Fortsetzung von Kommandozeilen ist nur nach einem Komma möglich, das Fortsetzungszeichen (" - ") kann dabei an beliebiger Stelle stehen.
- Fortsetzungszeilen müssen mit "/" beginnen.
- Die Fortsetzung von Kommentarzeilen ist nicht zulässig.
- Die maximal zulässige Satzlänge beträgt 256 Byte (einschl. Satzlängenfeld).

#### **Konfigurationsdatei im XCS-Verbund**

Für die Teilnahme an einem XCS-Verbund muss eine Konfigurationsdatei eingerichtet werden. Sie enthält mindestens das Kommando SET-MSCF-ENVIRONMENT mit dem Namen des XCS-Verbunds, an dem der Rechner teilnehmen soll.

- Die Konfigurationsdateien aller am selben XCS-Verbund teilnehmenden Rechner müssen in folgenden Einträgen übereinstimmen:
	- Im Kommando SET-MSCF-ENVIRONMENT müssen die Werte von XCS-NAME und FAIL-DETECTION-LIMIT übereinstimmen.
	- Die Konfigurationsdateien müssen START-MSCF-CONNECTION-Kommandos für CCS-Verbindungen zu allen XCS-Partnern enthalten (nicht notwendigerweise mit denselben RECOVERY-START-Operanden).

Zusätzlich wird empfohlen, auch die Werte von RECOVERY-START und USER-TERM-LIMIT im Kommando SET-MSCF-ENVIRONMENT gleich zu halten.

- Falls beim Start von HIPLEX MSCF kein XCS-Name bekannt ist, weil:
	- im Kommando SET-MSCF-ENVIRONMENT der entsprechende Operand nicht angegeben wurde,
	- keine Konfigurationsdatei verwendet wird,

so wird der Rechner im CCS-Modus gestartet. Ein Neustart von MSCF im XCS-Modus *in der laufenden BS2000-Session* ist nur möglich, wenn der Systemparameter MCXSPXCS=V eingestellt ist (siehe [Seite 120](#page-119-0)).

#### **Beispiel einer Konfigurationsdatei**

```
/REMARK "Dies ist eine Konfigurationsdatei für PROCNAM1."
/REMARK "Die Rechner PROCNAM1, PROCNAM2 und PROCNAM3 sollen einen"
/REMARK "XCS-Verbund mit Namen HUGO bilden."
/REMARK "Zusaetzlich soll die Entwicklungsanlage PROCNAM4"
/REMARK "Zugang zu den Produktionsrechnern haben."
/REMARK 
/SET-MSCF-ENVIRONMENT XCS-NAME=HUGO, -
/ LOCAL-PASSWORD=C'OWN-PASS',-
/ FAIL-DETECTION-LIMIT=308, -
                    USER-TERM-LIMIT=240.
                    IFAVF-I IMIT=600.
                    / HOST-PRIORITY=8, -
                    RECOVERY-START=*AUTOMATIC, -
                    / TRACE-FILE=*STD
/REMARK 
/REMARK "Produktionsbetrieb"
/REMARK 
/REMARK "Teilnehmer am XCS-Verbund HUGO"
/START-MSCF-CONNECTION PROCESSOR-NAME=PROCNAM1,-
/CONNECTION-TYPE=*CLOSELY-COUPLED(REMOTE-PASSWORD=C'CCS-PSW1',-
/ RECOVERY-START=*AUTOMATIC)
/REMARK 
/START-MSCF-CONNECTION PROCESSOR-NAME=PROCNAM2,-
/CONNECTION-TYPE=*CLOSELY-COUPLED(REMOTE-PASSWORD=C'CCS-PSW2',-
/ RECOVERY-START=*AUTOMATIC)
/REMARK 
/START-MSCF-CONNECTION PROCESSOR-NAME=PROCNAM3,-
/CONNECTION-TYPE=*CLOSELY-COUPLED(REMOTE-PASSWORD=C'CCS-PSW3'.-
                 / RECOVERY-START=*AUTOMATIC)
/REMARK 
/REMARK "Rechner fuer Test und Entwicklung"
/REMARK 
/START-MSCF-CONNECTION PROCESSOR-NAME=PROCNAM4,-
/ RECOVERY-START=*CONSISTENT-BY-OPERATOR
```
Diese Konfigurationsdatei kann auf den Rechnern PROCNAM1, PROCNAM2, PROCNAM3 und PROCNAM4 benutzt werden. Sind die Rechner-Kennwörter (OWN-PASS, CCS-PSW1, CCS-PSW2, CCS-PSW3) nicht identisch, so muss vor dem Einsatz auf jedem Rechner im Kommando SET-MSCF-ENVIRONMENT der Operand LOCAL-PASSWORD richtig versorgt werden.

### **5.2.5 Globale Steuerungsparameter**

Mit den nachfolgend beschriebenen Parametern lässt sich das Verhalten von MSCF steuern. Da innerhalb einer BS2000-Session mehrere MSCF-Sessions (Zeitraum zwischen START-SUBSYSTEM MSCF und STOP-SUBSYSTEM MSCF) stattfinden können, wird unterschieden zwischen Systemparametern (Festlegung im Startup-Parameterservice), die für die gesamte BS2000-Session gelten, und solchen Parametern, die lediglich für eine MSCF-Session gültig sind

(Festlegungen über das Kommando SET-MSCF-ENVIRONMENT).

#### <span id="page-119-0"></span>**Systemparameter MCXSPXCS**

MCXSPXCS legt fest, ob einem Rechner grundsätzlich die Möglichkeit zuerkannt wird, an einem XCS-Verbund teilzunehmen und wie die XCS-Ressourcen verwaltet werden.

MCXSPXCS=N (Standardwert)

Der Rechner ist nicht zur Teilnahme am XCS-Verbund vorgesehen.

Die XCS-Ressourcen werden lokal verwaltet und nur der lokale Rechner kann auf XCS-Ressourcen zugreifen.

Die lokale Verwaltung der Ressourcen kann nicht beendet werden. Der Rechner kann deshalb für die Dauer der gesamten BS2000-Sitzung an keinem XCS-Verbund teilnehmen. Ein in der MSCF-Konfigurationsdatei angegebener XCS-Name führt zum Abbruch des MSCF-Starts.

● MCXSPXCS=Y

Der Rechner ist zur Teilnahme am XCS-Verbund vorgesehen.

XCS-Ressourcen können global oder lokal verwaltet werden. Sie können erst zugeteilt werden nachdem das Subsystem MSCF gestartet wurde. Ob XCS-Ressourcen lokal oder global verwaltet werden hängt vom Wert des Operanden XCS-NAME des Kommandos SET-MSCF-CONNECTION in der MSCF-Konfigurationsdatei ab.

– XCS-NAME=\*NONE (Voreinstellung) MSCF wird im CCS-Modus gestartet. Die XCS-Ressourcen werden lokal verwaltet und nur der lokale Rechner hat Zugriff auf die XCS-Ressourcen. Ab jetzt wird wie bei MCXSPXCS=N verfahren.

- XCS-NAME=\*SUSPEND MSCF wird im CCS-Modus gestartet. Es werden keine XCS-Ressourcen zugeteilt. Das Subsystem MSCF kann aber in der aktuellen BS2000-Sitzung auch im XCS-Modus gestartet werden, um einen Zugriff auf die XCS-Ressourcen zu erhalten.
- XCS-NAME=<alphanum-name 1..8> MSCF wird im XCS-Modus gestartet. XCS-Ressourcen werden global verwaltet. Alle XCS-Teilnehmer haben Zugriff auf die Ressourcen.
- MCXSPXCS=V

Der Rechner ist zur Teilnahme am XCS-Verbund vorgesehen.

XCS-Ressourcen werden ausschließlich global verwaltet. Sie werden nur zugeteilt, wenn das Subsystem MSCF im XCS-Modus gestartet ist. Innerhalb einer BS2000- Sitzung ist ein beliebiger Wechsel zwischen CCS- und XCS-Modus möglich.

#### **MSCF-Konfigurationsparameter ABORT-LIMIT**

Der MSCF-Konfigurationsparameter ABORT-LIMIT legt fest, wie lange ein Abbruch der Verbundteilnahme (ABORT) für einen Shared-Pubset- oder XCS-Verbund auf dem lokalen Rechner dauern darf. Kann der Abbruch innerhalb des festgelegten Zeitintervalls nicht durchgeführt werden, so wird die BS2000-Session auf dem Rechner beendet. Auf diese Art kann im restlichen Teil des Verbunds die FAIL-Rekonfiguration zu Ende geführt und die Funktionsfähigkeit des Verbunds wieder hergestellt werden. Der Abbruch der Verbundteilnahme kann z.B. dann nicht zu Ende geführt werden, wenn vom System beim Export die DVS-Belegung eines Pubsets nicht aufgehoben werden kann.

Standardmäßig wird keine Beendigung der ABORT-Verarbeitung durch abnormale Systembeendigung erzwungen.

#### **MSCF-Konfigurationsparameter FADING-INTERVAL**

Der MSCF-Konfigurationsparameter FADING-INTERVAL legt die Wartezeit fest, die nach einer Ausfallerkennung durch den Live-Monitor abgewartet werden soll, bevor die Fail-Rekonfiguration gestartet wird. Diese Zeitspanne dient dazu, den Abschluss offener Benutzerausgaben auf Shared-Pubsets abzuwarten. Hiermit kann erreicht werden, dass Benutzerausgaben eines ausgefallenen Systems noch vor dem Start der Rekonfiguration abgeschlossen werden.

#### <span id="page-120-0"></span>**MSCF-Konfigurationsparameter HOST-PRIORITY**

Bei automatischem Start der Rekonfiguration (siehe MSCF-Rekonfigurationsparameter RECOVERY-START=\*AUTOMATIC / \*SECURE auf [Seite 124\)](#page-123-0) wird bei Verbindungsausfall im XCS-Verbund auf einem der beiden vom Verbindungsausfall betroffenen Rechner HIPLEX MSCF automatisch abnormal terminiert, um durch eine FAIL-Rekonfiguration die Funktionsfähigkeit des Rechnerverbunds wieder voll herzustellen. Über den Konfigurationsparameter HOST-PRIORITY kann ein Rechner im XCS-Verbund nach seiner Wichtigkeit klassifiziert und dadurch die Auswahl des beim Verbindungsausfall terminierenden Rechners gesteuert werden: Die HOST-PRIORITY bestimmt die Rangfolge der Rechner gemäß ihrer Wichtigkeit. Rechner mit einem *kleineren Zahlenwert* von HOST-PRIORITY haben eine *höhere Priorität*. Standardmäßig ist der Wert 16 zugeordnet. Ist den beiden vom Verbindungsausfall betroffenen Rechnern eine unterschiedliche HOST-PRIORITY zugeordnet, so wird der Rechner mit dem höheren Zahlenwert von HOST-PRIORITY aus dem XCS-Verbund entfernt. Haben die beiden Rechner die gleiche HOST-PRIORITY, so wird der Rechner aus dem XCS-Verbund entfernt, der dem Verbund später beigetreten ist (höherer Wert von JOINING ORDER). Bei gleichzeitigem Ausfall mehrerer Verbindungen wird dieser Vorgang nacheinander für jede ausgefallene Verbindung einzeln durchgeführt.

#### **MSCF-Konfigurationsparameter LEAVE-LIMIT**

Der MSCF-Konfigurationsparameter LEAVE-LIMIT legt fest, nach Ablauf welcher Zeitspanne der koordinierte Austritt eines Rechners aus einem XCS-Verbund (LEAVE) in einen Abbruch der Verbundteilnahme (ABORT) umgewandelt wird. Ziel dieser Umwandlung ist, Situationen zu entschärfen, die den Abschluss des Austritts verzögern oder verhindern, und auf diese Art den restlichen XCS-Verbund wieder in einen funktionsfähigen Zustand zu versetzen. LEAVE-LIMIT beginnt erst nach Beendigung der Benutzertasks bzw. nach Ablauf von USER-TERM-LIMIT [\(Seite 128\)](#page-127-0) zu laufen.

Standardmäßig wird ein koordinierter Austritt nicht in einen Abbruch umgewandelt.

#### **MSCF-Konfigurationsparameter LOCAL-PASSWORD**

<span id="page-121-0"></span>Die Angabe des MSCF-Konfigurationsparameters LOCAL-PASSWORD kann den Rechner über ein Kennwort vor dem Aufbau von illegalen MSCF-Verbindungen schützen. Das für den Rechner festgelegte Kennwort muss angegeben werden, wenn außerhalb der MSCF-Konfigurationsdatei das Kommando START-MSCF-CONNECTION für CCS-Verbindungen verwendet wird. Der Partner-Rechner muss das Kennwort ebenfalls kennen; andernfalls kommt keine (CCS-)Verbindung zu Stande.

#### **MSCF-Konfigurationsparameter NOTIFY-BY-MAIL**

Der MSCF-Konfigurationsparameter NOTIFY-BY-MAIL legt fest, ob in kritischen Situationen Benachrichtigungen per E-Mail an eine Benutzerkennung verschickt werden sollen, siehe [Abschnitt "E-Mail-Benachrichtigung bei kritischen Zuständen" auf Seite 163](#page-162-0). Beim Versenden einer E-Mail wird die E-Mail-Adresse aus dem EMAIL-ADDRESS-Feld des entsprechenden Benutzereintrags übernommen.

#### **MSCF-Konfigurationsparameter XCS-NAME**

Mit der Angabe eines XCS-Namens wird festgelegt, dass der Rechner am entsprechenden XCS-Verbund teilnehmen soll. Beim Start von HIPLEX MSCF tritt der Rechner in den Verbund ein.

Der MSCF-Konfigurationsparameter XCS-NAME wird über das in der MSCF-Konfigurationsdatei hinterlegte Kommando SET-MSCF-ENVIRONMENT festgelegt. Eine Änderung dieses Konfigurationsparameters im laufenden XCS-Betrieb ist nicht möglich.

#### **MSCF-Konfigurationsparameter TRACE-FILE**

Durch Angabe des Operanden TRACE-FILE im Kommando SET-MSCF-ENVIRONMENT wird festgelegt, ob und - wenn ja - in welche Datei die Traces des Subsystems MSCF geschrieben werden. Die MSCF-Traces stellen für die Diagnose von Fehlersituationen eine wichtige Unterlage dar. Über das Kommando MODIFY-MSCF-ENVIRONMENT kann jederzeit die Datei, in die geschrieben wird, neu festgelegt oder das Schreiben in eine Datei unterbunden werden.

#### **MSCF-Konfigurationsparameter FAIL-DETECTION-LIMIT**

<span id="page-122-0"></span>Über den Konfigurationsparameter FAIL-DETECTION-LIMIT wird festgelegt, innerhalb welcher Zeit (in Sekunden) der Rechner einen Fehler im MSCF-Verbund (wie Partner- oder Verbindungsausfall) erkennen muss. Der festgelegte Wert wird auf ein Vielfaches von 44 aufgerundet, standardmäßig sind 176 Sekunden (= minimaler Wert) festgelegt.

Aus dem FAIL-DETECTION-LIMIT wird die Zeit für die internen Überwachungszyklen abgeleitet (Zykluszeit = aufgerundeter Wert von FAIL-DETECTION-LIMIT / 11). Ein Rechnerausfall wird durch die Überwachungsmechanismen nach 1-3 Zyklen entdeckt. Bedingt durch die maximale Dauer eines BCAM-Verbindungsaufbaus kann sich bei Ausfall der BCAM-Verbindungen die Zeit jedoch verlängern.

Bei der Festlegung der Fehlererkennungszeit ist zu berücksichtigen, dass unter Sonderbedingungen das Betriebssystem für längere Zeit angehalten wird, siehe Abschnitt "Blockade [der Plattenüberwachung" auf Seite 183](#page-182-0). Zu kurze Überwachungszyklen führen dann zu einer fehlerhaften Ausfallerkennung. Dies muss unbedingt vermieden werden.

Zur Vermeidung einer fehlerhaften Ausfallerkennung bzw. Systembeendigung ist es notwendig, RECOVERY-START=\*BY-OPERATOR / \*CONSISTENT-BY-OPERATOR / \*SECURE festzulegen oder für FAIL-DETECTION-LIMIT einen entsprechend hohen Wert anzugeben. Dabei ist zu berücksichtigen, dass der Rechner nicht länger angehalten werden darf als das Ergebnis von FAIL-DETECTION-LIMIT / 11 ausmacht.

Nach einer automatischen Ausfallerkennung wird noch ein Sicherheitsintervall abgewartet, bevor die Ausfallrekonfiguration gestartet wird. Dem als ausgefallen betrachteten Partner-Rechner wird damit Gelegenheit zu einer Notfallterminierung gegeben, um einer "fehlerhaften Ausfallerkennung" vorzubeugen.

Der Wert von FAIL-DETECTION-LIMIT sollte kleiner als die Wiederanlaufzeit (ca. 15 Minuten) eines BS2000-Systems gewählt werden. Der Grund hierfür ist, dass der Ausfall eines Rechners auf dem Partner-Rechner erkannt und eine Fail-Rekonfiguration durchgeführt werden muss. Erst wenn die Fail-Rekonfiguration auf dem Partner-Rechner abgeschlossen ist, kann der (ausgefallene) Rechner in seiner neuen BS2000-Session in einen CCS-, Shared-Pubset- oder XCS-Verbund eintreten.

Wird der Rechner nach seinem Ausfall sogleich wieder gestartet und möchte er in den Verbund eintreten, obwohl die Fail-Rekonfiguration auf dem Partner-Rechner noch nicht abgeschlossen ist, so ist dem Partner-Rechner der Host-Name des Rechners (noch) bekannt. Dem Rechner wird deshalb das Eintreten in den Verbund verweigert (Meldung MCS1005 bzw. MCS0009).

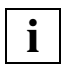

 Der Aufbau einer CCS-Verbindung zwischen zwei Rechern ist nur möglich, wenn **i** Der Aulbau einer CCS-verbindung zwichtigt.<br>ihr FAIL-DETECTION-LIMIT gleich ist.

#### <span id="page-123-0"></span>**MSCF-Konfigurationsparameter RECOVERY-START**

Mit dem Konfigurationsparameter RECOVERY-START kann das Verhalten der Partnerüberwachung in vielfältiger Weise beeinflusst werden:

#### <span id="page-123-1"></span>*Ein- und Ausschalten der MSCF-Partnerüberwachung*

Partner können mit MSCF durch die Verbindungsüberwachung und die Plattenüberwachung überwacht werden. Ein Partner wird überwacht, wenn die Überwachung über mindestens einen der beiden Überwachungspfade eingeschaltet ist (Ausnahmen siehe unten):

- Verbindungsüberwachung: Sie wird im Allgemeinen beim Aufbau einer CCS-Verbindung eingeschaltet und beim Abbau (nicht bei Störung) einer CCS-Verbindung ausgeschaltet.
- Plattenüberwachung: Sie wird beim Import eines gemeinsamen Shared-Pubsets eingeschaltet und beim Export des letzten gemeinsamen Shared-Pubsets ausgeschaltet.

XCS-Partner werden immer überwacht. Ein Ausschalten der Überwachung eines XCS-Partners ist nur durch Ausscheiden des Partners aus dem XCS-Verbund möglich.

Ein CCS-Partner, der kein Shared-Pubset-Partner ist, wird überwacht, wenn zu ihm eine CCS-Verbindung mit RECOVERY-START  $\neq$  \*STD aufgebaut ist. Solange kein gemeinsames Shared-Pubset mit dem Partner importiert wurde, kann durch Änderung von RECOVERY-START auf  $=$  \*STD bzw.  $\neq$  \*STD die Überwachung aus- bzw. eingeschaltet werden.

Ein Shared-Pubset-Partner wird nicht überwacht, solange keine CCS-Verbindung zu ihm aufgebaut wurde. Mit dem erstmaligen Aufbau einer CCS-Verbindung zu einem Shared-Pubset-Partner wird die Verbindungsüberwachung und die Plattenüberwachung gemeinsam eingeschaltet. Ebenso wird die Verbindungsüberwachung und die Plattenüberwachung gemeinsam eingeschaltet, wenn für einen CCS-Partner mit RECOVERY-START= \*STD erstmals ein mit dem lokalen Rechner gemeinsames Shared-Pubset importiert wird. Zum Ausschalten der Überwachung müssen beide Überwachungspfade durch Abbau der CCS-Verbindung und Export aller Shared-Pubsets abgebaut werden.

#### *Partnerüberwachung durch den Live-Monitor von HIPLEX AF*

Partner können auch mit dem Live-Monitor überwacht werden, siehe [Seite 72](#page-71-0).

#### *Verbot des automatischen Starts einer Fail-Rekonfiguration*

Wenn die Partnerüberwachung oder der Live-Monitor den Ausfall eines Partners erkannt hat, ist es zur Wiederherstellung der Verbundfunktionalität erforderlich, für den ausgefallenen Rechner eine Fail-Rekonfiguration durchzuführen. Die Einstellung des Konfigurationsparameters RECOVERY-START legt fest, ob der Start dieser Fail-Rekonfiguration automatisch erfolgt, oder ob MSCF am Bedienplatz die Frage MSC1100 (Keine Aktivitaet des Verbundpartners erkennbar, Ausfall bestaetigen?) stellt und die Fail-Rekonfiguration erst nach Beantwortung der Frage beginnt.

Unabhängig von den RECOVERY-START-Einstellungen wird diese Ausfallfrage auch dann gestellt, wenn gerade ein MSCF-Konfigurationsparameter RECOVERY-START geändert wird.

Ein Verbot des automatischen Starts einer Fail-Rekonfiguration kann mit allgemeiner und/oder partnerspezifischer Wirkung eingestellt werden:

- allgemeine Einstellung: Die allgemeine Einstellung ist für alle Partner gültig. Sie wird mittels der Kommandos SET-MSCF-ENVIRONMENT bzw. MODIFY-MSCF-ENVIRONMENT vorgenommen.
- partnerspezifische Einstellung: Die partnerspezifische Einstellung ist nur für einen bestimmten Partner gültig. Sie wird mittels der Kommandos START- bzw. MODIFY-MSCF-CONNECTION vorgenommen.

Die partnerspezifische Einstellung RECOVERY-START=\*STD bedeutet, dass für diesen Partner die allgemeine Einstellung wirksam werden soll. Wenn die partnerspezifische Einstellung weder \*STD noch gleich der allgemeinen Einstellung ist, dann ergibt sich der für einen Partner wirksame Wert von RECOVERY-START aus der folgenden Tabelle:

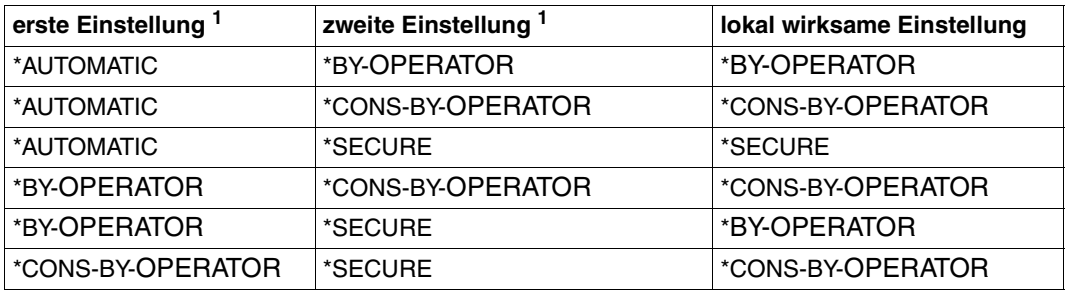

<sup>1</sup> Die Kombination von allgemeiner und partnerspezifischer Einstellung resultiert stets in der gleichen lokal wirksamen Einstellung.

Wenn die lokal wirksame Einstellung für einen Partner

RECOVERY-START=\*BY-OPERATOR / \*CONSISTENT-BY-OPERATOR ist, dann darf die Fail-Rekonfiguration nur nach Beantworten der Ausfallfrage MCS1100 gestartet werden; der automatische Start ist verboten. Die Einstellung von RECOVERY-START auf dem Partner ist in diesen Fall ohne Bedeutung.

Wenn die lokal wirksame Einstellung für einen Partner RECOVERY-START=\*SECURE ist und der Live-Monitor den Ausfall dieses Partners meldet oder bestätigt, dann startet MSCF die Fail-Rekonfiguration automatisch. Die Einstellung von RECOVERY-START auf dem Partner ist in diesem Fall ohne Bedeutung.

Wenn die lokal wirksame Einstellung für einen Partner RECOVERY-START=\*AUTOMATIC ist, dann liegt die Entscheidung über den Start der Fail-Rekonfiguration beim Partner:

- Wenn die auf dem Partner wirksame Einstellung für den eigenen Rechner RECOVERY-START=\*CONSISTENT-BY-OPERATOR / \*SECURE war, dann darf die Fail-Rekonfiguration erst nach Beantworten der Ausfallfrage MCS1100 gestartet werden
- Wenn die auf dem Partner wirksame Einstellung für den eigenen Rechner RECOVERY-START=\*AUTOMATIC / \*BY-OPERATOR war, dann ist ein automatischer Start der Fail-Rekonfiguration erwünscht. Die Partnerüberwachung kann sich jedoch in folgenden Fällen über den Ausfall des Partners nicht sicher sein:
	- Ausfall des letzten Überwachungspfades, wenn dieser nicht "gleichzeitig" mit einem weiteren Überwachungspfad ausfällt
	- Ausfall des Partners während eines SNAPSHOT-Dumps
	- Ausfall des Partners, während der Cluster Recovery Lock (CRL, siehe [Seite 183\)](#page-182-1) gesetzt ist

Wenn einer dieser Fälle vorliegt, dann stellt MSCF ebenfalls die Ausfallfrage MCS1100, und die Fail-Rekonfiguration beginnt erst nach Beantworten der Frage.

#### *Fehlerbehandlung bei Verbindungsausfall im XCS-Betrieb*

Fällt zwischen zwei Rechnern im XCS-Verbund die MSCF-Verbindung aus, so ist die Verbundfunktionalität gestört.

Die Maßnahme zur Behebung der Störung wird automatisch getroffen, wenn für beide vom Verbindungsausfall betroffenen Rechner die allgemeine RECOVERY-START-Einstellung \*AUTOMATIC und für die partnerspezifische Einstellung für den jeweiligen Partner \*AUTOMATIC oder \*STD spezifiziert wurde. In diesem Fall wird nach den Regeln, die bei "MSCF-Konfigurationsparameter HOST-PRIORITY" (siehe [Seite 121](#page-120-0)) beschrieben sind, HIPLEX MSCF auf einem der beiden Rechner abnormal beendet und aus dem XCS-Verbund herauskonfiguriert.

Andernfalls wird die Systembetreuung durch die Meldung MCS1101 aufgefordert, die Verbindungsstörung zu beseitigen.

#### *Steuerung der erlaubten Systemabbrüche*

Siehe hierzu auch [Abschnitt "Abnormale Beendigung von HIPLEX MSCF" auf Seite 184](#page-183-0).

- Systembeendigungen MCS1300 (um eine irrtümliche Ausfallerkennung durch die Partner zu verhindern), können allgemein und partnerspezifisch verboten werden. Die allgemeine bzw. partnerspezifische Einstellung eines Rechners \*BY-OPERATOR verhindert diesen Systemabbruch bei allen Partnern bzw. bei einem bestimmten Partner wegen irrtümlicher Ausfallerkennung durch den lokalen Rechner. Die Einstellung \*CONSISTENT-BY-OPERATOR verhindert diesen Systemabbruch zusätzlich beim lokalen Rechner wegen irrtümlicher Ausfallerkennung durch einen beliebigen bzw. einen bestimmten Partner.
- Der Systemabbruch MCS1301 (um die Rekonfiguration bei den MSCF-Partnern zu ermöglichen) wird nur ausgeführt, wenn die allgemeine RECOVERY-START-Einstellung des Rechners \*AUTOMATIC / \*SECURE ist.

#### <span id="page-127-0"></span>**MSCF-Konfigurationsparameter USER-TERM-LIMIT**

Der Konfigurationsparameter legt die Zeit fest, die den Benutzer-Tasks ab dem Zeitpunkt der Einleitung der XCS-Beendigung zur Verfügung steht, um sich zu beenden. Spätestens nach Ablauf dieser Zeitspanne werden die registrierten Funktionen beendet. Falls in Ausnahmesituationen die XCS-Funktionalität lokal nicht vollständig abgebaut werden kann, wird das Subsystem MSCF erst bei Systembeendigung entladen.

#### **MSCF-Konfigurationsparameter NUMBER-OF-SERVERS**

Der Konfigurationsparameter bestimmt die Anzahl der Servertasks, die auf dem Rechner bereitgestellt werden sollen. Standardmäßig werden 4 Servertasks bereitgestellt, maximal können 10, minimal 2 Servertasks angefordert werden. Die Anzahl kann sich im Verlauf der MSCF-Session ständig erhöhen. Bei Bedarf erzeugt MSCF zusätzliche Servertasks; beendet sie aber auch wieder, wenn sie nicht mehr benötigt werden.

Die über das Kommando START-SUBSYSTEM festgelegte Servertask-Anzahl hat Vorrang vor der über Kommando SET-MSCF-ENVIRONMENT festgelegten Anzahl.

#### <span id="page-127-1"></span>**MSCF-Konfigurationsparameter SERVER-TASK-LIMIT**

Eine übermäßige Last durch eine zu große Anzahl der MSCF-Servertasks kann ein System (z.B. über PAGING SATURATION) zum Stillstand bringen. Um dies zu verhindern, wird die Anzahl der MSCF-Servertasks begrenzt. Der Wert des MSCF-Konfigurationsparameters SERVER-TASK-LIMIT ("MAXIMUM" bei der SM2-Ausgabe unter "TASK LIMITS") dient dafür als Maßzahl.

Eine MSCF-Servertask ist im Zustand "occupied", wenn sie sich in einer (rechnerübergreifenden) Deadlock-gefährdeten Situation befindet. Wann genau dies zutrifft, wird von den MSCF-Servertasks nutzenden Systemkomponenten entschieden.

Überschreitet die Anzahl der MSCF-Servertasks im Zustand "occupied" eine obere Grenze (= 75% von SERVER-TASK-LIMIT; "FLOW SET" bei der SM2-Ausgabe unter TASK LIMITS), so wird der Status des lokalen Rechners auf "FLOW" gesetzt. Partner-Rechner werden entsprechend informiert und senden daraufhin nur noch zwingend erforderliche (die "occupation" eines MSCF-Servertasks auflösende) Nachrichten an den Rechner. Hat sich die Anzahl der MSCF-Servertasks im Zustand "occupied" wieder auf eine untere Grenze reduziert (= 50% von SERVER-TASK-LIMIT; "FLOW RESET" bei der SM2-Ausgabe unter "TASK LIMITS"), so wird der Status "FLOW" aufgehoben. Die Partner-Rechner werden über die geänderte Situation informiert und senden daraufhin wieder Nachrichten beliebigen Typs an den Rechner.

Da sich die Begrenzung an der Anzahl der MSCF-Servertasks im Zustand "occupied" orientiert, können bei stoßartiger Spitzenlast auch mehr Servertasks erzeugt werden als im Konfigurationsparameter SERVER-TASK-LIMIT angegeben sind.

## **5.3 Einrichten des LCS-Verbunds**

Bezüglich BCAM sind die im [Abschnitt "BCAM-Abhängigkeiten" auf Seite 113](#page-112-0) beschriebenen Abhängigkeiten (MAXTSDU, Protokolle) zu berücksichtigen. Die Processor-Namen sollten eindeutig sein.

Es empfiehlt sich, eine MSCF-Konfigurationsdatei zu erstellen (siehe [Seite 115\)](#page-114-0).

Durch dezentrale Administration ist sicherzustellen, dass die Rechner in einem LCS-Verbund folgende Eigenschaften besitzen:

- eindeutige SYSIDs
- eindeutige Catids der Home-Pubsets
- gleicher Wert des Systemparameters ENCRYPT Ist Kennwortverschlüsselung erwünscht, so müssen *alle* dem Verbund angehörenden Rechner damit arbeiten.
- Sowohl die Benutzerkennung als auch das LOGON-Kennwort muss auf dem lokalen Rechner und dem LCS-Partner übereinstimmen. Andernfalls kann keine LCS-Funktionalität genutzt werden. Dies gilt auch für die Benutzerkennung \$TSOS.

Die lokalen Sicherheitskriterien eines Rechners können durch HIPLEX MSCF nicht unterlaufen werden.

## <span id="page-129-1"></span><span id="page-129-0"></span>**5.4 Einrichten des CCS-Verbunds**

Bezüglich BCAM sind die im [Abschnitt "BCAM-Abhängigkeiten" auf Seite 113](#page-112-1) beschriebenen Abhängigkeiten (MAXTSDU, Protokolle) zu berücksichtigen. Die bei den Kommandos DCOPT oder DCSTART auf den verschiedenen Rechnern vergebenen Host-Namen müssen eindeutig sein, die Processor-Namen sollten es sein.

Es empfiehlt sich, für den CCS-Verbund eine MSCF-Konfigurationsdatei zu erstellen (siehe [Seite 115\)](#page-114-1). Die Konfigurationsdatei kann im DSSM-Subsystemkatalog als SUBSYSTEM-INFO-FILE eingetragen werden.

Soll HIPLEX MSCF im Zuge des BS2000-Startup-Vorgangs gestartet werden, so muss der Startzeitpunkt auf BEFORE-SYSTEM-READY gesetzt und BCAM ebenfalls im BS2000- Startup gestartet werden.

Sollen beim Start von HIPLEX MSCF automatisch CCS-Verbindungen aufgebaut werden (siehe [Seite 115\)](#page-114-1), oder soll der Rechner im Verbund per Kennwort geschützt sein, so ist eine MSCF-Konfigurationsdatei zwingend erforderlich (siehe [Seite 122](#page-121-0)).

Durch eine dezentrale Administration ist sicherzustellen, dass die Rechner in einem CCS-Verbund folgende Eigenschaften besitzen:

- eindeutige SYSIDs
- eindeutige Catids der Home-Pubsets
- gleicher Wert des Systemparameters ENCRYPT Ist Kennwortverschlüsselung erwünscht, so müssen *alle* dem Verbund angehörenden Rechner damit arbeiten.
- aufeinander abgestimmte SRPM-Datenbasis Benutzeraufträge werden remote-seitig von MSCF-Servertasks abgearbeitet. Die Servertasks "maskieren" sich hierfür mit der Kennung und den Privilegien des lokalen Auftraggebers.
- gleiche Werte von FAIL-DETECTION-LIMIT

## <span id="page-130-1"></span>**5.5 Einrichten des Shared-Pubset-Verbunds**

Da der Shared-Pubset- (SPVS-) Verbund auf dem CCS-Verbund basiert (mindestens je ein CCS-Verbund zwischen dem Master-Rechner und jedem Slave-Rechner), müssen die im [Abschnitt "Einrichten des CCS-Verbunds" auf Seite 130](#page-129-0) genannten Voraussetzungen auch beim Shared-Pubset-Verbund erfüllt werden. Zusätzlich müssen die CATIDs und VSNs der Shared-Pubsets auf allen Rechnern des Shared-Pubset-Verbunds eindeutig sein.

### <span id="page-130-0"></span>**5.5.1 Eintragen des Shared-Pubsets im MRSCAT**

Der MRSCAT enthält Einträge für die auf dem Rechner definierten Pubsets. Ein Shared-Pubset, der auf dem Rechner importiert werden soll, muss zuvor per Kommando ADD-MASTER-CATALOG-ENTRY oder MODIFY-MASTER-CATALOG-ENTRY in den MRSCAT eingetragen werden:

```
/ADD-MASTER-CATALOG-ENTRY ENTRY-NAME=<catid>, -
/ SHARED-PUBSET=*YES, -
/ DIALOG-WAIT-TIME=<time1>, -
/ BATCH-WAIT-TIME=<time2>
```
oder

```
/MODIFY-MASTER-CATALOG-ENTRY ENTRY-NAME=<catid>, -
/ SHARED-PUBSET=*YES, -
/ DIALOG-WAIT-TIME=<time1>, -
/ BATCH-WAIT-TIME=<time2>
```
Die Zeitwerte <time1> und <time2> geben für Dialog- bzw. Batchtasks an, wie lange bei einem Verbindungsausfall auf den (Wieder-)Aufbau der Verbindung gewartet werden soll. Aus Kompatibilitätsgründen haben die Operanden DIALOG-WAIT-TIME und BATCH-WAIT-TIME die gleichen Standardwerte wie in den Vorversionen. Es wird jedoch empfohlen, für DIALOG-WAIT-TIME den für FAIL-DETECTION-LIMIT (Kommando SET-MSCF-ENVIRONMENT) festgelegten Wert zu verwenden.

### **5.5.2 Einrichten eines Pubsets als Shared-Pubset**

Ein Pubset wird mit dem Kommando SET-PUBSET-ATTRIBUTES als potenzieller Shared-Pubset deklariert. Über dieses Kommando werden auch der Master-Rechner des Pubsets und die Eigenschaften beim Master-Wechsel vordefiniert. Empfohlen wird folgende Einstellung:

```
/SET-PUBSET-ATTRIBUTES PUBSET=<catid>, -
/ SHARED=*YES, -
/ MASTER=<sysid1>, -
/ BACKUP-MASTER=<sysid2>, -
/ ALTERNATE-BACKUP=*BY-SHARER
```
Falls im MASTER-CATALOG-ENTRY (siehe Abschnitt "Eintragen des Shared-Pubsets im [MRSCAT" auf Seite 131](#page-130-0)) SHARED-PUBSET=\*YES eingetragen ist, ergibt sich für die *nächste* Pubset-Session:

Die Verwendung des Kommandos IMPORT-PUBSET *ohne* Angabe des Operanden SHARER-TYPE am Rechner mit <sysid1> veranlasst einen Master-Import, d.h. die Shared-Pubset-Session beginnt und der Rechner mit <sysid1> wird Master-Rechner des Shared-Pubset (<catid>). Bei einem Master-Wechsel (siehe [Seite 172\)](#page-171-0) sind die beiden Rechner mit <sysid2> und <sysid1> abwechselnd Backup-Master, solange der jeweils andere der Master-Rechner ist. Wird ein Master-Wechsel zu einem Zeitpunkt notwendig, zu dem der momentane Backup-Master nicht aktiv ist, so wird implizit ein dritter, zu diesem Zeitpunkt aktiver Slave-Rechner zum Backup-Master ernannt und der Master-Wechsel eingeleitet.

Das Kommando SET-PUBSET-ATTRIBUTES bewirkt Eintragungen ins SVL der Pubres eines Pubsets. Durch Angabe von SHARED=\*YES wird ein Pubset (in seinem SVL) als potenzieller Shared-Pubset gekennzeichnet. Ob ein so gekennzeichneter Pubset tatsächlich als Shared-Pubset eingesetzt wird, entscheidet sich beim Importieren des Pubsets anhand der im MRSCAT eingetragenen lokalen Mehrbenutzbarkeit, oder falls der Pubset im MRSCAT als mehrfachbenutzbar eingetragen ist, durch die Angaben im Kommando IMPORT-PUBSET, Operanden USE und SHARER-TYPE.

### **5.5.3 Parameter zum Festlegen des Shared-Pubset-Masters**

Die Vergabe der Mastereigenschaft beim Aufbau des Verbunds und bei Ausfall des bisherigen Master-Rechners an bestimmte Rechner kann über das Kommando SET-PUBSET-ATTRIBUTES vordefiniert werden. Die Angaben werden im SVL der Pubres des SF-Pubsets bzw. der Volres des SM-Pubsets abgelegt und bestimmen das Verhalten der Sharer beim Import des Pubsets, beim Ausfall des (aktuellen) Master-Rechners und beim Exportieren eines Pubsets mit Master-Wechsel (Kommando EXPORT-PUBSET mit MASTER-CHANGE=\*YES).

Folgende Angaben für die Master-Eigenschaft sind möglich:

● *MASTER*

Mit dem Operanden MASTER wird festgelegt, welcher Rechner der Master-Rechner beim Importieren des Pubsets sein soll, sofern im Kommando IMPORT-PUBSET der Operand SHARER-TYPE nicht angegeben wird.

Das Kommando SHOW-PUBSET-ATTRIBUTES zeigt diesen Wert unter "DESIGNATED MASTER" an, den tatsächlichen Master-Rechner unter "CURRENT MASTER".

● *BACKUP-MASTER*

Über den Operanden BACKUP-MASTER kann ein Rechner festgelegt werden, der bei einem Master-Wechsel automatisch die Rolle des Masters übernehmen soll.

● *ALTERNATE-BACKUP*

Über den Operanden ALTERNATE-BACKUP wird eine Methode zur Auswahl des Backup-Masters festgelegt, wenn zum Zeitpunkt des Master-Wechsels kein Backup-Master bestimmt werden kann oder der als Backup-Master bestimmte Rechner nicht aktiv ist.

#### **Auswahl des tatsächlichen Master-Rechners**

Bei Ausführung des Kommandos IMPORT-PUBSET erfolgt die Auswahl des Master-Rechners bei ordnungsgemäßem Abschluss der vorangegangenen Pubset-Session wie folgt:

- 1. Ist im SVL bereits ein "Current Master" eingetragen, so gilt diese Angabe.
- 2. Wird SHARER-TYPE=\*MASTER im Kommando IMPORT-PUBSET angegeben, so wird der importierende Rechner der Master-Rechner.
- 3. Ist im SVL ein "Designated Master" angegeben, so wird dieser Master-Rechner.
- 4. Ist keine der Bedingungen 1. bis 3. erfüllt, so wird der importierende Rechner Master-Rechner (d.h. derjenige Rechner wird Master-Rechner, auf dem das Kommando IMPORT-PUBSET zuerst ausgeführt wird).

#### **Auswahl des tatsächlichen Backup-Masters**

Zum Zeitpunkt eines Master-Wechsels wird der tatsächliche Backup-Master wie folgt ausgewählt:

- 1. Ist ein "Backup Master" (Kommando SET-PUBSET-ATTRIBUTES, Operand BACKUP-MASTER) im SVL eingetragen und ist dieser Rechner ein aktiver Slave-Rechner, so ist er der Backup-Master.
- 2. Ist der im SVL eingetragene "Backup Master" selbst der aktuelle Master, dann gilt der im SVL eingetragene MASTER (=Designated Master) als Backup-Master.
- 3. Ist im SVL kein "Backup Master" eingetragen oder ist dieser Rechner nicht aktiv, so wird der SVL-Eintrag von ALTERNATE-BACKUP ausgewertet:
	- ALTERNATE-BACKUP=\*NONE Es gibt keinen alternativen Backup-Master, ein Master-Wechsel findet nicht statt.
	- ALTERNATE-BACKUP=\*BY-SHARER Der Rechner, der in der aktuellen SVL-Sharerliste der erste aktive Sharer ist, wird Backup-Master.
	- ALTERNATE-BACKUP=\*BY-OPERATOR Es wird kein Backup Master bestimmt; ein Master-Wechsel wird nicht automatisch eingeleitet, sondern muss von der Systembetreuung per Import mit Master-Wech-sel (siehe [Seite 154](#page-153-0)) veranlasst werden.

Nach erfolgreichem Master-Wechsel ist der Backup-Master der neue Master-Rechner (Current Master), andernfalls bleibt er ein Slave-Rechner.

Ein Master-Wechsel wird abgelehnt wenn zwischen dem Backup-Master und einem Slave-Rechner keine CCS-Verbindung besteht (sie wurde nicht aufgebaut oder sie ist gerade unterbrochen).

Wird ein automatischer Master-Wechsel nicht eingeleitet oder misslingt er, so wird der Pubset in den Zustand INACC,QUIET versetzt.

Wurde ein Master-Wechsel nicht explizit verboten (durch Angabe von BACKUP-MASTER=\*NONE und ALTERNATE-BACKUP=\*NONE), so kann bei nicht eingeleitetem oder fehlgeschlagenem Master-Wechsel durch die Kommandos EXPORT-PUBSET bzw. IMPORT-PUBSET mit MASTER-CHANGE=\*YES zu einem späteren Zeitpunkt ein Master-Wechsel eingeleitet werden (siehe Kapitel "Administration der MSCF-Verbunde" auf [Seite 143\)](#page-142-1).

### **5.5.4 Allgemeine Hinweise für den Shared-Pubset-Betrieb**

Der Shared-Pubset-Betrieb setzt die Erfüllung folgender Bedingungen voraus:

- Der Pubset muss sich auf Geräten befinden, zu denen die Rechner direkte Hardwarepfade besitzen.
- Eine ausgewogene Konfiguration muss vorliegen. Ein leistungsschwacher Master-Rechner mit eventuell mehreren leistungsstärkeren Slave-Rechnern, die zudem auch noch hohe DVS-Verwaltungslast (z.B. Open/Close) erzeugen, ist als falsch konfigurierter Shared-Pubset-Verbund zu werten. Aus Performancegründen soll bei hoher DVS-Verwaltungslast möglichst der Rechner als Master-Rechner bestimmt werden, auf dem die höhere DVS-Verwaltungslast zu erwarten ist.
- Anzahl der MSCF-Servertasks

Eine hohe DVS-Verwaltungslast kann zu einer Vermehrung der MSCF-Servertasks führen. Um ein unbegrenztes Anwachsen der Servertask-Anzahl zu vermeiden, muss eine Maximalanzahl für Servertasks festlegt werden. Beim Erreichen dieser Schranke wird die DVS-Verwaltungslast vom System automatisch eingeschränkt, ein Umstand, der sich durch eine deutlich verschlechterte Performance bemerkbar macht. Leistungsfähige Konfigurationen erlauben, eine höhere Grenze für die Servertask-Anzahl festzulegen. Dies geschieht in der MSCF-Konfigurationsdatei mit dem Kommando SET-MSCF-ENVIRONMENT, Operand SERVER-TASK-LIMIT. Bei der Entscheidung über die Maximalanzahl der Servertasks (siehe ["MSCF-Konfigurationsparameter SERVER-](#page-127-1)[TASK-LIMIT" auf Seite 128](#page-127-1)) spielt auch eine Rolle, wie viele Tasks bzw. Systemtasks im gesamten System zugelassen sind.

Robustheit der Plattenüberwachung

Als Shared-Pubsets sollten grundsätzlich die zuverlässigsten Platten (im Hinblick auf Platten-Ein-/Ausgaben) verwendet werden.

Für jeden Shared-Pubset wird ein gesondertes Plattenprotokoll geführt, egal, ob es sich bei dem Shared-Pubset um einen SF- oder einen SM-Pubset handelt. Somit ist jeder Shared-Pubset ein gesonderter Überwachungspfad, ein Umstand, der die Robustheit der Plattenüberwachung bestimmt.

Das SM-Pubset-Konzept erlaubt, alle Shared-Pubsets zu einem einzigen Shared-Pubset zusammenzufassen. Diese Lösung läuft jedoch der Anforderung nach einer robusten, ausfallsicheren Plattenüberwachung zuwider. Es wird empfohlen, *mindestens* zwei auch physikalisch getrennte Shared-Pubsets (d.h. getrennte Kanal-Pfade, Platten-Controller etc.) zu verwenden.

Für alle Rechner, die auf einen Shared-Pubset zugreifen, wird empfohlen, identische Speicherplatz-Sättigungsstufen (im MRSCAT) zu setzen, da andernfalls ein Master-Wechsel zu Problemen führen kann.

- Systemparameter TEMPFILE Soll mit temporären Dateien (TEMPFILES) bzw. mit Jobvariablen gearbeitet werden, so müssen alle dem Verbund angehörenden Rechner dies tun. Arbeiten sie mit TEMPFILES, müssen gleiche Präfixe definiert sein.
- Systemparameter FSHARING Dieser Zugriffsschutz für Pubsets muss bei allen Rechnern, die auf einen Shared-Pub-set zugreifen, übereinstimmen (siehe Handbuch "Systembetreuung" [\[5\]](#page-352-1)).
- **SYSEAM auf Shared-Pubsets** Die Unterstützung von SYSEAM-Dateien auf Shared-Pubsets hängt von der Einstellung des Systemparameters EAMSPVS ab: Einstellung "00": Der Rechner darf SYSEAM-Dateien auf den Shared-Pubsets einrichten, deren Master er ist. Einstellung "01": Der Rechner darf SYSEAM-Dateien auf allen Shared-Pubsets einrichten.
- VM-Betrieb mit Shared-Pubset Wird ein Shared-Pubset an zwei Gastsystemen desselben Hypervisors importiert, so müssen die realen (nicht die im Shared GS emulierten) Volumes des Shared-Pubsets in der VM als "shared" definiert sein. Daraus folgt, dass jede Ein-/Ausgabe auf diesen Platten zwei Hypervisor-Unterbrechungen verursacht. Bei hoher Ein-/Ausgabelast kann dadurch die Leistungsfähigkeit des gesamten VM-Rechners erheblich beeinträchtigt werden.
- System-Dateien auf Shared-Pubsets Meldungsdateien, SDF-Syntaxdateien, SM2-Messwertdateien und POSIX-Dateisysteme (außer /root und /var) können auf Shared-Pubsets liegen. Andere Dateien, die von Systemtasks belegt werden (z.B. Abrechnungsdateien), sollten nicht auf einen Shared-Pubset gelegt werden, da das Exportieren des Shared-Pubsets und damit die Rekonfiguration des Shared-Pubset-Verbunds dadurch evtl. verhindert wird.

## **5.5.5 Spezielle Betriebsarten**

#### **Betrieb ohne Master-Wechsel**

Wird das Kommando SET-PUBSET-ATTRIBUTES mit BACKUP-MASTER=\*NONE, ALTERNATE-BACKUP=\*NONE ausgeführt, so wird ein Master-Wechsel *generell ausgeschlossen* (unabhängig vom Operanden MASTER).

#### **Gezielter Master-Wechsel zwischen zwei Rechnern**

Durch das Kommando SET-PUBSET-ATTRIBUTES mit MASTER=<sysid1>, BACKUP-MASTER=<sysid2>,ALTERNATE-BACKUP=\*NONE (und entsprechende Handhabung des Kommandos IMPORT-PUBSET) wird erreicht, dass ohne explizite Eingriffe nur die Rechner mit <sysid1> und <sysid2> Master-Rechner eines Shared-Pubsets werden können.

Ist zum Zeitpunkt eines Master-Wechsels <sysid1> der Master-Rechner und <sysid2> aktiver Slave-Rechner des Shared-Pubsets, so ist <sysid2> der Backup-Master und wird durch den Master-Wechsel zum neuen Master-Rechner. Ist umgekehrt <sysid2> der Master-Rechner und <sysid1> aktiver Slave-Rechner, so ist <sysid1> der Backup-Master, der beim Ausfall von <sysid2> durch den Master-Wechsel zum neuen Master-Rechner wird. Die Masterrolle wird also alternierend von den beiden Rechnern eingenommen. Ist einer der beiden Rechner der Master-Rechner, der andere jedoch nicht aktiver Slave-Rechner, so findet kein Master-Wechsel statt. Durch Angabe von MASTER-CHANGE=\*YES in den Kommandos EXPORT-PUBSET bzw. IMPORT-PUBSET kann in Ausnahmesituationen ein dritter Rechner die Master-Rolle übernehmen.

#### **Betrieb mit überwachten und nicht-überwachten Partnern**

Die Partnerüberwachung in einem Shared-Pubset-Verbund erfolgt partnerbezogen (siehe [Seite 32\)](#page-31-0). Die Partner werden dazu in zwei Kategorien eingeteilt: in "überwachte Partner" und "nicht-überwachte Partner".

Überwacht werden nur solche Shared-Pubset-Partner zu denen eine CCS-Verbindung besteht oder zu irgendeinem Zeitpunkt im Laufe der aktuellen MSCF-Session bestanden hat. Alle anderen Partner-Rechner werden nicht überwacht (siehe auch Abschnitt "Ein- und [Ausschalten der MSCF-Partnerüberwachung" auf Seite 124\)](#page-123-1).

Zwischen Rechnern, die zueinander in einer Master-Slave-Beziehung stehen, muss eine CCS-Verbindung vorhanden sein, die Rechner überwachen sich also gegenseitig. Auch zwischen Rechnern, die zueinander als Backup-Master und Slave in Beziehung stehen, sollte eine CCS-Verbindung bestehen, da sonst kein Master-Wechsel möglich ist.

Zwischen Rechnern, die bezüglich aller gemeinsamen Shared-Pubsets zueinander ausschließlich in einer Slave-Slave-Beziehung stehen, muss keine CCS-Verbindung bestehen. Diese Rechner überwachen sich dann nicht und können deshalb unabhängig voneinander, also dezentral bedient werden. Das folgende Beispiel beschreibt eine solche Konfiguration, in der zwei zentral bediente Rechner abwechselnd Master-Rechner und Backup-Master und andere, dezentral bediente Rechner, immer nur Slave-Rechner der Shared-Pubsets sind.

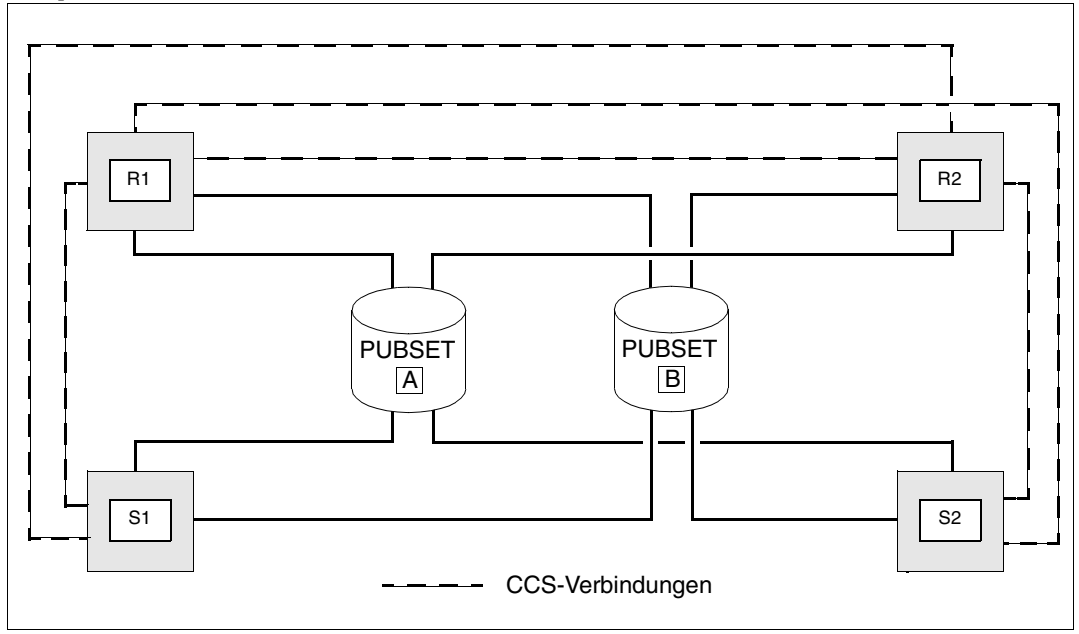

*Beispiel*

Die Rechner R1 und R2, auf denen die Produktion abläuft werden zentral bedient. Sie sind abwechselnd Master-Rechner und Backup-Master für die Shared-Pubsets A und B. Die dezentral bedienten Rechner S1 und S2 sind Abteilungsrechner oder Testanlagen; zeitweise muss von diesen Rechnern auf zentrale Daten, die auf den Shared-Pubsets A und B liegen, zugegriffen werden.

Bezüglich der beiden Shared-Pubsets bilden alle vier Rechner Shared-Pubset-Verbunde. Um eine erfolgreiche Durchführung des Master-Wechsels zu ermöglichen, müssen zwischen dem Rechner R1 und allen anderen Rechnern sowie zwischen dem Rechner R2 und allen anderen Rechnern CCS-Verbindungen bestehen, nicht aber zwischen den Rechnern S1 und S2. Im Beispiel besteht zwischen S1 und S2 keine CCS-Verbindung, sie überwachen sich also nicht. Ein Ausfall von S2 hat keine Auswirkung auf S1 (und umgekehrt). Insbesondere bleibt die Shared-Pubset-Funktionalität mit R1 und R2 erhalten.

Anders ist die Situation wenn eine CCS-Verbindung zwischen S1und S2 besteht. Die Rechner überwachen sich dann gegenseitig, und auf einen Ausfall von S2 muss S1 mit dem Start einer Fail-Rekonfiguration reagieren.

Unterbleibt dies, weil z.B. die Ausfallfrage MCS1100 nicht beantwortet wird, so ist ein Import der Pubsets A und B durch den Rechner S2 nach dessen Neustart nicht möglich. Wird die Fail-Rekonfiguration jedoch durchgeführt, und S2 stellt sich nachträglich als nicht ausgefallen heraus, wird MSCF auf S1 abnormal beendet. Bei einem Betrieb ohne Partnerüberwachung zwischen S1 und S2 können diese Komplikationen nicht auftreten.

## **5.6 Einrichten des XCS-Verbunds**

Da zwischen je zwei XCS-Teilnehmern eine CCS-Verbindung bestehen muss, sind auch beim XCS-Verbund die im [Abschnitt "Einrichten des CCS-Verbunds" auf Seite 130](#page-129-1) genannten Voraussetzungen zu erfüllen.

Der Systemparameter MCXSPXCS muss bei allen XCS-Teilnehmern auf "Y" oder "V" gesetzt werden. Dies kann über den Startup-Parameterservice erfolgen.

Zur Teilnahme an einem XCS-Verbund muss in der MSCF-Konfigurationsdatei mit dem Kommando SET-MSCF-ENVIRONMENT über den Operanden XCS-NAME der Name des Verbunds angegeben werden.

Die MSCF-Konfigurationsdateien aller XCS-Teilnehmer müssen in folgenden Punkten übereinstimmen:

- Die beim Kommando SET-MSCF-ENVIRONMENT für die Operanden XCS-NAME und FAIL-DETECTION-LIMIT getroffenen Festlegungen müssen auf allen Rechnern des Verbunds gleich sein. Es wird empfohlen, den Operanden USER-TERM-LIMIT auf allen XCS-Teilnehmern übereinstimmend einzustellen. Die beim Operanden FAIL-DETECTION-LIMIT möglichen Festlegungen sind ausführ-lich auf [Seite 123](#page-122-0) beschrieben.
- Die Konfigurationsdateien aller am XCS-Verbund teilnehmenden Rechner müssen jeweils ein Kommando START-MSCF-CONNECTION für jeden am XCS-Verbund teilnehmenden Rechner enthalten (nicht notwendigerweise mit identischen Operanden).

Im XCS-Verbund muss mindestens ein XCS-Pubset verfügbar sein. Da ein XCS-Pubset ein spezieller Shared-Pubset ist, müssen die beim Shared-Pubset-Verbund geltenden Voraus-setzungen (siehe [Abschnitt "Einrichten des Shared-Pubset-Verbunds" auf Seite 131](#page-130-1)) beim XCS-Verbund ebenfalls erfüllt werden.

Beim Eintragen des XCS-Pubsets in den MRSCAT muss im Kommando ADD-MASTER-CATALOG-ENTRY bzw. MODIFY-MASTER-CATALOG-ENTRY zusätzlich XCS-CONFIGURATION=\*YES angegeben werden, und ALTERNATE-BACKUP muss mit dem Kommando SET-PUBSET-ATTRIBUTES auf \*BY-SHARER eingestellt werden.

Durch den Rechner, der als Erster in den XCS-Verbund eintritt, wird bestimmt, welche Pubsets tatsächlich als XCS-Pubsets verwendet werden. Tritt ein weiterer Rechner dem XCS-Verbund bei, so werden auf ihm nur diejenigen Pubsets automatisch als XCS-Pubsets importiert, die der erste XCS-Teilnehmer vorgegeben hat. Auf Pubsets, die auf weiteren XCS-Teilnehmern, nicht aber auf dem ersten Rechner als XCS-Pubsets definiert sind, kann erst nach explizitem Importieren zugegriffen werden. Die als XCS-Pubsets vorgesehenen Pubsets sollten deshalb auf allen Teilnehmern eines XCS-Verbunds dieselben sein.

## **5.7 Parametrisierung von NSM**

Das Subsystem NSM wird nur in einem XCS-Verbund aktiv. NSM unterstützt Einstellungsmöglichkeiten für die Verzögerungszeiten des Kommunikations-Tokens im Verbund. Innerhalb eines Parallel HIPLEX (d.h. bei gemeinsamer Nutzung des Globalspeichers (GS) durch alle Rechner im Verbund) unterstützt NSM neben MSCF den Globalspeicher als zusätzliches, schnelles Kommunikationsmedium.

### **5.7.1 Konfigurationsdatei**

Als Konfigurationsdatei für NSM dient die im DSSM-Subsystemkatalog eingetragene Subsystem-Informationsdatei SYSSSI.NSM.<ver> (sofern bei der Installation kein anderer Name angegeben wurde). Die Datei muss eine SAM-Datei mit variabler Satzlänge sein (FILE-STRUC=SAM,REC-FORM=V), die mit USER-ACCESS=\*OWNER-ONLY und ggf. ACCESS=\*READ oder einem Schreibkennwort gegen unbefugte Änderung geschützt sein sollte.

Das einzige in der Konfigurationsdatei zulässige Kommando ist SET-NSM-ENVIRONMENT (siehe [Seite 222\)](#page-221-0). Damit wird festgelegt, ob der Globalspeicher als schnelles Kommunikationsmedium genutzt werden soll. Von den weiteren Einstellmöglichkeiten für die Umlaufzeiten des Kommunikations-Tokens im Verbund sollte nur bei sehr guten Systemkenntnissen Gebrauch gemacht werden.

In der bei der Installation erzeugten Informationsdatei ist das Kommando so angegeben, dass NSM einen evtl. vorhandenen Globalspeicher als schnelles Kommunikationsmedium zu nutzen versucht. Alle Einstellungen können jedoch auch später noch mit dem Kommando MODIFY-NSM-ENVIRONMENT geändert werden.

Die in der Informationsdatei festgelegten Einstellungen gelten für den ersten Rechner, der dem entsprechenden XCS-Verbund beitritt (und ihn damit begründet). Alle weiteren dem XCS-Verbund beitretenden Rechner übernehmen die zum jeweiligen Eintrittszeitpunkt gültigen Einstellungen des XCS-Verbundes (siehe in diesem Zusammenhang das Kommando MODIFY-NSM-ENVIRONMENT auf [Seite 212\)](#page-211-0).

## **5.7.2 GS-Partition**

Um den Globalspeicher als Kommunikationsweg nutzen zu können, benötigt NSM eine z.Zt. 3 MByte große GS-Partition mit der ID 'NSM'. Sofern noch keine Partition dieses Namens existiert, versucht NSM, sie nach Möglichkeit mit MODE=\*DUAL neu anzulegen. Soll NSM trotz vorhandenem DUAL-GS mit einer MONO-Partition arbeiten, so muss die MONO-Partition vor dem Starten von MSCF explizit über folgendes Kommando angelegt werden:

```
/CREATE-GS-PARTITION PARTITION-ID=NSM, SIZE=3, MODE=*MONO(...)
```
# <span id="page-142-1"></span><span id="page-142-0"></span>**6 Administration der MSCF-Verbunde**

Dieses Kapitel bietet Übersichten über alle unterstützten Administrationskommandos und informiert über das Starten, den Verbindungsauf- und -abbau und das Beenden von HIPLEX MSCF. Das Anzeigen der MSCF-Verbindungen, der Auf- und Abbau von LCS-, CCS-, Shared-Pubset- und XCS-Verbund, das Einholen von Information sowie die Handhabung eines XCS-Pubsets sind weitere Themen dieses Kapitels.

#### **Übersicht über die Administrationskommandos**

Über ein Datenkommunikationsnetz gekoppelte Rechner werden zu einem Funktionsverbund zusammengeschlossen, dynamisch vom Verbund getrennt oder in den Verbund mit aufgenommen. Die zur Administration des DSSM-Subsystems MSCF und des MSCF-Verbunds erforderlichen Administrations-Kommandos sind in der folgenden Übersicht zusammengefasst.

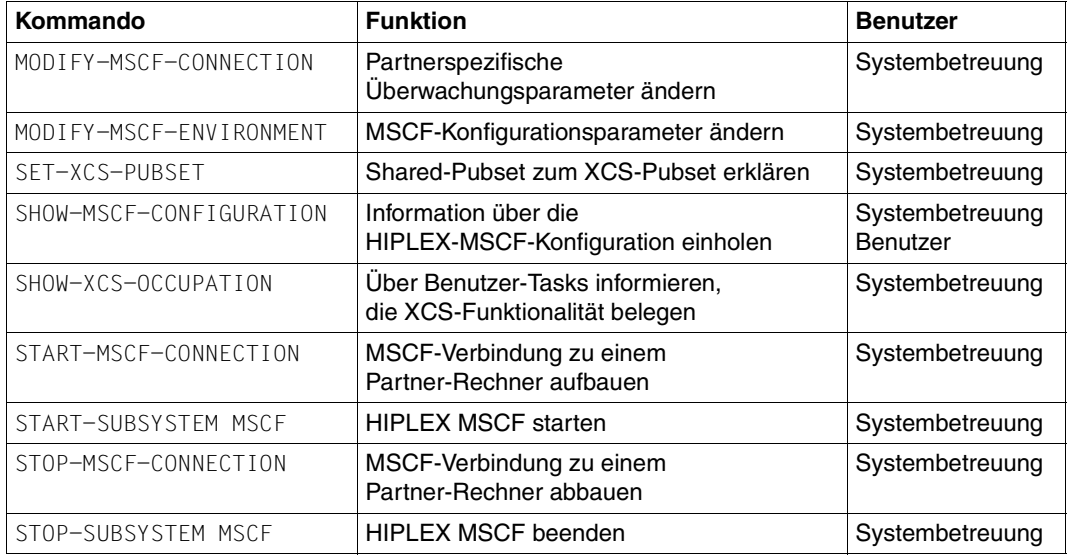

## **6.1 Starten von HIPLEX MSCF**

HIPLEX MSCF wird an jedem Rechner separat gestartet, entweder über das Kommando START-SUBSYSTEM MSCF oder automatisch beim BS2000-Startup. Durch den Start wird der jeweilige Rechner als Teilnehmer im HIPLEX-MSCF-Kommunikationsnetz und als Teilnehmer am MSCF-Verbund etabliert.

Vom Kommunikationssystem werden die BCAM-Applikationen eingerichtet, die Servertasks erzeugt und die Konfigurationsverwaltung initialisiert. Die Konfigurationsverwaltung ihrerseits initialisiert die für den Verbundeintritt notwendigen registrierten Funktionen, die ihre Verbundinstanzen auf dem Rechner einrichten. Die "lokale Initialisierung" ist damit abgeschlossen, die Meldung MCS0011 wird ausgegeben.

Nach ordnungsgemäß abgeschlossener lokaler Initialisierung erfolgt der Verbundeintritt. Von den insgesamt vier möglichen Verbundarten sind die Verbundarten LCS und insbesondere CCS die Grundlage für die Kommunikation der zum MSCF-Verbund zusammengeschlossenen Rechner. Die Verbundarten Shared-Pubset- und XCS-Verbund sind von der Existenz der Verbundart CCS abhängig.

Wird HIPLEX MSCF mit der ausgelieferten oder ohne Konfigurationsdatei gestartet, so bleibt der lokale Rechner zunächst für sich isoliert und tritt keinem Verbund bei. Enthält die Konfigurationsdatei jedoch Kommandos START-MSCF-CONNECTION, so tritt der lokale Rechner entsprechenden Verbunden bei, sofern die Partner-Rechner bereits gleichartige Verbindungswünsche zum lokalen Rechner geäußert haben. Sobald eine CCS-Verbindung besteht, kann durch Importieren eines gemeinsamen Shared-Pubsets mit dem entsprechenden Partner-Rechner ein Shared-Pubset-Verbund aufgebaut werden.

Sieht die Konfigurationsdatei den Rechner als Teilnehmer eines XCS-Verbunds vor, so tritt der Rechner mit dem Aufbau der CCS-Verbindung zu einem bereits aktiven Partner-Rechner desselben XCS-Verbunds dem Verbund bei. Zugleich wird auf Grund des obligatorischen XCS-Pubsets mit dem XCS-Partner-Rechner ein Shared-Pubset-Verbund gegründet bzw. erweitert. Ist noch kein aktiver XCS-Partner-Rechner vorhanden, so gründet der lokale Rechner den XCS-Verbund (wobei er das einzige Mitglied des XCS-Verbunds ist). Der Aufbau von MSCF-Verbindungen zu Partner-Rechnern, die noch keinen Verbindungswunsch zum lokalen Rechner gestellt haben, wird solange zurückgestellt, bis diese einen Verbindungswunsch geäußert haben.

Abhängig vom Inhalt der Konfigurationsdatei kann der Rechner bei Ausführung des Kommandos START-SUBSYSTEM MSCF also einem, mehreren, allen oder aber auch keinem Verbund der möglichen Verbundarten beitreten; das Kommando ist stets dasselbe. Unabhängig vom Inhalt der Konfigurationsdatei kann der lokale Rechner weiteren LCS-, CCS-, oder SPVS-Verbunden beitreten, indem im laufenden Betrieb die entsprechenden Kommandos START-MSCF-CONNECTION und IMPORT-PUBSET eingegeben werden. Der Eintritt in einen bestehenden XCS-Verbund ist jedoch ausschließlich durch Angabe des XCS-Namens und entsprechender Kommandos START-MSCF-CONNECTION in der MSCF-Konfigurationsdatei möglich.
Beim Start versucht HIPLEX MSCF Verbindungen zu den in der Konfigurationsdatei ange-gebenen Rechnern aufzubauen (siehe [Abschnitt "Verbindungsaufbau" auf Seite 147](#page-146-0) und [Abschnitt "MSCF-Konfigurationsdatei" auf Seite 115\)](#page-114-0). Soll der Rechner an einem XCS-Verbund teilnehmen, so werden die registrierten XCS- und CCS-Funktionen initialisiert und nach Abschluss der Verbindungsaufbau-Versuche der Eintritt in den XCS-Verbund eingeleitet. Ist keine Teilnahme an einem XCS-Verbund vorgesehen, werden nur CCS-Funktionen gestartet. Die registrierte Funktion CPM gestattet von diesem Zeitpunkt ab das Importieren von Shared-Pubsets. Mit dem erfolgreichen Verbundeintritt ist der Start von HIPLEX MSCF auf dem Rechner abgeschlossen.

### **Koordination des Starts von BCAM und MSCF**

Beim Start von MSCF ist der Aufbau von MSCF-Verbindungen (veranlasst durch entsprechende Kommandos in der Parameterdatei) nur dann möglich, wenn der Start von BCAM bereits erfolgreich abgeschlossen ist und die für die MSCF-Verbindungen benötigten Routen aktiviert sind.

In der SOF-Datei können neben BCAM-Kommandos auch andere BS2000-Kommandos stehen. Um sicherzustellen, dass die von MSCF benötigten Routen verfügbar sind, empfiehlt es sich, die SOF-Datei wie folgt aufzubauen:

- 1. Aktivieren der von MSCF benötigten Routen
- 2. Starten des Subsystems MSCF
- 3. Weitere BCAM- und/oder BS2000-Kommandos.

Der Start von MSCF aus der BCAM-SOF-Datei erfordert im OPR-Parameterservice die Angabe SET-CODE CODE=R,CONSOLE=BCAM.

*Beispiel*

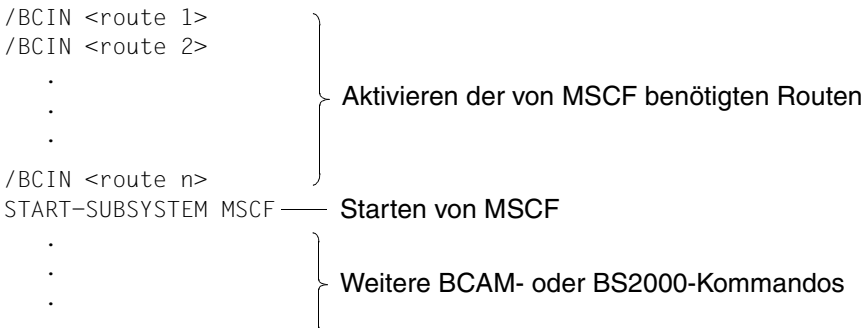

### **Hinweise**

- Der Start von HIPLEX MSCF auf einem Rechner mit der SYSID 250 wird mit der Meldung MCS0007 (Fehlercode: 01) abgewiesen.
- Welche Konfigurationsdatei beim Starten von HIPLEX MSCF verwendet wurde, wird über die Meldung MCS0029 angezeigt.
- Welche MSCF-Trace-Datei eröffnet wurde, wird über die Meldung MCS0030 angezeigt.
- Bei Ausgabe der Meldung MCS0011 ist ein Verbindungsaufbau zu Partner-Rechnern lediglich eingeleitet, jedoch noch nicht beendet.
- Vor dem Start von HIPLEX MSCF ist das Importieren eines Shared-Pubsets nicht möglich. Der Import-Auftrag wird entweder verzögert (Slave-Import) oder abgewiesen (Master-Import).
- Soll MSCF innerhalb des BS2000-Startup-Vorgangs gestartet werden (siehe [Seite 114\)](#page-113-0), so ist die Koordination von BCAM und MSCF aus der SOF-Datei per Kommando START-SUBSYSTEM MSCF nicht möglich (in diesem Systemzustand kann nur DSSM ein Subsystem starten). Werden jedoch die von MSCF benötigten BCAM-Routen am Anfang der SOF-Datei aktiviert, so werden nach dem Laden von MSCF die in der Konfigurationsdatei angegebenen MSCF-Verbindungen im BS2000-Startup aufgebaut.

# <span id="page-146-1"></span><span id="page-146-0"></span>**6.2 Verbindungsaufbau**

Die Grundvoraussetzungen für einen erfolgreichen MSCF-Verbindungsaufbau sind im [Ab](#page-112-0)[schnitt "BCAM-Abhängigkeiten" auf Seite 113](#page-112-0) beschrieben.

Der Verbindungsaufbau zu den Partner-Rechnern kann für die Gesamtheit der gewünschten Verbindungen über die Konfigurationsdatei oder für jede gewünschte Verbindung gesondert per Kommandoeingabe erfolgen (Kommando START-MSCF-CONNECTION, siehe [Seite 295](#page-294-0)). Gleichzeitig wird festgelegt, von welchem Typ (LCS oder CCS) die Verbindung zum jeweiligen Partner-Rechner sein soll.

Der Wiederaufbau einer Verbindung nach einem Verbindungsverlust (angezeigt über die Meldung MCS0014) kann ebenfalls über das Kommando START-MSCF-CONNECTION veranlasst werden.

Die Verbindung zu einem Partner-Rechner kommt nur zu Stande, wenn auf dem im Kommando genannten Partner-Rechner bereits das entsprechende Kommando für den lokalen Rechner ausgeführt worden ist. Ist dies nicht der Fall (Meldung MCS0009 wird ausgegeben), so merkt sich der lokale Rechner, dass zum Partner-Rechner eine Verbindung aufgebaut werden soll. Die Verbindung wird aufgebaut, sobald auf dem Partner-Rechner das Kommando START-MSCF-CONNECTION für den lokalen Rechner ausgeführt wird (Meldung MCS0013 wird auf dem lokalen Rechner, Meldung MCS0010 auf dem Partner-Rechner ausgegeben).

Bei jedem Verbindungsaufbau aktualisiert HIPLEX MSCF im MRSCAT des auffordernden und des akzeptierenden Rechners den Betriebszustand des Home-Pubsets [\(Seite 63](#page-62-0)).

### **Hinweise**

- Eine MSCF-Verbindung kann nicht eingerichtet werden, wenn die SYSID eines Rechners mit der eines anderen bereits verbundenen Rechners übereinstimmt. Der MSCF-Verbindungsaufbau wird mit Meldung MCS0009 (Fehlercode: 08) abgewiesen.
- Ein Rechner kann nicht gleichzeitig mit mehr als 163 Partnern verbunden sein (durch die SYSID bedingte Beschränkung).
- Wurde beim Laden von BCAM die BCAM-SOF-Datei wegen eines Fehlers nicht vollständig abgearbeitet, so ist es erforderlich, die Start Option File (SOF) mittels Kommando CALL-BCAM-COMMANDS explizit nochmals auszuführen, bevor MSCF-Verbindungen aufgebaut werden (Grund: Unvollständige Netz- bzw. BCMAP-Konfiguration).

## **6.3 Verbindungsabbau**

Über das Kommando STOP-MSCF-CONNECTION (siehe [Seite 305](#page-304-0)) wird eine zu einem Partner-Rechner bestehende Verbindung abgebaut. Auf dem Rechner wird die Meldung MCS0015, auf dem Partner-Rechner die Meldung MCS0014 ausgegeben. Besteht bei der Ausführung des Kommandos zum im Kommando angegebenen Partner-Rechner keine Verbindung, so wird dadurch der Wunsch, mit dem Partner-Rechner eine Verbindung aufzubauen, zurückgenommen (Meldung MCS0015 wird ausgegeben).

Der Abbau der MSCF-Verbindung zwischen zwei Rechnern kann zu Einschränkungen der Shared-Pubset- oder XCS-Funktionalität auf den beiden Rechnern führen. Aus diesem Grund wird der über Kommando STOP-MSCF-CONNECTION geforderte Verbindungsabbau zwischen Master- und Slave-Rechner eines Shared-Pubset-Verbunds abgelehnt (Meldung MCS0021 wird ausgegeben), kann jedoch durch Angabe des Operanden FORCED=\*YES erzwungen werden.

Die MSCF-Verbindung zwischen zwei Rechnern wird implizit abgebaut, wenn auf einem der beiden Rechner HIPLEX MSCF beendet wird.

Verbindungs-Probleme und deren Behandlung sind im "Kapitel "Fehlerbehandlung" auf [Seite 163"](#page-162-0) beschrieben.

# **6.4 Beenden von HIPLEX MSCF**

HIPLEX MSCF wird entweder direkt über das Kommando STOP-SUBSYSTEM MSCF beendet oder aber indirekt im Zuge der Shutdown-Bearbeitung. Das Beenden hat nicht nur den Abbau der MSCF-Verbindungen zur Folge, es führt auch zum Austritt des Rechners aus *allen* Verbunden sowie zum Exportieren aller Shared-Pubsets. Innerhalb eines Parallel HIPLEX werden ferner auch alle exklusiven Pubsets exportiert, die mindestens ein GS-Volume haben. War der Rechner Master-Rechner für einen Shared-Pubset, so wird von den im Verbund verbleibenden Rechnern ein Master-Wechsel durchgeführt. Ein XCS-Rechner tritt aus dem XCS-Verbund aus.

Wird HIPLEX MSCF auf einem Rechner beendet, so verlässt der Rechner den MSCF-Verbund und alle Tasks des Rechners müssen ihre HIPLEX-MSCF-Ressourcen zurückgeben. Aus diesem Grund wird das Kommando STOP-SUBSYSTEM abgewiesen, solange noch Shared-Pubsets auf dem Rechner importiert sind (Meldung MCS0021 wird ausgegeben). Bei einer zwangsweisen MSCF-Beendigung über das Kommando STOP-SUBSYSTEM MSCF, SUBSYSTEM-PARAMETER='FORCED=YES' werden vor dem Verbundaustritt des Rechners alle Benutzer-Tasks per CANCEL-JOB abgebrochen, die noch Shared-Pubset- oder XCS-Funktionalität nutzen.

Das Subsystem MSCF beendet sich erst nach dem vollständigen Abbau der gesamten HIPLEX-MSCF-Funktionalität auf dem Rechner, denn nur dann ist ein Wiedereintritt des Rechners in den Verbund zulässig.

Beendet sich HIPLEX MSCF (z.B. wegen eines Konfigurationsfehlers) selbstständig, bricht also der Rechner seine Teilnahme am Verbund ab, so werden alle Shared-Pubsets zwangsweise exportiert. Nach erfolgreichem Exportieren des letzten Shared-Pubsets wird HIPLEX MSCF entladen.

### **Hinweise**

- Bei schwer wiegenden Fehlern innerhalb des MSCF-Verbunds beendet sich das Subsystem MSCF selbstständig. Der Rechner bricht seine Teilnahme am Verbund ab, die Meldung MCS1003 wird ausgegeben.
- Der MSCF-Verbund basiert auf BCAM. BCAM-Kommandos können sich deshalb auf HIPLEX MSCF auswirken.
	- Die Ausführung des BCAM-Kommandos BCOUT führt für einen dem MSCF-Verbund angehörenden Rechner zum Verlust aller Verbindungen zu diesem Rechner.
	- Bei Ausführung des BCAM-Kommandos BCEND prüft BCAM, ob MSCF noch läuft. Wenn dies der Fall ist, dann wird zuerst das Kommando /STOP-SUBSYSTEM MSCF, SUBSYSTEM-PARAMETER='FORCED=YES' ausgeführt. Anschließend verzögert BCAM die weitere Bearbeitung von BCEND, bis sich entweder MSCF beendet hat oder bis die im BCAM-Parameter MAX-MSCF-DELAY (siehe [Seite 114](#page-113-1)) eingestellte maximale Wartezeit abgelaufen ist.
- Die Ausführung der BCAM-Kommandos kann die Funktionalität der dafür vorgesehenen Kommandos STOP-MSCF-CONNECTION und STOP-SUBSYSTEM MSCF unterlaufen und schwer wiegende Folgen für das Mehrrechnersystem und insbesondere für einen etwaigen Shared-Pubset- oder XCS-Betrieb haben (Risiko einer fehlerhaften Ausfallerkennung, DVS-Returncodes auf den Slave-Rechnern eines Shared-Pubsets).
- Beim Beenden von HIPLEX MSCF werden alle Shared-Pubsets exportiert, die Freigabe der DVS-Belegung wird abgewartet. Dies kann dazu führen, dass das Entladen von MSCF aufgehalten wird, wenn Anwendungen, die den Shared-Pubset belegen, nicht vor dem Shutdown beendet werden. UTM-Anwendungen, die Shared-Pubsets verwenden, werden automatisch durch die Exportverarbeitung beendet.
- Wenn auf mehreren Rechnern innerhalb eines MSCF-Verbundes eine Systembeendigung (Shutdown) erfolgen soll, dann wird empfohlen, diesen Shutdown nacheinander an den betroffenen Rechnern einzuleiten und die Fertigstellung des eingeleiteten Shutdown abzuwarten, um den restlichen (noch) im MSCF-Verbund verbleibenden Rechnern die Möglichkeit geben, den Austritt des zu beendenden Rechners aus dem MSCF-Verbund zu registrieren.

Wenn mehrere Rechner eines MSCF-Verbundes quasi gleichzeitig beendet werden (z.B. Monitorsystem und Gastsysteme), dann kann dies zu Blockaden beim Beenden eines Systems führen. Solche Blockaden werden erst durch die Beendigung von BCAM mit nachfolgender abnormalen Terminierung von HIPLEX MSCF (nach 10 Minuten) aufgelöst .

# **6.5 Anzeigen der MSCF-Verbindungen**

Mit dem Kommando SHOW-MSCF-CONFIGURATION (siehe [Seite 227](#page-226-0)) kann jederzeit Information über die MSCF-Verbindungen des Rechners angefordert werden.

Das Resultat des jeweiligen Versuchs, mit einem anderen Rechner eine Verbindung aufzubauen, ist aus lokaler Sicht einer der folgenden Grundzustände (Connection Stati):

- NOT CONNECTED: Der lokale Rechner ist bereit, zu diesem Partner-Rechner eine MSCF-Verbindung aufzubauen. Der Partner-Rechner wünscht dies jedoch nicht, ist noch nicht aktiv oder die Verbindung zum Partner ist ausgefallen.
- CONNECTED: Zum Partner-Rechner besteht eine MSCF-Verbindung.
- UNDEFINED: Der lokale Rechner wünscht keine MSCF-Verbindung zum Partner-Rechner.

## **6.6 Shared-Pubset-Verbund**

Die Voraussetzungen für den CCS-Verbund gelten auch für den Shared-Pubset- (SPVS-) Verbund. Zusätzlich sind die folgenden Abschnitte zu beachten:

## **6.6.1 Aufbau des Shared-Pubset-Verbunds**

Ein Shared-Pubset-Verbund besteht aus einem Master-Rechner und maximal 15 Slave-Rechnern, die über Hardware-Pfade mit einem gemeinsamen Pubset verbunden sind. Voraussetzung für das Starten des Shared-Pubset-Verbunds ist, dass HIPLEX MSCF auf allen beteiligten Rechnern geladen ist und die erforderlichen MSCF-Verbindungen zwischen den Rechnern aufgebaut sind. Mindestanforderung ist jeweils eine CCS-Verbindung (siehe [Seite 30\)](#page-29-0) zwischen dem Master-Rechner und jedem Slave-Rechner. Für einen automatischen Master-Wechsel und zur vollständigen Überwachung des Verbunds sind zusätzlich zwischen allen Slave-Rechnern CCS-Verbindungen erforderlich.

Der Shared-Pubset-Verbund wird aufgebaut, wenn der Pubset auf dem Master-Rechner importiert wird. Er wird abgebaut, wenn der Pubset auf dem letzten Sharer exportiert wird.

Für den beteiligten Shared-Pubset muss an allen Rechnern ein MRSCAT-Eintrag (Catid) eingerichtet werden. Die von HIPLEX MSCF an die zugehörigen SYSIDs der Home-Pubsets gestellten Forderungen sind auf [Seite 112](#page-111-0) erläutert. Im Zusammenhang mit dem Shared-Pubset-Verbund zu beachtende BCAM-Abhängigkeiten sind auf [Seite 113](#page-112-0) beschrieben.

### **Import eines Shared-Pubsets**

Die für den Shared-Pubset-Verbund vorgesehenen Shared-Pubsets müssen auf allen Rechnern des Verbunds importiert werden. Explizit geschieht dies über das Kommando IMPORT-PUBSET PUBSET=<catid>,USE=\*SHARE,SHARER-TYPE=\*MASTER (Import am Master-Rechner) bzw. IMPORT-PUBSET ... ,SHARER-TYPE=\*SLAVE (Import am Slave-Rechner). Wird der Operand SHARER-TYPE nicht angegeben, so wird sein Wert implizit durch den für den Pubset aktuell im SVL eingetragenen Wert bei CURRENT-MASTER und den festgelegten DESIGNATED-MASTER (implizite Bestimmung siehe [Abschnitt "Ein](#page-130-0)[richten des Shared-Pubset-Verbunds" auf Seite 131\)](#page-130-0) bestimmt.

Für das Importieren des Shared-Pubsets sind folgende Vorbedingungen zu erfüllen:

- Der Pubset muss sich auf Geräten befinden, zu denen der Rechner direkte Hardwarepfade besitzt.
- Alle Geräte, auf denen sich der zu importierende Pubset befindet, müssen "attached" sein (Kommando ATTACH-DEVICE am Bedienungssplatz oder entsprechende Generierung).
- Der zu importierende Pubset muss im SVL-Eintrag (auf Pubres) als "shared" erklärt sein (Kommando SET-PUBSET-ATTRIBUTES).
- Der zu importierende Pubset muss im MRSCAT-Eintrag als "shared" erklärt sein (Kommando ADD- bzw. MODIFY-MASTER-CATALOG-ENTRY).
- Der Pubset darf weder Home-Pubset noch Paging-Pubset eines Rechners sein.
- Der Status des Pubsets im MRSCAT muss "inaccessible" sein. Für einen Slave-Import ist auch "remote accessible" zulässig.
- Der Pubset darf nicht bereits an anderen Rechnern exklusiv importiert sein (eventuell dort exportieren).
- HIPLEX MSCF muss geladen und die Verbindung zum aktuellen Master-Rechner aufgebaut sein (zwischen dem Master-Rechner und allen Slave-Rechnern müssen CCS-Verbindungen bestehen). Ist dies nicht der Fall, so wird ein Slave-Import in den Wartezustand versetzt (Meldung DMS037C), ein Master-Import wird mit der Meldung DMS037B abgelehnt.
- Geräte, auf denen sich der Pubset befindet, müssen im VM2000-Betrieb der VM des importierenden Gastsystems zugewiesen sein. Diese Zuweisung wird im Monitorsystem mit dem VM2000-Kommando ADD-VM-DEVICES durchgeführt. Der Operand TYPE=\*SD muss angegeben werden, wenn der Pubset auf mehreren Gastsystemen importiert werden soll. Er sollte auch nur in diesem Falle verwendet werden.

### *Master-Import eines Pubsets*

Mit dem Importieren des Pubsets am Master-Rechner baut der Rechner den Shared-Pubset-Verbund auf. Zu den Slave-Rechnern müssen zu diesem Zeitpunkt noch keine MSCF-Verbindungen bestehen. Der Pubset kann am Master-Rechner aber nur dann importiert werden, wenn er auf keinem anderen Rechner importiert ist. Wurde die vorhergehende Pubset-Session nicht ordnungsgemäß abgeschlossen, sind also auf dem Pubset noch Rechner eingetragen, die evtl. noch auf den Pubset zugreifen, so wird der Import-Vorgang nicht weitergeführt, sondern ein Eingriff der Systembetreuung angefordert.

- Wurde die Pubset-Session, während der der Pubset exklusiv importiert war, nicht ordnungsgemäß abgeschlossen, so wird die Meldung NKA0019 ausgegeben. Ist garantiert, dass der entsprechende Sharer nicht mehr auf den Pubset zugreift, kann er über das Kommando UNLOCK-DISK aus der Sharerliste entfernt werden. Nach entsprechender Beantwortung der Meldung NKVD072 zum UNLOCK-DISK wird der Master-Import automatisch fortgesetzt.
- War der Pubset zuvor "shared" importiert und ist der damalige Master-Rechner noch eingetragen, so wird die zu beantwortende Meldung DMS13C7 ausgegeben. Ist garantiert, dass der Rechner nicht mehr auf den Pubset zugreift, so kann die Meldung mit "<tsn>.FORCE-MASTER-IMPORT" beantwortet und der Master-Import dadurch erzwungen werden. Bei "<tsn>.N" wird der Import-Vorgang abgebrochen.
- War der Pubset zuvor "shared" importiert, sind noch Slave-Rechner eingetragen und wird festgestellt, dass mindestens einer dieser Rechner den Pubset noch importiert hat, so wird der Import-Vorgang abgebrochen. Ein Master-Import dieses Pubsets ist nur möglich, wenn einer der verbliebenen Slave-Rechner einen Master-Wechsel durchführt (siehe folgende Seite, Abschnitt "Import eines Shared-Pubsets mit Master-Wechsel") oder wenn alle noch aktiven Slave-Rechner den Pubset exportieren.
- War der Pubset zuvor "shared" importiert, sind noch Slave-Rechner im SVL eingetragen und kann nicht festgestellt werden, ob diese den Pubset noch importiert haben, so wird für jeden Slave-Rechner jeweils die zu beantwortende Meldung DMS13D3 ausgegeben. Ist garantiert, dass der Rechner nicht mehr auf den Pubset zugreift, so kann die Meldung mit "<tsn>. Y" beantwortet und der Master-Import dadurch erzwungen werden. Bei "<tsn>.N" wird der Import-Vorgang abgebrochen.

### *Slave-Import eines Pubsets*

Wird der Shared-Pubset am Slave-Rechner importiert, so bedeutet dies, dass der Rechner einem *bestehenden* Shared-Pubset-Verbund beitreten möchte. Folgende Voraussetzungen müssen daher erfüllt sein:

- HIPLEX MSCF muss geladen sein
- ein Master-Rechner muss etabliert sein
- zum Master-Rechner muss eine CCS-Verbindung bestehen.

Ist einer der genannten Punkte nicht erfüllt, so wird der Slave-Import angehalten, bis alle Bedingungen erfüllt sind. Erst danach kann sich der Rechner an den Verbund anschließen.

Der Zustand eines Shared-Pubsets kann über die Kommandos SHOW-MASTER-CATALOG-ENTRY, SHOW-PUBSET-PARAMETER und ggf. SHOW-SHARED-PUBSET erfragt werden. Ist ein Pubset als Shared-Pubset importiert, so wird in der Ausgabe des Kommandos SHOW-MASTER-CATALOG-ENTRY auch der Master-Rechner angegeben (am Master-Rechner: MASTER-HOST=OWN-HOST,

am Slave: MASTER-HOST=<processor-name des master-rechners>).

### **Import eines Shared-Pubsets mit Master-Wechsel**

Neben dem Master- und dem Slave-Import existiert noch die Sonderform "Import mit Master-Wechsel".

Ist ein Master-Wechsel fehlgeschlagen, so muss zuerst die Ursache beseitigt werden, die zum Scheitern des Master-Wechsels führte. Anschließend kann auf dem Slave-Rechner, der neuer Master-Rechner werden soll, der Shared-Pubset über das Kommando IMPORT-PUBSET PUBSET=<catid>,SHARER-TYPE=\*MASTER(MASTER-CHANGE=\*YES) importiert werden. Der Rechner wird dadurch als neuer Master-Rechner für den Shared-Pubset etabliert. Das Kommando kann in dieser Form jedoch nur nach einem fehlgeschlagenen oder nicht eingeleiteten Master-Wechsel (d.h. der Pubset ist im Zustand INACC,QUIET) angewandt werden.

### **Unterschiede zu exklusiv importierten Pubsets**

Modifikationen des Benutzerkatalogs über die Kommandos ADD-USER, MODIFY-USER-ATTRIBUTES, LOCK-/UNLOCK-USER und REMOVE-USER können nur vom aktuellen Master-Rechner aus veranlasst werden.

SCA (Speed Catalog Access) für einen Shared-Pubset kann nur auf dem aktuellen Master-Rechner des Shared-Pubsets gestartet und beendet werden.

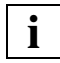

 Ein Slave-Import, der auf den Import des Master-Rechners bzw. auf den Verbindungsaufbau zum Master-Rechner wartet, kann durch ein Export-Kommando beendet werden.

## **6.6.2 Abbau des Shared-Pubset-Verbunds**

<span id="page-154-0"></span>Mit dem Exportieren des Shared-Pubsets tritt ein Rechner aus dem Shared-Pubset-Verbund aus.

### **Export eines Shared-Pubsets**

Ein Shared-Pubset wird exportiert, wenn auf dem Rechner das Kommando EXPORT-PUBSET ausgeführt oder HIPLEX MSCF beendet wird. Beim Exportieren wird zwischen Master- und Slave-Export unterschieden, beim Master-Export zusätzlich, ob ein Master-Wechsel stattfinden soll oder nicht.

### *Slave-Export*

Exportiert ein Slave-Rechner einen Shared-Pubset, so werden dessen Ressourcen am Master-Rechner freigegeben (auch diejenigen, die während der Slave-Pubset-Session wegen Kommunikationsstörungen nicht freigegeben werden konnten).

### *Master-Export ohne Master-Wechsel*

Wird auf dem Master-Rechner das Kommando EXPORT-PUBSET ausgeführt, ohne explizit einen Master-Wechsel anzufordern, so wird der gesamte Shared-Pubset-Verbund abgebaut. Der Pubset wird also nicht nur auf dem Master-Rechner, sondern auch auf allen Slave-Rechnern exportiert.

### *Master-Export mit Master-Wechsel*

Das am Master-Rechner ausgeführte Kommando EXPORT-PUBSET <catid>,SHARER-TYPE=\*MASTER(MASTER-CHANGE=\*YES) bewirkt Folgendes:

- Nach dem Starten des Kommandos werden die DVS-Verwaltungsoperationen auf den Slave-Rechnern angehalten.
- Am Master-Rechner wird der Shared-Pubset exportiert.
- Nach der Beendigung des Export-Vorgangs am Master-Rechner wird auf den Slave-Rechnern automatisch ein Master-Wechsel veranlasst. Aus dem Kreis der Slave-Rechner wird ein neuer Master-Rechner ausgewählt.
- Nach der Beendigung des Master-Wechsels steht der Pubset an den ehemaligen Slave-Rechnern (mit neuem Master-Rechner) wieder voll zur Verfügung. Dieser Master-Wechsel ist für die Anwendungen auf den Slave-Rechnern ebenso transparent wie der Master-Wechsel nach einem Shutdown oder Ausfall des Master-Rechners.

Ein Export mit Master-Wechsel wird automatisch angestoßen, wenn auf dem Master-Rechner MSCF beendet wird.

### **Hinweise**

- Ein Master-Wechsel ist nur möglich, wenn er erlaubt ist (siehe [Seite 134\)](#page-133-0) und die erforderlichen CCS-Verbindungen aufgebaut sind.
- UTM-Anwendungen erhalten bei EXPORT-PUBSET TERMINATE-JOBS=\*YES ein Ende-Signal, wenn sie den Pubset nutzen.
- Die POSIX-Dateisysteme /root und /var sollten nicht auf Shared-Pubsets gelegt werden, da andernfalls eine manuelle Terminierung von POSIX notwendig ist, um die betroffenen Pubsets außerhalb eines Shutdowns exportieren zu können. Dies könnte insbesondere beim automatischen Start der Ausfallrekonfiguration (RECOVERY-START=\*AUTOMATIC / \*SECURE) zu Blockaden führen, da die Beendigung von MSCF erst nach dem Exportieren aller Shared-Pubsets möglich ist.

### **6.6.3 Information über Shared-Pubsets einholen**

Das Kommando SHOW-PUBSET-ATTRIBUTES informiert über die aktuellen (mittels Kommando SET-PUBSET-ATTRIBUTES eingestellten) Werte der Pubset-Attribute. Angezeigt werden das SHARE-Attribute des Pubsets, der aktuelle Master-Rechner und die Vorgaben für Master-Rechner und Master-Wechsel.

Das Kommando SHOW-PUBSET-PARAMETERS informiert über die eingestellten Betriebsparameter des Shared-Pubsets. Der Operand INFORMATION erlaubt, gezielt zu erfragen, welche Tasks momentan den Pubset belegen (\*PUBSET-OCCUPATION); \*GLOBAL-PARAMETERS informiert über die Werte der vordefinierten und aktuellen Verbundparameter des Pubsets, den Import-Modus, ob der Pubset ein XCS-Pubset ist usw.

Das Kommando SHOW-MASTER-CATALOG-ENTRY gibt die Betriebszustände der auf dem Rechner definierten Pubsets aus. Unter anderem kann nach Shared-Pubsets, XCS-Pubsets und Pubsets mit fehlerhaftem Master-Wechsel selektiert werden.

Das Kommando SHOW-SHARED-PUBSET informiert über die Shared-Pubset-Konfiguration des Rechners. Für jeden importierten Shared-Pubset werden die am Verbund teilnehmenden Rechner mit ihrem Verbundstatus ausgegeben.

## **6.6.4 Betriebszustände eines Shared-Pubsets**

Das Kommando SHOW-MASTER-CATALOG-ENTRY informiert über den Betriebszustand eines Shared Pubsets. Folgende Betriebszustände sind möglich:

● INACC

Der Shared Pubset ist nicht importiert, er ist im Zustand inaccessible.

- LOCAL-IMPORTED, SHARED Der Shared Pubset ist importiert und im Zustand accessible. Auf den Katalog kann vom Rechner aus zugegriffen werden. Zusätzlich wird über den MASTER-HOST informiert: Bei Angabe von OWN-HOST ist der lokale Rechner der Master-Rechner, bei Angabe von <processor-name> ist der lokale Rechner Slave-Rechner und der angegebene Partner der Master-Rechner.
- LOCAL-IMPORTED, QUIET Die MSCF-Verbindung zum Master-Rechner ist vorübergehend unterbrochen oder am Master-Rechner wurde ein Export mit Master-Wechsel eingeleitet, der Master-Wechsel wurde jedoch noch nicht gestartet.
- LOCAL-IMPORTED, QUIET, MASTER-CHANGE-IN-PROCESS Der Master-Wechsel wird soeben durchgeführt.
- INACC, QUIET

Der (automatische) Master-Wechsel wurde abgelehnt oder fehlerhaft beendet. Der Pubset befindet sich in einem "masterlosen" Zustand. Da in diesem Zustand keine DVS-Metaoperationen ausgeführt werden können, sollte die Systembetreuung die Fehlerursache so rasch wie möglich beseitigen und anschließend auf einem Slave-Rechner mit dem Kommando

IMPORT-PUBSET <catid>,SHARER-TYP=MASTER(MASTER-CHANGE=\*YES) einen Master-Wechsel starten. Nach erfolgreichem Beenden des Master-Wechsels kann die Shared-Pubset-Session wieder fortgesetzt werden.

Das Kommando SHOW-MASTER-CATALOG-ENTRY SELECT=\*MASTER-CHANGE-ERROR informiert über Shared-Pubsets im Zustand "INACC, QUIET".

● IMPORT-IN-PROCESS

Der Pubset wird soeben importiert. Dieser Zustand wird auch dann eingenommen, wenn sich infolge einer der folgenden Ursachen ein Slave-Import-Vorgang im Wartezustand befindet (die Meldung DMS037C wird ausgegeben):

- Master-Rechner nicht vorhanden
- MSCF-Verbindung nicht aufgebaut
- EXPORT-IN-PROCESS

Der Pubset wird soeben exportiert. Dieser Zustand wird auch dann eingenommen, wenn

- die Export-Verarbeitung auf die Rückgabe der Shared-Pubset-Belegung oder
- der Master-Export auf die Beendigung eines Slave-Exports wartet.

# **6.7 XCS-Verbund**

Der XCS-Verbund ist ein Zusammenschluss von maximal 16 Rechnern zu einem Funktionsverbund. Zwischen allen Rechnern sind CCS-Verbindungen aufgebaut und die Rechner haben zumindest einen gemeinsamen Shared-Pubset (XCS-Pubset) importiert.

Mit dem Starten von HIPLEX MSCF tritt ein Rechner in den XCS-Verbund ein und mit dem Beenden von HIPLEX MSCF wieder aus dem XCS-Verbund aus. Eintritt, Austritt und Ausfall eines Partner-Rechners haben eine Rekonfiguration des XCS-Verbunds auf allen am Verbund beteiligten Rechnern zur Folge.

Der aktuelle Zustand des XCS-Verbunds kann über das Kommando SHOW-MSCF-CONFIGURATION ermittelt werden.

Die für den Shared-Pubset-Verbund zu erfüllenden Voraussetzungen gelten auch für den XCS-Verbund.

## **6.7.1 Eintritt/Wiedereintritt in den XCS-Verbund**

Ein Rechner tritt mit dem Starten von HIPLEX MSCF in den XCS-Verbund ein (siehe [Seite 144\)](#page-143-0). HIPLEX MSCF wird, abhängig vom Eintrag im Subsystemkatalog, entweder durch Start des Subsystems MSCF im Zuge des BS2000-Startup oder aber später durch explizite Ausführung des Kommandos START-SUBSYSTEM MSCF gestartet. Für den XCS-Eintritt ist die Verwendung einer Konfigurationsdatei zwingend erforderlich.

In der lokalen Initialisierungsphase von HIPLEX MSCF werden von der Konfigurationsverwaltung (XCM) die für den Verbundeintritt notwendigen registrierten Funktionen initialisiert. Die dazu benötigten Subsysteme NSM und XCS-TIME werden von MSCF automatisch nachgeladen. Ist dies nicht möglich, beendet sich auch MSCF wieder.

Ist die lokale Initialisierungsphase erfolgreich abgeschlossen, so initiiert das Kommunikationssystem den Verbindungsaufbau zu den in der Konfigurationsdatei vordefinierten Partner-Rechnern. Ist ein Partner aktiv und selbst als HIPLEX-MSCF-Partner definiert, so wird eine MSCF-Verbindung zwischen dem lokalen Rechner und dem Partner-Rechner aufgebaut. Andernfalls wird ein Verbindungswunsch vermerkt (siehe [Seite 147\)](#page-146-1).

Nach Abschluss der Verbindungsaufbau-Phase ermittelt die Konfigurationsverwaltung den XCS-Status der aktiven HIPLEX-MSCF-Partner. Besteht der XCS-Verbund noch nicht, so gründet der Rechner den Verbund (Create). Besteht der XCS-Verbund bereits, so tritt der Rechner diesem Verbund bei (Join) und die Partner-Rechner nehmen den Rechner in den Verbund auf (Join-Rekonfiguration).

Auf dem eintretenden Rechner werden die registrierten Funktionen nacheinander gestartet. Jede der Funktionen stellt die von ihr verwaltete XCS-Funktionalität auf dem Rechner zur Verfügung. Beim Verbundbeitritt führt jede Funktion zusammen mit ihren Partnerinstanzen eine Join-Rekonfiguration durch.

Mit dem erfolgreichen Start aller Funktionen ist die Gründung des Verbunds abgeschlossen. Der Verbundbeitritt ist jedoch erst dann abgeschlossen, wenn der Rechner auch auf allen Partner-Rechnern erfolgreich in den Verbund aufgenommen worden ist.

Wurde auf einem Rechner HIPLEX MSCF beendet, so kann der Rechner bei einem erneuten HIPLEX-MSCF-Start nur dann dem XCS-Verbund wieder beitreten, wenn auf den Partner-Rechnern die entsprechende Leave- oder Fail-Rekonfiguration vollständig abgeschlossen und der Rechner verbundmäßig nicht mehr bekannt ist. Ist diese Bedingung nicht erfüllt, so lehnen die aktiven Partner-Rechner die Verbindungswünsche des Rechners ab.

### **Hinweise**

- Verbindungswünsche von CCS-Partnern werden zunächst abgelehnt. Nach Eintritt des Rechners in den XCS-Verbund wird der Verbindungsaufbau zu diesen Partnern nachgeholt.
- Der Beitritt zu einem bestehenden XCS-Verbund ist nur möglich, wenn alle aktiven Teilnehmer untereinander und mit dem beitretenden Rechner durch CCS-Verbindungen verbunden sind. Ist dies nicht der Fall, so wird der Start von HIPLEX MSCF abgebrochen.
- Wird wegen eines Fehlers zu keinem der aktiven XCS-Partner eine Verbindung aufgebaut, so versucht der Rechner selbst, den XCS-Verbund zu gründen (Create). Beim Import des XCS-Pubsets stellt der Rechner jedoch fest, dass auf dem Pubset andere Rechner eingetragen sind. Daraufhin wird über die Meldung DMS13C7 eine Entscheidung der Systembetreuung angefordert, ob der eingetragene Master-Rechner ignoriert werden kann. Da die anderen XCS-Partner aber noch aktiv sind, muss in diesem Fall der Import abgebrochen werden (Eingabe: <tsn>.N). HIPLEX MSCF wird abnormal beendet.
- Gleichzeitig mit dem Verbundeintritt eines Rechners kann kein weiterer Rechner in den Verbund aufgenommen werden oder den Verbund verlassen. Entsprechende Operationen werden verzögert, bis der Verbundeintritt abgeschlossen ist.
- Befindet sich der Verbund in der Rekonfigurationsphase, so wird der Eintritt eines Rechners bis zu deren Abschluss verzögert. Ggf. sollte auf den rekonfigurierenden Rechnern geprüft werden, ob die Rekonfiguration blockiert ist.
- Ist der XCS-Verbund wegen eines Verbindungsausfalls oder wegen Abbruchs eines Teilnehmers gestört oder tritt eine solche Störung während des Verbundeintritts eines Rechners auf, so wird der Start von HIPLEX MSCF abgebrochen und das Subsystem MSCF beendet. Auf den Partner-Rechnern wird eine Fail-Rekonfiguration eingeleitet. Nach Abschluss der Fail-Rekonfiguration auf den Partner-Rechnern und nach Behebung der Störung kann der Verbundeintritt durch Eingabe des Kommandos START-SUBSYSTEM MSCF erneut angestoßen werden.

## **6.7.2 Austritt aus dem XCS-Verbund**

Ein Rechner tritt mit dem Beenden von HIPLEX MSCF aus dem XCS-Verbund aus. HIPLEX MSCF wird beendet durch das Beenden des Subsystems MSCF im Zuge der BS2000- Shutdown-Bearbeitung oder aber explizit durch Eingabe des Kommandos STOP-SUBSYSTEM MSCF,SUBSYSTEM-PARAMETER='FORCED=YES'. Mit der Ausführung des Kommandos wird die gesamte HIPLEX-MSCF-Funktionalität des Rechners abgebaut, alle importierten Shared-Pubsets werden exportiert. Die übrige (lokale) Funktionalität des Rechners bleibt erhalten.

Das Beenden von HIPLEX MSCF erfolgt in mehreren Phasen. In der ersten Phase werden die Benutzer-Tasks, die noch XCS-Funktionalität nutzen, per CANCEL-JOB abgebrochen. Spätestens nach Ablauf des ihnen über den MSCF-Konfigurationsparameter USER-TERM-LIMIT zugestandenen Zeitraums wird der Verbundaustritt eingeleitet. Ist der Rechner der letzte Teilnehmer am XCS-Verbund, so wird der Verbund abgebaut (Termination). Ansonsten verlässt der Rechner den Verbund (Leave), die Partner-Rechner, die den Verbund weiterführen, entlassen den Rechner aus ihrem Verbund (Leave-Rekonfiguration). Auf dem Rechner werden nacheinander die registrierten Funktionen beendet. Die Funktionen beenden sich zuerst verbundweit (globale Terminierung) und bauen danach ihre lokalen Ressourcen ab (lokale Terminierung). Der Verbundabbau ist mit dem Abschluss der globalen Terminierung der letzten Funktion beendet. Verlässt ein Rechner den Verbund, so ist sein Austritt erst abgeschlossen, nachdem ihn auch die Partner-Rechner aus dem Verbund entlassen haben. Nach Abschluss des Verbundaustritts und der lokalen Terminierung der Funktionen werden die MSCF-Verbindungen abgebaut und das Subsystem MSCF beendet.

### **Hinweise**

- Der Austritt aus dem XCS-Verbund erfolgt koordiniert mit den Partnern. Nur wenn die Kooperationsfähigkeit unter den Teilnehmern wegen eines Verbindungsverlusts oder eines sonstigen Fehlers gestört ist, bricht der austretende Rechner seine Teilnahme unkoordiniert ab. Nach dem Abbruch muss dann der XCS-Verbund von den im Verbund verbleibenden Teilnehmern per Fail-Rekonfiguration wiederhergestellt werden.
- Gleichzeitig mit dem Verbundaustritt eines Rechners kann kein weiterer Rechner in den Verbund aufgenommen werden oder den Verbund verlassen. Entsprechende Operationen werden verzögert, bis der Verbundaustritt abgeschlossen ist.
- Befindet sich der Verbund in einer Rekonfigurationsphase, so wird der Austritt eines Rechners (und damit auch der Shutdown) verzögert, bis die Rekonfiguration abgeschlossen ist. Dauert die Rekonfiguration jedoch länger als 10 Minuten, so bricht der Rechner seine Verbundteilnahme ab (Meldung MCS1003, Grund 14).

## **6.7.3 Handhabung eines XCS-Pubsets**

Die Existenz eines XCS-Pubsets gehört zur Funktionalität des XCS-Verbunds und kann von den verteilten Systemfunktionen und den XCS-Anwendungen vorausgesetzt werden. Der Import der XCS-Pubsets beim Verbundeintritt und der Export beim Verbundaustritt erfolgt jeweils automatisch durch MSCF, ebenso der Master-Wechsel beim Austritt oder Ausfall des aktuellen Masters. Durch die Systembetreuung dürfen XCS-Pubsets *nicht* importiert werden. Lediglich ein abgebrochener Master-Wechsel oder Ein-/Ausgabe-Fehler erfordern ein Eingreifen des Operatings.

Bei aktivem XCS-Verbund können zu den bereits aktiven XCS-Pubsets weitere Pubsets hinzugenommen (d.h. Shared-Pubsets zu XCS-Pubsets erklärt) werden; andererseits können dem XCS-Verbund auch XCS-Pubsets entzogen werden, sofern es sich dabei nicht um den letzten Pubset handelt (der XCS-Verbund setzt mindestens einen XCS-Pubset voraus). Um einen XCS-Pubset in den Verbund einzubringen, muss der Pubset zuerst auf allen am XCS-Verbund teilnehmenden Rechnern als Shared-Pubset importiert und anschließend über das Kommando SET-XCS-PUBSET zum XCS-Pubset erklärt werden. Die Definition mit SET-XCS-PUBSET gilt nur für die Dauer der laufenden XCS-Session. Soll ein XCS-Pubset dem Verbund entzogen werden, so muss der Pubset auf dem aktuellen Master-Rechner des Pubsets exportiert werden.

Bei Schreibfehlern im Plattenprotokoll eines XCS-Pubsets kann der Pubset auf dem betroffenen Rechner exportiert werden (um z.B. Hardware-Reparaturen durchzuführen). Während der Zeit, während der kein XCS-Pubset vorhanden oder ein XCS-Pubset nicht auf jedem Rechner des Verbunds importiert ist, ist eine Join-Rekonfiguration nicht möglich. Der fehlerhafte XCS-Pubset sollte auf allen dem Verbund angehörenden Rechnern exportiert werden. Falls es der letzte XCS-Pubset des Verbunds war, sollte möglichst bald ein neuer XCS-Pubset in den Verbund eingebracht werden.

## **6.7.4 Anzeigen der XCS-Konfiguration**

Das Kommando SHOW-MSCF-CONFIGURATION informiert über den aktuellen Zustand des XCS-Verbunds aus Sicht des lokalen Rechners. Das Kommando ermöglicht, die aktuelle XCS-Konfiguration, den aktuellen Zustand des XCS-Verbunds auf dem Rechner und die Sicht des Rechners auf die Partner zu erfragen. Darüber hinaus werden Fehler- und Wartezustände (d.h. evtl. Blockierungen) angezeigt.

# <span id="page-162-0"></span>**7 Fehlerbehandlung**

Wesentliche Zustandsänderungen und erkannte Fehler werden gemeldet, Blockaden durch periodische Hinweise hervorgehoben. Potenzielle Konflikte werden über zu beantwortende Meldungen der Systembetreuung zur Entscheidung vorgelegt. Nicht behindernde Fehler werden im SERSLOG festgehalten, ebenso ergänzende Unterlagen zu einem angezeigten Fehler.

Unabhängig von der Art des Verbunds ist es für Systembetreuung von großer Bedeutung, immer über den Zustand aller am Verbund beteiligter Rechner informiert zu sein. Es empfiehlt sich deshalb, die MSCF-Verbindungen und den Status der Shared-Pubsets regelmäßig über folgende Kommandos zu kontrollieren:

**SHOW-MSCF-CONFIGURATION SHOW-MASTER-CATALOG-ENTRY SHOW-SHARED-PUBSET**

Bei der Analyse von Verbund-Problemen sollten insbesondere auch die Meldungen DMS03Bx, MCAxxxx und MCSxxxx in den Conslog-Dateien aller am Verbund beteiligter Rechner berücksichtigt werden.

## **7.1 E-Mail-Benachrichtigung bei kritischen Zuständen**

Kritische Zustände können durch das Senden einer E-Mail an eine dafür vorgesehene Instanz gemeldet werden. In der E-Mail wird die Situation beschrieben. Das Problem kann dadurch zeitnah durch einen manuellen Eingriff behoben werden.

Kritische Zustände in der Funktionsfähigkeit eines Verbundes können z.B. durch den unerwarteten Verlust einer MSCF-Verbindung oder auch durch einen fehlgeschlagenen Master-Wechsel für ein Shared Pubset entstehen.

Für die E-Mail-Benachrichtigung muss der Benutzereintrag des Benutzers, der zur Überwachung und Problem-Behebung vorgesehen ist, mit dem Kommando MODIFY-USER-ATTRIBUTES oder mit dem Kommando ADD-USER um eine (oder auch mehrere) E-Mail-Adresse(n) ergänzt werden. Im Falle des Auftretens eines kritischen Zustands wird eine entsprechende E-Mail an diesen Benutzer gesendet, wenn die entsprechende Benutzerkennung im Operanden NOTIFY-BY-MAIL der Kommandos SET-MSCF-ENVIRONMENT bzw. MODIFY-MSCF-ENVIRONMENT angegeben wurde.

## **7.2 Analyse des Systemzustandes**

Innerhalb eines MSCF-Verbunds auftretende Fehler können vielschichtiger Natur sein. Die folgenden Kommandos helfen, die jeweilige Situation zu analysieren und die Fehlerursache festzustellen.

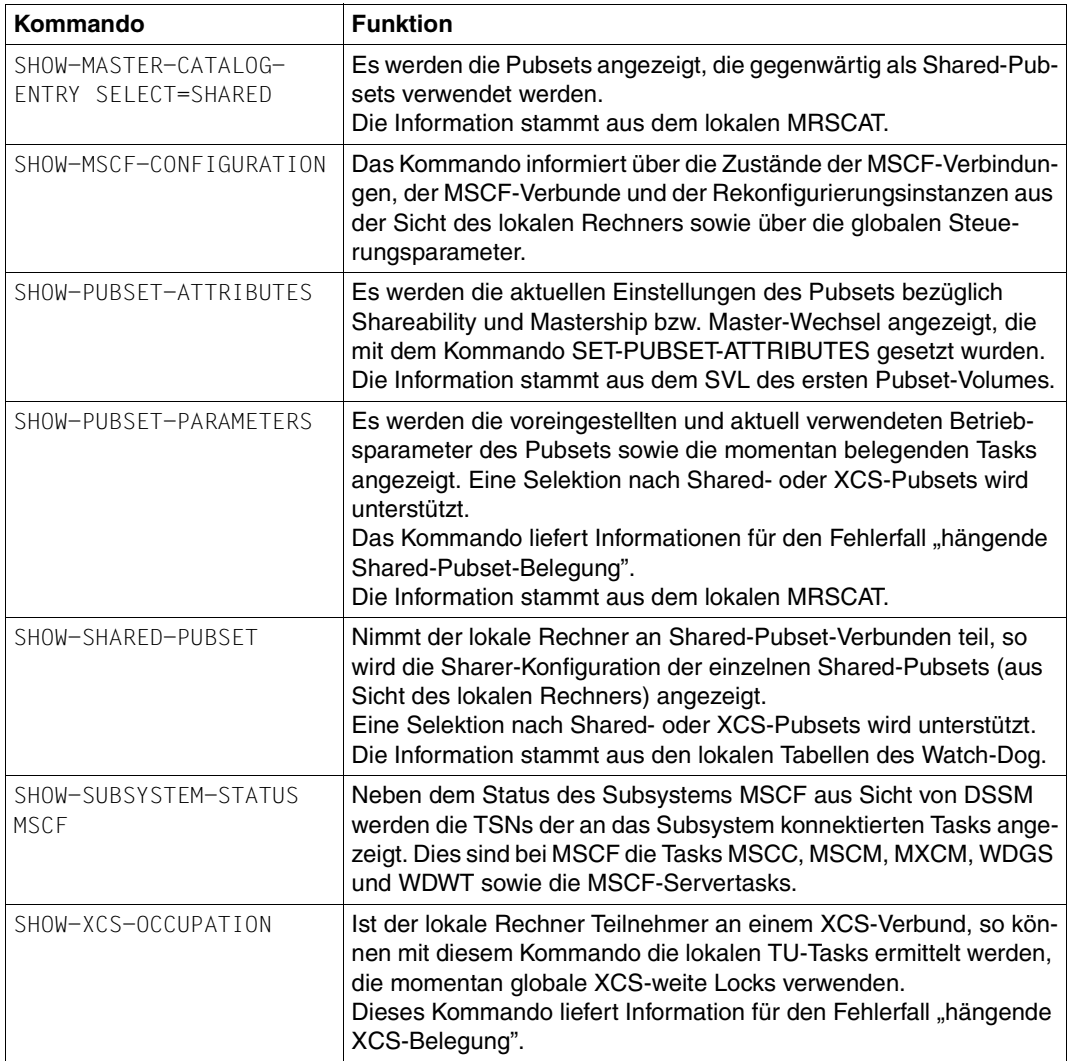

### **Auskunftsfunktionen (siehe Handbuch "Kommandos" [\[10](#page-353-0)])**

Tabelle 1: Kommandoübersicht Auskunftsfunktionen

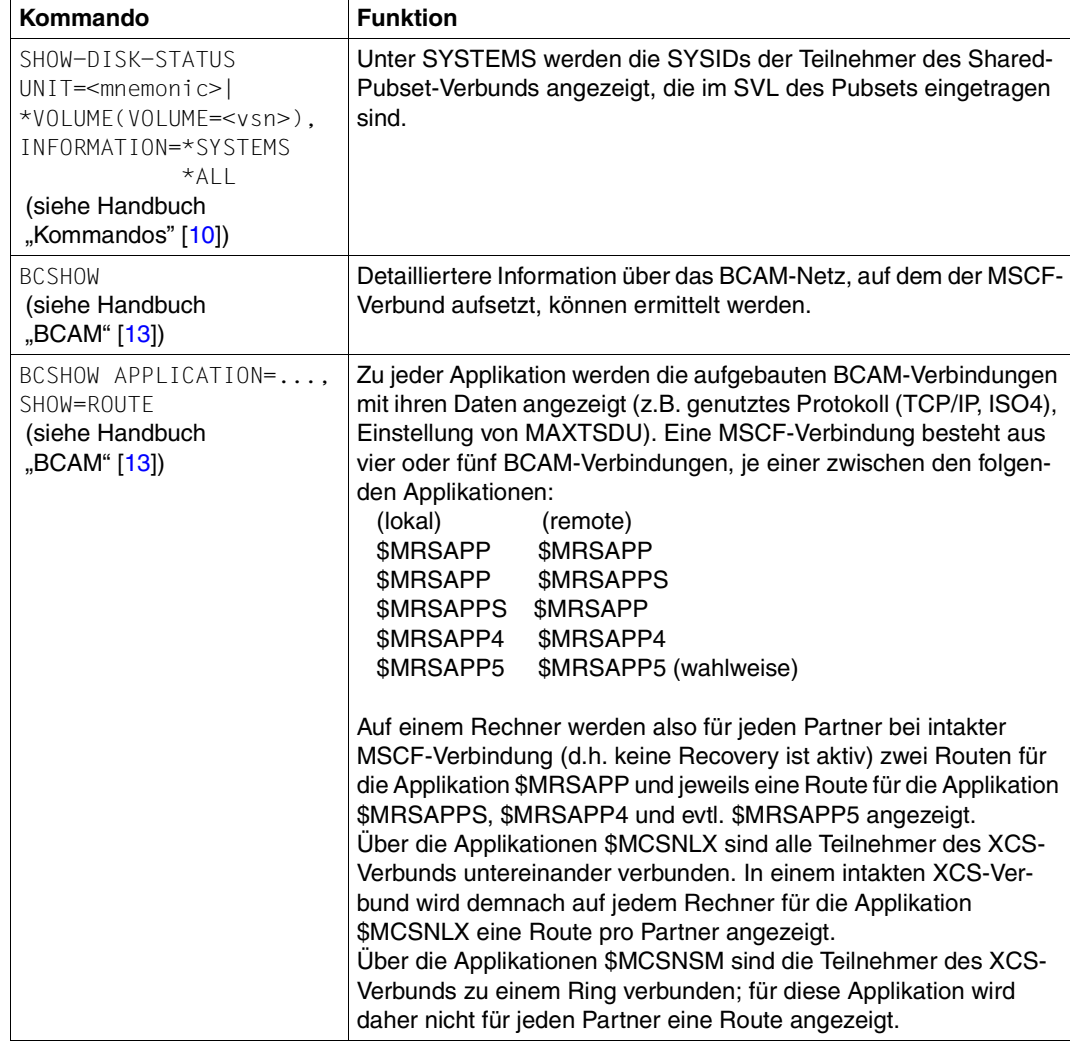

Bei Platten- und Verbindungsproblemen können die folgenden Kommandos hilfreich sein:

Tabelle 2: Kommandoübersicht Auskunftsfunktionen bei Platten- und Verbindungsproblemen

### Unterlagen für die Fehlerdiagnose

Für die Fehlerdiagnose sollten folgende Unterlagen bereitgestellt werden:

- CONSLOG-Datei
- SERSLOG-Datei
- MSCF-Trace-Datei
- BCAM-Trace.

# **7.3 Servertask-Engpass**

In Abhängigkeit von der Anzahl der Aufträge, die von den Partner-Rechnern an den Rechner gestellt werden, aber auch zur Vermeidung rechnerübergreifender Deadlock-Situationen, werden zusätzliche MSCF-Servertasks erzeugt. Verringert sich die Anzahl der Aufträge, so werden die dann überflüssigen zusätzlichen Servertasks abgebaut. Insbesondere beim Shared-Pubset-Verbund schwankt auf dem Master-Rechner die Anzahl der Servertasks. Eine Fehlkonfiguration des Shared-Pubset-Verbunds (z.B. leistungsschwacher Master-Rechner und leistungsstarke Slave-Rechner) kann im Extremfall den Master-Rechner überlasten. Ein extremes Anwachsen der MSCF-Servertasks kann zur Speicher-Sättigung (Memory Saturation), schlimmstenfalls sogar zum Systemstillstand führen. Bei der Überschreitung einer gewissen Servertask-Anzahl (siehe "MSCF-Konfigurationsparameter [SERVER-TASK-LIMIT" auf Seite 128\)](#page-127-0) auf dem Master-Rechner werden aus diesem Grund von den Partner-Rechnern (Slave-Rechnern) stammende Aufträge solange zurückgehalten, bis wieder genügend freie MSCF-Servertasks auf dem lokalen Rechner bereitstehen.

Die Angabe "NUMBER OF SERVERS: CURRENT=x FREE=y" in der Ausgabe des Kommandos SHOW-MSCF-CONFIGURATION INF=\*LOCAL informiert über die Anzahl der momentan eingerichteten und der freien MSCF-Servertasks. Ist der Wert für FREE "0" und der für ACTUAL gleich dem eingestellten SERVER-TASK-LIMIT oder sogar größer, so weist dies auf eine hohe Last von den Partner-Rechnern hin. Hält dieser Zustand an, so sollten geeignete Maßnahmen zur Bereinigung ergriffen werden (z.B. Erhöhung des SERVER-TASK-LIMITs, Master-Wechsel auf den Rechner mit der höchsten Kataloglast).

# **7.4 Kommunikationsengpass**

Eine überlastete MSCF-Verbindung kann dazu führen, dass MSCF keine Nachrichten mehr an BCAM zum Transfer an die Partner-Rechner übergeben kann. Diese Art der Überlastung kann sporadisch auftreten, sollte sich jedoch selbst wieder beheben. Die internen Mechanismen von HIPLEX MSCF überbrücken kurzzeitige Überlastungen. Sollte sich die Stau-Situation jedoch nicht auflösen, so kann als Notmaßnahme über das Kommando STOP-MSCF-CONNECTION, ggf. mit FORCED=\*YES (siehe [Seite 305](#page-304-1)), die Verbindung zu dem betroffenen Partner-Rechner abgebaut und anschließend über das Kommando START-MSCF-CONNECTION neu aufgebaut werden.

Mit dem Kommando SHOW-MSCF-CONFIGURATION kann ermittelt werden, ob eine Verbindung in der geschilderten Weise überlastet ist. In der Kommandoausgabe informiert die Spalte "OVL" (OVERLOADED), ob ein Stau auf der Verbindung vorliegt:

- NN: Staufreie Übertragung
- YN: Stau für Requests (=Aufträge des lokalen Rechners an den Partner-Rechner)
- NY: Stau für Replies (=Antworten des lokalen Rechners auf Aufträge des Partner-Rechners)
- YY: Stau für Requests und Replies (d.h. Stau in beide Richtungen) oder eine Verbindungsrecovery ist aktiv

## **7.5 Ausfall der BCAM-Verbindungen**

In der Regel erkennt BCAM den Verlust einer BCAM-Verbindung. In bestimmten Situationen ist BCAM jedoch nicht in der Lage, den Verbindungsverlust selbst festzustellen (z.B. beim Ausfall des Remote-Rechners). Aus diesem Grund überwacht MSCF die MSCF-Verbindungen durch periodisches Senden von Überwachungsnachrichten an den Partner; diese müssen innerhalb der festgelegten Zeit (FAIL-DETECTION-LIMIT / 11) beantwortet werden. Bleibt die Antwort aus oder meldet BCAM einen Verbindungsverlust, so liegt für MSCF eine Störung der MSCF-Verbindung vor und es wird eine Verbindungsrecovery eingeleitet. Dabei werden zunächst die zugehörigen BCAM-Verbindungen abgebaut. Anschließend wird versucht, sie wieder aufzubauen. Während der Wiederherstellung zeigt das Kommando SHOW-MSCF-CONFIGURATION die Verbindung zwar als CONNECTED an, jedoch können während dieser Zeit Aufträge an die Partner abgewiesen werden.

Kann die Verbindung wieder aufgebaut werden (erfolgreiche Recovery), so wird an beiden Rechnern auf der Bedienstation die Meldung MCS0018 ausgegeben. Auf Grund interner zeitlicher Abhängigkeiten beim Wiederaufbau kann es auch auf einem Rechner zur Ausgabe der Meldungen MCS0014 und (später) MCS0013 und auf dem anderen Rechner zur Ausgabe der Meldung MCS0018 kommen.

Kann die Verbindung nicht wieder aufgebaut werden (Verbindungsausfall), so wird an der Bedienstation die Meldung MCS0014 ausgegeben. Über das Kommando START-MSCF-CONNECTION kann versucht werden, die Verbindung manuell wieder herzustellen.

Eine Verbindungsstörung beeinträchtigt die Mechanismen zur Partnerüberwachung. Tritt eine Verbindungsstörung zusammen mit einem Schreibfehler bei der Plattenüberwachung auf, so kann dies zu einer fehlerhaften Ausfallerkennung durch die Partner und bei weiterem Betrieb zu Inkonsistenzen im Datenbestand führen. Diese Situation wird im [Abschnitt](#page-180-0)  ["Ein-/Ausgabe-Fehler beim Zugriff auf die Watch-Dog-Datei" auf Seite 181](#page-180-0) behandelt.

# <span id="page-167-0"></span>**7.6 Verbindungsverlust im LCS-/CCS-Verbund**

Fällt die MSCF-Verbindung zu einem LCS-/CCS-Partner aus oder wird sie abgebaut (Meldungen MCS0014 und MCS0015 werden ausgegeben), so ist der Partner nicht mehr erreichbar. Über den Partner remote importierte Pubsets werden in den Zustand QUIET gesetzt. JMS-, CJC- und Katalogzugriffe zum Partner werden abgewiesen. Beim Abbau der Verbindung durch Kommando oder beim Beenden von MSCF (nicht jedoch beim Ausfall der Verbindung) werden auf dem Rechner die vom Partner gehaltenen Katalogsperren zurückgesetzt.

In diesem Zusammenhang sei auch auf den Abschnitt "Wartezeit auf Wiederherstellung der [MSCF-Verbindung" auf Seite 170](#page-169-0) verwiesen.

## **7.7 Verbindungsverlust im Shared-Pubset-Verbund**

Der Abbau oder Ausfall einer MSCF-Verbindung (Meldungen MCS0014 und MCS0015 werden ausgegeben) zwischen den Teilnehmern eines Shared-Pubset-Verbunds beeinträchtigt die Verbundfunktionalität. Von unmittelbarer Auswirkung auf die Nutzer eines Shared-Pubsets ist nur die Unterbrechung der MSCF-Verbindung zwischen Master- und Slave-Rechner. In diesem Fall wird der MRSCAT-Eintrag des Pubsets am Slave-Rechner in den Zustand QUIET versetzt. DVS-Metaoperationen am Slave-Rechner können nicht ausgeführt werden, solange die Verbindung zum Master-Rechner nicht wieder aufgebaut ist. Der Verbindungsverlust zwischen zwei Slave-Rechnern ist für die anderen Teilnehmer des Shared-Pubset-Verbunds ohne Belang. Der Pubset bleibt für die Rechner uneingeschränkt verfügbar.

Ist der Shared-Pubset ein SM-Pubset, so kann es bei einem Verbindungsausfall während einer Konfigurationsänderung zu Inkonsistenzen zwischen dem auf den Slave-Rechnern im MRSCAT mitgeführten Abbild der Pubset-Konfiguration und der vom Master-Rechner aktualisierten Pubset Configuration File kommen. Betroffen hiervon sind lediglich die Auskunftsfunktionen, die veraltete Informationen anzeigen. Mit dem Kommando RESUME-PUBSET-RECONFIGURATION kann nach dem Wiederaufbau der MSCF-Verbindung die Pubset-Konfiguration eines SM-Pubsets im MRSCAT anhand der Information aus der Pubset Configuration File aktualisiert werden.

Neben der Beeinträchtigung der Verfügbarkeit des Pubsets wirkt sich der Verbindungsverlust zwischen Master- und Slave-Rechner auch auf die Rekonfigurationsfähigkeit und die Überwachung des Shared-Pubset-Verbunds aus. Folgende Fälle sind zu unterscheiden:

● *Export des Pubsets ohne Master-Wechsel*

Ist die MSCF-Verbindung zwischen Master- und Slave-Rechner unterbrochen, so wird der Export des Pubsets auf dem exportierenden Rechner ohne Mitwirkung des Partner-Rechners durchgeführt.

Wird der Pubset auf dem Slave-Rechner exportiert, so werden seine Locks auf dem Master-Rechner nicht freigegeben. Wird der Pubset vom Master-Rechner exportiert, so bleibt er auf dem Slave-Rechner importiert.

Am Ende des Exports vermerkt der Rechner den Status "EXPORT" in den ihm zugeordneten Kontrollblöcken der Watch-Dog-Datei und gibt den Pubset frei. Die Plattenüberwachung des Partner-Rechners kann daraus die Statusänderung des Rechners erkennen und die bislang unterbliebenen Maßnahmen nachziehen:

Beim Export durch einen Slave-Rechner setzt der Master-Rechner die Locks des Slave-Rechners durch eine Slave-Crash-Rekonfiguration zurück, beim Export durch den Master-Rechner exportiert der Slave-Rechner den Pubset ebenfalls.

Kann der EXPORT-Status nicht in die Watch-Dog-Datei geschrieben werden (Ursache: Schreibfehler oder Volume wurde entzogen), so kann der Partner-Rechner den erfolgten Pubset-Export erst dann erkennen, wenn die MSCF-Verbindung wieder aufgebaut ist. Erst dann kann der Master-Rechner die Locks des Slave-Rechners zurücksetzen bzw. der Slave-Rechner den Pubset exportieren.

● *Master-Wechsel wegen Export oder Ausfall*

Das Verhalten beim Master-Wechsel, ausgelöst durch Export mit Master-Wechsel oder Ausfall des Master-Rechners, entspricht dem Verhalten bei nicht voll vermaschtem Verbund und ist im [Abschnitt "Ausfall eines Teilnehmers im Shared-Pubset-Verbund" auf](#page-171-0)  [Seite 172](#page-171-0) bzw. im [Abschnitt "Abbau des Shared-Pubset-Verbunds" auf Seite 155\)](#page-154-0) beschrieben.

### <span id="page-169-0"></span>**Wartezeit auf Wiederherstellung der MSCF-Verbindung**

Will eine Task auf ein Pubset im Zustand QUIET zugreifen (siehe [Abschnitt "Verbindungs](#page-167-0)[verlust im LCS-/CCS-Verbund" auf Seite 168\)](#page-167-0), so wartet sie zunächst darauf, dass die MSCF-Verbindung wiederhergestellt wird. Die maximale Wartezeit wird über die Operanden BATCH-WAIT-TIME und DIALOG-WAIT-TIME der Kommandos ADD-MASTER-CATALOG-ENTRY bzw. MODIFY-MASTER-CATALOG-ENTRY festgelegt bzw. geändert. Standardwerte sind 28800 Sekunden (=8 Stunden) für Stapelaufträge und 30 Sekunden für Dialogaufträge.

Falls die Task nach 600 Sekunden immer noch wartet, wird an der Bedienstation die Meldung DMS03A8 ausgegeben, um die Systembetreuung auf den Verbindungsausfall aufmerksam zu machen und ihm die Möglichkeit zu geben, den Wartezustand vorzeitig zu beenden. Im Regelfall erkennt die Task Zustandsänderungen selbstständig, zieht die Frage zurück und läuft weiter: Ist der Pubset wieder verfügbar, so wird die laufende Operation normal fortgesetzt, ist der Pubset exportiert worden und ist die Meldung DMS03A8 dahingehend beantwortet worden, dass die Verarbeitung abgebrochen werden soll, oder ist die Wartezeit abgelaufen, so wird die laufende Operation abgebrochen und eine Meldung (zumeist DMS0502) ausgegeben.

Hat der Verbindungsausfall interne Abläufe des Systems an ungünstiger Stelle unterbrochen, so kann es vorkommen, dass die Meldung unbedingt beantwortet werden muss, damit die Task weiterlaufen kann, auch dann, wenn die Verbindung zwischenzeitlich wiederhergestellt oder der Pubset exportiert worden ist. Um beispielsweise im unbedienten Betrieb zu vermeiden, dass die zu beantwortende Meldung DMS03A8 überhaupt ausgegeben wird, empfiehlt es sich, beide Wartezeiten im MRSCAT-Eintrag auf weniger als 600 Sekunden einzustellen.

# <span id="page-170-0"></span>**7.8 Verbindungsverlust im XCS-Verbund**

Der XCS-Verbund basiert auf der Verwendung gemeinsamer Ressourcen durch die teilnehmenden Rechner. Störungen der Kooperationsfähigkeit unter den Teilnehmern bedeuten deshalb eine gravierende Einschränkung der XCS-Funktionalität. Beim Ausfall nicht redundant angelegter Verbindungen ist eine schnelle Wiederherstellung der MSCF-Verbindung oder die Herausnahme eines Rechners nötig, damit der XCS-Verbund unbehindert weitergeführt werden kann.

Da Ein- und Austritt eine ungestörte XCS-Konfiguration voraussetzen, werden beim Verbindungsverlust zwischen zwei XCS-Teilnehmern alle ausstehenden Join- und Leave-Rekonfigurationen abgebrochen. Die ein- und austretenden Rechner brechen ihre Teilnahme am MSCF-Verbund ab und beenden MSCF.

Ausfallerkennung und Fail-Rekonfigurationen sind nur möglich, wenn die zu erreichende Ziel-Konfiguration störungsfrei ist.

Bei einem Verbindungsverlust zwischen zwei aktiven XCS-Teilnehmern ist ein automatischer Abbruch der Teilnahme am XCS-Verbund nicht immer akzeptabel. Das Systemverhalten kann deshalb durch MSCF-Konfigurationsparameter RECOVERY-START gesteuert werden (siehe [Seite 124\)](#page-123-0).

### **Automatische Fehlerbehandlung (RECOVERY-START=\*AUTOMATIC/\*SECURE)**

Beim Ausfall der MSCF-Verbindung zwischen zwei aktiven Rechnern im XCS-Verbund bricht derjenige der beiden Rechner seine Verbundteilnahme ab, dem in der Konfigurationsdatei der größere Zahlenwert für HOST-PRIORITY zugeordnet worden ist. Sind die Werte gleich, so bricht der später eingetretene Rechner seine Verbundteilnahme ab.

### **Entscheidung der Systembetreuung**

Der Ausfall der MSCF-Verbindung zwischen zwei Rechnern wird auf den Bedienplätzen der beiden Rechner durch die Frage MCS1101 angezeigt. Die Frage kann nur indirekt durch Ausführen einer der im Meldungstext geforderten Maßnahmen beantwortet werden. Die Systembetreuung kann

- 1. die Ursache des Verbindungsausfalls beseitigen oder einen neuen Pfad bereitstellen und anschließend über das Kommando START-MSCF-CONNECTION die MSCF-Verbindung wieder aufbauen,
- 2. die Teilnahme eines vom Verbindungsverlust betroffenen Rechners am XCS-Verbund über das Kommando STOP-SUBSYSTEM MSCF,SUBSYSTEM-PARAMETER='FORCED=YES' abbrechen.

Die Störung bleibt solange bestehen, bis die MSCF-Verbindung wieder aufgebaut ist oder einer der beiden Rechner die Teilnahme am XCS-Verbund beendet hat.

# **7.9 Ausfall eines LCS/CCS-Partners**

Der Ausfall des Partners wird nur als Ausfall der MSCF-Verbindung bemerkt. Katalog-Locks des Partners auf allen vom Partner remote importierten Pubsets können auf dem Rechner durch Abbau der MSCF-Verbindung oder durch Beenden von MSCF zurückgesetzt werden.

# <span id="page-171-0"></span>**7.10 Ausfall eines Teilnehmers im Shared-Pubset-Verbund**

Fällt ein am Shared-Pubset-Verbund teilnehmender Rechner aus, so kann (nach erfolgter Rekonfiguration) der Verbund von den übrigen Teilnehmern fortgesetzt werden. Hierfür ist erforderlich, dass beim Ausfall eines Slave-Rechners der Master-Rechner die Sperren des Slave-Rechners freigibt (Slave-Crash-Verarbeitung); beim Ausfall des Master-Rechners muss ein Slave-Rechner (Backup-Master) die Rolle des Master-Rechners übernehmen (Master-Wechsel-Import).

Die Mechanismen zur Ausfallerkennung sowie die beim Ausfall ergriffenen Maßnahmen hängen von den BS2000-Versionen der teilnehmenden Rechner ab. Auf die Unterschiede wird in den einzelnen Rekonfigurationsschritten eingegangen.

1. Ausfallerkennung

Die Überwachung und Ausfallerkennung der Partner erfolgt partnerspezifisch für alle gemeinsamen Pubsets bzw. durch den Live-Monitor von HIPLEX AF. Für die Fehlerbehebung kann festgelegt werden, ob sie automatisch durchgeführt werden soll oder ob sie durch die Systembetreuung veranlasst werden muss.

- Ein Partner-Rechner ist ausgefallen, wenn dies vom Live-Monitor festgestellt wird.
- Ein Partner-Rechner ist möglicherweise ausgefallen, wenn vom Rechner das Plattenprotokoll des Partners auf allen mit dem Partner-Rechner gemeinsamen Pubsets nicht mehr wahrgenommen wird und die MSCF-Verbindungsüberwachung eine Verbindungsstörung festgestellt hat bzw. keine MSCF-Verbindung aufgebaut ist.
- Sind beide Überwachungspfade aus Sicht des Rechners fehlerfrei und sind die Lebendmeldungen des Partners auf beiden Überwachungspfaden gleichzeitig ausgeblieben (gleichzeitig im Rahmen der Intervalle der Überwachungsmechanismen) so wird der Partner automatisch als ausgefallen erklärt, wenn dies die bei "Verbot [des automatischen Starts einer Fail-Rekonfiguration" auf Seite 125](#page-124-0) beschriebenen Regeln zulassen.

In allen anderen Fällen wird eine Entscheidung der Systembetreuung (Meldung MCS1100) angefordert; erst nach Beantworten der Meldung mit "CRASH" oder "MTERM" (genauer "MXCM-<akz>.CRASH" oder "MXCM-<akz>.MTERM") wird der Partner als ausgefallen erklärt.

### 2. Ausfall eines Sharers

Gilt der Partner-Rechner als ausgefallen, so wird für die einzelnen betroffenen Pubsets die Fehlerbehandlung parallel in jeweils eigenen Tasks gestartet. Der Ausfall des Partners wird bei einer Master-Slave-Beziehung mit der Meldung DMS03B0, bei einer Slave-Slave-Beziehung mit MCA0110 auf der Bedienstation angezeigt.

Beim Ausfall eines Slave-Rechners wird am Master-Rechner eine Slave-Crash-Verarbeitung angestoßen. An den anderen Slave-Rechnern sind keine Recovery-Maßnahmen erforderlich.

Beim Ausfall des Master-Rechners wird einer der Slave-Rechner zum Backup Master. Der Backup Master startet einen Master-Wechsel-Import.

3. Bestimmung des Backup Masters

Ist der Master-Rechner ausgefallen, so bestimmt jeder Rechner den Backup Master anhand seiner lokalen Watch-Dog-Teilnehmerliste, den aktuell im SVL eingetragenen Sharern und den über das Kommando SET-PUBSET-ATTRIBUTES vergebenen Steuerparametern für den Master-Wechsel.

Ist der Rechner selbst Backup Master, so prüft er, ob ein Master-Wechsel durchgeführt werden kann. Ist ein Master-Wechsel nicht möglich (z. B. Verbindung zu einem Slave-Rechner ist nicht aufgebaut), so wird er mit der Meldung MCA0104 abgelehnt. Andernfalls wird ein Master-Wechsel-Import gestartet.

Ist der Rechner nicht der Backup Master, so wartet er auf den Start des Master-Wechsel-Imports auf dem Backup Master. Sollte zum Backup Master jedoch keine Verbindung bestehen, kann der Master-Wechsel nicht durchgeführt werden (Meldung MCA0104 wird ausgegeben).

4. Master-Wechsel-Import

Beim Master-Wechsel-Import müssen die einzelnen DVS-Komponenten (z.B CMS, Allocator) ihre Master-Instanz auf dem neuen Master-Rechner aufbauen. Hierbei müssen auch die verloren gegangen Verwaltungsdaten in Kooperation mit den Slave-Instanzen auf den anderen Teilnehmern des Shared-Pubset-Verbunds rekonstruiert werden. Während des Master-Wechsel-Imports werden alle neuen Anforderungen an den Master-Rechner zurückgestellt, bis der Master-Wechsel vollzogen oder abgebrochen ist.

5. Slave-Crash-Verarbeitung

Der Master-Rechner gibt alle vom Slave-Rechner gehaltenen Betriebsmittel frei. Alle Sperren (Datei- und Katalogeintrags-Locks) werden zurückgesetzt.

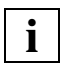

 Die Meldung MCS1100 wird auf allen betroffenen Rechnern ausgegeben, die den Ausfall des Partners bemerkt haben. Die Meldung muss nur auf einem Rechner beantwortet werden. Diese Antwort gilt für den gesamten Verbund.

## **7.11 Abbruch des Master-Wechsel-Imports**

Ist ein Master-Wechsel nicht möglich (Meldung MCA0104 wird ausgegeben) oder wird er wegen eines Fehlers abgebrochen (Meldung MCA0103 wird ausgegeben), so kann die Systembetreuung nach Wegfall der Ursachen einen erneuten Master-Wechsel veranlassen (Kommando IMPORT-PUBSET mit Master-Wechsel). Ist der Master-Wechsel auch über dieses Kommando nicht möglich, so muss die Pubset-Session beendet und der Pubset auf allen Sharern exportiert werden.

## **7.12 Manuelles Entfernen eines ausgefallenen Sharers**

Konnte die Pubset-Session nicht ordnungsgemäß beendet werden (d.h. ein oder mehrere Sharer konnte(n) nicht exportieren, eine fehlerfreie Wiederherstellung war nicht möglich), so ist ein erneuter Master-Import nur nach Ausführung des Kommandos UNLOCK-DISK möglich. Über dieses Kommando lassen sich alle von einem Sharer gesetzten File-Locks (Datei-Locks) bezüglich eines Shared-Pubsets zurücksetzen. Darüber hinaus wird aus der SVL-Sharer-Liste der Platte die SYSID des ausgefallenen Sharers gelöscht. Die aktuelle SVL-Sharer-Liste kann mit dem Kommando SHOW-DISK-STATUS ermittelt werden.

Das Kommando darf nur für solche Sharer verwendet werden, die den Pubset definitiv nicht belegen. Andernfalls kann die Integrität und Konsistenz des Pubsets nicht gewährleistet werden. Handelt es sich bei dem betroffenen Pubset um einen XCS-Pubset, so kann ein derartiger Bedienungsfehler die Integrität und Konsistenz des gesamten XCS-Verbunds gefährden.

# **7.13 Ausfall eines XCS-Teilnehmers**

Der XCS-Verbund basiert auf der Verwendung gemeinsamer Ressourcen durch die teilnehmenden Rechner. Fällt ein Rechner aus, so müssen die vom ausgefallenen Rechner belegten Ressourcen wieder verfügbar gemacht werden, um den XCS-Verbund unbehindert weiterführen zu können.

Der Ausfall eines Partners wird von den einzelnen Teilnehmern durch die beiden Mechanismen "Plattenüberwachung" und "Verbindungsüberwachung" bzw. durch den Live-Monitor von HIPLEX AF festgestellt. Darüber hinaus stimmen sich die am XCS-Verbund beteiligten Rechner ab, ob der Partner tatsächlich von allen im Verbund verbleibenden Teilnehmern nicht mehr als aktiv gesehen wird. Der Zustand des Partners bezüglich dieser drei Komponenten wird zu den nachfolgend beschriebenen Fehlerklassen zusammengefasst.

● *Partner ausgefallen*

Ein Rechner nimmt dann einen Partnerausfall an, wenn der Live-Monitor dies meldet oder wenn gleichzeitig (d.h. innerhalb des für die Überwachungsalgorithmen vorgegebenen, von FAIL-DETECTION-LIMIT abgeleiteten Intervalls)

- 1. die Plattenüberwachung das Ausbleiben der Lebendmeldungen des Partners auf allen gemeinsamen Shared-Pubsets feststellt
- 2. die Verbindungsüberwachung das Ausbleiben der Lebenmeldung des Partners auf das Überwachungstelegramm des Rechners über die MSCF-Verbindung feststellt.
- 3. der Partner für alle anderen am XCS-Verbund beteiligten Rechner nicht mehr als aktiv sichtbar ist.
- *Partnerstatus unbekannt*

Der Partner ist für den Rechner und alle anderen am XCS-Verbund beteiligten Rechner nicht mehr als aktiv sichtbar. Es kann jedoch auf Grund des zeitlichen Abstandes zwischen dem Ausbleiben der Lebendmeldungen und dem Verbindungsausfall oder wegen eines anderen Fehlers in Bezug auf einen Überwachungspfad ein Ausfall nicht unterstellt werden.

● *Verbindungsverlust*

Der Partner ist für den Rechner nicht mehr als aktiv sichtbar, jedoch für einen anderen Teilnehmer am XCS-Verbund. In diesem Fall wird kein Automatismus ausgelöst, son-dern eine Entscheidung der Systembetreuung angefordert (siehe [Abschnitt "Verbin](#page-170-0)[dungsverlust im XCS-Verbund" auf Seite 171\)](#page-170-0).

Das Verhalten bei "Partner ausgefallen" lässt sich über den MSCF-Konfigurationsparameter RECOVERY-START (siehe [Seite 124\)](#page-123-0) steuern: Entweder erfolgt eine automatische Behandlung durch das System oder es wird eine Entscheidung der Systembetreuung bezüglich zu treffender Maßnahmen angefordert. Beim "Partnerstatus unbekannt" wird stets eine Entscheidung der Systembetreuung angefordert.

### **Automatische Fehlerbehandlung**

Bei Fehlerklasse "Partner ausgefallen" wird die zur Freigabe der vom ausgefallenen Rechner belegten globalen Ressourcen erforderliche Fail-Rekonfiguration automatisch gestartet.

### **Entscheidung der Systembetreuung**

Bei Fehlerklasse "Partnerstatus unbekannt" oder wenn die automatische Fehlerbehandlung durch eine RECOVERY-START-Einstellung verboten ist, wird auf den Bedienplätzen aller im Verbund verbleibenden Teilnehmer mit der zu beantwortenden Meldung MCS1100 eine Entscheidung der Systembetreuung angefordert. Die Systembetreuung kann dann:

- an einem beliebigen Teilnehmer durch entsprechende Beantwortung der Meldung die Fail-Rekonfiguration starten. Folgende Eingabemöglichkeiten stehen zur Wahl:
	- MXCM-<auftragskennzeichen der konsolmeldung>.CRASH (CRASH: Das BS2000-System auf dem Partner-Rechner ist ausgefallen.)
	- MXCM-<auftragskennzeichen der konsolmeldung>.MTERM (MTERM: Das Subsystem MSCF auf dem Partner wurde beendet.)

Die noch am XCS-Verbund teilnehmenden Rechner führen eine Recovery durch. Der ausgefallene Rechner wird aus dem XCS-Verbund entfernt. Eine Fail-Rekonfiguration darf nur gestartet werden, wenn der Rechner tatsächlich ausgefallen oder gewährleistet ist, dass der Rechner nicht mehr auf die gemeinsam

genutzten Ressourcen (Kommunikation, Shared-Pubsets und Shared-GS) zugreifen kann.

- den Verbindungsfehler beheben, sofern lediglich die Kommunikation (und das Plattenprotokoll) zwischen den beiden Rechnern ausgefallen ist. Die Unterbrechung des Plattenprotokolls ist für den XCS-Betrieb von untergeordneter Bedeutung.
- falls der Verbindungsverlust nicht behoben werden kann, die Teilnahme des entfernten Rechners am XCS-Verbund dort über das Kommando STOP-SUBSYSTEM MSCF, SUBSYSTEM-PARAMETER='FORCE=YES' abbrechen und anschließend die Meldung MCS1101 mit MTERM beantworten.

Die Störung der XCS-Konfiguration bleibt solange bestehen, bis eine Fail-Rekonfiguration durchgeführt und der ausgefallene Rechner aus dem XCS-Verbund entfernt wurde oder, falls kein Ausfall vorliegt, die Verbindungen zum Partner wieder aufgebaut sind.

## **7.14 Verstreichende Zeit bis zur Ausfallbehandlung**

Wenn der Ausfall durch den Live-Monitor erkannt wird, dann bestimmt der Operand FADING-INTERVAL die Wartezeit, die nach der Ausfallerkennung abgewartet werden soll, siehe [Seite 73.](#page-72-0)

Im Shared-Pubset- und XCS-Verbund wird der Ausfall eines Partners von MSCF spätestens nach zwei Überwachungsintervallen erkannt. Vor dem automatischen Start der Fail-Rekonfiguration wird ein weiteres Intervall gewartet.

Dadurch wird den Partnern Gelegenheit gegeben, auf eine eventuelle fehlerhafte Ausfallerkennung zu reagieren. Ein Überwachungsintervall berechnet sich aus FAIL-DETECTION-LIMIT / 11. Dies bedeutet, dass bei der Einstellung FAIL-DETECTION-LIMIT=176 (Minimum) bei Ausfall eines Partners spätestens nach 32 Sekunden die Ausfallfrage MCS1100 gestellt wird.

Bei automatischer Fehlerbehandlung wird spätestens nach 48 Sekunden die Fail-Rekonfiguration gestartet.

## **7.15 Bedienung bei der Ausfallbehandlung**

Bei einem Rechnerausfall soll nach möglichst kurzer Zeit einerseits den im Rechnerverbund verbleibenden Rechnern ein Weiterarbeiten und andererseits dem ausgefallenen Rechner ein Wiedereintritt in den Rechnerverbund ermöglicht werden. Daher ist es von großer Wichtigkeit, dass die Ausfallbehandlung nach möglichst kurzer Zeit abgeschlossen wird.

Im Normalfall läuft die Ausfallbehandlung automatisch ab, sodass Eingriffe durch die Systembetreuung nicht erforderlich sind. Allerdings sind den vom System angebotenen Automatismen in folgenden Fällen Grenzen gesetzt:

- Voreinstellungen sind nicht korrekt
- Erforderliche Task-Ressourcen sind nicht freigegeben
- Während der Verarbeitung treten Fehler auf.

Wird die (zu beantwortende) Meldung MCS1100 ausgegeben, so muss überprüft werden, ob der angezeigte Rechner lediglich seine Mehrrechnerfähigkeit verloren hat (MSCF ist beendet) oder tatsächlich ausgefallen ist. Erst im Anschluss daran darf die Meldung mit "MXCM-<auftragskennzeichen der konsolmeldung>.MTERM" bzw. mit "MXCM-<auftragskennzeichen der konsolmeldung>.CRASH" beantwortet werden.

Häufig können vom ausgefallenen Rechner belegte Ressourcen auf den im Rechnerverbund verbleibenden Rechnern nicht freigegeben werden bzw. eine für den Verbund notwendige Funktionalität des ausgefallenen Rechners kann nicht von einem anderen Rechner des Verbunds übernommen werden. Dies ist z.B. der Fall, wenn der automatischer Master-Wechsel im Shared-Pubset-Verbund fehlgeschlagen ist (die betroffenen Pubsets lassen sich über das Kommando SHOW-MASTER-CATALOG-ENTRY SELECT=\*MASTER-CHANGE-ERROR ermitteln).

Wenn der Master-Wechsel abgelehnt wird, wird eine entsprechende Meldung (MCA0103, MCA0104) ausgegeben. Beim Analysieren dieser Meldung darf nicht außer Acht gelassen werden, dass über die Pubset-Parameter ein Master-Wechsel grundsätzlich zugelassen sein muss (Kommando SHOW-PUBSET-ATTRIBUTES bzw. SET-PUBSET-ATTRIBUTES). Darüber hinaus muss zwischen dem als neuen Master vorgesehenen Rechner und allen anderen Sharern eine MSCF-Verbindung bestehen.

Wenn im SVL ein nicht aktiver Sharer orhanden ist (anzuzeigen mit dem Kommando SHOW-DISK-STATUS <mn>,\*ALL), so muss dieser Eintrag vor dem Einleiten des Master-Wechsels per Kommando UNLOCK-DISK <mn>,<sysid> gelöscht werden. (Das Kommando darf nur verwendet werden, wenn der angegebene Rechner den Pubset tatsächlich nicht belegt.) Im Anschluss daran kann über das Kommando

IMPORT-PUBSET <catid>, SHARER-TYPE=\*MASTER(MASTER-CHANGE=\*YES) der Master-Wechsel erneut gestartet werden.

## **7.16 Fehlerhafte Partnerausfallerkennung**

Eine fehlerhafte Partnerausfallerkennung tritt auf, wenn ein Partner unberechtigterweise entweder von der Systembetreuung durch Beantwortung der Meldung MCS1100 mit "MTERM" oder "CRASH" oder vom System selbst (siehe Abschnitt ["MSCF-Konfigurations](#page-123-0)[parameter RECOVERY-START" auf Seite 124\)](#page-123-0) als ausgefallen erklärt wurde, obwohl er noch aktiv ist. Da die globalen Ressourcen des Partners auf den übrigen Rechnern wieder verwendet werden können, muss mit Inkonsistenzen gerechnet werden. Entdeckt ein Rechner durch den Wiederaufbau der MSCF-Verbindung oder das Lesen der Lebendmeldungen, dass ein Partner fehlerhaft als ausgefallen erklärt wurde, so bricht die Konfigurationsverwaltung seine Teilnahme am Verbund ab und HIPLEX MSCF beendet sich.

Sollten trotzdem durch Fehler zwei Master-Rechner für einen Shared-Pubset eingerichtet worden sein, so ist die Integrität des Shared-Pubsets nicht mehr gewährleistet; der Pubset muss sofort auf allen Teilnehmern von der Systembetreuung exportiert werden.

Bei Dateninkonsistenz auf den globalen Ressourcen, Shared-Pubsets etc. muss gegebenenfalls auf einen älteren Sicherungsstand zurückgesetzt werden, bevor MSCF neu gestartet wird.

## **7.17 Abweisen des Verbund-Eintritts eines Partners**

Der Verbindungsaufbau zu einem Partner oder der Import eines mit dem Partner gemeinsam benutzten Shared-Pubsets wird von der MSCF-Konfigurationsverwaltung abgewiesen, wenn andernfalls die Verbundintegrität gefährdet würde. Folgende Punkte werden überprüft:

- *Übereinstimmung der Überwachungseigenschaften* Das FAIL-DETECTION-LIMIT muss auf beiden Rechnern übereinstimmen.
- *Eindeutigkeit des Partners* Der Host-Name des Partners muss eindeutig sein. Ein Partner kann deshalb erst wieder in den MSCF-Verbund des Rechners aufgenommen werden, wenn die vorhergehende Verbund-Session mit diesem Partner vollständig beendet wurde.
- *Eindeutigkeit des XCS-Verbunds* Der XCS-Name muss eindeutig sein. Zwei verschiedene XCS-Verbunde mit gleichem Namen dürfen nicht über HIPLEX MSCF direkt oder indirekt über einen weiteren Rechner miteinander verbunden sein.

Wird der Verbindungsaufbau zu einem Partner abgelehnt, so wird dies über die Meldung MCS1005 angezeigt.

Das Abweisen des Partners durch die Konfigurationsverwaltung bewirkt den Abbruch des Verbindungsaufbaus bzw. den FORCE-Export (siehe [Seite 185\)](#page-184-0) der gemeinsamen Shared-Pubsets durch den Watch-Dog. Insbesondere nach dem Ausfall eines Partners sollte darauf geachtet werden, dass für den Partner keine unbeantwortete Ausfallfrage (Meldung MCS1100) ansteht und alle Rekonfigurationen abgeschlossen sind, bevor HIPLEX MSCF auf dem ausgefallenen Partner erneut gestartet wird.
# <span id="page-180-0"></span>**7.18 Ein-/Ausgabe-Fehler beim Zugriff auf die Watch-Dog-Datei**

Zur ständigen Überwachung der Shared-Pubset-Konfiguration ist es erforderlich, dass das Plattenprotokoll kontinuierlich geschrieben und gelesen wird (vgl. [Seite 31](#page-30-0)). Ein-/Ausgabe-Fehler beim Zugriff auf die Platte bedeuten deshalb eine Einschränkung der Überwachungs- und Rekonfigurationsfähigkeit des Shared-Pubset-Verbunds. Die Verwendung mehrerer Shared-Pubsets erhöht die Robustheit der Plattenüberwachung bei Plattenfehlern.

Der Überwachungsmechanismus toleriert die Störung eines Überwachungspfades. Das gleichzeitige Auftreten eines Fehlers auf dem anderen Überwachungspfad (hier Verbindungsverlust) kann jedoch Ursache für eine fehlerhafte Ausfallerkennung des Rechners durch die Partner sein. Notfallmaßnahmen (entweder sofortiger Export oder Systembeendigung durch MSCF) sind in diesem Fall unvermeidlich.

Bei Ein-/Ausgabe-Fehlern ist zwischen temporären und permanenten (d.h. nicht behebbaren) Fehlern zu unterscheiden. Ein temporärer Ein-/Ausgabe-Fehler kann eine verzögert beendete Ein-/Ausgabe-Operation oder ein vom System automatisch behobener Ein-/Ausgabe-Fehler sein. Das Lesen und Beschreiben der Watch-Dog-Datei wird nicht eingestellt, sondern periodisch weiter versucht. Mit Behebung des E/A-Fehlers ist auch die Störung des Plattenpfades beseitigt.

Ein permanenter Ein-/Ausgabe-Fehler, also ein nichtbehebbarer Fehler, kann nur durch Eingriffe der Systembetreuung (und mit eventuellen Hardware-Reparaturen) behoben werden. Der Pubset wird in den Zustand WRTERR bzw. READERR versetzt (das Kommando SHOW-SHARED-PUBSET informiert über die Plattenzustände). Beim permanenten Ein- /Ausgabe-Fehler sollte der Pubset möglichst bald exportiert und erst nach der Behebung des Fehlers erneut importiert werden.

#### **Fehler beim Schreiben der Lebendmeldungen**

Ein Schreibfehler beim Zugriff eines Sharers auf die Watch-Dog-Datei des Shared-Pubsets beeinträchtigt die Rekonfigurationsfähigkeit des Verbunds. Ein Master-Wechsel kann nicht durchgeführt werden, bei einem XCS-Pubset können darüber hinaus Leave- oder Fail-Rekonfigurationen blockiert sein. Außerhalb der Rekonfiguration hat ein Schreibfehler für sich alleine keine weiteren Folgen. Ein gleichzeitiger Ausfall der Kommunikation mit dem Partner bringt jedoch die Gefahr einer fehlerhaften Ausfallerkennung mit sich und macht Notfallmaßnahmen erforderlich. Diese hängen von der auf dem Partner-Rechner ablaufenden BS2000-Version ab.

Die Sharer unterliegen der partnerbezogenen Ausfallüberwachung. Ein Schreibfehler beim Schreiben in die Watch-Dog-Datei eines Shared-Pubsets wirkt sich hier erst dann auf die Überwachung aus, wenn er bei allen mit einem Partner gemeinsam genutzten Pubsets auftritt.

Sollte in einer solchen Situation im engen zeitlichen Zusammenhang auch die MSCF-Verbindung zum Partner ausfallen, so droht, abhängig von den RECOVERY-START-Einstellungen, eine fehlerhafte Ausfallerkennung durch den Partner. MSCF wird gegebenenfalls zur Vermeidung der fehlerhaften Ausfallerkennung eine Systembeendigung einleiten und die Meldung MCS1300 ausgeben.

Über Schreibfehler wird mit der Meldung DMS03B9 informiert. Die Behebung wird über die Meldung DMS03BB mitgeteilt.

Am Partner wird das Auftreten und Beheben eines Schreibfehlers mit der Meldung MCA0110 bekannt gegeben.

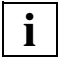

 Während der Egalisierung eines dualen Globalspeichers können bei den Shared-GS-Volumes temporäre Schreibfehler auf der Watch-Dog-Datei auftreten, die nach dem Abschluss der Egalisierung automatisch behoben werden.

#### **Fehler beim Lesen der Lebendmeldungen**

Kann ein Sharer infolge eines Lese-Fehlers die von den Partnern in der Watch-Dog-Datei hinterlegten Lebendmeldungen nicht mehr lesen, so kann er einen eventuellen Ausfall dieser Partner nicht erkennen. Ist auf Grund des Lesefehlers und einer ausgefallenen MSCF-Verbindung ein Partner für die Konfigurationsverwaltung nicht mehr als aktiv sichtbar, so ist der Partner möglicherweise ausgefallen. Eine diesbezügliche Entscheidung der Systembetreuung wird unabhängig von den RECOVERY-START-Einstellungen angefordert (Meldung MCS1100).

Der Lesefehler wird über die Meldung DMS03B2 angezeigt, die Behebung des Lesefehlers über die Meldung DMS03B8. Ist ein als ausgefallen verdächtigter Partner wieder als aktiv erkennbar, so wird die Ausfallfrage zurückgezogen.

### **7.19 Ausfall der Watch-Dog-Datei**

Eine defekte Watch-Dog-Datei blockiert die Überwachung und Rekonfiguration des Shared-Pubset-Verbunds. Aus diesem Grund muss sie von der Systembetreuung manuell gelöscht werden, um anschließend vom System wieder neu eingerichtet werden zu können. Das Löschen der Datei ist nur möglich, wenn der Pubset auf allen Sharern exportiert und anschließend auf einem Rechner exklusiv importiert wird. Die Watch-Dog-Datei (bei SF-Pubset \$TSOS.SYS.PVS.SHARER.CONTROL,

bei SM-Pubset \$TSOS.SYS.PVS.SHARER.CONTROL.<control-volume-set-id>) kann nun gelöscht werden. Der Pubset ist daraufhin auf dem Rechner wieder zu exportieren. Im Anschluss daran kann der Shared-Pubset-Verbund wieder neu aufgebaut werden, die Watch-Dog-Datei wird beim Master-Import automatisch neu angelegt.

### **7.20 Blockade der Plattenüberwachung**

Erhält die Plattenüberwachung nicht innerhalb eines bestimmten Zeitraums (FAIL-DETECTION-LIMIT / 11 Sekunden) erneut die Kontrolle, so kann sie die Lebendmeldungen nicht rechtzeitig schreiben. Dies hat die gleiche Auswirkung wie ein Schreibfehler auf allen Shared-Pubsets. Sollte zusätzlich ein Verbindungsverlust auftreten, so kann dies zu einer fehlerhaften Ausfallerkennung durch die Partner führen (über Maßnahmen, eine fehlerhafte Ausfallerkennung zu verhindern, informiert Abschnitt "Ein-/Ausgabe-Fehler [beim Zugriff auf die Watch-Dog-Datei" auf Seite 181\)](#page-180-0).

Ein temporärer Schreibfehler wird durch das erfolgreiche Schreiben neuer Lebendmeldungen behoben.

Die Blockade der Plattenüberwachung wird mit der Meldung DMS03B7 angezeigt. Tritt mit der Blockade der Plattenüberwachung gleichzeitig ein Verbindungsverlust auf, so leitet MSCF unter Umständen eine abnormale Systembeendigungen (SETS) ein; die Meldung MCS1300 wird ausgegeben (siehe Abschnitt "Systembeendigung durch MSCF" auf [Seite 186\)](#page-185-0).

Ursache für die Blockierung der Plattenüberwachung können überlange Wartezustände sein, z.B. bedingt durch:

- hochgradige Überlast (ein Paging-Engpass bleibt jedoch ohne Auswirkung, da die Lebendmeldungen durch eine speicherresidente Routine geschrieben werden),
- die Ausführung einer CPU-Rekonfiguration.

Wenn eine Blockierung nicht ausgeschlossen werden kann, empfiehlt es sich den allgemeinen oder partnerspezifischen Wert von RECOVERY-START=\*BY-OPERATOR zu setzen (siehe ["Verbot des automatischen Starts einer Fail-Rekonfiguration" auf Seite 125\)](#page-124-0).

# **7.21 Cluster Recovery Lock (CRL)**

Bei bestimmten Sonderbedingungen des Betriebssystems (z.B. bei der CPU-Rekonfiguration) wird das Betriebssystem für eine gewisse Zeit angehalten. Um das Risko einer fehlerhaften Ausfallerkennung durch MSCF auszuschalten, kann die für die Sonderbedingung verantwortliche Systemkomponente während des kritischen Zeitraums den Cluster Recovery Lock (CRL) reservieren. Solange der CRL reserviert ist, wird eine Fail-Rekonfiguration durch MSCF nur dann automatisch gestartet, wenn der Ausfall durch den Live-Monitor erkannt oder bestätigt wurde.

Derzeitige Nutzer des CRL sind das VM2000-Kommando MOVE-VM und auf der Modellreihe SX150 die dynamische Rekonfiguration. SNAPSHOT verwendet nicht den CRL, sondern hat einen eigenen Anschluss an die Plattenüberwachung.

Normalerweise wird der CRL nach Beendigung der Sonderbedingung wieder zurückgegeben. Unterbleibt dies (z.B. wegen eines Fehlers), dann ist die automatische Ausfallbehandlung ohne Live-Monitor blockiert. In diesem Fall kann der CRL mit dem Kommando RELEASE-CLUSTER-RECOVERY-LOCK (siehe [Seite 214\)](#page-213-0) manuell freigegeben werden.

# **7.22 Abnormale Beendigung von HIPLEX MSCF**

Bei nicht behebbaren Fehlern beendet sich HIPLEX MSCF selbstständig. Die gesamte HIPLEX-MSCF-Funktionalität auf dem Rechner wird abgebaut, die Teilnahme des Rechners an einem XCS-Verbund wird abgebrochen. Alle importierten Shared-Pubsets werden exportiert. Die MSCF-Verbindungen werden abgebaut, das Subsystem MSCF wird beendet.

Normalerweise kann der Rechner alle seine Shared Ressourcen freigeben. Es ist jedoch möglich, dass Tasks die Freigabe von XCS-Locks (anzuzeigen per Kommando SHOW-XCS-OCCUPATION) oder das Exportieren von Shared-Pubsets (anzuzeigen per Kommando SHOW-PUBSET-PARAMETER <catid>,INFORMATION=\*PUBSET-OCCUPATION) aufhalten. Das Entladen von MSCF ist jedoch nur möglich, wenn diese Tasks ihre Shared Ressourcen freigegeben haben. Aus diesem Grund ist es unter Umständen notwendig, diese Tasks zu terminieren.

Ein "Global Crash" liegt vor, wenn infolge eines Fehlers in einer registrierten Funktion oder in der Konfigurationsverwaltung die Verbundteilnahme eines Rechners nicht abgebrochen werden kann. MSCF kann auf dem Rechner in einem solchen Fall die globalen Ressourcen nicht mehr verwalten oder den Zugriff auf die globalen Ressourcen nicht mehr beenden, weshalb eine Systembeendigung durchgeführt werden muss. Ist für den allgemeinen Konfigurationsparameter RECOVERY-START der Wert \*AUTOMATIC festgelegt, so wird eine abnormale Systembeendigung ausgelöst (Meldung MCS1301 wird ausgegeben), ist \*BY-OPERATOR oder \*CONSISTENT-BY-OPERATOR festgelegt, so wird die Systembetreuung aufgefordert, das System per Shutdown zu beenden (Meldung MCS1102 wird ausgegeben).

# **7.23 Abbruch der XCS-Teilnahme durch den Rechner**

Ist die XCS-Konfiguration gestört, so ist ein koordinierter Austritt mit einer Leave-Rekonfiguration nicht möglich. Wird in diesem Zustand HIPLEX MSCF beendet, so wird der Rechner durch Abbruch seiner XCS-Teilnahme aus dem XCS-Verbund entfernt. Die registrierten Funktionen werden nacheinander beendet. Nach dem vollständigen Abbau der XCS-Funktionalität meldet sich der Rechner bei den Partnern ab. Diese führen daraufhin eine Fail-Rekonfiguration durch, wobei der betroffene Rechner aus der XCS-Konfiguration entfernt wird und eine Wiederherstellung der globalen Ressourcen erfolgt.

### **7.24 Abnormale Beendigung einer MSCF-Systemtask**

Das Subsystem MSCF nutzt die Systemtasks MSCF, MSCC, MSCM, MXCM, WDGS und WDWT, die MSCF-Servertasks und eine variable Anzahl von Hilfstasks für temporäre Aufträge.

Über das Kommando SHOW-SUBSYSTEM-STATUS können die Tasks angezeigt werden (ausgenommen MSCF als DSSM-Holdertask).

- *Abnormale Beendigung der WDGS-Task*
	- Wird die WDGS-Task wegen eines Programmfehlers abnormal beendet, so werden in der Task-Error-Recovery alle Shared-Pubsets mit Watch-Dog Force-Export exportiert. Dieses Exportieren entspricht im Wesentlichen einem impliziten FORCE-PUBSET-EXPORT-Kommando, bei dem die belegenden Tasks sofort per CANCEL-JOB beendet und dann die Platten dem System entzogen werden. Der Export-Vorgang ist beendet, wenn alle Tasks ihre Shared-Pubset-Belegung abgebaut haben. Der Pubset kann deshalb nach dem Exportieren in derselben BS2000-Session erneut importiert werden. Zusätzlich meldet die registrierte Funktion CPM (sowie XPM bei XCS-Betrieb) den Abbruch an die Konfigurationsverwaltung. In der Folge wird MSCF beendet.
- *Abnormale Beendigung der MSCF-Task* Wird die MSCF-Task wegen eines Programmfehlers abnormal beendet, so baut MSCF in der DSSM-Task-Recovery die Verbindungen zu den Partner-Rechnern ab, die Verbundteilnahme des Rechners wird abgebrochen und MSCF beendet sich.
- *Abnormale Beendigung der MXCM-Task* Wird die MXCM-Task wegen eines Programmfehlers abnormal beendet, so bricht der XCM in der Error-Recovery die Verbundteilnahme des Rechners ab und veranlasst die Beendigung von MSCF.
- *Abnormale Beendigung einer MSCF-Servertask* Bei Bedarf wird ein neuer MSCF-Servertask erzeugt.

# **7.25 Abbruch von MSCF durch eine registrierte Funktion**

Bei nicht behebbaren Fehlern erlaubt die Konfigurationsverwaltung den registrierten Funktionen, den Abbruch der Verbundteilnahme des Rechners anzufordern. Dieser Abbruch wird über die Meldung MCS1008 angezeigt.

# <span id="page-185-0"></span>**7.26 Systembeendigung durch MSCF**

Durch MSCF werden in vier definierten Situationen abnormale Systembeendigungen (SETS) eingeleitet. In den über die Meldungen MCS1300, MCS1301 und MCS1304 angezeigten Fällen handelt es sich allerdings um "normale", d.h. durch die eingestellten Betriebsparameter zugelassene Systembeendigungen. Lediglich die Meldung MCS1302 informiert über einen Fehler, der diagnostiziert werden muss.

● MCS1300 SYSTEMBEENDIGUNG, UM EINE IRRTUEMLICHE AUSFALLERKENNUNG DURCH DIE PARTNER ZU VERHINDERN

Ist wegen eines Verlusts der MSCF-Verbindung, die zusammen mit einem Schreibfehler auf den Watch-Dog-Dateien aller gemeinsamen Shared-Pubsets auftritt, der Rechner nicht mehr in der Lage, einem Partner seine Lebendmeldung zu signalisieren und besteht (auf Grund der Zeitbedingungen und der RECOVERY-START-Einstellungen) die Gefahr, dass ein Partner deswegen eine Ausfallrekonfiguration einleitet, so wird ein SETS mit MCS1300 ausgelöst, um einer Dateninkonsistenz auf den globalen Ressourcen vorzubeugen. Siehe auch "Steuerung der erlaubten Systemabbrüche" auf [Seite 127.](#page-126-0)

● MCS1301 SYSTEMBEENDIGUNG, UM DIE REKONFIGURATION BEI DEN MSCF-PARTNERN ZU ERMOEGLICHEN

Kann beim Abbruch von MSCF auf einem Rechner die vom Rechner genutzte Verbundfunktionalität wegen eines Fehlers in der Konfigurationsverwaltung oder in den registrierten Funktionen nicht freigegeben werden, so ist eine Wiederherstellung des XCS-Verbunds durch die übrigen Rechner nicht möglich. Beim Betrieb mit der allgemeinen Einstellung RECOVERY-START=\*AUTOMATIC wird deshalb ein SETS mit MCS1301 ausgelöst, um die Rekonfiguration des XCS-Verbunds auf den Partner-Rechnern zu ermöglichen.

- MCS1302 SYSTEMBEENDIGUNG WEGEN EINES NICHT BEHEBBAREN ABLAUFFEHLERS IN DER KONFIGURATIONSVERWALTUNG (Gescheiterte Error-Recovery) Terminiert die MXCM-Task abnormal, wird eine Task-Error-Recovery eingeleitet, in der ein Abbruch von MSCF auf dem Rechner ausgeführt wird. Sollte hierbei wieder ein Programmfehler auftreten, so wird ein SETS mit MCS1302 ausgelöst, da die Konsistenz des Verbunds nicht länger gewährleistet werden kann.
- MCS1304 SYSTEMBEENDIGUNG WEGEN ABLAUF DER ABORT-LIMIT ZEIT Kann ein Abbruch der Verbundteilnahme (ABORT) für einen Shared-Pubset- oder XCS-Verbund nicht innerhalb der mit ABORT-LIMIT festgelegten Zeitspanne abgeschlossen werden, so wird ein SETS mit MCS1304 ausgelöst.

### **7.27 Zeitüberschreitung der Rekonfiguration**

XCM signalisiert den registrierten Funktionen Konfigurationsänderungen und steuert die Ausführung der Rekonfigurationsmaßnahmen.

Für die von vielen Faktoren abhängige Dauer einer Rekonfiguration kann keine zeitliche Obergrenze festgelegt werden. Sollte die von der Rekonfiguration benötigte Zeit jedoch das FAILURE-DETECTION-LIMIT überschreiten, so wird über die Meldung MCS1006 eine Warnung ausgegeben und die Systembetreuung aufgefordert, die in der Meldung angezeigte Funktion zu überprüfen.

# **7.28 Hängende Shared-Pubset-Belegung**

Beim Beenden von HIPLEX MSCF werden grundsätzlich alle Shared-Pubsets exportiert. Es ist jedoch möglich, dass Pubsets noch durch das DVS belegt sind und der Export dadurch blockiert wird. Aus diesem Grund wird über die Meldung DMS039B darüber informiert, welcher Pubset auf welchen Sharern noch wie viele Pubset-Belegungen besitzt. Die Meldung MCS4122 erteilt Auskunft, für welchen Pubset der Export noch nicht beendet wurde. Ob die registrierte Funktion CPM oder XPM die Beendigung der XCS-Rekonfiguration verhindert, wird über die Meldung MCS1006 mitgeteilt.

Die Systembetreuung kann über das folgende Kommando die blockierenden Tasks ermitteln und die Ursache beseitigen, die zur Blockade führt:

/SHOW-PUBSET-PARAMETERS <catid>,INFORMATION=\*PUBSET-OCCUPATION

UTM-Anwendungen erhalten bei EXPORT-PUBSET TERMINATE-JOBS=\*YES ein Ende-Signal, wenn sie den Pubset nutzen.

Die POSIX-Dateisysteme /root und /var sollten nicht auf Shared-Pubsets gelegt werden, da andernfalls eine manuelle Terminierung von POSIX notwendig ist, um die betroffenen Pubsets außerhalb eines Shutdowns exportieren zu können. Dies könnte insbesondere beim automatischen Start der Ausfallrekonfiguration von MSCF (RECOVERY-START= \*AUTOMATIC / \*SECURE) zu Blockaden führen, da die Beendigung von MSCF erst nach dem Exportieren aller Shared-Pubsets möglich ist.

# **7.29 Hängende XCS-Belegung**

Beim Beenden von HIPLEX MSCF werden alle TU-Tasks abgebrochen (CANCEL), die XCS-Funktionalität belegen; Systemtasks werden durch Beenden der registrierten Funktionen beendet. Erst wenn keine XCS-Funktionalität mehr belegt wird, beendet sich das Subsystem MSCF (und kann anschließend ggf. wieder neu gestartet werden). Wird der CANCEL-Auftrag einer Task wegen höherpriorer Zustände zurückgestellt, so ist die Beendigung von MSCF blockiert. Die Blockade wird in periodischen Abständen durch die Meldung MCS1021 auf der Hauptbedienstation angezeigt. Die Systembetreuung kann über das Kommando SHOW-XCS-OCCUPATION die blockierenden Tasks ermitteln und die Ursache beseitigen, die zur Blockade führt.

### **7.30 Fehlerbehandlung für GS-Cache-Bereiche bei Parallel-HIPLEX-Betrieb**

Die Fehlerbehandlung bei Parallel-HIPLEX-Betrieb ist im Abschnitt "Parallel HIPLEX" auf [Seite 48](#page-47-0) ausführlich beschrieben.

# **8 Performance und Optimierung**

### **8.1 Software Monitor openSM2**

Das Mess-System openSM2 (kurz: SM2) liefert dem Benutzer statistische Daten über die Leistung des DV-Systems und die Auslastung der Betriebsmittel. SM2 erfasst Messwerte und gibt sie entweder an der Datensichtstation und/oder in eine Datei aus. Die Datensichtstations-Ausgabe eignet sich für eine Echtzeitüberwachung (online). Bei der Dateiausgabe können die gespeicherten Messwerte nachträglich (offline) ausgewertet werden.

Die folgenden Erläuterungen beschränken sich auf die mehrrechner-spezifischen Aspekte von SM2. Ausführlich ist SM2 im Handbuch "openSM2" [[14\]](#page-353-0) beschrieben.

SM2 bietet im MSCF-Verbund Funktionen zur zentralen Online-Überwachung und Steuerung der Messdatenerfassung. Da der interne Aufbau der Messdaten stark versionsabhängig ist, kann die SM2-Verbundfunktionalität grundsätzlich nur bei gleichen SM2-Versionen genutzt werden. Ein Austausch der Messdaten zwischen verschiedenen SM2-Versionen ist prinzipiell nicht möglich.

Die Messdaten werden voneinander unabhängig auf jedem Rechner des Verbunds durch einen lokalen SM2-Messmonitor erfasst und über die MSCF-Verbindungen zwischen den Rechnern ausgetauscht. Auf diese Weise können die Online-Reports aller Rechner auf jedem beliebigen Rechner des Verbunds ausgegeben werden.

Zusätzlich gibt es Reports, die Messwerte der verschiedenen Rechner zusammenfassend ausgeben.

Alle Steuerungsanweisungen für die Messdatenerfassung (Änderung der Messintervalle, Schalten von Messprogrammen usw.) können auf jedem Rechner für alle Rechner des Verbunds eingegeben werden.

### **8.1.1 Voraussetzungen für den Einsatz von SM2 im MSCF-Verbund**

- Zwischen allen Rechnern des Verbunds muss eine MSCF-Verbindung vom Typ CCS (siehe [Seite 27](#page-26-0)) bestehen (SM2 unterscheidet nicht zwischen CCS-, Shared-Pubsetund XCS-Verbund).
- SM2 ist auf allen Rechnern des Verbunds bereits einmal gestartet (z.B. mit START-SM2) oder zumindest über das DSSM-Kommando START-SUBSYSTEM SUBSYSTEM-NAME=SM2 geladen worden.
- Die Funktionen von SM2 zur Messdatenerfassung in einem Rechnerverbund können nur für die Rechner des Verbunds genutzt werden, auf denen dieselbe SM2-Version läuft.

### **8.1.2 Benutzer im MSCF-Verbund**

SM2 unterscheidet auch im MSCF-Verbund zwischen privilegierten ("Erst"-Verwaltern, "Zweit"-Verwaltern und sonstigen privilegierten Benutzern) und nichtprivilegierten Benutzern. Zwischen den Rechten eines lokalen und eines Remote-Benutzers wird jedoch nicht unterschieden. Ein Benutzer kann auf verschiedenen Rechnern unterschiedliche Rechte haben, abhängig von seinem Privileg und den bereits vergebenen Rechten. Insbesondere kann der Erstverwalter eines Rechners von einem anderen Rechner stammen. Solche Erstverwalter sind auf dem MEASUREMENT-STATUS-Bildschirm an der zusätzlichen Ausgabe des Host-Namens erkennbar.

Je nach Recht des Benutzers steht ein eingeschränkter Satz an Administrations-Anweisungen zur Verfügung. Demzufolge kann sich die Menge der erlaubten Anweisungen auf den Rechnern unterscheiden. Auf den einzelnen Rechnern werden die jeweils nicht erlaubten Anweisungen abgewiesen. Bei mehreren selektierten Rechnern werden im geführten Dialog die Anweisungen des zuerst angegebenen Rechners angezeigt.

### **8.1.3 Ausgabe der Bildschirme**

Die Bildschirme mit den lokalen Daten eines Rechners werden nacheinander ausgegeben, daran anschließend die Bildschirme des nächsten Rechners usw. Die Bildschirme lassen sich über den in der linken oberen Bildschirmecke ausgegebenen Host-Namen den Rechnern zuordnen.

Vor den lokalen Bildschirmen der einzelnen Rechner können Bildschirme mit zusammenfassenden Daten des Verbunds ausgegeben werden. Dabei handelt es sich um folgende Reports:

- Der GLOBAL-Report bietet einen Überblick über die Auslastung aller Rechner des Verbunds.
- Der NSM-Report gibt Daten des Subsystems NSM für alle Rechner des Verbunds aus.
- Der SHARED-PVS-Report zeigt die Zugriffe auf gemeinsam benutzte Plattengeräte.
- Der CMS-Report weist im Mehrrechnersystem die Zugriffswerte aus, die von Tasks des Systems stammen, das den Katalog verwaltet (LOCAL), wie auch die Zugriffe von Tasks, die auf Remote-Rechnern ablaufen. Diese Zugriffswerte sind mit REMOTE gekennzeichnet.

In einem Shared-Pubset-Verbund werden auf dem Master-Rechner auch Zugriffe durch die Slave-Rechner ausgewiesen (Kennzeichnung SHARED).

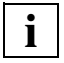

 Bei GLOBAL-, NSM- und SHARED-PVS-Report können nur diejenigen Rechner berücksichtigt werden, die zuvor mit der SM2-Anweisung SELECT-HOSTS ausgewählt wurden.

### **8.1.4 Standard-Messwertedatei**

Die Standard-Messwertedatei wird auf jedem Rechner auf dem Home-Pubset angelegt. Damit die Messwertedateien der verschiedenen Rechner später unterschieden werden können, enthält der Dateiname zusätzlich den Host-Namen.

### **8.1.5 Einschränkungen**

- Das BS2000-Kommando START-TASK-MEASUREMENT kann nur rechnerlokal angewendet werden.
- Das Rückwärtsblättern mit "-" oder "-R" wird nicht über Rechnergrenzen hinweg unterstützt, d.h. ein Blättern vom ersten Report eines Rechners auf den letzten Report des vorhergehenden Rechners ist nicht möglich. Es ist lediglich möglich, mit der Blätteranweisung "-N" (Node) auf den ersten Report des vorhergehenden Rechners zu wechseln.

Die Reports mit den zusammenfassenden Messwerten können ebenfalls nur mit "-N" beim Rückwärtsblättern erreicht werden.

Mit der Blätteranweisung "--" wird immer der erste ausgewählte Report ausgegeben.

### **8.1.6 Messprogramme und Reports**

SM2 bietet eine Reihe von zumeist schaltbaren Messprogrammen an, die zusätzliche Messdaten erfassen. Nachfolgend sind einige im Mehrrechnerbetrieb wichtige Messprogramme und Reports aufgeführt:

#### **Messprogramme**

- *DAB (*Disk Access Buffer) Liefert Daten über Lese- und Schreibzugriffe und die zugehörigen Hitraten für über den Cache gepufferte Dateien.
- *DLM* (Distributed Lock Manager) Liefert Daten über Lock-Anforderungen aus TU und TPR.
- *GS* (Global Storage) Liefert Daten über die Lese- und Schreibzugriffe auf den Globalspeicher, aufgeteilt nach Partitionen.
- *GSVOL*  Liefert Daten über Lese- und Schreibzugriffe auf Volumes, die im Globalspeicher emuliert werden.
- *MSCF* Liefert Daten über die Kommunikation des lokalen Rechners mit anderen Rechnern.
- *NSM* (Node Synchronization Manager) Liefert im XCS-Verbund Daten zu dieser Basisfunktion von HIPLEX MSCF.

### **Reports**

- *GLOBAL*  Bietet einen Überblick über die Auslastung (CPU-Auslastung, IO-Rate, Speicherauslastung) aller Rechner des Verbunds.
- *SHARED-PVS* Zeigt die Zugriffe und Warteschlangenlänge für gemeinsam benutzte Plattengeräte.

# **8.2 Performance-Aspekte bei Shared-Pubsets**

Die Plattenzugriffe auf Shared-Pubsets erfolgen von allen Sharern direkt über den Ein-/Ausgabepfad. Die möglichen Performanceverbesserungen der Datenzugriffe sind in [Abschnitt "Performant File Access \(PFA\) für Shared-Pubsets" auf Seite 194](#page-193-0) und in [Ab](#page-199-0)[schnitt "Emulation von Shared-Pubsets im Globalspeicher \(GSVOL\)" auf Seite 200](#page-199-0) beschrieben.

Die Abwicklung der DVS-Metaoperationen (z.B. Open, Close, Allocation) auf dem Shared-Pubset kann mit folgenden Maßnahmen performanter gestaltet werden:

- Starten von SCA am Master-Rechner des Shared-Pubsets. Der Indikator START-SPEEDCAT im MRSCAT-Eintrag sollte auch auf den Slave-Rechnern gesetzt sein, um das Starten von SCA auch bei einem Master-Wechsel sicherzustellen.
- In einem Shared-Pubset-Verbund mit Rechnern unterschiedlicher Leistung muss darauf geachtet werden, dass der Master-Rechner in der Lage ist, die DVS-Verwaltungsanforderungen aller Sharer performant abzuwickeln. Diese Anforderung soll auch nach einem Master-Wechsel erfüllt werden (siehe [Abschnitt "Einrichten des Shared-Pubset-](#page-130-0)[Verbunds" auf Seite 131](#page-130-0)).
- Besteht eine dauerhafte und intensive DVS-Metaoperationslast, so sollte zur Vermeidung überflüssiger Kommunikation derjenige Rechner als Master-Rechner verwendet werden, auf dem die größte Last von DVS-Metaoperationen erwartet wird.
- Die MSCF-Verbindungen sollten über die zuverlässigsten und schnellsten Kommunikationspfade (BCAM-Routen) aufgebaut werden.

# <span id="page-193-1"></span><span id="page-193-0"></span>**8.3 Performant File Access (PFA) für Shared-Pubsets**

Das HIPERFILE-Konzept von BS2000/OSD hat zum Ziel, eine hochperformante Dateiverarbeitung durchzuführen und dadurch die Leistung des Gesamtsystems zu erhöhen (PFA-Konzept). Grundlage des HIPERFILE-Konzepts ist die Nutzung besonders schneller Speichermedien als Puffer- (bzw. Cache-) Speicher, um Ein-/Ausgabe-Engpässe bei der Dateiverarbeitung und insbesondere bei BS2000-Anwendungen zu vermeiden. Als unmittelbare Folge ergibt sich daraus ein verbessertes Antwortzeitverhalten bei Transaktions- und Dialoganwendungen, eine beschleunigte Batch-Job-Verarbeitung und letztendlich eine höhere Leistung des Gesamtsystems.

Das HIPERFILE-Konzept ist im Handbuch "Einführung in die Systembetreuung" [[5](#page-352-0)] beschrieben.

Shared-Pubsets können durch die im HIPERFILE-Konzept vorhandenen Cache-Medien Hauptspeicher (alle BS2000/OSD-Server) und Globalspeicher (S-Server) unterstützt werden.

#### **Cache-Medien Hauptspeicher (Main-Memory) und Globalspeicher (Global-Storage)**

Die Cache-Medien Hauptspeicher und Globalspeicher können zum Caching von Shared-Pubsets verwendet werden. Diese Cache-Medien bieten wesentlich verbesserte Antwortzeit- und Durchsatz-Werte. Insbesondere ist auch ein zweistufiges Caching mit DAB im Haupt- und Globalspeicher möglich.

Jeder Pubset-Sharer hat einen eigenen Cache-Bereich (oder Anteil eines Cache-Bereichs), den er selbst verwaltet. Dateien werden im jeweiligen Cache-Bereich eines Pubset-Sharers gepuffert, wenn sie dort lokal geöffnet werden. Dateien, die anlagenübergreifend im Shared-Update-Modus verarbeitet werden (Shared File System), werden nicht gepuffert.

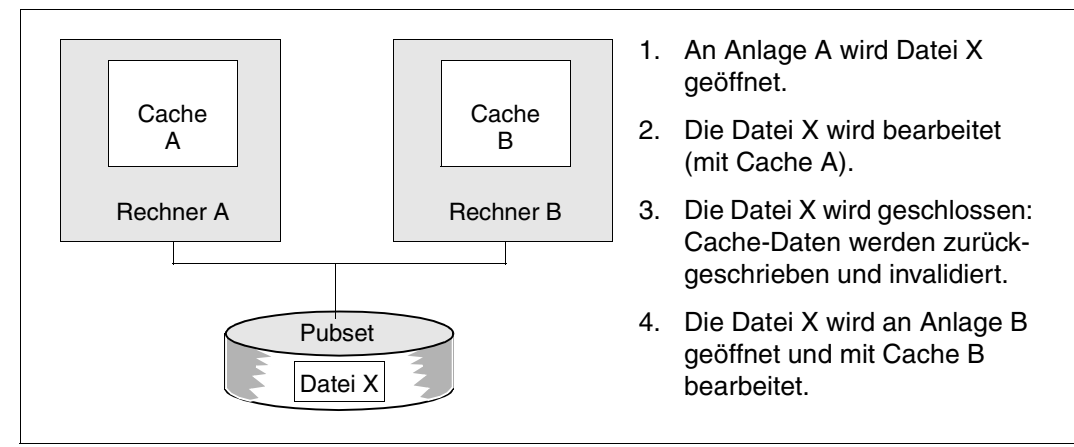

Bild 18: Konzept der Unterstützung von Shared-Pubsets durch DAB

Die Cache-Bereiche an den jeweiligen Pubset-Sharern können dabei entweder in einem lokalen Medium (Hauptspeicher, lokaler Globalspeicher) oder einem global genutzten Globalspeicher liegen (= Parallel HIPLEX).

Die Konfiguration der Cache-Bereiche erfolgt über den jeweiligen MRSCAT-Eintrag des Shared-Pubsets (Kommando MODIFY-PUBSET-CACHE-ATTRIBUTES). Bei SF-Pubsets können die Cache-Parameter für jeden Pubset-Sharer getrennt eingestellt werden, bei SM-Pubsets gelten die getroffenen Einstellungen für alle Teilnehmer des Shared-Pubset-Verbunds. Diese Cache-Bereiche werden beim Import am jeweiligen Pubset-Sharer eingerichtet und beim Export wieder aufgelöst. Das genutzte Cache-Medium muss im Shared-Pubset-Verbund homogen sein, d.h. es ist nicht möglich, an einem Pubset-Sharer per Hauptspeicher und an einem anderen per (lokalem) Globalspeicher zu puffern. Beim Einrichten der Cache-Bereiche wird dies vom System überprüft. Ebenso gelten Homogenitätsbedingungen bezüglich der am Shared-Pubset-Verbund teilnehmenden BS2000-Versionen, bezüglich der GS-Unit und bezüglich der GS-Nutzung (lokal/global) bei GS-Cache-Bereichen.

Nachfolgend sind bei den einzelnen Cache-Medien zu beachtende Besonderheiten beschrieben.

### **Caching im Hauptspeicher (Main Memory)**

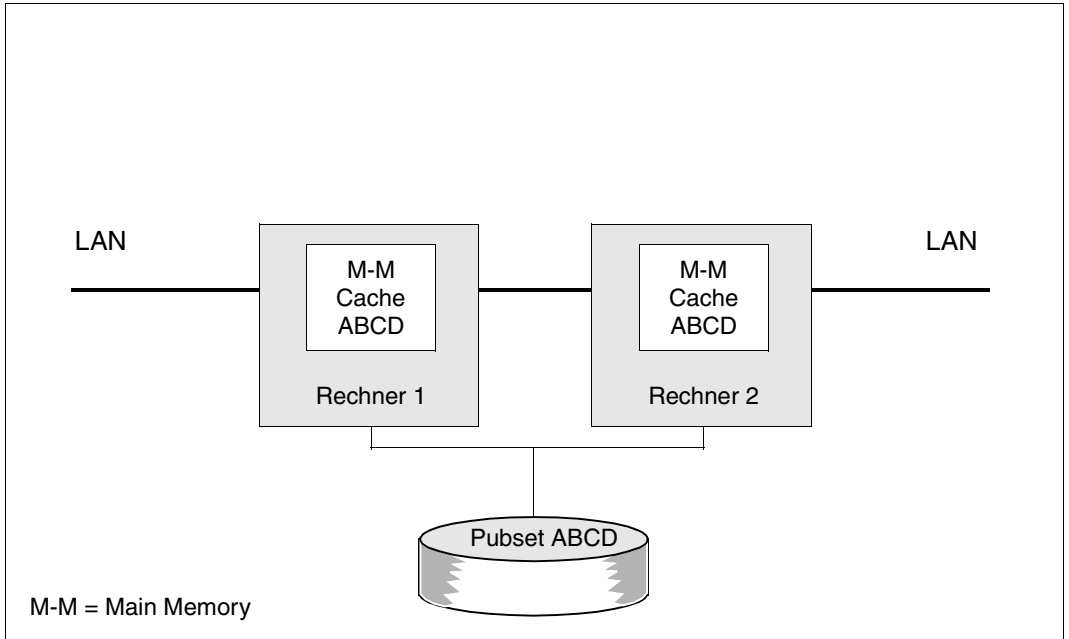

Bild 19: Shared-Pubset-Verbund mit Hauptspeicher-Caching

Die Nutzung des Mediums Hauptspeicher eignet sich vorwiegend für Lese-Caching, da eine Ausfallsicherheit gegenüber einem Rechnerausfall nicht gegeben ist. Dieser Modus wird vom DVS auch per Default für alle permanenten Dateien eingestellt. Ein Schreib-Caching wird nur durchgeführt, wenn es sich um eine temporäre Datei handelt oder wenn der Anwender die Datei explizit mit dem Attribut DISK-WRITE=\*BY-CLOSE versehen hat. Der Ausfall eines Rechners wird hier wie bei exklusiv importierten Pubsets behandelt. Die Cache-Daten des ausgefallenen Rechners sind verloren. Dies stellt jedoch kein Problem dar, da es sich ausschließlich um Daten nicht geschlossener temporärer Dateien handelt, die ohnehin automatisch gelöscht werden.

#### **Caching im Globalspeicher**

Batteriegepuffert ist der Globalspeicher ein nichtflüchtiges Medium und folglich für die Verwendung als Schreib-Cache geeignet. DAB unterstützt sowohl eine lokale wie auch eine globale Nutzung des Globalspeichers, wobei folgende Unterschiede zu beachten sind:

*Caching im lokal genutzten Globalspeicher*

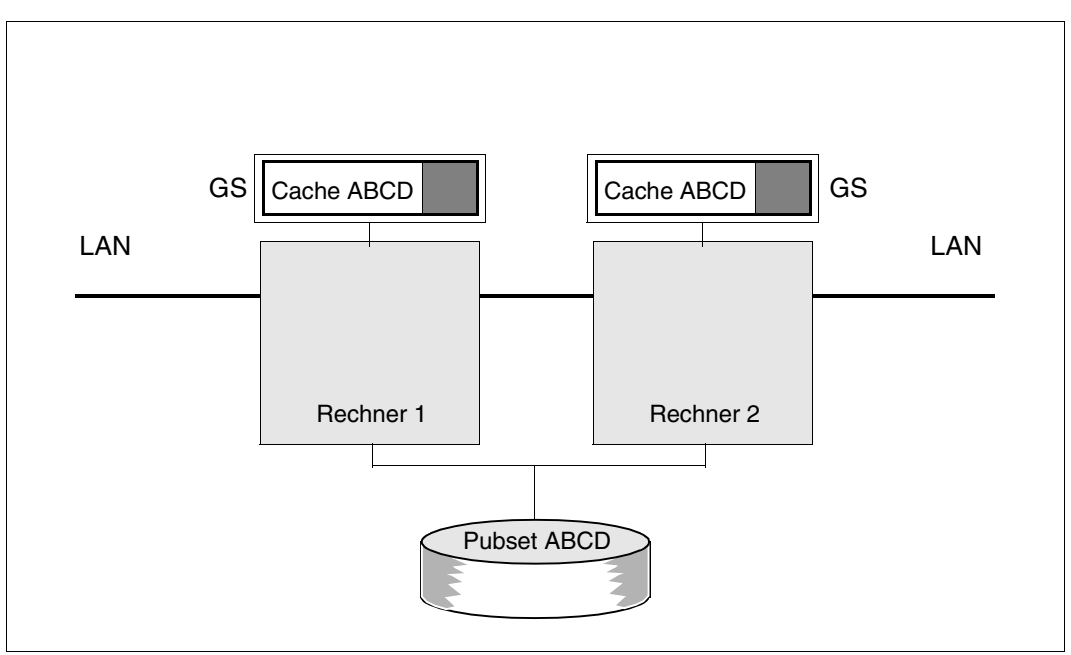

Bild 20: Shared-Pubset-Verbund mit Caching im lokalen GS

Bei der Nutzung einer lokalen Globalspeicher-Konfiguration verfügt mindestens ein Pubset-Sharer über einen Globalspeicher (ebenso gut können mehrere oder alle Pubset-Sharer über einen Globalspeicher verfügen). Da jeder vorhandene Globalspeicher lokal genutzt wird (jeder Rechner besitzt seinen eigenen Globalspeicher), bilden die Rechner **keinen** Parallel HIPLEX.

An jedem Rechner muss von der Systembetreuung eine GS-Partition für einen Cache-Bereich eingerichtet werden. Der Cache-Bereich am jeweiligen Rechner wird beim Import des Shared-Pubsets oder nachträglich bei Eingabe des Kommandos START-PUBSET-CACHING eingerichtet. Der Abbau des rechnerlokalen Cache-Bereichs erfolgt beim Export des Pubsets oder per STOP-PUBSET-CACHING-Kommando.

Zu beachten ist, dass die Nutzung einer lokalen Globalspeicher-Konfiguration Einschränkungen bezüglich der Rekonfiguration bei Ausfall eines Rechners oder bei Ausfall der Verbindung zwischen Rechner und gepufferten Platten unterliegt.

Bei einer lokalen Globalspeicher-Konfiguration ist der Zugriff auf den Globalspeicher nur von einem Rechner aus möglich. Fällt dieser Rechner aus, so kann der zugehörige Cache-Bereich nicht an den Pubset-Master verlagert werden. Alle Dateien, die zum Zeitpunkt des Rechner-Ausfalls nicht ordnungsgemäß geschlossen waren und für die Schreib-Caching genutzt wurde (Open-Modus=OUTPUT/INOUT/OUTIN) bleiben gesperrt, da sie Cache-Daten am ausgefallenen Rechner besitzen (das Öffnen dieser Dateien von einem anderen Pubset-Sharer aus wird mit dem DVS-Returncode 0D1F zurückgewiesen, der Zustand wird mit dem Kommando SHOW-FILE-LOCKS angezeigt). Die Dateisperre wird erst aufgehoben, wenn der ausgefallene Rechner neu gestartet und der Pubset auf dem Rechner wieder importiert worden ist. Beim erneuten Import wird der GS-Cache-Bereich wieder an den Pubset konnektiert, die Cache-Daten werden auf die Platten zurückgeschrieben und die Dateisperren werden zurückgesetzt. Die Dateien sind dann wieder von allen Pubset-Sharern aus zugreifbar.

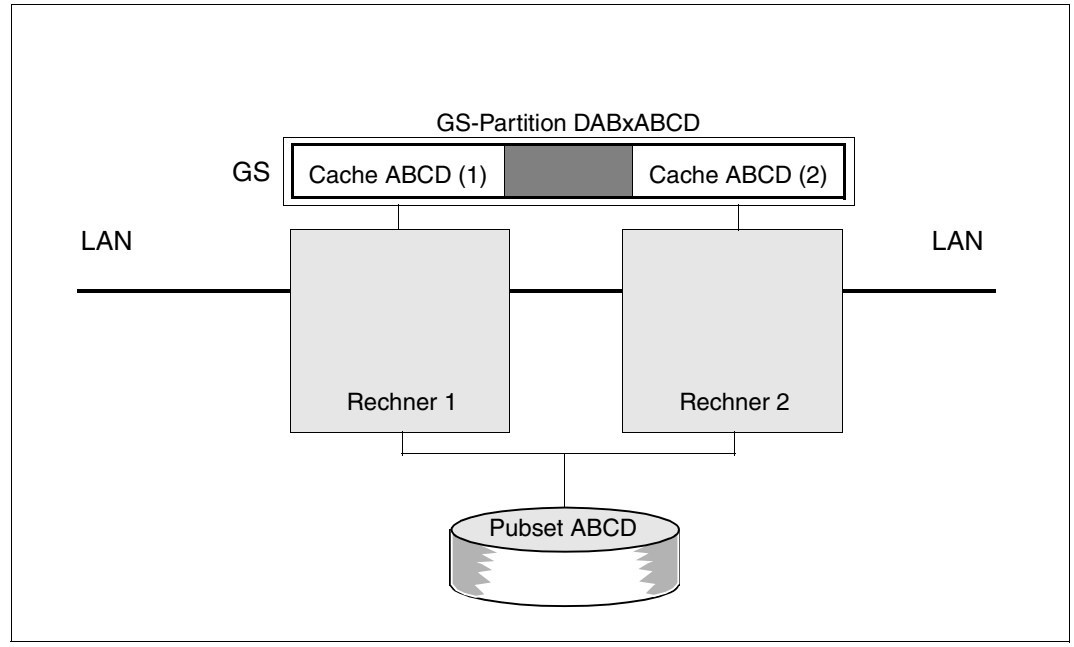

*Caching im global genutzten Globalspeicher (Parallel HIPLEX)*

Bild 21: XCS-Verbund mit Caching im globalen GS (Parallel HIPLEX)

In einer globalen GS-Konfiguration sind alle Pubset-Sharer an den gleichen Globalspeicher angeschlossen und bilden einen Parallel HIPLEX. Damit stehen Funktionen zur Verfügung, die eine zentrale Verwaltung des Globalspeichers und dessen Nutzung als "shared" Medium erlauben.

Zur Nutzung als Cache-Medium ist von der Systembetreuung eine GS-Partition einzurichten, deren Größe sich nach der Summe der Größen aller aufzunehmender Cache-Bereiche der Pubset-Sharer richtet (zuzügl. 1 MByte für DAB-Verwaltungsdaten). In dieser GS-Partition werden am jeweiligen Pubset-Sharer Cache-Bereiche eingerichtet. Die GS-Partition wird dabei intern in Anteile für die Pubset-Sharer unterteilt, die der Cache-Größe entsprechen. Die GS-Partition wird dabei "shared" belegt, sodass alle Pubset-Sharer Zugriff auf dieselbe GS-Partition haben.

Bei Ausfall eines Rechners oder bei Verbindungsausfall zwischen Rechner und gepufferten Platten kann in einer globalen GS-Konfiguration ein Cache-Bereich eines Pubset-Sharers an den Pubset-Master verlagert werden. Dies geschieht bei einem Rechner-Ausfall (Slave oder Master) automatisch im Rahmen der Ausfall-Erkennung von MSCF. Die Daten des verlagerten Cache-Bereichs werden am Pubset-Master auf die Platten zurückgeschrieben. Anschließend werden die Dateisperren aufgehoben, die bis dahin das Öffnen der gepufferten Dateien von Pubset-Slaves aus verhindert haben (am Pubset-Master ist das Öffnen bereits nach der Verlagerung des Cache-Bereichs, d.h. nach der Rekonfiguration des Shared-Pubset-Verbunds durch MSCF, möglich). Die Dateien sind dann wieder von allen Pubset-Sharern aus zugreifbar. Siehe in diesem Zusammenhang auch Abschnitt "Rekonfiguration [von DAB-Cache-Bereichen im Parallel HIPLEX" auf Seite 57](#page-56-0).

Nähere Information über das Konzept des Shared-Pubset Caching per Haupt- oder Global-speicher befindet sich im Handbuch "DAB" [[2](#page-352-1)].

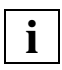

 Die oben beschriebene Funktionalität bei Ausfall eines Rechners im Shared-Pubset-Verbund ist nur in einem Parallel HIPLEX vorhanden. Die Nutzung des Globalspeichers als "shared" Medium wird empfohlen.

# <span id="page-199-0"></span>**8.4 Emulation von Shared-Pubsets im Globalspeicher (GSVOL)**

Auch durch die Verlagerung eines SF-Pubsets oder die Verlagerung von Volume-Sets eines SM-Pubsets in den Globalspeicher gewinnen die System- und Benutzer-Datenzugriffe auf diese Platten, ähnlich wie beim DAB-Caching im Globalspeicher (siehe [Abschnitt](#page-193-1)  ["Performant File Access \(PFA\) für Shared-Pubsets" auf Seite 194](#page-193-1)), deutlich an Performance. Dieses Vorgehen setzt zwar einen großen Globalspeicher-Ausbau voraus, doch wird dafür jeder Datenzugriff "schnell" abgewickelt (beim Caching "nur" die Cache-Hits und nur exklusive (d.h. nicht verteilte) Anwendungen).

Shared-Pubsets im Globalspeicher (GS-Volumes) setzen natürlich einen globalen GS (d.h. einen Parallel HIPLEX) voraus.

GSVOL ist im [Abschnitt "Parallel HIPLEX" auf Seite 48](#page-47-0) und ausführlich im Handbuch "Einführung in die Systembetreuung" [[5](#page-352-0)] beschrieben.

# **9 Kommandos**

Dieses Kapitel enthält

- eine Übersicht über die im Handbuch beschriebenen Kommandos
- eine Übersicht über die Kommandos zur Verwaltung von Shared-Pubsets
- die Beschreibung der Kommandos für HIPLEX MSCF in alphabetischer Reihenfolge

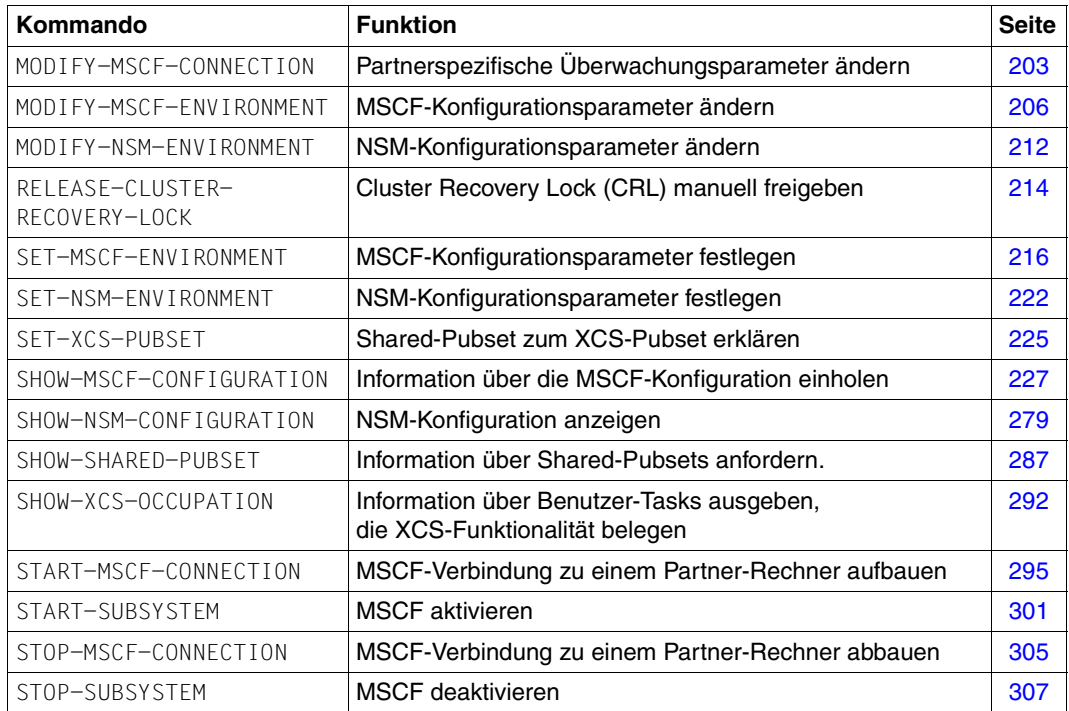

### **Übersicht der Kommandos für HIPLEX MSCF**

Die Kommandos stehen nur zur Verfügung, wenn das kostenpflichtige Softwareprodukt HIPLEX-MSCF im Einsatz ist.

Die SDF-Syntaxbeschreibung finden Sie im Handbuch "Kommandos" [\[10](#page-353-1)].

### **Kommandos zur Verwaltung von Shared-Pubsets**

Die folgende Tabelle zeigt die Kommandos zur Verwaltung von Shared-Pubsets. Diese Kommandos sind im Handbuch "Kommandos" [[10\]](#page-353-2) ausführlich beschrieben.

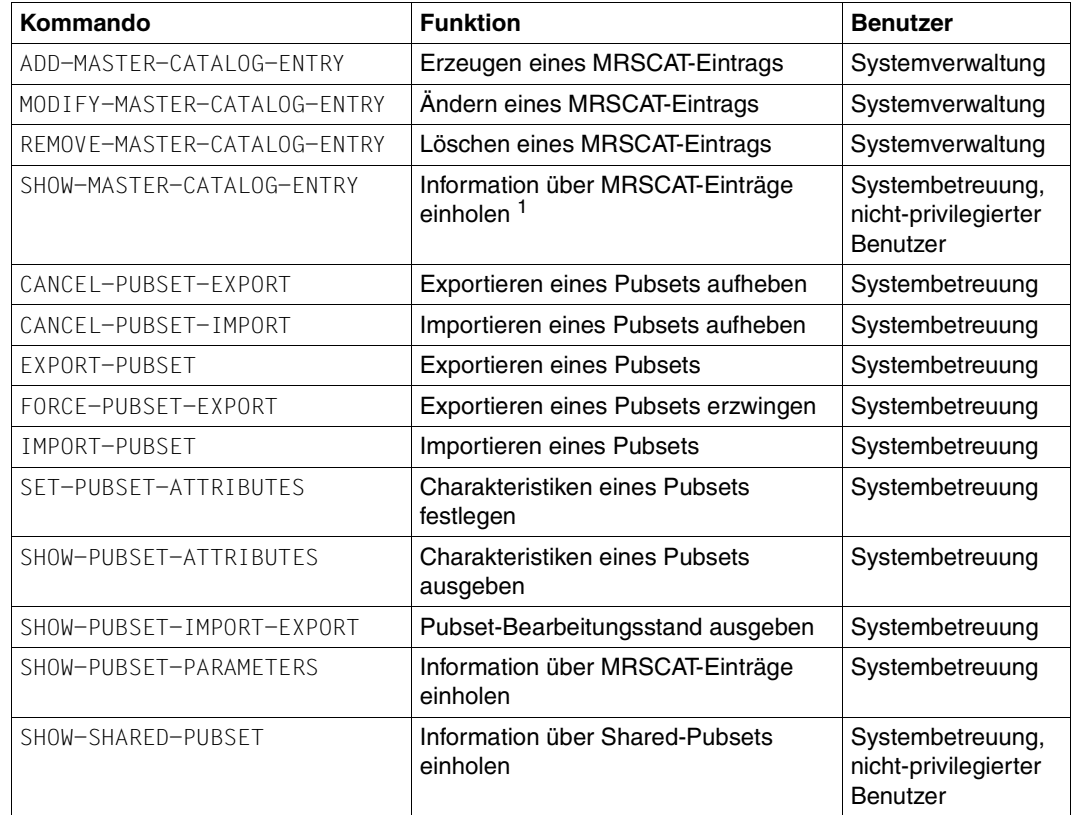

Tabelle 3: Kommandos zur Verwaltung des MRSCAT

 $1$  Die Funktion "Information über MRSCAT-Einträge einholen" steht auch als Makro STAMCE zur Verfügung (siehe Handbuch "Makroaufrufe an den Ablaufteil" [[12\]](#page-353-3)).

# <span id="page-202-0"></span>**MODIFY-MSCF-CONNECTION Partnerspezifische Überwachungsparameter ändern**

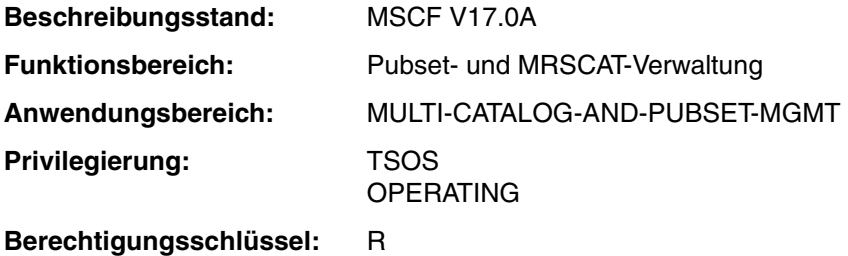

#### **Funktionsbeschreibung**

Mit dem Kommando MODIFY-MSCF-CONNECTION können die partnerspezifischen Überwachungsparameter geändert werden:

- Anzahl der Überwachungsverbindungen
- Festlegung, auf welche Art Recovery-Maßnahmen eingeleitet werden

Das Kommando wird nur ausgeführt, wenn eine CCS-Verbindung zum Partner besteht. Zur Änderung der Überwachungsparameter eines angemeldeten Verbindungswunsches oder einer unterbrochenen Verbindung ist das Kommando START-MSCF-CONNECTION zu verwenden.

#### **Format**

**MOD**IFY**-MSCF-CONN**ECTION

**PROC**ESSOR**-NAME** = <alphanum-name 1..8>

,**NUM**BER**-OF-CTRL-CONN** = **\*UNCHA**NGED / **1** / **2**

,**RECOVERY-START** = **\*UNCHA**NGED / \***STD** / **\*AUTOMATIC** / **\*BY-OPER**ATOR /

**\*CONSISTENT-BY-OPER**ATOR / **\*SECURE**

#### **Operandenbeschreibung**

#### **PROCESSOR-NAME = <alphanum-name 1..8>**

Processor-Name des Partners, dessen Überwachungsparameter geändert werden sollen.

#### **NUMBER-OF-CTRL-CONN = \*UNCHANGED / 1 / 2**

Anzahl der unabhängigen Überwachungsverbindungen, über die der Partner überwacht werden soll.

#### **NUMBER-OF-CTRL-CONN = \*UNCHANGED**

Die Anzahl der Überwachungsverbindungen bleibt unverändert.

#### **NUMBER-OF-CTRL-CONN = 1**

Der Partner soll über eine Überwachungsverbindung überwacht werden.

#### **NUMBER-OF-CTRL-CONN = 2**

Der Partner soll über zwei unabhängige Überwachungsverbindungen überwacht werden. Durch ihren gleichzeitigen Ausfall kann auch ohne Shared-Pubset ein Partnerausfall automatisch erkannt werden.

*Hinweis*

Unabhängige Überwachungsverbindungen liegen nur dann vor, wenn mittels BCMAP-Kommandos *physikalisch unabhängige* Kommunikationspfade jeweils zwischen den gleichnamigen MSCF-Applikationen \$MRSAPP4 und \$MRSAPP5 in dem lokalen System und in dem Partnersystem konfiguriert wurden. Diese Voraussetzungen können durch MSCF nicht geprüft werden. D.h. durch die Angabe von NUMBER-OF-CTRL-CONN=2 wird bestätigt, dass die genannten Kommunikationspfade physikalisch unabhängig sind. Eine falsche Angabe kann zu einer fehlerhaften Ausfallerkennung und zu Verlust der Datenintegrität führen.

#### **RECOVERY-START = \*UNCHANGED / \*STD / \*AUTOMATIC / \*BY-OPERATOR / \*CONSISTENT-BY-OPERATOR / \*SECURE**

Legt partnerspezifisch fest, wann der Partner überwacht wird (siehe Abschnitt "Ein- und [Ausschalten der MSCF-Partnerüberwachung" auf Seite 124\)](#page-123-0) und auf welche Art die Recovery-Maßnahmen bei einem Fehler eingeleitet werden sollen (= partnerspezifische Einstellung von RECOVERY-START).

*Hinweis*

Eine Fail-Rekonfiguration kann nur dann automatisch gestartet werden, wenn die Partnerüberwachung sich über den Ausfall des Partners sicher ist, und es die allgemeinen *und* die partnerspezifischen RECOVERY-START-Einstellungen des lokalen Systems und des Partners erlauben (siehe Abschnitt "Verbot des automatischen Starts einer [Fail-Rekonfiguration" auf Seite 125\)](#page-124-1).

#### **RECOVERY-START = \*UNCHANGED**

Die RECOVERY-START-Einstellung bleibt unverändert.

#### **RECOVERY-START = \*STD**

Die Überwachung des Partners beginnt erst dann, wenn sowohl die MSCF-Verbindung aufgebaut als auch mindestens ein gemeinsames Shared-Pubset importiert ist. Den Start-Zeitpunkt der Fail-Rekonfiguration bestimmt die allgemeine Einstellung des Parameters RECOVERY-START.

Unabhängig davon kann eine Fail-Rekonfiguration nie automatisch eingeleitet werden, wenn der Partner nur über zwei unabhängige Überwachungsverbindungen überwacht wird.

#### **RECOVERY-START = \*AUTOMATIC**

Die Überwachung des Partners beginnt mit dem Aufbau der MSCF-Verbindung. Das lokale System kann eine Fail-Rekonfiguration für den Partner auch dann automatisch starten, wenn dieser nur über zwei unabhängige Überwachungsverbindungen überwacht wird (siehe Operand NUMBER-OF-CTRL-CONN).

#### **RECOVERY-START = \*BY-OPERATOR**

Die Überwachung des Partners beginnt mit dem Aufbau der MSCF-Verbindung. Das lokale System startet eine Fail-Rekonfiguration für diesen Partner nur nach Bestätigung durch die Systembetreuung.

#### **RECOVERY-START = \*CONSISTENT-BY-OPERATOR**

Verhalten wie bei RECOVERY-START=\*BY-OPERATOR. Zusätzlich startet das Partner-System eine Fail-Rekonfiguration für das lokale System nur nach Bestätigung durch den Live-Monitor oder die dortige Systembetreuung.

#### **RECOVERY-START = \*SECURE**

Die Überwachung des Partners beginnt mit dem Aufbau der MSCF-Verbindung. Das lokale System startet die Fail-Rekonfiguration für diesen Partner nur dann automatisch, wenn der Partnerausfall durch den Live-Monitor festgestellt oder bestätigt wurde. Der Partner startet die Fail-Rekonfiguration für das lokale System nur dann automatisch, wenn der Ausfall durch den Live-Monitor festgestellt oder bestätigt wurde.

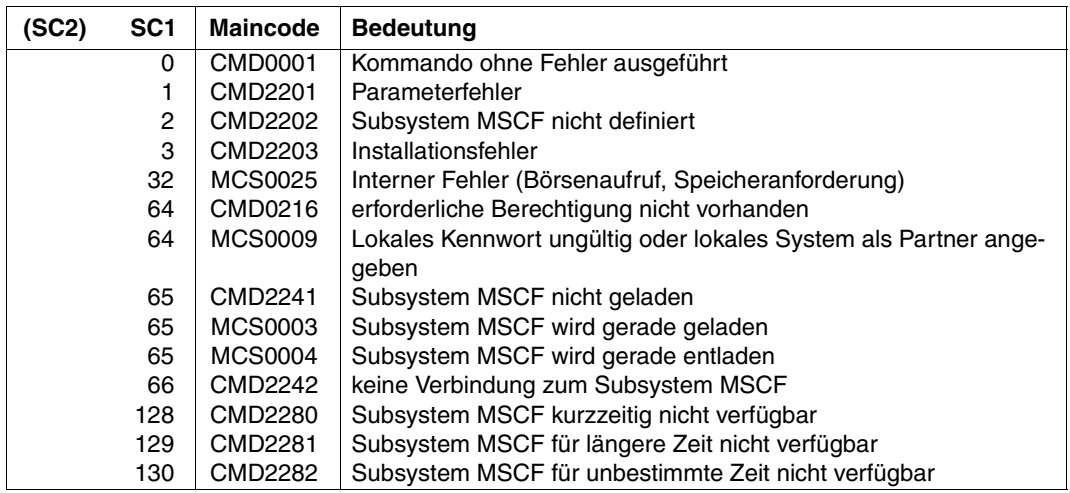

#### **Kommando-Returncode**

# <span id="page-205-0"></span>**MODIFY-MSCF-ENVIRONMENT MSCF-Konfigurationsparameter ändern**

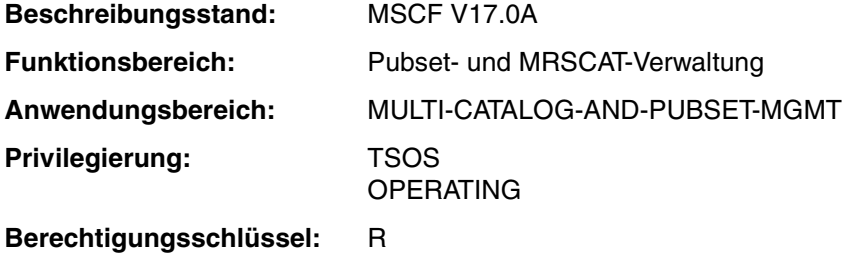

#### **Funktionsbeschreibung**

Mit dem Kommando MODIFY-MSCF-ENVIRONMENT können Einstellungen der MSCF-Session, die in der MSCF-Konfigurationsdatei mit dem Kommando SET-MSCF-ENVIRONMENT festgelegt wurden, dynamisch geändert werden. Folgende Einstellungen können geändert werden:

- Festlegung, auf welche Art Recovery-Maßnahmen eingeleitet werden sollen
- Festlegung, ob und in welche Datei die MSCF-Traces geschrieben werden
- Maßzahl für die Begrenzung der MSCF-Servertasks
- Zeitspanne, die den Benutzertasks bei Beenden der Teilnahme an einem XCS-Verbund zur Terminierung zur Verfügung steht
- Zeitspanne, nach der für einen nicht abgeschlossenen Austritt aus dem XCS-Verbund eine Abort-Verarbeitung durchgeführt wird (d.h. Zeitspanne, nach der eine blockierte Leave-Rekonfiguration in einen Abort umgewandelt werden soll)
- Zeitspanne, nach der eine nicht abgeschlossene Abort-Verarbeitung eine abnormale Systembeendigung auslöst
- Priorität eines Systems bei der automatischen Recovery nach einem Verbindungsverlust im XCS
- Zeitspanne, nach der bei einer Ausfallerkennung durch den Live-Monitor die Fail-Rekonfiguration gestartet wird
- Festlegung, ob und welche Benutzerkennung bei Auftreten bestimmter Fehler und kritischer Situationen per E-Mail benachrichtigt wird

Die MSCF-Konfigurationsparameter sind im Abschnitt "Parametrisierung von MSCF" auf [Seite 111](#page-110-0) beschrieben. Näheres zum Live-Monitor siehe Handbuch "HIPLEX AF" [\[6\]](#page-352-2).

#### **Format**

**MOD**IFY**-MSCF-ENVIR**ONMENT

```
RECOVERY-START = *UNCHANGED / *AUTOMATIC / *BY-OPERATOR / 
     *CONSISTENT-BY-OPERATOR / *SECURE
```
,**TRACE-FILE** = **\*UNCHA**NGED / **\*NONE** / **\*STD** / <partial-filename 2..31>

,**SERVER-TASK-LIM**IT = **\*UNCHA**NGED / **\*STD** / <integer 10..500>

,**USER-TERM-LIM**IT = **\*UNCHA**NGED / **\*STD** / **\*UNLIM**ITED / <integer 0..6000 *seconds*>

,**LEAVE-LIMIT** = **\*UNCHA**NGED / **\*UNLIM**ITED / <integer 1..6000 *seconds*>

,**ABORT-LIMIT** = **\*UNCHA**NGED / **\*UNLIM**ITED / <integer 0..6000 *seconds*>

,**HOST-PRIORITY** = **\*UNCHA**NGED / **\*STD** / <integer 1..32>

,**FADING-INTERVAL** = **\*UNCHA**NGED / **\*STD** / <integer 0..300 *seconds*>

,**NOTIFY-BY-MAIL** = **\*UNCHA**NGED / **\*NO** / **\*Y**ES(...)

**\*Y**ES(...)

⏐ **USER-ID** = **TSOS** / <name 1..8>

#### **Operandenbeschreibung**

#### **RECOVERY-START = \*UNCHANGED / \*AUTOMATIC / \*BY-OPERATOR / \*CONSISTENT-BY-OPERATOR / \*SECURE**

Legt fest, auf welche Art das System bei einem Fehler (z.B. Ausfall eines Systems oder einer Verbindung) die Recovery-Maßnahmen einleiten soll. Die Angabe ist für alle Partner wirksam (= allgemeiner Wert von RECOVERY-START).

*Hinweise* 

- Die Einstellung von RECOVERY-START kann nicht geändert werden, solange eine Systemkomponente den Cluster Recovery Lock (CRL) hält (siehe auch Kommando RELEASE-CLUSTER-RECOVERY-LOCK).
- Eine Fail-Rekonfiguration kann nur dann automatisch gestartet werden, wenn die Partnerüberwachung sich über den Ausfall des Partners sicher ist, und es die allgemeinen *und* die partnerspezifischen RECOVERY-START-Einstellungen des lokalen Systems und des Partners erlauben (siehe Abschnitt "Verbot des automatischen Starts einer [Fail-Rekonfiguration" auf Seite 125\)](#page-124-0).

#### **RECOVERY-START = \*UNCHANGED**

Die momentane Einstellung des Operanden bleibt unverändert.

#### **RECOVERY-START = \*AUTOMATIC**

Das lokale System darf Recovery-Maßnahmen automatisch einleiten.

#### **RECOVERY-START = \*BY-OPERATOR**

Das lokale System darf Recovery-Maßnahmen erst nach Bestätigung durch die Systembetreuung einleiten.

#### **RECOVERY-START = \*CONSISTENT-BY-OPERATOR**

Verhalten wie bei RECOVERY-START=\*BY-OPERATOR. Zusätzlich startet das Partner-System eine Fail-Rekonfiguration für das lokale System nur nach Bestätigung durch den Live-Monitor oder die dortige Systembetreuung.

#### **RECOVERY-START = \*SECURE**

Das lokale System leitet eine Fail-Rekonfiguration nur dann automatisch ein, wenn der Partnerausfall durch den Live-Monitor festgestellt oder bestätigt wurde. Ebenso leiten Partner-Systeme die Fail-Rekonfiguration für das lokale System nur dann automatisch ein, wenn der Ausfall durch den Live-Monitor festgestellt oder bestätigt wurde.

#### **TRACE-FILE = \*UNCHANGED / \*NONE / \*STD / <partial-filename 2..31>**

Legt fest, ob die Traces des Subsystems MSCF in eine Datei geschrieben werden sollen und wenn ja, in welche Datei.

#### **TRACE-FILE = \*UNCHANGED**

Die momentane Einstellung des Operanden bleibt unverändert.

#### **TRACE-FILE = \*NONE**

Die MSCF-Traces werden in keine Datei geschrieben. Ist eine Trace-Datei geöffnet, so wird sie geschlossen.

#### **TRACE-FILE = \*STD**

Die MSCF-Traces sollen in eine Datei geschrieben werden, die den Standardnamen **SYS.MSCF-TRACE.<datum>.<sysid>.<session>.<index>** führt.

Dabei bedeuten:

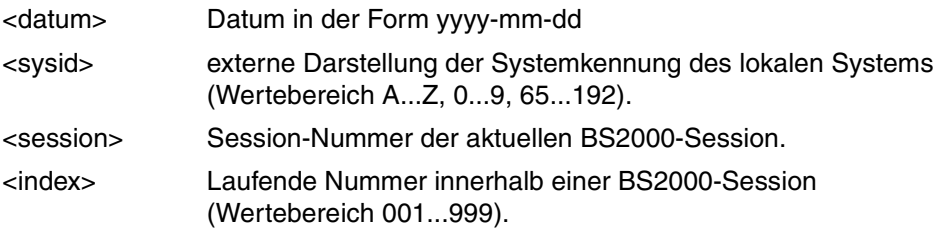

Beispiel: SYS.MSCF-TRACE.2009-01-25.A.001.002

#### **TRACE-FILE = <partial-filename 2..31>**

Legt den Namen der Datei fest, in welche die MSCF-Traces geschrieben werden sollen. Der Dateiname setzt sich wie folgt zusammen:

<partial-filename 2..31>.<datum>.<sysid>.<session>.<index> (siehe Operandenwert \*STD).

Beispiel: SYSTEM-TRACES.MSCF.2009-01-26.150.010.003

#### **SERVER-TASK-LIMIT = \*UNCHANGED / \*STD / <integer 10..500>**

Anzahl der MSCF-Servertasks. Wird als Maßzahl verwendet, um auf den Partner-Systemen das Akzeptieren von Aufträgen zu begrenzen.

#### **SERVER-TASK-LIMIT = \*UNCHANGED**

Das Server-Task-Limit wird nicht verändert.

#### **SERVER-TASK-LIMIT = \*STD**

Das Server-Task-Limit wird auf 20 eingestellt.

#### **SERVER-TASK-LIMIT = <integer 10..500>**

Das Server-Task-Limit wird auf den angegebenen Wert eingestellt.

**USER-TERM-LIMIT = \*UNCHANGED / \*STD / \*UNLIMITED / <integer 0..6000** *seconds***>** Zeitdauer, welche den Benutzertasks, die XCS-Funktionalität belegen, während des Entladens von MSCF zur eigenen Terminierung zur Verfügung stehen soll. Spätestens nach Ablauf dieser Zeit wird die Terminierung von MSCF mit der Terminierung der registrierten Funktionen fortgesetzt.

#### **USER-TERM-LIMIT = \*UNCHANGED**

Voreinstellung. Die Zeit, die den Benutzertasks ab der XCS-Shutdown-Initialisierung zur Terminierung zur Verfügung steht, bleibt unverändert.

#### **USER-TERM-LIMIT = \*STD**

Die Zeit für die Terminierung der Benutzertasks mit globalen Locks soll auf den Standardwert (300 Sekunden) gesetzt werden.

#### **USER-TERM-LIMIT = \*UNLIMITED**

Erst nachdem die auf dem lokalen System genutzte XCS-Funktionalität freigegeben wurde, d.h. die per CANCEL-JOB abgebrochenen Tasks ihre globalen Locks aufgehoben haben, werden die registrierten Funktionen terminiert.

#### **USER-TERM-LIMIT = <integer 0..6000** *seconds***>**

Legt die Zeitdauer in Sekunden fest, die den Benutzertasks, die XCS-Funktionalität belegen, während des Entladens von MSCF zur eigenen Terminierung zur Verfügung stehen soll.

#### **LEAVE-LIMIT = \*UNCHANGED / \*UNLIMITED / <integer 1..6000** *seconds***>**

Legt die Zeitspanne fest, innerhalb der das lokale System eine LEAVE-Rekonfiguration abgeschlossen haben muss. Kann die LEAVE-Rekonfiguration innerhalb dieser Zeit nicht abgeschlossen werden, so wird an Stelle der LEAVE-Rekonfiguration eine ABORT-Rekonfiguration durchgeführt (siehe auch [Seite 122](#page-121-0)).

#### **LEAVE-LIMIT = \*UNCHANGED**

Der Zeitraum, der das lokale System für die LEAVE-Rekonfiguration zur Verfügung steht, bleibt unverändert.

#### **LEAVE-LIMIT = \*UNLIMITED**

Es wird keine Zeitüberwachung durchgeführt, d.h. für eine LEAVE-Rekonfiguration ist keine zeitliche Begrenzung festgelegt.

#### **LEAVE-LIMIT = <integer 1..6000** *seconds***>**

Legt die Zeitspanne in Sekunden fest, die dem lokalen System für die LEAVE-Rekonfiguration zur Verfügung stehen soll.

### **ABORT-LIMIT = \*UNCHANGED / \*UNLIMITED / <integer 0..6000** *seconds***>**

Legt die Zeitspanne fest, innerhalb der das lokale System eine ABORT-Verarbeitung durchgeführt haben muss. Nach Ablauf dieser Zeit wird der Austritt des lokalen Systems aus dem Verbund durch eine abnormale Systembeendigung (SETS) mit MCS1304 erzwungen.

#### **ABORT-LIMIT = \*UNCHANGED**

Der Zeitraum, der dem lokalen System für die ABORT-Verarbeitung zur Verfügung steht, bleibt unverändert.

#### **ABORT-LIMIT = \*UNLIMITED**

Es wird keine Zeitüberwachung durchgeführt, d.h. für eine ABORT-Verarbeitung ist keine zeitliche Begrenzung festgelegt.

#### **ABORT-LIMIT = <integer 0..6000** *seconds***>**

Legt die Zeitspanne in Sekunden fest, die dem lokalen System für die ABORT-Verarbeitung zur Verfügung stehen soll.

#### **HOST-PRIORITY = \*UNCHANGED / \*STD / <integer 1..32>**

Legt im XCS-Verbund die Priorität des lokalen Systems beim automatischen Start der Recovery nach einem Verbindungsverlust fest. Es wird dasjenige System per ABORT aus dem XCS-Verbund entfernt, dem der *höhere* Zahlenwert zuerkannt worden ist. Bei gleichem Wert wird dasjenige System aus dem XCS-Verbund entfernt, welches dem Verbund später beigetreten ist.

\*STD entspricht dem Wert 16 (siehe auch [Seite 121\)](#page-120-0).

HOST-PRIORITY ist nur für XCS-Systeme definiert. Die Änderung der Priorität eines CCS-Systems wird mit der Meldung MCS1029 abgewiesen.

#### **FADING-INTERVAL = \*UNCHANGED / \*STD / <integer 0..300** *seconds***>**

Bestimmt die Wartezeit in Sekunden, die nach einer Ausfallerkennung durch den Live-Monitor abgewartet werden soll, bevor die Fail-Rekonfiguration gestartet wird. Die Angabe \*STD entspricht einer Wartezeit von 5 Sekunden.

Diese Zeitspanne dient dazu, den Abschluss offener Benutzerausgaben auf Shared-Pubsets abzuwarten. Hiermit kann erreicht werden, dass Benutzerausgaben eines ausgefallenen Systems noch vor dem Start der Rekonfiguration abgeschlossen werden.

#### **NOTIFY-BY-MAIL = \*UNCHANGED / \*NO / \*YES(...)**

Gibt an, ob bei Auftreten folgender Probleme zusätzlich zur Meldungsausgabe an der Bedienstation ein Benutzer per E-Mail benachrichtigt werden soll:

- bei unerwartetem Verlust einer MSCF-Verbindung
- bei Gefahr eines nicht funktionierenden Master-Wechsels

#### **NOTIFY-BY-MAIL = \*NO**

Es soll keine Benachrichtigung per E-Mail erfolgen.

#### **NOTIFY-BY-MAIL = \*YES(...)**

Es sollen Benachrichtigungen per E-Mail an eine Benutzerkennung verschickt werden. Beim Versenden einer E-Mail wird die E-Mail-Adresse aus dem EMAIL-ADDRESS-Feld des entsprechenden Benutzereintrags übernommen (siehe Kommando MAIL-FILE).

#### **USER-ID = TSOS / <name 1..8>**

Benutzerkennung des Empfängers. Voreingestellt ist TSOS.

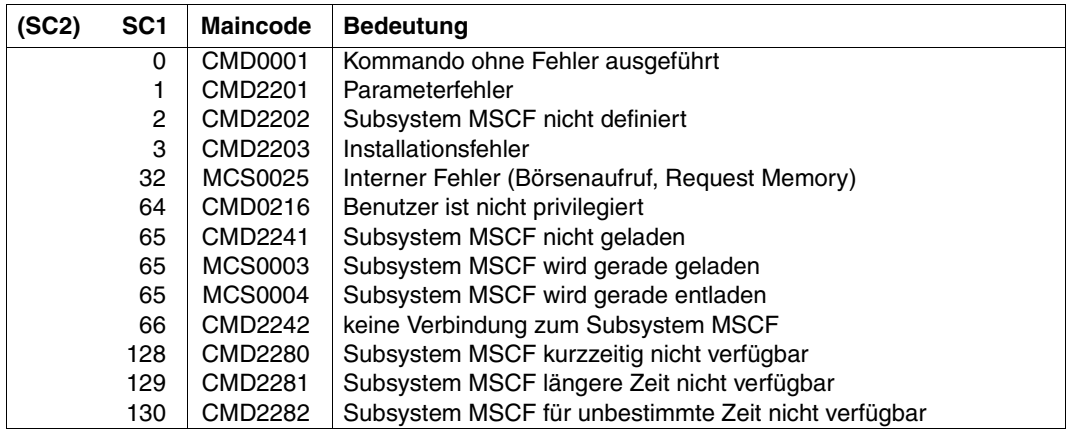

#### **Kommando-Returncode**

### <span id="page-211-0"></span>**MODIFY-NSM-ENVIRONMENT NSM-Konfigurationsparameter ändern**

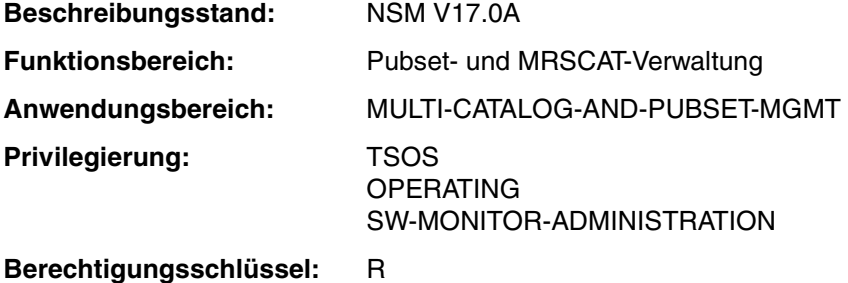

#### **Funktionsbeschreibung**

Mit dem Kommando MODIFY-NSM-ENVIRONMENT können in einem XCS-Verbund die NSM-Konfigurationsparameter dynamisch geändert werden.

Die Einstellmöglichkeiten im Operanden TOKEN-DELAY-TIME sollten nur bei sehr guten Systemkenntnissen wahrgenommen werden.

#### **Format**

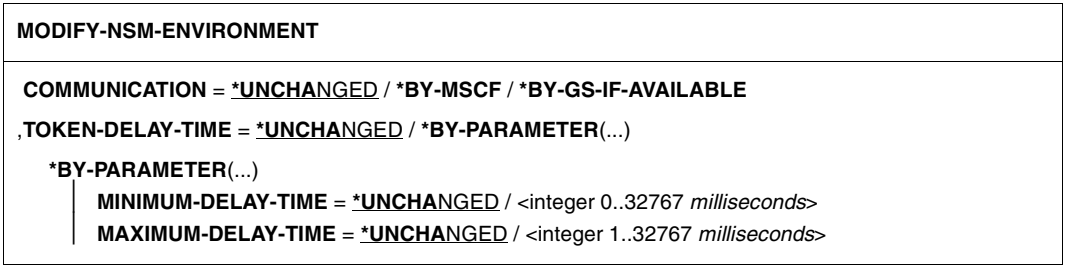

#### **Operandenbeschreibung**

#### **COMMUNICATION = \*UNCHANGED / \*BY-MSCF / \*BY-GS-IF-AVAILABLE**

Legt fest, ob das Subsystem NSM ausschließlich über HIPLEX-MSCF kommuniziert oder (falls vorhanden) hierfür zusätzlich den Globalspeicher (GS) verwendet.

#### **COMMUNICATION = \*BY-MSCF**

NSM soll ausschließlich über HIPLEX-MSCF kommunizieren.

#### **COMMUNICATION = \*BY-GS-IF-AVAILABLE**

NSM soll den Globalspeicher als zusätzlichen Kommunikationsweg nutzen. NSM verwendet hierfür eine GS-Partition mit dem Namen "NSM" (sofern sie noch nicht existiert und sofern dies möglich ist, wird die Partition neu angelegt). Kann die Partition belegt werden, so wird neben HIPLEX-MSCF der Globalspeicher als zusätzliches Kommunikationsmittel genutzt. Kann die Partition nicht belegt werden (z.B. weil kein Shared GS vorhanden ist oder im Globalspeicher nicht ausreichend Speicherplatz zur Verfügung steht), so wird die Kommunikation ausschließlich über HIPLEX-MSCF abgewickelt.

#### **TOKEN-DELAY-TIME = \*UNCHANGED / \*BY-PARAMETER(...)**

Legt die Verzögerung des Tokens in Millisekunden fest bevor der Token zum nächsten Rechner weitergeleitet wird. Über diesen Operanden kann, sofern erforderlich, die durch NSM erzeugte Netzlast gesteuert werden. Zu beachten ist, dass die Reaktionszeit von NSM durch die Wahl eines zu hohen Wertes beeinträchtigt werden kann. Grundsätzlich sollten Einstellungen nur von Personen vorgenommen werden, die über gute Systemkenntnisse verfügen.

Die über diesen Operanden festgelegten Einstellungen werden von allen XCS-Partner-Rechnern automatisch übernommen.

#### **TOKEN-DELAY-TIME = \*BY-PARAMETER(...)**

Die angestrebte Umlaufzeit des Tokens soll verändert werden. Die Einstellungen für Normal- und Leerlaufbetrieb können über die nachfolgenden Operanden verändert werden:

#### **MINIMUM-DELAY-TIME = \*UNCHANGED / <integer 0..32767** *milliseconds***>**

Legt die Zeit fest (in Millisekunden), die der Token im Normalbetrieb verzögert wird, bevor er zum nächsten Rechner weitergesandt wird. Der Wert "0" bedeutet, dass keine Verzögerung gewünscht ist. Der Wert muss kleiner als die Verzögerung im Leerlaufbetrieb sein.

#### **MAXIMUM-DELAY-TIME = \*UNCHANGED / <integer 1..32767** *milliseconds***>**

Legt die Zeit fest (in Millisekunden), die der Token im Leerlaufbetrieb verzögert wird, bevor er zum nächsten Rechner weitergesandt wird.

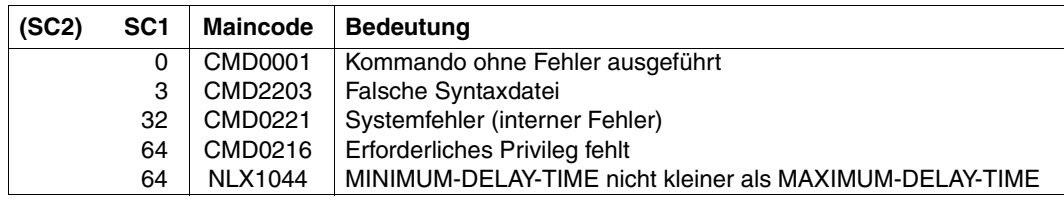

#### **Kommando-Returncode**

# <span id="page-213-1"></span><span id="page-213-0"></span>**RELEASE-CLUSTER-RECOVERY-LOCK Cluster Recovery Lock (CRL) manuell freigeben**

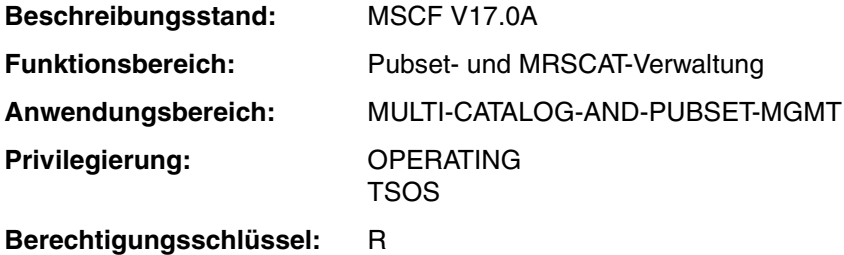

#### **Funktionsbeschreibung**

Mit dem Kommando RELEASE-CLUSTER-RECOVERY-LOCK kann die Systembetreuung den Cluster Recovery Lock (CRL) manuell freigeben.

Bei bestimmten Sonderbedingungen des Betriebssystems (z.B. bei der CPU-Rekonfiguration) wird das Betriebssystem für eine gewisse Zeit angehalten. Um das Risko einer fehlerhaften Ausfallerkennung durch MSCF auszuschalten, kann die für die Sonderbedingung verantwortliche Systemkomponente während des kritischen Zeitraums den Cluster Recovery Lock (CRL) reservieren. Solange der CRL reserviert ist, wird eine Fail-Rekonfiguration durch MSCF nur dann automatisch gestartet, wenn der Ausfall durch den Live-Monitor erkannt oder bestätigt wurde.

Derzeitige Nutzer des CRL sind das VM2000-Kommando MOVE-VM und auf der Modellreihe SX150 die dynamische Rekonfiguration.

Die Reservierung und Freigabe des CRL durch eine Systemkomponente wird mit den Meldungen MCS1048 und MCS1049 angezeigt.

#### *Anwendungsfall für die manuelle Freigabe des CRL*

Normalerweise wird der CRL nach Beendigung der Sonderbedingung wieder zurückgegeben. Unterbleibt dies (z.B. wegen eines Fehlers), dann ist die automatische Ausfallbehandlung ohne Einsatz des Live-Monitors blockiert. In diesem Fall kann der CRL per Kommando freigegeben werden.

Die Reservierung des CRL wird im Kommando SHOW-MSCF-CONFIGURATION mit RECOVERY-START=LOCKED angezeigt.

### **Format**

**RELEASE-CLUSTER-RECOVERY-LOCK**

#### **Kommando-Returncode**

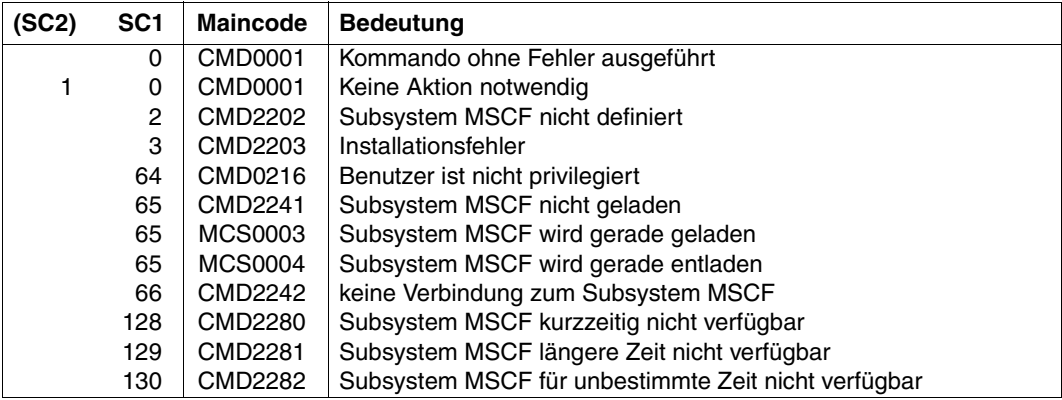

### <span id="page-215-0"></span>**SET-MSCF-ENVIRONMENT MSCF-Konfigurationsparameter festlegen**

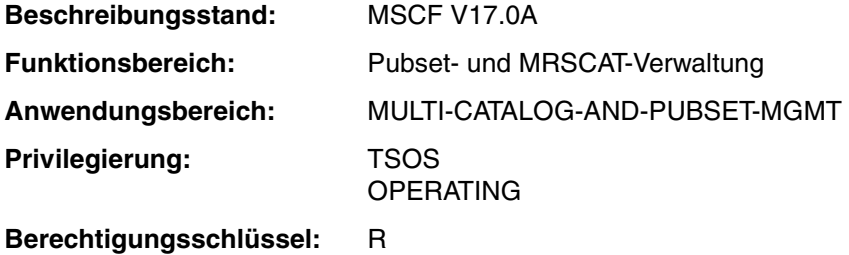

#### **Funktionsbeschreibung**

Mit dem Kommando SET-MSCF-ENVIRONMENT erfolgt die Parametrisierung einer MSCF-Session. Folgende Konfigurationsparameter können festgelegt werden:

- Kennwort für das lokale System
- Teilnahme an einem XCS-Verbund
- Mindestanzahl der MSCF-Servertasks
- Maßzahl für die Begrenzung der MSCF-Servertasks
- maximale Zeit für die Erkennung von Verbundfehlern
- Zeitdauer, die für die Terminierung von Benutzertasks beim Beenden der Teilnahme an einem XCS-Verbund zur Verfügung stehen soll
- Festlegung, auf welche Art Recovery-Maßnahmen eingeleitet werden sollen
- Festlegung, ob und in welche Datei die MSCF-Traces geschrieben werden
- Zeitspanne, nach der für einen nicht abgeschlossenen Austritt aus dem XCS-Verbund eine Abort-Verarbeitung durchgeführt wird (d.h. Zeitspanne, nach der eine blockierte Leave-Rekonfiguration in einen Abort umgewandelt werden soll)
- Zeitspanne, nach der eine nicht abgeschlossene Abort-Verarbeitung eine abnormale Systembeendigung auslöst
- Priorität des Systems beim automatischen Start der Recovery nach einem Verbindungsverlust im XCS.
- Zeitspanne, nach der bei einer Ausfallerkennung durch den Live-Monitor die Fail-Rekonfiguration gestartet wird
- Festlegung, ob und welche Benutzerkennung bei Auftreten bestimmter Fehler und kritischer Situationen per E-Mail benachrichtigt wird

Das Kommando wird nur innerhalb einer MSCF-Konfigurationsdatei ausgewertet. Außerhalb der Konfigurationsdatei wird das Kommando mit der Meldung MCS0032 abgewiesen.

Während einer MSCF-Session können mit dem Kommando MODIFY-MSCF-ENVIRONMENT einige Konfigurationsparameter dynamisch geändert werden.
Die MSCF-Konfigurationsparameter sind im Abschnitt "Parametrisierung von MSCF" auf [Seite 111](#page-110-0) beschrieben. Näheres zum Live-Monitor siehe Handbuch "HIPLEX AF" [\[6\]](#page-352-0).

## **Format**

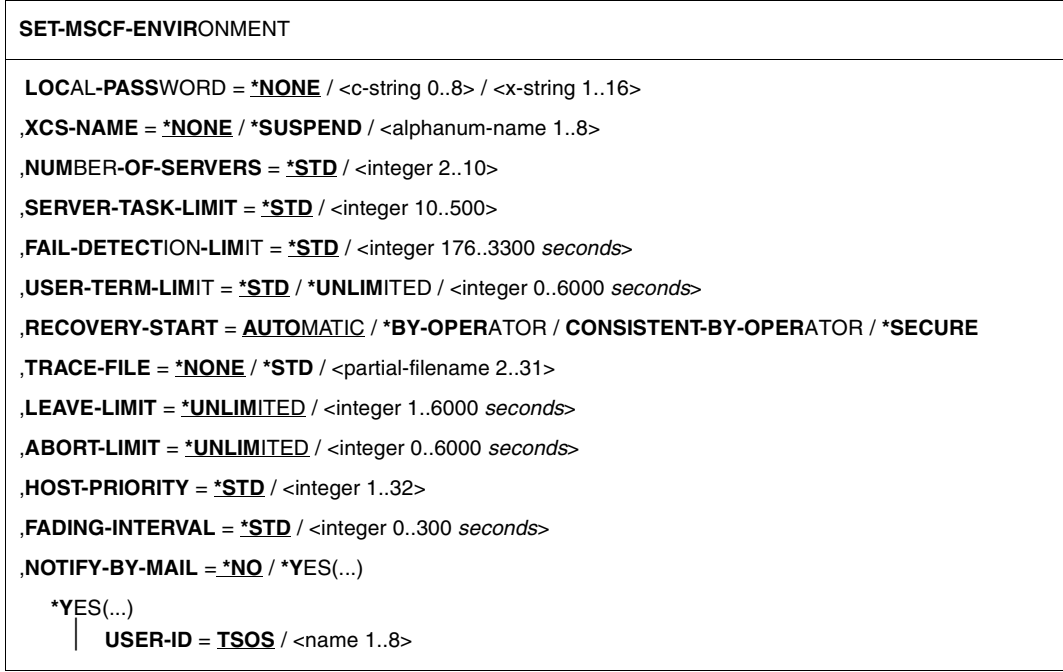

## **Operandenbeschreibung**

## **LOCAL-PASSWORD = \*NONE / <c-string 1..8> / <x-string 1..16>**

Rechner-Kennwort des lokalen Systems. Ein hier definiertes Kennwort muss außerhalb der Konfigurationsdatei beim Aufbau von CCS-Verbindungen vom lokalen und jedem Partner-System angegeben werden. Standardmäßig wird kein Kennwort vergeben.

## **XCS-NAME = \*NONE / \*SUSPEND / <alphanum-name 1..8>**

Spezifiziert, ob und an welchem XCS-Verbund das System teilnehmen soll.

## **XCS-NAME = \*NONE**

Standardmäßig soll das System an keinem XCS-Verbund teilnehmen. MSCF wird im CCS-Modus gestartet.

Ist der Systemparameter MCXSPXCS auf 'Y' oder 'N' eingestellt, so wird die XCS-Funktionalität lokal zur Verfügung gestellt. In der aktuellen BS2000-Sitzung kann das System keinem XCS-Verbund mehr beitreten.

Ist der Systemparameter MCXSPXCS auf 'V' eingestellt, so wird keine XCS-Funktionalität zur Verfügung gestellt. Jedoch kann nach Ende der MSCF-Session MSCF erneut im XCS-Modus gestartet werden.

## **XCS-NAME = \*SUSPEND**

Das System soll an keinem XCS-Verbund teilnehmen.

MSCF wird im CCS-Modus gestartet. Es wird keine XCS-Funktionalität zur Verfügung gestellt. Das System kann jedoch in einer neuen MSCF-Sitzung innerhalb der gleichen BS2000-Sitzung im XCS-Modus gestartet werden. Der Wert \*SUSPEND ist nicht zulässig, wenn der Systemparameter MCXSPXCS auf 'N' eingestellt ist.

## **XCS-NAME = <alphanum-name 1..8>**

Name des XCS-Verbunds, an dem das System teilnehmen soll. MSCF wird im XCS-Modus gestartet. Die XCS-Funktionalität wird rechnerübergreifend zur Verfügung gestellt. Die Angabe dieses Wertes ist nicht zulässig, wenn der Systemparameter MCXSPXCS auf "N" eingestellt ist oder unter der Einstellung MCXSPXCS='Y' MSCF in der gleichen BS2000-Sitzung mit XCS-NAME=\*NONE geladen war.

Bei Verwendung einer dieser verbotenen Angaben wird die Meldung MCS1014 ausgegeben und MSCF beendet.

## **NUMBER-OF-SERVERS = \*STD / <integer 2..10>**

Mindest-Anzahl der MSCF-Servertasks, die auf dem lokalen System während der gesamten MSCF-Session bereitgestellt werden sollen.

Standardmäßig werden 4 MSCF-Servertasks bereitgestellt.

*Hinweis*

Die Angabe SUBSYSTEM-PARAMETER='NUMBER-OF-SERVERS' im Kommando START-SUBSYSTEM hat Vorrang.

## **SERVER-TASK-LIMIT = \*STD / <integer 10..500>**

Anzahl der MSCF-Servertasks, die MSCF als Maßzahl verwendet, um auf der Auftragsseite das Akzeptieren von Aufträgen zu begrenzen. Der Standardwert \*STD entspricht dem Wert 20.

## **FAIL-DETECTION-LIMIT = \*STD / <integer 176..3300** *seconds***>**

Legt die Zeitspanne fest, in der Fehler im MSCF-Verbund erkannt werden (Sekundenangabe, Vielfaches von 44). Über das FAIL-DETECTION-LIMIT werden die Zeitintervalle der Überwachungsmechanismen vorgegeben. Standardmäßig sind 176 Sekunden eingestellt. Dieser Wert muss mit den Partner-Systemen abgestimmt sein (siehe auch [Seite 123\)](#page-122-0).

## **USER-TERM-LIMIT = \*STD / \*UNLIMITED / <integer 0..6000** *seconds***>**

Zeitdauer, die den Benutzertasks, die XCS-Funktionalität belegen, während des Entladens von MSCF zur eigenen Terminierung zur Verfügung stehen soll. Standardmäßig sind 300 Sekunden eingestellt.

## **RECOVERY-START = \*AUTOMATIC / \*BY-OPERATOR / \*CONSISTENT-BY-OPERATOR / \*SECURE**

Legt fest, auf welche Art das System bei einem Fehler (z. B. Ausfall eines Systems oder einer Verbindung) die Recovery-Maßnahmen einleiten soll.

*Hinweis*

Eine Fail-Rekonfiguration kann nur dann automatisch gestartet werden, wenn die Partnerüberwachung sich über den Ausfall des Partners sicher ist, und es die allgemeinen *und* die partnerspezifischen RECOVERY-START-Einstellungen des lokalen Systems und des Partner-Systems erlauben (siehe Abschnitt "Verbot des automatischen Starts [einer Fail-Rekonfiguration" auf Seite 125\)](#page-124-0).

## **RECOVERY-START = \*AUTOMATIC**

Das lokale System darf Recovery-Maßnahmen automatisch einleiten.

## **RECOVERY-START = \*BY-OPERATOR**

Das lokale System darf Recovery-Maßnahmen erst nach Bestätigung durch die Systembetreuung einleiten.

## **RECOVERY-START = \*CONSISTENT-BY-OPERATOR**

Verhalten wie bei RECOVERY-START=\*BY-OPERATOR. Zusätzlich startet das Partner-System eine Fail-Rekonfiguration für das lokale System nur nach Bestätigung durch die dortige Systembetreuung.

## **RECOVERY-START = \*SECURE**

Das lokale System startet eine Fail-Rekonfiguration nur dann automatisch, wenn der Partnerausfall durch den Live-Monitor festgestellt oder bestätigt wurde. Ebenso starten Partner-Systeme die Fail-Rekonfiguration für das lokale System nur dann automatisch, wenn der Ausfall durch den Live-Monitor festgestellt oder bestätigt wurde.

## **TRACE-FILE = \*NONE / \*STD / <partial-filename 2..31>**

Legt fest, ob die Traces des Subsystems MSCF in eine Datei geschrieben werden sollen und wenn ja, in welche Datei.

## **TRACE-FILE = \*NONE**

Die MSCF-Traces sollen in keine Datei geschrieben werden.

## **TRACE-FILE = \*STD**

Die MSCF-Traces sollen in eine Datei geschrieben werden, die mit dem Standardnamen SYS.MSCF-TRACE.<datum>.<sysid>.<session>.<index> angelegt wird.

Dabei bedeuten:

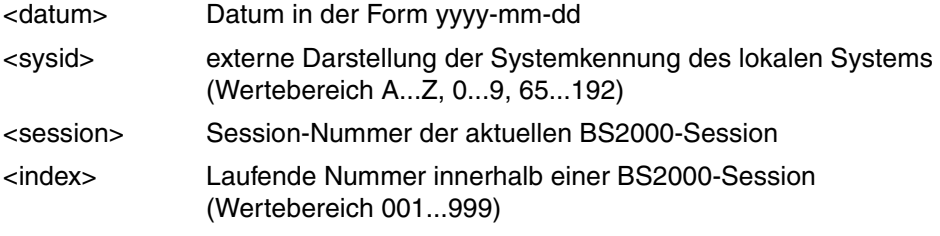

*Beispiel:* SYS.MSCF-TRACE.2009-01-14.152.030.001

# **TRACE-FILE = <partial-filename 2..31>**

Die MSCF-Traces sollen in eine Datei geschrieben werden, die mit folgendem Dateinamen angelegt wird:

<partial-filename 2..31><datum>.<sysid>.<session>.<index> (zur Bedeutung von <datum>, <sysid>, <session> und <index> siehe Operand TRACE=\*STD).

*Beispiel:* SYSTEM-TRACES.MSCF.2009-01-15.152.030.002

## **LEAVE-LIMIT = \*UNLIMITED / <integer 1..6000** *seconds***>**

Legt die Zeitspanne fest, innerhalb der das lokale System eine LEAVE-Rekonfiguration abgeschlossen haben muss. Kann die LEAVE-Rekonfiguration innerhalb dieser Zeit nicht abgeschlossen werden, so wird an Stelle der LEAVE-Rekonfiguration eine ABORT-Rekonfiguration durchgeführt. Standardmäßig wird keine Zeitüberwachung durchgeführt, d.h. für eine LEAVE-Rekonfiguration ist keine zeitliche Begrenzung festgelegt. Siehe auch [Seite 122.](#page-121-0)

## **ABORT-LIMIT = \*UNLIMITED / <integer 0..6000** *seconds***>**

Legt die Zeitspanne fest, innerhalb der das lokale System eine ABORT-Verarbeitung durchgeführt haben muss. Nach Ablauf dieser Zeit wird der Austritt des Systems aus dem Verbund durch eine abnormale Systembeendigung (SETS) mit MCS1304 erzwungen. Standardmäßig ist dem System für seine ABORT-Verarbeitung keine zeitliche Begrenzung vorgegeben.

## **HOST-PRIORITY = \*STD / <integer 1..32>**

Legt im XCS-Verbund die Priorität des lokalen Systems beim automatischen Start der Recovery nach einem Verbindungsverlust fest. Es wird das System per ABORT aus dem XCS-Verbund entfernt, dem der *höhere* Zahlenwert zuerkannt worden ist. Bei gleichem Wert wird dasjenige System aus dem XCS-Verbund entfernt, das dem Verbund später beigetreten ist. Die Voreinstellung \*STD entspricht dem Wert 16. Siehe auch [Seite 121](#page-120-0).

## **FADING-INTERVAL = \*STD / <integer 0..300** *seconds***>**

Bestimmt die Wartezeit in Sekunden, die nach einer Ausfallerkennung durch den Live-Monitor abgewartet werden soll, bevor die Fail-Rekonfiguration gestartet wird. Die Voreinstellung \*STD entspricht einer Wartezeit von 5 Sekunden.

Diese Zeitspanne dient dazu, den Abschluss offener Benutzerausgaben auf Shared-Pubsets abzuwarten. Hiermit kann erreicht werden, dass Benutzerausgaben eines ausgefallenen Systems noch vor dem Start der Rekonfiguration abgeschlossen werden.

## **NOTIFY-BY-MAIL = \*NO / \*YES(...)**

Gibt an, ob bei Auftreten folgender Probleme zusätzlich ein Benutzer per E-Mail benachrichtigt werden soll:

- bei unerwartetem Verlust einer MSCF-Verbindung
- bei Gefahr eines nicht funktionierenden Master-Wechsels

## **NOTIFY-BY-MAIL = \*NO**

Es soll keine Benachrichtigung per E-Mail erfolgen.

## **NOTIFY-BY-MAIL = \*YES(...)**

Es sollen Benachrichtigungen per E-Mail an eine Benutzerkennung verschickt werden. Beim Versenden einer E-Mail wird die E-Mail-Adresse aus dem EMAIL-ADDRESS-Feld des entsprechenden Benutzereintrags übernommen (siehe Kommando MAIL-FILE).

## **USER-ID = TSOS / <name 1..8>**

Benutzerkennung des Empfängers. Voreingestellt ist TSOS.

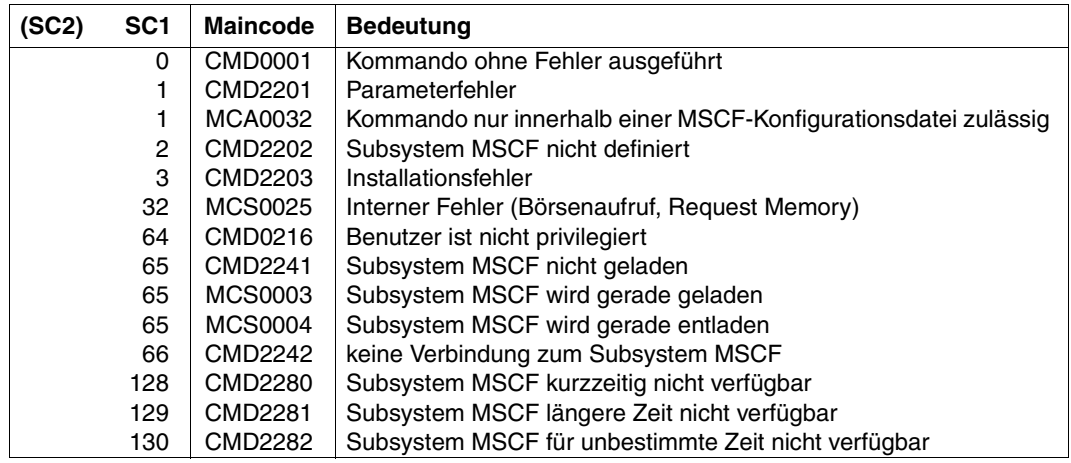

## **Kommando-Returncode**

# **SET-NSM-ENVIRONMENT NSM-Konfigurationsparameter festlegen**

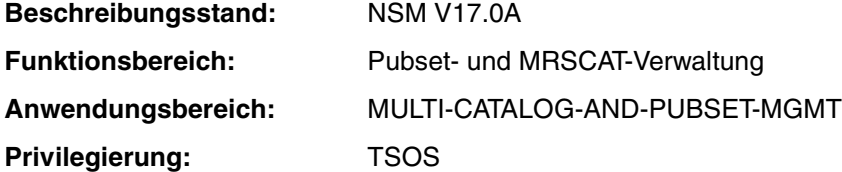

## **Funktionsbeschreibung**

Mit dem Kommando SET-NSM-ENVIRONMENT erfolgt die Parametrisierung des Subsystems NSM. Das Kommando ist nur im XCS-Verbund von Bedeutung. Es ist nur innerhalb der NSM-Konfigurationsdatei zugelassen.

Folgende Konfigurationsparameter können festgelegt werden:

- Kommunikationsweg (über HIPLEX MSCF bzw. den Globalspeicher)
- Token-Leerlauf

Die Einstellungen werden in der Subsystem-Parameterdatei SYSSSI.NSM.<version> festgelegt für den ersten Rechner, der einem XCS-Verbund beitritt. Alle weiteren dem XCS-Verbund beitretenden Rechner übernehmen die zum jeweiligen Eintrittszeitpunkt gültigen Einstellungen des XCS-Verbundes (siehe Abschnitt "Verbund-Eintritt und -Austritt eines [Rechners" auf Seite 49](#page-48-0) und Kommando MODIFY-NSM-ENVIRONMENT auf [Seite 212\)](#page-211-0).

#### *Hinweis*

Die Einstellmöglichkeiten im Operanden COMMUNICATION-TYPE sollten nur bei sehr guten Systemkenntnissen wahrgenommen werden.

## **Format**

#### **SET-NSM-ENVIRONMENT**

```
COMMUNICATION = *BY-GS-IF-AVAILABLE / *BY-MSCF /
```

```
,COMMUNICATION-TYPE = *TOKEN-RING(...)
```

```
*TOKEN-RING(...)
```
⏐ **MINIMUM-DELAY-TIME** = **\*STD** / <integer 0..32767 *milliseconds*> ⏐ **MAXIMUM-DELAY-TIME** = **\*STD** / <integer 1..32767 *milliseconds*>

## **Operandenbeschreibung**

## **COMMUNICATION = \*BY-GS-IF-AVAILABLE / \*BY-MSCF**

Legt fest, ob das Subsystem NSM ausschließlich über HIPLEX MSCF kommuniziert oder (falls vorhanden) hierfür zusätzlich den Globalspeicher (GS) verwendet.

# **COMMUNICATION = \*BY-GS-IF-AVAILABLE**

Voreinstellung. NSM soll, sofern möglich, den Globalspeicher als zusätzliches schnelles Kommunikationsmedium nutzen.

NSM benötigt hierfür eine GS-Partition mit dem Namen (ID) "NSM". Sofern sie noch nicht existiert und sofern dies möglich ist, wird die Partition neu angelegt. Kann die Partition belegt werden, so wird neben HIPLEX MSCF der Globalspeicher als zusätzliches Kommunikationsmittel genutzt. Kann die Partition nicht erzeugt werden oder treten Zugriffsfehler auf (z.B. weil kein Shared GS vorhanden ist oder im Globalspeicher nicht ausreichend Speicherplatz zur Verfügung steht), so werden die Meldungen NLX1015 und NLX1016 ausgegeben. Die Kommunikation wird in diesem Fall ausschließlich über HIPLEX MSCF abgewickelt.

## **COMMUNICATION = \*BY-MSCF**

NSM soll ausschließlich über HIPLEX MSCF kommunizieren, auch dann, wenn ein Globalspeicher vorhanden ist.

## **COMMUNICATION-TYPE = \*TOKEN-RING(...)**

Bei der von NSM verwendeten Kommunikationsmethode "Token-Ring" sind alle Teilnehmer des XCS-Verbunds analog einem virtuellen Ring angeordnet. Ein Nachrichtenbehälter (Token) wird von Rechner zu Rechner gesandt, sodass die Aufträge, sofern möglich, gebündelt werden.

## **MINIMUM-DELAY-TIME = \*STD / <integer 0..32767** *milliseconds***>**

Legt die Zeit fest, die der Token im Normalbetrieb verzögert wird, bevor er zum nächsten Rechner weitergesandt wird. Der Wert "0" bedeutet, dass der Token ohne Verzögerung weitergesandt wird. Standardmäßig wird der Token im Normalbetrieb 15 Millisekunden verzögert.

*Hinweis*

Je kleiner der eingestellte Wert von MINIMUM-DELAY-TIME desto größer ist die Netzlast. Es ist daher möglich durch Vergabe eines entsprechenden Wertes die Netzlast zu regeln. Es ist aber zu beachten, dass die Reaktionszeit von NSM durch die Wahl eines zu hohen Wertes beeinträchtigt werden kann. Grundsätzlich sollten Einstellungen nur von Personen vorgenommen werden, die über gute Systemkenntnisse verfügen.

## **MAXIMUM-DELAY-TIME = \*STD / <integer 1..32767** *milliseconds***>**

Legt die Zeit fest, die der Token im Leerlaufbetrieb verzögert wird, bevor er zum nächsten Rechner weitergesandt wird. Standardmäßig wird der Token im Leerlaufbetrieb 100 Millisekunden verzögert.

# **Kommando-Returncode**

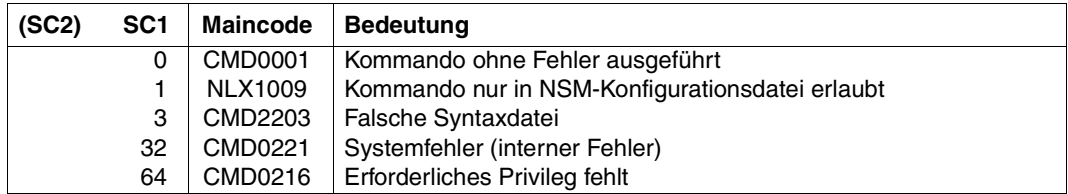

# **SET-XCS-PUBSET Shared-Pubset zum XCS-Pubset erklären**

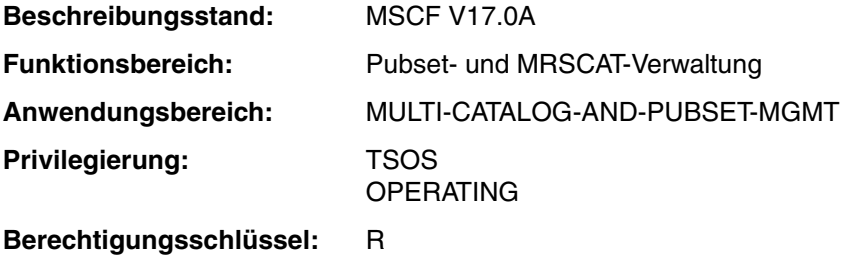

## **Funktionsbeschreibung**

Über das Kommando wird im laufenden Betrieb der angegebene Shared-Pubset zu einem XCS-Pubset umdefiniert. Das Kommando kann nur dann erfolgreich bearbeitet werden, wenn der betroffene Shared Pubset

- ausschließlich von Rechnern importiert ist, die ein und demselben XCS-Verbund angehören
- von allen Rechnern importiert ist, die diesem XCS-Verbund angehören. Dieser XCS-Verbund muss global konsistent sein, d.h., es darf weder eine Verbindungsstörung vorliegen noch eine XCS-Rekonfiguration anstehen
- kein GS-Volume enthält

Das Kommando kann auf einem beliebigen Rechner des XCS-Verbunds abgesetzt werden.

*Hinweis*

Im laufenden Betrieb kann ein XCS-Pubset nicht zum gewöhnlichen Shared-Pubset erklärt werden. Dies ist nur über ein Exportieren und anschließendes Importieren des Pubsets zu erreichen.

Näheres über XCS-Pubsets siehe [Abschnitt "XCS-Verbund" auf Seite 34](#page-33-0).

## **Format**

#### **SET-XCS-PUBSET**

```
PUBSET = \lecatid 1..4>
```
## **Operandenbeschreibung**

## **PUBSET = <catid 1..4>**

Legt fest, welcher Shared-Pubset zu einem XCS-Pubset umdefiniert werden soll.

## **Kommando-Returncode**

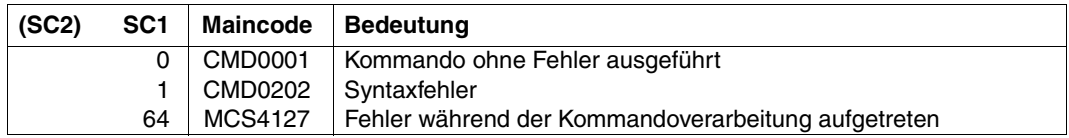

#### **Hinweis**

Ein XCS-Verbund erfordert zumindest einen XCS-Pubset. Muss der letzte XCS-Pubset z.B. infolge eines Pubset-Fehlers exportiert werden, so kann kein Rechner mehr dem XCS-Verbund beitreten.

Diese Situation lässt sich dadurch bereinigen, dass alle XCS-Teilnehmer einen Shared-Pubset importieren und dieser mit dem Kommando SET-XCS-PUBSET zu einem XCS-Pubset erklärt wird.

# **SHOW-MSCF-CONFIGURATION Informationen über die MSCF-Konfiguration ausgeben**

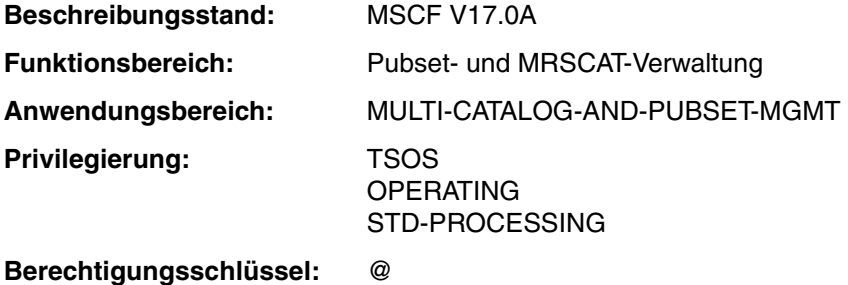

# **Funktionsbeschreibung**

Das Kommando informiert über den Zustand des MSCF-Verbundes aus der Sicht des lokalen Systems.

Das Kommando unterstützt die strukturierte Ausgabe in S-Variable (siehe [Seite 251](#page-250-0) bzw. Handbuch "Kommandos" [\[10\]](#page-353-0)).

# *Privilegierte Funktionen*

Informationen über die aktuellen Zustände der registrierten Funktionen auf dem lokalen System kann nur die Systembetreuung (Privileg TSOS bzw. OPERATING) mit INFORMATION=\*REGISTERED-FUNCTIONS anfordern. Die Ausgabe dieser Informationen bei INFORMATION=\*SUMMARY bzw. \*ALL erfolgt ebenfalls nur an die Systembetreuung.

## **Format**

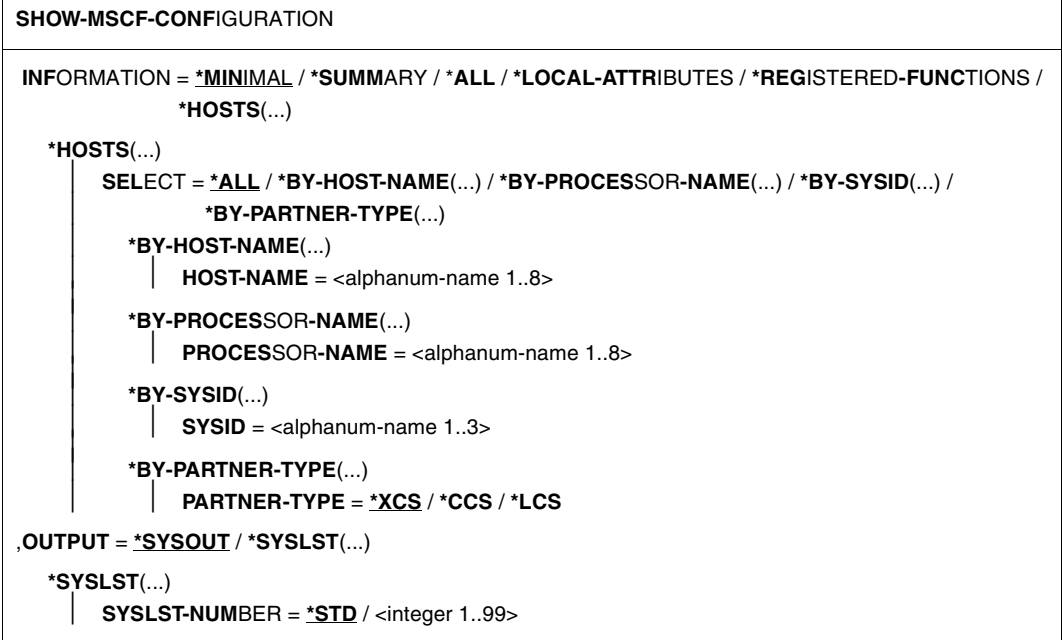

## **Operandenbeschreibung**

## **INFORMATION = \*MINIMAL / \*SUMMARY / \*ALL / \*LOCAL-ATTRIBUTES / \*REGISTERED-FUNCTIONS / \*HOSTS(...)**

Legt die gewünschte Information fest.

## **INFORMATION = \*MINIMAL**

Voreinstellung. Eine Übersicht über die Verbindungs- und Verbunddaten der im HIPLEX MSCF bekannten Systeme wird ausgegeben.

## **INFORMATION = \*SUMMARY**

Eine Übersicht über die Verbindungs- und Verbunddaten der in HIPLEX MSCF bekannten Systeme wird ausgegeben. Bei den Privilegien TSOS und OPERATING enthält die Übersicht auch die aktuellen Zustände der registrierten Funktionen.

## **INFORMATION = \*ALL**

Es wird die gesamte Information über den HIPLEX MSCF-Verbund ausgegeben, bestehend aus:

- den lokalen MSCF-Konfigurationsparametern und dem aktuellen Zustand (Konfiguration) des XCS-Verbunds, an dem das lokale System teilnimmt
- den aktuellen Zuständen der registrierten Funktionen auf dem lokalen System (Ausgabe erfolgt nur bei Privileg TSOS oder OPERATING)
- den Verbindungs- und Verbunddaten aller Systeme, mit denen eine HIPLEX-MSCF-Verbundbeziehung besteht.

## **INFORMATION = \*LOCAL-ATTRIBUTES**

Die lokalen HIPLEX-MSCF-Konfigurationsparameter und der aktuelle Zustand (Konfiguration) des XCS-Verbunds, an dem das lokale System teilnimmt, werden ausgegeben.

## **INFORMATION = \*REGISTERED-FUNCTIONS**

*Die Angabe ist nur für privilegierte Benutzer (Privileg TSOS bzw. OPERATING) möglich.* Die aktuellen Zustände der registrierten Funktionen auf dem lokalen System werden ausgegeben.

## **INFORMATION = \*HOSTS(...)**

Die Verbindungs- und Verbunddaten aller Systeme werden ausgegeben, mit denen eine HIPLEX MSCF-Verbundbeziehung besteht. Die Ausgabe kann über SELECT auf bestimmte Systeme beschränkt werden.

## **SELECT = \*ALL / \*BY-HOST-NAME / \*BY-PROCESSOR-NAME / \*BY-SYSID / \*BY-PARTNER-TYPE**

Die Verbindungs- und Verbunddaten über die festgelegten Systeme werden ausgegeben.

## **SELECT = \*ALL**

Voreinstellung. Alle Systeme, mit denen eine HIPLEX-MSCF-Verbundbeziehung besteht, werden ausgegeben.

## **SELECT = \*BY-HOST-NAME(...)**

Das System, über das Information angefordert wird, wird über den Host-Namen festgelegt.

## **HOST-NAME = <alphanum-name 1. 8>**

Host-Name.

## **SELECT = \*BY-PROCESSOR-NAME(...)**

Das System, über das Information angefordert wird, wird über den BCAM-Namen festgelegt.

## **PROCESSOR-NAME = <alphanum-name 1. 8>**

BCAM-Name des Systems.

## **SELECT = \*BY-SYSID(...)**

Das System, über das Information angefordert wird, wird über das Systemkennzeichen (SYSID) festgelegt.

## **SYSID = <alphanum-name 1..3>**

Systemkennzeichen des Systems.

## **SELECT = \*BY-PARTNER-TYPE(...)**

Die Systeme, über die Information angefordert wird, werden über den Partnertyp festgelegt.

## **PARTNER-TYPE = \*XCS / \*CCS / \*LCS**

Partnertyp.

## **OUTPUT = \*SYSOUT / \*SYSLST(...)**

Gibt an, wohin die Information auszugeben ist.

## **OUTPUT = \*SYSOUT**

Voreinstellung. Die Ausgabe erfolgt in die Systemdatei SYSOUT.

## **OUTPUT = \*SYSLST(...)**

Die Ausgabe erfolgt in die Systemdatei SYSLST.

## **SYSLST-NUMBER = \*STD / <integer 1..99>**

Bestimmt, ob die Ausgabe in die Systemdatei SYSLST oder in eine SYSLST-Datei aus der Menge SYSLST01 bis SYSLST99 erfolgen soll.

Voreinstellung ist \*STD, d.h. die Ausgabe erfolgt in die Systemdatei SYSLST.

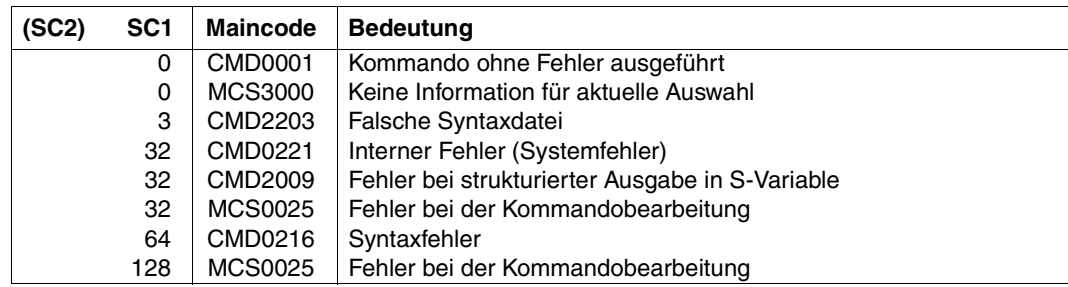

## **Kommando-Returncode**

#### **Ausgabeformat**

Der Inhalt der Ausgabe hängt von der getroffenen Auswahl ab:

#### *Ausgabe mit INFORMATION=\*LOCAL-ATTRIBUTES*

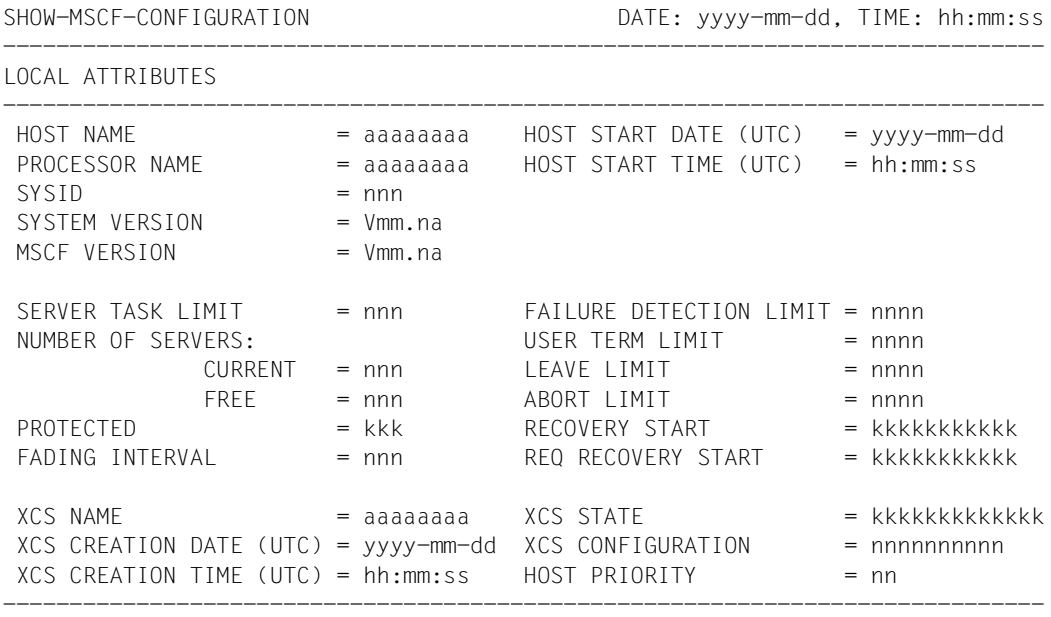

```
SHOW-MSCF-CONFIGURATION END OF DISPLAY
```
#### *Hinweise zur Ausgabe*

Die Ausgabe ist in drei Gruppen gegliedert:

- Die erste Gruppe identifiziert das lokale System, die darauf ablaufende BS2000- und MSCF-Software sowie die aktuelle MSCF-Session.
- Die zweite Gruppe zeigt die aktuellen Werte von MSCF-Konfigurationsparametern, die für das lokale System eingestellt wurden.
- Die dritte Gruppe identifiziert den XCS-Verbund, an dem das System teilnimmt, und zeigt die aktuellen Werte der XCS-Konfigurationsparameter des lokalen Systems.

#### *Beispiel*

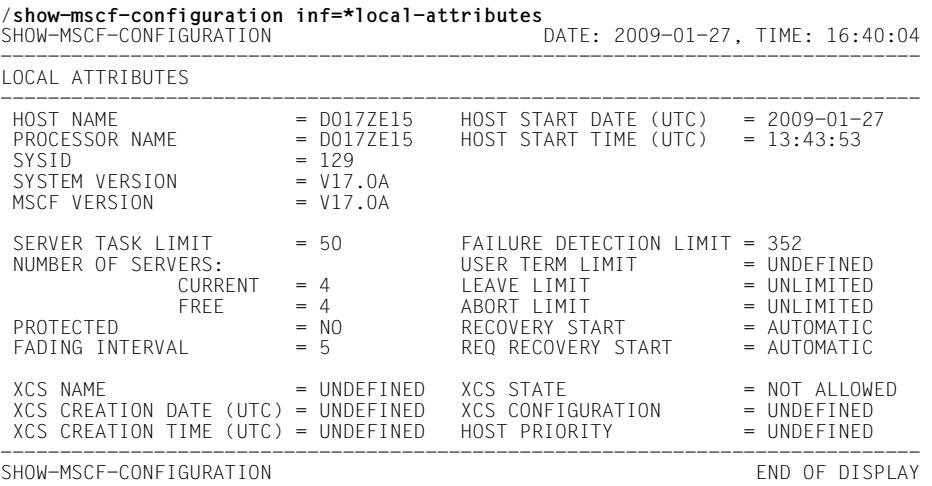

## *Ausgabe mit INFORMATION=\*REGISTERED-FUNCTIONS*

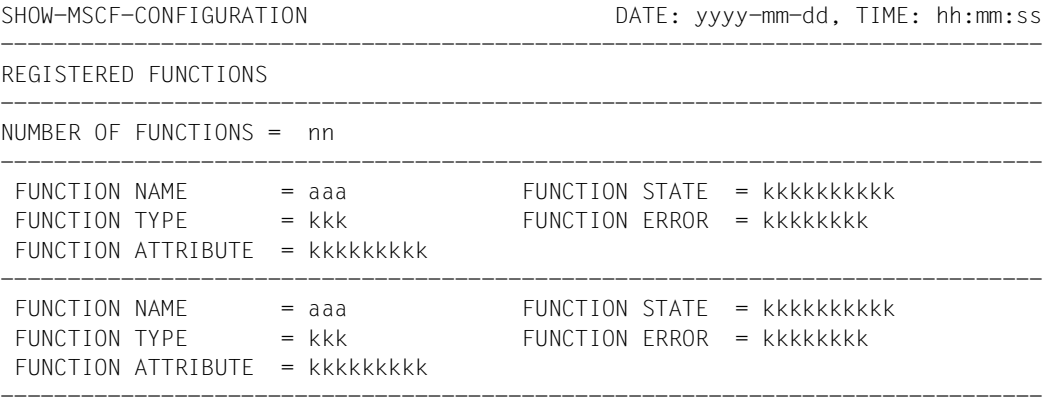

SHOW-MSCF-CONFIGURATION END OF DISPLAY

## *Beispiel*

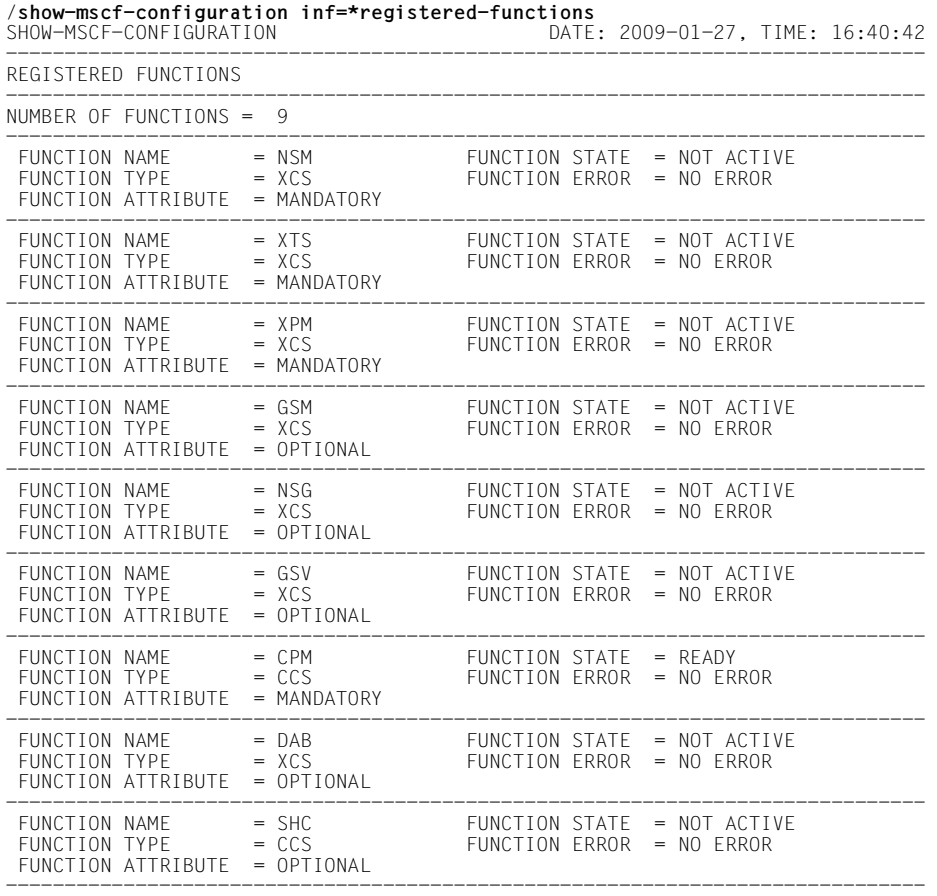

SHOW-MSCF-CONFIGURATION END OF DISPLAY

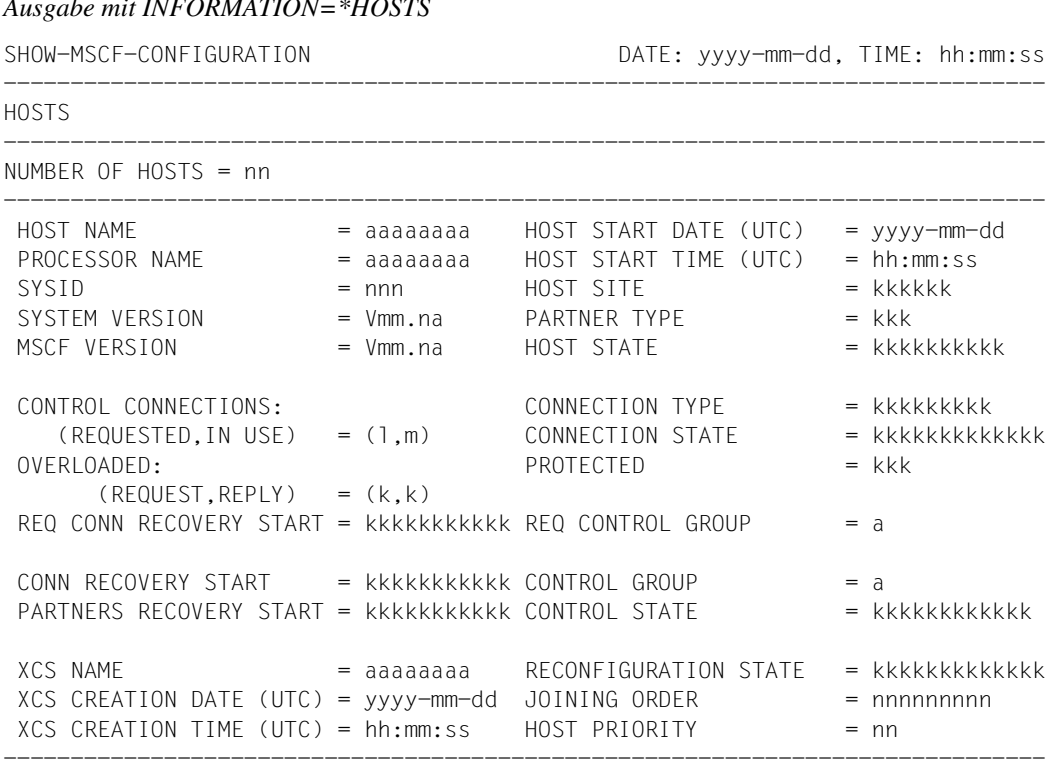

```
SHOW-MSCF-CONFIGURATION ENDINEERING TO A SHOW-MSCF-CONFIGURATION
```
#### *Hinweise zur Ausgabe*

Die Ausgabe für einen Host ist in vier Gruppen gegliedert:

*Ausgabe mit INFORMATION=\*HOSTS* 

- Die erste Gruppe identifiziert das Partner-System, die darauf laufende BS2000- und MSCF-Software, seine MSCF-Session und zeigt den Verbundstatus an.
- Die zweite Gruppe beschreibt den Zustand der MSCF-Verbindung zum Partner.
- Die dritte Gruppe zeigt die aktuellen Werte der partnerspezifischen Überwachungsparameter und den Überwachungszustand des Partners.
- Die vierte Gruppe zeigt die aktuellen Werte der partnerspezifischen XCS-Konfigurationsparameter.

#### *Beispiel*

/**show-mscf-configuration inf=\*hosts** SHOW-MSCF-CONFIGURATION DATE: 2009-01-27, TIME: 16:41:09 ------------------------------------------------------------------------------ HOSTS ------------------------------------------------------------------------------ NUMBER OF HOSTS  $= 3$ ------------------------------------------------------------------------------ HOST NAME = D017ZE15 HOST START DATE (UTC) = 2009-01-27 PROCESSOR NAME = D017ZE15 HOST START TIME (UTC) = 13:43:53  $SYSID$  = 129 HOST SITE = LOCAL<br> $SYSTFM$  VERSION = V17.0A PARTNER TYPE = CCS SYSTEM VERSION = V17.0A PARTNER TYPE = CCS<br>MSCF VERSION = V17.0A HOST STATE = ACTIVE HOST STATE CONTROL CONNECTIONS:  $\begin{array}{ccc} \text{CONRECTION TYPE} & = \text{UNDEFINED} \\ (\text{REQUESTED}.\text{IN USE}) & = (-,-) & \text{CONNECTION STATE} & = \text{LOCAL} \end{array}$ (REQUESTED,IN USE) =  $(-,-)$ <br>OVERLOADED:  $\begin{array}{ccc} \text{CONF} & \text{P} \\ \text{DEFed} & \text{NP} \end{array}$  = LOCALLED:  $\begin{array}{ccc} \text{OPT} & \text{OPT} & \text{P} \\ \text{OPT} & \text{P} \end{array}$  = NO PROTECTED  $(REQUEST, REPLY) = (-,-)$ REQ CONN RECOVERY START = UNDEFINED REQ CONTROL GROUP = UNDEFINED CONN RECOVERY START = UNDEFINED CONTROL GROUP = UNDEFINED PARTNERS RECOVERY START = UNDEFINED XCS NAME = UNDEFINED RECONFIGURATION STATE = NOT ACTIVE<br>XCS CREATION DATE (UTC) = UNDEFINED JOINING ORDER = UNDEFINED XCS CREATION DATE (UTC) = UNDEFINED JOINING ORDER = UNDEFINED XCS CREATION TIME (UTC) = UNDEFINED HOST PRIORITY = UNDEFINED ------------------------------------------------------------------------------  $HOST NAME$ <br>PROCESSOR NAME  $= JUANA1$ <br>HOST START TIME (UTC)  $= 0.558550$  PROCESSOR NAME = JUANA1 HOST START TIME (UTC) = 08:58:50 SYSID = 150 HOST SITE = REMOTE SYSTEM VERSION  $= VI7.0A$  PARTNER TYPE  $= CCS$ <br>MSCF VERSION  $= VI7.0A$  HOST STATE  $= ACTIVF$ MSCF VERSION CONTROL CONNECTIONS: CONNECTION TYPE = CCS<br>
(REQUESTED.IN USE) = (1.1) CONNECTION STATE = CONNECTED  $(REQUESTED, IN USE) = (1,1)$  CONNECTION STATE = CONDED:  $PROITECTED$  = NO OVERLOADED:  $(RFOUFST, RFPIY) = (N,N)$ REQ CONN RECOVERY START = STD REQ CONTROL GROUP = NONE  $COMN$  RECOVERY START  $=$  STD  $CONTRO1$  GROUP  $=$  NONE PARTNERS RECOVERY START = CONS BY OP CONTROL STATE  $=$  ACTIVE XCS NAME = DANTEXCS RECONFIGURATION STATE = NOT ACTIVE<br>XCS CREATION DATE (UTC) = 2008-11-26 JOINING ORDER = UNDEFINED  $XCS$  CREATION DATE (UTC) =  $2008-11-26$  JOINING ORDER = UNDEFINED<br> $XCS$  CREATION TIME (UTC) = 13:43:20 HOST PRIORITY = UNDEFINED  $XCS$  CREATION TIME (UTC) =  $13:43:20$ ------------------------------------------------------------------------------ HOST NAME = JUANA11 HOST START DATE (UTC) = 2009-01-27<br>PROCESSOR NAME = JUANA11 HOST START TIME (UTC) = 10:39:37 = JUANA11 HOST START TIME (UTC) = 10:39:37<br>= 115 HOST SITE = REMOTE  $SYSID$  = 115 HOST SITE = REM<br> $SYSTFM$  VERSION = V17.0A PARTNER TYPE = CCS  $SYSTEM VERSION$  = V17.0A PARTNER TYPE = CCS<br>MSCF VERSION = V17.0A HOST STATE = ACTIVE MSCF VERSION CONTROL CONNECTIONS: CONNECTION TYPE = CCS<br>
(REQUESTED.IN USE) = (1,1) CONNECTION STATE = CONNECTED  $(REQUESTED, IN USE) = (1,1)$  CONNECTION STATE  $= CO$ <br> $(RADED) = NOSE$  $OVFRI OADFD$  $(REQUEST, REPLY) = (N,N)$  $RFO$  CONN  $RFCOVFRY$  START = STD  $RFO$  CONTROL GROUP  $= NONF$ CONN RECOVERY START = STD CONTROL GROUP = NONE PARTNERS RECOVERY START = AUTOMATIC CONTROL STATE = ACTIVE XCS NAME = UNDEFINED RECONFIGURATION STATE = NOT ACTIVE<br>XCS CREATION DATE (UTC) = UNDEFINED JOINING ORDER = UNDEFINED XCS CREATION DATE (UTC) = UNDEFINED JOINING ORDER = = UNDEFINED<br>XCS CREATION TIME (UTC) = UNDEFINED HOST PRIORITY = = UNDEFINED  $XCS$  CREATION TIME (UTC) = UNDEFINED ------------------------------------------------------------------------------ SHOW-MSCF-CONFIGURATION ENDINE AND OF DISPLAY

## **Ausgabe mit INFORMATION=\*SUMMARY**

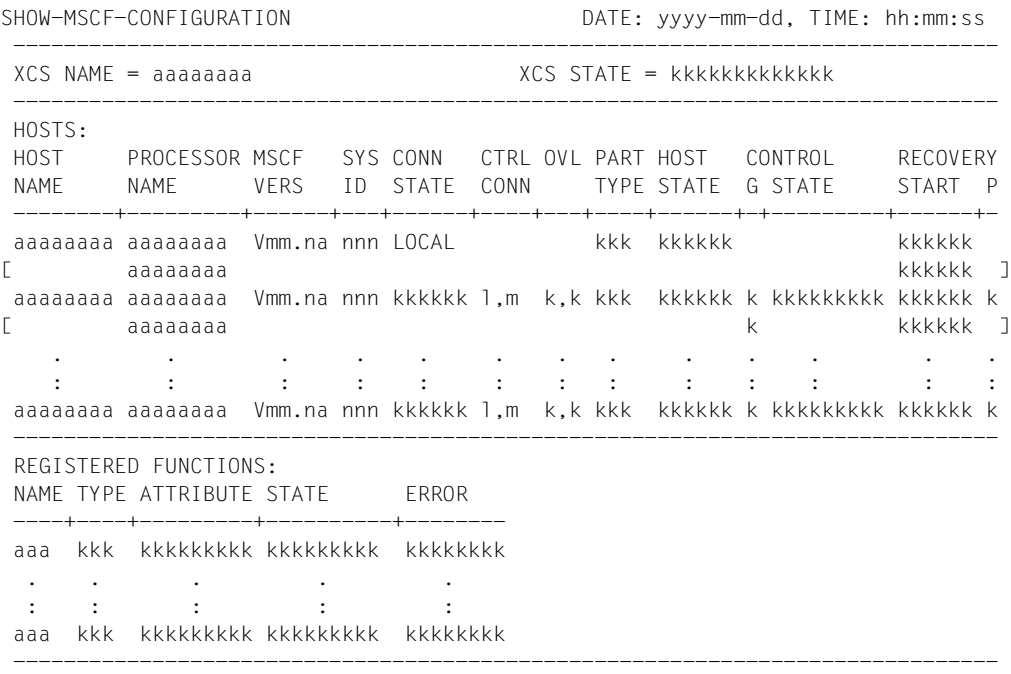

SHOW-MSCF-CONFIGURATION END OF DISPLAY

#### *Hinweise zur Ausgabe*

- Der erste Block bzw. die erste Zeile des Abschnitts "HOSTS" informiert stets über das lokale System. Die Information bezüglich eines MSCF-Partners umfasst Identifikations-, Verbindungs-, Überwachungs- und Verbunddaten.
- Die Verbindung wird durch den Processor-Namen identifiziert, also den Namen, unter dem der Partner vom lokalen System aus über BCAM erreichbar ist. Zu einem Partner können zu einem Zeitpunkt durch unterschiedliche Processor-Namen mehrere Verbindungswünsche existieren. Es kann jedoch nicht mehr als eine MSCF-Verbindung zwischen zwei Systemem aufgebaut werden. Die Systeme innerhalb des Verbunds werden durch den Host-Namen identifiziert (siehe "Abschnitt "Rechneridentifikation" auf [Seite 112"](#page-111-0)).
- Die Verbindung wird vom Kommunikationssystem verwaltet, der Verbund von der Konfigurationsverwaltung. Bei der Ausgabe werden die Daten partnerspezifisch zu logischen Blöcken zusammengefügt, sofern MSCF-Verbindungen zu den Partnern bestehen. Besteht zu einem Partner keine MSCF-Verbindung, so werden Verbindungsdaten einerseits und Verbund- und Überwachungsdaten andrerseits in getrennten Blöcken ausgegeben. Die Verbindungsdaten werden durch den Processor-Namen, die Verbund- und Überwachungsdaten durch den Host-Namen identifiziert.

Während der Verbindungsrecovery bleibt der Verbindungsstatus auf "connected", die MSCF-Verbindung existiert. Es ist aber keine Kommunikation möglich. Die Verbindung wird als überlastet angezeigt. Die Nichtverfügbarkeit der Verbindung wird im Überwachungsstatus und im Rekonfigurationsstatus des Partners angezeigt.

#### *Beispiel*

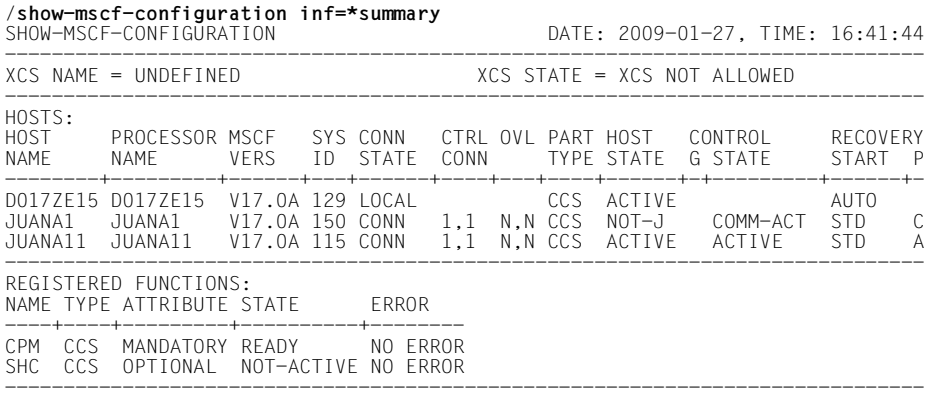

SHOW-MSCF-CONFIGURATION ENDINEERING TO A SHOW-MSCF-CONFIGURATION

## **Erläuterung der Ausgabe**

Bei der Ausgabe mit INFORMATION=\*SUMMARY werden die Namen der Ausgabefelder und Feldwerte evtl. in einem abweichenden Format ausgegeben (in nachfolgender Tabelle in Klammern angegeben).

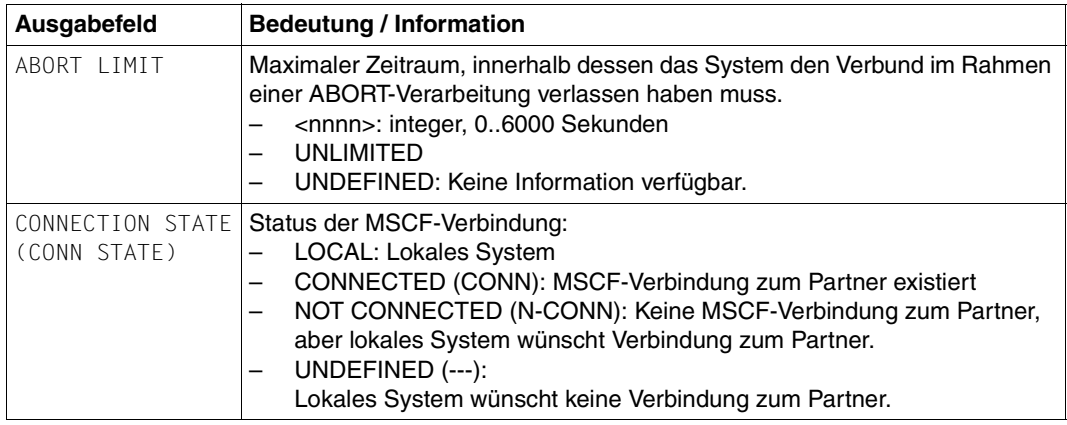

Tabelle 4: Ausgabewerte des Kommandos SHOW-MSCF-CONFIGURATION (Teil 1 von 15)

<span id="page-237-1"></span><span id="page-237-0"></span>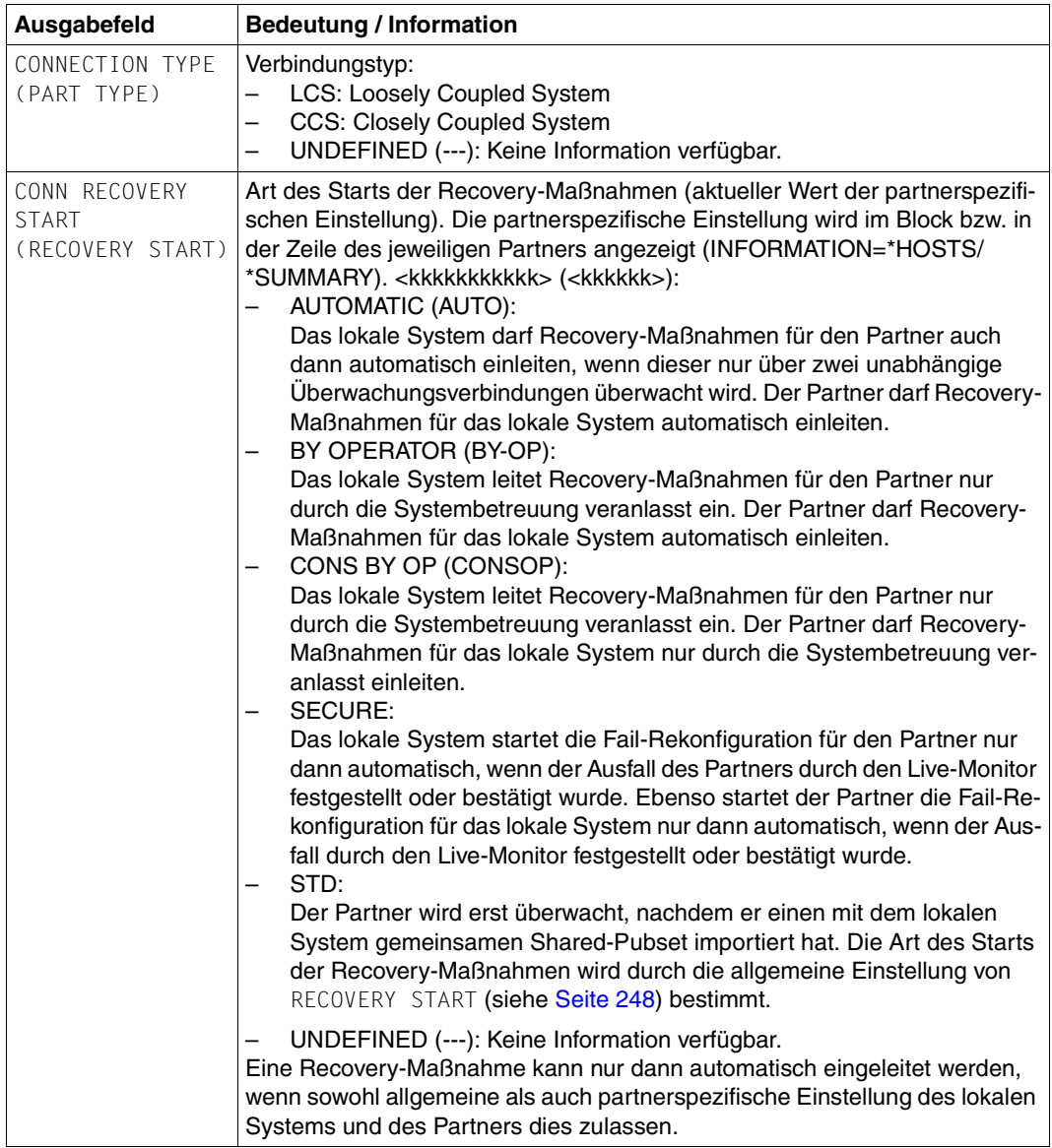

Tabelle 4: Ausgabewerte des Kommandos SHOW-MSCF-CONFIGURATION (Teil 2 von 15)

<span id="page-238-0"></span>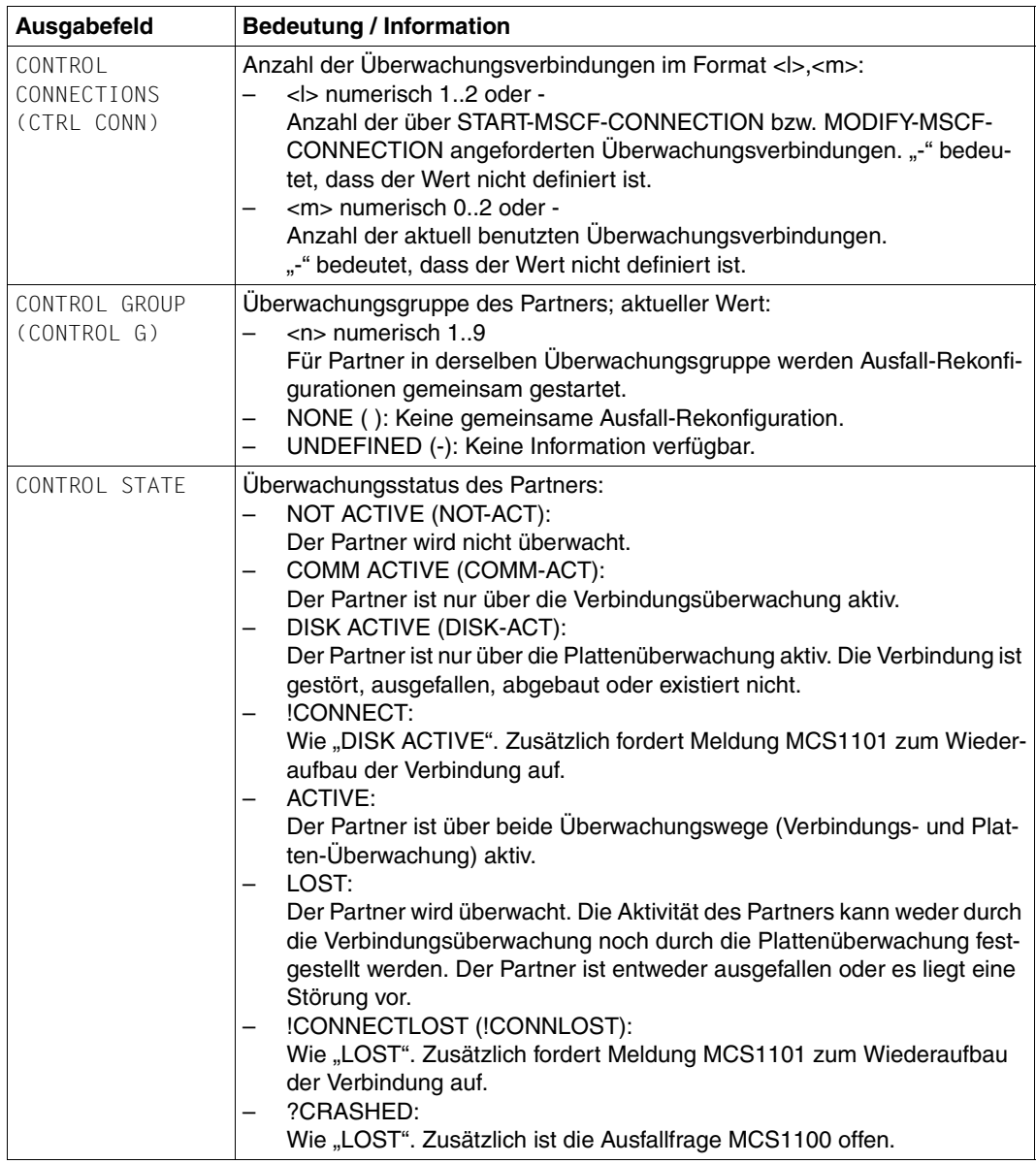

Tabelle 4: Ausgabewerte des Kommandos SHOW-MSCF-CONFIGURATION (Teil 3 von 15)

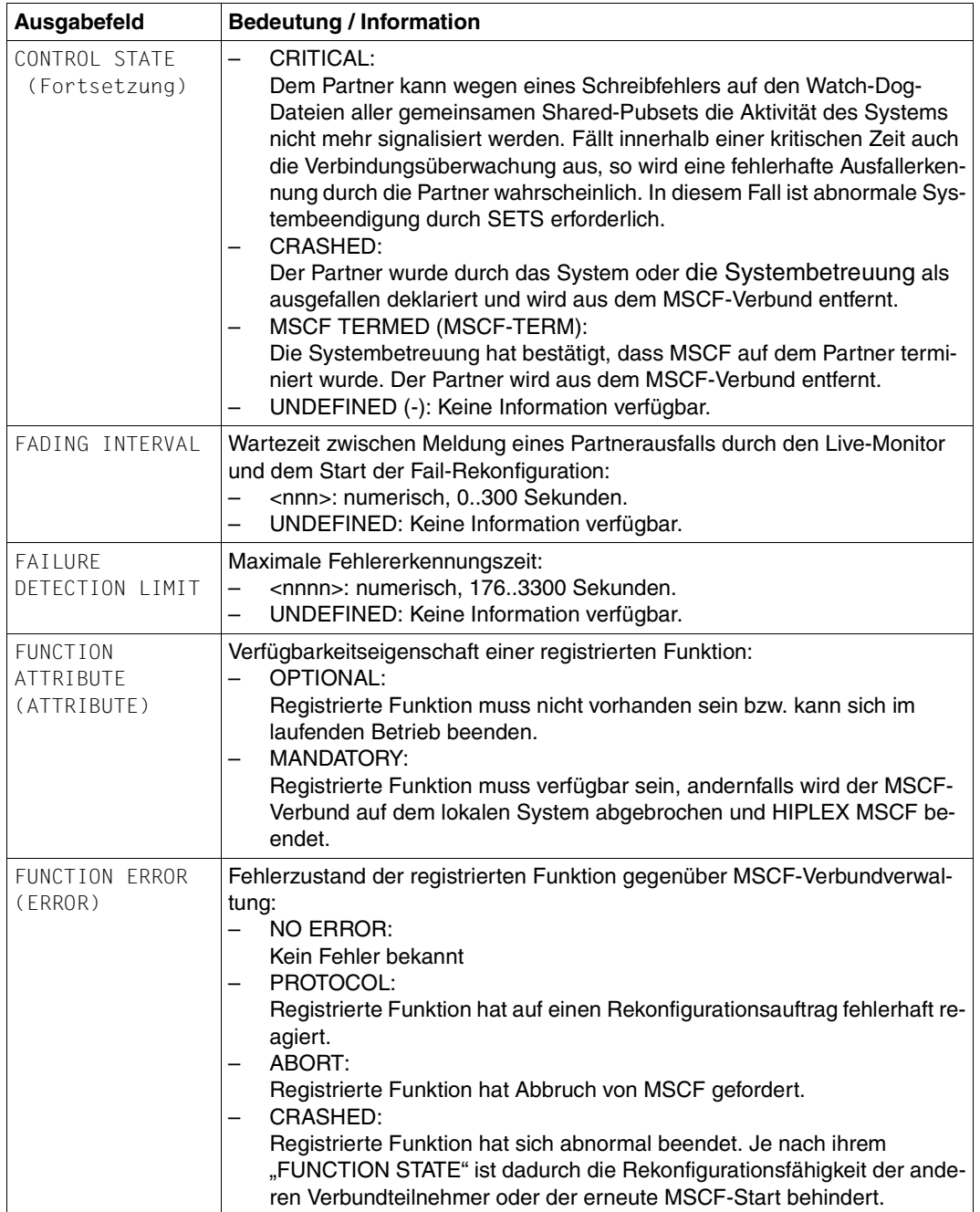

Tabelle 4: Ausgabewerte des Kommandos SHOW-MSCF-CONFIGURATION (Teil 4 von 15)

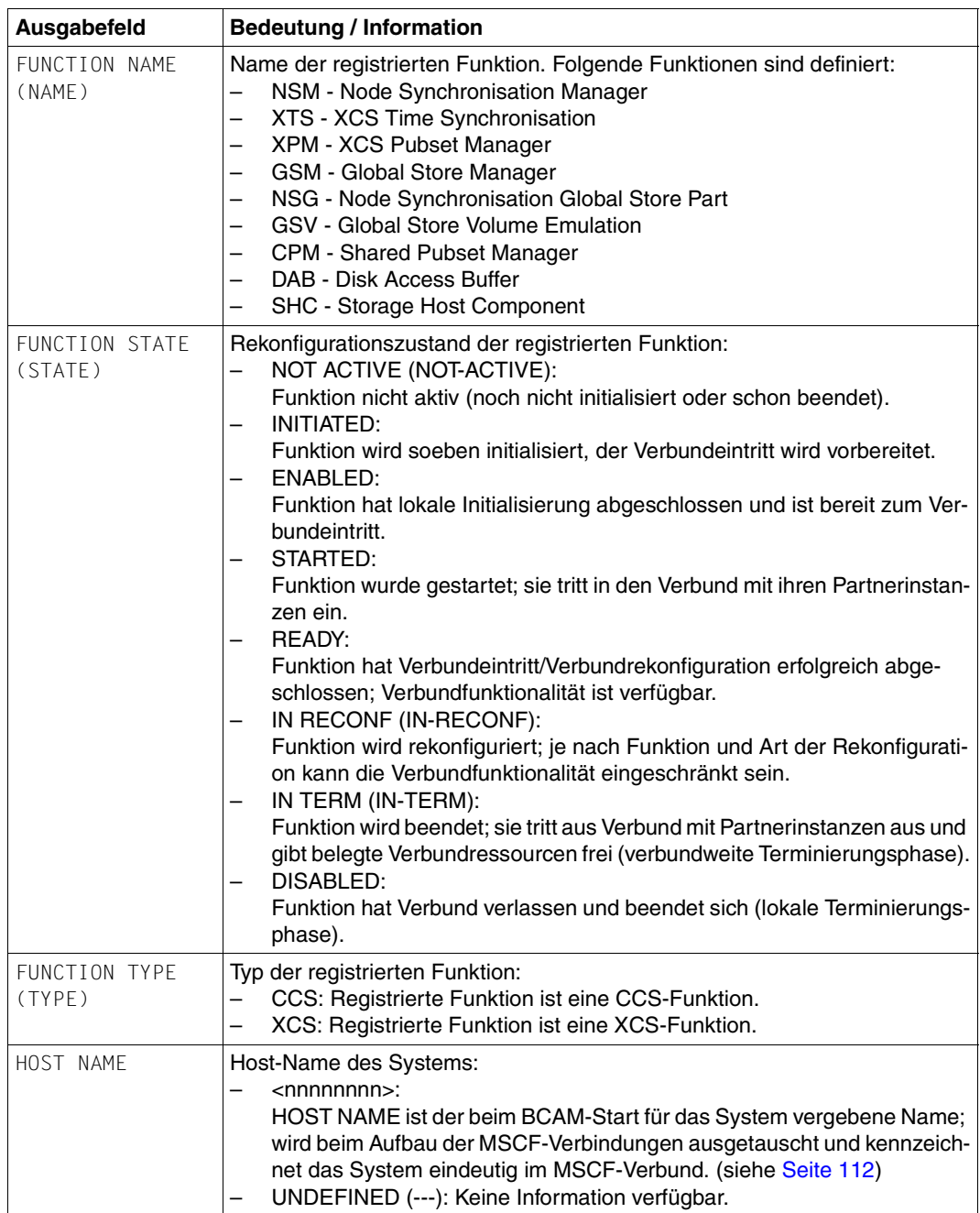

Tabelle 4: Ausgabewerte des Kommandos SHOW-MSCF-CONFIGURATION (Teil 5 von 15)

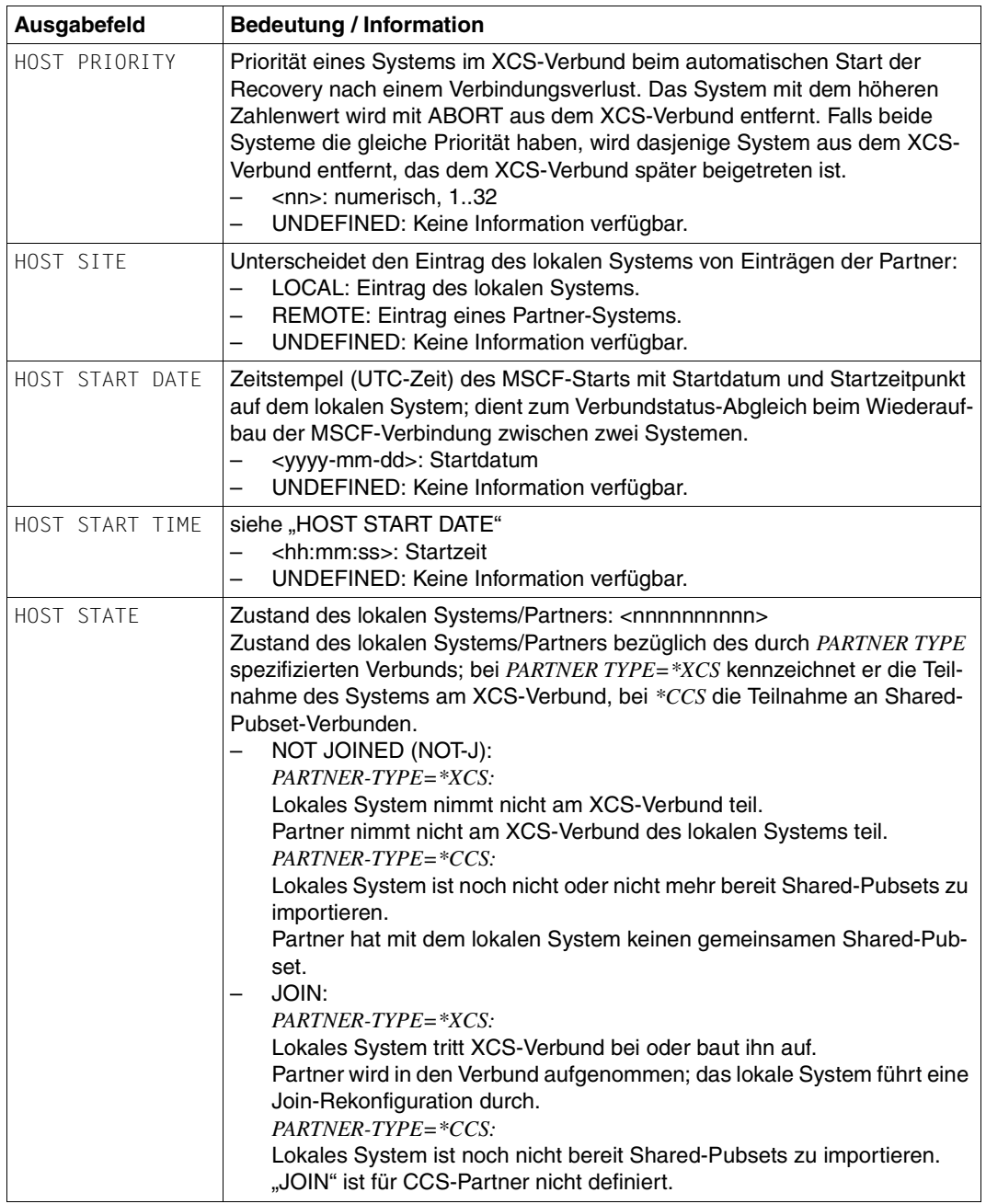

Tabelle 4: Ausgabewerte des Kommandos SHOW-MSCF-CONFIGURATION (Teil 6 von 15)

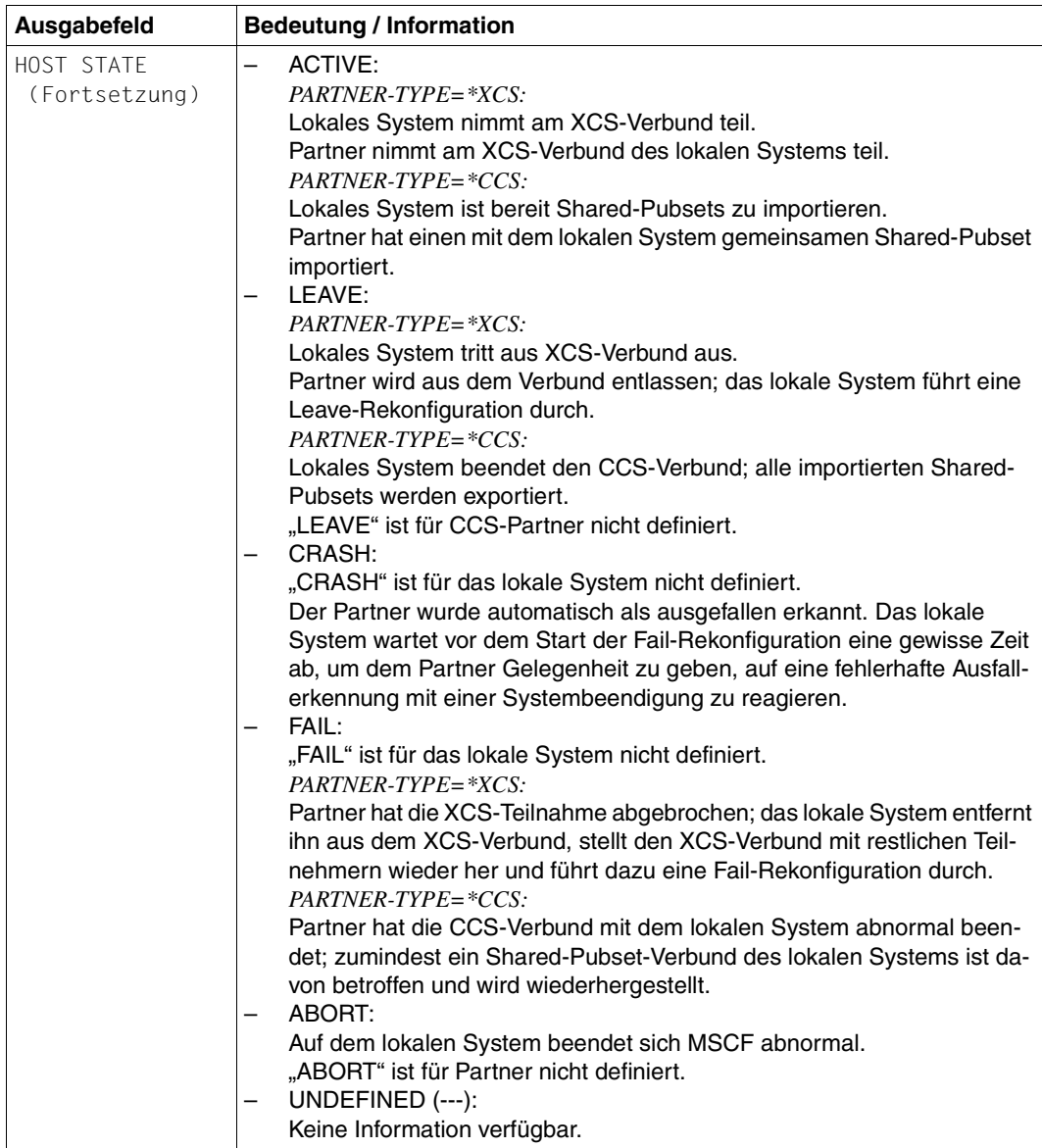

Tabelle 4: Ausgabewerte des Kommandos SHOW-MSCF-CONFIGURATION (Teil 7 von 15)

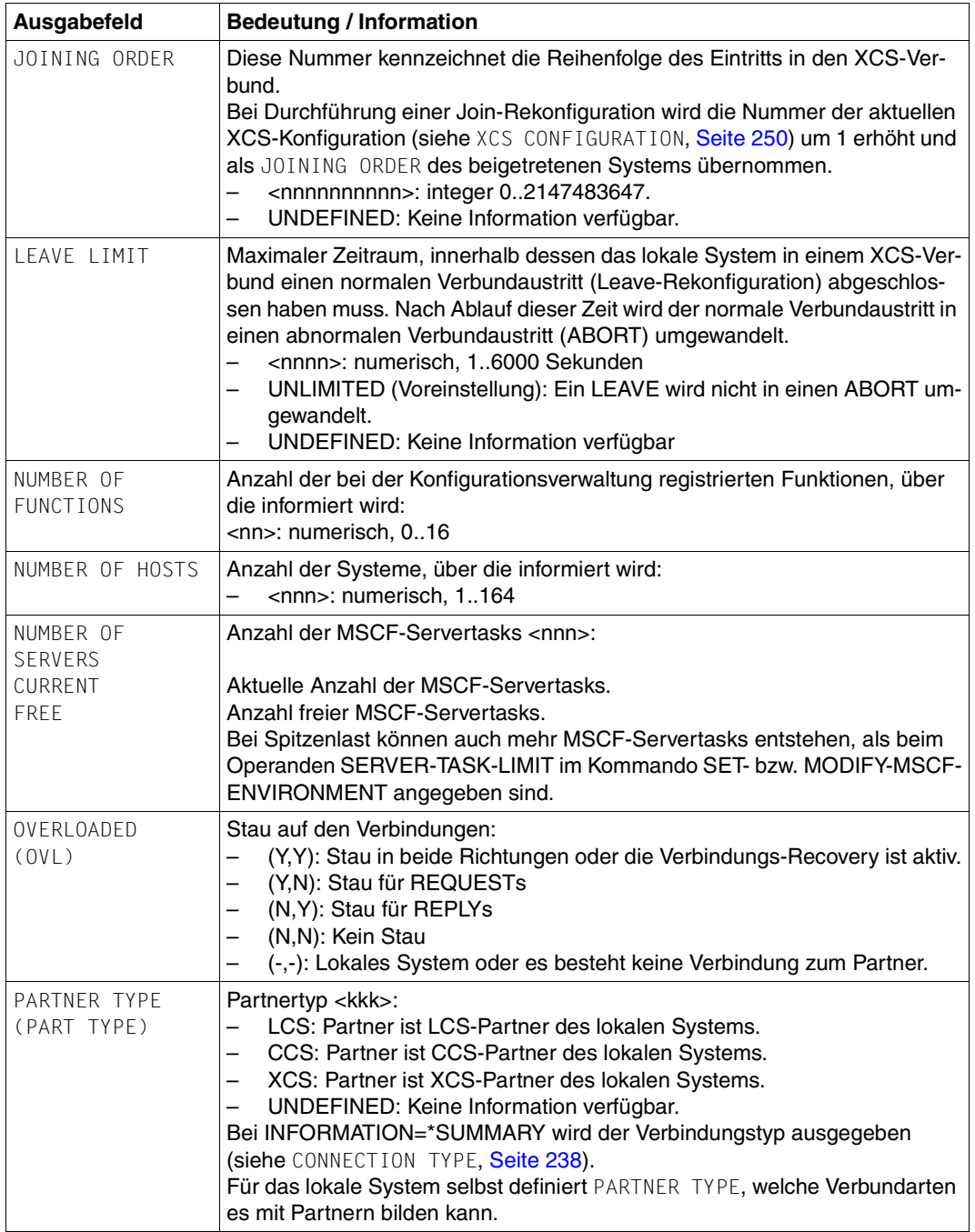

Tabelle 4: Ausgabewerte des Kommandos SHOW-MSCF-CONFIGURATION (Teil 8 von 15)

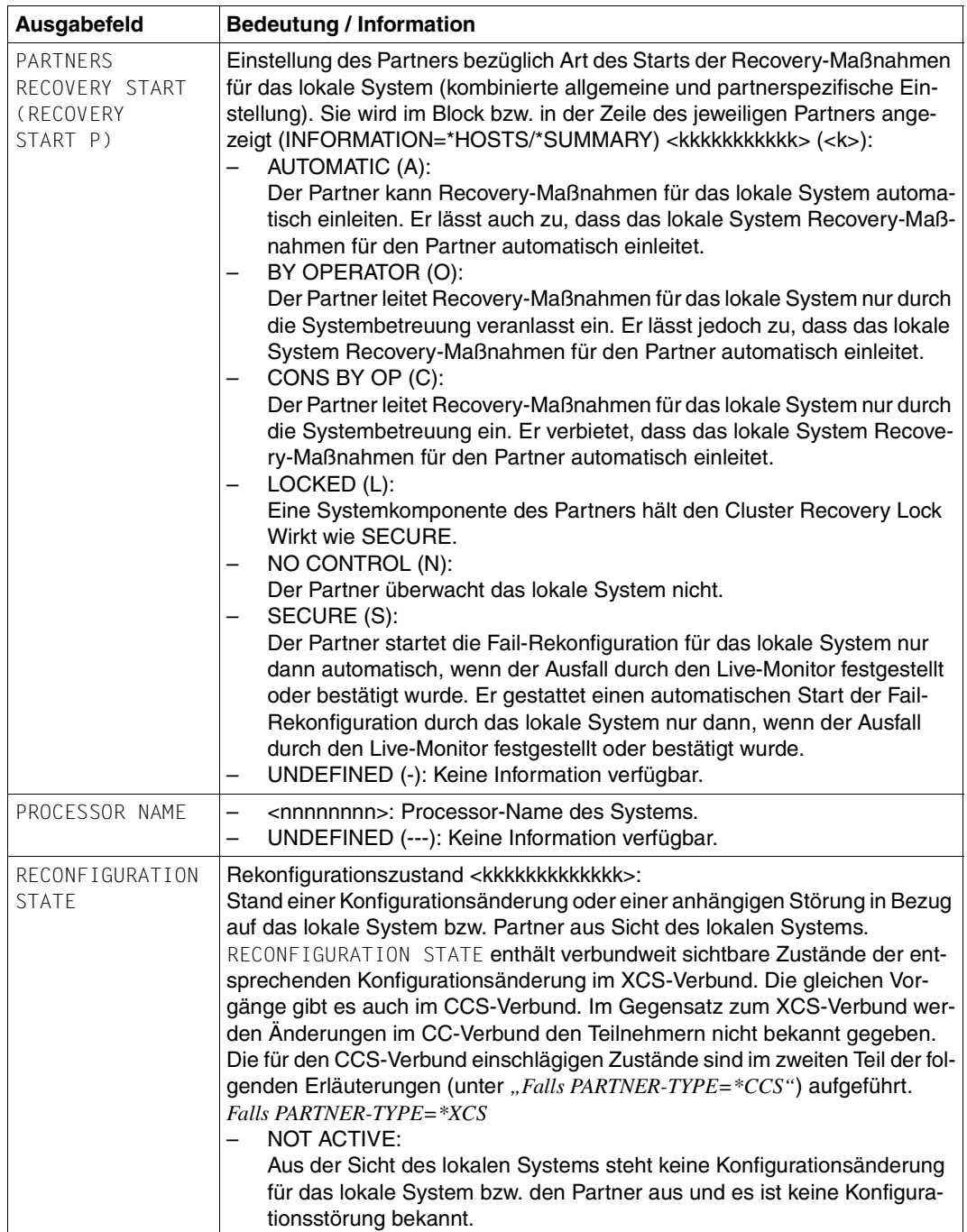

Tabelle 4: Ausgabewerte des Kommandos SHOW-MSCF-CONFIGURATION (Teil 9 von 15)

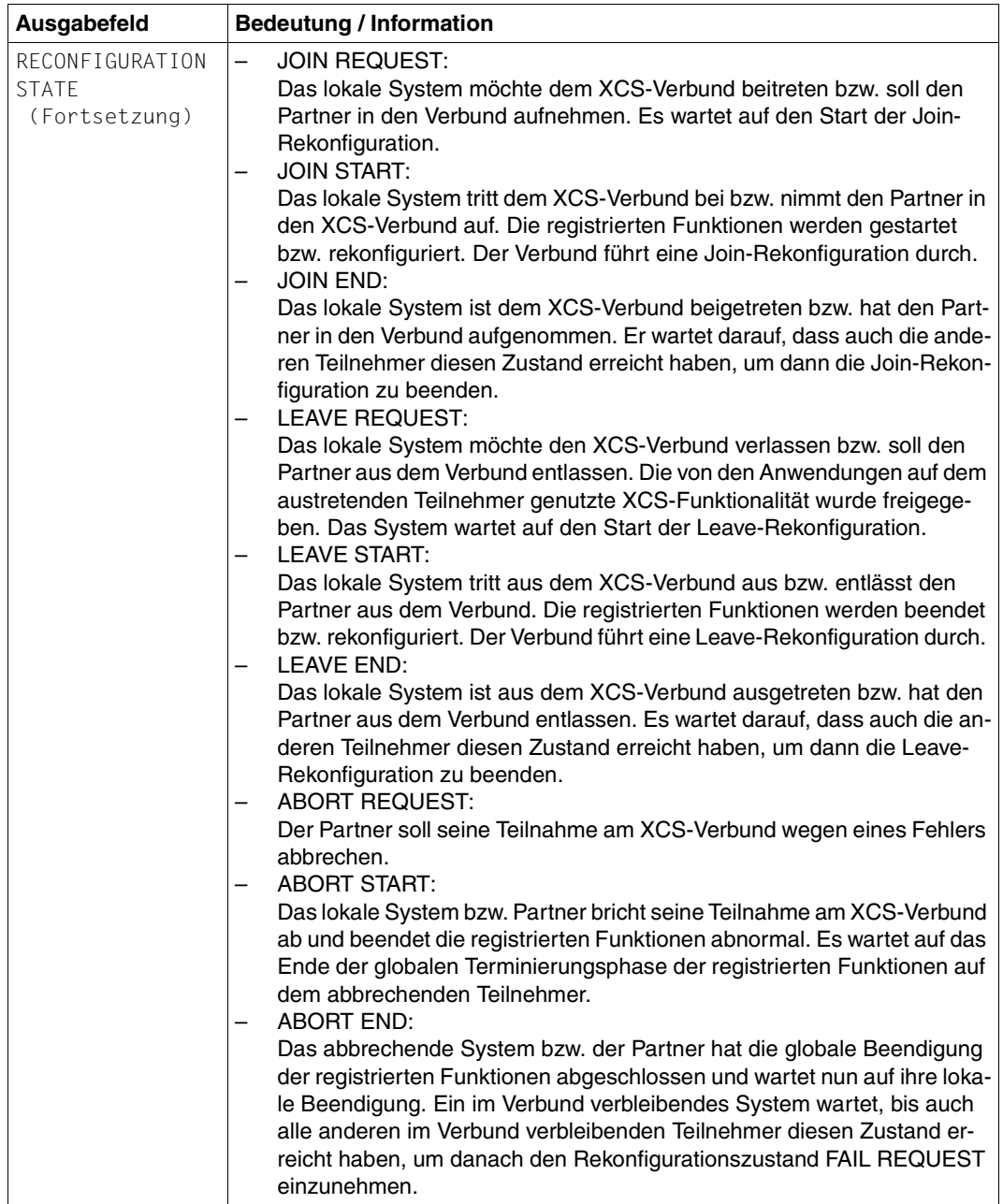

Tabelle 4: Ausgabewerte des Kommandos SHOW-MSCF-CONFIGURATION (Teil 10 von 15)

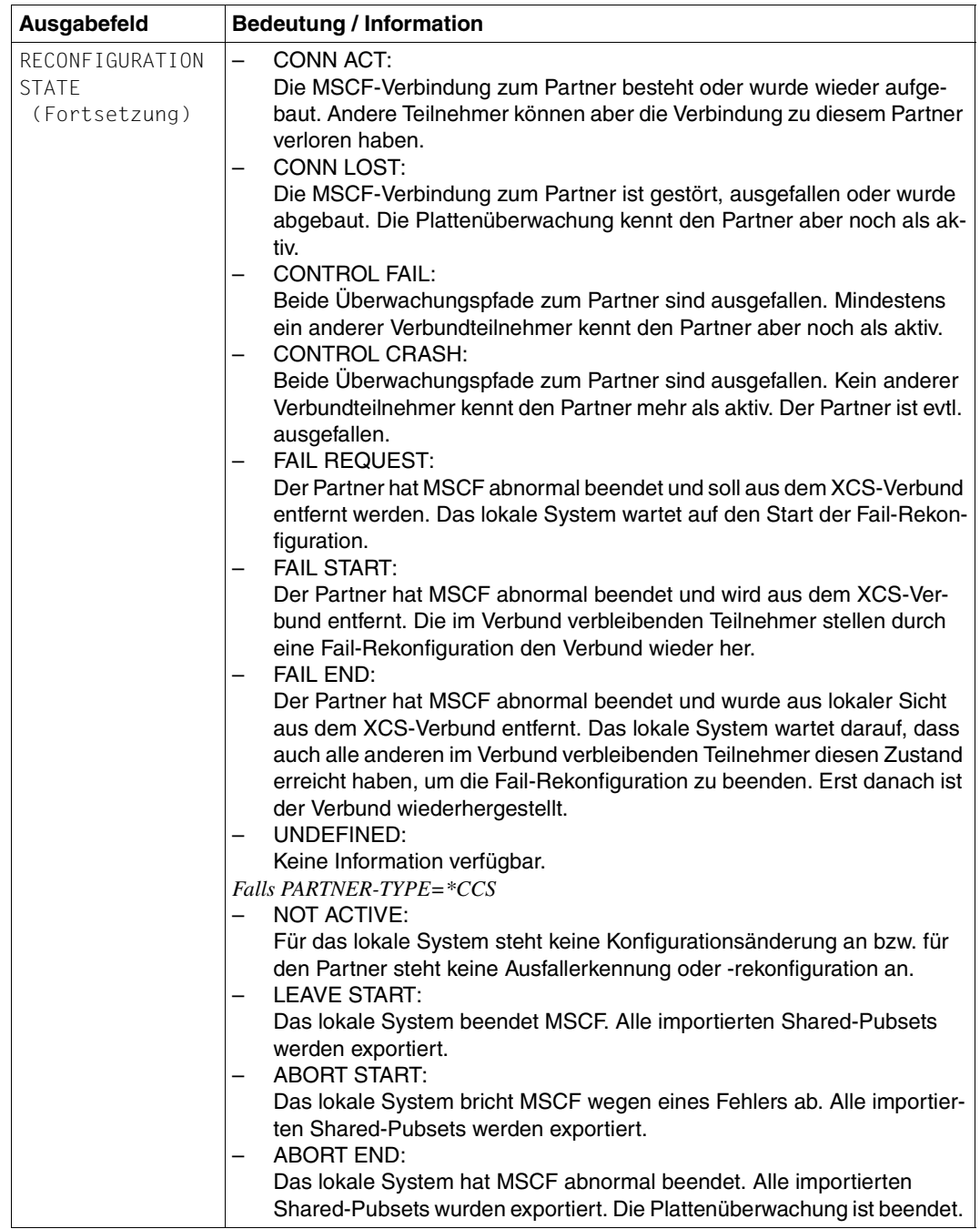

Tabelle 4: Ausgabewerte des Kommandos SHOW-MSCF-CONFIGURATION (Teil 11 von 15)

<span id="page-247-1"></span><span id="page-247-0"></span>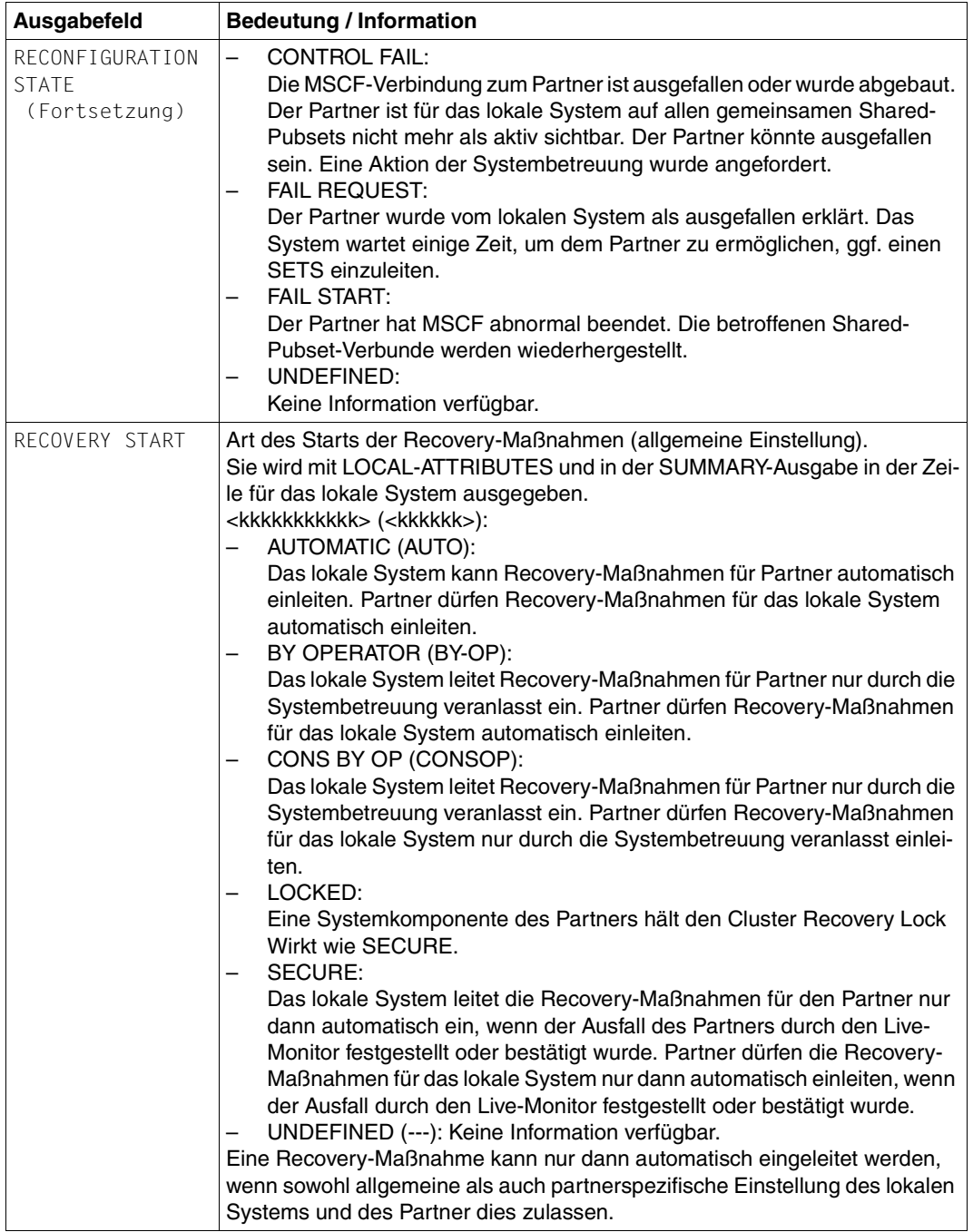

Tabelle 4: Ausgabewerte des Kommandos SHOW-MSCF-CONFIGURATION (Teil 12 von 15)

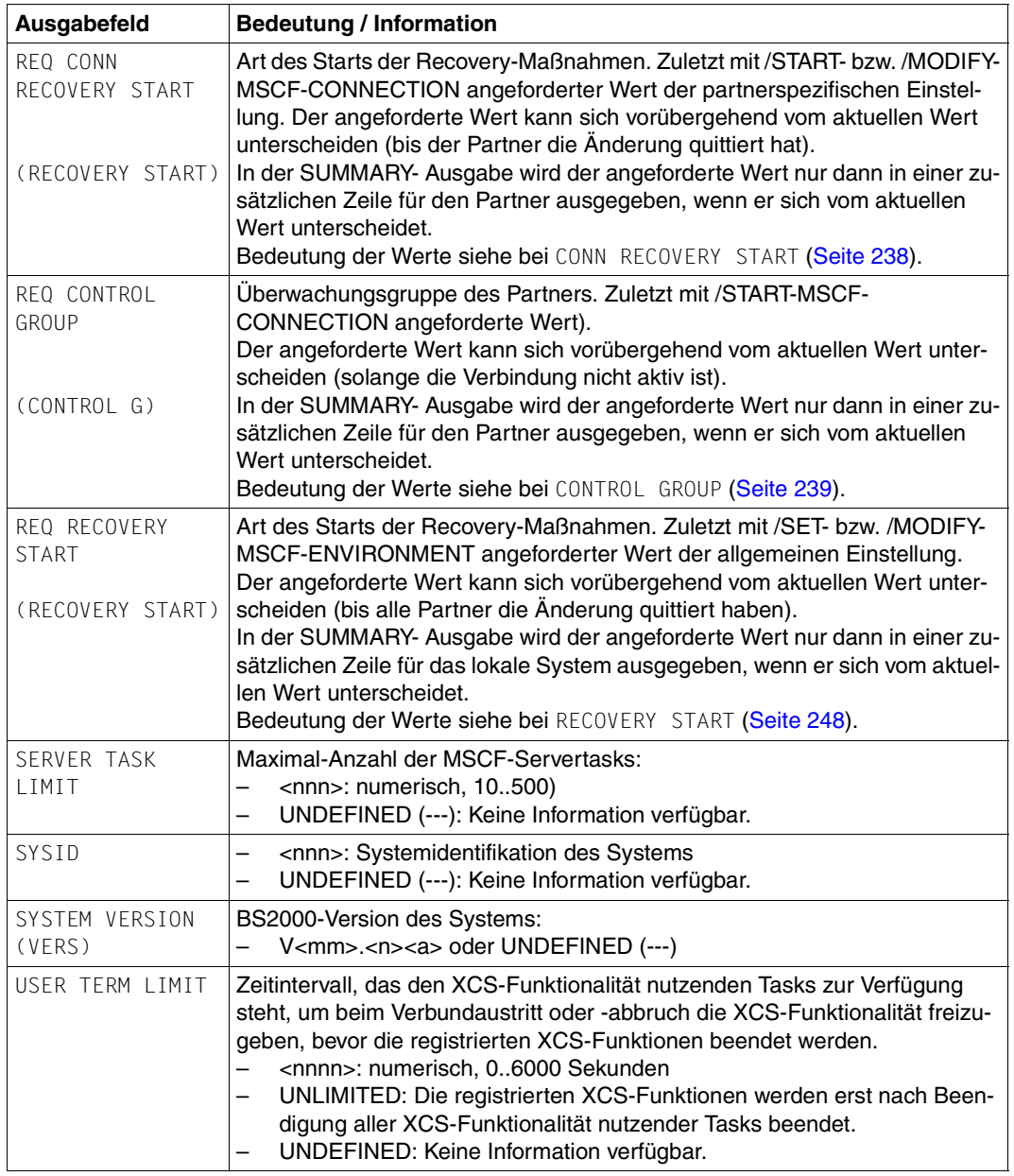

Tabelle 4: Ausgabewerte des Kommandos SHOW-MSCF-CONFIGURATION (Teil 13 von 15)

<span id="page-249-0"></span>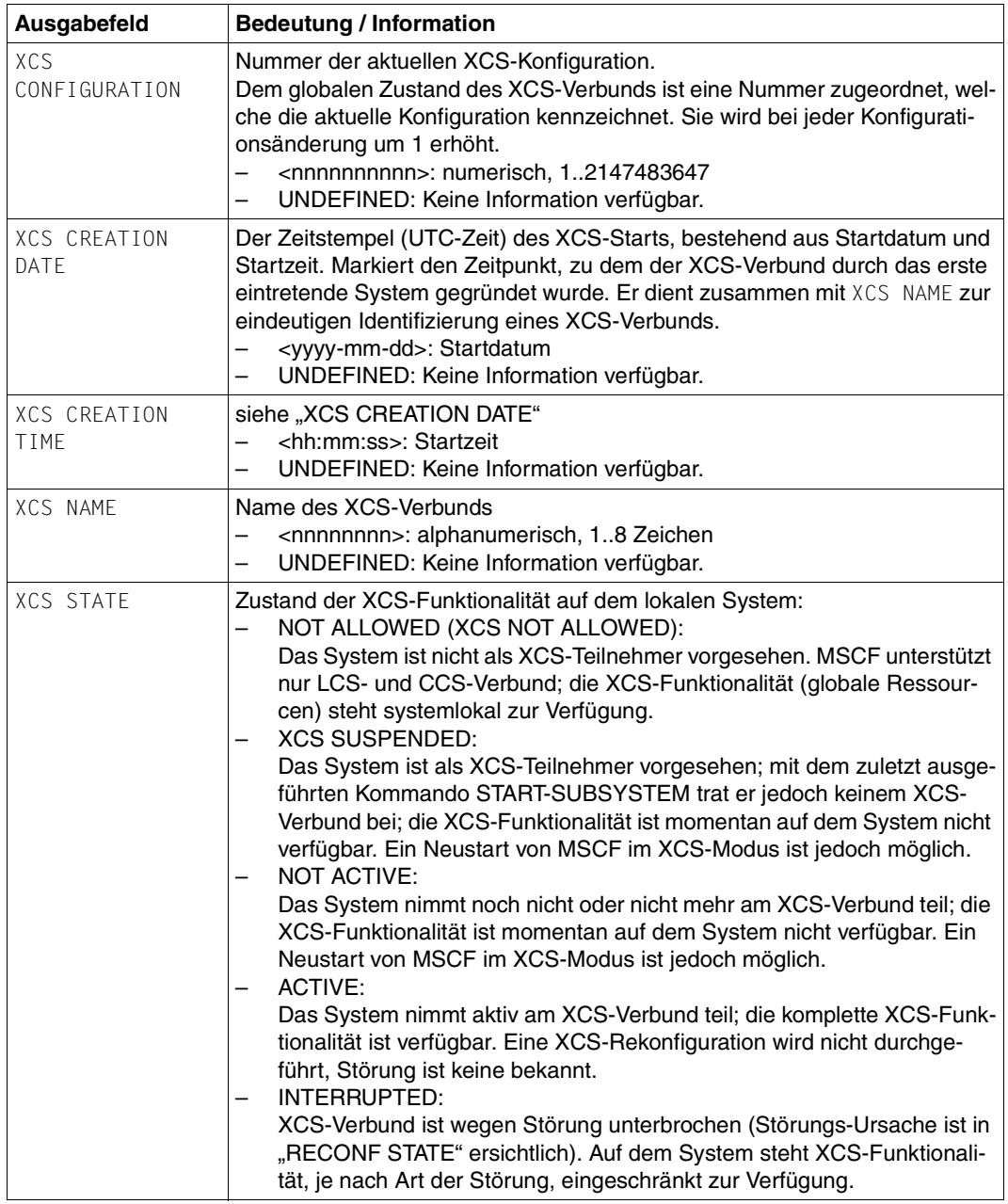

Tabelle 4: Ausgabewerte des Kommandos SHOW-MSCF-CONFIGURATION (Teil 14 von 15)

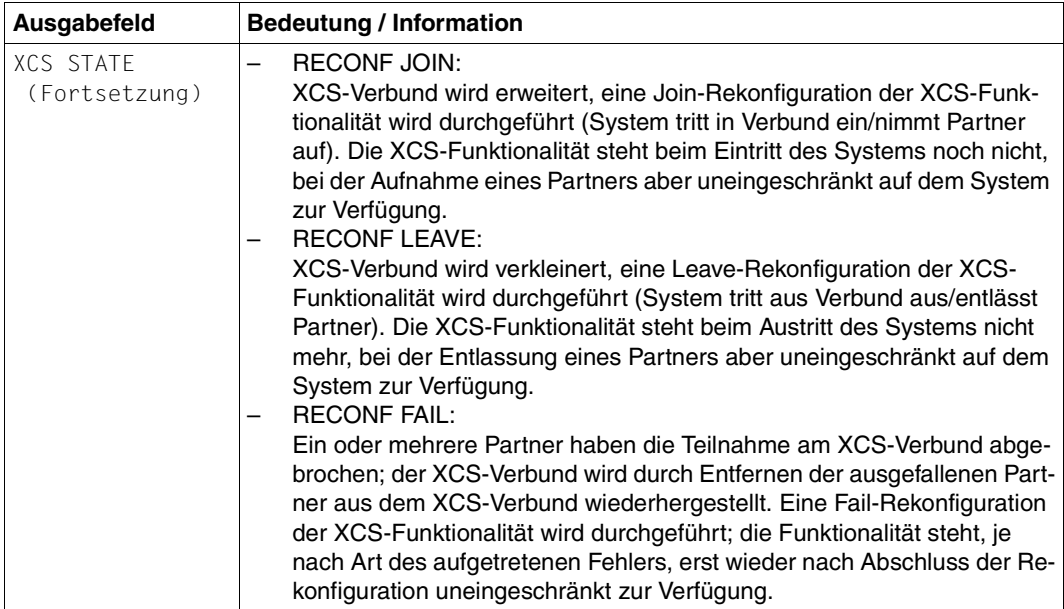

Tabelle 4: Ausgabewerte des Kommandos SHOW-MSCF-CONFIGURATION (Teil 15 von 15)

## **Ausgabe in S-Variable**

Mit dem Operanden INFORMATION des Kommandos wird festgelegt, welche S-Variablen angelegt werden. Folgende Angaben sind für INFORMATION möglich:

<span id="page-250-0"></span>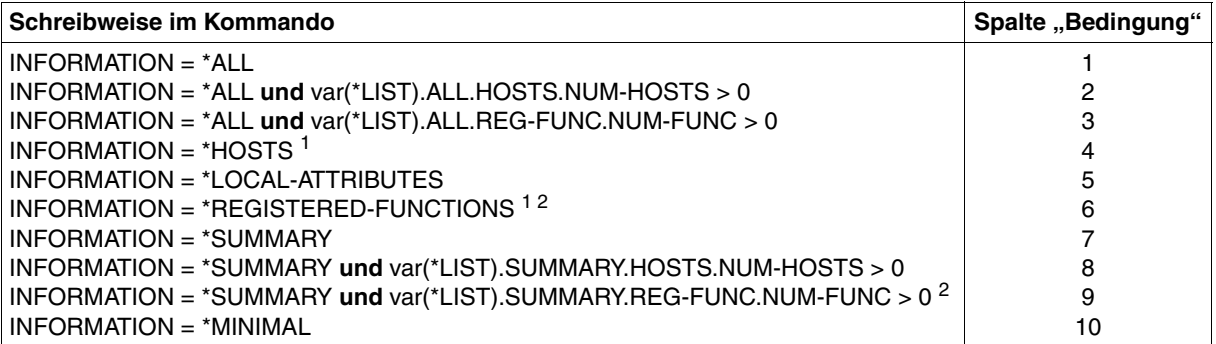

 $1$  Die Variablen für INFORMATION = \*HOST bzw. \*REGISTERED-FUNCTION (mit Bedingung 4 bzw. 6 gekennzeichnet) werden nur angelegt, wenn Informationen über mindestens ein Element existieren (d.h. mindestens ein Rechner bzw. eine registrierte Funktion wurden ausgewählt). Existiert kein Element, wird im Kommando-Returncode der Maincode MCS3000 zurückgeliefert.

<sup>2</sup> Die Variablen, die Informationen über registrierte Funktionen anzeigen (mit Bedingung 6 bzw. 9 gekennzeichnet), werden nur angezeigt, wenn der Benutzer das Privileg OPERATING oder TSOS besitzt.

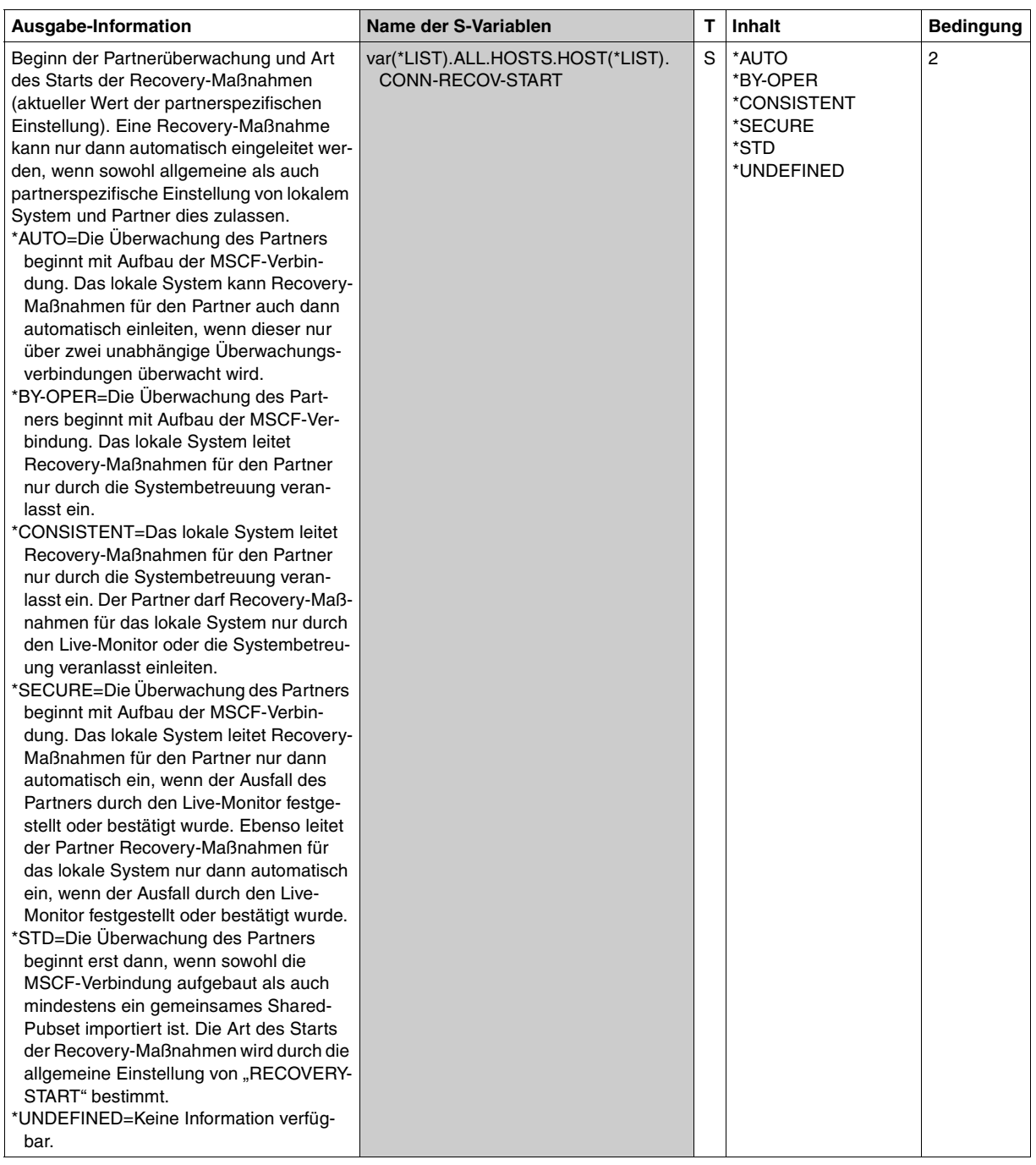

(Teil 1 von 26)
<span id="page-252-0"></span>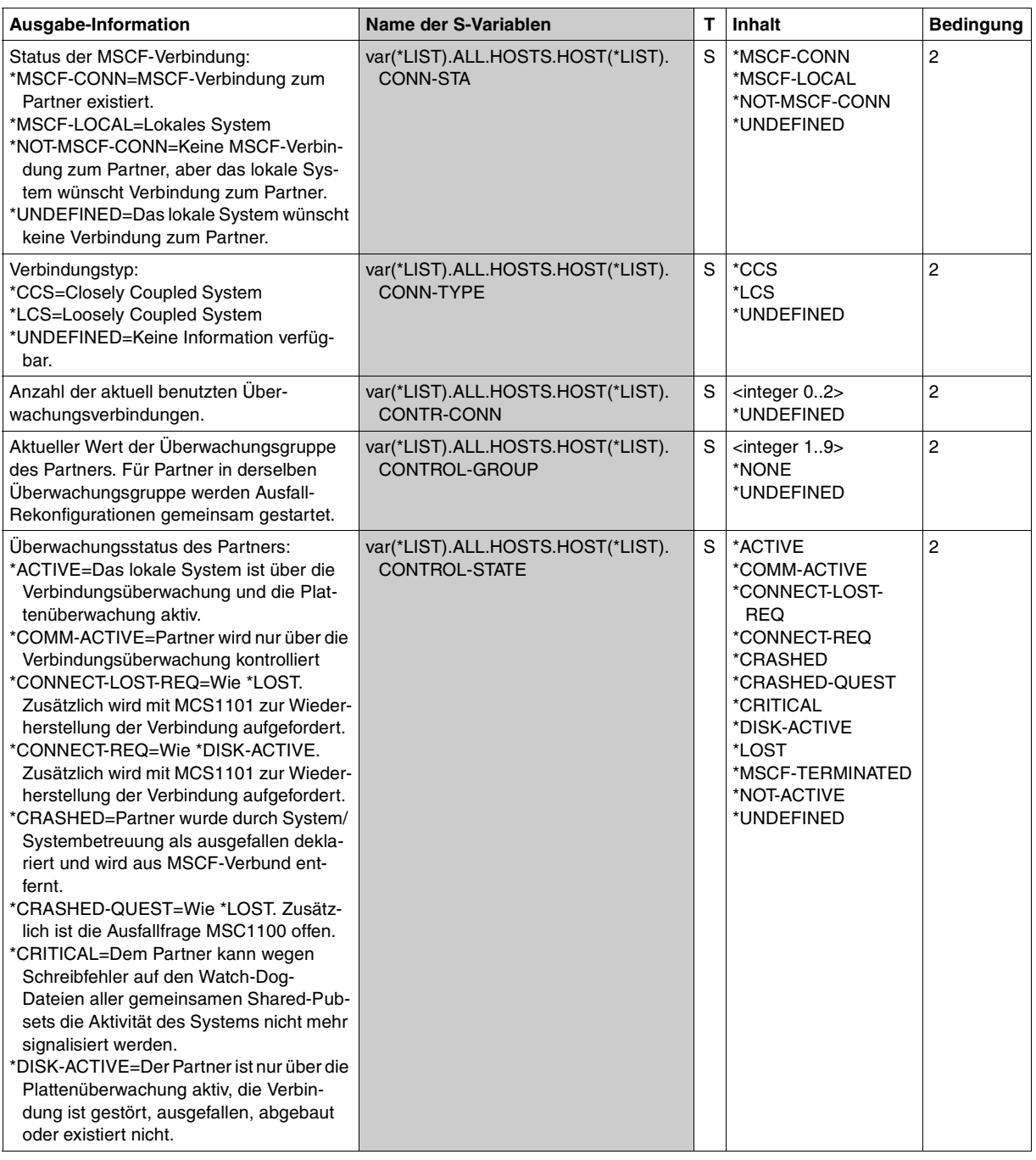

(Teil 2 von 26)

<span id="page-253-1"></span><span id="page-253-0"></span>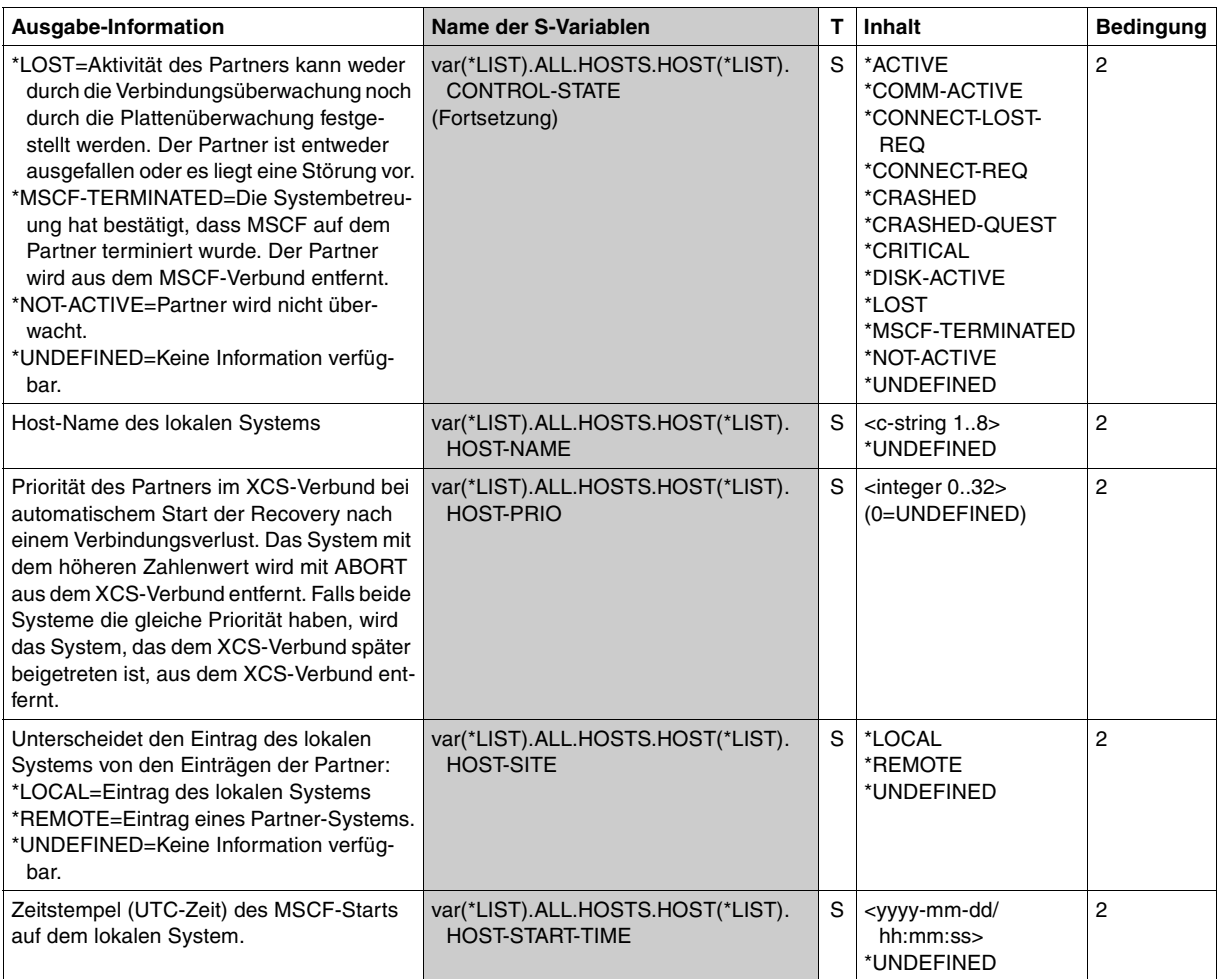

(Teil 3 von 26)

<span id="page-254-0"></span>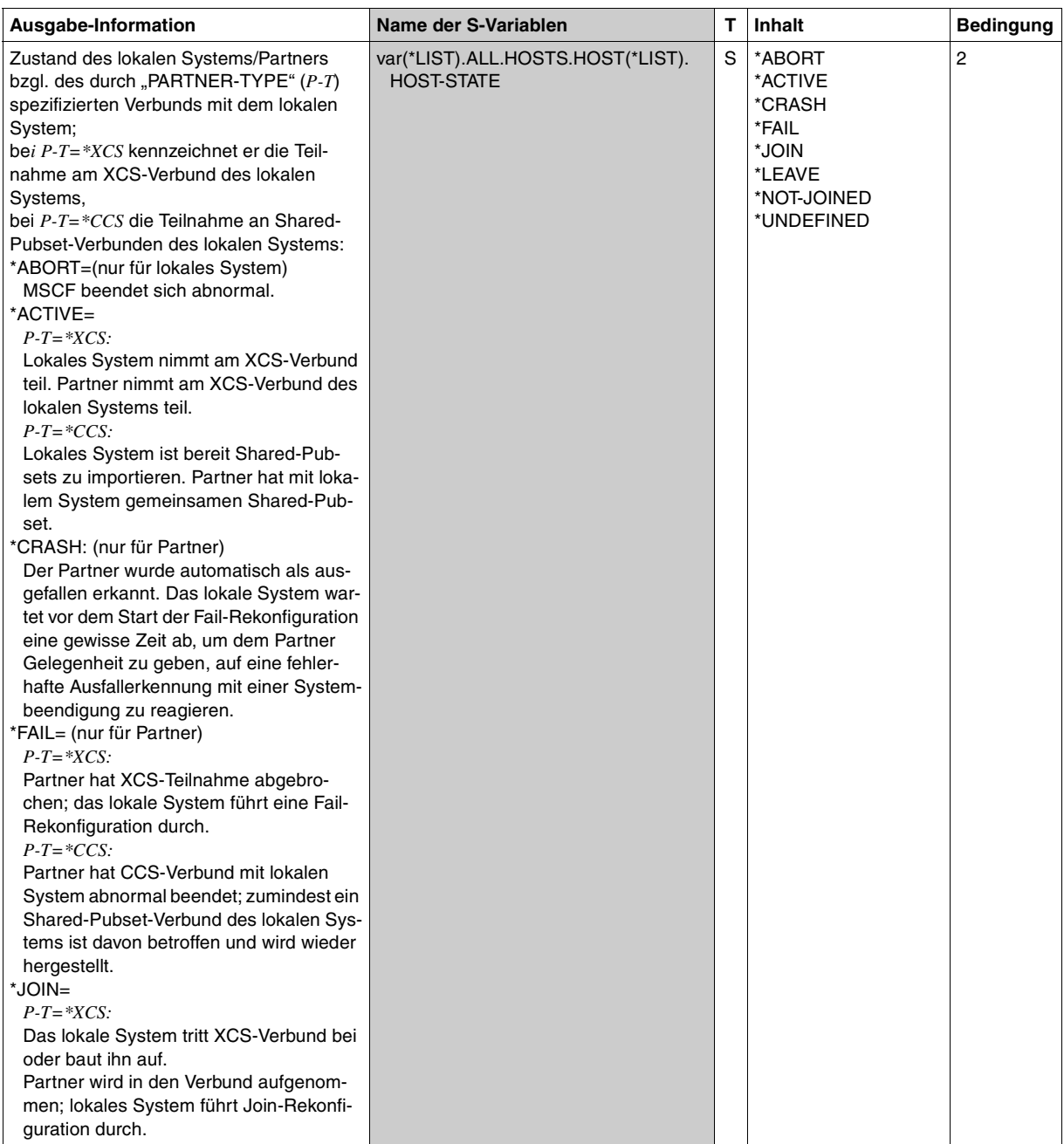

(Teil 4 von 26)

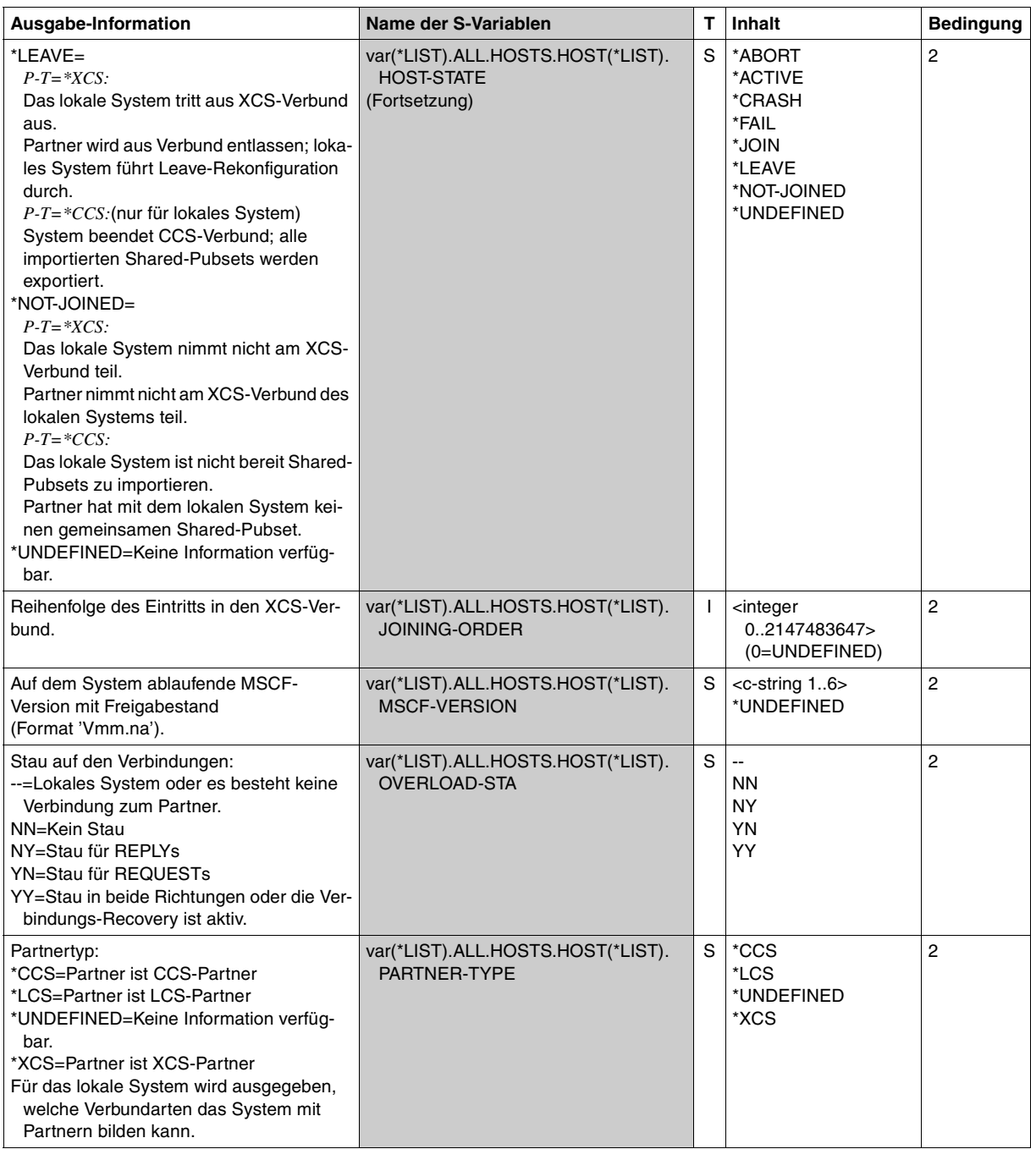

(Teil 5 von 26)

<span id="page-256-0"></span>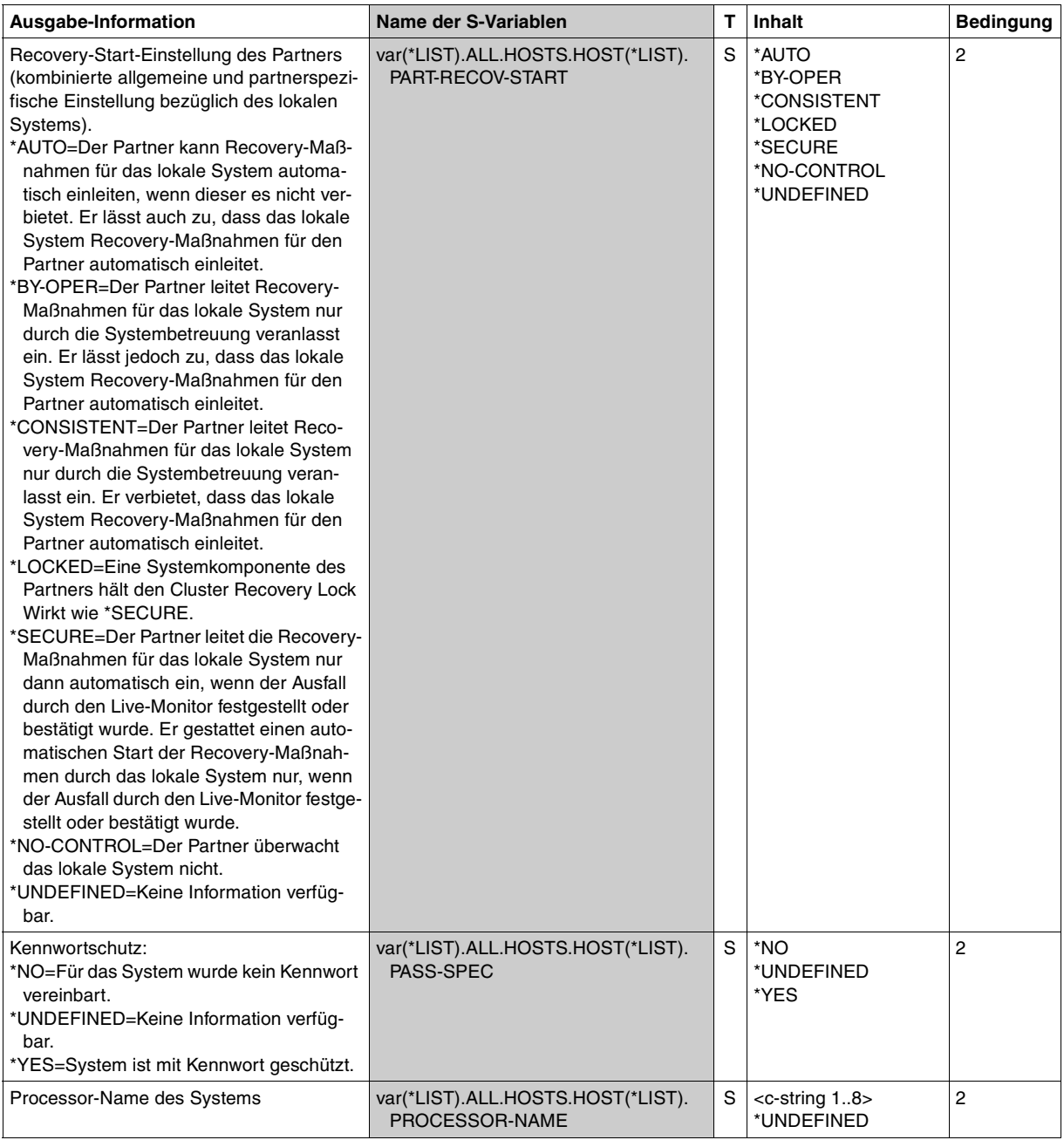

(Teil 6 von 26)

<span id="page-257-0"></span>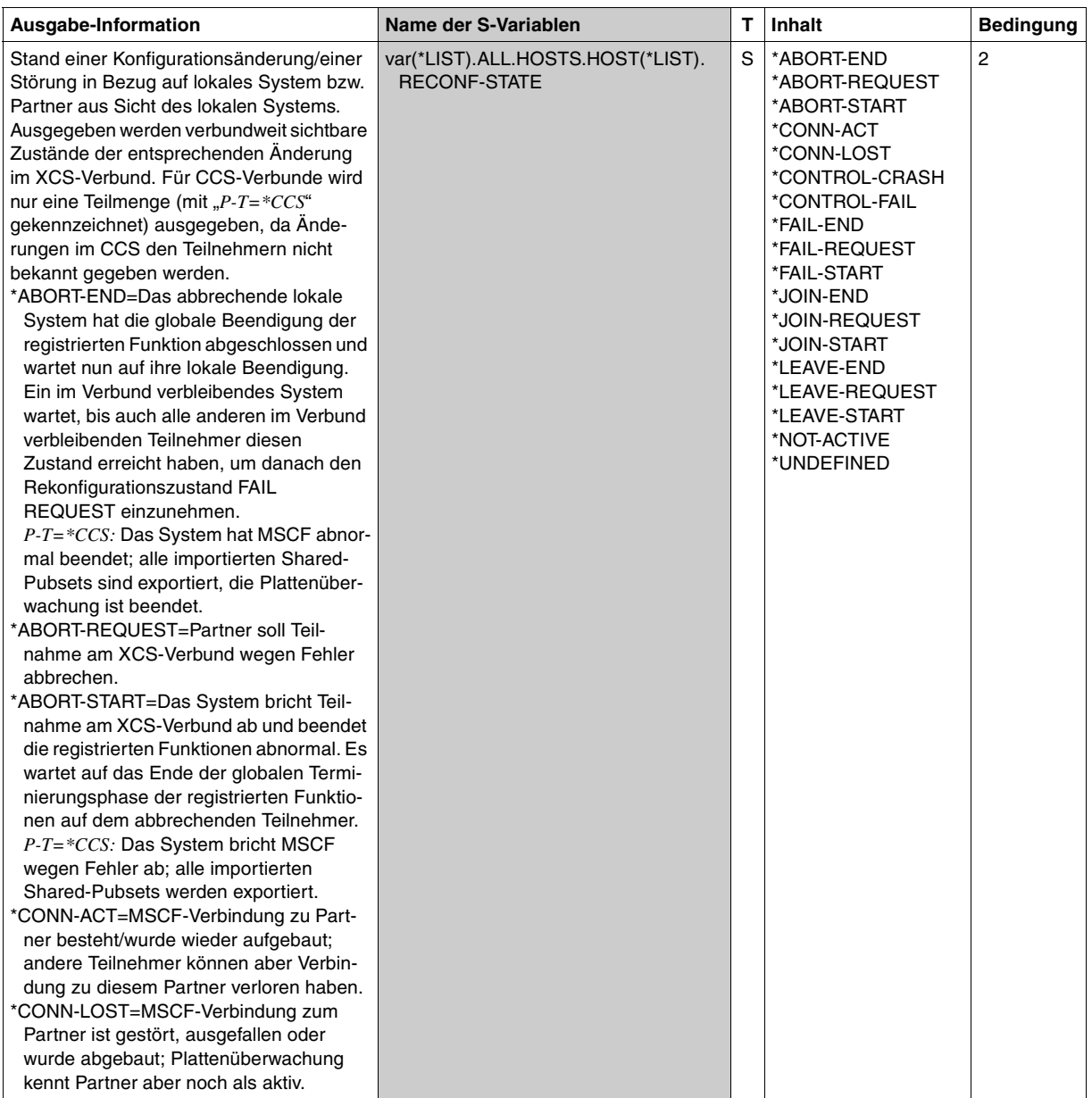

(Teil 7 von 26)

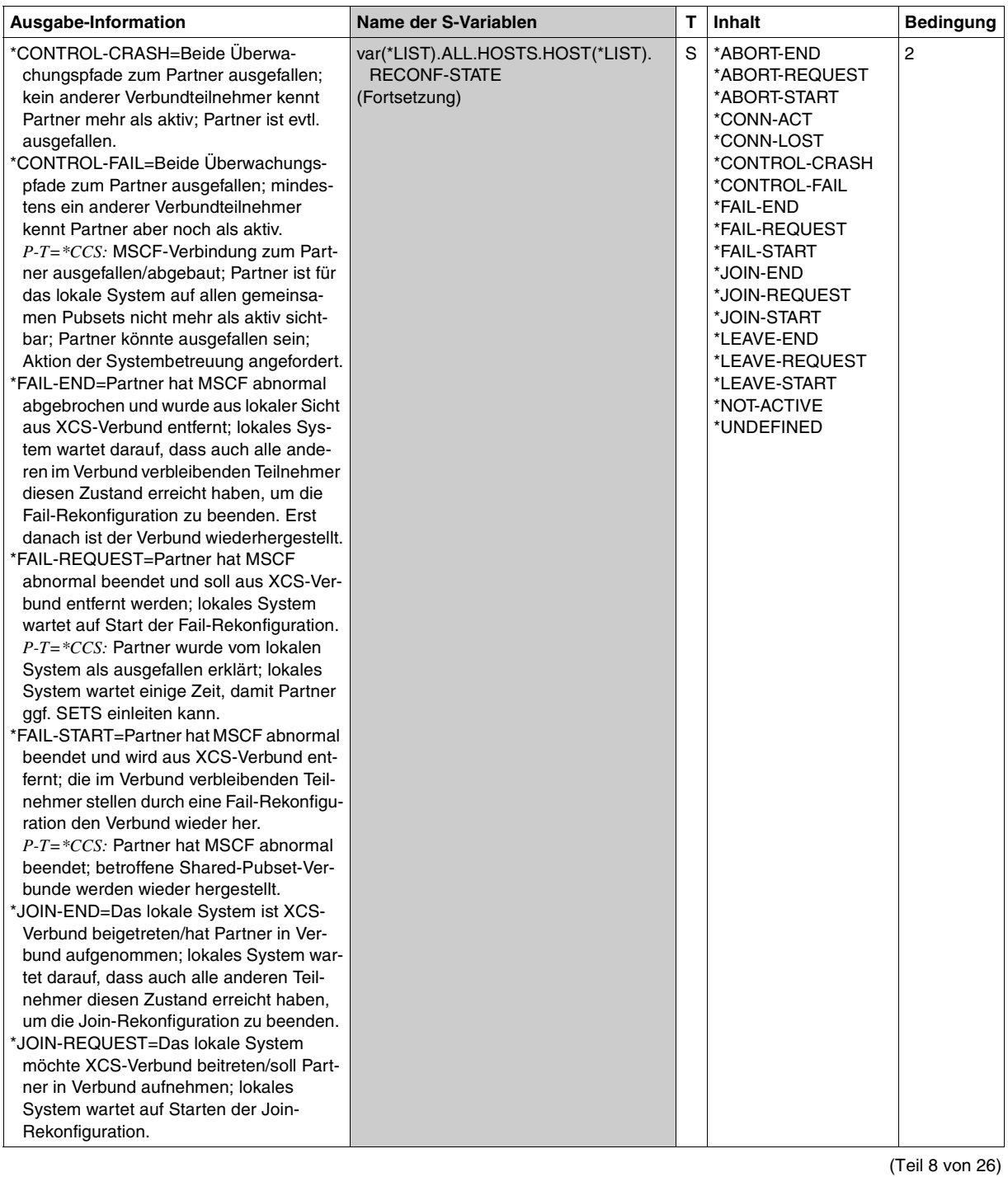

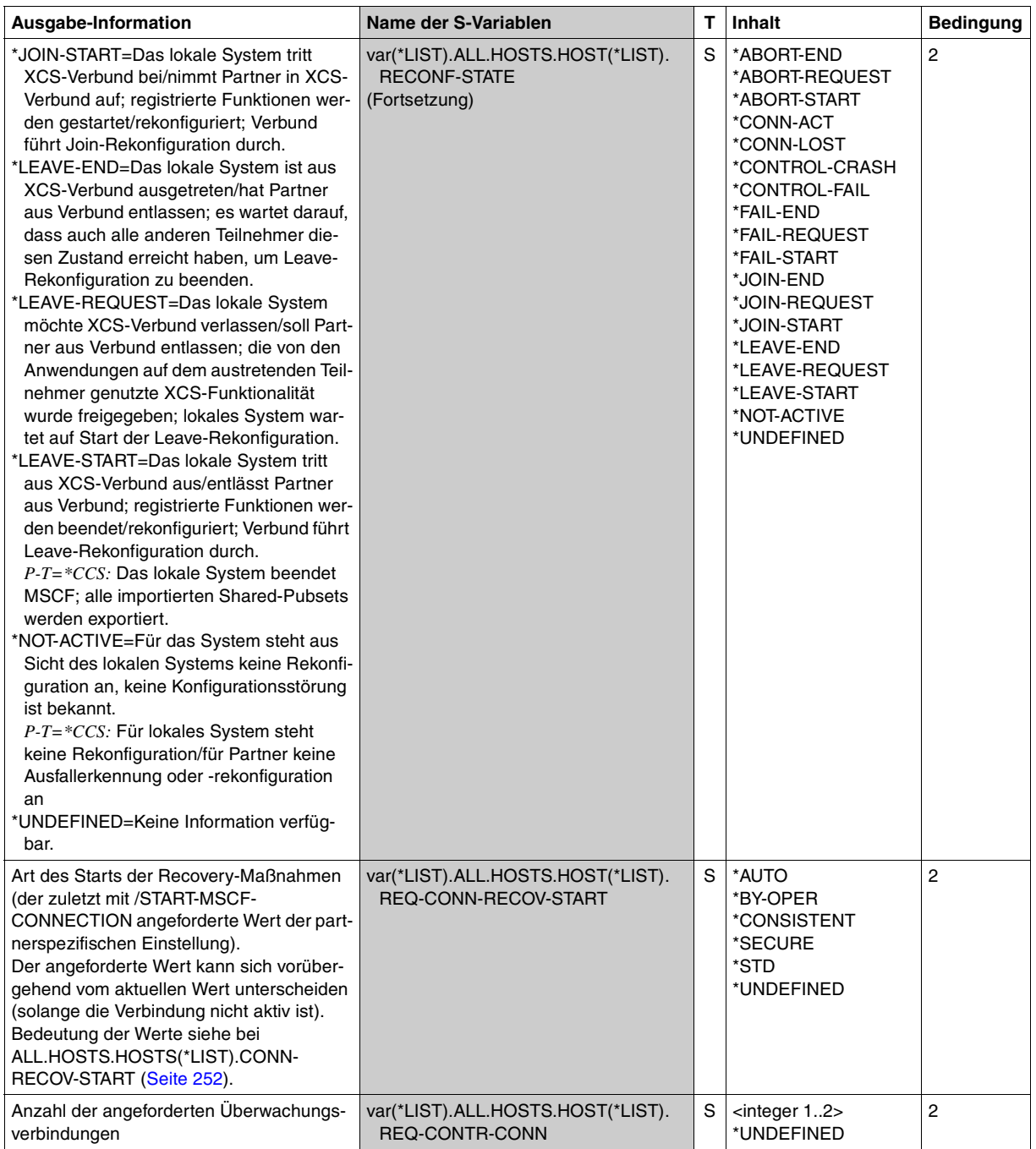

(Teil 9 von 26)

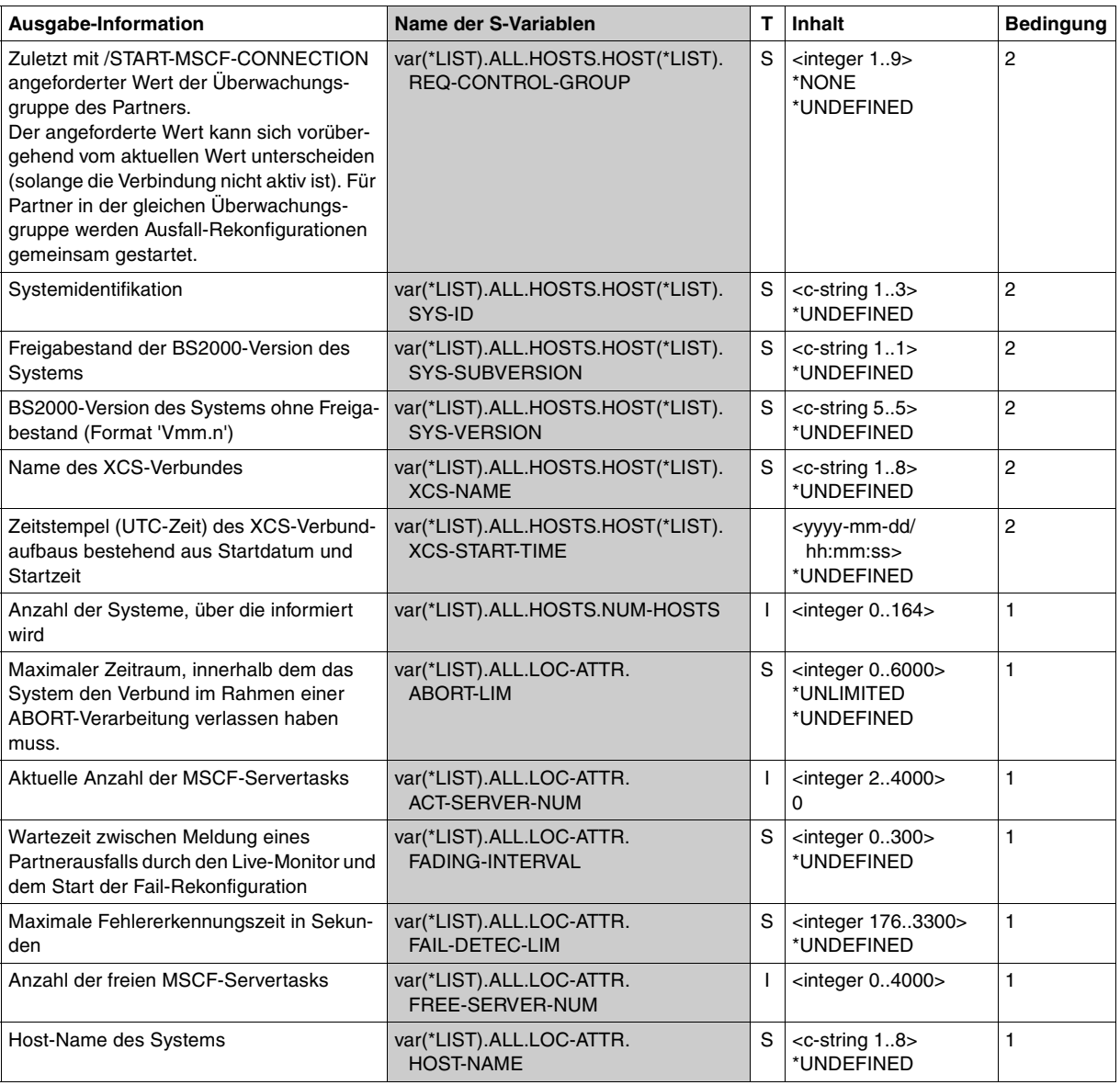

(Teil 10 von 26)

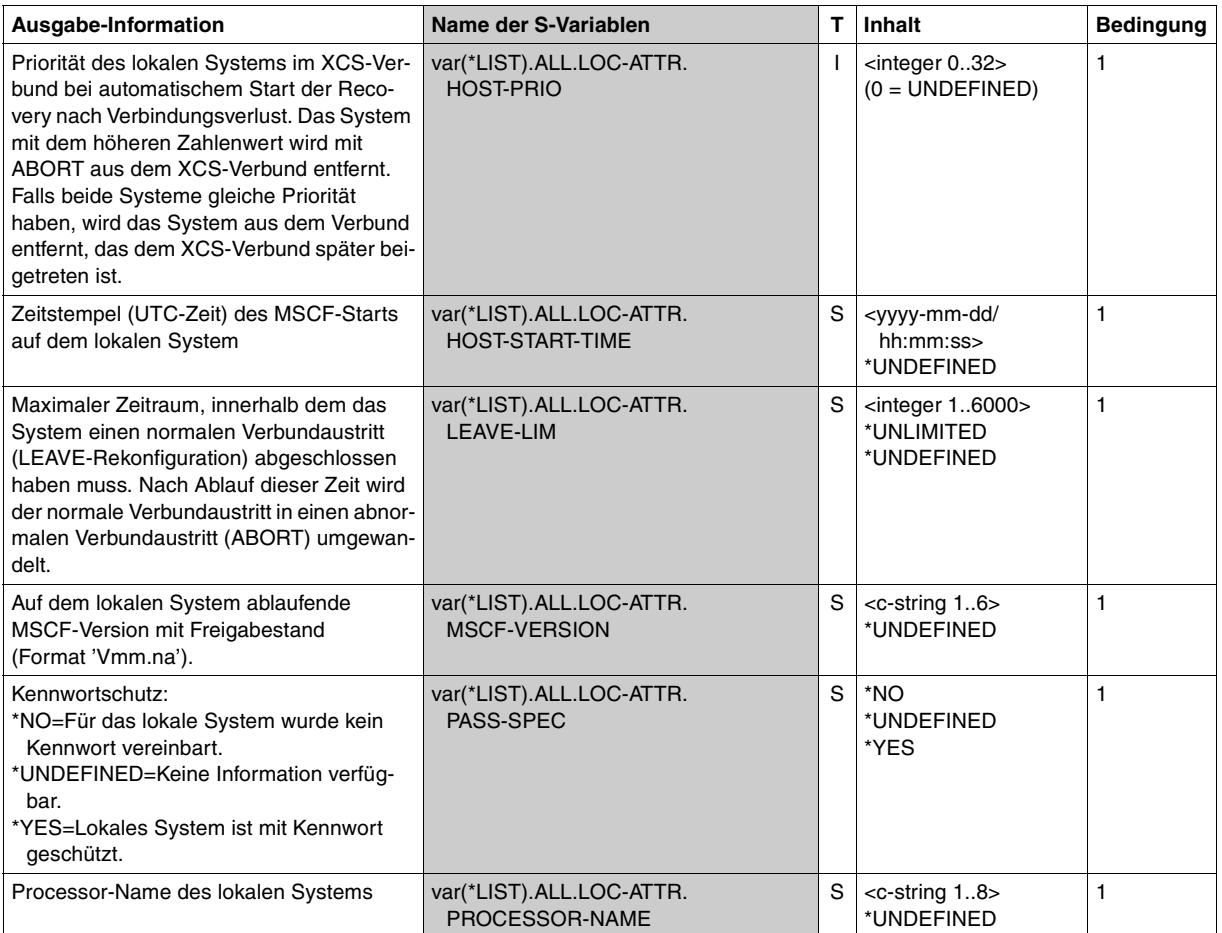

(Teil 11 von 26)

<span id="page-262-1"></span><span id="page-262-0"></span>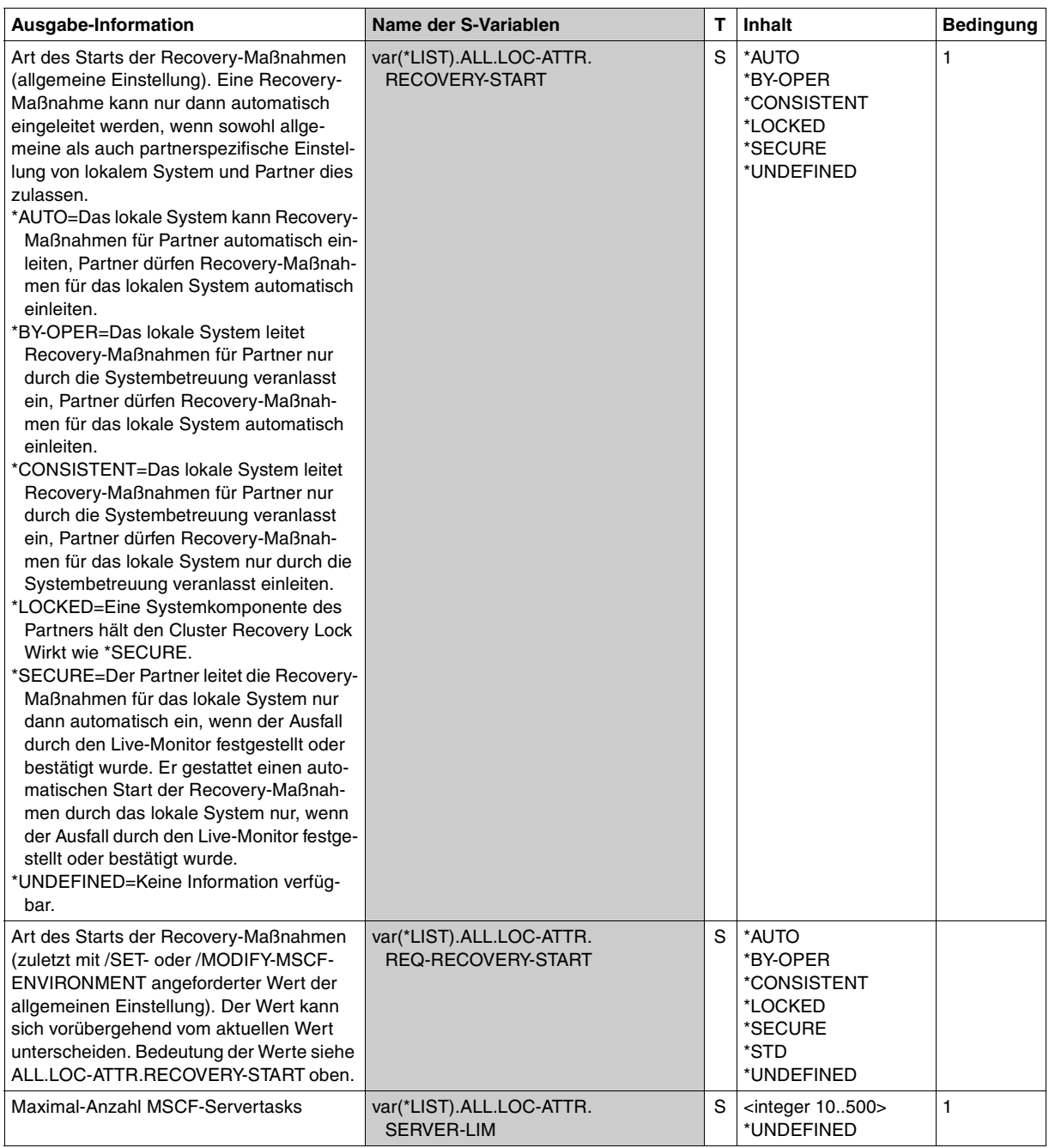

(Teil 12 von 26)

<span id="page-263-1"></span><span id="page-263-0"></span>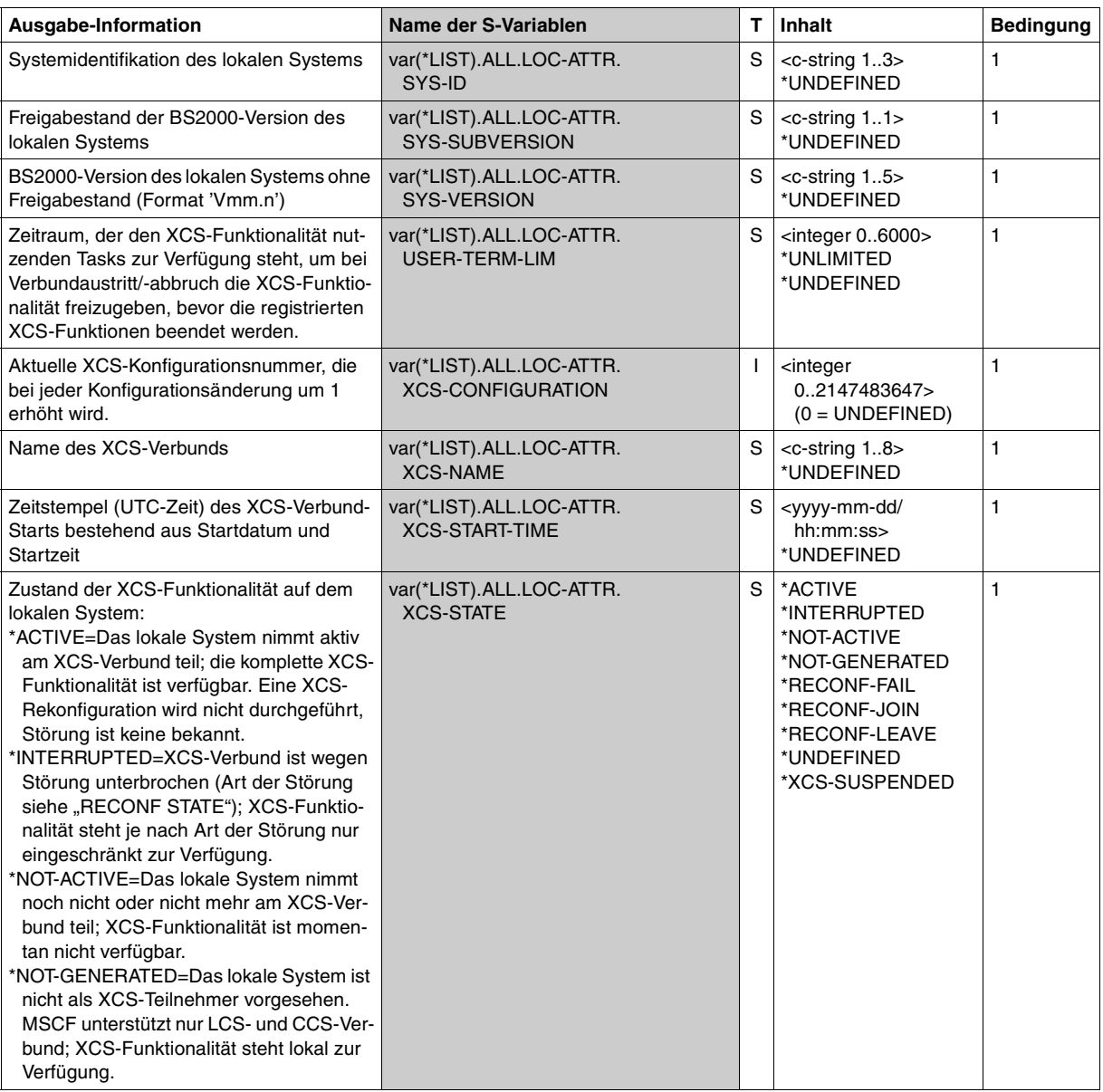

(Teil 13 von 26)

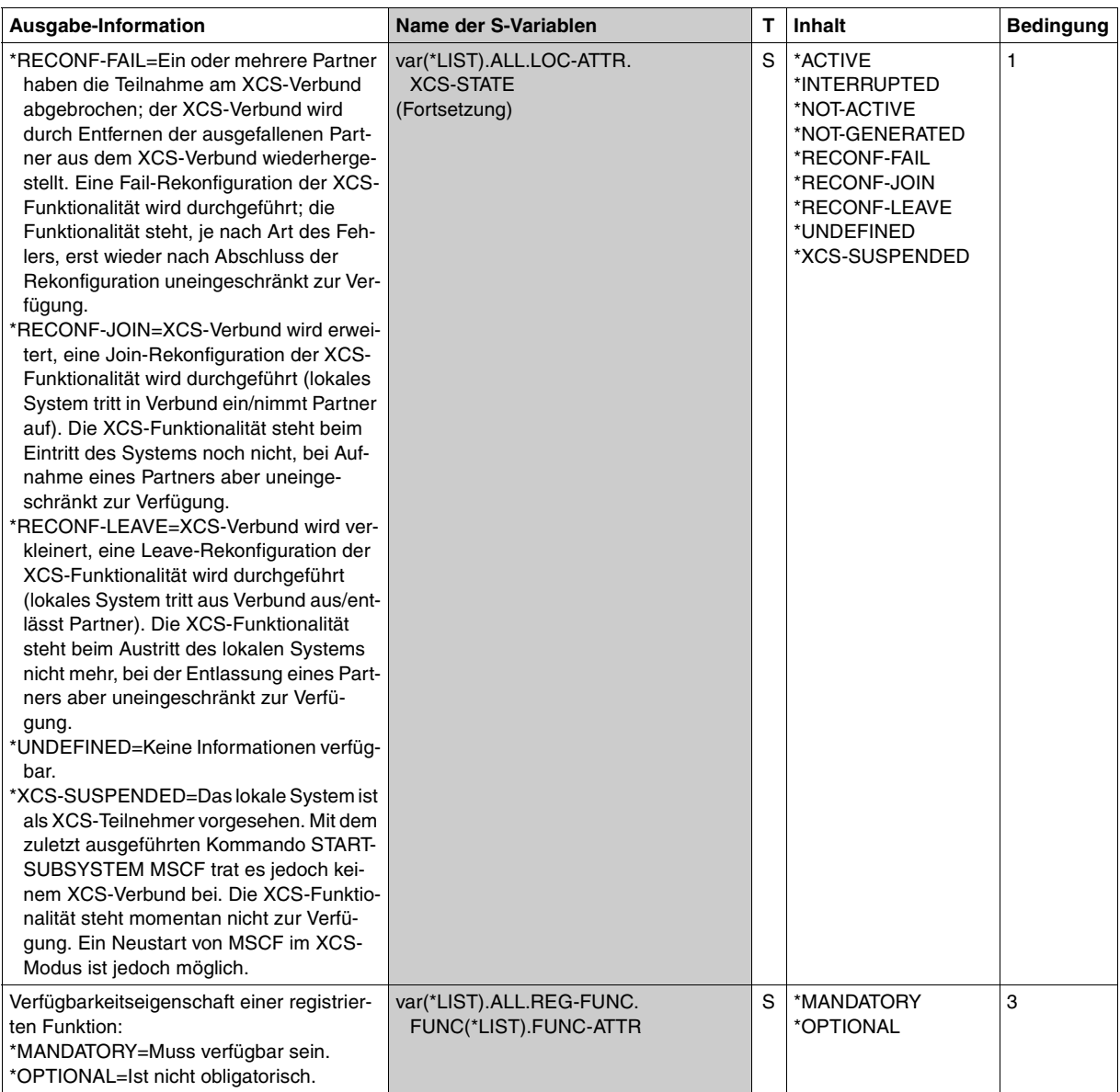

(Teil 14 von 26)

<span id="page-265-0"></span>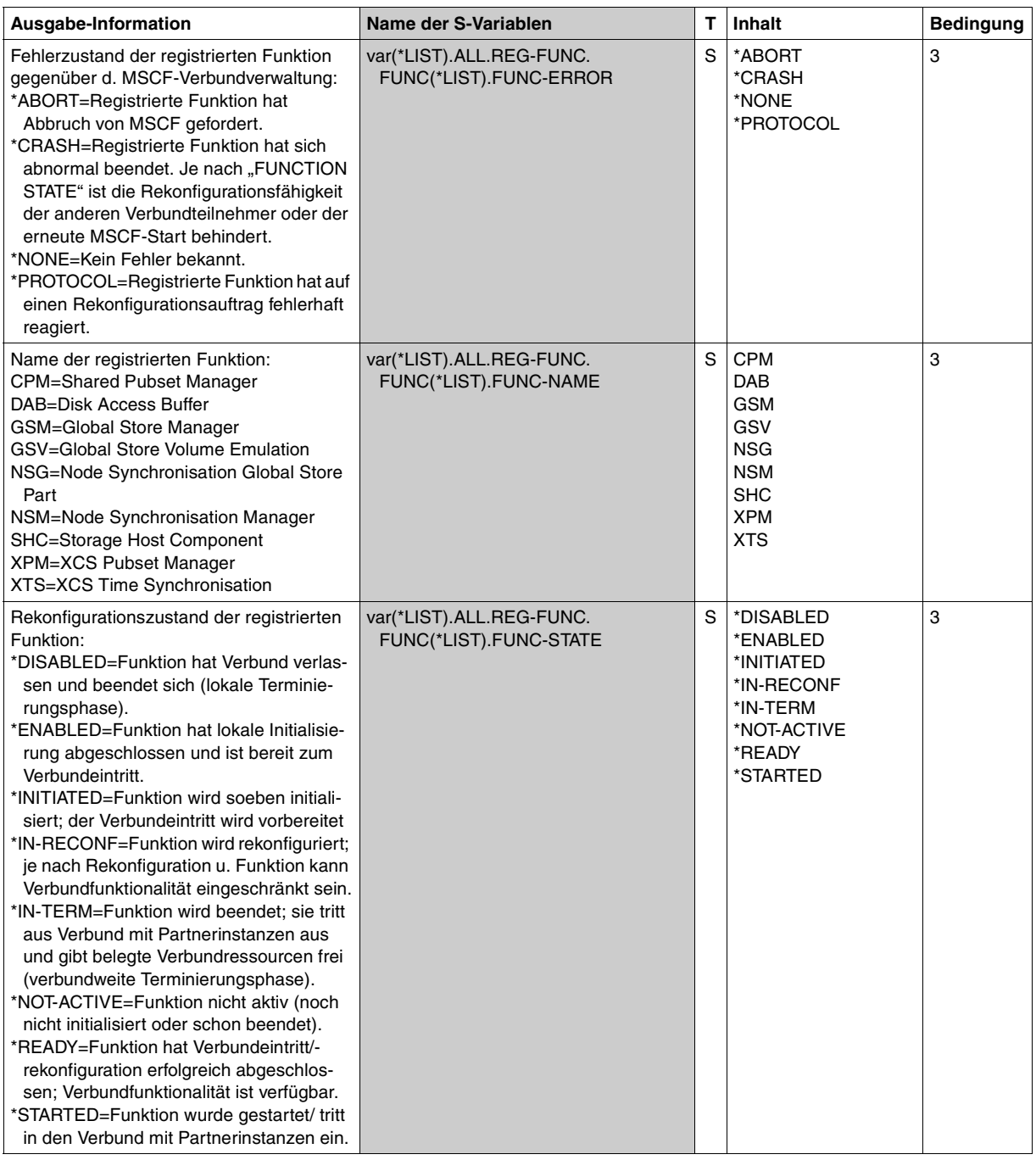

(Teil 15 von 26)

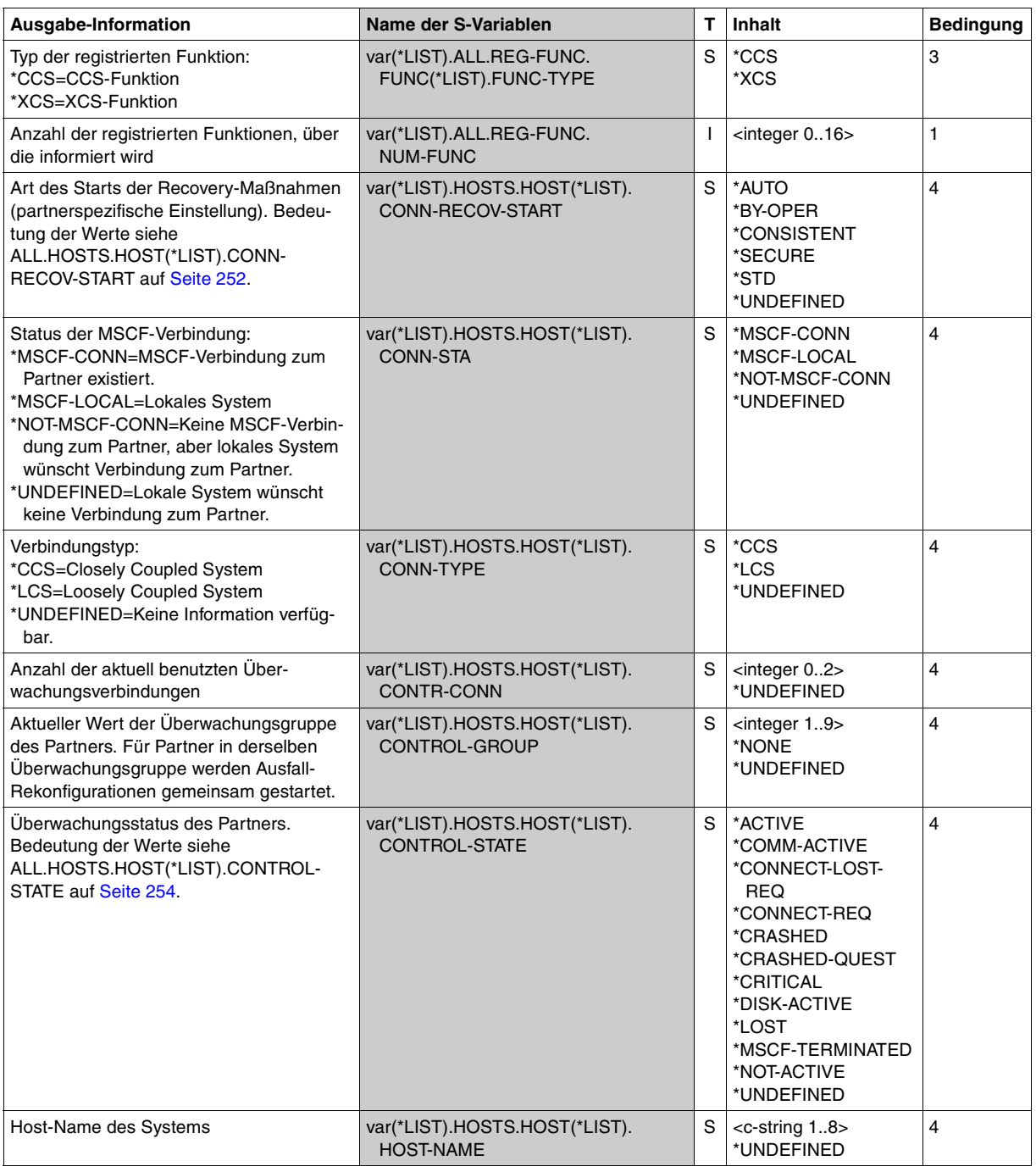

(Teil 16 von 26)

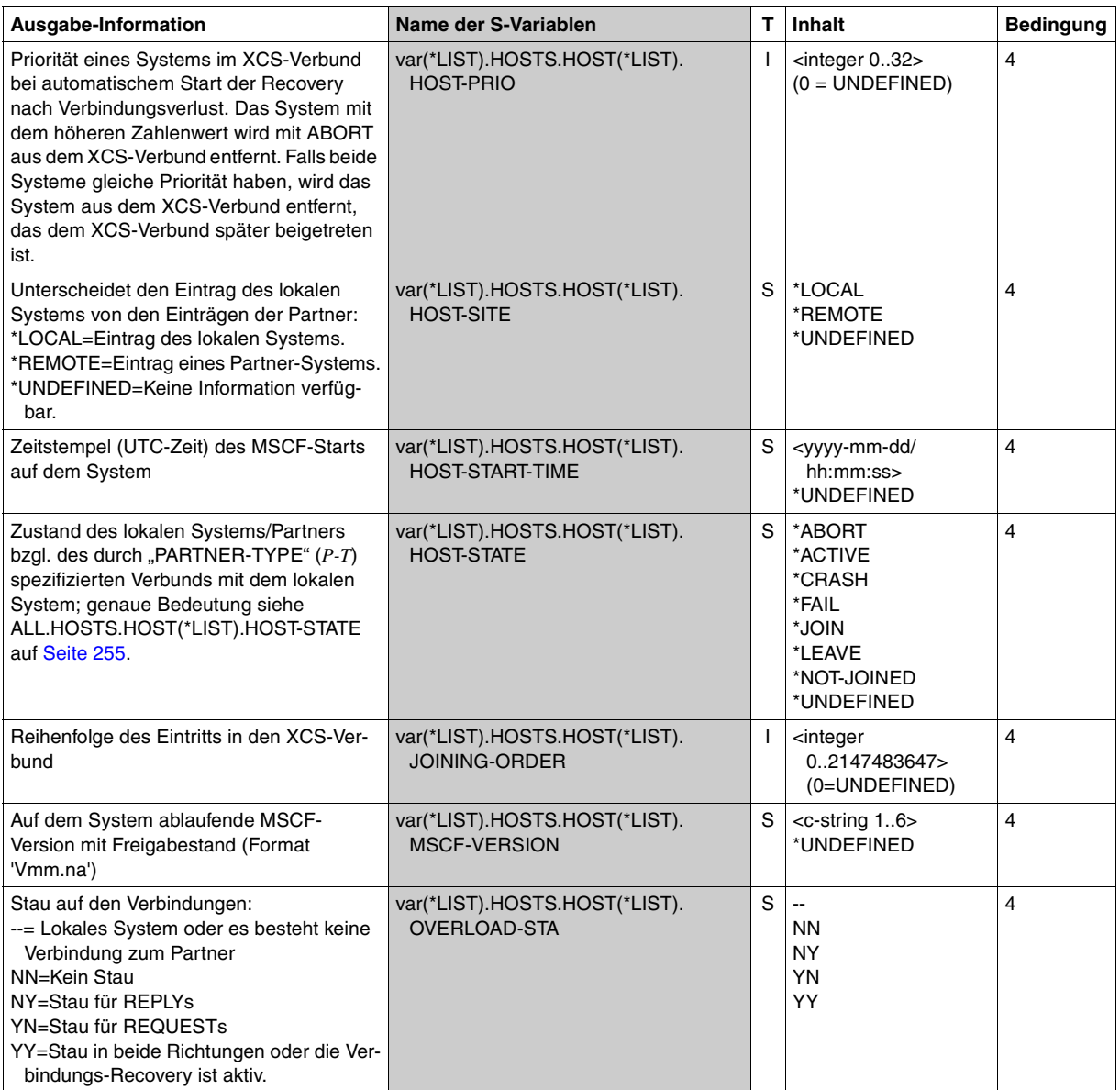

(Teil 17 von 26)

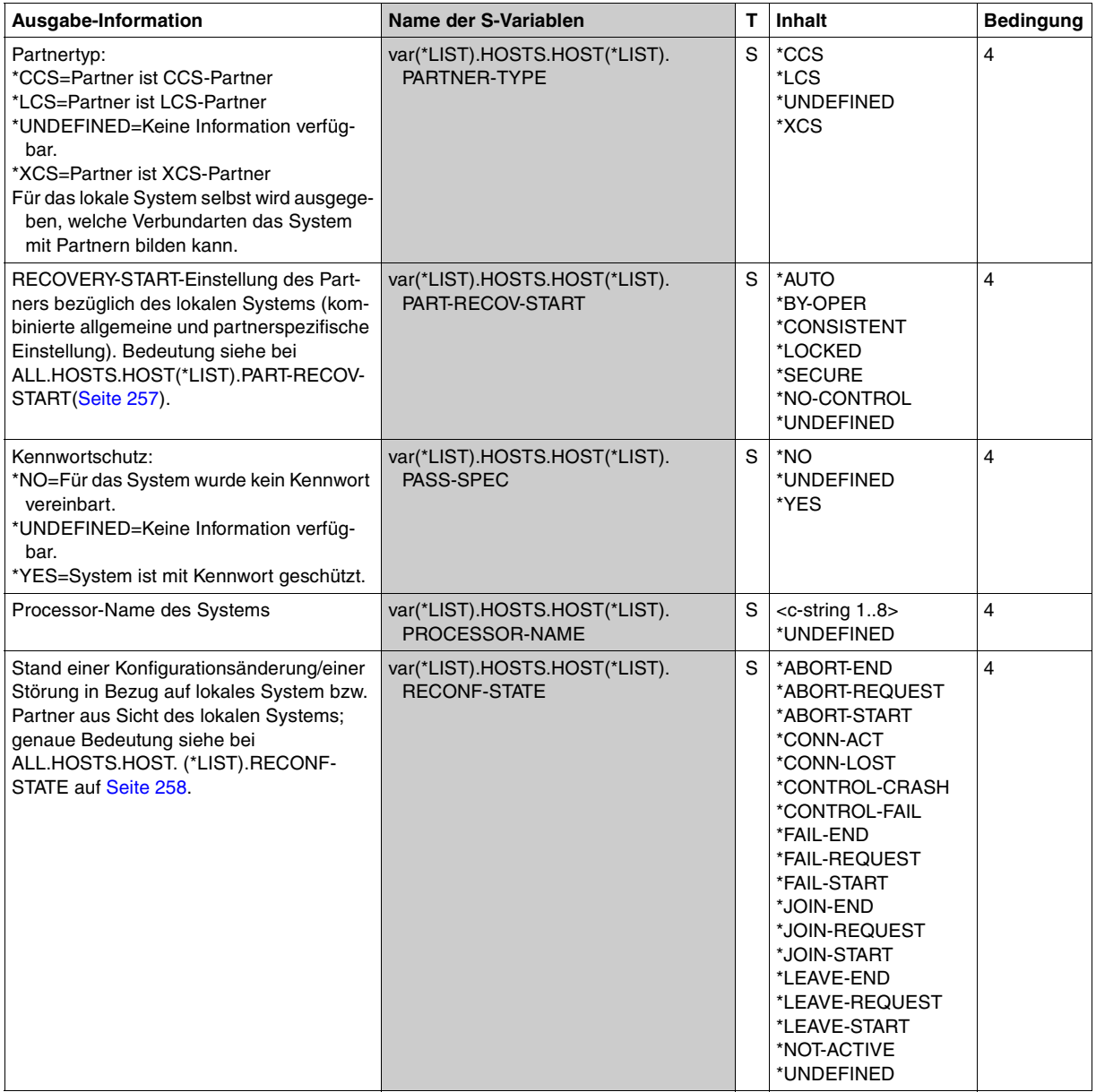

(Teil 18 von 26)

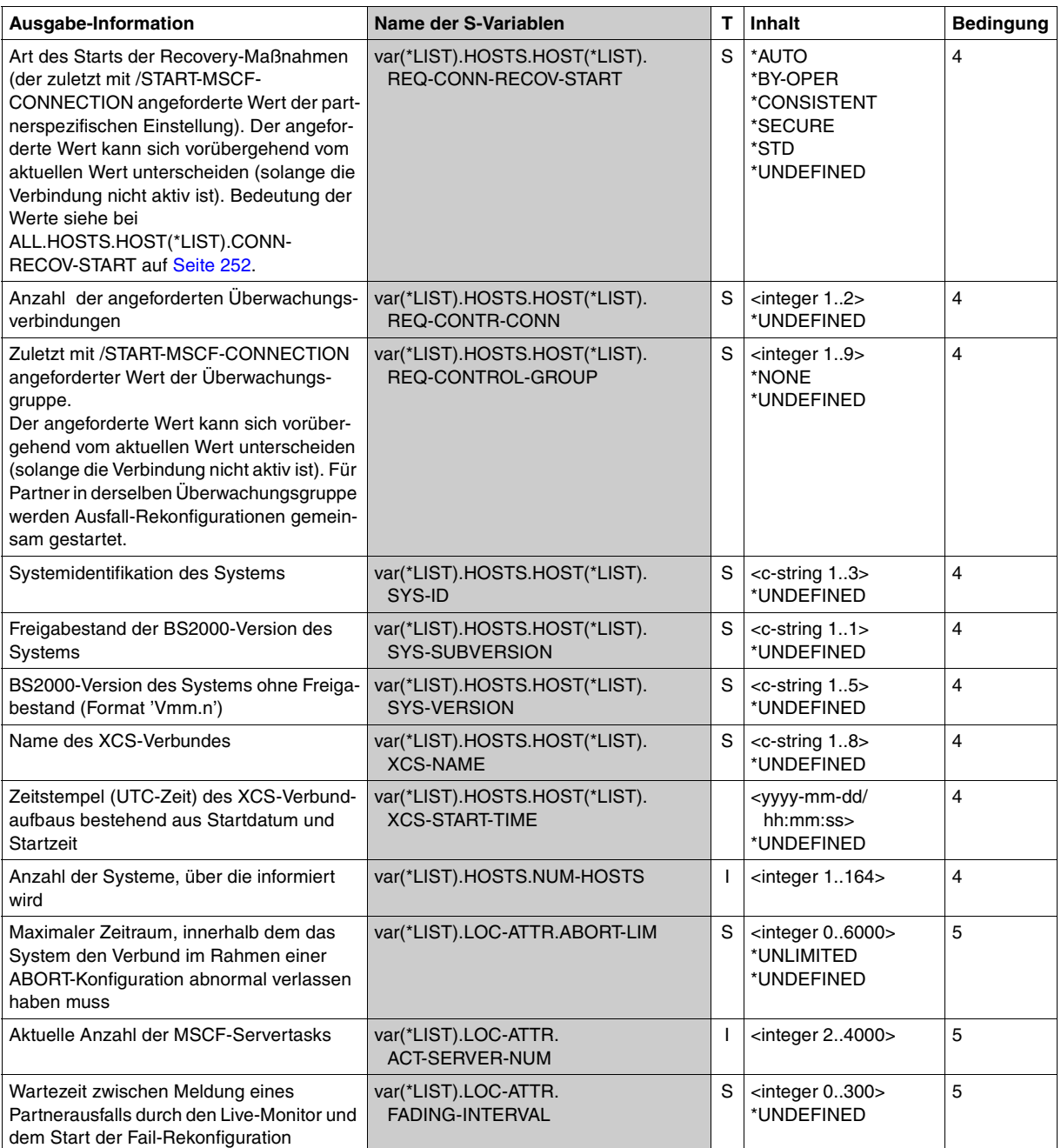

(Teil 19 von 26)

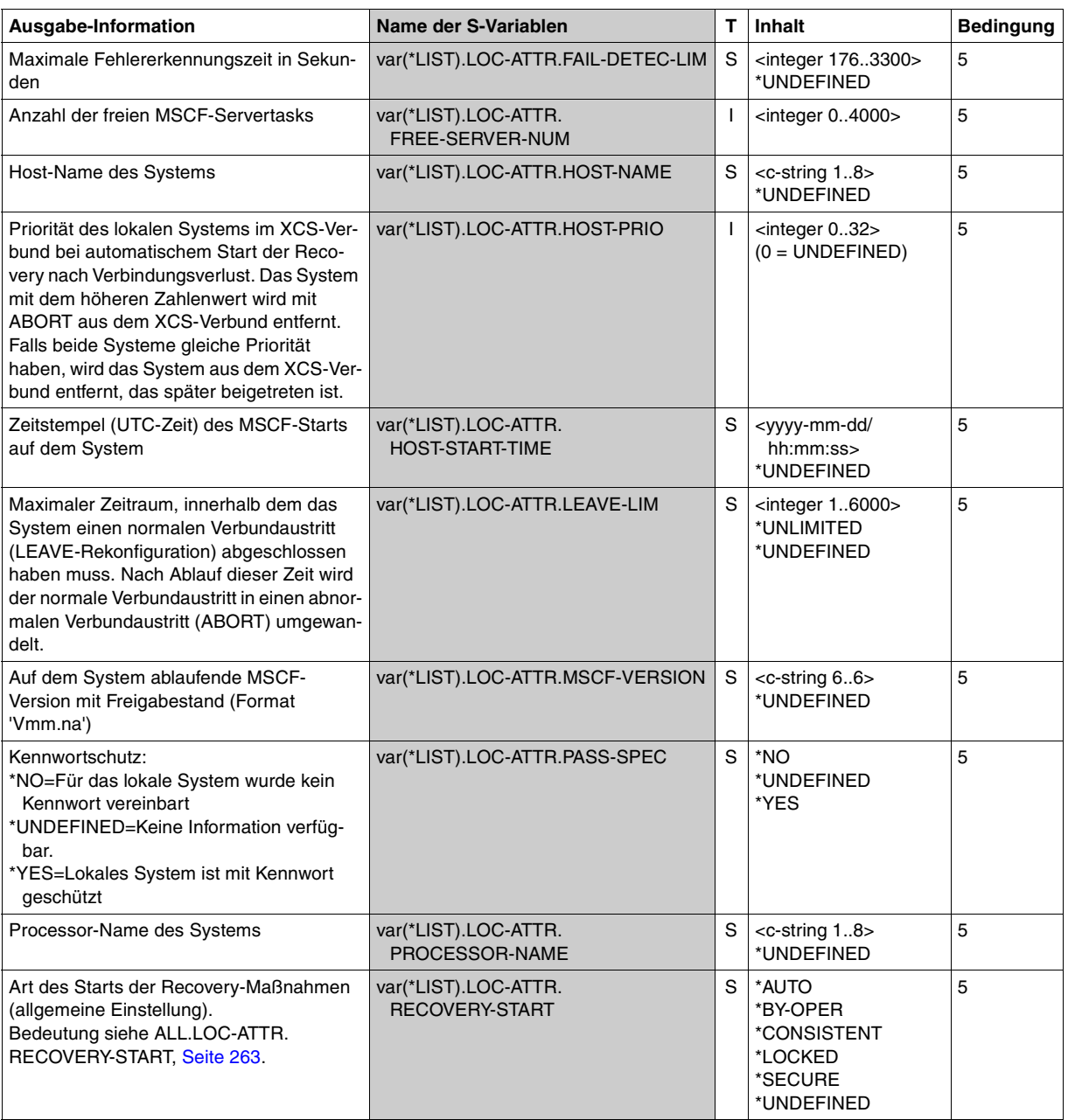

(Teil 20 von 26)

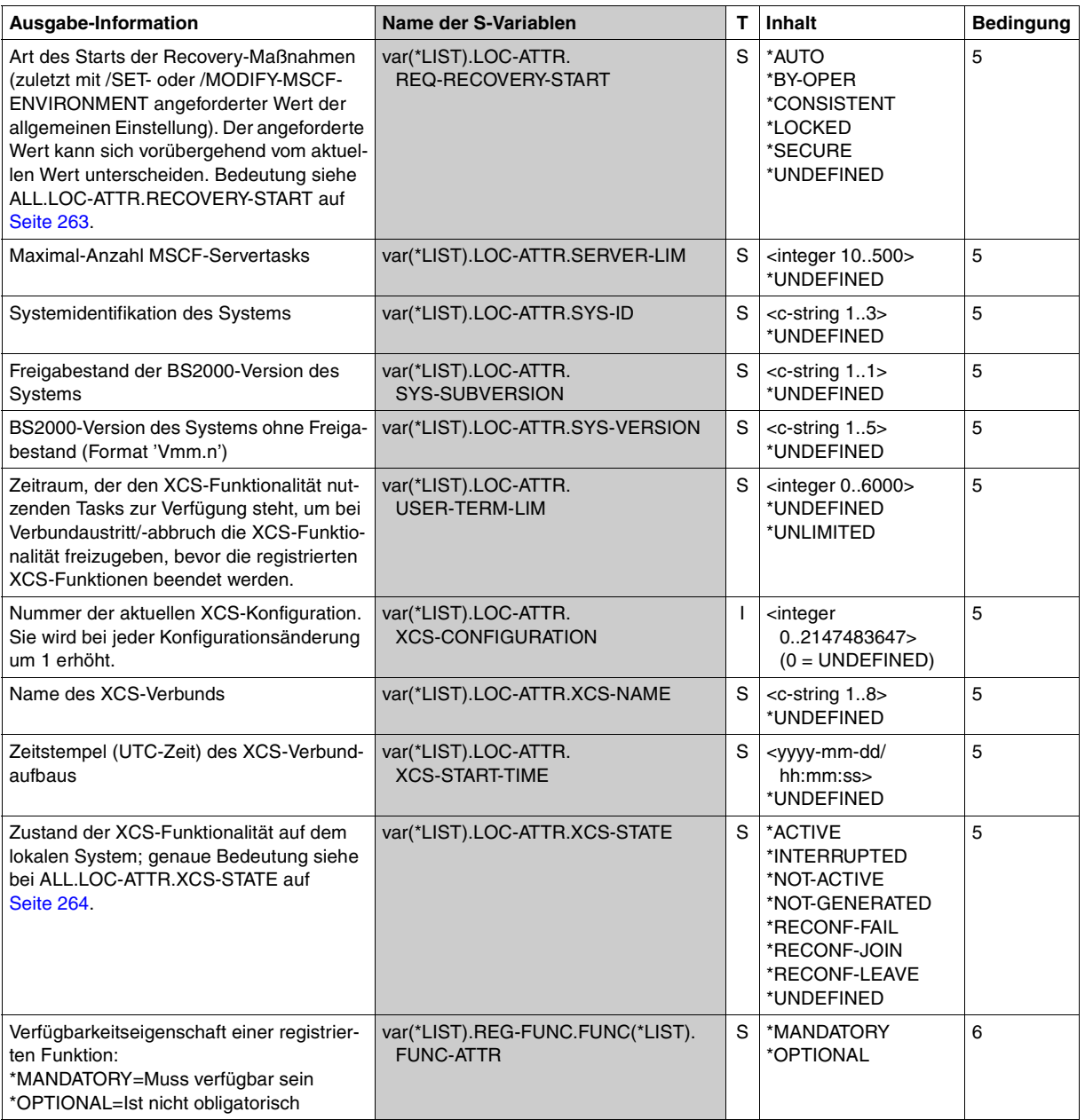

(Teil 21 von 26)

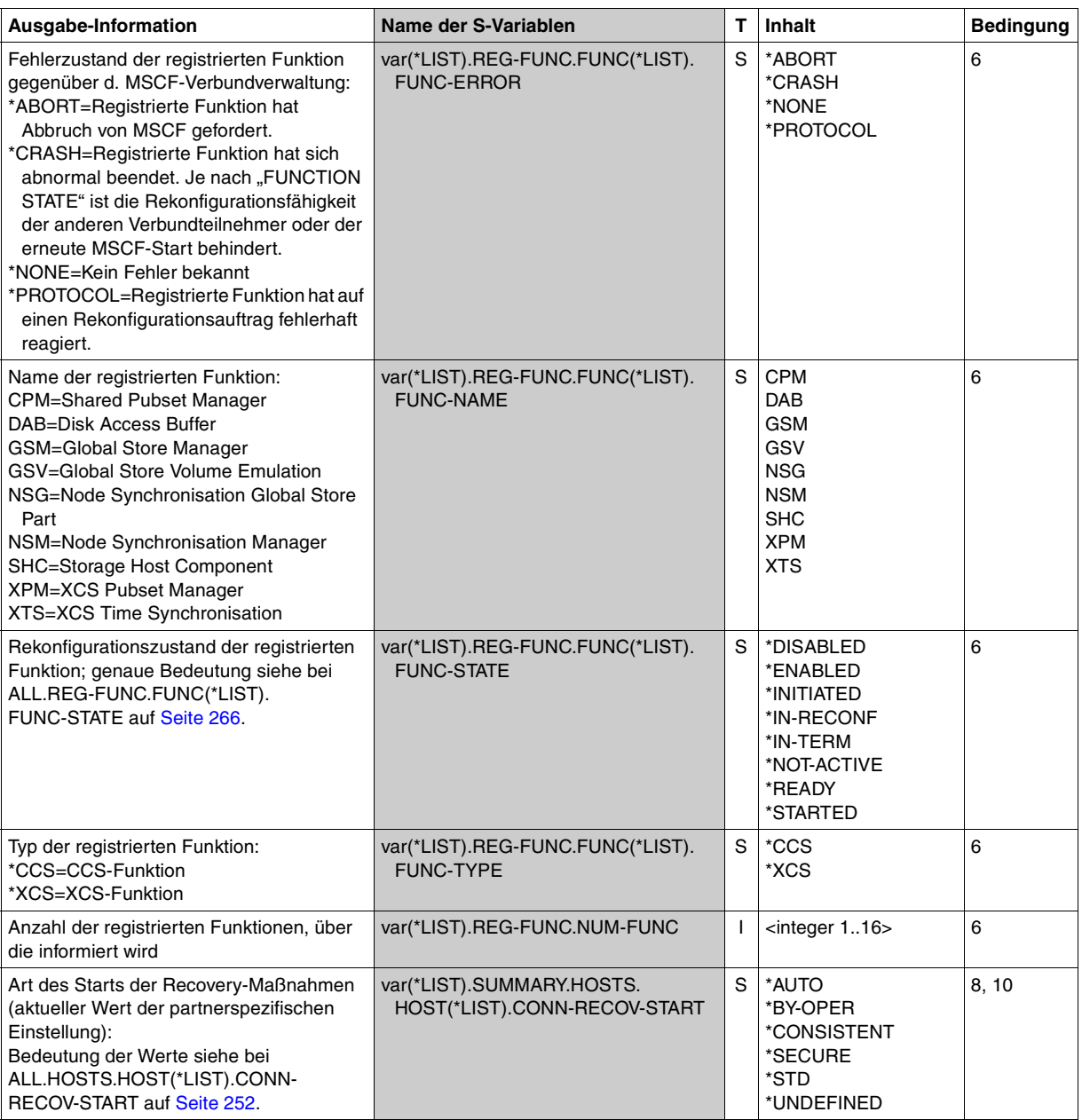

(Teil 22 von 26)

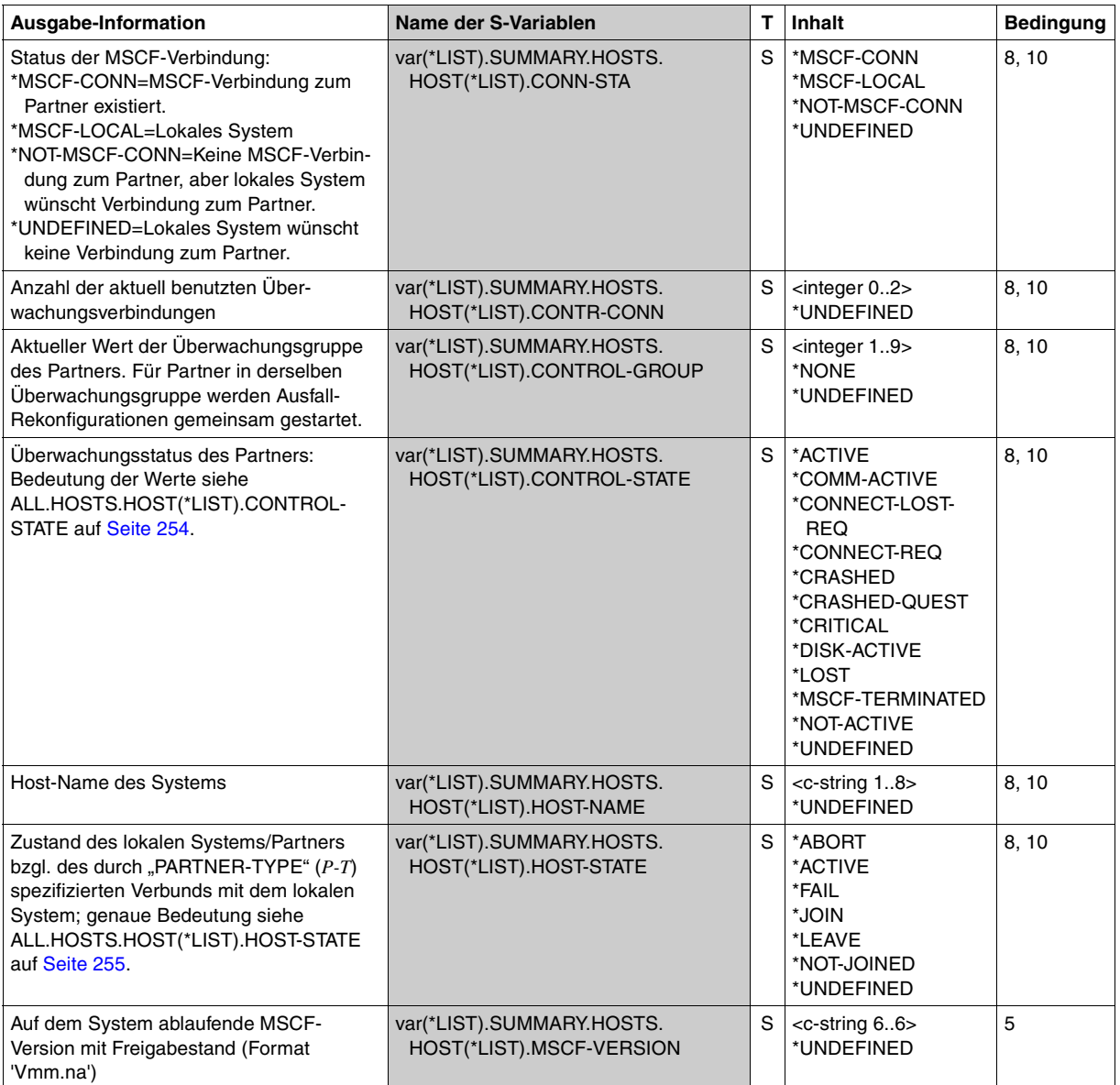

(Teil 23 von 26)

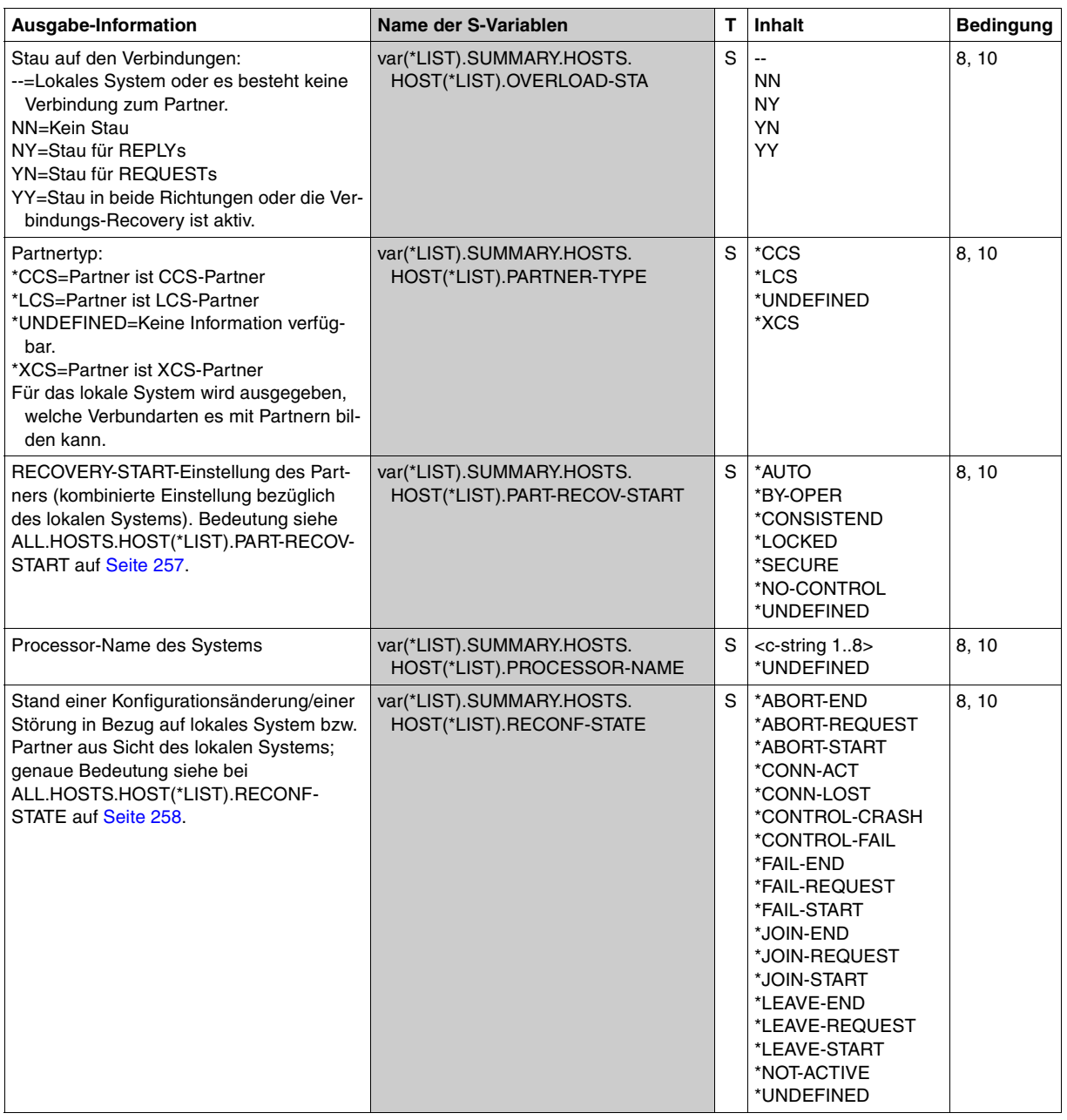

(Teil 24 von 26)

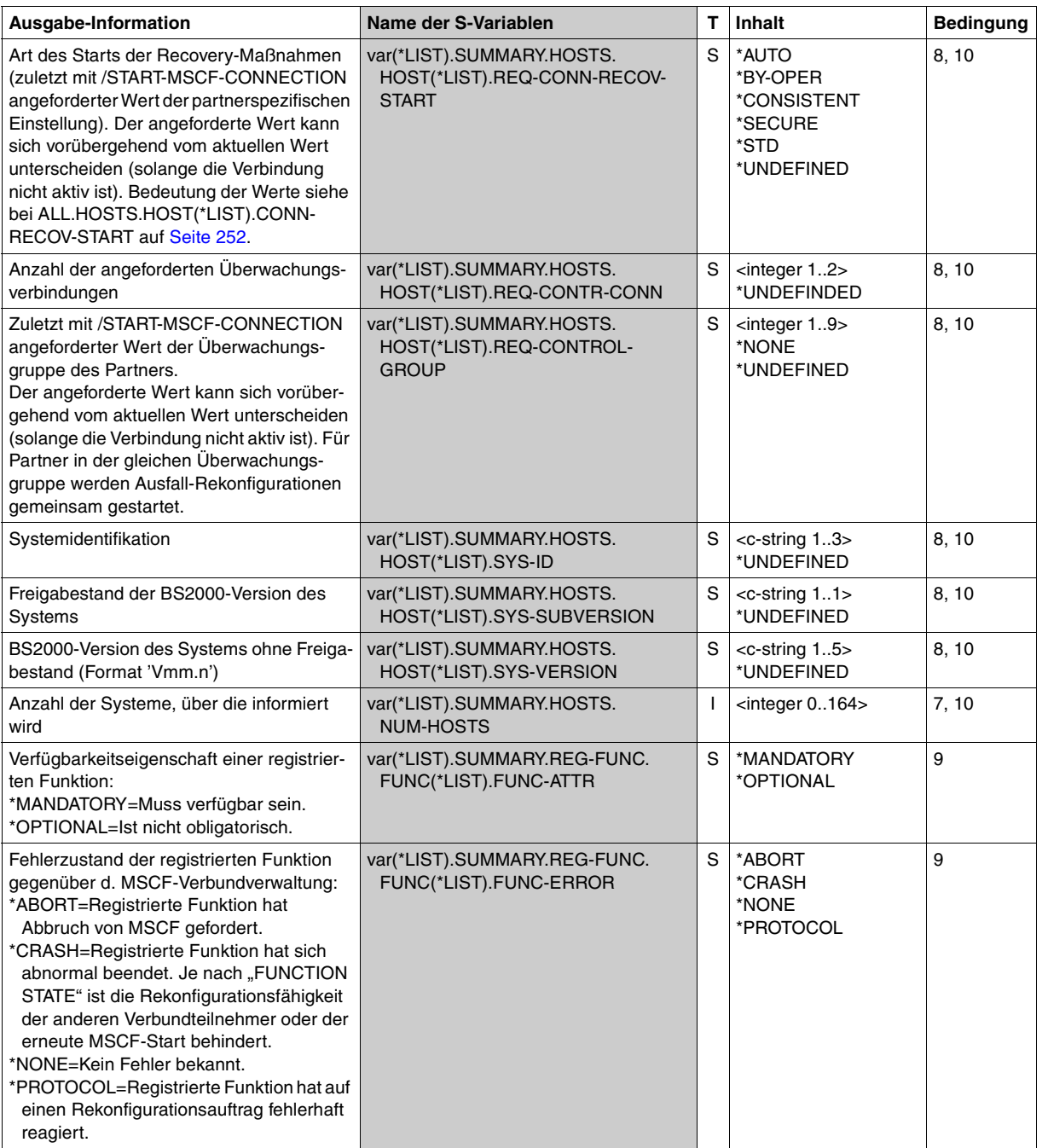

(Teil 25 von 26)

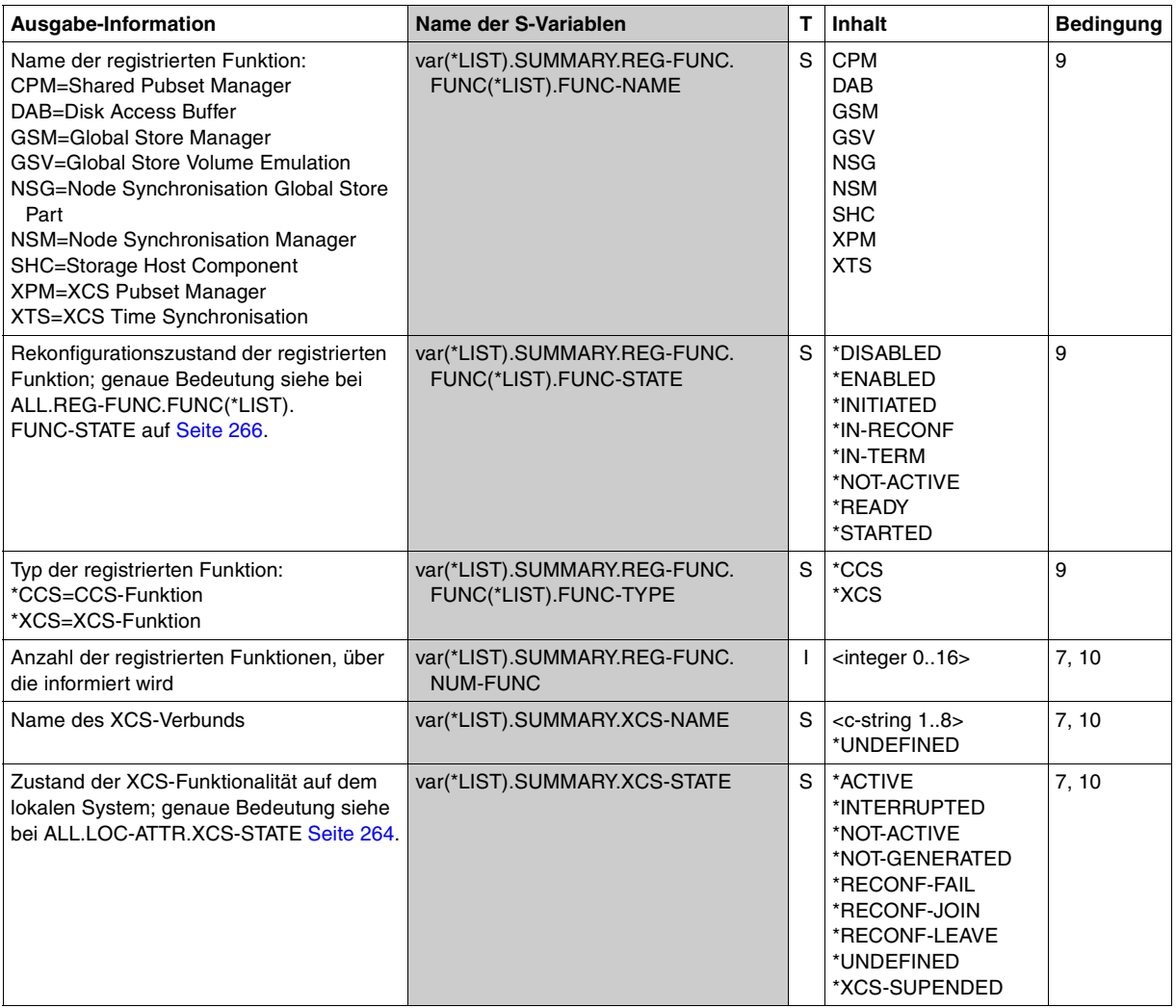

(Teil 26 von 26)

# **Hinweis**

Die in der folgenden Tabelle aufgeführten S-Variablen werden nur noch aus Kompatibilitätsgründen unterstützt. Ab MSCF V14.0A wurden die S-Variablen \*\*\*.HOST-CONTR durch die von HOST-STATE unabhängigen S-Variablen \*\*\*.CONTROL-STATE ersetzt. Die S-Variablen \*\*\*.RECONF-NUM und \*\*\*.XCS-RECONF-NUM wurden in \*\*\*.JOINING-ORDER und \*\*\*.XCS-CONFIGURATION umbenannt. Bereits ab MSCF V13.0A wurden die S-Variablen \*\*\*-LIMIT ersetzt durch durch die S-Variablen \*\*\*-LIM. Für Neuprogrammierungen sollten nur die in der vorangegangenen Tabelle (ab [Seite 252\)](#page-251-0) enthaltenen S-Variablen verwendet werden.

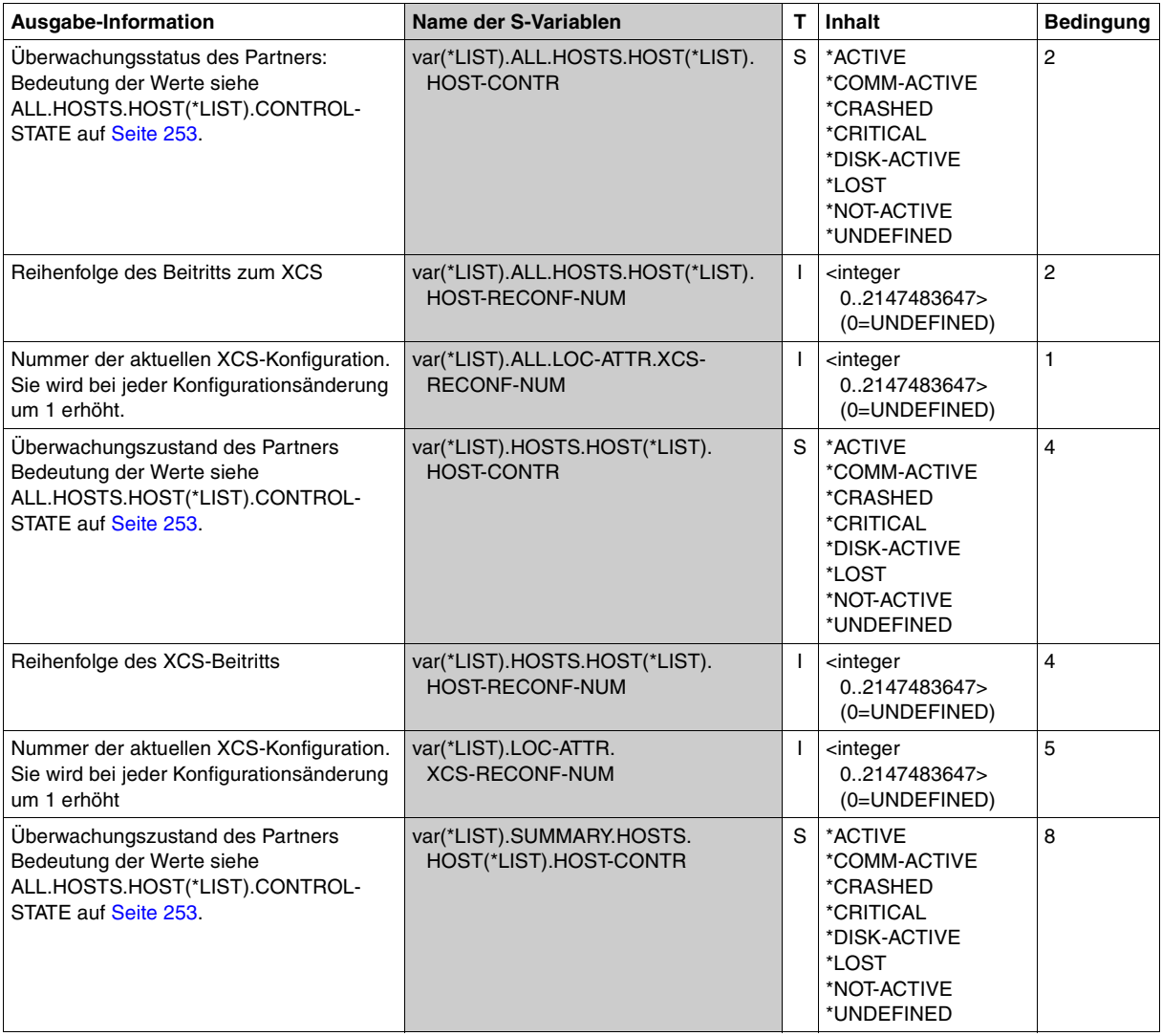

# **SHOW-NSM-CONFIGURATION Information über den Zustand von NSM und seiner Partner einholen**

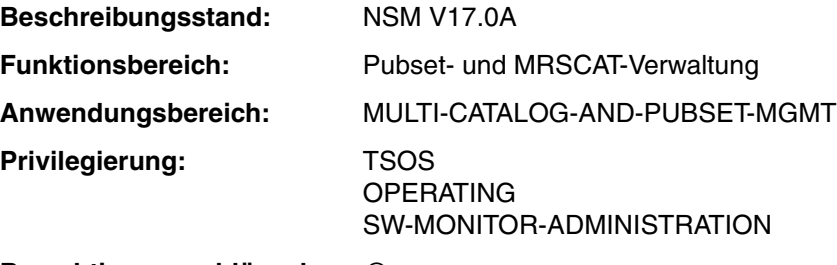

**Berechtigungsschlüssel:** @

# **Funktionsbeschreibung**

Das Kommando SHOW-NSM-CONFIGURATION informiert in einem XCS-Verbund über den Zustand des Subsystems NSM und der Partner des Verbunds. Die Informationsausgabe erfolgt aus der Sicht des lokalen Systems.

Das Kommando unterstützt die strukturierte Ausgabe in S-Variable (siehe [Seite 283](#page-282-0) bzw. Handbuch "Kommandos" [\[10\]](#page-353-0)).

# **Format**

# **SHOW-NSM-CONFIGURATION**

```
INFORMATION = *SUMMARY / *ALL / *HOSTS(...) 
   *HOSTS(...) 
     \left| \right| SELECT = <u>*ALL</u> / <alphanum-name 1..8>
,OUTPUT = *SYSOUT / *SYSLST(...) 
   *SYSLST(...) 
        ⏐ SYSLST-NUMBER = *STD / <integer 1..99>
```
# **Operandenbeschreibung**

# **INFORMATION = \*SUMMARY / \*ALL / \*HOSTS(...)**

Legt die gewünschte Information fest.

# **INFORMATION = \*SUMMARY**

Voreinstellung: Eine Übersicht über die lokalen Einstellungen des NSM und den Zustand des Verbindungssystems wird ausgegeben.

# **INFORMATION = \*ALL**

Es wird die gesamte Information über das Subsystem NSM im aktuellen XCS-Verbund des eigenen Rechners ausgegeben. Die Ausgabe umfasst folgende Informationen:

- die lokalen NSM-Konfigurationsparameter
- die Verbindungs- und Verbunddaten aller Rechner im aktuellen XCS-Verbund.

# **INFORMATION = \*HOSTS(...)**

Die Verbindungs- und Verbunddaten für die mit SELECT festgelegten Rechner wird ausgegeben.

# **SELECT = \*ALL / <hostname>**

Bestimmt für welche Rechner Informationen ausgegeben werden.

# **SELECT = \*ALL**

Es wird über alle Rechner informiert, mit denen eine NSM-Verbundbeziehung besteht.

# **SELECT = <alphanum-name 1..8>**

Es werden Informationen über den angegebenen Rechner ausgegeben.

# **OUTPUT = \*SYSOUT / SYSLST(...)**

Legt fest, wohin die Information ausgegeben wird.

# **OUTPUT = \*SYSOUT**

Voreinstellung: Die Ausgabe erfolgt in die Systemdatei SYSOUT.

# **OUTPUT = SYSLST(...)**

Die Ausgabe erfolgt in die Systemdatei SYSLST.

# **SYSLST-NUMBER = \*STD / <integer 1..99>**

Legt fest, ob die Ausgabe in die Systemdatei SYSLST oder in eine SYSLST-Datei aus der Menge SYSLST01 bis SYSLST99 erfolgen soll.

# **SYSLST-NUMBER = \*STD**

Voreinstellung: Die Ausgabe erfolgt in die Systemdatei SYSLST.

# **SYSLST-NUMBER = <integer 1..99>**

Die Ausgabe erfolgt in eine SYSLST-Datei aus der Menge SYSLST01 bis SYSLST99.

# **Kommando-Returncode**

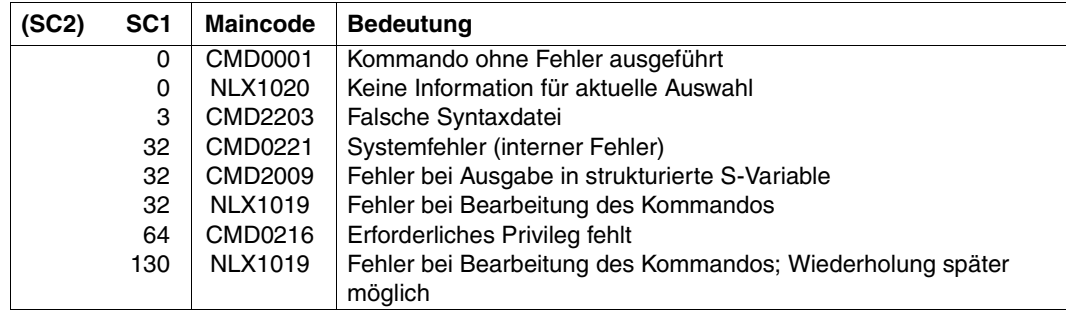

# **Ausgabeformat**

Der Inhalt der Ausgabe hängt von der getroffenen Auswahl ab:

# *Ausgabe mit INFORMATION=\*SUMMARY*

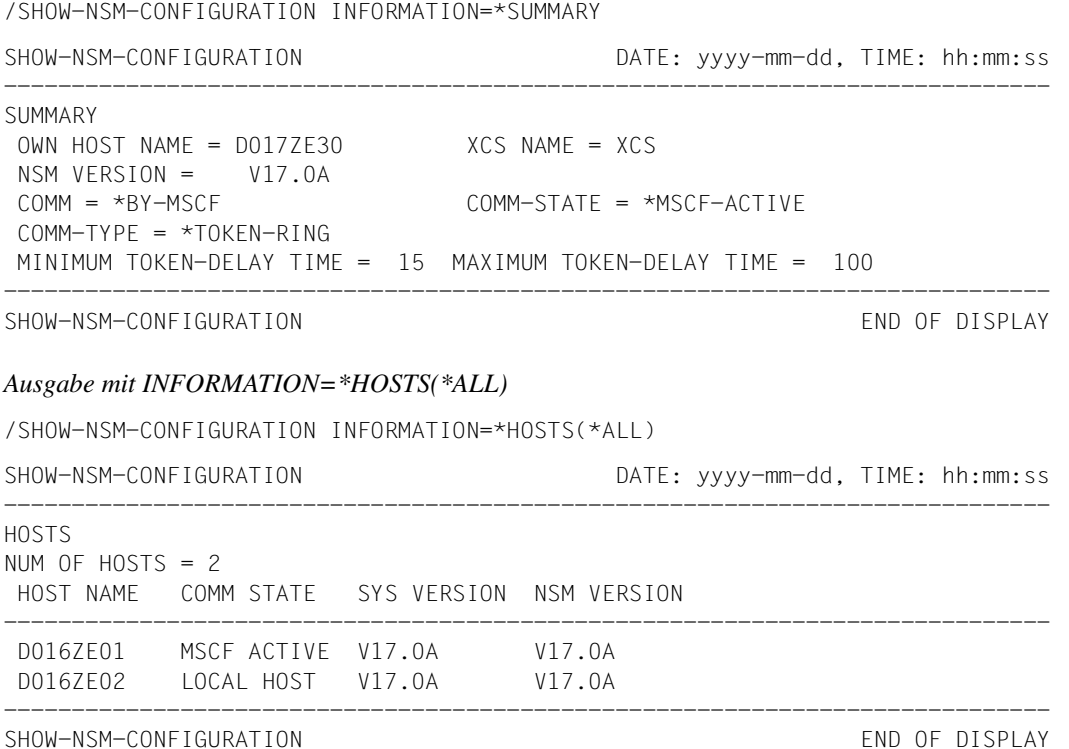

#### *Erläuterung zur Ausgabe*

Nachfolgend sind in alphabetischer Reihenfolge die Ausgabefelder mit ihren möglichen Werten beschrieben. Zu beachten ist, dass bei allen Ausgabefeldern zusätzlich das Schlüsselwort UNDEFINED möglich ist (UNDEFINED: Es liegt keine Information vor), das in der Tabelle aber nicht gesondert aufgeführt wird.

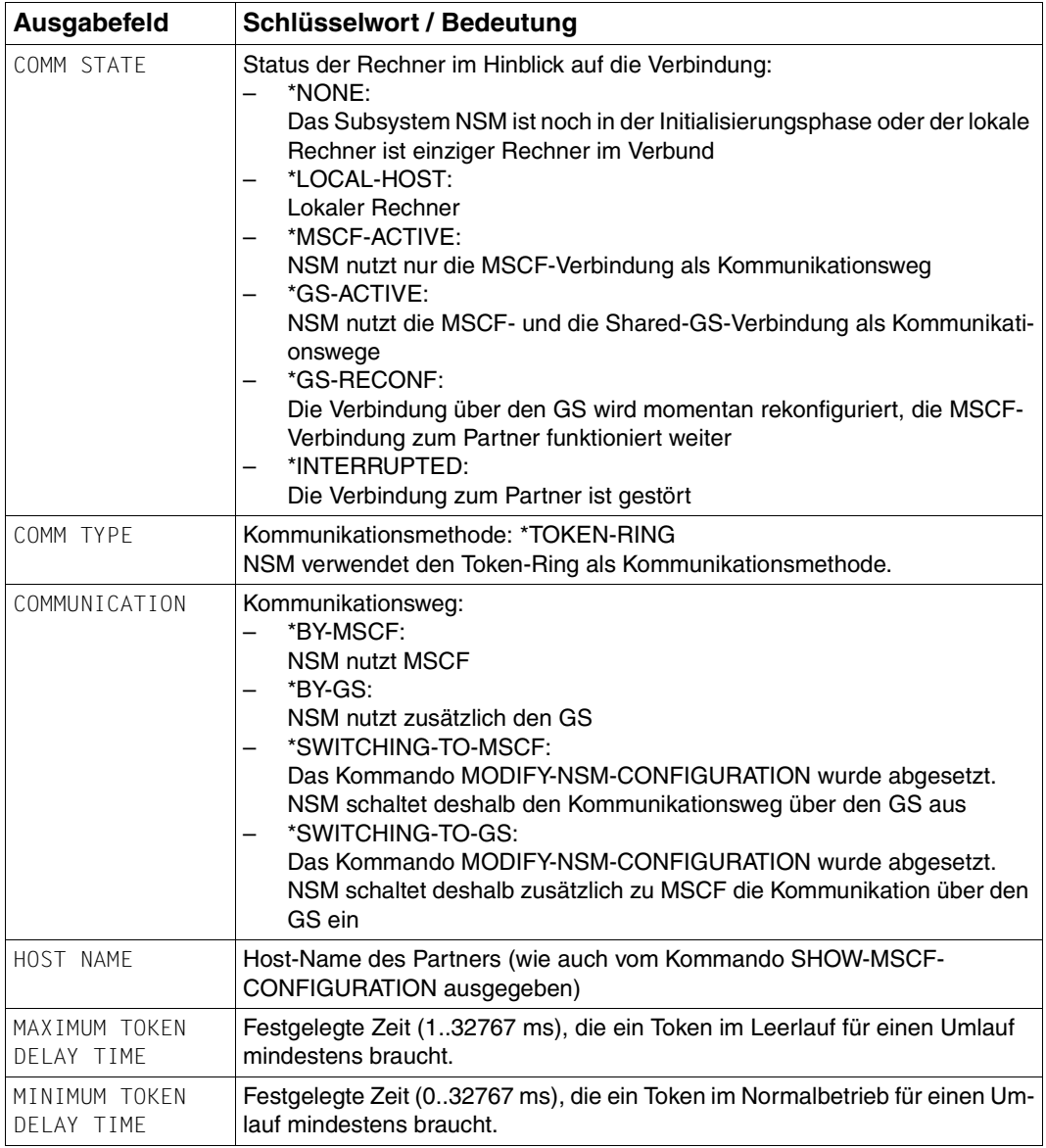

Tabelle 5: Ausgabefelder des Kommandos SHOW-NSM-CONFIGURATION (Teil 1 von 2)

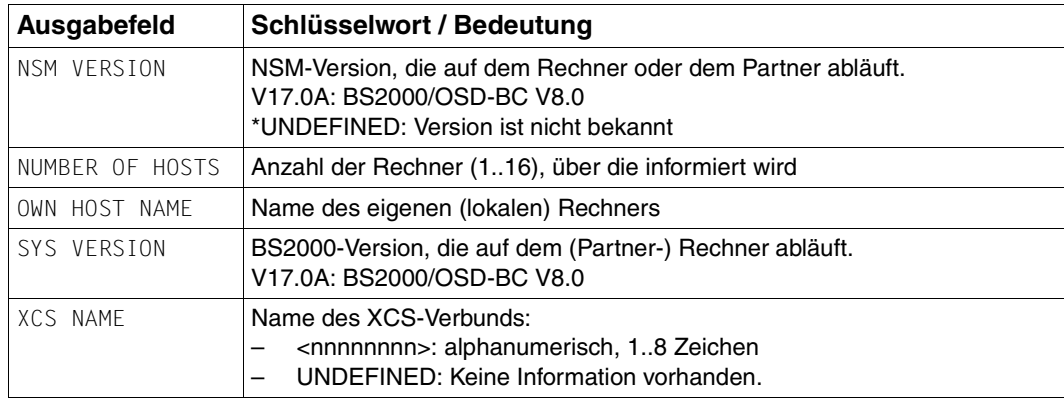

Tabelle 5: Ausgabefelder des Kommandos SHOW-NSM-CONFIGURATION (Teil 2 von 2)

# <span id="page-282-0"></span>**Ausgabe in S-Variable**

Mit dem Operanden INFORMATION des Kommandos wird festgelegt, welche S-Variablen angelegt werden. Folgende Angaben sind für INFORMATION möglich:

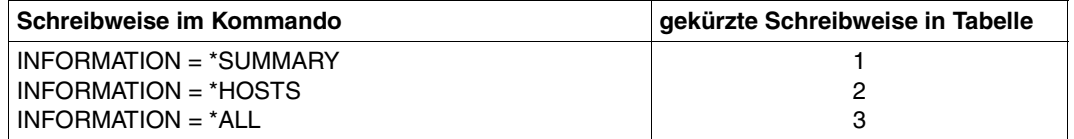

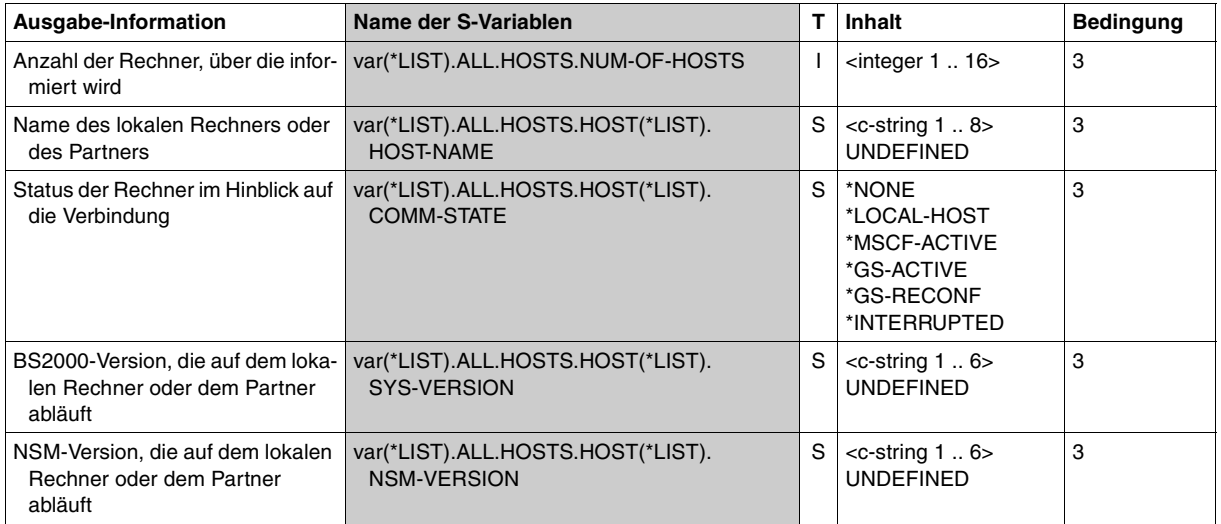

(Teil 1 von 3)

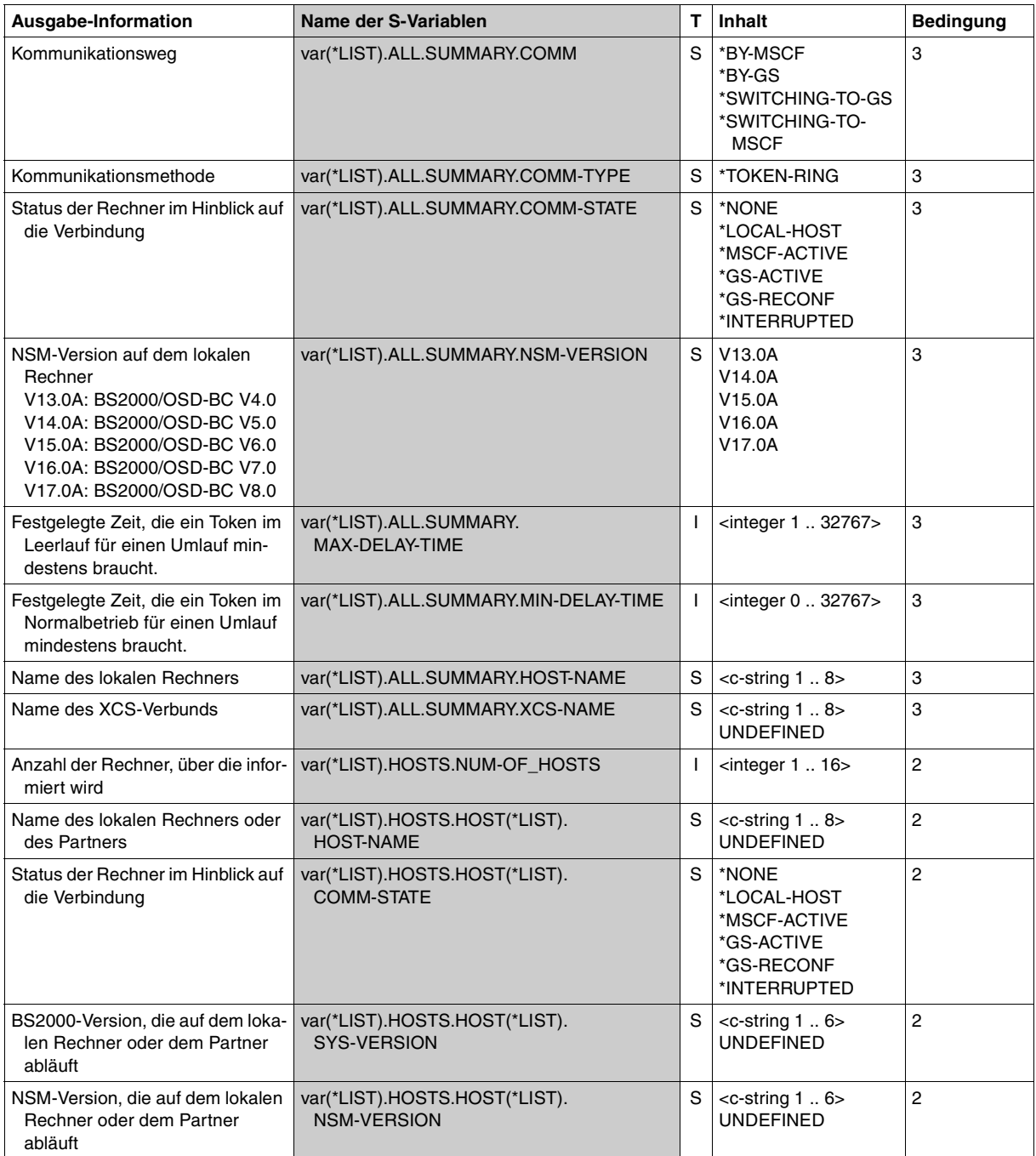

(Teil 2 von 3)

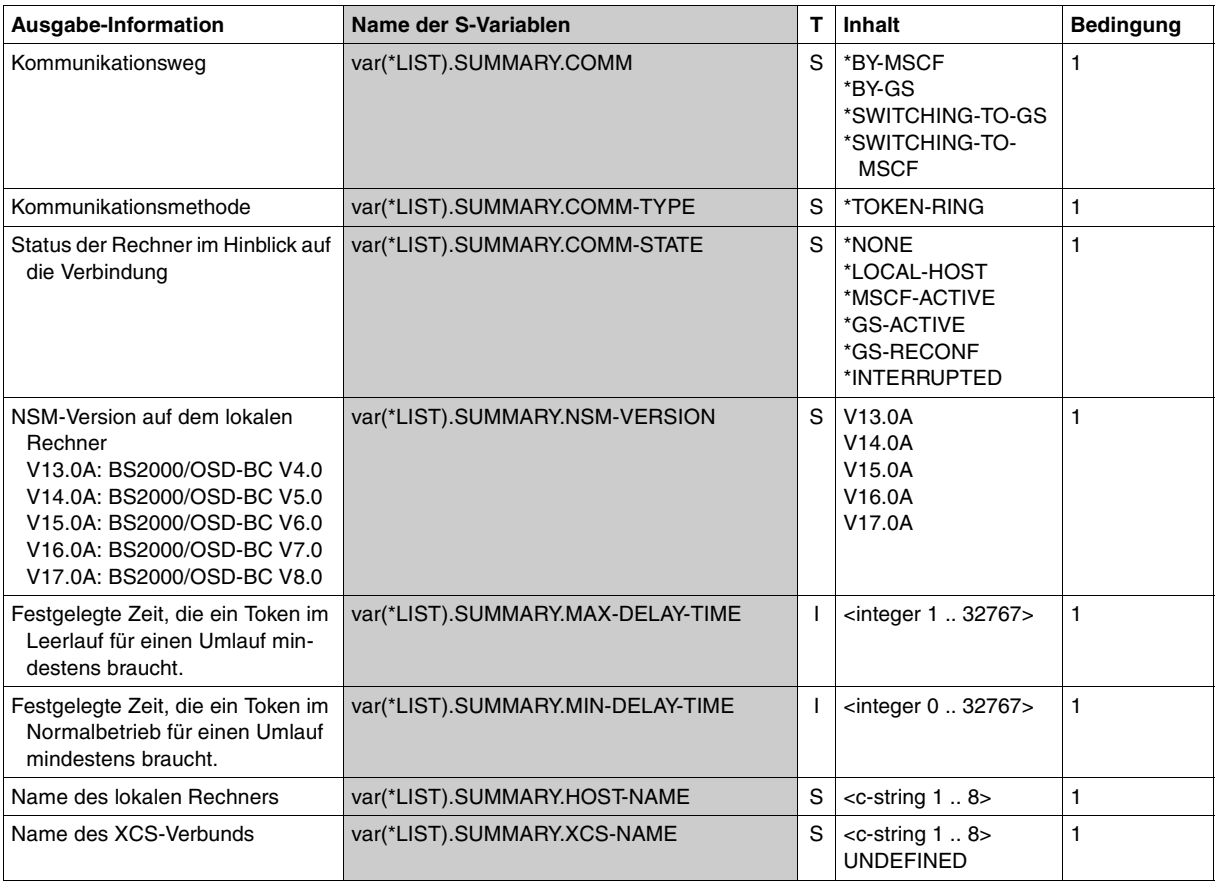

(Teil 3 von 3)

#### **Beispiele**

```
/declare-variable var-name=var(type=*structure),multiple-elem=*list
/exec-cmd (show-nsm-configuration inf=*summary),text-output=*none,
  structure-output=var
```
#### /**show-var var**

VAR(\*LIST).SUMMARY.HOST-NAME = LOLITA2 VAR(\*LIST).SUMMARY.XCS-NAME = OS36XCS VAR(\*LIST).SUMMARY.NSM-VERSION = V17.0A VAR(\*LIST).SUMMARY.COMM-TYPE = \*TOKEN-RING VAR(\*LIST).SUMMARY.MIN-DELAY-TIME = 15 VAR(\*LIST).SUMMARY.MAX-DELAY-TIME = 100 VAR(\*LIST).SUMMARY.COMM = \*BY-MSCF VAR(\*LIST).SUMMARY.COMM-STATE = \*MSCF-ACTIVE

#### /**exec-cmd (show-nsm-configuration inf=\*host),text-output=\*none, structure-output=var**

#### /**show-var var**

VAR(\*LIST).HOSTS.NUM-OF-HOSTS = 2 VAR(\*LIST).HOSTS.HOST(\*LIST).HOST-NAME = STARTA2 VAR(\*LIST).HOSTS.HOST(\*LIST).COMM-STATE = \*MSCF-ACTIVE VAR(\*LIST).HOSTS.HOST(\*LIST).SYS-VERSION = V17.0A VAR(\*LIST).HOSTS.HOST(\*LIST).NSM-VERSION = V17.0A VAR(\*LIST).HOSTS.HOST(\*LIST).HOST-NAME = LOLITA2 VAR(\*LIST).HOSTS.HOST(\*LIST).COMM-STATE = \*LOCAL-HOST VAR(\*LIST).HOSTS.HOST(\*LIST).SYS-VERSION = V17.0A VAR(\*LIST).HOSTS.HOST(\*LIST).NSM-VERSION = V17.0A

#### /**exec-cmd (show-nsm-configuration inf=\*all),text-output=\*none, structure-output=var**

#### /**show-var var**

```
VAR(*LIST).ALL.SUMMARY.HOST-NAME = LOLITA2
VAR(*LIST).ALL.SUMMARY.XCS-NAME = OS36XCS
VAR(*LIST).ALL.SUMMARY.NSM-VERSION = V17.0A
VAR(\star|IST).ALL.COMM-TYPE = *TOKFN-RINGVAR(*LIST).ALL.SUMMARY.MIN-DELAY-TIME = 15
VAR(*LIST).ALL.SUMMARY.MAX-DELAY-TIME = 100
VAR(*LIST).ALL.SUMMARY.COMM = *BY-MSCF
VAR(*LIST).ALL.SUMMARY.COMM-STATE = *MSCF-ACTIVE
VAR(*LIST).ALL.HOSTS.NUM-OF-HOSTS = 2
VAR(*LIST).ALL.HOSTS.HOST(*LIST).HOST-NAME = STARTA2
VAR(*LIST).ALL.HOSTS.HOST(*LIST).COMM-STATE = *MSCF-ACTIVE
VAR(*LIST).ALL.HOSTS.HOST(*LIST).SYS-VERSION = V17.0A
VAR(*LIST).ALL.HOSTS.HOST(*LIST).NSM-VERSION = V17.0A
VAR(*LIST).ALL.HOSTS.HOST(*LIST).HOST-NAME = LOLITA2
VAR(*LIST).ALL.HOSTS.HOST(*LIST).COMM-STATE = *LOCAL-HOST
VAR(*LIST).ALL.HOSTS.HOST(*LIST).SYS-VERSION = V17.0A
VAR(*LIST).ALL.HOSTS.HOST(*LIST).NSM-VERSION = V17.0A
```
# **SHOW-SHARED-PUBSET Informationen über Shared-Pubsets anfordern**

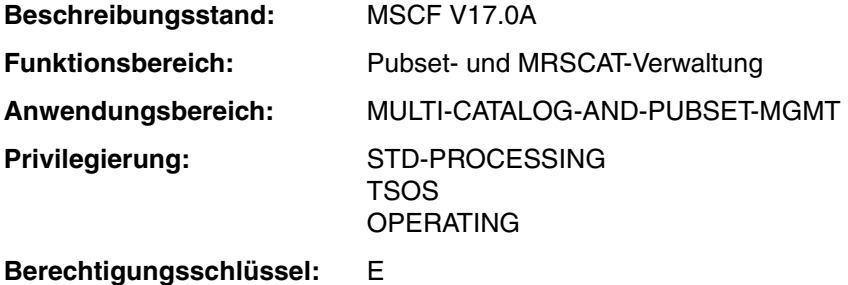

# **Funktionsbeschreibung**

Mit dem Kommando SHOW-SHARED-PUBSET können die wichtigsten Kenndaten der sog. "Sharer" für Shared-Pubsets ermittelt werden. "Sharer" sind die Rechner, die einen bestimmten Pubset gleichzeitig importiert haben.

Steht kein Shared-Pubset zur Verfügung, wird die Meldung MCA0201 PUBSET(S) NOT SHARED ausgegeben.

Das Kommando unterstützt die strukturierte Ausgabe in S-Variable (siehe [Seite 290](#page-289-0) bzw. Handbuch "Kommandos" [\[10\]](#page-353-0)).

# **Format**

#### **SHOW-SHARED-PUBSET**

**PUBSET** = **\*ALL** / <cat-id 1..4> / **\*XCS** / **\*CCS**

# **Operandenbeschreibung**

# **PUBSET =**

Kennung des Pubsets, über dessen Shared-Teilnehmer Informationen angefordert werden.

# **PUBSET = \*ALL**

Default-Wert: Über alle importierte Shared-Pubsets sollen Informationen geliefert werden.

# **PUBSET = <cat-id 1..4>**

Kennung des Pubsets, über den allein die Informationen bereitgestellt werden sollen.

# **PUBSET = \*XCS**

Es sollen Informationen über alle Shared-Pubsets geliefert werden, die als XCS-Pubsets importiert sind.

#### **PUBSET = \*CCS**

Es sollen Informationen über alle Shared-Pubsets geliefert werden, die als reine CCS-Pubsets (also nicht als XCS-Pubsets) importiert sind.

#### **Ausgabeformat**

Pro Shared-Pubset werden folgende Daten ausgegeben:

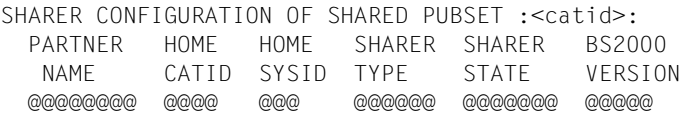

#### *Beispiel*

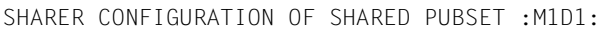

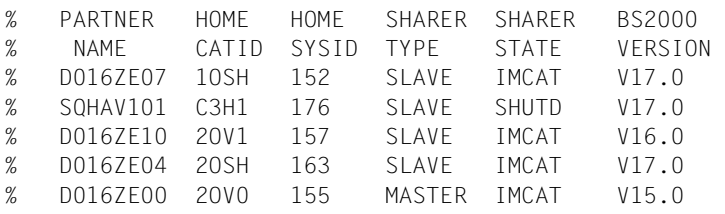

# *Erläuterung der Ausgabe*

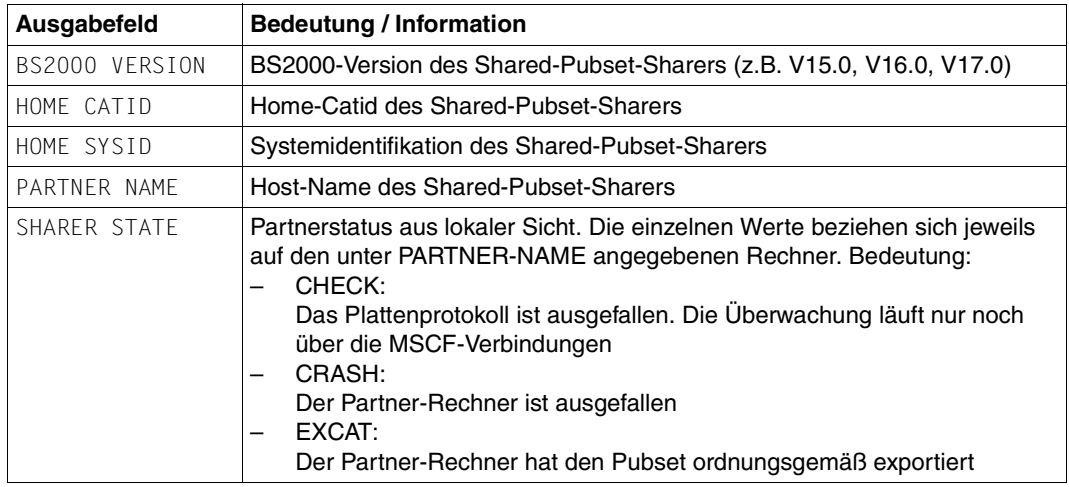

Tabelle 6: Ausgabewerte des Kommandos SHOW-SHARED-PUBSET (Teil 1 von 2)
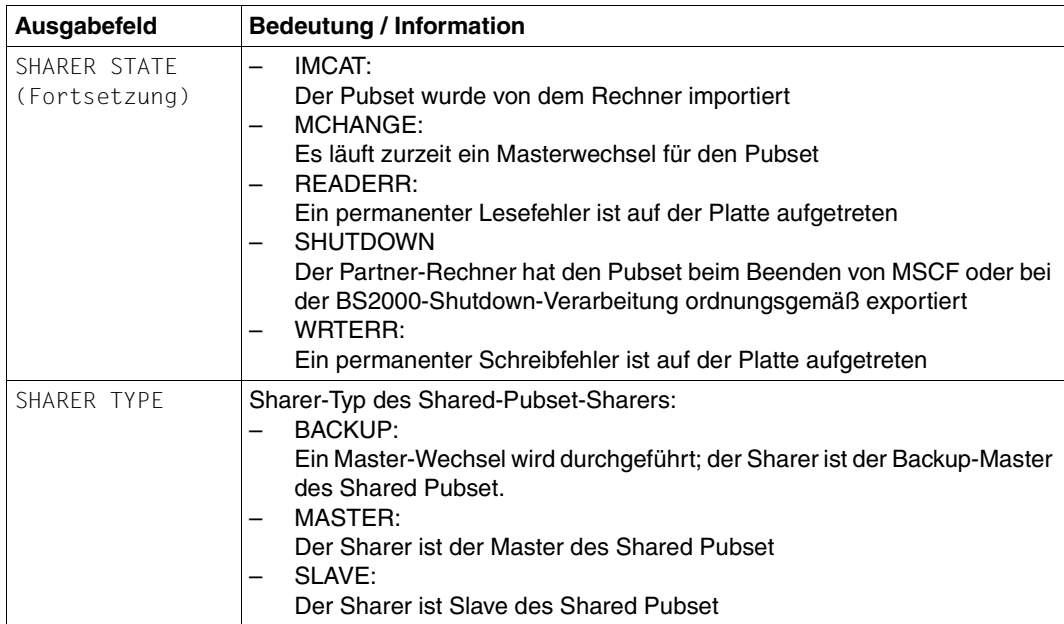

Tabelle 6: Ausgabewerte des Kommandos SHOW-SHARED-PUBSET (Teil 2 von 2)

# **Kommando-Returncode**

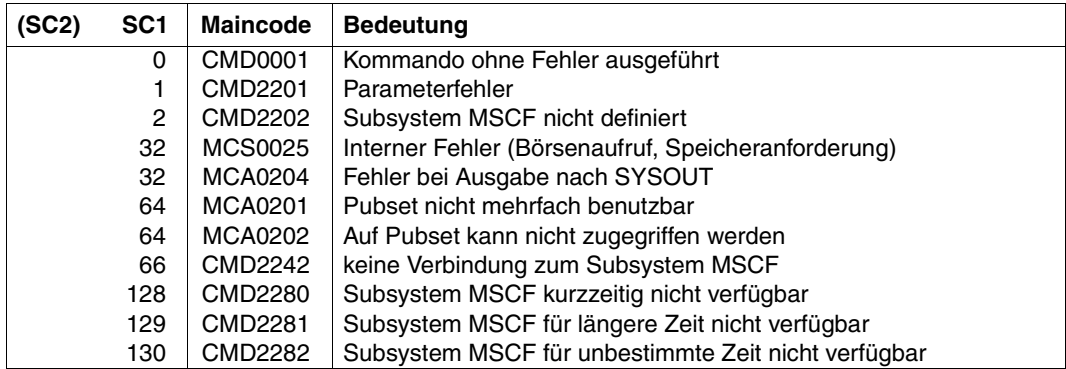

# **Ausgabe in S-Variable**

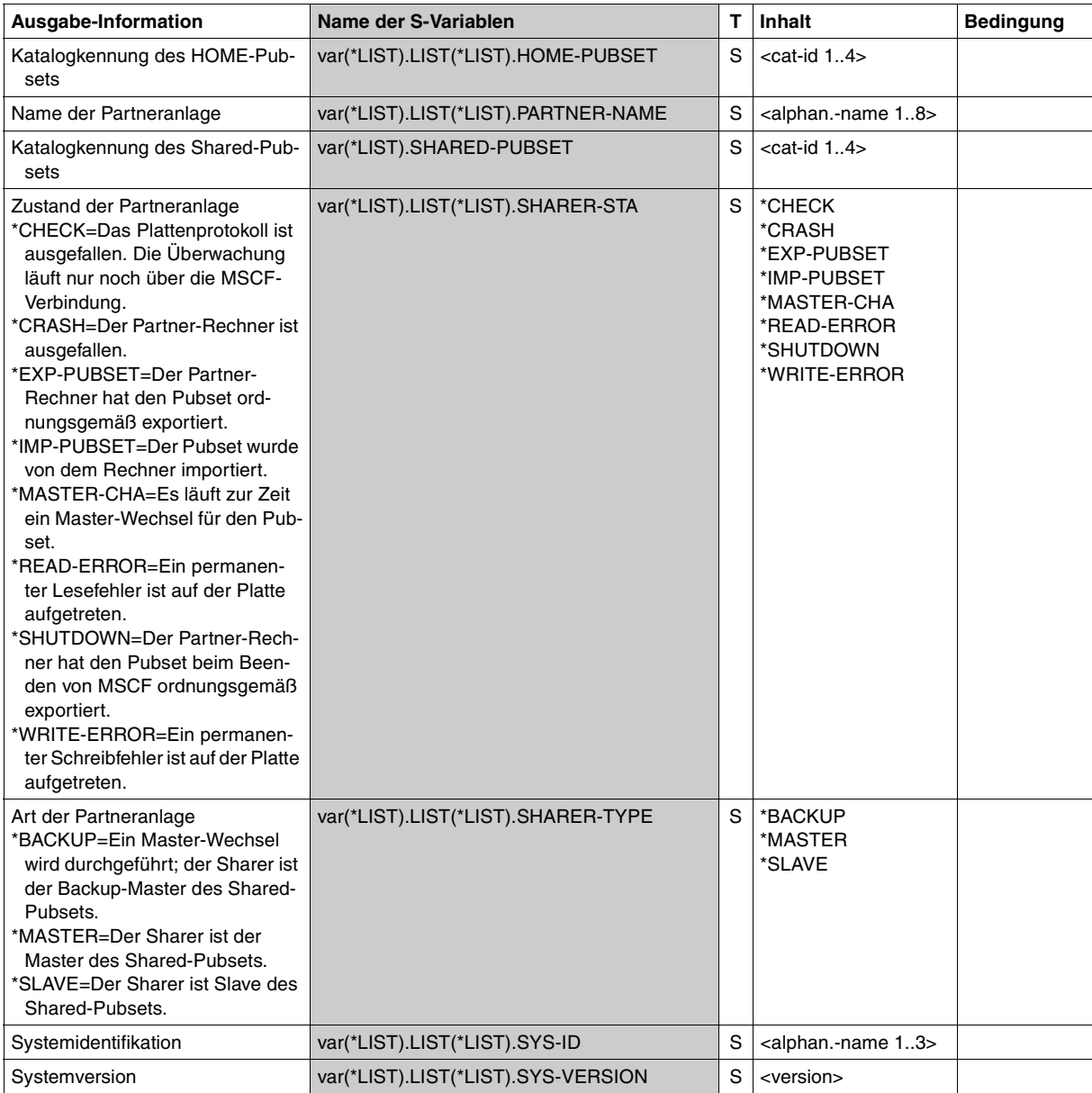

# **Beispiel**

```
/declare-var var-name=var(type=*structure),multiple-elem=*list
/exec-cmd cmd=(show-shared-pubset swkl),text-output=*none,struct-output=var
/show-var var,inf=*par(list-index=*yes)
OUT#1.SHARED-PUBSET = SWKL 
OUT#1.LIST#1.PARTNER-NAME = D0167E07
OUT#1.LIST#1.HOME-PUBSET = 10SH
OUT#1.LIST#1.SYS-ID = 152OUT#1.LIST#1.SHARFR-TYPF = *SLAVE
OUT#1.LIST#1.SHARFR-STA = *IMP-PUBSET
OUT#1.LIST#1.SYS-VERSION = V17.0 
OUT#1.LIST#2.PARTNER-NAME = SOHAV101
OUT#1.1IST#2.HOME-PUBSET = C3H1OUT#1.LIST#2.SYS-ID = 176OUT#1.LIST#2.SHARER-TYPE = *SLAVE 
OUT#1.LIST#2.SHARER-STA = *SHUTDOWN 
OUT#1.LIST#2.SYS-VERSION = V17.0 
OUT#1.LIST#3.PARTNER-NAME = D016ZE10 
OUT#1.1IST#3.HMFF-PIBSFT = 20V1OUT#1.LIST#3.SYS-ID = 157OUT#1.LIST#3.SHARER-TYPE = *SLAVE 
OUT#1.LIST#3.SHARFR-STA = *IMP-PUBSET
OUT#1.LIST#3.SYS-VERSION = V16.0 
OUT#1.LIST#4.PARTNER-NAME = D016ZE04 
OUT#1.LIST#4.HOME-PUBSET = 2OSH 
OUT#1.LIST#4.SYS-ID = 163OUT#1.LIST#4.SHARER-TYPE = *SLAVE 
OUT#1.LIST#4.SHARFR-STA = *IMP-PUBSFT
OUT#1.LIST#4.SYS-VERSION = V17.0 
OUT#1.LIST#5.PARTNER-NAME = D016ZE00 
OUT#1.LIST#5.HOME-PUBSET = 20VO
OUT#1.LIST#5.SYS-ID = 155OUT#1.LIST#5.SHARER-TYPE = *MASTER 
OUT#1.LIST#5.SHARFR-STA = *IMP-PUBSET
OUT#1.LIST#5.SYS-VERSION = V15.0
```
# **Hinweis**

Der aktuelle Stand der Shared-Pubset-Konfiguration wird am Master-Rechner geführt. An den Slave-Rechnern werden die aktuellen Werte mit einer zeitlichen Verzögerung (abhängig vom eingestellten FAIL-DETECTION-LIMIT) aktualisiert.

# **SHOW-XCS-OCCUPATION Information über die Belegung der das XCS nutzenden TU-Tasks ausgeben**

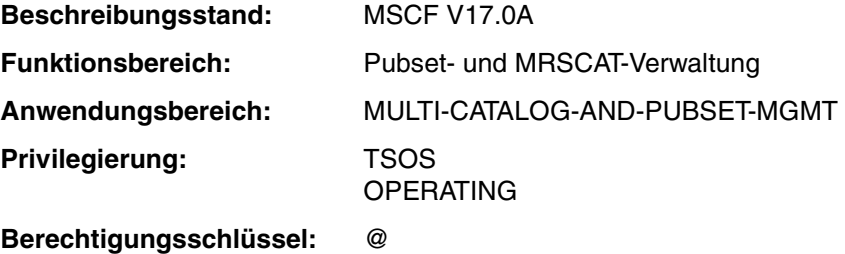

#### **Funktionsbeschreibung**

Das Kommando informiert über diejenigen TU-Tasks, die momentan auf dem lokalen System globale XCS-weite Locks benutzen. Maximal können 130 Tasks angezeigt werden. Ist die Task-Anzahl höher, über die informiert werden soll, so wird nach 130 Tasks die Ausgabe abgebrochen und eine entsprechende Warnung ausgegeben.

Die TU-Tasks, über die informiert wird, nutzen XCS-Funktionalität und müssen deshalb beendet werden, wenn auf dem lokalen System HIPLEX MSCF beendet wird. Folglich werden bei der Beendigung oder beim Abbruch von HIPLEX MSCF die entsprechenden Tasks abgebrochen. Sollte dies nicht möglich sein, so kann HIPLEX MSCF nicht beendet werden. Das Kommando informiert über die entsprechenden Tasks und ermöglicht damit der Systembetreuung, geeignete Maßnahmen zu ergreifen.

Das Kommando unterstützt die strukturierte Ausgabe in S-Variable (siehe [Seite 294](#page-293-0) bzw. Handbuch "Kommandos" [\[10](#page-353-0)]).

#### **Format**

**SHOW-XCS-OCCUP**ATION

```
OUTPUT = *SYSOUT / *SYSLST(...)
```
**\*SYSLST**(...)

⏐ **SYSLST-NUM**BER = **\*STD** / <integer 1..99>

# **Operandenbeschreibung**

# **OUTPUT = \*SYSOUT / \*SYSLST(...)**

Gibt an, wohin die Information auszugeben ist.

## **OUTPUT = \*SYSOUT**

Die Ausgabe erfolgt in die Systemdatei SYSOUT.

#### **OUTPUT = \*SYSLST(...)**

Die Ausgabe erfolgt in die Systemdatei SYSLST.

# **SYSLST-NUMBER = \*STD / <integer 1..99>**

Bestimmt, ob die Ausgabe in die Systemdatei SYSLST oder in eine SYSLST-Datei aus der Menge SYSLST01 bis SYSLST99 erfolgen soll.

Voreinstellung ist \*STD, d.h. die Ausgabe erfolgt in die Systemdatei SYSLST.

#### **Kommando-Returncode**

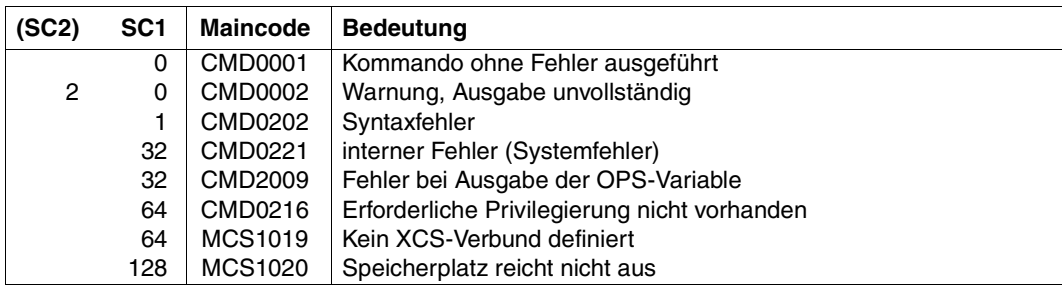

#### **Ausgabeformat**

#### Bei einer angenommenen Nutzung von 34 Tasks wird folgende Information nach SYSOUT ausgegeben:

/SHOW-XCS-OCCUPATION OUTPUT=\*SYSOUT

SHOW-XCS-OCCUPATION

----------------------------------------------------------------------------- NUMBER OF TASKS USING XCS: 34 LOCAL TASKS USING XCS: 0T01 0T02 0T03 0T04 0T05 0T06 0T07 0T08 0T09 0T10 0T11 0T12 0T13 0T14 0T15 0T16 0T17 0T18 0T19 0T20 0T21 0T22 0T23 0T24 0T25 0T26 0T27 0T28 0T29 0T30 0T31 0T32 0T33 0T34

-----------------------------------------------------------------------------

SHOW-XCS-OCCUPATION END OF DISPLAY

#### *Erläuterung der Ausgabe*

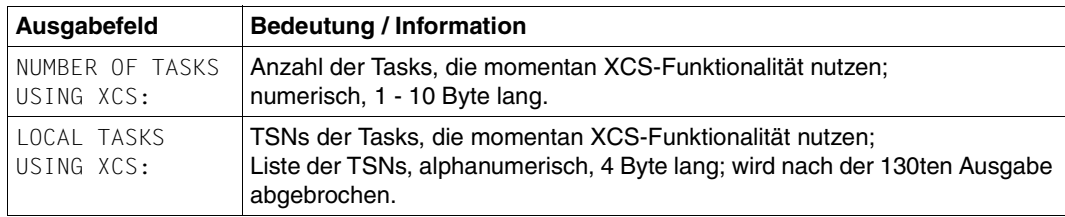

Tabelle 7: Ausgabewerte des Kommandos SHOW-XCS-OCCUPATION

#### **Ausgabe in S-Variable**

<span id="page-293-0"></span>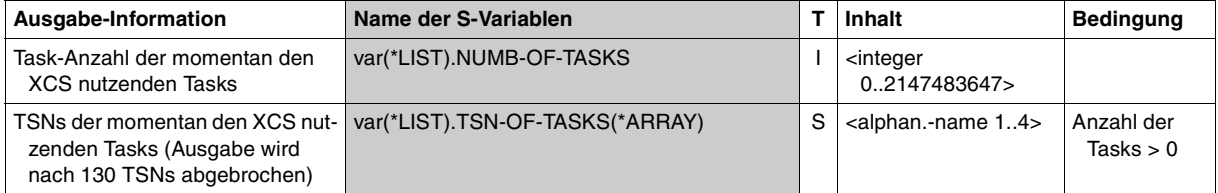

# **START-MSCF-CONNECTION MSCF-Verbindung zu Partner-System dynamisch aufbauen**

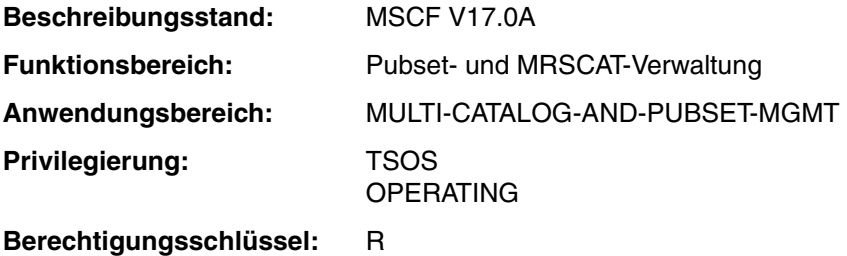

# **Funktionsbeschreibung**

Mit dem Kommando START-MSCF-CONNECTION wird die Verbindung zu einem Partner-System aufgebaut. Dabei kann zwischen einer LCS- und einer CCS-Verbindung gewählt werden. Für einen Shared-Pubset- oder XCS-Verbund sind CCS-Verbindungen notwendig. Wenn Kennwörter für das lokale System und/oder Partner-System vereinbart wurden, müssen diese beim Aufbau einer Verbindung vom Typ CCS angegeben werden.

Beim Starten von MSCF erfolgt ein Verbindungsaufbau über Einträge in einer Konfigurationsdatei (im Subsystemkatalog eingetragen oder mit SUBSYSTEM-PARAMETER='FILE-NAME=...' im Kommando START-SUBSYSTEM angegeben). Über die Kommandos START-MSCF-CONNECTION und STOP-MSCF-CONNECTION lassen sich MSCF-Verbindungen auf- und abbauen. Eine Modifikation der Konfigurationsdatei erfolgt dadurch nicht.

Die Verbindung zu einem Partner-System kommt nur zu Stande, wenn auf dem im Kommando genannten Partner-System bereits das entsprechende Kommando für das lokale System ausgeführt wurde. Andernfalls wird der Verbindungswunsch nur vorgemerkt.

#### **Format**

 $\vert$ 

**START-MSCF-CONN**ECTION

**PROC**ESSOR**-NAME** = <alphanum-name 1..8>

```
,CONNECTION-TYPE = *CLOSELY-COUPLED(...) / *LOOSELY-COUPLED
```
**\*CLOSELY-COUPLED**(...)

**REMOTE-PASSWORD** = \*NONE / \*SECRET / <c-string 0..8> / <x-string 1..16>

**,LOCAL-PASSWORD** = \*NONE / \*SECRET / <c-string 0..8> / <x-string 1..16>

```
⏐ ,NUMBER-OF-CTRL-CONN = *NOT-SPECIFIED / 1 / 2
```
⏐ ,**RECOVERY-START** = **\*NOT-SPECIFIED** / \***STD** / **\*AUTOMATIC** / **\*BY-OPER**ATOR /

```
⏐ *CONSISTENT-BY-OPERATOR / *SECURE
```
#### **Operandenbeschreibung**

#### **PROCESSOR-NAME = <alphanum-name 1..8>**

Processor-Name des Systems, zu dem eine Verbindung aufgebaut werden soll.

#### **CONNECTION-TYPE =**

Angabe des Verbindungstyps.

# **CONNECTION-TYPE = \*CLOSELY-COUPLED(...)**

Der CCS-Verbindungstyp ist Voreinstellung. Er ist Voraussetzung für einen Shared-Pubsetoder XCS-Verbund.

#### **REMOTE-PASSWORD = \*NONE / \*SECRET / <c-string 1..8> / <x-string 1..16>**

Ist für das Partner-System ein Kennwort vereinbart, so muss es hier angegeben werden. Andernfalls wird der Aufbau der Verbindung durch das Partner-System abgelehnt. Der Operand REMOTE-PASSWORD hat folgende Besonderheiten:

- Der eingegebene Wert wird nicht protokolliert.
- Im geführten Dialog ist das Eingabefeld automatisch dunkelgesteuert.
- Bei Angabe von \*SECRET oder ^ im ungeführten Dialog und in Vordergrundprozeduren stellt SDF ein dunkel-gesteuertes Eingabefeld zur verdeckten Eingabe des des Kennworts zur Verfügung.

# **LOCAL-PASSWORD = \*NONE / \*SECRET / <c-string 1..8> / <x-string 1..16>**

Über eine MSCF-Konfigurationsdatei (siehe Kommando SET-MSCF-ENVIRONMENT, [Seite 216\)](#page-215-0) kann für eine MSCF-Session auf einem System ein Kennwort festgelegt werden. Ist dies für das lokale System erfolgt, so muss das Kennwort hier angegeben werden. Andernfalls wird das Kommando zurückgewiesen.

Auf dem Partner-System muss dieses Kennwort im Operanden REMOTE-PASSWORD des Kommandos START-MSCF-CONNECTION für das lokale System angegeben werden. Der Operand LOCAL-PASSWORD hat folgende Besonderheiten:

- Der eingegebene Wert wird nicht protokolliert.
- Im geführten Dialog ist das Eingabefeld automatisch dunkelgesteuert.
- Bei Angabe von \*SECRET oder ^ im ungeführten Dialog und in Vordergrundprozeduren stellt SDF ein dunkel-gesteuertes Eingabefeld zur verdeckten Eingabe des des Kennworts zur Verfügung.

#### **NUMBER-OF-CTRL-CONN = \*NOT-SPECIFIED / 1 / 2**

Anzahl der unabhängigen Überwachungsverbindungen, über die der Partner überwacht werden soll.

#### **NUMBER-OF-CTRL-CONN = \*NOT-SPECIFIED**

Wird die Verbindung erstmals aufgebaut, so wird der Partner über eine Überwachungsverbindung überwacht. Andernfalls bleibt der Wert gültig, der mit dem zuletzt ausgeführten Kommando START- bzw. MODIFY-MSCF-CONNECTION eingestellt wurde.

#### **NUMBER-OF-CTRL-CONN = 1**

Der Partner soll über eine Überwachungsverbindung überwacht werden.

#### **NUMBER-OF-CTRL-CONN = 2**

Der Partner soll über zwei unabhängige Überwachungsverbindungen überwacht werden. Durch ihren gleichzeitigen Ausfall kann auch ohne Shared-Pubset ein Partnerausfall automatisch erkannt werden, wenn partnerspezifisch RECOVERY-START= \*AUTOMATIC eingestellt ist.

#### *Hinweis*

Unabhängige Überwachungsverbindungen liegen nur dann vor, wenn mittels BCMAP-Kommandos *physikalisch unabhängige* Kommunikationspfade jeweils zwischen den gleichnamigen MSCF-Applikationen \$MRSAPP4 und \$MRSAPP5 auf dem lokalen System und auf dem Partner-System konfiguriert wurden. Diese Voraussetzungen können durch MSCF nicht geprüft werden. D.h. durch die Angabe von NUMBER-OF-CTRL-CONN=2 wird bestätigt, dass die genannten Kommunikationspfade physikalisch unabhängig sind. Eine falsche Angabe kann zu einer fehlerhaften Ausfallerkennung und zu Verlust der Datenintegrität führen.

# **RECOVERY-START = \*NOT-SPECIFIED / \*STD / \*AUTOMATIC / \*BY-OPERATOR / \*CONSISTENT-BY-OPERATOR / \*SECURE**

Legt partnerspezifisch fest, wann der Partner überwacht wird (siehe Abschnitt "Ein- und [Ausschalten der MSCF-Partnerüberwachung" auf Seite 124\)](#page-123-0) und auf welche Art Recovery-Maßnahmen bei einem Fehler (z.B. Ausfall eines Systems oder einer Verbindung) eingeleitet werden sollen.

#### *Hinweise*

- Die Einstellung von RECOVERY-START kann nicht geändert werden, solange eine Systemkomponente den Cluster Recovery Lock (CRL) hält (siehe auch Kommando RELEASE-CLUSTER-RECOVERY-LOCK).
- Eine Fail-Rekonfiguration kann nur dann automatisch gestartet werden, wenn die Partnerüberwachung sich über den Ausfall des Partners sicher ist, und es die allgemeinen *und* die partnerspezifischen RECOVERY-START-Einstellungen des lokalen Rechners und des Partner-Rechners erlauben (siehe Abschnitt ["Verbot des auto](#page-124-0)[matischen Starts einer Fail-Rekonfiguration" auf Seite 125\)](#page-124-0).

#### **RECOVERY-START = \*NOT-SPECIFIED**

Wird die Verbindung erstmals aufgebaut, ist das Verhalten identisch mit RECOVERY-START=\*STD (s.u.). Andernfalls gilt der Wert, der mit dem in der laufenden MSCF-Session zuletzt ausgeführten Kommando START- bzw. MODIFY-MSCF-CONNECTION eingestellt wurde.

# **RECOVERY-START = \*STD**

Die Überwachung des Partners beginnt erst dann, wenn sowohl die MSCF-Verbindung aufgebaut als auch mindestens ein gemeinsames Shared-Pubset importiert ist. Den Start-Zeitpunkt der Fail-Rekonfiguration bestimmt die allgemeine Einstellung des Parameters RECOVERY-START.

Unabhängig davon kann eine Fail-Rekonfiguration nie automatisch eingeleitet werden, wenn der Partner nur über zwei unabhängige Überwachungsverbindungen überwacht wird.

# **RECOVERY-START = \*AUTOMATIC**

Die Überwachung des Partners beginnt mit dem Aufbau der MSCF-Verbindung. Das lokale System kann eine Fail-Rekonfiguration für den Partner auch dann automatisch starten, wenn dieser nur über zwei unabhängige Überwachungsverbindungen überwacht wird (siehe Operand NUMBER-OF-CTRL-CONN).

# **RECOVERY-START = \*BY-OPERATOR**

Die Überwachung des Partners beginnt mit dem Aufbau der MSCF-Verbindung. Das lokale System startet eine Fail-Rekonfiguration für diesen Partner nur nach Bestätigung durch die Systembetreuung.

# **RECOVERY-START = \*CONSISTENT-BY-OPERATOR**

Verhalten wie bei RECOVERY-START=\*BY-OPERATOR. Zusätzlich startet das Partner-System eine Fail-Rekonfiguration für das lokale System nur nach Bestätigung durch den Live-Monitor oder die dortige Systembetreuung.

# **RECOVERY-START = \*SECURE**

Die Überwachung des Partners beginnt mit dem Aufbau der MSCF-Verbindung. Das lokale System startet die Fail-Rekonfiguration für diesen Partner nur dann automatisch, wenn der Partnerausfall durch den Live-Monitor festgestellt oder bestätigt wurde. Der Partner startet die Fail-Rekonfiguration für das lokale System nur dann automatisch, wenn der Ausfall durch den Live-Monitor festgestellt oder bestätigt wurde.

#### **CONNECTION-TYPE = \*LOOSELY-COUPLED**

Der LCS-Verbindungstyp erlaubt keinen Shared-Pubset- und keinen XCS-Verbund.

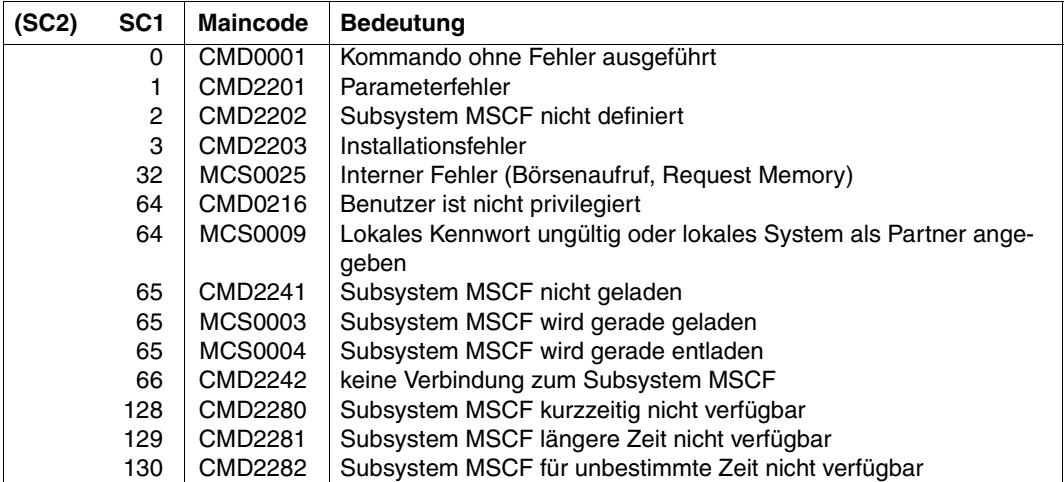

#### **Kommando-Returncode**

#### **Hinweise**

- Die Kommandos START- und STOP-MSCF-CONNECTION verändern keine Einträge in der MSCF-Konfigurationsdatei.
- Geht eine MSCF Verbindung wegen eines Fehlers verloren, startet MSCF automatisch eine Verbindungs-Recovery. Wenn dadurch die Verbindung wieder hergestellt werden kann, erscheint auf der Bedienstation die Meldung MCS0018 und die Kommunikation läuft weiter. Während der Verbindungs-Recovery können Remote-Aufträge verloren gehen, die u.U. einen Fehler beim Aufrufer verursachen.
- Ist die Verbindungs-Recovery nicht erfolgreich, wird automatisch und ggf. wiederholt versucht, die Verbindung neu aufzubauen. Die Versuche werden abgebrochen, wenn sie keinen Erfolg mehr versprechen (z.B. der Partner ist ausgefallen oder ist BCAM unbekannt). Während der Verbindungs-Recovery-Versuche besteht keine Verbindung zum Partner, Remote-Aufträge werden deshalb abgelehnt.
- Fällt eine MSCF-Verbindung BCAM-bedingt aus, so kommt eine neue MSCF-Verbindung nicht automatisch wieder zu Stande, wenn das BCAM-Netz durch äußere Eingriffe (z. B. BCIN-/BCACT-Kommando) wiederhergestellt ist. Das Kommando START-MSCF-CONNECTION muss erneut eingegeben werden. Bei Neueingabe des Kommandos START-MSCF-CONNECTION müssen vom Standardwert \*NONE abweichende Werte für die Operanden REMOTE-PASSWORD und LOCAL-PASSWORD erneut angegeben werden. Jedoch bleiben die aktuellen Werte der Überwachungsparameter NUMBER-OF-CTRL-CONN und RECOVERY-START erhalten. Dies gilt auch nach einem explizitem Abbau der Verbindung.

# **START-SUBSYSTEM Subsystem aktivieren**

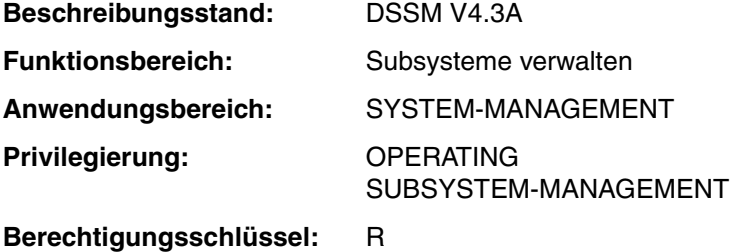

#### **Funktionsbeschreibung**

Die folgende Kommandobeschreibung ist nur für das Subsystem MSCF gültig. Die vollständige Beschreibung des Kommandos kann im Handbuch "Kommandos" [\[10](#page-353-1)] nachgeschlagen werden.

Für die Aktivierung des Subsystems MSCF werden folgende Informationen aus dem dynamischen Subsystemkatalog benutzt:

- Angaben zum Laden und Binden des Subsystems
- Angaben zur Initialisierung/Deinitialisierung und zum Beenden der Auftragsbeziehungen
- Angaben zu Aufrufstellungen, Nebenkomponenten und betrieblichen Abhängigkeiten (siehe die entsprechenden SSCM-Anweisungen im Handbuch "Verwaltung von Sub-systemen" [[19](#page-353-2)]).

Das Kommando wird abgewiesen, wenn

- das Subsystem im dynamischen Subsystemkatalog nicht gefunden wird
- das Subsystem bereits aktiv ist
- Subsysteme, von denen das zu aktivierende Subsystem abhängt, nicht geladen sind
- eine benötigte Datei (z.B. Meldungsdatei, Bibliothek) fehlt.

Eine entsprechende Meldung informiert die Systembetreuung über die Annahme/Zurückweisung des Kommandos.

# **Format (Auszug)**

#### **START-SUBSYS**TEM

**SUBSYS**TEM**-NAME** = **MSCF** 

**,SUBSYS**TEM**-PAR**AMETER = **\*NONE** / <c-string 1..254>

<c-string 1..254>

**FILE-NAME = \*NONE / \*SYSTEM / <filename 1..54>** 

⏐ **,NUMBER-OF-SERVERS** = **\*STD** / <integer 2..10>

,**RESET** = **\*NO** / **\*Y**ES

,**SYNCH**RONOUS = **\*NO** / \***Y**ES

# **Operandenbeschreibung**

## **SUBSYSTEM-NAME = MSCF**

Name des zu aktivierenden Subsystems.

#### **SUBSYSTEM-PARAMETER = \*NONE / C' ... '**

Vereinbart, ob spezielle Parameter, die nur das angegebene Subsystem (MSCF) auswerten kann, verarbeitet werden sollen.

#### **SUBSYSTEM-PARAMETER = \*NONE**

Voreinstellung. Die im DSSM-Katalog als Subsystemdatei angegebene Datei wird als MSCF-Konfigurationsdatei ausgewertet. Ist im DSSM-Katalog keine Datei angegeben, so wird lediglich das Subsystem MSCF geladen. Verbindungen werden nicht aufgebaut. Erforderliche Verbindungen müssen explizit über das Kommando START-MSCF-CONNECTION aufgebaut werden.

#### **SUBSYSTEM-PARAMETER = <c-string 1..254>**

Spezielle, nur vom Subsystem MSCF auswertbare Parameter sollen verarbeitet werden. Die folgenden Angaben sind als C-String (C'...') anzugeben.

#### **FILE-NAME = \*NONE / \*SYSTEM / <filename 1...54>**

Name der MSCF-Konfigurationsdatei, die beim Laden des Subsystems ausgewertet und abgearbeitet werden soll. Die MSCF-Konfigurationsdatei enthält die MSCF-Konfigurationsparameter einschließlich der Beschreibung der automatisch aufzubauenden MSCF-Verbindungen (siehe [Seite 115](#page-114-0)).

Wird der Parameter FILE-NAME nicht explizit angegeben, so wird die im DSSM-Katalog als Subsystemdatei angegebene Datei als Konfigurationsdatei verwendet.

# **FILE-NAME = \*NONE**

Es soll keine MSCF-Konfigurationsdatei verwendet werden. Auch eine im DSSM-Katalog als Subsystemdatei angegebene Konfigurationsdatei wird ignoriert. Das Subsystem MSCF wird geladen. Verbindungen werden nicht aufgebaut; sie müs-

sen explizit über das Kommando START-MSCF-CONNECTION aufgebaut werden.

# **FILE-NAME = \*SYSTEM**

Es soll die MSCF-Konfigurationsdatei mit dem Namen SYS.MSCF-CONFIGURATION verwendet werden. Die Datei wird unter der Benutzerkennung TSOS und, wenn nicht gefunden, unter der System-Standardkennung (Secondary Read) gesucht. Eine im DSSM-Katalog als Subsystem-Datei angegebene Konfigurationsdatei wird ignoriert.

#### **FILE-NAME = <filename 1..54>**

Es soll die angegebene Datei als MSCF-Konfigurationsdatei verwendet werden. Ist im Dateinamen keine Benutzerkennung angegeben, so wird die Benutzerkennung \$TSOS und, wenn nicht gefunden, die System-Standardkennung (Secondary Read) verwendet.

Eine im DSSM-Katalog als Subsystem-Datei angegebene Konfigurationsdatei wird ignoriert.

#### **NUMBER-OF-SERVERS = \*STD / <integer 2..10>**

Anzahl der MSCF-Servertasks, die auf diesem Rechner (zum Startzeitpunkt) bereitgestellt werden sollen. Je nach Operandenwert werden mindestens 2 und maximal 10 Servertasks bereitgestellt. Wird dieser Operand nicht angegeben so gilt die Angabe in der Konfigurationsdatei (vgl. Kommando SET-MSCF-ENVIRONMENT). Ein über diesen Operanden festgelegter Wert hat Vorrang vor einer Angabe in der Konfigurationsdatei. Im Verlauf der MSCF-Session kann sich die Anzahl erhöhen.

#### **NUMBER-OF-SERVERS = \*STD**

Es werden vier Servertasks bereitgestellt.

#### **NUMBER-OF-SERVERS = <integer 2..10>**

Die angegebene Anzahl von Servertasks wird bereitgestellt.

#### **RESET = \*NO / \*YES**

Beeinflusst Verhalten und Dringlichkeit der Kommandobearbeitung.

#### **RESET = \*NO**

Befindet sich das betreffende Subsystem im Abbau, wird das Kommando solange abgewiesen, bis dieser blockierende Prozess beendet ist.

#### **RESET = \*YES**

Das Kommando wird ohne Rücksicht auf einen evtl. noch ausstehenden Abbau-Prozess akzeptiert und das Subsystem oder einige Komponenten initialisiert. Der Versionsparameter ist für diesen Operanden verpflichtend.

#### **SYNCHRONOUS = \*NO / \*YES**

Erlaubt die Wahl zwischen synchroner und asynchroner Verarbeitung.

#### **SYNCHRONOUS = \*NO**

Das Kommando soll asynchron verarbeitet werden. Sofort nach Eingabe des Kommandos können weitere Kommandos eingegeben werden. Fehlermeldungen über den Ablauf des Kommandos werden auf der Bedienstation ausgegeben.

#### **SYNCHRONOUS = \*YES**

Die Ausführung des Kommandos muss abgewartet werden, bevor weitere Kommandos eingegeben werden können. Fehlermeldungen über den Ablauf werden ausgegeben.

#### **Kommando-Returncode**

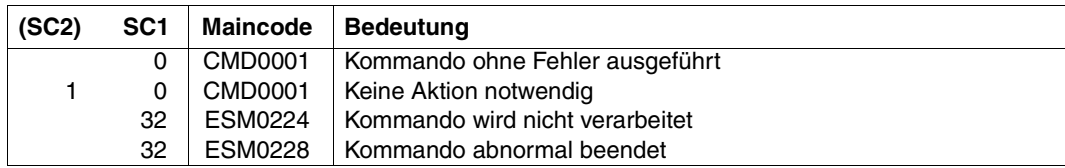

#### **Hinweis**

Um ein hohes Maß an Parallelität und Datenintegrität zu gewährleisten, werden zeitaufwändige Verwaltungsaufgaben nicht unter der Kontrolle der aufrufenden Task ausgeübt, sondern einer DSSM-Task übertragen.

In der Regel wird nur die Prüfung der geforderten Funktion *synchron* (d.h. verbunden mit einem Wartezustand für die aufrufende Task) realisiert. Die eigentliche Verarbeitung jedoch führt DSSM *asynchron* und unabhängig von der aufrufenden Task durch.

# **STOP-MSCF-CONNECTION MSCF-Verbindung zu Partner-Rechner abbauen**

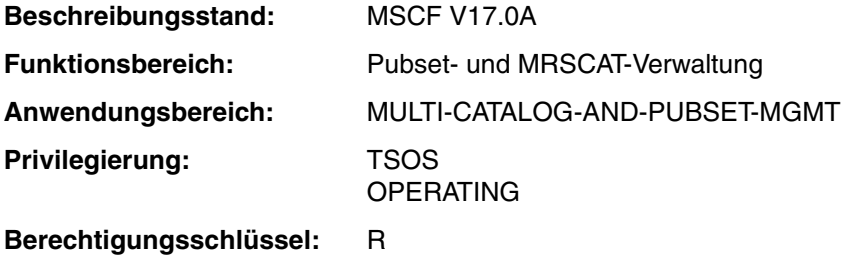

# **Funktionsbeschreibung**

Mit dem Kommando STOP-MSCF-CONNECTION wird die Verbindung zu einem Partner-System abgebaut.

# **Format**

**STOP-MSCF-CONN**ECTION

**PROCESSOR-NAME** = <alphanum-name 1..8>

,**FORCED** = **\*NO** / **\*Y**ES

# **Operandenbeschreibung**

# **PROCESSOR-NAME = <alphanum-name 1..8>**

Processor-Name des Systems, für das eine Verbindung abgebaut werden soll.

# **FORCED = \*NO / \*YES**

Angabe, ob die Ausführung des Kommandos erzwungen werden soll oder nicht. Bevor die Verbindung zum Partner abgebaut wird, überprüft MSCF, ob diese Verbindung vom lokalen System noch benötigt wird. Dies ist der Fall, wenn die beiden Systeme einen Shared-Pubset gemeinsam importiert haben und eines von beiden der Master-Rechner ist. Der Verbindungsabbau wird in einer solchen Situation abgelehnt, jedoch durch die Angabe von FORCED = \*YES erzwungen. Anschließend sollte die Verbindung mit einem START-MSCF-CONNECTION-Kommando wieder aufgebaut werden.

Generell sollte der Operand FORCED = \*YES restriktiv und nur in akuten Fehlersituationen verwendet werden.

#### **Kommando-Returncode**

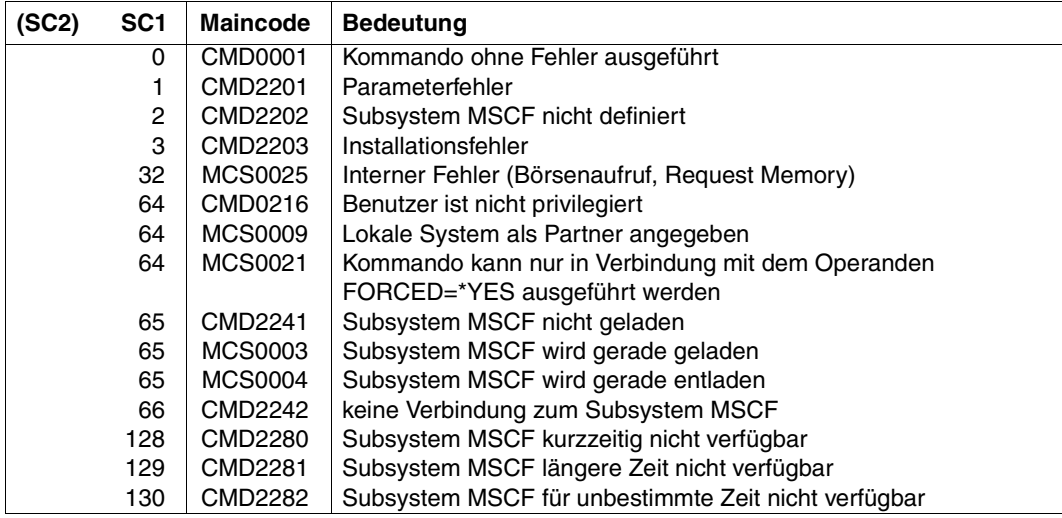

# **STOP-SUBSYSTEM Subsystem deaktivieren**

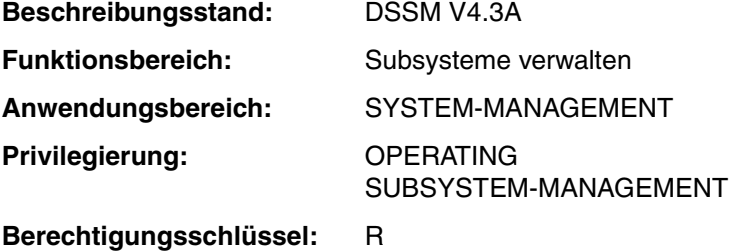

#### **Funktionsbeschreibung**

Die folgende Kommandobeschreibung ist nur für das Subsystem MSCF gültig. Die vollständige Beschreibung des Kommandos kann im Handbuch "Kommandos" [\[10](#page-353-1)] nachgeschlagen werden.

Mit diesem Kommando kann die Systembetreuung das Subsystem MSCF deaktivieren. Durch das Kommando wird Folgendes veranlasst:

- MSCF wird für alle neuen Aufrufer gesperrt
- MSCF wird entladen
- alle belegten Betriebsmittel werden freigegeben

Das Kommando STOP-SUBSYSTEM wird abgewiesen, wenn

- das Subsystem MSCF im dynamischen Subsystemkatalog nicht gefunden wird,
- bereits aktivierte bzw. 'im Aufbau' befindliche Subsysteme vom zu deaktivierenden Subsystem MSCF abhängig sind,
- bereits aktivierte bzw. 'im Aufbau' befindliche Subsysteme Binderbeziehungen zu dem zu deaktivierenden Subsystem MSCF haben.

#### **Format (Auszug)**

#### **STOP-SUBSYS**TEM

**SUBSYS**TEM**-NAME = MSCF**

 $\text{VERSION} = \text{KSTD} / \langle \text{c-string } 4..4 \rangle / \langle \text{c-string } 7..7 \rangle$ 

,**SUBSYS**TEM**-PAR**AMETER = **\*NONE** / 'FORCED = NO' / 'FORCED = YES'

,**FORCED** = **\*NO** / **\*Y**ES

,**SYNCH**RONOUS = **\*NO** / **\*Y**ES

## **Operandenbeschreibung**

#### **SUBSYSTEM-NAME = MSCF**

Das Subsystem MSCF soll deaktiviert werden.

#### **VERSION = \*STD / <c-string 4..4> / <c-string 7..7>**

Vereinbart die Versionsnummer des Subsystems MSCF. Das angegebene Format muss mit dem bei der Definition des Subsystems benutzten Format übereinstimmen (Freigabe und Korrekturstand müssen angegeben werden oder dürfen nicht angegeben werden, siehe SDF-Metasyntax im Handbuch "Kommandos" [\[10\]](#page-353-0)).

#### **VERSION = \*STD**

Existiert nur eine geladene Version des Subsystems, so wird diese Version ausgewählt. Sind mehrere, passende Versionen vorhanden, so muss die Version spezifiziert werden.

#### **SUBSYSTEM-PARAMETER = \*NONE / 'FORCED = NO / YES'**

Vereinbart, ob spezielle Parameter von MSCF ausgewertet werden sollen.

#### **'FORCED = NO'**

Die Ausführung des Kommandos STOP-SUBSYSTEM MSCF kann von MSCF abgelehnt werden. Dies geschieht dann, wenn ein oder mehrere Shared-Pubsets am lokalen Rechner importiert sind.

#### **'FORCED = YES'**

Erzwingt die Ausführung des Kommandos STOP-SUBSYSTEM MSCF, auch dann, wenn MSCF vorher die Ausführung des Kommandos abgelehnt hat. Durch die Angabe von 'FORCED=YES' wird die Teilnahme an einem XCS- oder Shared-Pubset-Verbund beendet.

# **FORCED = \*NO / \*YES**

Bestimmt Verhalten und Dringlichkeit der Kommandobearbeitung.

#### **FORCED = \*NO**

Die Abarbeitung und normale Beendigung von an das Subsystem MSCF gekoppelten Tasks (MSCF-Holdertask, XCM- und Watch-Dog-Task - TSN: MXCM, WDGS, MSCF-Servertasks) wird abgewartet, bevor MSCF beendet wird.

#### **FORCED = \*YES**

Für MSCF nicht zulässig.

# **SYNCHRONOUS = \*NO / YES**

Erlaubt die Wahl zwischen synchroner und asynchroner Verarbeitung.

#### **SYNCHRONOUS = \*NO**

Das Kommando soll asynchron verarbeitet werden. Sofort nach Eingabe des Kommandos können weitere Kommandos eingegeben werden. Fehlermeldungen über den Ablauf des Kommandos werden nicht ausgegeben.

# **SYNCHRONOUS = \*YES**

Die Ausführung des Kommandos muss abgewartet werden, bevor weitere Kommandos eingegeben werden können.

Entsprechende Fehlermeldungen über den Ablauf werden ausgegeben.

#### **Kommando-Returncode**

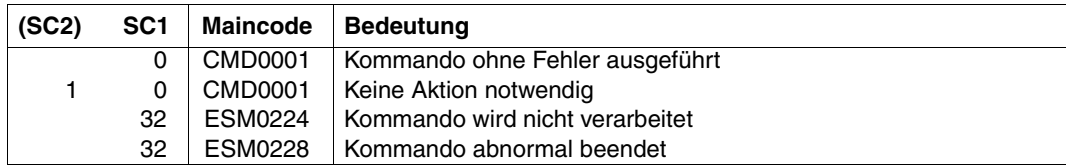

#### **Hinweise**

Subsysteme weisen in der Regel vielfältige Beziehungen (Abhängigkeitsbeziehungen, Ladebeziehungen) zu anderen Subsystemen auf.

Um die Leistungen des einzelnen Subsystems zu gewährleisten, müssen diese Beziehungen berücksichtigt werden. DSSM versucht, mögliche Konflikte, die sich aus Anforderungen des Benutzers ergeben könnten, zu vermeiden und weist daher entsprechende Kommandos zurück. Unzulässige Aktionen, wie z.B. das Entladen von Subsystemen, von denen noch aktive Subsysteme abhängen, werden nicht durchgeführt. Generiert der Benutzer allerdings mit dem Operanden CHECK-REFERENCE=\*NO auch komplexe Subsysteme (siehe SSCM-Anweisung SET-SUBSYSTEM-ATTRIBUTES), führt DSSM die geforderten Funktionen *trotz* möglicher Konflikte durch.

Um ein hohes Maß an Parallelität und Datenintegrität zu gewährleisten, werden "zeitraubende" Verwaltungsaufgaben nicht unter der Kontrolle der aufrufenden Task ausgeführt, sondern einer DSSM-Task übertragen. In der Regel wird nur die Prüfung der geforderten Funktion *synchron* (d.h. verbunden mit

einem Wartezustand für die aufrufende Task) realisiert. Die eigentliche Verarbeitung jedoch führt DSSM *asynchron* und unabhängig von der aufrufenden Task durch.

# **10 Makros**

Dieses Kapitel enthält

- eine Übersicht über die im Handbuch beschriebenen Makros für HIPLEX MSCF
- die Beschreibung der Makros für HIPLEX MSCF in alphabetischer Reihenfolge

Die Makrosyntax ist beschrieben im Handbuch "Makroaufrufe an den Ablaufteil" [\[12](#page-353-3)].

# **Makroübersicht**

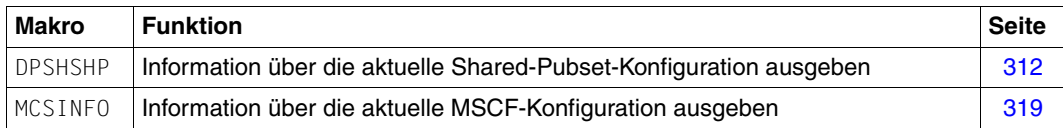

# <span id="page-311-0"></span>**DPSHSHP Information über die aktuelle Shared-Pubset-Konfiguration ausgeben**

# **Makrobeschreibung**

DPSHSHP informiert über die aktuellen Sharer eines Shared Pubsets. Die gewünschte Information wird in einem Ausgabebereich hinterlegt. Der Anwender muss mit dem Operanden OUTAREA einen genügend großen Ausgabebereich mit den erforderlichen Zugriffsrechten zur Verfügung stellen.

Die Schnittstelle DPSHSHP liefert Informationen, die der Ausgabe des Kommandos SHOW-SHARED-PUBSET entsprechen.

Bei Angabe von INFO=\*ALL oder INFO=\*XCS oder INFO=\*CCS ist der für die Ausgabe erforderliche Speicherplatz von der Anzahl der existierenden Shared Pubsets sowie von der Anzahl der Sharer pro Shared Pubset abhängig. Für einen Sharer eines Shared Pubsets werden 24 Bytes benötigt (maximal kann ein Shared Pubset 16 Sharer haben).

Liefert der Aufruf der Schnittstelle DPSHSHP aufgrund eines unerwarteten Returncodes des Watchdog-Mechanismus keine Ausgabeinformationen, so wird dieser Watchdog-Returncode als Ausgabe-Feld in der Parameterliste hinterlegt (im Feld DPSHWDRC ("watchdog return code")). Das Returncode-Feld der Schnittstelle DPSHSHP enthält in diesem Fall den Main-Returncode DPSHINTE ("internal error").

Der vom Aufrufer der Schnittstelle bereitgestellte Ausgabe-Bereich muss wenigstens so lang sein, dass er einen einzigen Sharer eines einzigen Shared Pubsets aufnehmen kann; dafür werden benötigt: 8 Bytes für den Header des Ausgabe-Bereiches, 8 Bytes für den Header der Shared-Pubset-Konfiguration, und 24 Bytes für wenigstens einen Sharer (insgesamt also 40 Bytes). Eine geringere Länge des Ausgabe-Bereiches wird mit dem Main-Returncode DPSHOISF ("not minimal output length") abgewiesen.

Wenn der vom Aufrufer spezifizierte Ausgabe-Bereich zu klein ist, um die zur Verfügung gestellten Informationen aufzunehmen, wird der gegenwärtig benötigte Wert für die Länge des Ausgabe-Bereiches im Feld DPSHRQLG ("requested length of output area") als Ausgabe-Parameter zurückgegeben. Ebenso wird ein Returncode gesetzt, der auf diese Situation hinweist (Main-Returncode DPSHOTSH ("not enough space for info")).

# **Abhängigkeiten zwischen den Operanden**

Wenn INFO=\*ONEPVS angegeben ist, dann muss auch die Identifikation eines Pubsets durch Spezifikation des Eingabe-Parameters PUBSET angegeben werden.

# **Format und Operandenbeschreibung**

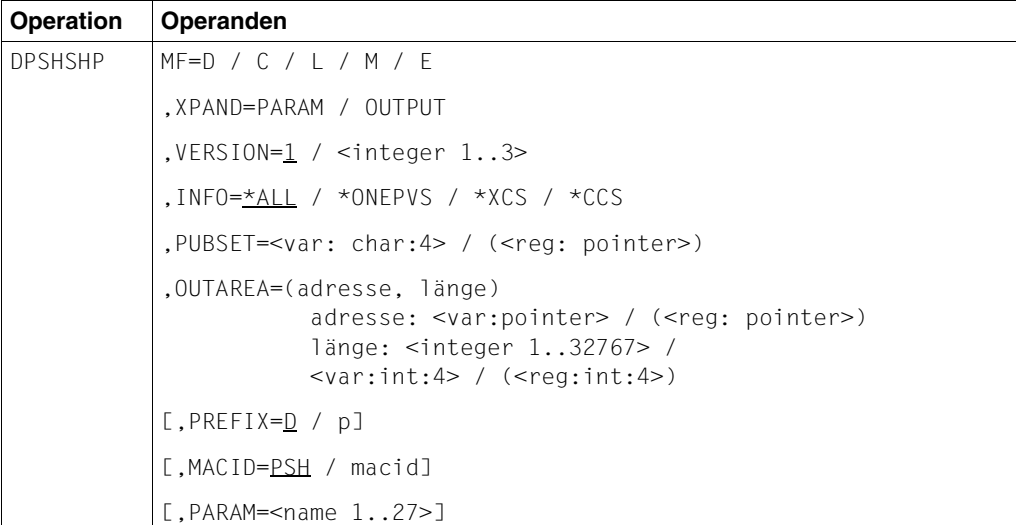

# **MF**

Mit dem Operanden MF wird die Art der Makrogenerierung bestimmt. In Abhängigkeit von den Operandenwerten für MF unterscheidet man fünf Formen des Makroaufrufs:

#### **Operanden**

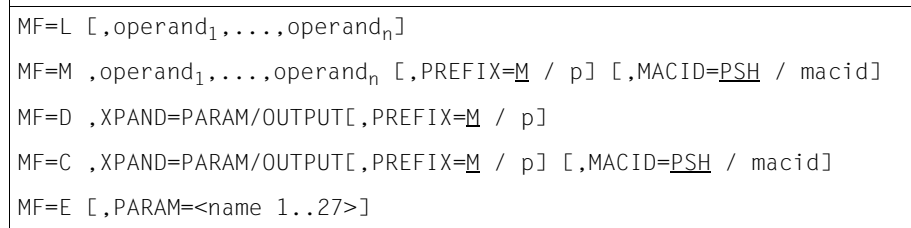

Zu den MF-Operandenwerten siehe Handbuch "Makroaufrufe an den Ablaufteil" [[12\]](#page-353-3).

# **XPAND = PARAM / OUTPUT**

Bestimmt, ob eine DSECT erzeugt werden soll. Angabe nur in Verbindung mit MF=D/C.

#### **PARAM**

Die Strukturbeschreibung der Parameterliste wird erzeugt.

Sie enthält die Input-Parameter und als festen Teil der Ausgabe ggf. die tatsächlich benötigte Länge eines Ausgabebereiches.

# **OUTPUT**

Die Informationen über aktuell existierende Shared Pubsets wird in dem beim Aufruf spezifizierten Ausgabebereich abgelegt. Das Ausgabeformat wird durch XPAND=OUTPUT erzeugt.

#### **VERSION = 1 / <integer 1..3>**

Legt die gewünschte Schnittstellen-Version fest. Die Schnittstellen-Version 1 (derzeit die einzige Version) wird seit MSCF V15.0 unterstützt.

# **1**

Voreinstellung. Die Schnittstellen-Version 1 wird generiert.

#### **<integer 1..3>**

Direktangabe der gewünschten Schnittstellen-Version.

#### **INFO = \*ALL / \*ONEPVS / \*XCS / \*CCS**

Legt fest, für welche Shared-Pubsets Informationen angefordert werden.

# **\*ALL**

Es sollen Informationen über alle existierenden Shared-Pubsets geliefert werden.

#### **\*ONEPVS**

Es soll über ein ausgewähltes Shared-Pubset informiert werden. Die Pubset-Identifikation erfolgt im Operanden PUBSET.

# **\*XCS**

Über alle XCS-Pubsets sollen Informationen ausgegeben werden.

# **\*CCS**

Über alle CCS-Pubsets sollen Informationen ausgegeben werden.

# **PUBSET =**

Wird nur bei INFO=\*ONEPVS ausgewertet. Identifikation eines Pubset .

#### **OUTAREA = (adresse, länge)**

Legt den Ausgabebereich fest, in den die Shared Pubsets ausgegeben wird.

#### **adresse: <var: pointer> / (<reg: pointer>)**

#### **<var: pointer>**

Der Ausgabebereich muss auf Wortgrenze ausgerichtet und bescheibbar sein. Alternativ sind folgende 2 Angaben möglich:

- Adresse des Ausgabebereichs als direkte Adressangabe in der Form A(bereich).
- Name eines Feldes mit der Adresse des Ausgabebereichs. Angabe nur in Verbindung mit MF=M.

#### **(<reg: pointer>)**

Register mit der Adresse des Ausgabebereichs. Angabe nur in Verbindung mit MF=M.

#### **länge: <integer 1..32767> / <var: int:4> / (<reg: int:4>)**

Legt die Länge des Ausgabebereichs fest. Wird ein zu kleiner Ausgabebereich angegeben, so wird die erforderliche Größe im Feld Input\_Param.DPSHRQLG der Parameterliste hinterlegt.

#### **<integer 1..32767>**

Länge des Ausgabebereichs in Bytes als Direktangabe. In Assembler muss eine symbolische Angabe in eckige Klammern eingeschlossen werden.

#### **<var: int:4>**

Name eines Feldes mit der Längenangabe als Integer-Zahl; Feldlänge = 4 Byte. Angabe nur in Verbindung mit MF=M.

#### **<reg: int:4>**

Register, das die Längenangabe für den Ausgabebereich enthält. Angabe nur in Verbindung mit MF=M.

#### **Returncodes**

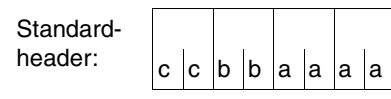

Über den Erfolg der Ausführung des Makros DPSHSHP wird im Standardheader folgender Returncode übergeben (cc = SUBCODE2, bb = SUBCODE1, aaaa = MAINCODE):

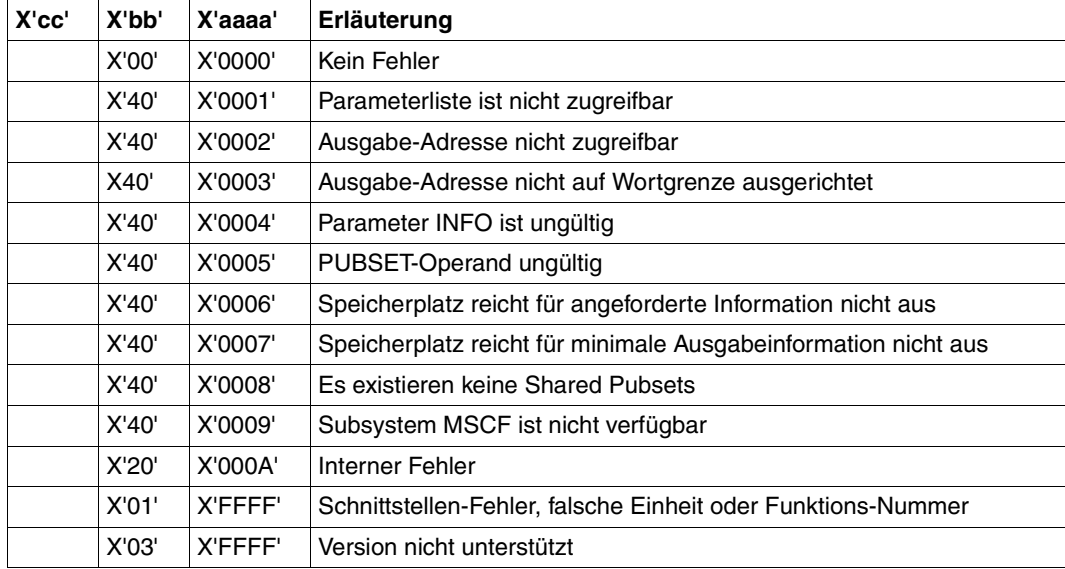

Tabelle 8: DPSHSHP-Makro: Returncodes

#### **Layout des Parameterbereichs**

```
 DPSHSHP MF=D,XPAND=PARAM,VERSION=1
 1 MFTST MF=D,PREFIX=D,MACID=PSH,ALIGN=F, C
 1 DMACID=PSH,SUPPORT=(E,D,C,M,L),DNAME=DPSHPAR 
 2 DPSHPAR DSECT , 
2 *,##### PREFIX=D, MACID=PSH #####
 1 * DPSHSHP parameter area 
 1 DPSHFHDR FHDR MF=(C,MCSI),EQUATES=NO Standardheader
 2 DPSHFHDR DS 0A 
 2 DPSHFHE DS 0XL8 0 GENERAL PARAMETER AREA HEADER 
2 * 2 DPSHIFID DS 0A 0 INTERFACE IDENTIFIER 
 2 DPSHFCTU DS AL2 0 FUNCTION UNIT NUMBER 
2 * BIT 15 HEADER FLAG BIT,
 2 * MUST BE RESET UNTIL FURTHER NOTICE 
2 * BIT 14-12 UNUSED, MUST BE RESET
 2 * BIT 11-0 REAL FUNCTION UNIT NUMBER
```
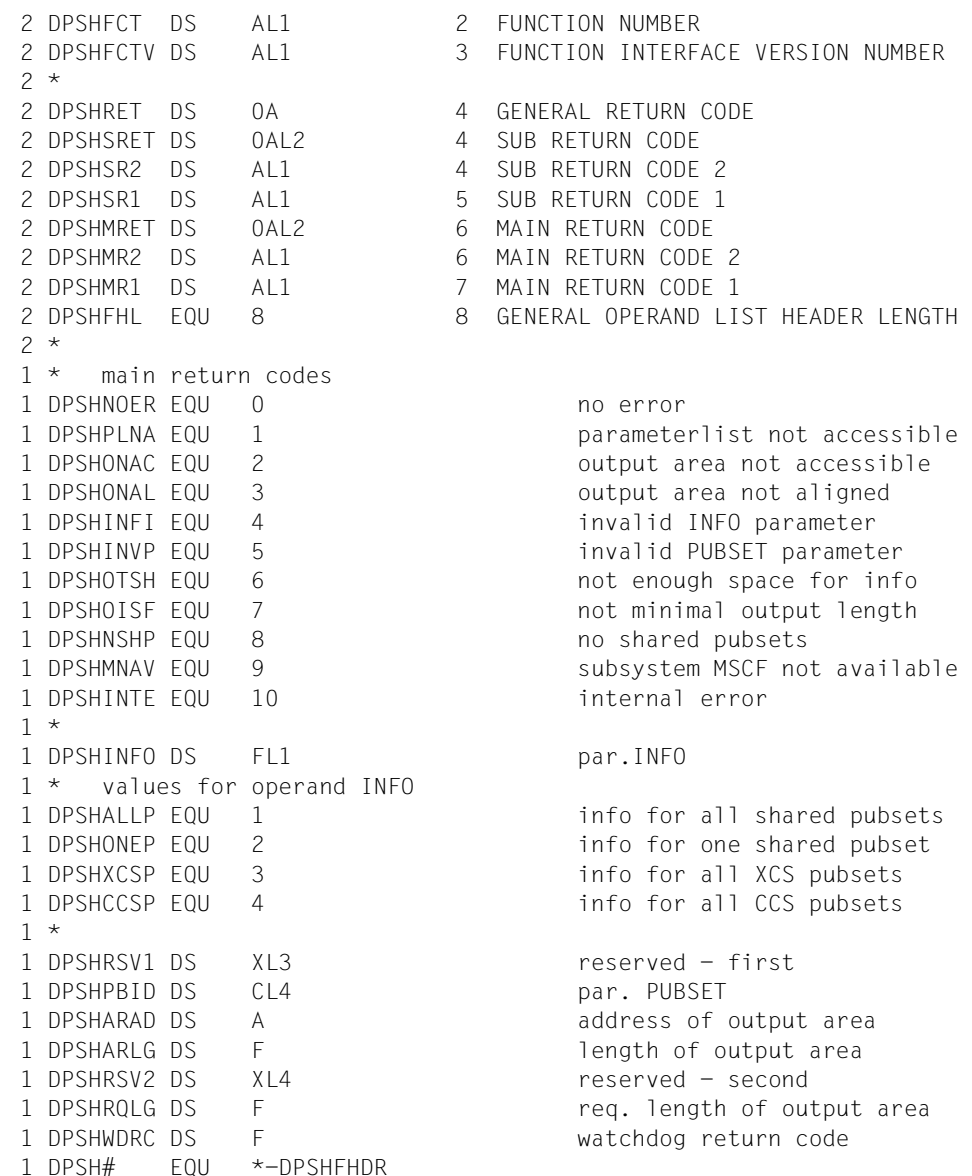

#### **Layout des Ausgabebereichs**

```
DPSHSHP MF=D,XPAND=OUTPUT 
 1 MFTST MF=D,PREFIX=D,MACID=PSH,ALIGN=F, C
 1 DMACID=PSH,SUPPORT=(E,D,C,M,L),DNAME=PSHOUT 
 2 DPSHOUT DSECT , 
2 *,###### PREFIX=D, MACID=PSH #####
 1 * output area layout 
 1 DPSHNSPV DS F number of spvs 
1 DPSHTLTH DS F total length
 1 * 
 1 DPSHCONF DS 0XL392 configuration entry 
 1 DPSHNOSH DS H number of sharer 
 1 DPSHRESV DS XL2 reserved bytes 
 1 DPSHSPVS DS CL4 spvs catid 
 1 DPSHSHAR DS 0XL24 sharer data of pubset 
1 DPSHHNAM DS CL8 sharer host name
 1 DPSHHCTI DS CL4 sharer home catid 
 1 DPSHBSVR DS CL3 sharer bs version 
1 DPSHBSSV DS CL1 sharer bs subversion
 1 DPSHESYS DS CL3 sharer ext sysid 
1 DPSHSYSI DS X sharer sysid
1 DPSHSTYP DS FL1 sharer type
1 * values for output SHARER TYPE
 1 DPSHTUDF EQU 0 undefined sharer type 
1 DPSHTMAS FOU 1 3 sharer is pubset master
1 DPSHTSLV EQU 2 sharer is pubset slave
 1 DPSHTBAM EQU 3 sharer is pubset backup master 
1 DPSHSTAT DS FL1 sharer state
1 * values for output SHARER STATE
 1 DPSHSUDF EQU 0 undefined sharer state 
1 DPSHSACT FOU 1 sharer state active
 1 DPSHSCRS EQU 2 sharer state crashed 
1 DPSHSEXC EQU 3 sharer state excat
 1 DPSHSDPR EQU 4 sharer state disc prot error 
 1 DPSHSHUT EQU 5 sharer state shutdown 
1 DPSHSMCH EOU 6 sharer state master change
 1 DPSHSRDE EQU 7 sharer state disc read error 
 1 DPSHSWRE EQU 8 sharer state disc write error 
 1 DPSHRES3 DS XL2 reserved - third 
        DS 15XL24 
 1 DPSHSHAR# EQU 16 
 1 * 
 1 DPSHOUTPUT# EQU *-DPSHNSPV
```
# <span id="page-318-0"></span>**MCSINFO Information über die aktuelle MSCF-Konfiguration ausgeben**

# **Makrobeschreibung**

Der MCSINFO-Makroaufruf informiert über die aktuelle MSCF-Konfiguration, der der Rechner angehört. Sind Informationen privilegierten Aufrufern vorbehalten, erhält der nichtprivilegierte Aufrufer die Information "UNDEFINED".

Die gewünschte Information wird in einem Ausgabebereich hinterlegt. Der Anwender muss mit dem Operanden OUTAREA dafür sorgen, dass der Ausgabebereich groß genug ist und die erforderlichen Zugriffsrechte vergeben sind. Wenn die Größe nicht ausreicht, wird ein entsprechender Returncode geliefert und die tatsächlich benötigte Länge wird in der Parameterliste hinterlegt, sodass ein passender Ausgabebereich angefordert werden kann.

Bei Angabe von INFO=\*ALLHOSTS und INFO=\*XCSHOSTS ist der für die Ausgabe erforderliche Speicherplatz von der Anzahl der am Verbund beteiligten Rechner abhängig.

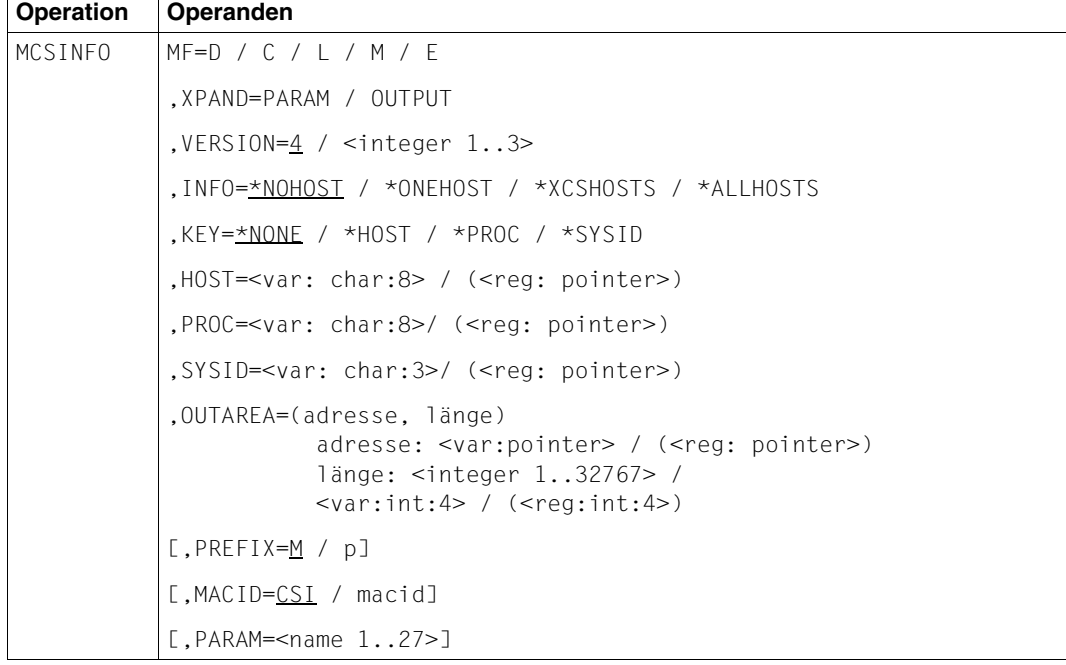

# **Format und Operandenbeschreibung**

# **MF**

Mit dem Operanden MF wird die Art der Makrogenerierung bestimmt. In Abhängigkeit von den Operandenwerten für MF unterscheidet man fünf Formen des Makroaufrufs:

# **Operanden**

```
MF=L [,operand<sub>1</sub>,...,operand<sub>n</sub>]
MF=M, operand<sub>1</sub>,...,operand<sub>n</sub> [,PREFIX=M / p] [,MACID=CSI / macid]
MF=D ,XPAND=PARAM/OUTPUT[,PREFIX=M / p]
MF=C , XPAND=PARAM/OUTPUT[, PREFIX=M / p] [, MACID=CSI / macid]
MF=E [,PARAM=<name 1..27>]
```
Zu den MF-Operandenwerten siehe Handbuch "Makroaufrufe an den Ablaufteil" [[12\]](#page-353-4).

# **XPAND = PARAM / OUTPUT**

Bestimmt, ob eine DSECT erzeugt werden soll. Angabe nur in Verbindung mit MF=D/C.

# **PARAM**

Die Strukturbeschreibung der Parameterliste wird erzeugt.

# **OUTPUT**

Die Strukturbeschreibung des Ausgabebereichs wird erzeugt.

# **VERSION = 4 / <integer 1..3>**

Legt die gewünschte Schnittstellen-Version fest. Die Schnittstellen-Version 1 wird ab MSCF V12.0, die Version 2 ab MSCF V13.0, die Version 3 ab MSCF V14.0, die Version 4 ab MSCF V17.0 unterstützt.

# **4**

Voreinstellung. Die Schnittstellen-Version 4 wird generiert.

#### **<integer 1..3>**

Direktangabe der gewünschten Schnittstellen-Version.

# **INFO = \*NOHOST / \*ONEHOST / \*XCSHOSTS / \*ALLHOSTS**

Legt fest, ob zusätzliche Information über Rechner angefordert wird.

# **\*NOHOST**

Voreinstellung. Es werden nur die Parameter des lokalen Rechners in der Parameterliste hinterlegt. Diese Information wird auch bei allen anderen Operandenwerten von INFO geliefert.

# **\*ONEHOST**

Über den per KEY-Operand festgelegten Rechner wird Information im Ausgabebereich hinterlegt.

# **\*XCSHOSTS**

Über alle XCS-Teilnehmer wird Information im Ausgabebereich hinterlegt.

# **\*ALLHOSTS**

Über sämtliche Rechner wird Information im Ausgabebereich hinterlegt.

# **KEY = \*NONE / \*HOST / \*PROC / \*SYSID**

Wird nur bei INFO=\*ONEHOST ausgewertet.

Legt fest, ob der Rechner, über den Information angefordert wird, über seinen Host- oder Processor-Namen oder über seine SYSID angegeben wird.

# **\*NONE**

Vorbelegung für den Fall, dass INFO ungleich \*ONEHOST ist. Es erfolgt keine Rechnerauswahl.

# **\*HOST**

Der Rechner, über den Information angefordert wird, wird über den Operanden HOST festgelegt.

# **\*PROC**

Der Rechner, über den Information angefordert wird, wird über den Operanden PROC festgelegt.

# **\*SYSID**

Der Rechner, über den Information angefordert wird, wird über den Operanden SYSID festgelegt.

# **HOST = <var: char:8> / (<reg: pointer>)**

Name des Rechners, über den Information angefordert wird. Der Name darf maximal 8 Zeichen lang sein. Angabe nur in Verbindung mit KEY=\*HOST.

# **<var: char:8>**

Name eines Feldes, das den Host-Namen des Rechners enthält, über den Information angefordert wird.

# **<reg: pointer>**

Register mit der Adresse eines Feldes, das den Host-Namen des Rechners enthält, über den Information angefordert wird. Angabe nur in Verbindung mit MF=M.

# **PROC = <var: char:8> / (<reg: pointer>)**

BCAM-Name des Rechners, über den Information angefordert wird. Der Name darf maximal 8 Zeichen lang sein. Angabe nur in Verbindung mit KEY=\*PROC.

# **<var: char:8>**

Name eines Feldes, das den Namen der Verbindung zu dem Rechner enthält, über den Information angefordert wird.

# **(<reg: pointer>)**

Register mit der Adresse eines Feldes, das den Processor-Namen des Rechners enthält, über den Information angefordert wird. Angabe nur in Verbindung mit MF=M.

# **SYSID = <var: char:3> / (<reg: char:3>)**

SYSID des Rechners, über den Information angefordert wird. Der Name darf maximal 3 Zeichen lang sein. Angabe nur in Verbindung mit KEY=\*SYSID.

# **<var: char:3>**

Name eines Feldes, das die SYSID des Rechners enthält, über den Information angefordert wird.

# **(<reg: pointer>)**

Register mit der Adresse eines Feldes, das die SYSID des Rechners enthält, über den Information angefordert wird. Angabe nur in Verbindung mit MF=M.

# **OUTAREA = (adresse, länge)**

Legt den Ausgabebereich fest, in den die Rechnerinformation ausgegeben wird.

# **adresse: <var: pointer> / (<reg: pointer>)**

#### **<var: pointer>**

Der Ausgabebereich muss auf Wortgrenze ausgerichtet sein.

Alternativ sind folgende 2 Angaben möglich:

- Adresse des Ausgabebereichs als direkte Adressangabe in der Form A(bereich).
- Name eines Feldes mit der Adresse des Ausgabebereichs. Angabe nur in Verbindung mit MF=M.

# **(<reg: pointer>)**

Register mit der Adresse des Ausgabebereichs. Angabe nur in Verbindung mit MF=M.

# **länge: <integer 1..32767> / <var: int:4> / (<reg: int:4>)**

Legt die Länge des Ausgabebereichs fest. Wird ein zu kleiner Ausgabebereich angegeben, so wird die erforderliche Größe im Feld Input\_Param.Area\_Length der Parameterliste hinterlegt.

#### **<integer 1..32767>**

Länge des Ausgabebereichs in Bytes als Direktangabe. In Assembler muss eine symbolische Angabe in eckige Klammern eingeschlossen werden.

#### **<var: int:4>**

Name eines Feldes mit der Längenangabe als Integer-Zahl; Feldlänge = 4 Byte. Angabe nur in Verbindung mit MF=M.

#### **<reg: int:4>**

Register, das die Längenangabe für den Ausgabebereich enthält. Angabe nur in Verbindung mit MF=M.

# **Returncodes**

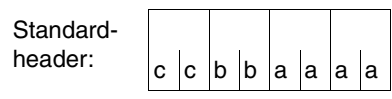

Über den Erfolg der Ausführung des Makros MCSIN-FO wird im Standardheader folgender Returncode übergeben (cc = SUBCODE2, bb = SUBCODE1, aaaa = MAINCODE):

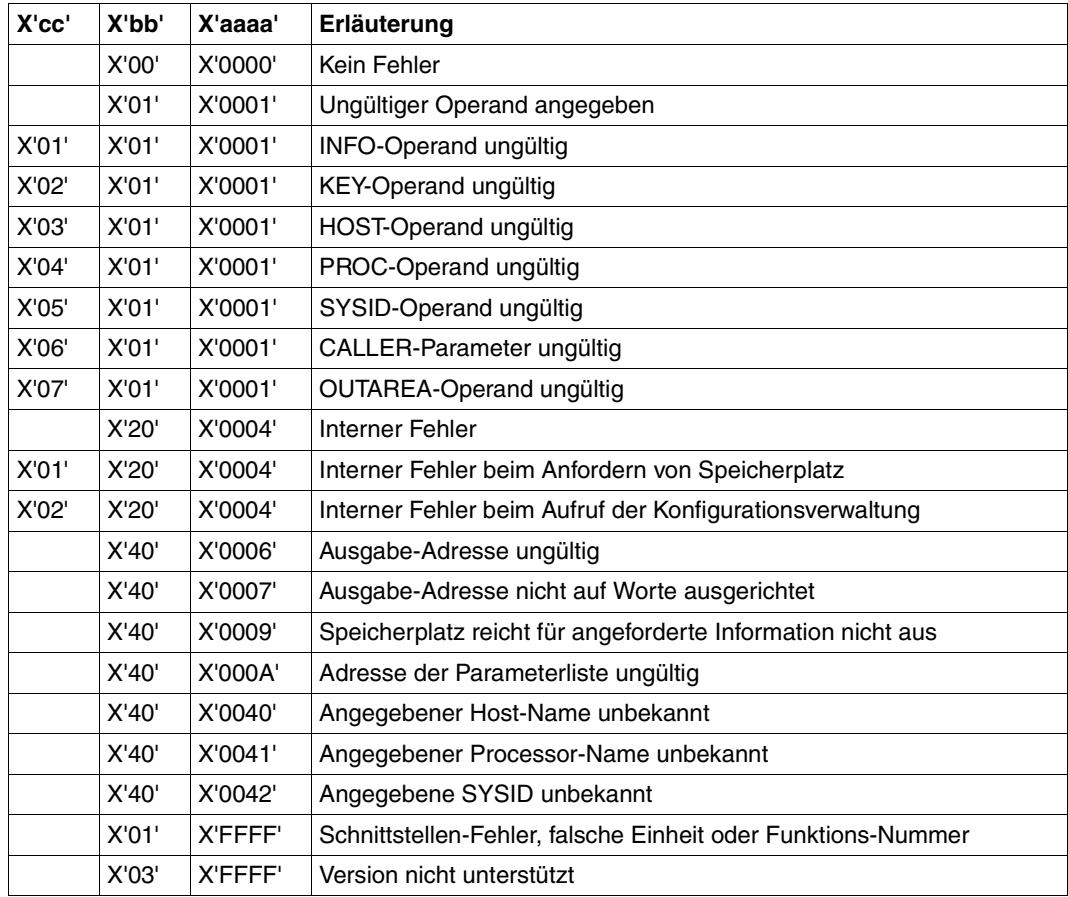

Tabelle 9: MCSINFO-Makro: Returncodes

#### **Layout des Parameterbereichs**

```
 PARAM MCSINFO MF=D,XPAND=PARAM,VERSION=4 
1 PARAM MFTST MF=D,PREFIX=M,MACID=CSI,ALIGN=F, C
1 DMACID=CSI,SUPPORT=(E,D,C,M,L),DNAME=CSI PL_MDL
2 PARAM DSECT , 
2 *,###### PREFIX=M, MACID=CSI #####
1 * values for sub return codes 2
1 MCSIINFO_PARAM EQU 1 INFO-Parameter 
1 MCSIKEY_PARAM EQU 2 KEY-Parameter 
1 MCSIHOST_PARAM EQU 3 HOST-Parameter 
1 MCSIPROC_PARAM EQU 4 PROC-Parameter 
1 MCSISYSID_PARAM EQU 5 SYSID-Parameter 
1 MCSICALLER_PARAM EQU 6 CALLER-Parameter 
1 MCSIOUTAREA_PARAM EQU 7 OUTAREA-Parameter 
1 MCSIGETMEM EQU 1 at $GETMEMI interface 
1 MCSIXCS SHOW EQU 2 at $MCXSHCI interface
1 * 
1 * MSCINFO parameter area
1 MCSIFHDR FHDR MF=(C,MCSI),EQUATES=NO Standardheader 
2 MCSIFHDR DS 0A 
2 MCSIFHE DS 0XL8 0 GENERAL PARAMETER AREA HEADER 
2 *2 MCSIIFID DS 0A 0 INTERFACE IDENTIFIER 
2 MCSIFCTU DS AL2 0 FUNCTION UNIT NUMBER 
2 * BIT 15 HEADER FLAG BIT,
2 * MUST BE RESET UNTIL FURTHER NOTICE 
2 * BIT 14-12 UNUSED, MUST BE RESET 
2 * BIT 11-0 REAL FUNCTION UNIT NUMBER 
2 MCSIFCT DS AL1 2 FUNCTION NUMBER 
2 MCSIFCTV DS AL1 3 FUNCTION INTERFACE VERSION NUMBER 
2 *2 MCSIRET DS 0A 4 GENERAL RETURN CODE 
2 MCSISRET DS 0AL2 4 SUB RETURN CODE
2 MCSISR2 DS AL1 4 SUB RETURN CODE 2
2 MCSISR1 DS AL1 5 SUB RETURN CODE 1
2 MCSIMRET DS 0AL2 6 MAIN RETURN CODE 
2 MCSIMR2 DS AL1 6 MAIN RETURN CODE 2 
2 MCSIMR1 DS AL1 7 MAIN RETURN CODE 1
2 MCSIFHL EQU 8 8 GENERAL OPERAND LIST HEADER LENGTH
2 *1 * main return codes 
1 MCSISUCCESSFUL EQU 0 successfully processed 
1 MCSIPARAM_ERROR EQU 1 invalid parameter specified 
1 MCSIINTERFACE_ERROR EQU 65535 
1 * Interface error, wrong unit
1 * or function number specified
```
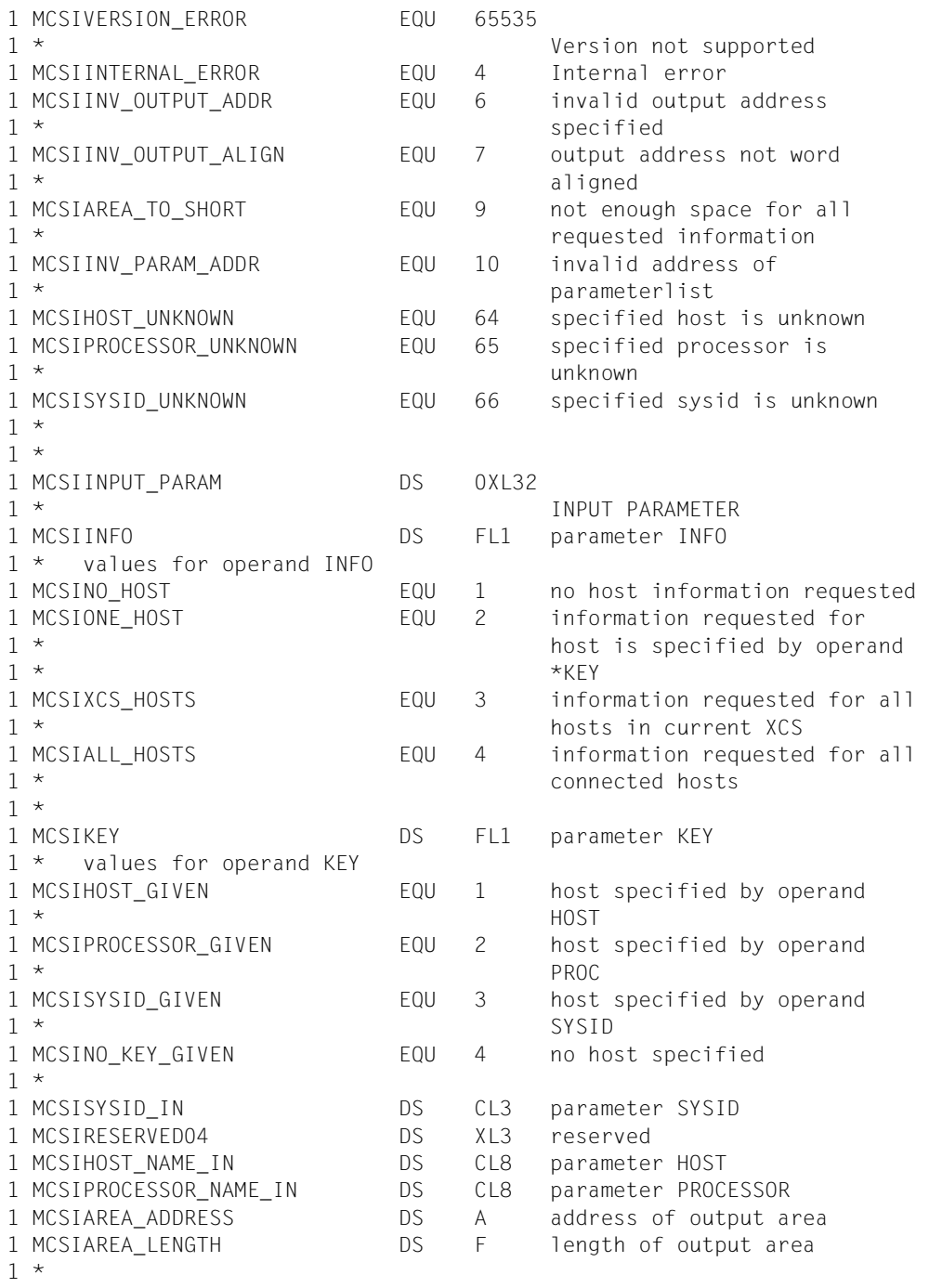

1 \*

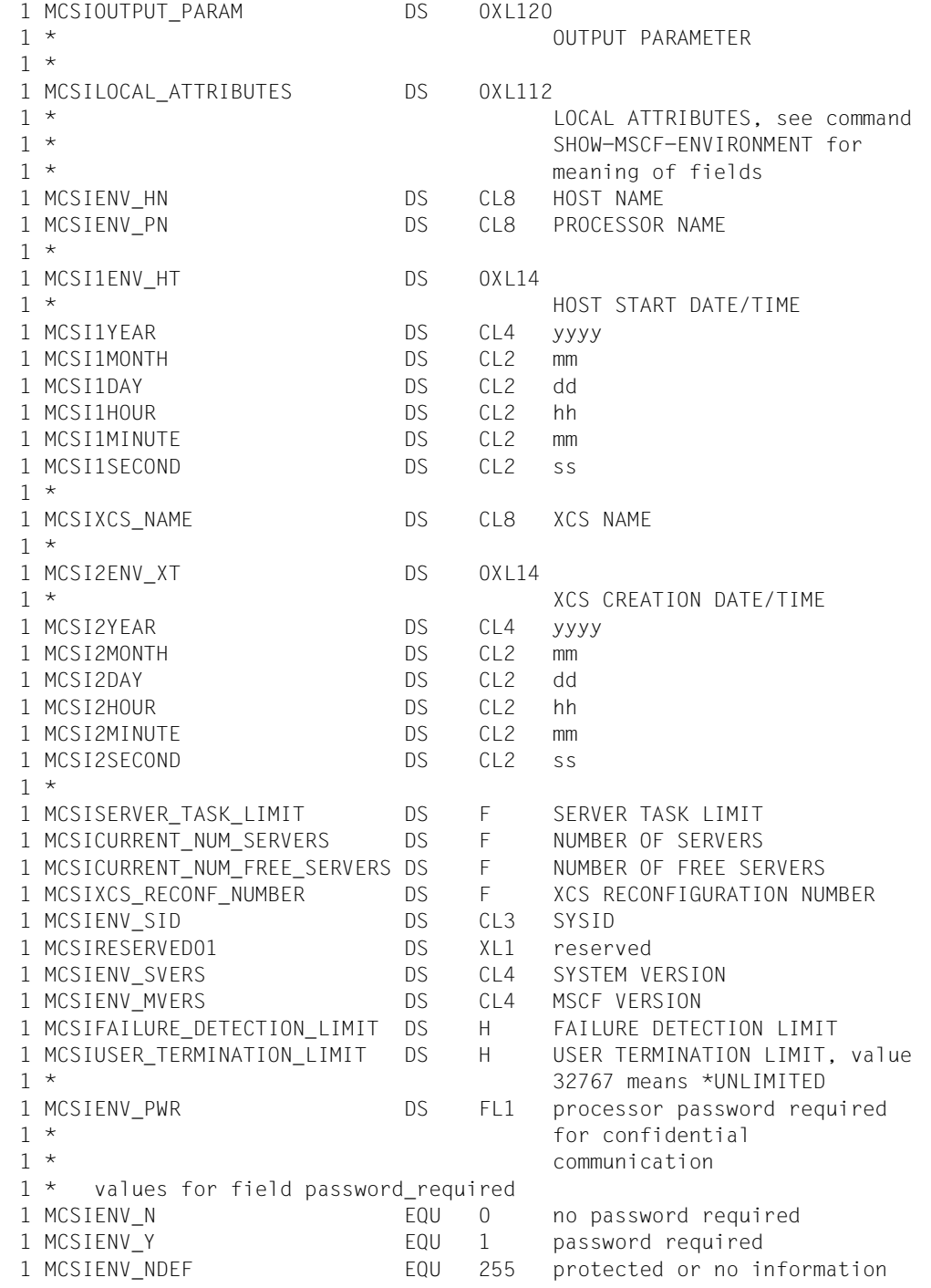

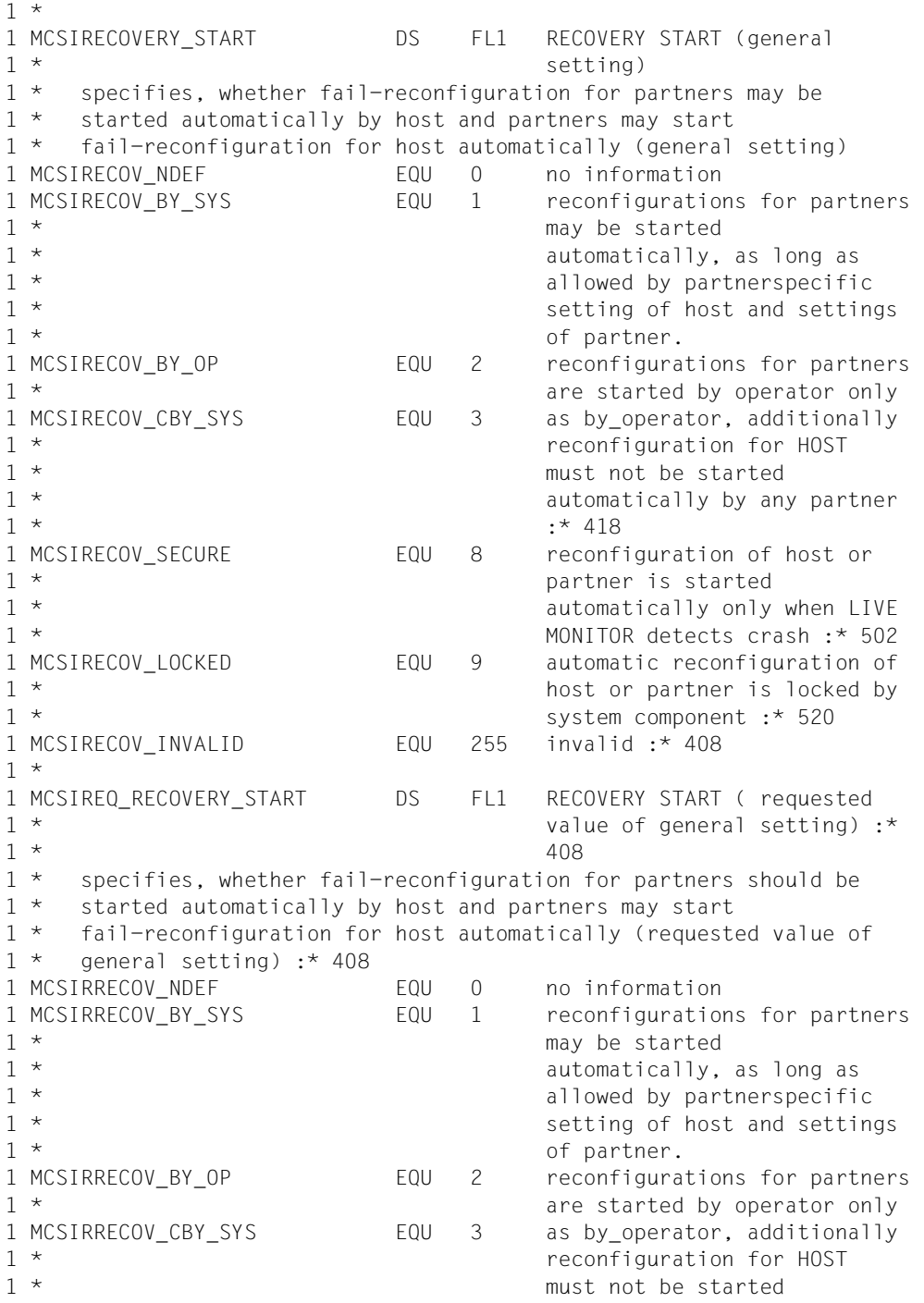

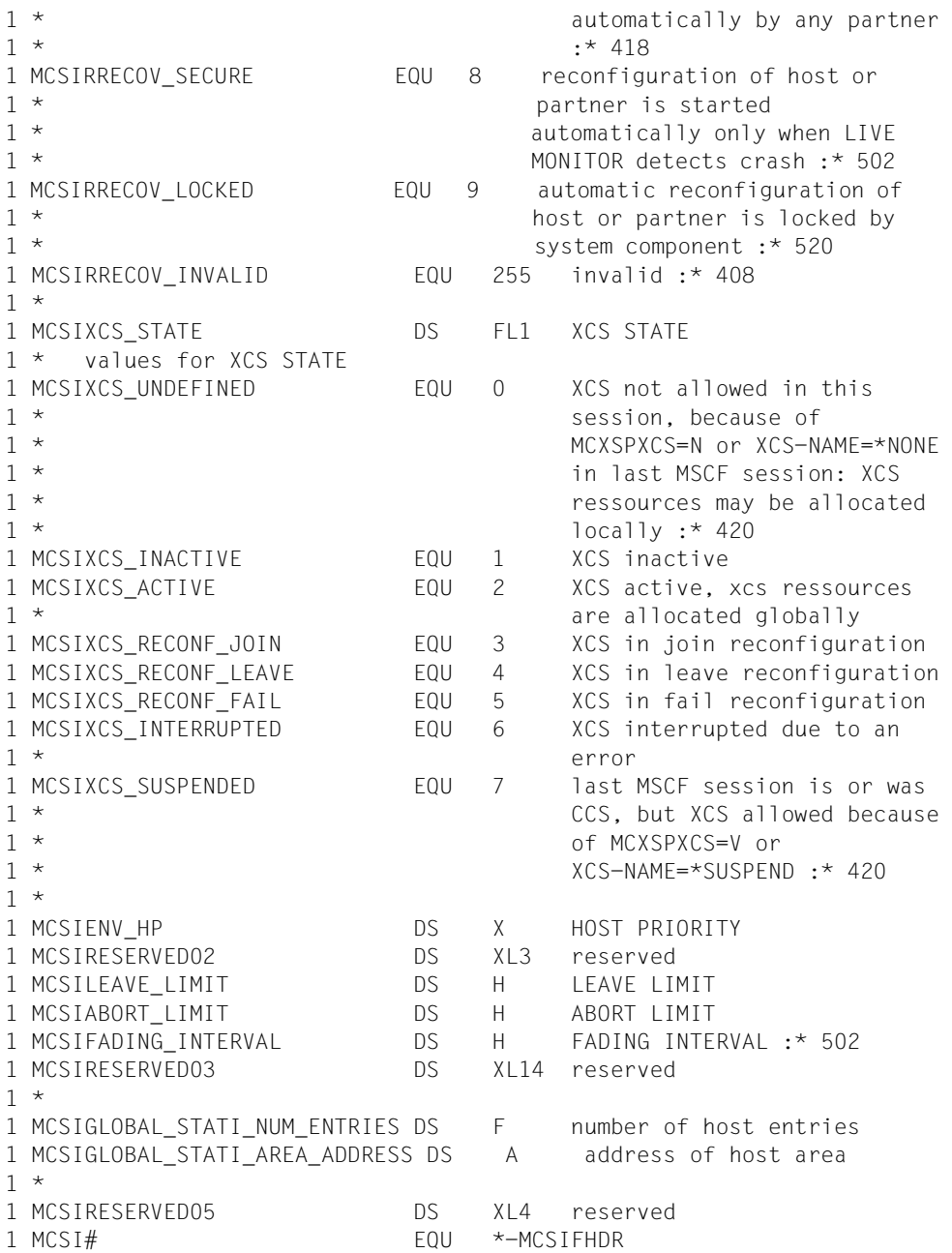

## **Layout des Ausgabebereichs**

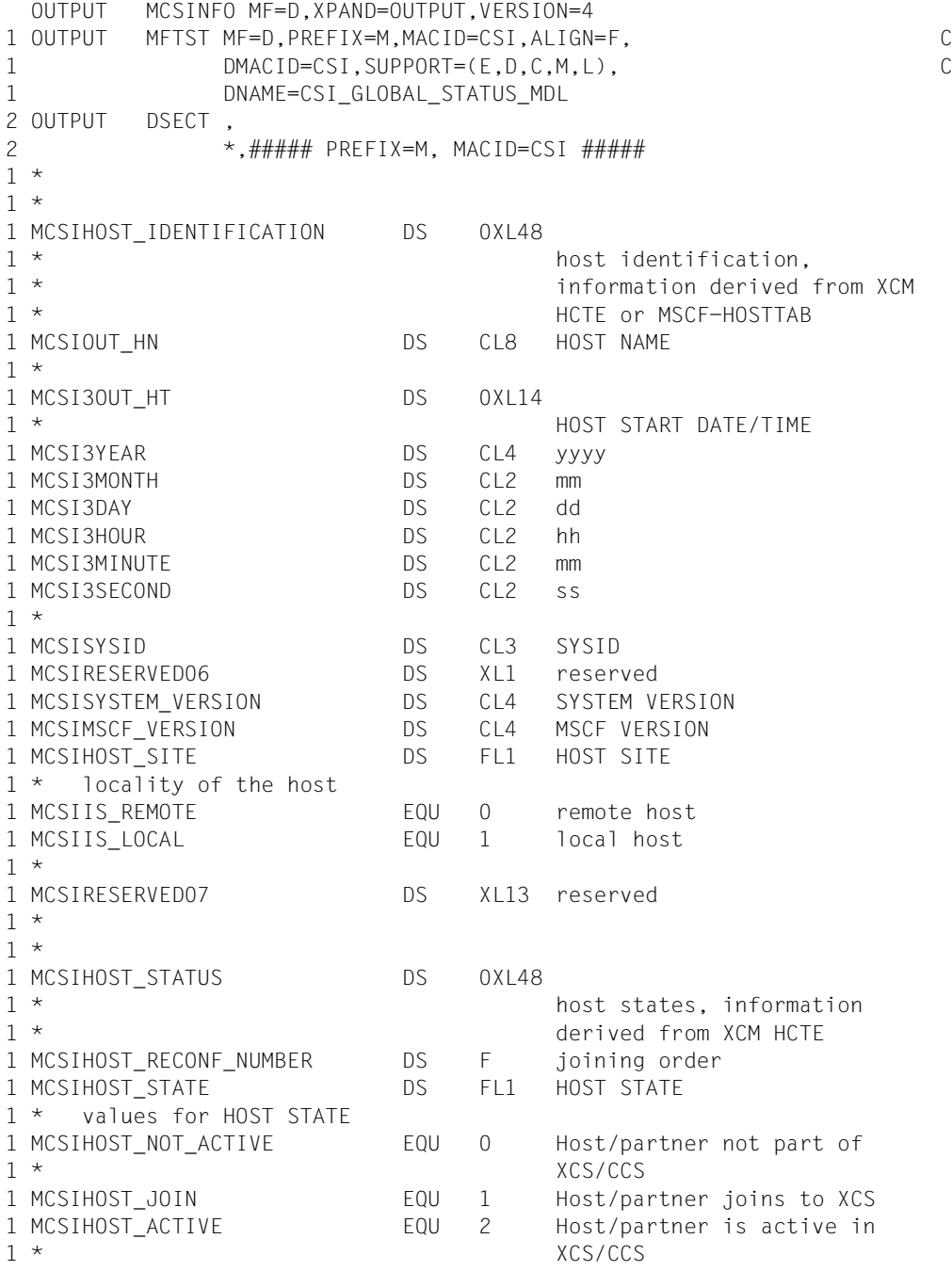

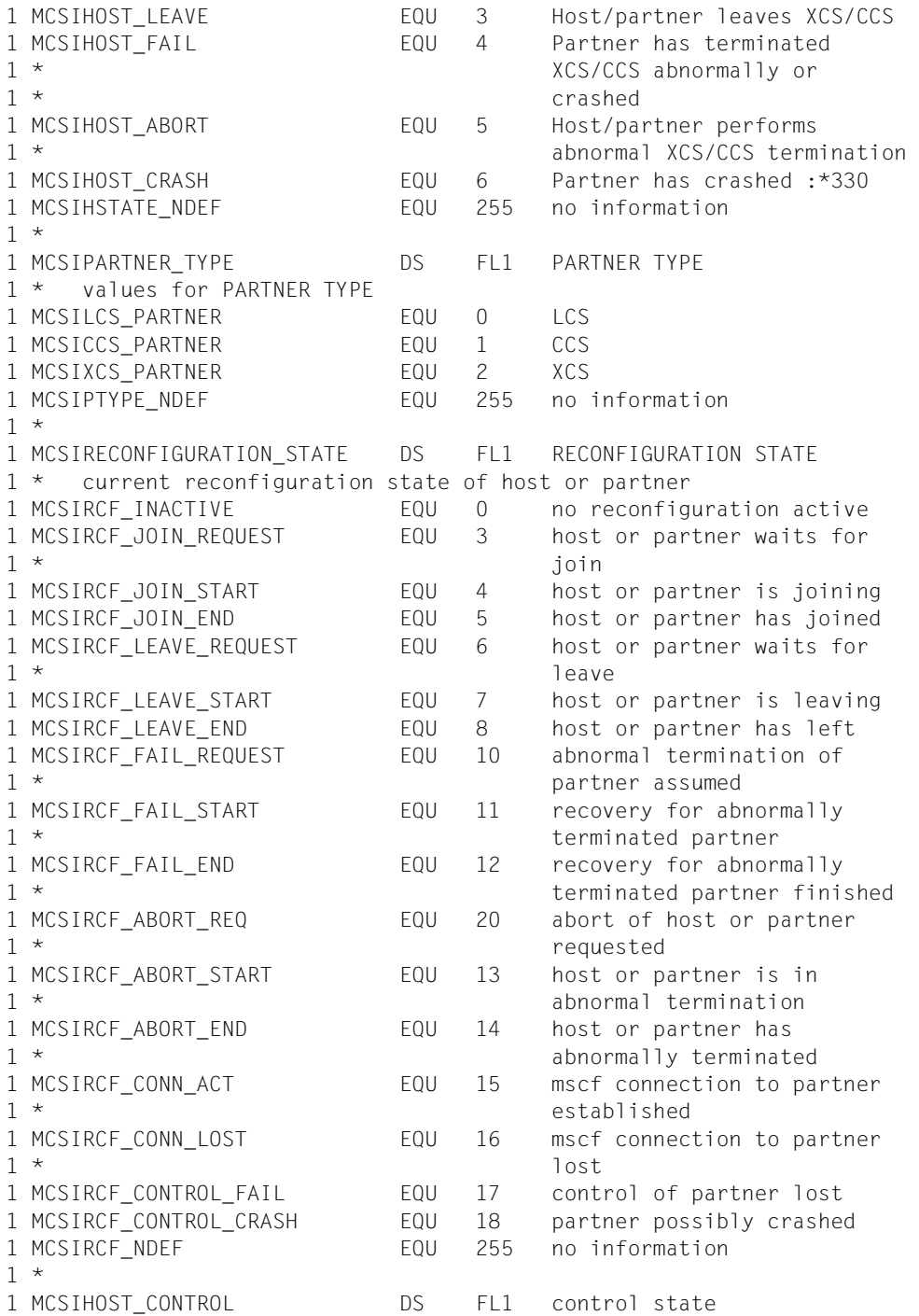

1 \* values for HOST CONTROL 1 MCSIALL\_INACTIVE EQU 0 partner is not monitored 1 MCSICOMMUNICATION ACTIVE EQU 1 partner is monitored by 1  $\star$  communication only 1 MCSIDISK\_ACTIVE EQU 2 partner is monitored by by 1 \* disk only 1 MCSIALL ACTIVE **EQU** 3 partner is monitored by 1 \* communication and disk 1 MCSILOST EQU 4 both monitoring paths of 1 \* partner are lost 1 MCSICRITICAL EQU 5 disk protokoll for partner 1 \* not possible 1 MCSICRASHED EQU 6 partner has crashed 1 MCSIMSCF TERMINATED EQU 7 mscf terminated on partner :\*  $1 * 410$ 1 MCSIHCTRL\_NDEF EQU 255 no information 1 \* 1 MCSIFLAGS DS AL1 flags :\* 404 1 MCSICRASHED\_QUEST EQU X'80' 1 \* Is set together with 1 \* host control lost (MCS1100  $1 *$  open) :  $*$  408 1 MCSICONNECT REQ EQU X'40' 1 \* Is set together with 1 \* host control disk active or 1 \* lost (MCS1101 open) :\* 408 1 MCSIRESERVED08 EQU X'3F' 1 \* filler for alignment 1 MCSIHOST PRIORITY DS X HOST PRIORITY 1 MCSICONN RECOVERY START DS FL1 RECOVERY START 1 \* (partnerspecific setting) :\*  $1 * 402$ 1 \* specifies, whether fail-reconfiguration for this partner may be 1 \* started automatically by host and this partner may start 1 \* fail-reconfiguration for host automatically (partnerspecific  $1 *$  setting)  $: * 402$ 1 MCSICRECOV NDEF EQU 0 no information 1 MCSICRECOV BY SYS EQU 1 host may start 1 \* The reconfiguration for partner 1 \* automatically as long as  $\frac{1}{2}$  and  $\frac{1}{2}$  automatically as long as 1 \* allowed by partner 1 MCSICRECOV BY OP EQU 2 host starts reconfiguration 1 \* for partner initiated by 1 \* operator only 1 MCSICRECOV\_CBY\_SYS EQU 3 as by\_operator, additionally 1 \* 1 \* reconfiguration for HOST 1 \* must not be started 1 \* automatically by this

 $1 *$  partner. :\* 418 1 MCSICRECOV\_STD EQU 5 This partner is controlled 1 \* only after it has shared a 1 \* pubset with host. When it is 1 \* controlled, general 1 \* The recovery-start setting comes  $1 \star$  into effect. :  $*$  402 1 \* 1 MCSIPARTN\_RECOVERY\_START DS FL1 RECOVERY START (combined 1 \* 3 and partnerspecific 1 \* 3 and partnerspecific 1 \* setting of partner) :\* 402 1 \* specifies the combined general and partnerspecific recovery-start 1 \* settings of this partner as they are effective for host. : \* 402 1 MCSIPRECOV NDEF EQU 0 no information 1 MCSIPRECOV BY SYS FOU 1 partner may start 1 \* 1 \* reconfiguration for host 1 \* automatically, as long as 1 \* allowed by host 1 MCSIPRECOV BY OP EQU 2 partner starts 1 \* The reconfiguration for host in the reconfiguration for host in the reconfiguration for host 1 \* initiated by operator only 1 MCSIPRECOV CBY SYS EQU 3 as by operator, additionally 1 \* host must not start 1 \* The reconfiguration for this 1 \* partner automatically). :\*  $1 * 418$ 1 MCSIPRECOV NO CTRL 6 partner does not control  $1 *$  host. :  $*$  418 1 MCSIPRECOV UNKNOWN EQU 7 setting of partner with 1 \* mscf version < V14 not  $1 *$  known.  $: * 426$ 1 \* 1 MCSICONTROL GROUP DS CL1 multiple fail 1 \* 1 \* reconfigurations for 1 \* partners in same control 1 \* 3 and 1 \* Group are started 1 \* simultaniously :\* 402 1 MCSIRESERVED09 DS XL3 filler for structure  $1 *$  alignment 1 MCSIHOST XCS NAME DS CL8 XCS NAME :\* 402 1 \* 1 MCSI4XCS START TIME DS 0XL14 1 \* XCS CREATION DATE/TIME :\* 402 1 MCSI4YEAR DS CL4 yyyy 1 MCSI4MONTH DS CL2 mm 1 MCSI4DAY DS CL2 dd 1 MCSI4HOUR DS CL2 hh 1 MCSI4MINUTE DS CL2 mm

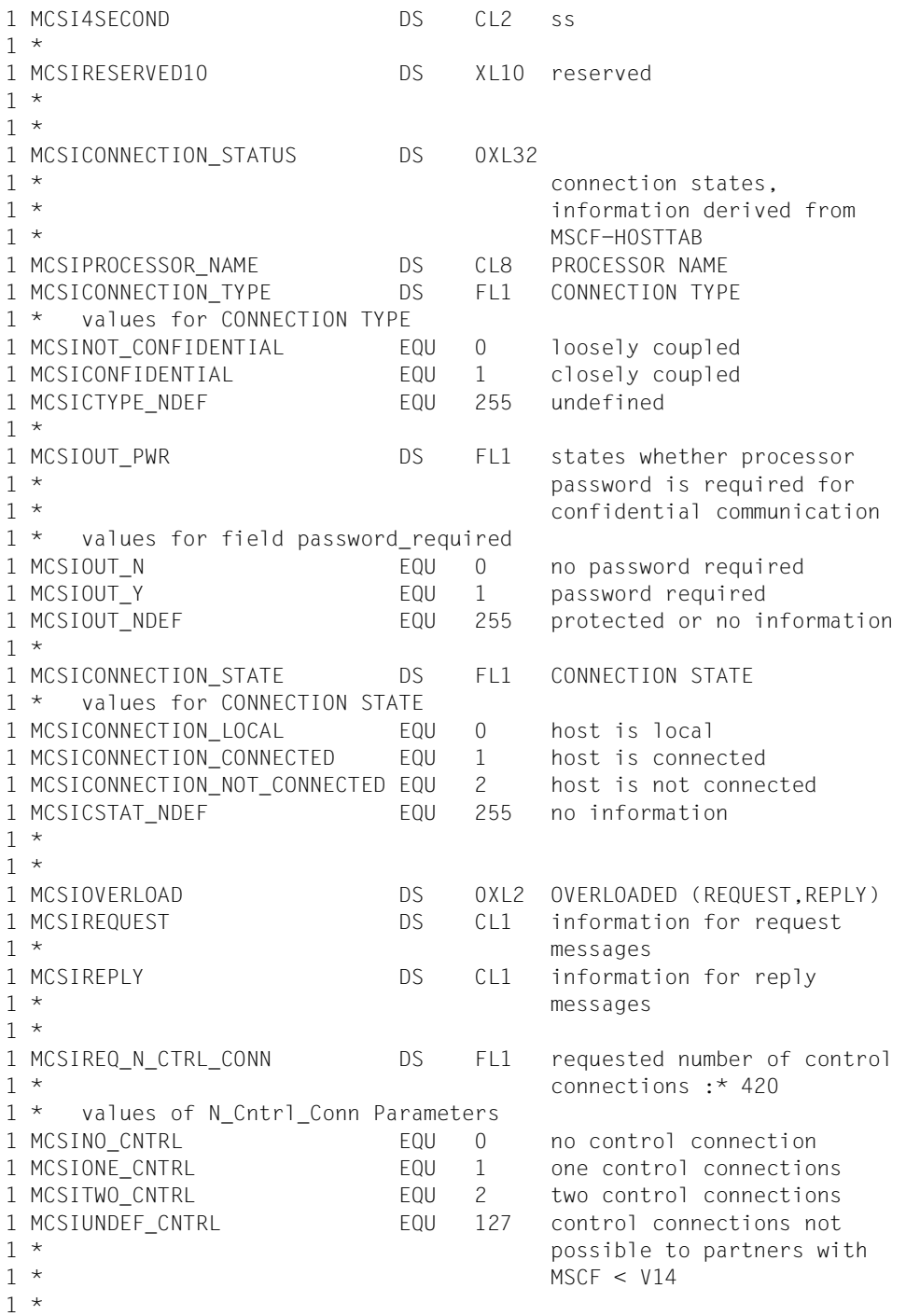

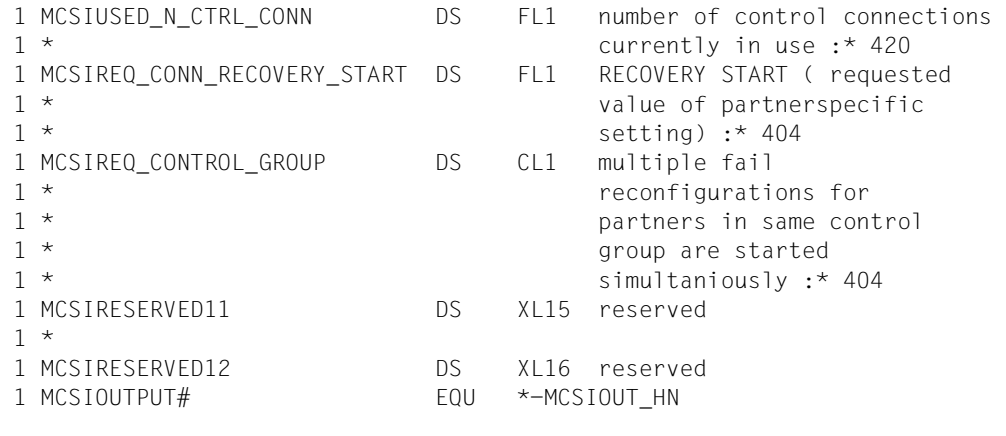

# **11 Anhang**

# <span id="page-334-0"></span>**11.1 MSCF-Schnittstelle bei /ENTER-JOB und /ENTER-PROCEDURE**

Der Operand HOST der Kommandos ENTER-JOB und ENTER-PROCEDURE enthält den Wert HOST=\*ANY. Seine Bedeutung ist nachfolgend beschrieben. Eine Beschreibung der vollständigen Kommandos befindet sich im Handbuch "Kommandos" [[10](#page-353-0)].

## **Operandenbeschreibung**

#### **HOST = \*ANY**

Legt fest, dass der Auftrag auf einem beliebigen Rechner des XCS-Verbunds ablaufen darf. Der Auftrag wird durch die Verteilkomponente des JMS an den Rechner zur Bearbeitung übergeben, der die geringste Batch-Auslastung aufweist.

#### **Hinweise**

Der Operand HOST=\*ANY veranlasst das JMS, selbst einen Zielrechner im XCS-Verbund des Auftraggebers zu bestimmen. Als Auswahlkriterium, welcher Rechner zur Bearbeitung des Auftrags herangezogen wird, dient die Batch-Auslastung der dem XCS-Verbund angehörenden Rechner, d.h., die Bearbeitung des Auftrags wird demjenigen Rechner übertragen, der die geringste Batch-Auslastung aufweist. Dabei ist Folgendes zu beachten:

Die Auslastung der Rechner wird anhand der Jobklassenbelegungen jeweils in der Annahmephase der Aufträge ermittelt, d.h., das JMS ermittelt den Zielrechner eines Auftrags durch Vergleich der Belastung zum Zeitpunkt der Auftragseinleitung. Über die Jobklassen des JMS werden die Aufträge nach ihrer Inanspruchnahme von Systemressourcen (CPU-Verbrauch, Ablaufpriorität etc.) eingeteilt (vgl. Handbuch "Einführung in die Systembetreuung" [[5\]](#page-352-0)). Die Anzahl aktiver, also gleichzeitig laufender Aufträge einer Jobklasse ist durch deren Attribut CLASS-LIMIT begrenzt. Werden dem System mehr Aufträge einer Jobklasse zur Abarbeitung übergeben, als durch CLASS-LIMIT zugelassen, so werden die überzähligen Aufträge vom JMS zwar übernommen, sie sind aber *nicht aktiv* und belegen keine Betriebsmittel. Auch Termin-, Repeat- und Kalender-Aufträge sind in der Regel zunächst nicht aktiv, da ihr Startzeitpunkt noch nicht erreicht ist.

Zur Ermittlung des Zielrechners werden vom Auftragsrechner (das ist der Rechner des MSCF-Verbunds, dem der Auftrag zur Annahme zunächst übergeben wird, z.B. über das Kommando ENTER-JOB) Anfragen an alle Rechner des XCS-Verbunds mit Informationen über den zu übernehmenden Batch-Auftrag gesandt. Auf allen erreichbaren XCS-Teilnehmern (hierzu gehört auch der Auftragsrechner) wird eine "Prävalidierung" durchgeführt. Diese besteht aus der Ermittlung der prinzipiellen Akzeptierbarkeit des Auftrags auf dem jeweiligen Rechner (der Auftrag würde z.B. nicht akzeptiert, wenn seine Jobklasse auf dem potenziellen Zielrechner nicht definiert ist). Als Ergebnis der Prävalidierung erhält der Auftragsrechner Antworten mit folgender Information:

- akzeptierbar / nicht akzeptierbar
- Indikatoren Systemüberlast, Kategorienüberlast (bei Eintritt dieser Überlastsituation werden von JMS keine Aufträge mehr gestartet, auch wenn Jobklassenbelegungen dies erlauben würden)
- Jobklassenzähler und Status der Jobklasse
- Anzahl der nicht aktiven Aufträge der Jobklasse

Aus diesen rückgemeldeten Informationen ermittelt der Auftragsrechner aus der Menge der möglichen Zielrechner, für die die Prävalidierung die prinzipielle Akzeptierbarkeit bestätigt hat, den Rechner mit der größten noch verbliebenen Aufnahmekapazität. Das JMS wählt den Zielrechner nach folgender Rangfolge aus:

- 1. Stream-/Jobklassenstatus (ist z.B. der betroffene Stream auf einem Rechner nicht aktiv oder wurde die betroffene Jobklasse auf einem Zielrechner mittels Kommando HOLD-JOB-CLASS angehalten oder deren CLASS-LIMIT ist temporär 0, so kann der Auftrag auf diesem Rechner nicht unmittelbar nach der Akzeptierung gestartet werden)
- 2. Rechnerauslastung (System-/Kategorienüberlast)
- 3. Jobklassenbelegung (Differenz CLASS-LIMIT abzüglich der aktuell in Jobklasse aktiven Aufträge)
- 4. Jobklassen-Optimum (Differenz CLASS-OPTIMUM abzüglich der aktuell in Jobklasse aktiven Aufträge

Zunächst werden also die Belastungen mit aktiven (sich in Bearbeitung befindlichen) Aufträgen verglichen, wie sie zum Zeitpunkt der Auftragsakzeptierung auf den einzelnen Rechnern des Verbunds bestehen. Im Normalbetrieb (keine Überlast, Streams und Jobklassen auf allen Rechnern aktiv, CLASS-OPTIMUM=0) hat der Rechner die größte Aufnahmekapazität, auf dem die Differenz CLASS-LIMIT minus der aktuell in der Jobklasse befindlichen Aufträge den größten Wert hat. Sind die Jobklassen auf allen verfügbaren Rechnern des Verbunds belegt, so werden die Differenzen CLASS-LIMIT minus Gesamtzahl der akzeptierten Aufträge der betroffenen Jobklasse auf den Rechnern negativ, der Vergleich ergibt aber auch in diesem Fall den potenziell am geringsten ausgelasteten Rechner des Verbunds. Signalisiert ein Rechner, dass auf Grund der

aktuellen Einstellung (Stream nicht aktiv, Jobklasse im HOLD-Zustand) oder wegen System-/Kategorienüberlast der Auftrag nicht gestartet werden kann, so scheidet er als Zielrechner aus, auch wenn er auf Grund der Jobklassenzähler eine geringere Batch-Auslastung aufweist. Falls alle der genannten Kriterien keine Entscheidung über einen Zielrechner zulassen, verbleibt der Auftrag auf dem Auftragsrechner.

Das Jobklassen-Optimum ist ein weiterer Parameter, mit dem im XCS-Verbund in Einzelfällen die Batch-Auftragsverteilung gesteuert/verbessert werden kann. Dabei handelt es sich um eine Zahl (siehe Operand CLASS-OPTIMUM des Kommandos MODIFY-JOB-CLASS), die kleiner als die Maximalzahl möglicher aktiver Aufträge einer Jobklasse ist. Mit ihr wird die optimale Belegung einer Jobklasse durch den Systembetreuer festgelegt. In der Regel ist dies ein Erfahrungswert, der nur im konkreten Anwendungsfall bestimmbar ist (z.B. wegen des beobachteten besten Durchsatzes an Batch-Aufträgen einer Anwendung). Ist CLASS-OPTIMUM ungleich 0, so berücksichtigt die Verteilkomponente des JMS zunächst alle Rechner, auf denen in der betroffenen Jobklasse der Wert CLASS-OPTIMUM noch nicht erreicht ist. Stehen mehr als ein Rechner zur Verfügung, so wird derjenige bevorzugt, bei dem die Differenz CLASS-OPTIMUM minus aktuell in Jobklasse befindlicher Aufträge am höchsten ist.

Ist über den Zielrechner entschieden, so wird der Auftrag an diesen Rechner verschickt (analog zu der schon bestehenden Funktion, über die ein Zielrechner explizit mit dem Operanden HOST des Kommandos ENTER-JOB vom Benutzer bestimmt wird). Der Auftrag durchläuft dort die Akzeptierungsphase, das Ergebnis wird dem Auftraggeber mitgeteilt (Meldung JPM0500 und weitere Meldungen, in der Regel JMS0066). Der auf dem Zielrechner akzeptierte Auftrag wird dem dortigen Jobscheduler übergeben und von diesem zum Start freigegeben. Ein einmal auf einem Rechner akzeptierter Auftrag verbleibt dort.

Das Ergebnis der Prävalidierung muss nicht in jedem Fall mit dem der endgültigen Akzeptierung übereinstimmen. Dies ist dann der Fall, wenn zwischen Prävalidierung und Akzeptierung auf dem Zielrechner JMS-Einstellungen auf dem Zielrechner durch die Systembetreuung geändert werden. Z.B. kann zwischenzeitlich das CLASS-LIMIT auf 0 gesetzt worden sein. Solche Eingriffe der Systembetreuung werden durch das JMS nicht verhindert (kein globales Sperren von JMS-Daten im XCS-Verbund). Das JMS versucht in solchen Fällen (nachdem ihm vom Zielrechner entgegen dem Ergebnis der Prävalidierung gemeldet wurde, dass der Auftrag nicht akzeptiert wird) einen anderen Rechner des Verbunds zu finden.

Kann der Auftrag im gesamten Verbund nicht akzeptiert werden, werden die Gründe pro erreichtem Rechner auf dem Auftragsrechner gemeldet (vgl. Meldung JDS0322).

- Standard-Verhalten: Sind bei folgenden Job-Attributen im Kommando ENTER-JOB keine Angaben gemacht, so ist das Defaultverhalten wie folgt:
	- PROCESSING-ADMISSION (Standardwert = \*SAME): Benutzerkennung des zu erzeugenden Batch-Auftrags ist die Benutzerkennung der Auftraggeber-Task auf dem Auftragsrechner. Für die Rechte-Überprüfungen sind die Attribute der gleichnamigen Benutzerkennung des Zielrechners ausschlaggebend.
	- JOB-CLASS (Standardwert = \*STD): Jobklasse des zu erzeugenden Batch-Auftrags ist die Default-Batch-Jobklasse der Benutzerkennung auf dem Zielrechner.
	- Job-Attribute, deren Standardwert der Jobklasse entnommen werden; es gilt der Standardwert der Jobklassendefinition des Zielrechners.
- Für Termin-, Kalender- und Repeat-Aufträge ist die Angabe des Operanden HOST mit dem Wert \*ANY nicht sinnvoll, wird aber vom JMS nicht verhindert. Für Termin-Aufträge kann das JMS zum Akzeptierungszeitpunkt, zu dem die Verteilung erfolgt, keine Prognose für die Belastung zurzeit der Auftragseinleitung abgeben. Repeat-Aufträge werden zwar für jede Ausprägung mit neuer TSN generiert, sie verbleiben jedoch auf dem einmal ausgewählten Rechner. Kalender-Aufträge haben nur eine TSN und müssen daher auf dem einmal ausgewählten Rechner bleiben. Werden diese Aufträge dem System unter Angabe des Operanden HOST=\*ANY übergeben, so werden sie so wie oben beschrieben verteilt. Das JMS macht keine Planung über zu erwartende Lasten; es ermittelt die Aufnahmekapazität eines Rechners auch hier anhand der oben beschriebenen Differenzen von Aufträgen.

Analoges gilt auch für alle anderen Aufträge, die nicht unmittelbar nach der Annahme starten können (z.B. CLASS-LIMIT=0, Jobklasse oder Jobstream im HOLD-Status oder Jobstream nicht gestartet). Werden z.B. Aufträge tagsüber für einen Stream übergeben, der nachts aktiv sein soll, so wird vom JMS über die Verteilung anhand der zum Akzeptierungszeitpunkt verfügbaren Auftragszahlen entschieden. Es ist Sache des Benutzers, zu entscheiden, ob sich das von ihm gewünschte Verhalten erreichen lässt.

Einschränkung:

Hat die Auftraggeber-Task eines Batch-Auftrags das Privileg OPERATOR, so wird bei Angabe von HOST=\*ANY das Kommando SET-LOGON-PARAMETERS in der Enter-Kommandodatei nicht ausgewertet.

Empfehlungen für Systemeinstellungen (JMS-Parameter, Benutzerattribute): Es wird empfohlen, die JMS-Parameter (Jobklassendefinition, Standard-Jobklassen) bzw. Benutzerattribute und Kontingente auf allen Teilnehmern des XCS-Verbunds gleich zu vergeben. Das JMS führt die oben beschriebenen Überprüfungen durch (Prävalidierung), sodass die Ablauffähigkeit des Batch-Auftrags auf dem ausgewählten Rechner soweit garantiert ist, erzwingt die einheitliche Vergabe aber nicht. Inkonsistenzen, die erst zur Ablaufzeit der Batch-Aufträge wirksam werden, können damit nicht aufgedeckt werden (z.B. unterschiedliche Syntax-Dateien, unterschiedliche Privilegienvergabe etc.). Wird von der Vergabe einheitlicher Systemeinstellungen abgewichen, so soll dies im Bewusstsein des erzielten Effektes geschehen. Werden z.B. CLASS-LIMITs für die gleiche Jobklasse auf den Rechnern unterschiedlich vergeben, so hat dies den Effekt, dass Rechner mit dem größeren Wert bevorzugt werden, auch wenn die Anzahl der Aufträge, die ein solcher Rechner in der entsprechenden Jobklasse bereits aufgenommen hat, größer ist als auf anderen Rechnern.

# **11.2 Zusammenfassung: Einrichten und Bedienen eines MSCF-Verbunds**

# **11.2.1 Generelle Voraussetzungen für das Einrichten eines MSCF-Verbunds**

- Das BCAM-Netz muss generiert sein (siehe Handbuch "BCAM" [\[13](#page-353-1)]). BCAM und MSCF werden unabhängig voneinander auf jedem Rechner des Verbunds geladen. BCAM muss dabei vor MSCF geladen werden.
- Die Nachrichtenlänge (MAXTSDU) in der BCAM-Definition muss mindestens 8 KByte betragen.
- BCMAP-Kommandos für die Applikationen \$MRSAPP und \$MRSAPPS (sofern erforderlich) müssen ausgeführt werden.
- Ein DSSM-Subsystemkatalog-Eintrag mit den MSCF-Deklarationen muss erstellt werden (Startzeitpunkt für MSCF, ggf. Name der Konfigurationsdatei).

## **MSCF-Verbund starten bzw. bestehendem Verbund beitreten und Verbindungen zu Partner-Rechnern manuell aufbauen (ohne Konfigurationsdatei)**

- Starten von HIPLEX MSCF über das Kommando START-SUBSYSTEM MSCF
- Für jeden Rechner, zu dem eine Verbindung aufgebaut werden soll, muss das Kommando START-MSCF-CONNECTION eingegeben werden.

## **MSCF-Verbund starten bzw. bestehendem Verbund beitreten und Verbindungen zu Partner-Rechnern aufbauen (bei existierender Konfigurationsdatei)**

Folgende zwei Möglichkeiten stehen zur Wahl:

- HIPLEX MSCF über das Kommando START-SUBSYSTEM MSCF starten Beim Subsystemstart werden die Verbindungen zu den Rechnern automatisch aufgebaut, für die die Konfigurationsdatei das Kommando START-MSCF-CONNECTION enthält.
- HIPLEX MSCF implizit mit dem BS2000-Startup starten
	- BCAM im BS2000-Startup starten
	- Im DSSM-Subsystemkatalog als MSCF-Startzeitpunkt "\*BEFORE-SYSTEM-READY" eintragen
	- Konfigurationsdatei in DSSM-Subsystemkatalog als Subsystem-Info-File eintragen

– Die RDF sollte so gestaltet werden, dass das für den Betrieb des eigenen Rechners Erforderliche durchgeführt wird, bevor das BCAM-Netz vollständig aktiviert wird. Bei Verwendung der BCAM-SOF-Datei sollten deshalb die Kommandos für die von HIPLEX MSCF genutzten BCAM-Verbindungen und die entsprechenden BCMAP-Kommandos (falls notwendig) so weit vorn wie möglich platziert werden.

#### **Verbindungen zu Partner-Rechnern manuell abbauen und MSCF-Verbund beenden**

Für jeden Partner-Rechner, zu dem eine Verbindung aufgebaut ist, kann ein Kommando STOP-MSCF-CONNECTION eingegeben werden.

Wird HIPLEX MSCF über das Kommando STOP-SUBSYSTEM MSCF beendet, so wird implizit mit diesem Kommando das Kommando STOP-MSCF-CONNECTION für alle Partner-Rechner ausgeführt, zu denen eine Verbindung aufgebaut ist:

# **11.2.2 Zusätzliche Erfordernisse für den CCS-Verbund**

- Eindeutig vergebene Host-Namen bei DCSTART oder DCOPT
- Eindeutige SYSIDs der Home Pubsets
- Eindeutige CATIDs und VSNs
- Aufeinander abgestimmte Benutzerkennungen (Zugriffsrechte, Kontingente), Benutzeraufträge werden remote-seitig von MSCF-Servertasks abgearbeitet. Die Servertasks "maskieren" sich hierfür mit der Kennung und den Privilegien des lokalen Auftraggebers.
- Aufeinander abgestimmte Systemparameter (z.B. ENCRYPTION, DEFLUID)
- Gleiche Werte von FAIL-DETECTION-LIMIT

# **11.2.3 Zusätzliche Erfordernisse für den Shared-Pubset-Verbund**

Der Master-Rechner muss mit jedem Slave-Rechner über eine CCS-Verbindung verbunden sein. Um einen Master-Wechsel zu ermöglichen, sollten auch zwischen dem Backup-Master und allen Slave-Rechnern CCS-Verbindungen eingerichtet werden. Darüber hinaus ist Folgendes erforderlich:

- Der Pubset muss in seinem SVL als potenzieller Shared-Pubset deklariert werden.
- Ggf. muss der Master-Rechner, Backup-Master und Alternate-Backup im SVL vordefiniert werden.
- Der Pubset muss als Shared-Pubset im MRSCAT eingetragen werden.

# **11.2.4 Zusätzliche Erfordernisse für den XCS-Verbund**

- Voll vermaschte XCS-Konfiguration
- BCMAP-Kommandos für die Applikationen \$MCSNSM und \$MCSNLX
- Wert bei Systemparameter MCXSPXCS auf "Y" oder "V" setzen
- XCS-Pubset(s) einrichten über das Kommando ADD-MASTER-CATALOG-ENTRY SHARED-PUBSET=\*YES,XCS=\*YES
- XCS-Name in Konfigurationsdatei über das Kommando SET-MSCF-ENVIRONMENT festlegen
- In Konfigurationsdatei Kommando START-MSCF-CONNECTION für alle XCS-Partner-Rechner angeben

# **11.2.5 Zusätzliche Erfordernisse für den Parallel HIPLEX**

- An alle XCS-Rechner angeschlossener zentraler Globalspeicher
- Der Parameter GSUSAGE (Datei SYSSSI.GSMAN.<ver>) muss auf allen XCS-Rechnern auf den Wert GLOBAL gesetzt werden.

# **Fachwörter**

#### <span id="page-342-0"></span>**Archivnummer (= VSN, Volume Serial Number)**

Sie besteht aus 6 Zeichen und wird dem Datenträger bei der Initialisierung (VOLIN bzw. INIT) zugeteilt. Sie ist im Standard-Datenträgerkennsatz enthalten und dient zur Identifizierung des Datenträgers.

Die VSN gemeinschaftlicher Datenträger beginnt mit der Zeichenkette "PUB" (PUB-Notation) oder enthält einen Punkt zwischen dem 1. und dem 6. Zeichen (Punkt-Notation). Bei PUB-Notation ist das 4. Zeichen die SF-Pubset-Kennung bzw. (bei SM-Pubsets) die Volume-Set-Kennung.

#### <span id="page-342-1"></span>**Backup-Master**

Ein Slave-Rechner, der bei einem Master-Wechsel neuer Master-Rechner des Shared-Pubsets werden soll.

#### <span id="page-342-2"></span>**BCAM**

BCAM (Basic Communication Access Method), eine Funktionseinheit des Datenkommunikationssystems DCM, realisiert Transportdienste und die zugehörigen Administrationsfunktionen.

#### **Bedienstation**

Arbeitsplatz der Systembetreuung (Konsole), von dem aus die Systembedienung erfolgt.

#### <span id="page-342-3"></span>**Benutzerkatalog**

Im Benutzerkatalog sind für jeden darin eingetragenen Benutzer die pubsetspezifischen Berechtigungen festgelegt. Die Einträge im Benutzerkatalog regeln, wer bzw. welche Benutzerkennung (Userid) auf einen Pubset zugreifen kann. Verfügt ein Benutzer für einen bestimmten Pubset über keinen Eintrag im Benutzerkatalog, so kann er auf diesen Pubset nicht zugreifen, auch nicht auf mehrbenutzbare Dateien (es sei denn, dies ist durch den Systemparameter FSHARING generell erlaubt).

Das Kommando SHOW-USER-ATTRIBUTES informiert den Benutzer über die für ihn gültigen Einträge.

#### <span id="page-342-4"></span>**Catid (= Katalogkennung)**

Kennzeichen eines Pubsets (siehe "Archivnummer", "Pubset"); wird im vollständigen Dateinamen/Pfadnamen in der Form :catid: angegeben.

#### **CCS-Verbund**

Zwei Rechner, zwischen denen eine CCS-Verbindung besteht bilden einen CCS-Verbund.

#### <span id="page-343-0"></span>**Control Volume Set**

Der Control Volume Set ist der Behälter für pubset-globale Metadaten-Dateien von SM-Pubsets.

#### **exportierter Pubset**

siehe "importierter Pubset".

#### **HIPERFILE-Konzept**

BS2000-Konzept mit dem Ziel, eine hochperformante Dateiverarbeitung durchzuführen und dadurch die Leistung des Gesamtsystems zu erhöhen.

#### **Home-Pubset**

Der Home-Pubset ist zur Systemeinleitung des BS2000-Betriebssystems und während des gesamten Systemlaufs erforderlich. Jeder unter BS2000 betriebene Rechner besitzt genau einen Home-Pubset.

Der Zugriff jedes Benutzers zum BS2000 erfolgt stets über den Home-Pubset. Die LOGON-Validierung sowie die Prüfung der Zugangsberechtigung und der verfügbaren Betriebsmittel wird hier durchgeführt.

#### **Host-Name**

Name eines Rechners in einem BCAM-Netz, wie er in der RDF (Resource Definition File) zur Beschreibung des Netzes festgelegt wurde. Im Gegensatz zum Processor-Namen identifiziert der Host-Name einen Rechner verbundweit eindeutig.

#### **importierter Pubset**

MPVS (Multiple Public Volume Sets), eine funktionale Erweiterung des Datenverwaltungssystems, ermöglicht das Installieren mehrerer Sätze gemeinschaftlicher Platten (Pubsets) innerhalb eines Systemlaufs. Zu dem während des gesamten Systemlaufs erforderlichen Home-Pubset können (je nach Bedarf) weitere Pubsets importiert werden, die dadurch durch das importierende System direkt zugreifbar werden. Die Eigenschaften importierter Pubsets lassen sich über die Kommandos SHOW-MASTER-CATALOG-ENTRY und SHOW-PUBSET-PARAMETERS erfragen.

Jeder Benutzer kann auf einem importierten Pubset Dateien und Jobvariablen erzeugen, verarbeiten und löschen, sofern ihn die Systemverwaltung dazu berechtigt hat.

Ein importierter Pubset kann selbstverständlich auch wieder exportiert, also vom System abgetrennt werden. Der Home-Pubset kann nicht exportiert werden.

## **Katalogkennung (= Catid)**

siehe "Catid".

## **LCS-Verbund**

Zwei Rechner, zwischen denen eine LCS-Verbindung besteht, bilden einen LCS-Verbund.

## <span id="page-344-0"></span>**Long Connection**

Kommunikationsvariante in HIPLEX MSCF. Eine Long Connection wird von MSCF-Anwendungen auf- und abgebaut und steht nur diesen für Kommunikationszwecke zur Verfügung. Die Bindung an die Servertasks der MSCF-Anwendungen besteht für die gesame Lebensdauer der Verbindung, also für eine lange ("long") Zeit.

#### <span id="page-344-1"></span>**Master-Rechner**

Ausgezeichneter Rechner, auf dem alle DVS-Verwaltungsfunktionen eines Shared-Pubsets ausgeführt werden.

#### <span id="page-344-2"></span>**Master-Wechsel**

Beim Master-Wechsel wird die Master-Eigenschaft eines Rechners in einem Shared-Pubset-Verbund auf einen anderen Sharer übertragen. Dieser Vorgang wird beim Entladen von MSCF auf dem Master-Rechner (auch bei Shutdown), beim Ausfall des Master-Rechners und durch einen Master-Export mit Master-Wechsel angestoßen. Ein fehlgeschlagener Master-Wechsel kann mittels Kommando IMPORT-PUBSET neu gestartet werden.

#### **mehrrechnerbenutzbare private Platte**

siehe "Shareable Private Disk".

#### <span id="page-344-3"></span>**Mischverbund**

MSCF-Verbund, der Rechner mit unterschiedlichen BS2000-Versionen oder MSCF-Versionen umfasst.

## <span id="page-344-4"></span>**MRSCAT**

Eine Datenstruktur, die eine Zuordnung zwischen der Katalogkennung und dem BCAM-Namen des BS2000-Rechners, auf dem der Katalog liegt, herstellt. Die Adressierung der Pubsets erfolgt über das Katalogverzeichnis MRSCAT. Obwohl jeder Pubset ein solches Katalogverzeichnis besitzen kann, wird im Systemlauf nur der MRSCAT des Home-Pubsets zur Pubset-Adressierung herangezogen.

## **MSCF**

Subsystem von BS2000/OSD, das privilegierten Komponenten (MSCF-Anwendungen) des Betriebssystems Dienste zur Kommunikation mit anderen BS2000-Instanzen zur Verfügung stellt. MSCF verwendet BCAM zur Kommunikation.

#### **MSCF-Konfigurationsdatei**

Über die Konfigurationsdatei können die Konfigurationsparameter festgelegt werden. Die Konfigurationsdatei wird beim Start von HIPLEX MSCF automatisch abgearbeitet. Für den XCS-Verbund ist eine Konfigurationsdatei obligatorisch.

#### <span id="page-345-0"></span>**MSCF-Servertask**

Spezielle Systemtask, die einen MSCF-Auftrag eines Partner-Rechners auf dem lokalen Rechner ausführt. Die Anzahl der MSCF-Servertasks wird von MSCF dynamisch erhöht und reduziert.

#### <span id="page-345-1"></span>**MSCF-Trace-Datei**

Datei, in die die Traces des Subsystems MSCF geschrieben werden. Die MSCF-Traces sind für die Diagnose von Fehlersituationen eine wichtige Informationsquelle.

#### **MSCF-Verbindung**

Vom Subsystem MSCF verwalteter Kommunikationspfad zwischen zwei Rechnern.

#### **MSCF-Verbund**

Gesamtheit der Rechner, die an einer der MSCF-Verbundarten teilnehmen. Siehe auch "LCS-Verbund", "CCS-Verbund", "Shared-Pubset-Verbund" und "XCS-Verbund".

#### **Partner/Partner-Rechner**

Entferntes BS2000-System, im selben LCS-, CCS-, XCS- oder Shared-Pubset-Verbund wie das lokale System. Das BS2000-System kann auch ein Gastsystem unter VM2000 sein.

#### **PFA-Konzept**

Durch hochperformanten Dateiverarbeitung die Leistung des Gesamtsystems erhöhen.

#### **Processor-Name**

Lokaler Repräsentant eines Partner-Rechners. Dem Processor-Name ist eine eindeutige Adresse zugeordnet unter welcher der Rechner im BCAM-Netz erreichbar ist. Ein Partner-Rechner kann auch mehrere Adressen (= Processor-Namen) besitzen.

#### **Pubset (= PVS, Public Volume Set)**

Unter Pubset (PVS) wird der gemeinschaftliche, d.h. für alle Benutzer verfügbare Speicherbereich auf zu einer Verwaltungs-Einheit zusammengefassten Plattenspeichern bezeichnet. Ein Pubset muss mindestens eine Platte beinhalten. Die Platte mit der Nummer '0' ist wird als PUBRES bezeichnet; sie enthält insbesondere die Verweise auf evtl. andere Platten des Pubsets. Pubsets unterteilen sich in SF- und SM-Pubsets.

Ein Single Feature Pubset (SF-Pubset) besteht aus Volumes, die identische physikalische Eigenschaften aufweisen.

Ein System Managed Pubset (SM-Pubset), bestehend aus einem oder mehreren (max. 255) Volume Sets, kann als abgeschlossener Behälter für zusammengehörende Daten betrachtet werden. Der SM-Pubset enthält zusätzlich zu den Daten auch die zugehörigen Metadaten und stellt damit eine Umschalteinheit dar.

siehe auch "Control-Volume-Set" siehe auch "importierter Pubset" siehe auch "Pubset Configuration File".

## **Pubset Configuration File**

Die zu einem SM-Pubset gehörenden Volume Sets und ihre Merkmale sind in der Pubset-Konfigurationsdatei :<catid>: \$TSOS.SYS.PUBSET.CONFIG vermerkt. Sie wird implizit bei der Pubset-Generierung erzeugt und liegt immer auf dem Control-Volume-Set.

siehe "Control-Volume-Set" siehe "Pubset".

#### **PVS**

siehe "Pubset".

## **PVS-ID**

Kennzeichen eines Pubsets; wird im vollständigen Dateinamen/Pfadnamen in der Form :catid: angegeben.

#### **(BS2000-)Rechner**

BS2000/OSD-Server mit dem Betriebssystem BS2000/OSD (native) oder ein VM2000-Gastsystem auf einem BS2000/OSD-Server mit VM2000. In anderer Literatur wird dafür auch der Begriff "BS2000-System" verwendet.

#### **Registrierte Funktion**

Rechnerübergreifende Funktionseinheit, deren Instanzen auf allen am XCSoder CCS-Verbund teilnehmenden Rechnern etabliert sind. Die Kooperation dieser Instanzen wird durch XCM unterstützt.

## **RFA**

Remote File Access (Fern-Datei-Zugriff); Softwareprodukt, das den Zugriff auf Dateien ermöglicht, die auf nichtlokalen (d.h. "fernen") BS2000-Rechnern liegen. RFA kann mit oder ohne MSCF verwendet werden.

#### **SF-Pubset**

siehe "Pubset".

## **Shareable Private Disk (= SPD)**

Ist ein Plattengerät über direkte Hardware-Verbindungen von mehr als einem Rechner erreichbar, so kann in diesem Laufwerk eine Platte als mehrrechnerbenutzbare private Platte (Shareable Private Disk, SPD) zur Verfügung gestellt werden.

#### **Shared-Pubset**

Public-Volume-Set, auf das gleichzeitig von mehreren Rechnern zugegriffen werden kann.

#### **Shared-Pubset-Verbund**

Verbund der Rechner, die auf einen gemeinsamen Shared-Pubset zugreifen.

#### **Shared Resource**

Mehrbenutzbare (Shared) Ressourcen werden von den Teilnehmern des entsprechenden Verbunds gemeinsam genutzt (z.B. Platten, Globalspeicher). Die gemeinsamen Ressourcen müssen deshalb von allen Rechnern aus zugreifbar sein.

#### **Sharer**

Rechner, die einen bestimmten Pubset gleichzeitig importiert haben (Shared-Pubset).

#### **Sharer im SVL**

SVL-Eintrag eines Sharers auf jedem Volume eines Shared-Pubsets. Der Eintrag wird normalerweise beim Importieren gesetzt und beim Exportieren bzw. beim Ausfall gelöscht.

#### **Short Connection**

Kommunikationsvariante in HIPLEX MSCF. Eine Short Connection wird durch das Kommando START-MSCF-CONNECTION auf- und durch STOP-MSCF-CONNECTION abgebaut und steht allen MSCF-Anwendungen gleichermaßen zur Verfügung. Eine Bindung zwischen Auftraggeber- und Auftragnehmer-Task besteht nur für die kurze ("short") Dauer eines Auftrags.

#### **Slave-Rechner**

Sharer eines Shared-Pubsets, der nicht Master-Rechner ist.

#### **SM-Pubset**

siehe "Pubset".

#### **Software Monitor openSM2**

Das Mess-System openSM2 liefert dem Benutzer statistische Daten über die Leistung des DV-Systems und die Auslastung der Betriebsmittel.

## **Standby-System**

Bei einem Rechnerausfall (aber auch bei Wartungsarbeiten) bleiben kritische Anwendungen nahezu lückenlos verfügbar, wenn die von einer solchen Anwendung benötigte Umgebung auf einem Ersatzrechner, dem sog. "Standby-System", so weit als möglich betriebsbereit vorgehalten und im Störfall die Anwendung auf diesem Rechner automatisch gestartet wird.

Das Produkt HIPLEX AF (AF = Availability Facility) gewährleistet dies im Shared-Pubset-Verbund.

#### **Stapelbetrieb**

Auftrag, der mit dem ENTER-Kommando gestartet wurde. Im Gegensatz zum Dialogbetrieb ist der Ablauf vordefiniert und in einer ENTER-Datei festgelegt.

#### **SVL (= Standard Volume Label)**

Standard-Datenträgerkennsatz mit Archivnummer.

#### **SYSID**

Identifikation eines Systems. Sie besteht aus einem bis drei Zeichen, wobei folgende Werte möglich sind: A...Z; 0...9 und 65...192; (Default: 250).

#### **Teilnehmer**

Mitglied eines MSCF-Verbunds. Es kann sich dabei sowohl um den lokalen Rechner als auch um einen Partner-Rechner handeln.

## **Volume Set**

Ein Volume Set, Bestandteil eines SM-Pubsets, besteht aus einem oder mehreren Volumes (max. 255). Jeder Volume Set ist ein Behälter für ganze Dateien. Unter den Volume Sets kommt dem Control Volume Set als Behälter für pubsetglobale Metadaten-Dateien eine Sonderrolle zu.

## **VSN (= Volume Serial Number)**

siehe "Archivnummer".

#### **Watch-Dog**

Funktionseinheit des Subsystems MSCF. Verwaltet die Sharer-Konfiguration aller Shared-Pubsets, überwacht die Sharer per Plattenprotokoll und führt bei einem Ausfall die notwendigen DVS-Recovery-Maßnahmen durch.

#### **Watch-Dog-Datei**

Datei \$TSOS.SYS.PVS.SHARER.CONTROL auf einem Shared-Pubset. Sie wird für das Plattenprotokoll (Lebendmeldungen lesen/schreiben) benötigt. Sie wird beim ersten Importieren des Pubsets im Shared-Modus automatisch eingerichtet und darf nicht verändert werden. Andernfalls kann der Pubset erst dann wieder als Shared-Pubset verwendet werden, wenn er exklusiv importiert und die Watch-Dog-Datei gelöscht worden ist.

#### **XCS Configuration-Manager (XCM)**

Bestandteil des Subsystems MSCF. Gewährleistet die globale Konsistenz im XCS-Verbund durch Überwachen der XCS-Teilnehmer und bei Konfigurationsänderungen durch Rekonfigurieren der auf den Teilnehmern existierenden verteilten Systemfunktionen.

#### **XCS-Pubset**

Spezieller, für den XCS-Verbund obligatorischer Shared-Pubset, der ausschließlich von den Rechnern eines XCS-Verbunds importiert wird. Er wird von allen Rechnern dieses XCS-Verbunds automatisch importiert. Ein XCS-Verbund erfordert mindestens einen XCS-Pubset.

#### **XCS-Ressource**

Globale Ressource, an der alle Mitglieder eines XCS-Verbundes rechnerübergreifend teilhaben.

#### **XCS-Verbund**

Der XCS-Verbund ist ein Zusammenschluss von bis 16 Rechnern zu einem Funktionsverbund. Zwischen allen Rechnern sind CCS-Verbindungen aufgebaut und die Teilnehmer haben zumindest einen gemeinsamen Shared-Pubset (XCS-Pubset) importiert.

# <span id="page-350-0"></span>**Abkürzungen**

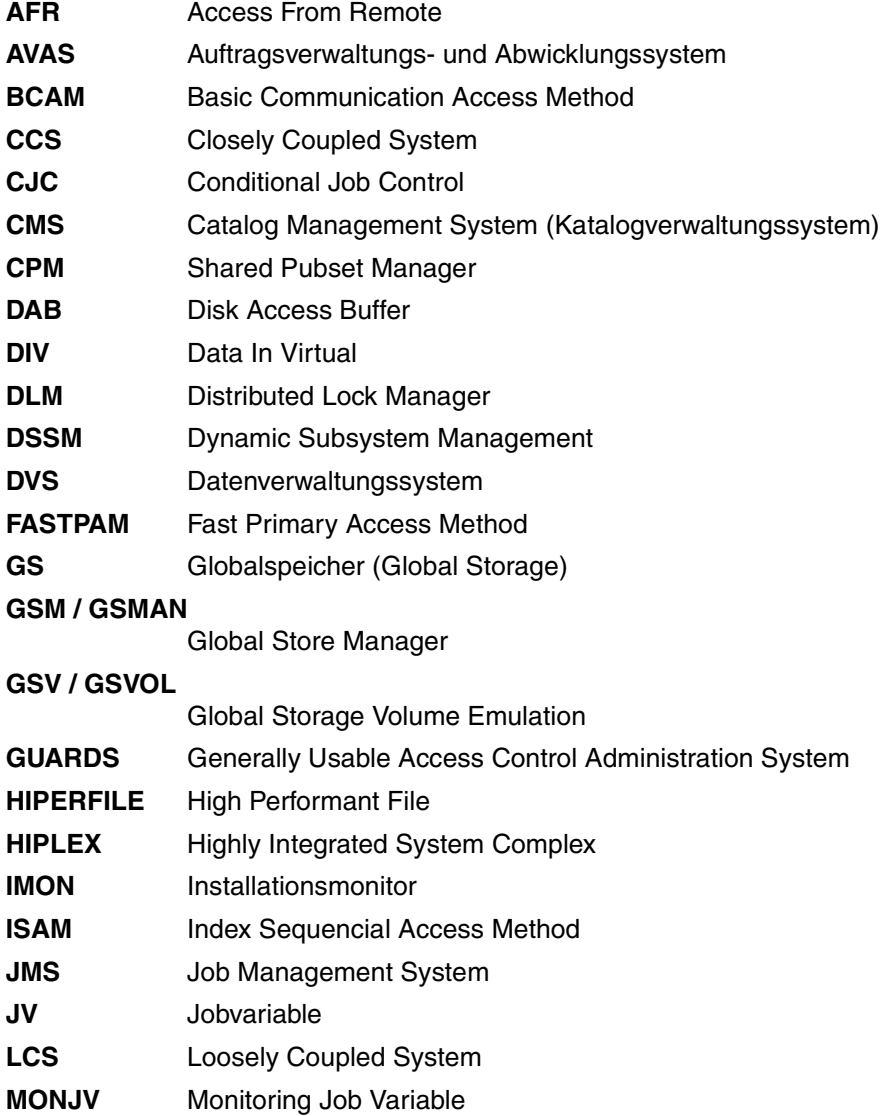

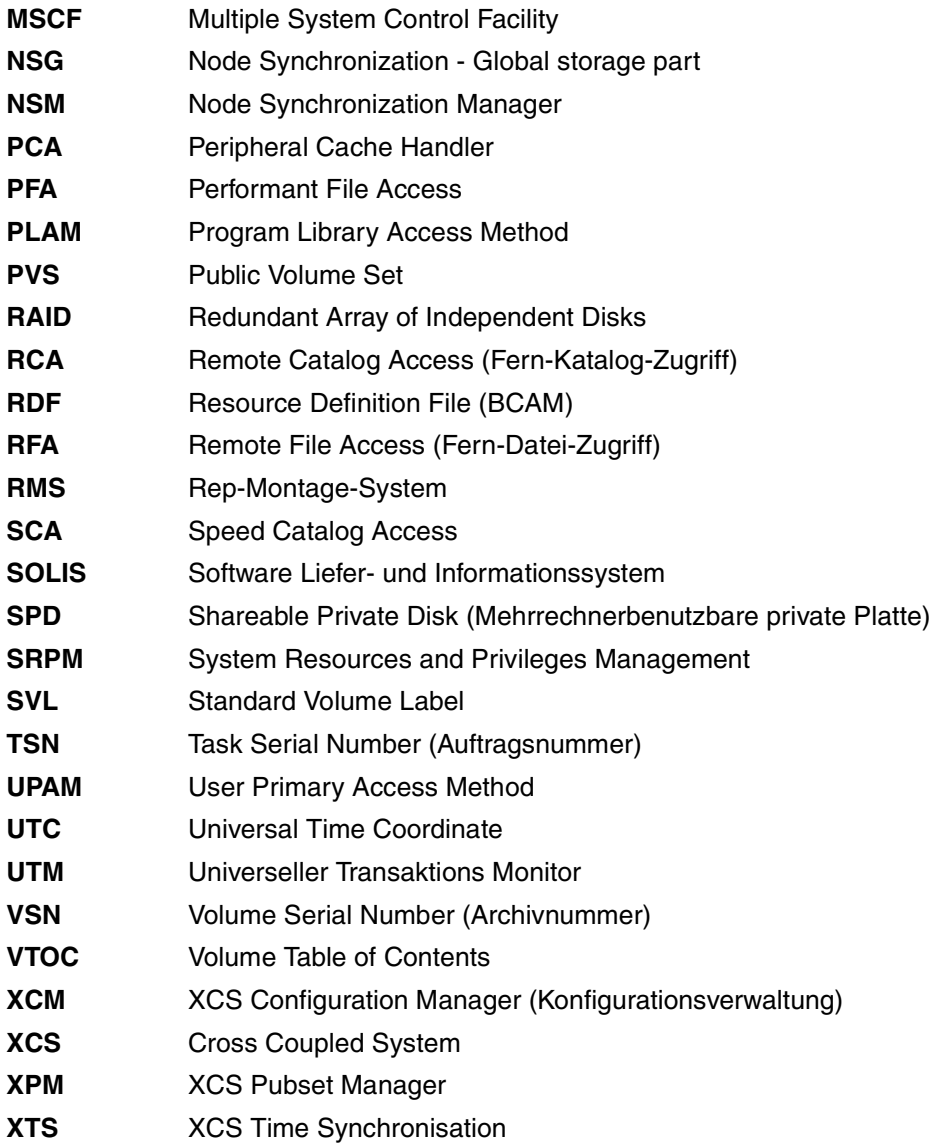

# **Literatur**

Die hier aufgelisteten Handbücher finden Sie auch

- im Internet auf unserem Manual-Server (URL: *<http://manuals.ts.fujitsu.com>*)
- auf der DVD "BS2000/OSD SoftBooks". Dort sind nahezu alle Handbücher und Readme-Dateien zur BS2000-Systemsoftware der aktuellen BS2000/OSD-Version gespeichert.

Die Handbücher in gedruckter Form können gegen gesondertes Entgelt über das Internet unter *<http://manualshop.ts.fujitsu.com>* bestellt werden.

- [1] **AVAS / AVAS-SV** (BS2000/OSD) **AVAS für den Administrator** Systemverwalterhandbuch
- [2] **DAB** (BS2000/OSD) **Disk Access Buffer** Benutzerhandbuch
- [3] **BS2000/OSD-BC DVS-Makros** Benutzerhandbuch
- **[4] BS2000/OSD-BC Einführung in das DVS** Benutzerhandbuch
- <span id="page-352-0"></span>[5] **BS2000/OSD-BC Einführung in die Systembetreuung** Benutzerhandbuch
- [6] **HIPLEX AF** (BS2000/OSD) **Hochverfügbarkeit von Anwendungen in BS2000/OSD** Benutzerhandbuch
- [7] **IMON** (BS2000/OSD) **Installationsmonitor** Benutzerhandbuch
- [8] **HSMS / HSMS-SV** (BS2000/OSD) **Hierarchical Storage Management System Benutzerhandbuch**
- [9] **JV** (BS2000/OSD) **Jobvariablen** Benutzerhandbuch
- <span id="page-353-0"></span>[10] **BS2000/OSD-BC Kommandos**  Benutzerhandbuch
- [11] **LMS** (BS2000/OSD) SDF-Format Benutzerhandbuch
- [12] **BS2000/OSD-BC Makroaufrufe an den Ablaufteil Benutzerhandbuch**
- <span id="page-353-1"></span>[13] **openNet Server** (BS2000/OSD) **BCAM** Benutzerhandbuch
- [14] **openSM2** (BS2000/OSD) **Software Monitor** Benutzerhandbuch
- [15] **RFA** (BS2000/OSD) **Remote File Access Benutzerhandbuch**
- [16] **SECOS** (BS2000/OSD) **Security Control System - Zugangs- und Zugriffskontrolle** Benutzerhandbuch
- [17] **BS2000/OSD-BC System Managed Storage** Benutzerhandbuch
- [18] **SHC-OSD** (BS2000/OSD) **Symmetrix Host Komponente** Benutzerhandbuch
- [19] **BS2000/OSD-BC Verwaltung von Subsystemen (DSSM/SSCM)** Benutzerhandbuch

# **Stichwörter**

\$MCSNLX (Applikation) [22](#page-21-0) \$MCSNSM (Applikation) [22](#page-21-1) \$MRSAPP (Applikation) [21](#page-20-0) \$MRSAPPS (Applikation) [21](#page-20-1)

# **A**

**Ahhruch** Master-Wechsel-Import [174](#page-173-0) von belegenden Tasks auf Subsystemen [307](#page-306-0) Abgestimmte Netzgenerierung [114](#page-113-0) Abkürzungsverzeichnis [351](#page-350-0) Abnormale Beendigung der Verbundteilnahme [149](#page-148-0) HIPLEX MSCF [184](#page-183-0) MSCF-Systemtask [185](#page-184-0) ABORT-LIMIT MSCF-Konfigurationsparameter [121](#page-120-0) Abweisen des Verbund-Eintritts eines Partners [180](#page-179-0) Administrationskommandos, Übersicht [143](#page-142-0) Adressierung indirekte [79](#page-78-0) indirekte (Beispie)l [81](#page-80-0) von Dateien [61](#page-60-0) Zielrechner [79](#page-78-1) Aktivieren eines Subsystems [301](#page-300-0) ALTERNATE-BACKUP [133](#page-132-0) Analyse des Systemzustandes [164](#page-163-0) Ändern MSCF-Netz [305](#page-304-0) ARCHIVE [42](#page-41-0) Archivnummer [343](#page-342-0) Aufbau von MSCF [12](#page-11-0) Aufträge im MSCF-Verbund [86](#page-85-0) Auftragseinleitung und -beendigung [79](#page-78-2) Auftragskontrolle [87](#page-86-0)

Auftragssteuerung im Verbund [76](#page-75-0) Auftragsüberwachung durch Jobvariablen [86](#page-85-0), [90](#page-89-0) Auftragsverwaltungs- und Abwicklungssystem (AVAS) [97](#page-96-0) Auftragsverwaltungssystem [75](#page-74-0) Auftragskontrolle [87](#page-86-1) Jobvariablen [76](#page-75-1) Ausfall BCAM-Verbindung [168](#page-167-0) eines Sharers [173](#page-172-0) LCS/CCS-Partner [172](#page-171-0) Rechner im Shared-Pubset-Verbund [172](#page-171-1) XCS-Teilnehmer [175](#page-174-0) Ausfallbehandlung, Bedienung [178](#page-177-0) Ausfallerkennung [172](#page-171-2) Auskunftsfunktionen Kommandoübersicht [164](#page-163-1) Austritt aus XCS-Verbund [160](#page-159-0) Automatische Fehlerbehandlung [176](#page-175-0) AVAS [42](#page-41-1), [97](#page-96-1)

# **B**

Backup-Master [172,](#page-171-3) [173,](#page-172-1) [343](#page-342-1) auswählen [134](#page-133-0) BATCH-WAIT-TIME (Operand) [170](#page-169-0) BCAM [343](#page-342-2) Ausfall der Verbindung [168](#page-167-0) Kommando BCEND [114](#page-113-1), [149](#page-148-1) Kommando BCOUT [149](#page-148-2) Kommando BCTIMES [114](#page-113-2) Kommando SHOW-BCAM-ATTRIBUTES [114](#page-113-3) Kommandos [150](#page-149-0) MAX-MSCF-DELAY [114](#page-113-4), [149](#page-148-3) Netz [113](#page-112-0)

BCAM-Trace [165](#page-164-0) Bedingungsabhängige Auftragssteuerung [87](#page-86-2) Anwendungsbeispiel [88](#page-87-0) Rekonfigurationsverhalten [89](#page-88-0) Beenden eines Subsystems [307](#page-306-1) von HIPLEX MSCF [149](#page-148-4) Before Images [69](#page-68-0) Beispiel einer Konfigurationsdatei [118](#page-117-0) Benutzer-JV [76](#page-75-2) Benutzereintrag E-Mail [163](#page-162-0) Benutzerkatalog [343](#page-342-3) Betriebsarten, spezielle [137](#page-136-0) Betriebszustände eines Shared Pubsets [157](#page-156-0) Bezugnahme auf Aufträge im Verbund [86](#page-85-1)

# **C**

Cache-Medien [194](#page-193-0) CATID [61,](#page-60-1) [63](#page-62-0) Catid [343](#page-342-4) CCS-Partner, Ausfall [172](#page-171-4) CCS-Verbund [30](#page-29-0) Anwendungen [30](#page-29-1) Einrichten [130](#page-129-0) Partnertyp [30](#page-29-2) Verbindungsüberwachung [30](#page-29-3) Verbindungsverlust [168](#page-167-1) CJC [87](#page-86-2) Cluster Recovery Lock (CRL) [214](#page-213-0) Concurrent Copy (CCOPY) [69](#page-68-1) Concurrent read mode (Lock Modus) [43](#page-42-0) Concurrent write mode (Lock Modus) [43](#page-42-1) Conditional Job Control (CJC) [87](#page-86-3) Connection Stati [150](#page-149-1) CONSLOG-Datei [165](#page-164-1) Control Group (Überwachungsgruppe) [32](#page-31-0) Control Volume Set [344](#page-343-0) CPM (XCS-Funktion) [37](#page-36-0) CREATION-TIME (Operand) [111](#page-110-0) CRL (Cluster Recovery Lock) [214](#page-213-0)

# **D**

DAB [52](#page-51-0) SM2-Messprogramm [192](#page-191-0) DAB-Caching, Rechnerausfall [53](#page-52-0) Darstellungsmittel [17](#page-16-0) Datei-Adressierung [61](#page-60-2) Datenverwaltungssystem und Shared-Pubsets [65](#page-64-0) Deadlock feststellen [43](#page-42-2) Deaktivieren eines Subsystems [307](#page-306-1) DIALOG-WAIT-TIME (Operand) [170](#page-169-1) Disk Access Buffer [52](#page-51-1) DLM (Distributed Lock Manager) [43](#page-42-3) Funktion [41](#page-40-0) Schnittstellen [44](#page-43-0) SM2-Messprogramm [192](#page-191-1) DLM-Locks [43](#page-42-4) DLMUSER (Subsystem) [44](#page-43-1) DPSHSHP-Makro [312](#page-311-0) DSSM-Subsystemkatalog [111](#page-110-1) DVS-Funktionen [61](#page-60-3) DVS-Verwaltungslast [135](#page-134-0)

# **E**

E-Mail-Benachrichtigung [163](#page-162-1) Egalisierung, Globalspeicher [54,](#page-53-0) [182](#page-181-0) Ein- und Ausschalten der Partnerüberwachung [124](#page-123-0) Ein-/Ausgabe-Fehler Zugriff auf Watch-Dog-Datei [181](#page-180-0) Einrichten CCS-Verbund [130,](#page-129-0) [131](#page-130-0) Shared-Pubset-Verbund [131](#page-130-0) XCS-Verbund [140](#page-139-0) Eintrit in XCS-Verbund [158](#page-157-0) ENTER-JOB, Kommandoerweiterung [335](#page-334-0) ENTER-PROCEDURE, Kommandoerweiterung [335](#page-334-0) Entfernen eines ausgefallenen Sharers [174](#page-173-1) Entladen eines Subsystems [307](#page-306-1) Exclusive mode (Lock-Modus) [43](#page-42-5)

# **F**

FADING-INTERVAL [73](#page-72-0) MSCF-Konfigurationsparameter [121](#page-120-1) FAIL-DETECTION-LIMIT MSCF-Konfigurationsparameter [123](#page-122-0) Fail-Rekonfiguration [39](#page-38-0) Verbot des automatischen Starts [125](#page-124-0) Fehler beim Schreiben der Lebendmeldungen [181](#page-180-1) Fehlerbehandlung [163](#page-162-2) automatisch [176](#page-175-1) bei Parallel HIPLEX [57](#page-56-0) GSVOL [60](#page-59-0) Fehlerdiagnose, Unterlagen [165](#page-164-2) Fehlerhafte Partnerausfallerkennung [179](#page-178-0) Fern-Datei-Zugriff [101](#page-100-0) Festlegen Shared-Pubset-Master [133](#page-132-1) File Lock Manager [65](#page-64-1) File-Lock [65](#page-64-2) FORCE Subsystem zwangsdeaktivieren [307](#page-306-0) Format der Konfigurationsdatei [116](#page-115-0) FSHARING [136](#page-135-0) Systemparameter [136](#page-135-1) Funktionsverbund [24](#page-23-0) Voraussetzung [19](#page-18-0) Funkuhr [46](#page-45-0)

# **G**

GLOBAL (SM2-Report) [193](#page-192-0) Global Crash [184](#page-183-1) Global Storage (Globalspeicher) [194](#page-193-1) Global Store Manager (GSM) [37](#page-36-1) Globale Steuerungsparameter [119](#page-118-0) Globalspeicher [41](#page-40-1), [194](#page-193-2) Caching [197](#page-196-0) Egalisierung [54,](#page-53-1) [182](#page-181-1) emulierte Platte (GSVOL) [41](#page-40-2) GSM [37](#page-36-2) Konfiguration/Rekonfiguration [50](#page-49-0) Nutzung durch DAB [52](#page-51-2) Nutzung durch GSVOL [54](#page-53-2) Shared Partitions [48](#page-47-0) Single Point of Administration [51](#page-50-0)

GS (SM2-Messprogramm) [192](#page-191-2) GS-Partition auf anderen Rechner umschalten [57](#page-56-1) GSM (XCS-Funktion) [37](#page-36-3) GSMAN [48](#page-47-1) Fehlerbehandlung [56](#page-55-0) GSUSAGE [48](#page-47-2) GSV (XCS-Funktion) [37](#page-36-4) GSVOL [41](#page-40-3), [48,](#page-47-3) [54](#page-53-3) (SM2-Messprogramm) [192](#page-191-3) GTIME (Schnittstelle) [41](#page-40-4) GTIMR-Schnittstelle [47](#page-46-0) GUARDS [65](#page-64-3)

# **H**

hängende XCS-Belegung [188](#page-187-0) Hauptspeicher (Main Memory) [194](#page-193-3) Caching [196](#page-195-0) HIPLEX AF [42](#page-41-2), [72,](#page-71-0) [74](#page-73-0) Live-Monitor [72](#page-71-1) HIPLEX MSCF abgestimmte Netzgenerierung [114](#page-113-5) abnormale Beendigung [184](#page-183-2) Architektur [12](#page-11-1) Arten des Funktionsverbunds [24](#page-23-1) BCAM-Abhängigkeiten [113](#page-112-1) beenden [149](#page-148-5) Beziehung HIPLEX MSCF/RFA [101](#page-100-1) Funktionsverbund [24](#page-23-0) Hardware-Verbindung [19](#page-18-1) Installation [110](#page-109-0) Installationsdateien [110](#page-109-1) Kommunikation [21](#page-20-2) Konfigurationsbeispiel [20](#page-19-0) Produktpflege im Verbund [109](#page-108-0) Rechneridentifikation [112](#page-111-0) starten [144](#page-143-0) Startzeitpunkt [111](#page-110-2), [114](#page-113-6) Subsysteme [109](#page-108-1) Verbindungsausfall/-abbau [169](#page-168-0) Verbindungsprobleme [166](#page-165-0) HIPLEX-Konzept [11](#page-10-0) HIPLEX-MSCF-Verbund Architektur [19](#page-18-2)

Home-Pubset [290](#page-289-0) HOST-NAME [112](#page-111-1) HOST-PRIORITY MSCF-Konfigurationsparameter [121](#page-120-2) HSMS [42,](#page-41-3) [69](#page-68-2)

# **I**

IMON [110](#page-109-2) indirekte Adressierung [79](#page-78-3) Beispiel [81](#page-80-1) per Katalogkennung und JV [82](#page-81-0) Information über MSCF-Konfiguration [227](#page-226-0) über MSCF-Verbindung [150](#page-149-2) über NSM und Partner-Rechner [279](#page-278-0) über Shared-Pubset [156](#page-155-0) über XCS-Konfiguration [161](#page-160-0) Initialisierung eines Subsystems [301](#page-300-1) Installation der HIPLEX-MSCF-Subsysteme [109](#page-108-2) des Subsystems MSCF [110](#page-109-3) des Subsystems NSM [110](#page-109-4) des Subsystems XCS-TIME [110](#page-109-5)

# **J**

Jobvariablen [76](#page-75-3) Anwendungsbeispiel [77](#page-76-0) Auftrags-/Programm-Überwachung [90](#page-89-1) Auftragsnummer [91](#page-90-0) bedingte Anweisungen [87](#page-86-4) bedingungsabhängige Auftragssteuerung [87](#page-86-5) Information über Verbundstatus [95](#page-94-0) Katalog-Anzeige [91](#page-90-1) MONJV zur Überwachung eines MSCF-Teilnehmers [94](#page-93-0), [96](#page-95-0) Shared-pubset-spezifische MONJV [94](#page-93-1) TSN-Anzeige [91](#page-90-2) Überwachung des Verbundstatus [94](#page-93-2) Überwachung IMPORT-/EXPORT-PUBSET [93](#page-92-0) Überwachung von Aufträgen [91](#page-90-3) Überwachung von Programmen [90](#page-89-2) Join-Rekonfiguration [39](#page-38-1)

## **K**

Katalog, Betriebszustand [63](#page-62-1) Kennwortverschlüsselung [130](#page-129-1) Kommando [201](#page-200-0) MODIFY-MSCF-CONNECTION [203](#page-202-0) MODIFY-MSCF-ENVIRONMENT [206](#page-205-0) MODIFY-NSM-ENVIRONMENT [212](#page-211-0) RELEASE-CLUSTER-RECOVERY-LOCK [214](#page-213-1) SET-MSCF-ENVIRONMENT [216](#page-215-0) SET-NSM-ENVIRONMENT [222](#page-221-0) SET-XCS-PUBSET [225](#page-224-0) SHOW-MSCF-CONFIGURATION [227](#page-226-0) SHOW-NSM-CONFIGURATION [279](#page-278-0) SHOW-SHARED-PUBSET [287](#page-286-0) SHOW-XCS-OCCUPATION [292](#page-291-0) START-MSCF-CONNECTION [295](#page-294-0) START-SUBSYSTEM [301](#page-300-2) STOP-MSCF-CONNECTION [305](#page-304-1) STOP-SUBSYSTEM [307](#page-306-1) Kommandoübersicht [201](#page-200-1) Auskunftsfunktionen [164](#page-163-2) Kommunikationsengpass [167](#page-166-0) Kommunikationsweg [213](#page-212-0), [222](#page-221-1) Konfigurationsdatei [115,](#page-114-0) [303](#page-302-0) Beispiel [118](#page-117-0) Format [116](#page-115-1) NSM [141](#page-140-0) XCS-Verbund [117](#page-116-0) Konfigurationsnummer [38](#page-37-0) Konfigurationsverwaltung im XCS [36](#page-35-0) Koordination Starts BCAM/MSCF [145](#page-144-0) kritische Zustände [163](#page-162-3)

# **L**

Lastverbund [34](#page-33-0) LCS-Partner, Ausfall [172](#page-171-4) LCS-Verbund [29](#page-28-0) Anwendungen [29](#page-28-1) Partnertyp [29](#page-28-2) Verbindungsverlust [168](#page-167-1) LEAVE-LIMIT MSCF-Konfigurationsparameter [122](#page-121-0) Leave-Rekonfiguration [39](#page-38-2)

Lebendmeldung [31](#page-30-0) Definition [31](#page-30-1) Fehler beim Lesen [182](#page-181-2) Fehler beim Schreiben [181](#page-180-2) Leistungsverbund [34](#page-33-1) Literaturhinweise [17](#page-16-1) Live-Monitor [72](#page-71-1) LMS [68](#page-67-0) LOCAL-PASSWORD MSCF-Konfigurationsparameter [122](#page-121-1) Lock Identifizierung von DLM [43](#page-42-6) Recovery [44](#page-43-2) Lock Value Block (LVB) [44](#page-43-3) Lock-Anforderung [43](#page-42-7) Lock-Modi [43](#page-42-8) Long Connection [21](#page-20-3), [345](#page-344-0) Kommunikation [22](#page-21-2)

## **M**

MAIN-MEMORY (Hauptspeicher) [194](#page-193-4) Makro DPSHSHP [312](#page-311-1) Makro MCSINFO [319](#page-318-0) Makros [311](#page-310-0) MASTER [133](#page-132-2) Master-Export mit Master-Wechsel [155](#page-154-0) ohne Master-Wechsel [155](#page-154-1) Master-Import eines Pubsets [153](#page-152-0) Master-Rechner [345](#page-344-1) auswählen [133](#page-132-3) Zugriffe auf Metadaten [65](#page-64-4) Master-Wechsel [134](#page-133-1), [151](#page-150-0), [172,](#page-171-5) [345](#page-344-2) abgelehnt [134](#page-133-2), [178](#page-177-1) gescheitert [178](#page-177-2) gezielt [137](#page-136-1) Master-Wechsel-Import [173](#page-172-2) Abbruch [174](#page-173-0) MAX-MSCF-DELAY [114,](#page-113-4) [149](#page-148-3) MCSINFO-Makro [319](#page-318-0) **MCXSPXCS** Klasse-2-Systemparameter [120](#page-119-0) Systemparameter [140](#page-139-1) Mehrrechnerbenutzbare private Platte [104](#page-103-0) Mess-System openSM2 [189](#page-188-0) Messprogramme (SM2) [192](#page-191-4) Metasprache [17](#page-16-2) Mischverbund [345](#page-344-3) BACKUP-MASTER [133](#page-132-4) MODIFY-MSCF-CONNECTION [203](#page-202-1) MODIFY-MSCF-ENVIRONMENT [206](#page-205-1) MODIFY-NSM-ENVIRONMENT [212](#page-211-1) Monitoring-Job-Variable (MONJV) [94](#page-93-3) MONJV [76](#page-75-4) MRSCAT [61](#page-60-4), [345](#page-344-4) Eintrag [63](#page-62-2) Katalogkennung [63](#page-62-3) Shared-Pubset eintragen [131](#page-130-1) Verbindungsaufbau [147](#page-146-0) Zugreifbarkeit [63](#page-62-4) **MSCF** Abbruch durch registrierte Funktion [185](#page-184-1) abnormale Systembeendigung [186](#page-185-0) Administrationskommandos [143](#page-142-1) aktivieren [301](#page-300-3) Auftragskontrolle [87](#page-86-6) Auftragsverteilung [79](#page-78-4) Auftragsverwaltungssystem [75](#page-74-1) Authentifizierung [83](#page-82-0) Basisfunktionen [13](#page-12-0) beenden [149,](#page-148-6) [307](#page-306-2) Cluster Recovery Lock freigeben [214](#page-213-2) deaktivieren [307](#page-306-3) DSSM-Subsystemkatalog [111](#page-110-3) Installation [110](#page-109-6) Kommandos [201](#page-200-2) Kommunikationsnetz [144](#page-143-1) Kommunikationsnetz dynamisch ändern [295](#page-294-1) Konfigurationsdatei [111,](#page-110-4) [216](#page-215-1) Konfigurationsparameter ändern [206](#page-205-2) Konfigurationsparameter definieren [216](#page-215-2) Koordination mit BCAM [145](#page-144-1) Makros [311](#page-310-0) Netz-Konfiguration ändern [295](#page-294-2) SCA-Einsatz [154](#page-153-0) Servertask [128,](#page-127-0) [130](#page-129-2), [135](#page-134-1) Sharer-Kenndaten erfragen [287](#page-286-1) starten [144,](#page-143-2) [301](#page-300-4)

## **MSCF**

starten bei BS2000-Startup [114](#page-113-7) Subsystemdeklaration [111](#page-110-5) Umgebung definieren [216](#page-215-0) Verbindung abbauen [305](#page-304-2) Verbindung aufbauen [295](#page-294-3) Verbindung dynamisch ändern [203](#page-202-2) Verbindung partnerspezifische Überwachungsparameter ändern [203](#page-202-2) Verbindungen anzeigen [150](#page-149-3) Verbindungsabbau [148](#page-147-0) Verbindungsaufbau [147](#page-146-1) Verbindungsparameter ändern [203](#page-202-3) Zugangsberechtigung [83](#page-82-1) MSCF (SM2-Messprogramm) [192](#page-191-5) MSCF-Konfigurationsparameter ABORT-LIMIT [121](#page-120-3) FADING-INTERVAL [121](#page-120-4) FAIL-DETECTION-LIMIT [123](#page-122-1) HOST-PRIORITY [121](#page-120-5) LEAVE-LIMIT [122](#page-121-2) LOCAL-PASSWORD [122](#page-121-3) NOTIFY-BY-MAIL [122](#page-121-4) NUMBER-OF-SERVERS [128](#page-127-1) RECOVERY-START [124](#page-123-1) SERVER-TASK-LIMIT [128](#page-127-2) TRACE-FILE [122](#page-121-5) USER-TERM-LIMIT [128](#page-127-3) XCS-NAME [122](#page-121-6) MSCF-Problem Benachrichtigung per E-Mail [211,](#page-210-0) [221](#page-220-0) MSCF-Servertask [346](#page-345-0) abnormale Beendigung [185](#page-184-2) MSCF-Systemtask abnormale Beendigung [185](#page-184-3) MSCF-Task, abnormale Beendigung [185](#page-184-4) MSCF-Trace-Datei [165,](#page-164-3) [346](#page-345-1) MXCM-Task, abnormale Beendigung [185,](#page-184-5) [186](#page-185-1)

## **N**

Netzgenerierung, abgestimmt [114](#page-113-8) NOTIFY-BY-MAIL MSCF-Konfigurationsparameter [122](#page-121-7) NOTIFY-BY-MAIL (Operand) [163](#page-162-4)

NSG (XCS-Funktion) [37](#page-36-5) NSM Installation [110](#page-109-4) Konfigurationsdatei [141](#page-140-1) Parametrisierung [141](#page-140-2) NSM (SM2-Messprogramm) [192](#page-191-6) NSM (Subsystem) [44](#page-43-4) NSM (XCS-Funktion) [36](#page-35-1) NSM Global Store Part (NSG) [37](#page-36-6) NSM-Konfigurationsdatei [222](#page-221-2) NSM-Konfigurationsparameter ändern [212](#page-211-0) dynamisch ändern [212](#page-211-2) festlegen [222](#page-221-0) Null mode (Lock-Modus) [43](#page-42-9) NUMBER-OF-SERVERS MSCF-Konfigurationsparameter [128](#page-127-4)

# **O**

openSM2 [189](#page-188-1)

## **P**

Parallel HIPLEX [48](#page-47-4), [195,](#page-194-0) [199](#page-198-0) Abbruch der XCS-Teilnahme [56](#page-55-1) Beispiel für Inbetriebnahme [55](#page-54-0) Caching der Home-Pubsets [59](#page-58-0) DAB-Partition [52](#page-51-3) GS-Partition auf anderen Rechner umschalten [57](#page-56-2) GS-Volume [54](#page-53-4) GSUSAGE-Einstellung [49](#page-48-0) Mischformen [48](#page-47-5) Parallele Batchläufe (Beispiel) [45](#page-44-0) Parametrisierung MSCF [109](#page-108-3), [111](#page-110-6) NSM [109,](#page-108-4) [141](#page-140-2) XCS-TIME [109](#page-108-5) Partner nicht-überwacht [137](#page-136-2) überwacht [137](#page-136-3) Verbund-Eintritt abweisen [180](#page-179-1) Partneranlage [290](#page-289-1) Partnerausfallerkennung fehlerhaft [179](#page-178-1)
Partnertyp CCS-Verbund [30](#page-29-0) LCS-Verbund [29](#page-28-0) Shared-Pubset-Verbund [32](#page-31-0) XCS-Verbund [34](#page-33-0) Partnerüberwachung [32](#page-31-1), [137](#page-136-0) Beispiel [44](#page-43-0) PFA [194](#page-193-0) PFA-Konzept [346](#page-345-0) Plattenüberwachung [31](#page-30-0) Blockade [183](#page-182-0) Robustheit [135](#page-134-0) Prävalidierung [336](#page-335-0) PROCESSOR-Name [112](#page-111-0) Programm-Überwachung durch JV [90](#page-89-0) Protected read mode (Lock-Modus) [43](#page-42-0) Protected write mode (Lock-Modus) [43](#page-42-1) Protokolle [113](#page-112-0) Pubset als Dateibehälter [61](#page-60-0) als Shared-Pubset einrichten [132](#page-131-0) Inbetriebnahme [61](#page-60-1) Pubset Configuration File [347](#page-346-0) pubset-spezifische MONJV [94](#page-93-0)

## **R**

RCA (Fern-Katalogzugriff) [102](#page-101-0) Readme-Datei [15](#page-14-0) Rechneridentifikation [112](#page-111-1) rechnerübergreifende Simultanaktualisierung [66](#page-65-0) Rechnerverbund Voraussetzungen für SM2-Einsatz [190](#page-189-0) RECOVERY-START allgemeine Einstellung [125](#page-124-0) Einstellungen [124](#page-123-0) MSCF-Konfigurationsparameter [124](#page-123-1) partnerspezifische Einstellung [125](#page-124-1) RECOVERY-START=\*SECURE [73](#page-72-0) Registrierte Funktion [44](#page-43-1), [348](#page-347-0) **Rekonfiguration** von DAB-Cache-Bereichen [57](#page-56-0) von GS-Volumes [60](#page-59-0) Zeitüberschreitung [187](#page-186-0) Rekonfigurationsnummer [38](#page-37-0)

RELEASE-CLUSTER-RECOVERY-LOCK [184](#page-183-0), [214](#page-213-0)

Remote File Access (RFA) Zusammenspiel mit MSCF [101](#page-100-0) Ressourcen, freigeben gescheitert [178](#page-177-0) RFA [101](#page-100-1) Robustheit der Plattenüberwachung [135](#page-134-1)

#### **S**

Sättigungsstufen [135](#page-134-2) SCA [154](#page-153-0) SECOS [83](#page-82-0) SERSLOG-Datei [165](#page-164-0) SERVER-TASK-LIMIT MSCF-Konfigurationsparameter [128](#page-127-0) Servertask [128](#page-127-1), [135](#page-134-3) Anzahl [128](#page-127-2) Verteilte Funktionen [21](#page-20-0) Servertask-Engpass [166](#page-165-0) SET-MSCF-ENVIRONMENT [216](#page-215-0) SET-NSM-ENVIRONMENT [222](#page-221-0) SET-XCS-PUBSET [225](#page-224-0) Shareable Private Disk (SPD) [104](#page-103-0) Shared File System [42](#page-41-0), [66](#page-65-1) Synchronisation beim Dateizugriff [67](#page-66-0) Synchronisation der Dateiöffnung [66](#page-65-2) Shared Files [66](#page-65-3) Shared GS [48](#page-47-0) Shared GSVOL [200](#page-199-0) Shared Partitions [48](#page-47-1) Shared PLAM [68](#page-67-0) Shared Resource [19,](#page-18-0) [348](#page-347-1) Beleger anzeigen [184](#page-183-1) Shared-GS-Volume [48](#page-47-2) Shared-Pubset [31](#page-30-1) Abbau des Verbundes [151](#page-150-0), [155](#page-154-0) Aufbau des Verbundes [151](#page-150-1) Belegung hängt [187](#page-186-1) Betriebszustände [157](#page-156-0) CATID [151](#page-150-2) ENCRYPTION [341](#page-340-0) erklären [132](#page-131-1) exportieren [155](#page-154-1) Fehlkonfigurierung [135](#page-134-4)

Shared-Pubset FSHARING [136](#page-135-0) Hardware-Caching [194](#page-193-1) HSMS [69](#page-68-0) im MRSCAT eintragen [131](#page-130-0) Import [152](#page-151-0) Import mit Master-Wechsel [154](#page-153-1) Information einholen [156](#page-155-0) Kommandos zur Verwaltung [202](#page-201-0) Master [131](#page-130-1) Master-Import [153](#page-152-0) Master-Wechsel bei Shutdown [155](#page-154-2) Performance [193](#page-192-0) PFA [194](#page-193-2) Plattenüberwachung [32](#page-31-2) Rechner-Ausfall [172](#page-171-0) Shared Pubset Manager [37](#page-36-0) Sharer [287](#page-286-0) Sharer-Kenndaten erfragen [287](#page-286-1) Slave-Import [153](#page-152-1) Slave-Sharer [31](#page-30-2) SM-/SF-Pubset [31](#page-30-3) Speed Catalog Access (SCA) [154](#page-153-2) SYSEAM [136](#page-135-1) System-Dateien [136](#page-135-2) TEMPFILE [136](#page-135-3) und Datenverwaltungssystem [65](#page-64-0) VM-Betrieb [136](#page-135-4) Watch-Dog-Mechanismus [31](#page-30-4) Zugriffe auf Benutzerkatalog [154](#page-153-3) zum XCS-Pubset erklären [225](#page-224-1) Shared-Pubset-Betrieb, Bedingungen [135](#page-134-5) Shared-Pubset-Master festlegen [133](#page-132-0) Shared-Pubset-Verbund Anwendungen [33](#page-32-0) Einleiten der Rekonfiguration [177](#page-176-0) Einrichten [131](#page-130-2) Master-Rechner [31](#page-30-5) Partnertyp [32](#page-31-3) Partnerüberwachung [32](#page-31-4), [137](#page-136-1) Plattenüberwachung [31](#page-30-6) Slave-Rechner [31](#page-30-7) und SECOS [33](#page-32-1)

und Speicherverwaltung/ Sicherungsfunktionen [33](#page-32-2) Verbindungsverlust [169](#page-168-0) Voraussetzungen [32](#page-31-5), [152](#page-151-1) Zeit bis zum Erkennen des Partnerausfalls [177](#page-176-0) SHARED-PVS (SM2-Report) [193](#page-192-1) Sharer Ausfall [173](#page-172-0) manuelles Entfernen [174](#page-173-0) Short Connection [21,](#page-20-1) [349](#page-348-0) Kommunikation [22](#page-21-0) SHOW-FILE-ATTRIBUTES (Kdo.) [108](#page-107-0) SHOW-MSCF-CONFIGURATION [227](#page-226-0) SHOW-NSM-CONFIGURATION [279](#page-278-0) SHOW-SHARED-PUBSET [287](#page-286-2) SHOW-SYSTEM-INFORMATION [47](#page-46-0) SHOW-XCS-OCCUPATION [292](#page-291-0) Simultanaktualisierung rechnerübergreifende [66](#page-65-4) von Datei-Elementen [67](#page-66-1) Slave-Crash-Verarbeitung [173](#page-172-1) Slave-Import eines Pubsets [153](#page-152-2) SM-Pubset [70](#page-69-0) Umschalteinheit [71](#page-70-0) SM2 [189](#page-188-0) Ausgabe der Bildschirme [191](#page-190-0) Benutzer [190](#page-189-1) Einsatzvoraussetzungen [190](#page-189-2) Einschränkungen [192](#page-191-0) Messprogramme und Reports [192](#page-191-1) Reports [191](#page-190-1) Standard-Messwertedatei [191](#page-190-2) SoftBooks [16,](#page-15-0) [353](#page-352-0) Software Monitor [189](#page-188-1) Sonder-JV [76](#page-75-0) SPD (Shareable Private Disk) [104](#page-103-1) Hinweise für den Betrieb [107](#page-106-0) Kommandos [108](#page-107-1) Voraussetzungen für den Einsatz [106](#page-105-0) SPD-Fähigkeit [104](#page-103-2) Speed Catalog Access [154](#page-153-4) Speicher-Sättigung durch Servertasks [166](#page-165-1) Speicherplatz-Sättigungsstufen [135](#page-134-6)

SPVS, siehe Shared-Pubset [31](#page-30-8) Standby-Betrieb [74](#page-73-0) Standby-System [74,](#page-73-1) [349](#page-348-1) Start des Subsystems MSCF aus der BCAM-SOF-Datei [145](#page-144-0) Koordination mit BCAM-Start [145](#page-144-1) Start von HIPLEX MSCF Koordination mit BCAM-Start [145](#page-144-2) Start von MSCF [301](#page-300-0) START-MSCF-CONNECTION [295](#page-294-0) Starten von MSCF bei Startup [114](#page-113-0) Startzeitpunkt [114](#page-113-1) Steuerungsparameter, global [119](#page-118-0) STOP-MSCF-CONNECTION [305](#page-304-0) STOP-SUBSYSTEM [307](#page-306-0) Subsystem aktivieren [301](#page-300-1), [307](#page-306-1) deaktivieren [307](#page-306-0) entladen [307](#page-306-0) installieren [110](#page-109-0) SUBSYSTEM-INFO-FILE (Operand) [111](#page-110-0) Subsystemdeklaration [110](#page-109-1) SVL [349](#page-348-2) Synchronisation von Dateizugriffen (Beispiel) [45](#page-44-0) Synchronisierte Zeit [46](#page-45-0) SYSEAM [136](#page-135-5) SYSID [112](#page-111-2) SYSSII.NSM [141](#page-140-0) SYSSSC.MSCF [111](#page-110-1) System-Dateien auf Shared-Pubsets [136](#page-135-6) Systembeendigung durch MSCF [186](#page-185-0) Systemidentifikation [290](#page-289-0) Systemidentifikation (SYSID) [112](#page-111-3) **Systemparameter** FSHARING [136](#page-135-7) MCXSPXCS [120](#page-119-0), [140](#page-139-0) TEMPFILE [136](#page-135-8) Systemversion [290](#page-289-1) Systemzustand, Analyse [164](#page-163-0)

# **T**

TCP/IP [113](#page-112-1) TEMPFILE Systemparameter [136](#page-135-8) Token-Leerlauf [222](#page-221-1) TRACE-FILE MSCF-Konfigurationsparameter [122](#page-121-0) TSOSCAT [61](#page-60-2)

# **U**

Überwachungseigenschaften Übereinstimmung [180](#page-179-0) Überwachungsgruppe (Control Group) [32](#page-31-6) Umlaufzeit (Leerlauf- und Normalbetrieb) [213](#page-212-0) Umschalteinheit [70](#page-69-1) Unterlagen für Fehlerdiagnose [165](#page-164-1) USER-TERM-LIMIT MSCF-Konfigurationsparameter [128](#page-127-3) UTC (interne Zeitkoordinate) [47](#page-46-1)

## **V**

Verbindung zu Partner-System abbauen [305](#page-304-1) zu Partner-System aufbauen [295](#page-294-1) Verbindung zu Partner-Rechner aufbauen [147](#page-146-0) Verbindungen anzeigen [150](#page-149-0) Verbindungs-Stati [150](#page-149-1) Verbindungsabbau [148](#page-147-0) Verbindungsaufbau abgewiesen [180](#page-179-1) Verbindungstyp CCS [30](#page-29-1) Verbindungstyp LCS [29](#page-28-1) Verbindungstypen [27](#page-26-0) Verbindungsüberwachung [30](#page-29-2) Verbindungsverlust LCS-/CCS-Verbund [168](#page-167-0) Shared-Pubset-Verbund [169](#page-168-1) XCS-Verbund [171](#page-170-0) zwischen Master- und Slave-Rechner [169](#page-168-2) zwischen zwei Slave-Rechnern [169](#page-168-3) Verbund-Eintritt eines Partners abweisen [180](#page-179-2) Verbund-Kooperationen [24](#page-23-0) Verbundabbau in Zusammenfassung [340](#page-339-0) Verbundarten [27](#page-26-1) Eigenschaften [25](#page-24-0) Verbundaufbau in Zusammenfassung [340](#page-339-1)

Verbundtypen [24](#page-23-1) Verbundzeit im XCS-Verbund [46](#page-45-1) Verfügbarkeitsverbund [34](#page-33-1) Verlagern von Anwendungen [42](#page-41-1) Versionskopplungen [109](#page-108-0) **Verwaltung** von Subsystemen [307](#page-306-2) VM-Betrieb mit Shared-Pubset [136](#page-135-9) Voraussetzunge für Shared-Pubset-Verbund [152](#page-151-1) VSN [343](#page-342-0) VTOC-Katalogeintrag erfragen [108](#page-107-2)

### **W**

Wartezeit Wiederherstellung MSCF-Verbindung [170](#page-169-0) Watch-Dog-Datei [31,](#page-30-9) [350](#page-349-0) Ausfall [182](#page-181-0) Ein-/Ausgabe-Fehler [181](#page-180-0) Name [182](#page-181-0) Watch-Dog-Mechanismus, Blockade [183](#page-182-1)

### **X**

XCM [36](#page-35-0) XCS Abbruch der Teilnahme [184](#page-183-2) Belegung durch TU-Tasks [294](#page-293-0) Belegung hängt [188](#page-187-0) Configuration Manager XCM [36](#page-35-0) Funktionen [36](#page-35-1) Information über Belegung ausgeben [292](#page-291-0) MONJV [94](#page-93-1) nutzende Tasks [294](#page-293-0) Pubset [34](#page-33-2) Pubset definieren [225](#page-224-1) registrierte Funktionen [36](#page-35-2) Rekonfigurationseinheit [36](#page-35-3) XCM [36](#page-35-0) XCS-NAME MSCF-Konfigurationsparameter [122](#page-121-1) XCS-Partner [34](#page-33-3) XCS-Pubset [34,](#page-33-4) [350](#page-349-1) Handhabung [161](#page-160-0) XCS Pubset Manager (XPM) [37](#page-36-1)

XCS-TIME Installation [110](#page-109-2) Subsystemdeklaration [110](#page-109-3) XCS-TIME (Subsystem) [41,](#page-40-0) [46](#page-45-2) XCS-Verbund [34,](#page-33-5) [158](#page-157-0) Anwendungen (Funktionen) [35](#page-34-0) Austritt [160](#page-159-0) bestehendem Verbund beitreten [159](#page-158-0) Eintritt [158](#page-157-1) Konfiguration anzeigen [161](#page-160-1) Konfigurationsdatei [117](#page-116-0) Konfigurationsverwaltung [36](#page-35-4) konsistenter Verbund [38](#page-37-1) max. Teilnehmeranzahl [158](#page-157-2) Partnertyp [34](#page-33-6) Rekonfiguration [38](#page-37-2) Rekonfigurationsarten [39](#page-38-0) Teilnehmer fällt aus [175](#page-174-0) Verbindungsverlust [171](#page-170-1) Verbund-Eintritt/-Austritt [49](#page-48-0) Zeit bis zum Erkennen des Partnerausfalls/ Einleiten der Rekonfiguration [177](#page-176-0) Zeitsynchronisationsfunktion [46](#page-45-3) Zustand ermitteln [158](#page-157-3) XCS-Zeit [46,](#page-45-4) [47](#page-46-2) XPM (XCS-Funktion) [37](#page-36-2) XTS (XCS-Funktion) [36](#page-35-5) XTS-Funktion [46](#page-45-5)

# **Z**

Zeit im Verbund [46](#page-45-6) Zeitsynchronisation (Funktionen) [46](#page-45-7) Zeitüberschreitung Rekonfiguration [187](#page-186-2) Zielrechner-Adressierung [79](#page-78-0) Zugangsanforderung [83](#page-82-1) Zugangsberechtigung im MSCF-Verbund [83](#page-82-2) Zugangsberechtigung im Verbund Batch [83](#page-82-3) Dialog [84](#page-83-0) Zusammenfassung Verbundaufbau [340](#page-339-2) Zustand des XCS-Verbunds [158](#page-157-4)